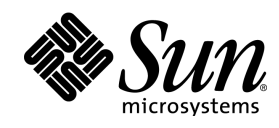

# StarOffice <sup>™</sup> XML File Format Working Draft

Technical Reference Manual

Draft 9 December 2000

Sun Microsystems, Inc. 901 San Antonio Road Palo Alto, CA 94303 U.S.A. 650-960-1300

December 2000

### Copyrights and Trademarks

Copyright 2000 Sun Microsystems, Inc., 901 San Antonio Road, California 94303, U.S.A. All rights reserved.

This documentation is distributed under licenses restricting its use. You may make copies of and redistribute it, but you may not modify or make derivative works of this documentation without prior written authorization of Sun and its licensors, if any.

Sun, Sun Microsystems, the Sun logo, StarPortal, StarOffice,the StarOffice logo, Java, Java Beans JavaScript, and the Java Coffee Cup are trade marks or registered trademarks of Sun Microsystems, Inc. in the U.S. and other countries.

Federal Acquisitions: Commercial Software - Government Users Subject to Standard License Terms and Conditions.

DOCUMENTATION IS PROVIDED "AS IS" AND ALL EXPRESS OR IMPLIED CONDITIONS, REPRESENTATIONS AND WARRANTIES, INCLUDING ANY IMPLIED WARRANTY OF MERCHANTABILITY, FITNESS FOR A PARTICULAR PURPOSE OR NON-INFRINGEMENT, ARE DISCLAIMED, EXCEPT TO THE EXTENT THAT SUCH DISCLAIMERS ARE HELD TO BE LEGALLY INVALID.

# Contents

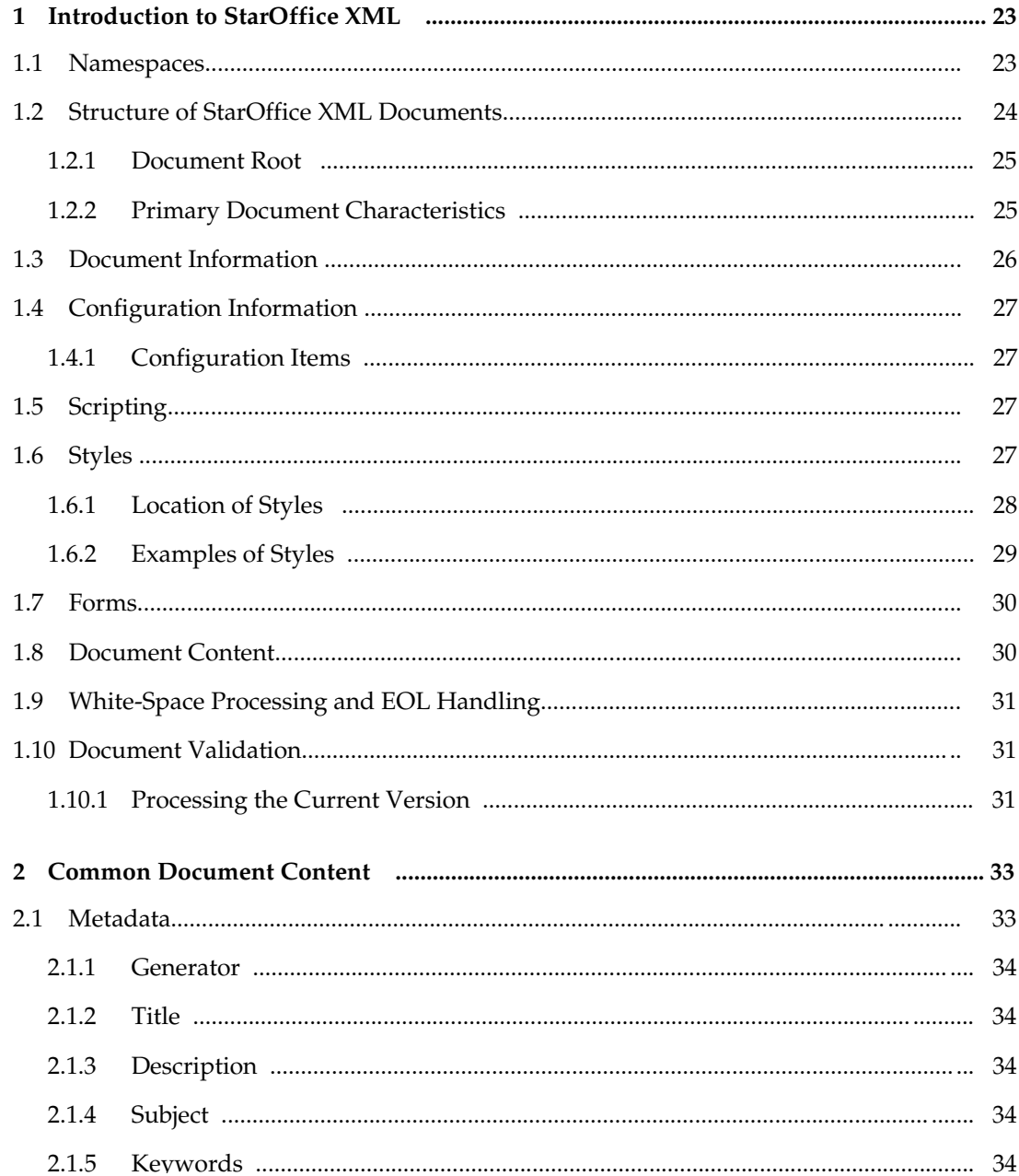

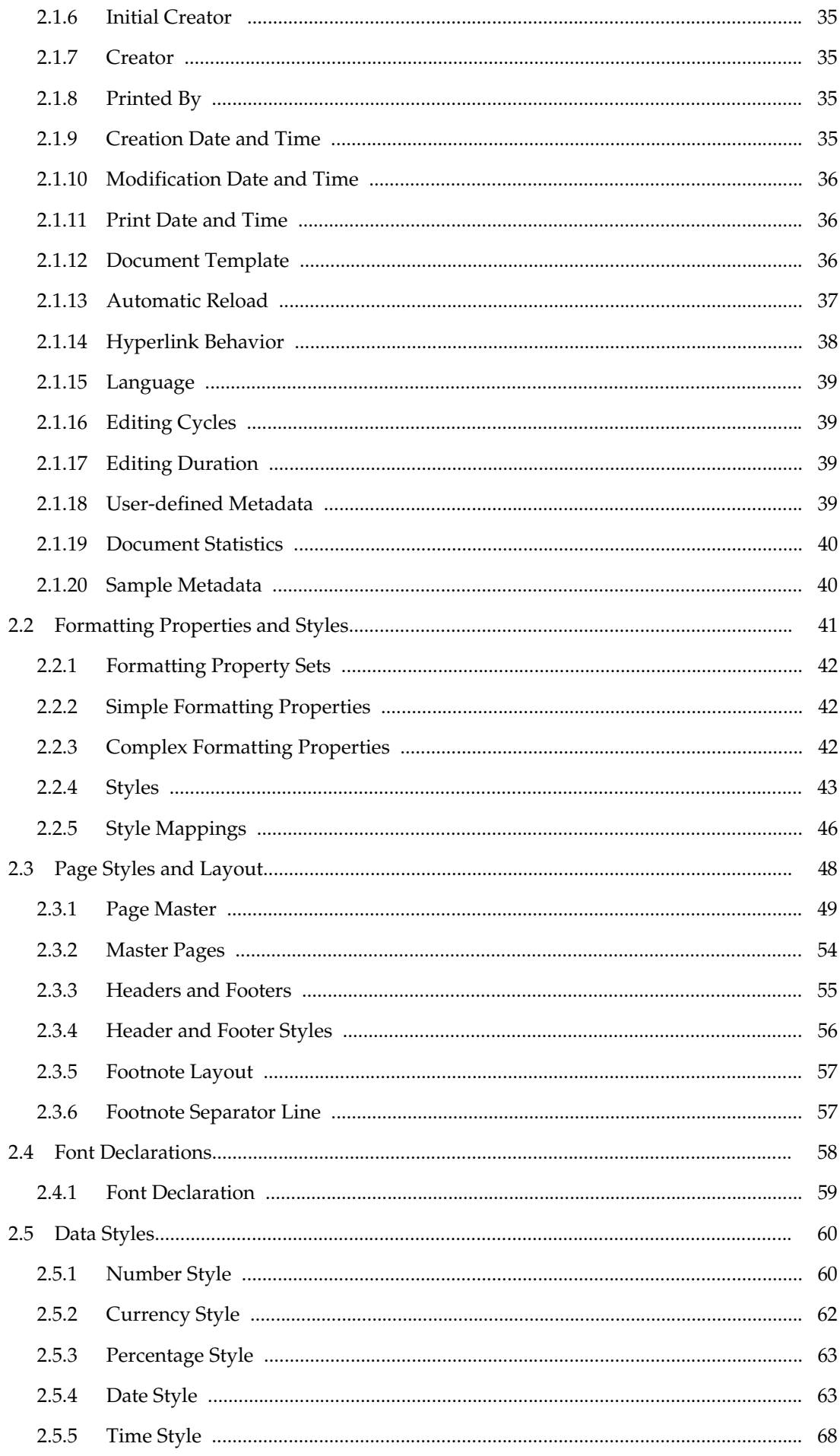

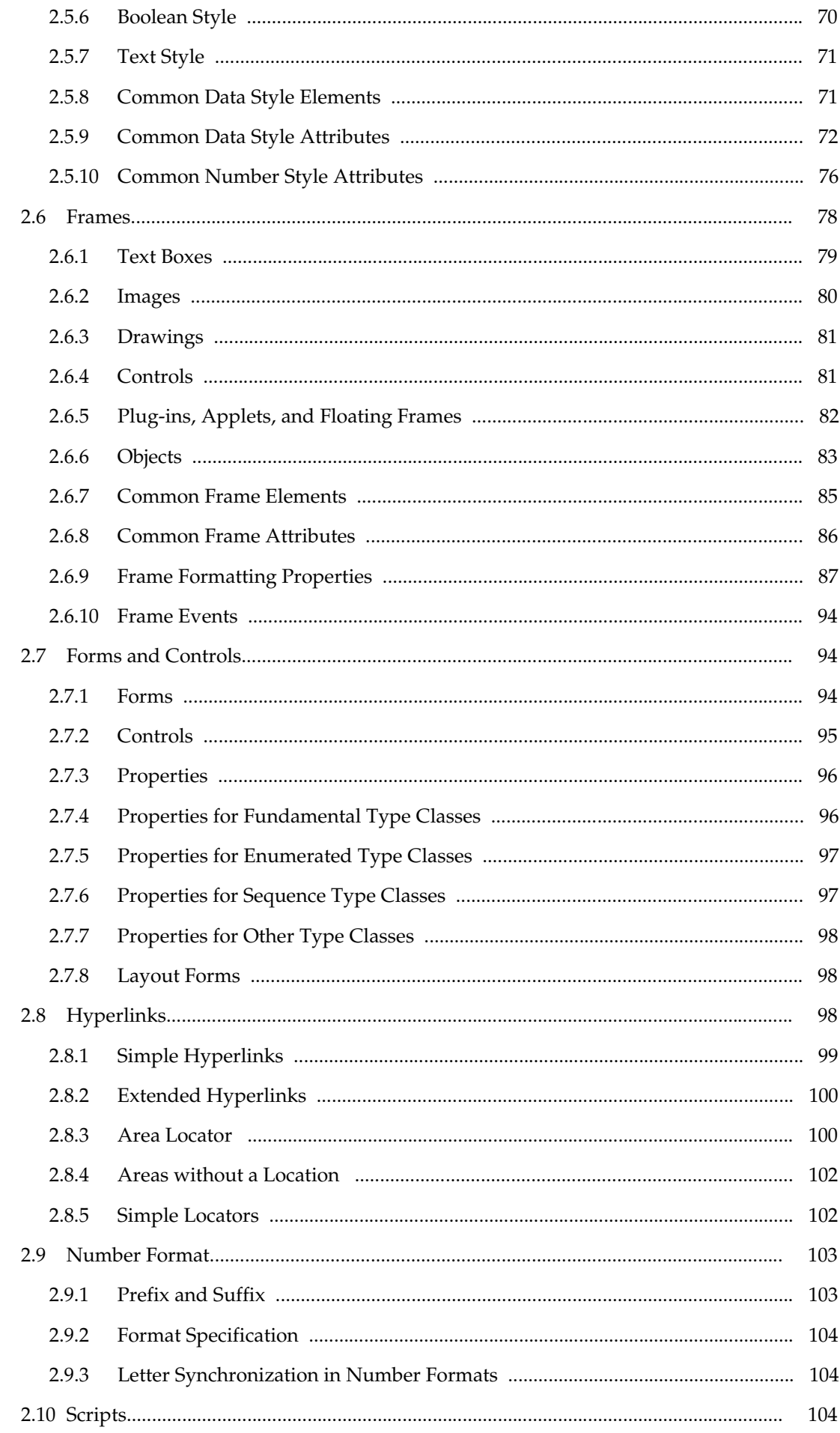

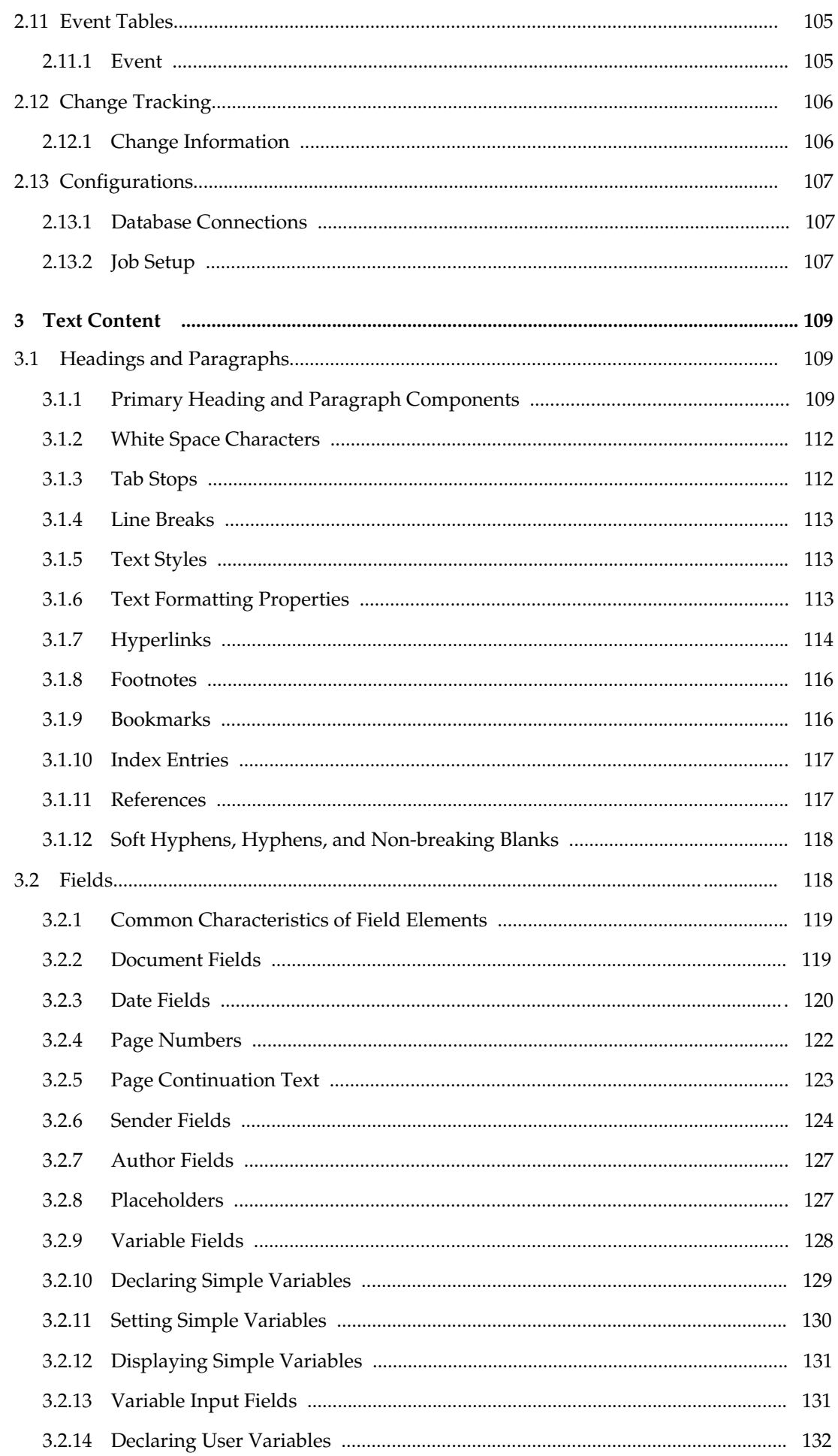

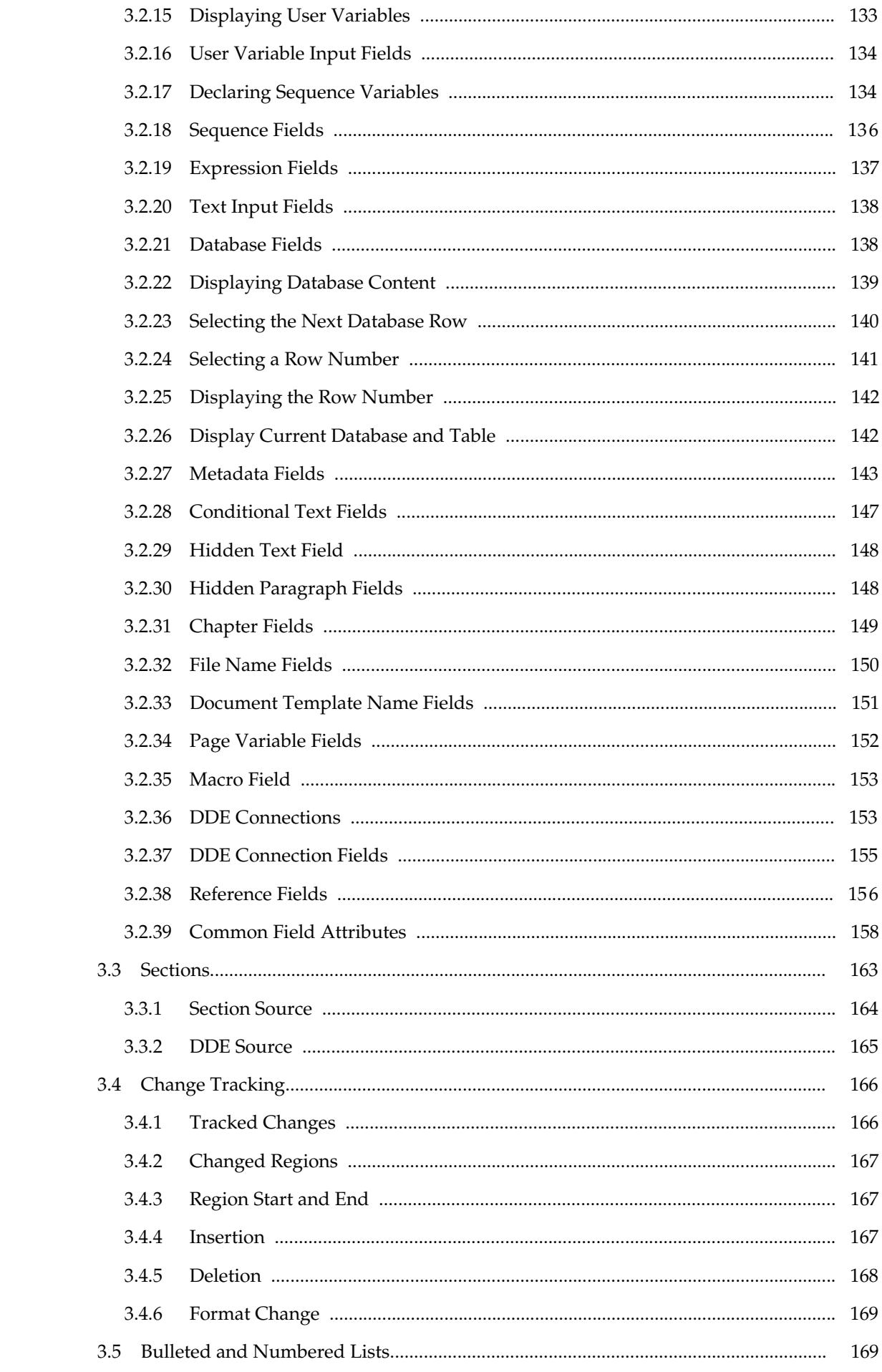

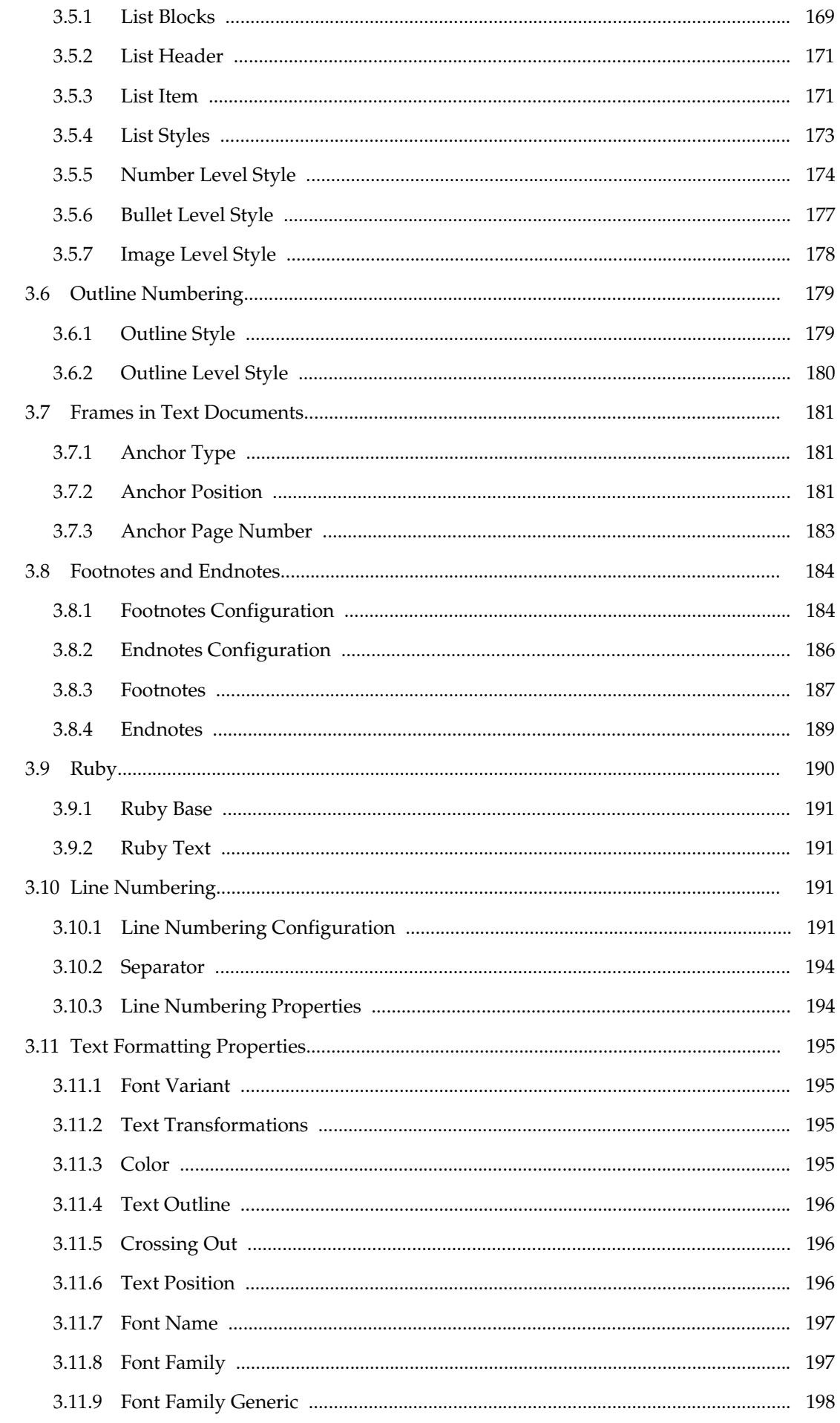

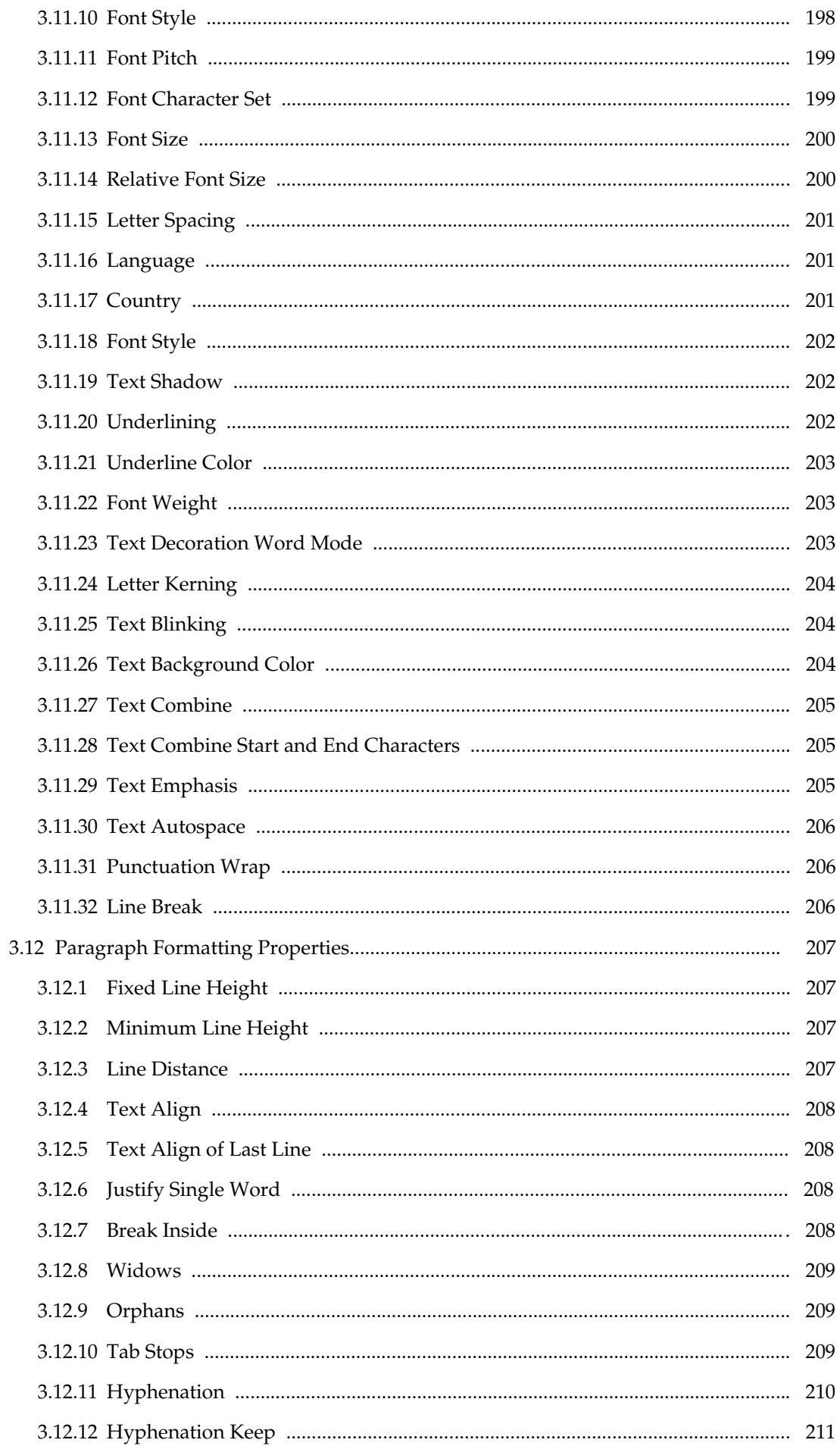

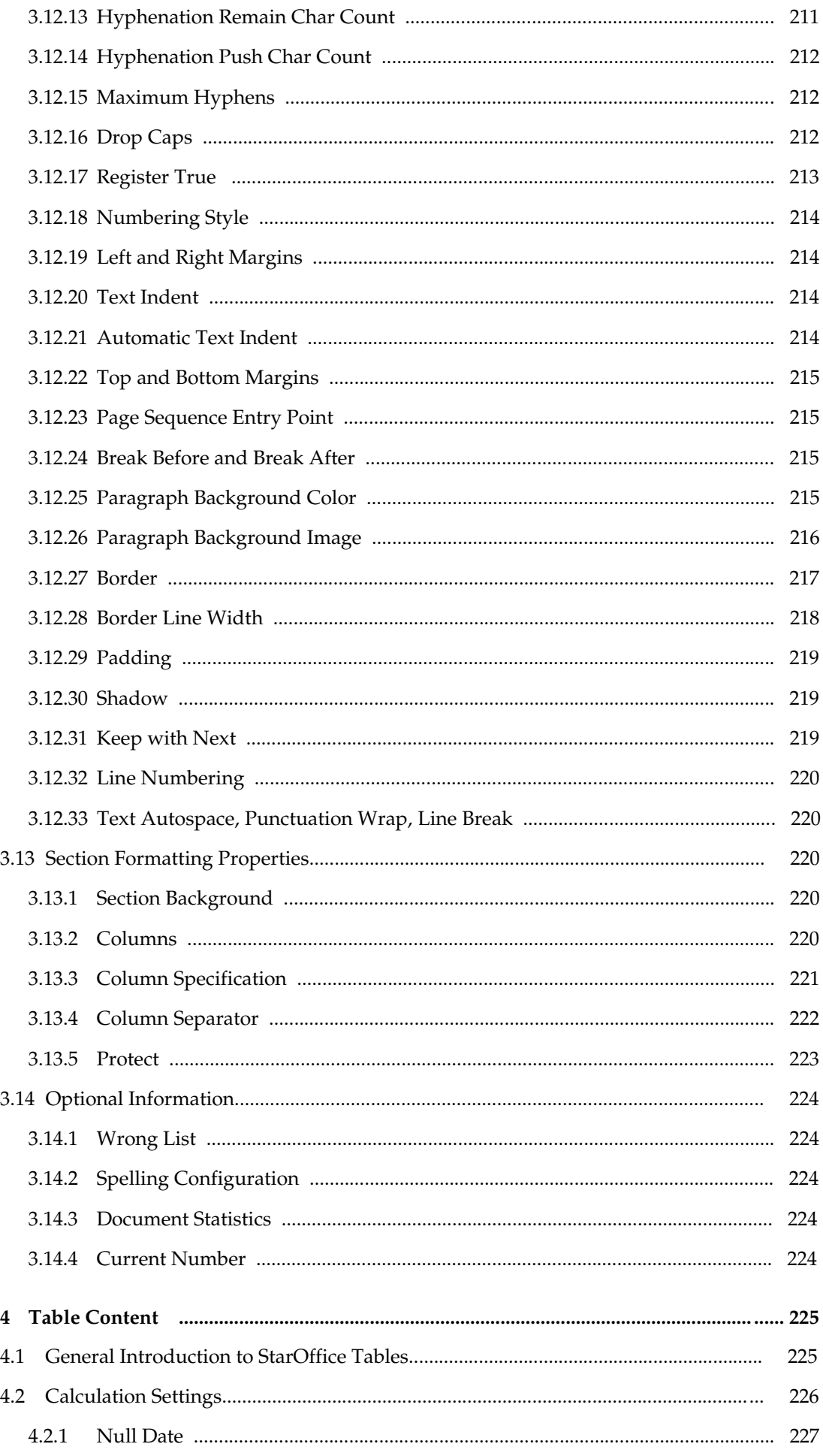

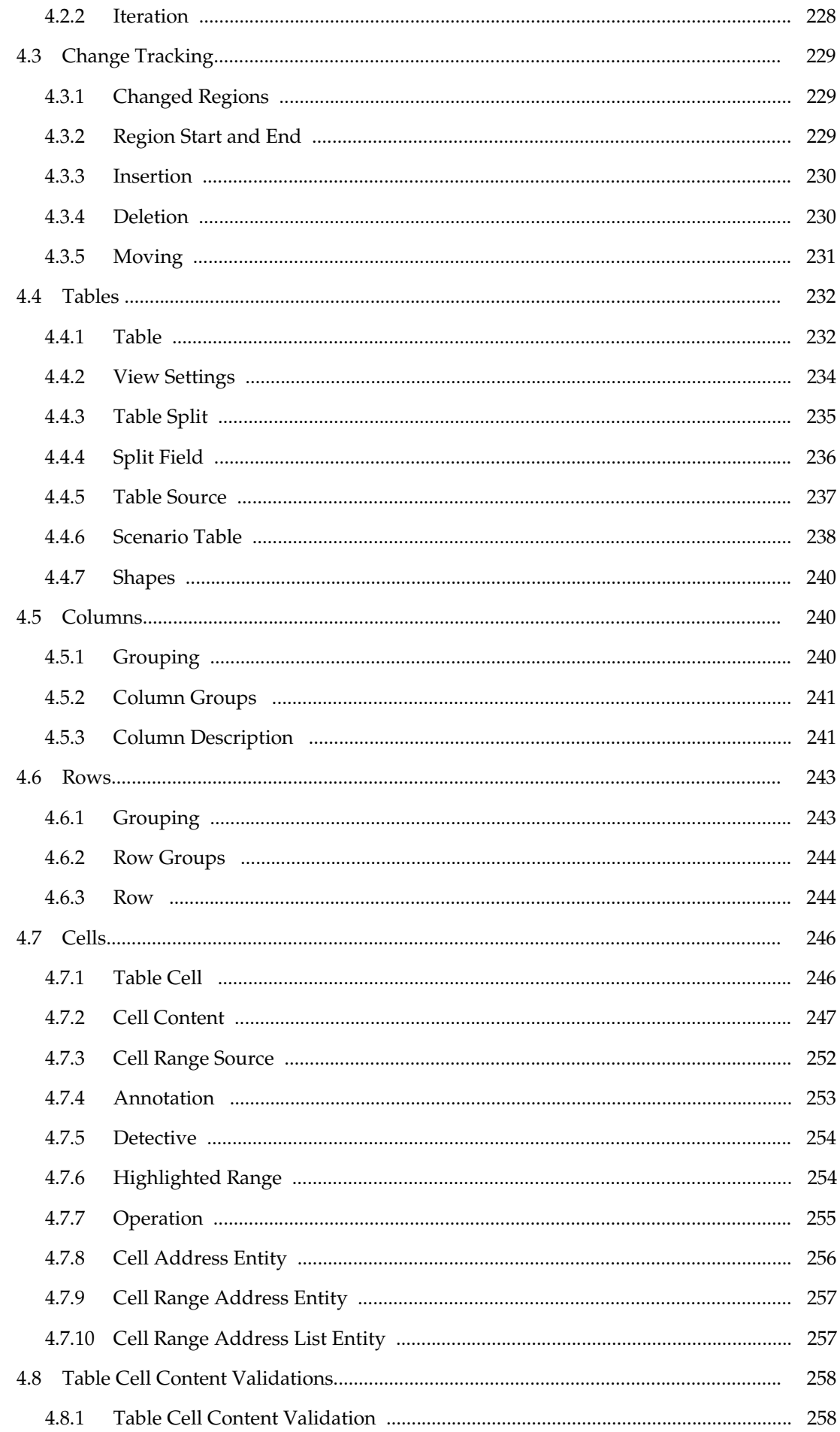

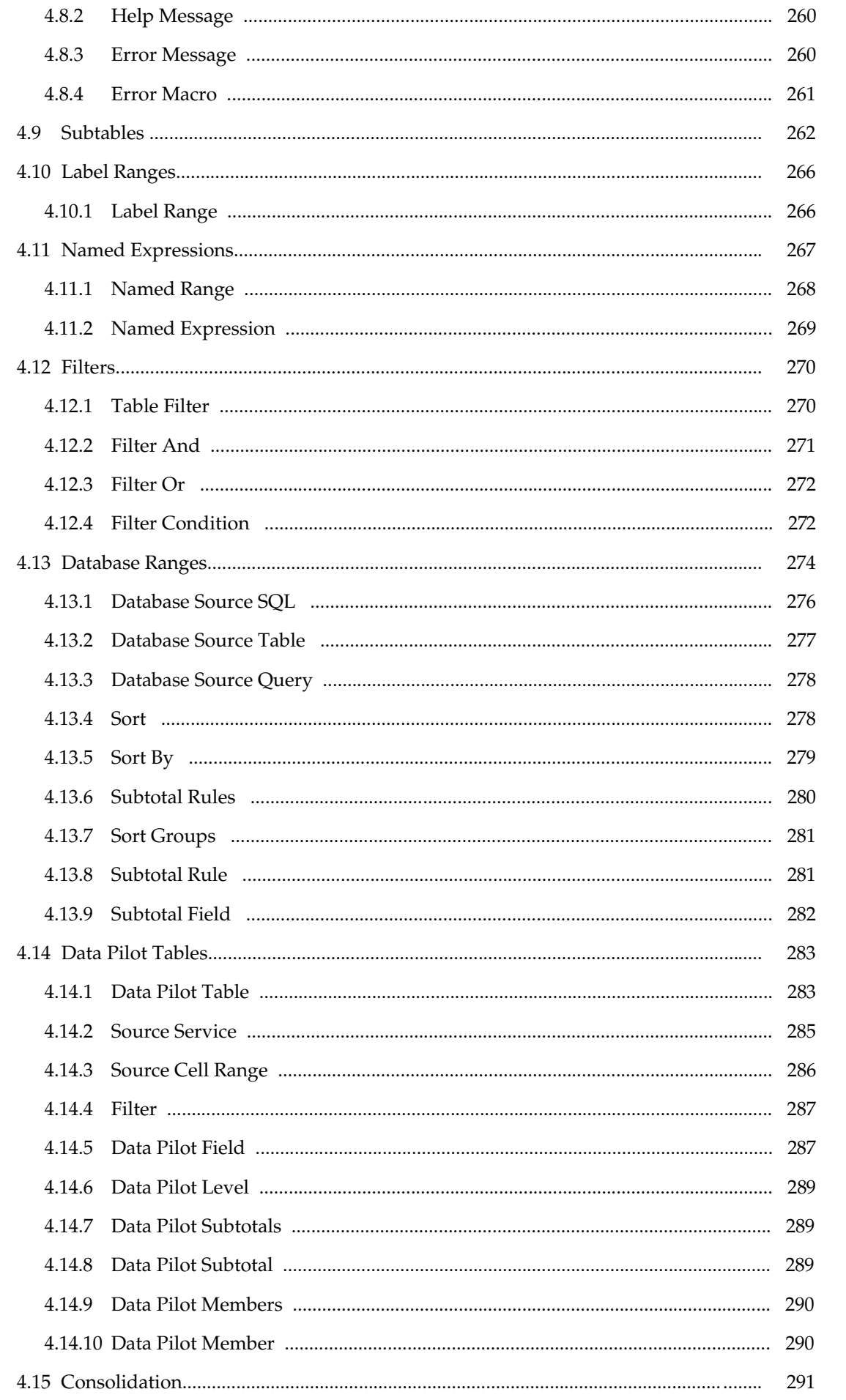

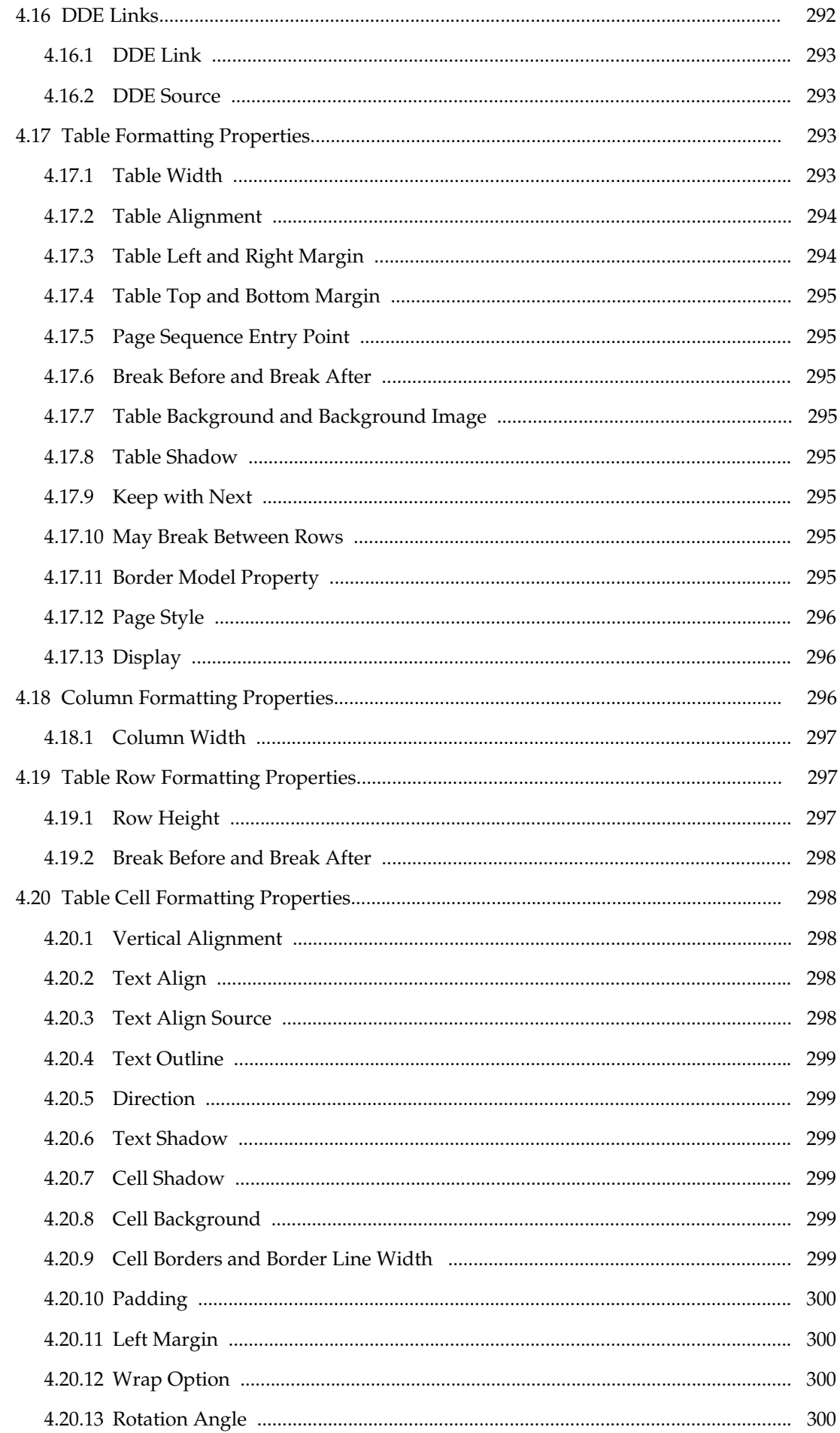

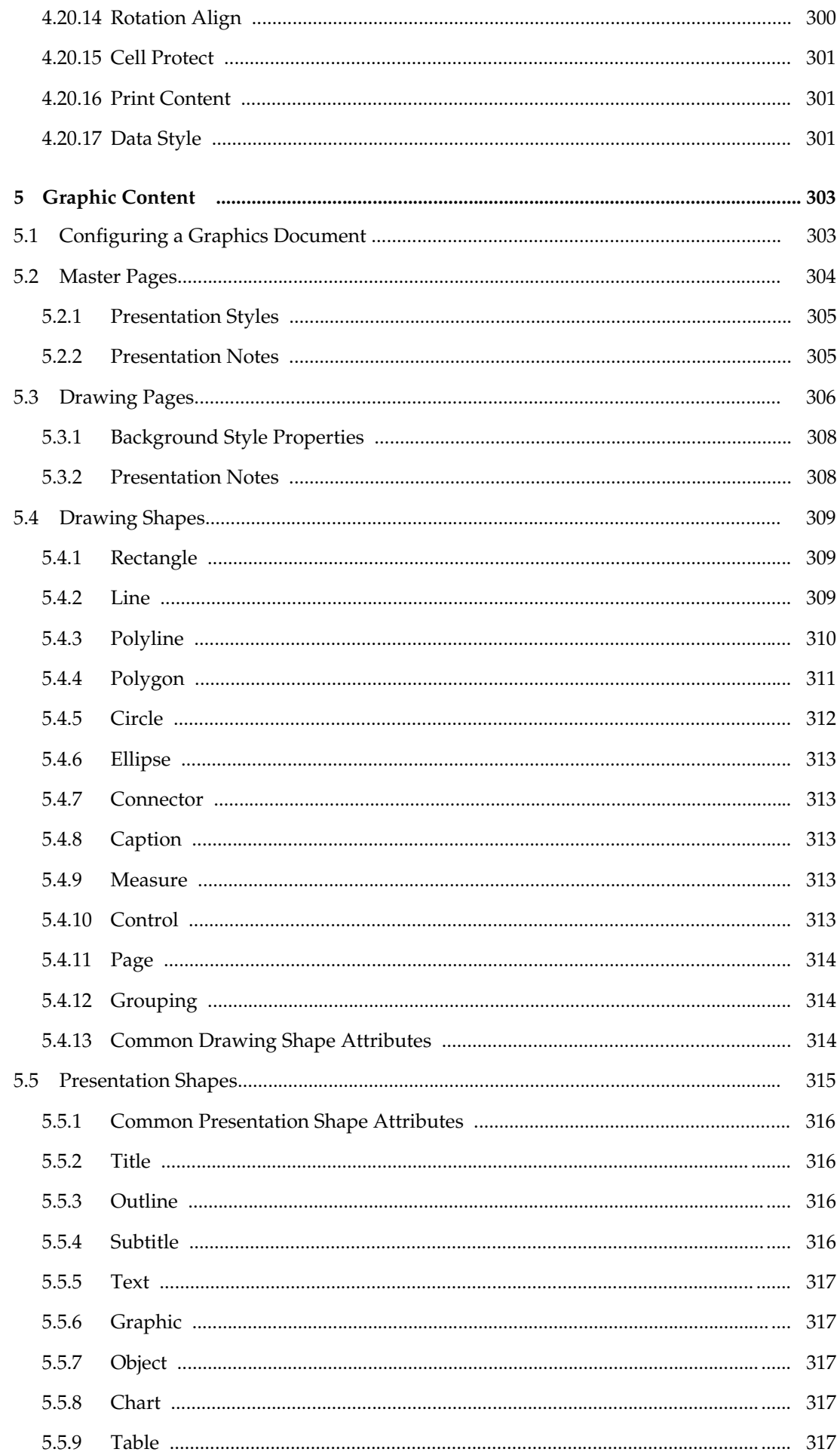

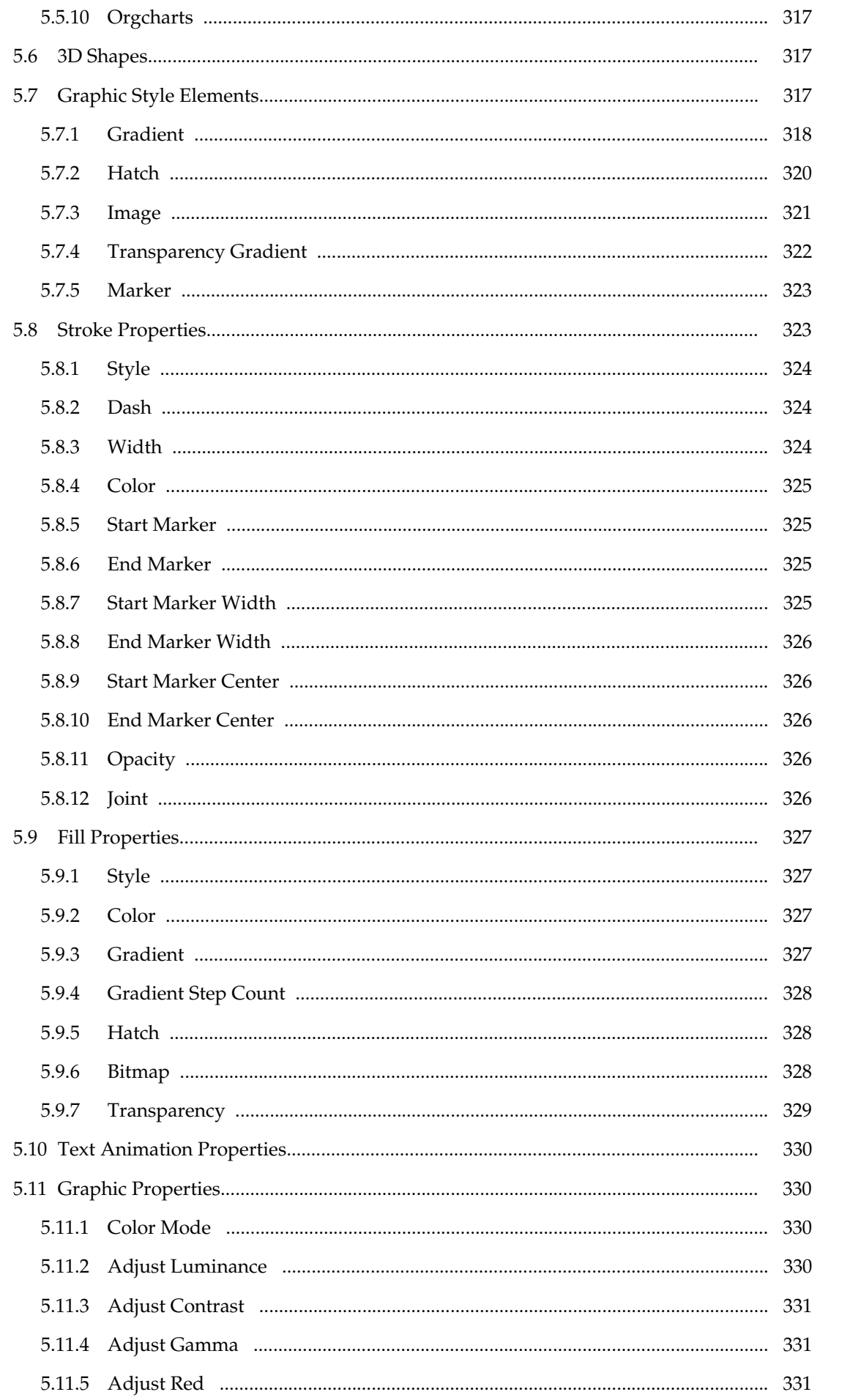

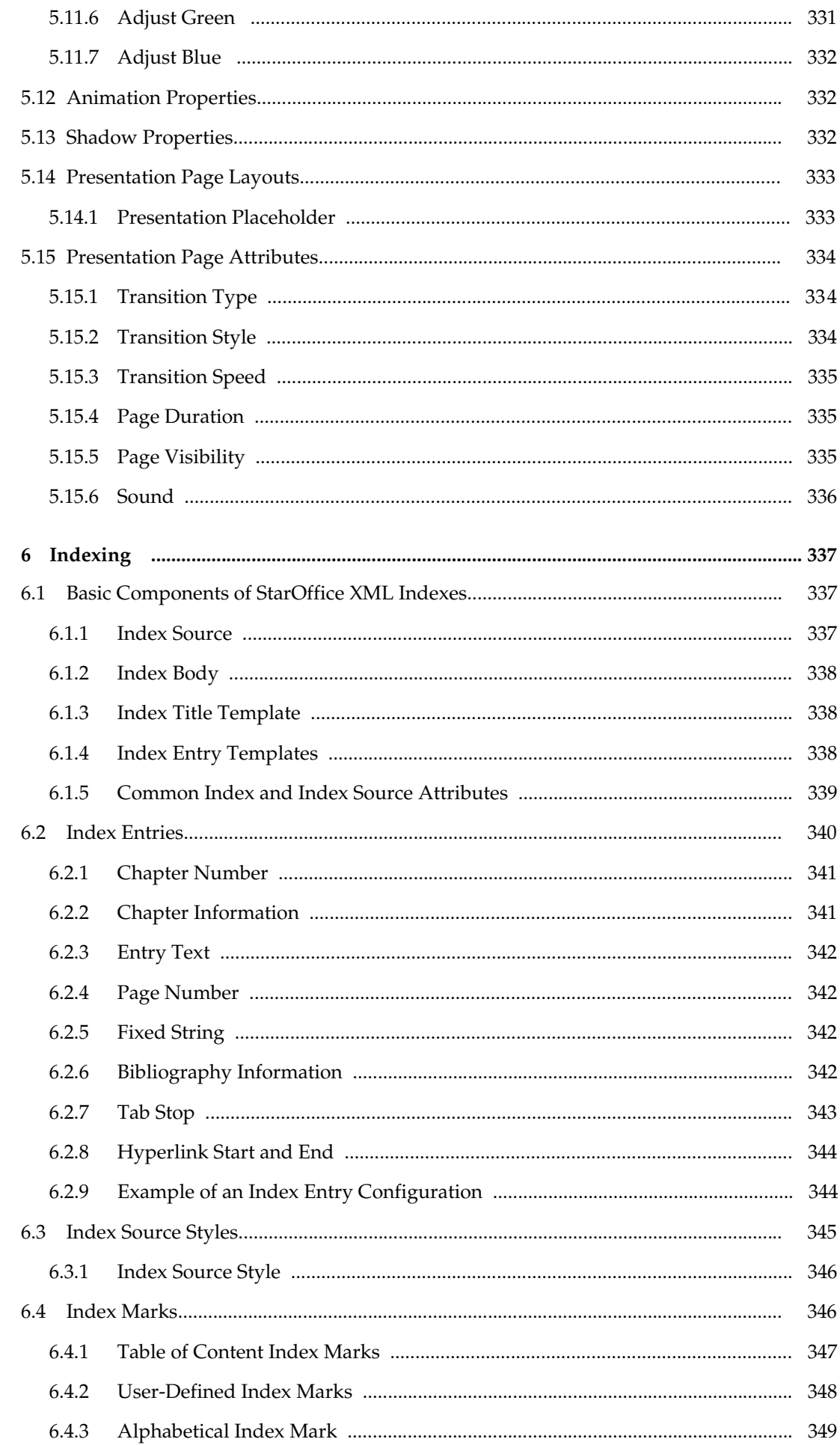

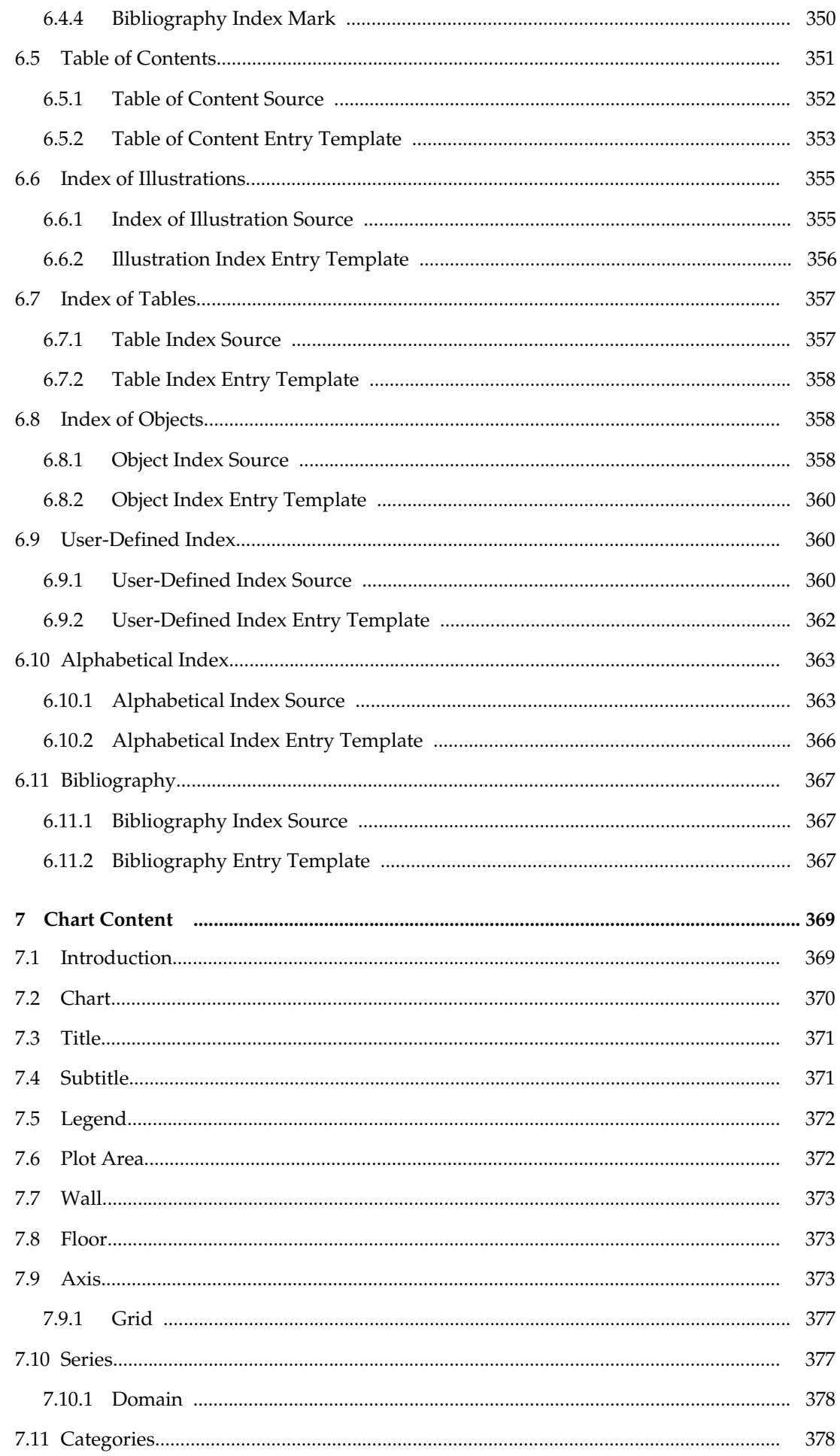

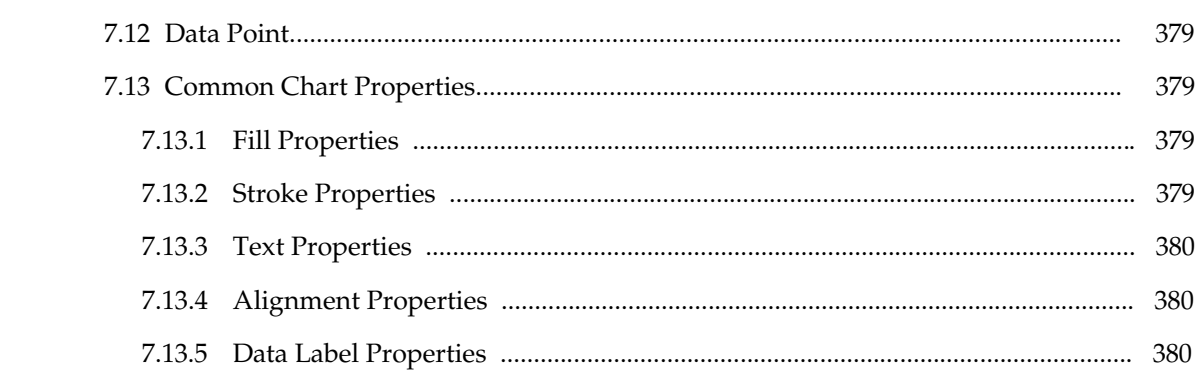

### Preface

#### About This Manual

This manual describes the StarOffice  $^{\mathbb{N}}$  XML file format. XML is the new native file format for the StarOffice  $\mathbb{N}$  suite, replacing the old binary file format. Our goal is twofold: to have a complete specification encompassing all StarOffice components, and to provide an open standard for office documents. In our opinion, XML is ideal as an open standard because of the free availability of XML specifications and document type declarations (DTDs), and the XML support for XSL, XSLT, XLink, SVG, MathML, and many other important and emerging standards. One single XML format applies to different types of documents, for example, the same definition applies to tables in text documents and tables in spreadsheets.

This working draft manual contains the current specification of the StarOffice XML file format. As the term "working draft" implies, the StarOffice XML file format is work in progress. This fact has the following implications for this manual:

- The specification contained in this working draft is not complete. The XML specification for many of the StarOffice features has not yet been decided or documented.
- This working draft may contain specifications that are not currently implemented in the StarOffice XML import and export filters. This draft should also not omit specifications for any features that are already implemented in the StarOffice XML filters but there may be exceptions to this.
- The specifications described in this working draft may change. This is especially true for specifications that are not currently implemented in the StarOffice XML filters, but may also be the case for specifications that are already implemented. The reasons for changing the specifications include changes to related working drafts like XSL-FO or SVG, suggestions from reviewers of the manual, errors or inconsistencies that are found, or problems with new specifications that can only be resolved by changing existing specifications.
- This working draft may contain errors, missing information, or incomplete specifications.

#### Who Should Read This Manual

This manual is intended for software developers, both internal and external to Sun Microsystems®.

#### Structure of This Manual

This manual contains the following sections:

- Chapter 1, Introduction to StarOffice XML
- Chapter 2, Common Document Content
- Chapter 3, Text Content
- Chapter 4, Table Content
- Chapter 5, Graphic Content
- $\bullet$  Chapter 6, Indexing
- Chapter 7, Chart Content
- **Glossary**
- **Index**

#### Related Documentation

The following documents provide additional XML-related information:

- Extensible Markup Language (XML) 1.0, W3C Recommendation http://www.w3.org/TR/REC-xml. html
- Scalable Vector Graphics (SVG) 1.0 Specification, W3C Working Draft http://www.w3. org/TR/2000/03/WD-SVG-20000303/index.html
- Namespaces in XML, World Wide Web Consortium http://www.w3.org/TR/REC-xml-names
- XSL Transformations (XSLT) Version 1.0, W3C Recommendation http://www.w3.org/TR/xslt
- XML Path Language (XPath) Version 1.0, W3C Recommendation http://www.w3.org/TR/xpath
- XML Linking Language (XLink) Version 1.0, W3C Candidate Recommendation http://www.w3. org/TR/xlink
- Extensible Stylesheet Language (XSL) Version 1.0, W3C Working Draft http://www.w3.org/TR/xsl
- HTML 4.01 Specification, W3C Recommendation http://www.w3.org/TR/html401
- ISO 8601, http://www.iso.ch/markete/8601.pdf
- ISO 639, http://www.oasis-open.org/cover/iso639a.html
- ISO 3166, http://www.oasis-open.org/cover/country3166.html

At the time of writing this document, some of these related documents are working drafts. Please note that any information from these drafts that is used in this document may change.

#### Conventions

The following conventions are used in this manual:

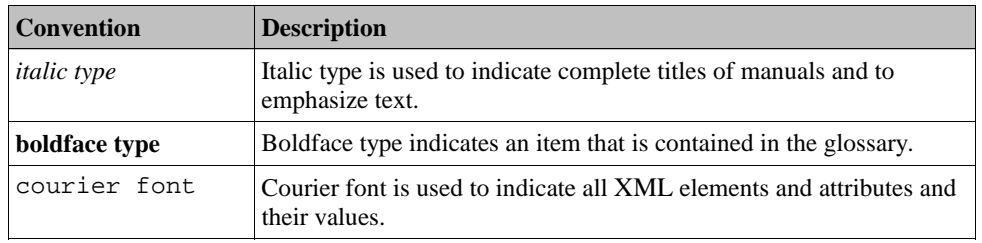

### Terminology

The following terms are used frequently in this manual and have a specific meaning in the context of the manual:

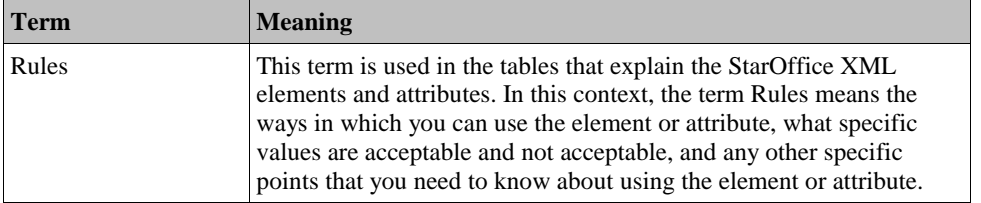

#### CHAPTER **1**

### Introduction to StarOffice XML

This chapter introduces the structure and basic design features of the StarOffice XML file format in StarOffice documents. The chapter contains the following sections:

- Namespaces
- Structure of StarOffice XML Documents
- Document Information
- Configuration Information
- Scripting
- Styles
- **Forms**
- Document Content
- White-Space Processing and EOL Handling
- Document Validation
- ˇ

# 1.1 Namespaces

lists the StarOffice XML namespaces and their prefixes. For more information about XML namespaces, please refer to the Namespaces in XML specification, located at http://www.w3.org/TR/REC-xml-names

**Table 1: StarOffice XML Namespaces**

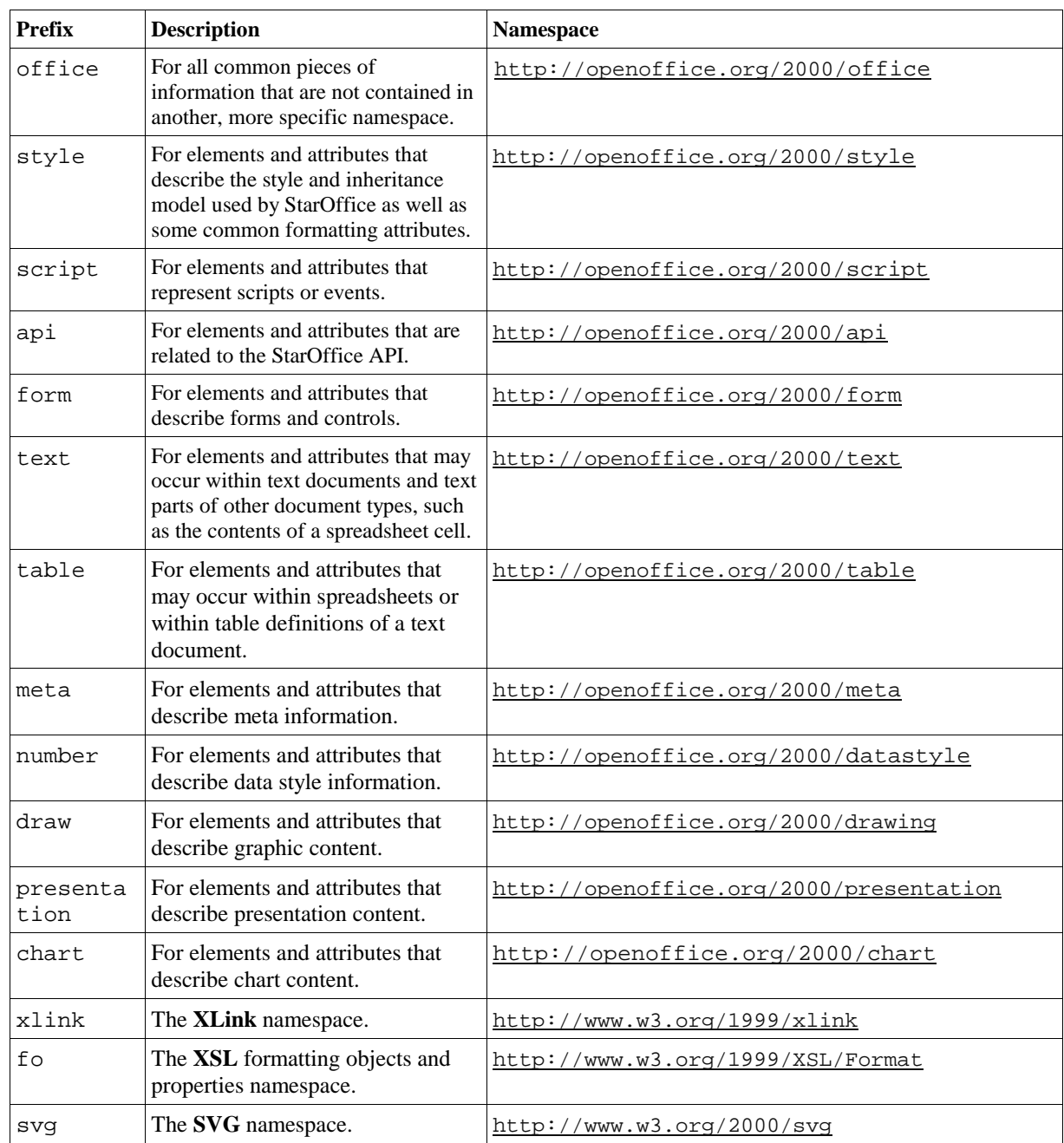

# 1.2 Structure of StarOffice XML Documents

Each structural component in a StarOffice XML document is represented by an **element**, with associated **attributes**. The structure of XML documents applies to all StarOffice applications. There is no difference between a text document, a spreadsheet or a drawing, apart from the content. Also, all document types may contain different styles. You can exchange document content that is common to all document types from one type of document to another.

#### 1.2.1 Document Root

The **document root element** is the primary element of a StarOffice XML document. It contains the entire document. All types of StarOffice XML documents use the same type of document root element, for example, text documents, spreadsheets and drawing documents.

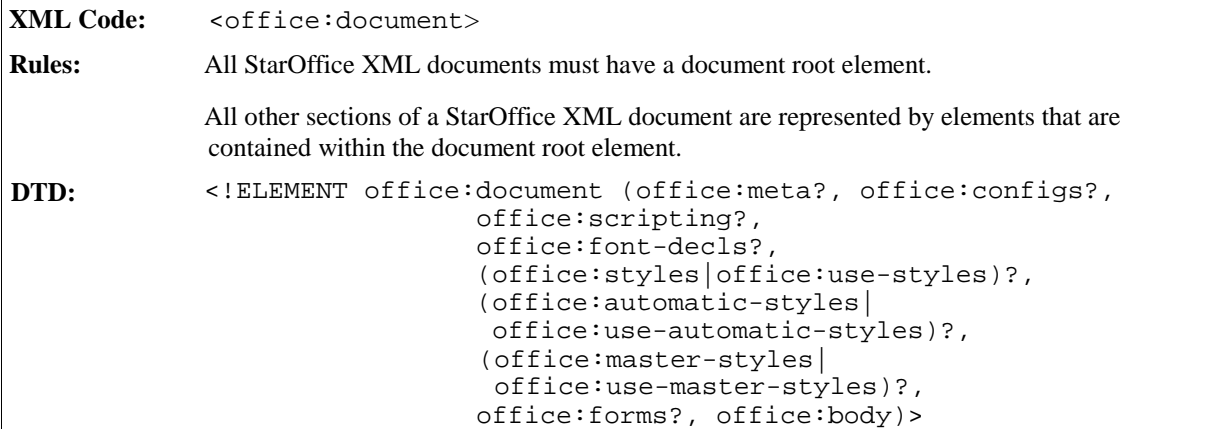

### 1.2.2 Primary Document Characteristics

You define primary document characteristics in the document root element using the following attributes:

- Class
- **Version**

#### Class

The class attribute identifies the document class of a StarOffice XML document. Document classes that you can assign are as follows:

- Text
- Online-text
- Spreadsheet
- Drawing
- Presentation

Although the document structure is the same for all document classes, most applications can only deal with a certain class of documents. For example, if you read a spreadsheet document using a word processor application there is always some loss of information. The class attribute enables an application to detect the document class without parsing the document. This is particularly useful in the following situations:

- When applications can deal with several document classes.
- When an **XSLT** transformation to another format should be applied, and there are several stylesheets available where each stylesheet is specific to a certain document class.

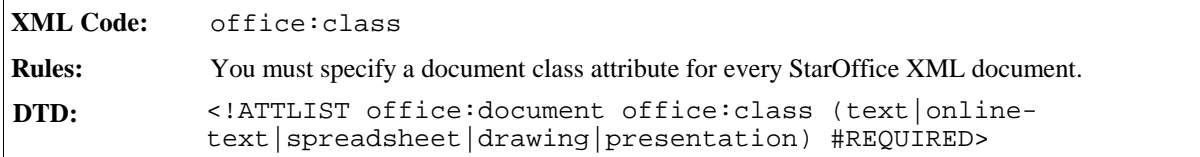

#### Version

A StarOffice XML file can contain the version number of the file format. The version number is in the format revision.version. If the file has a version and the StarOffice application recognizes the DTD that belongs to this version, it may validate the document. Otherwise, the application does not need to validate the document, but the document must be well formed.

The version attribute provides the version number of the document.

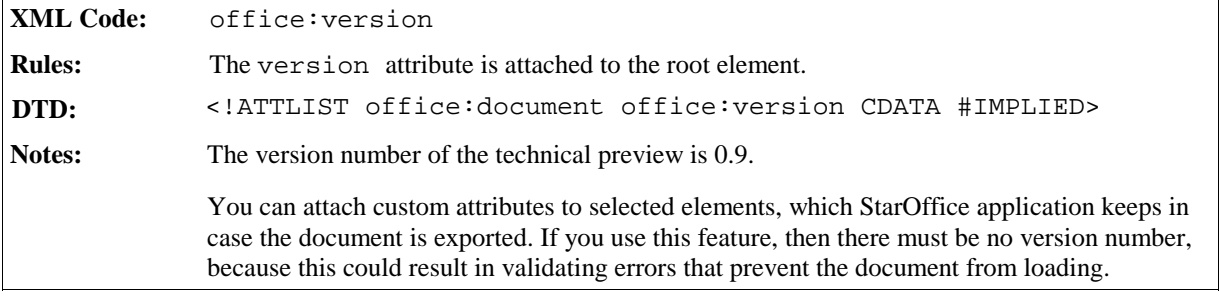

### 1.3 Document Information

In this manual, information about a StarOffice XML document is called **metadata**. Examples of metadata are:

- Document title
- Author
- Document creation date

You specify metadata within the meta element.

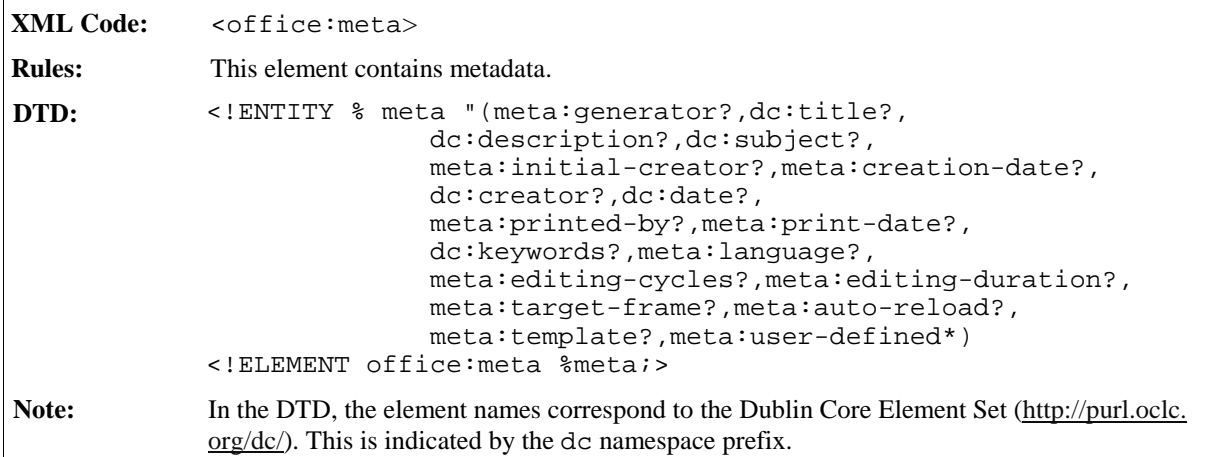

# 1.4 Configuration Information

Configuration information provides information about the state of the application that created a document. This may contain the recommended printer device for printing the document or the name of a default database that is used if form controls are inserted. You use the configs element for configuration information about your StarOffice XML document.

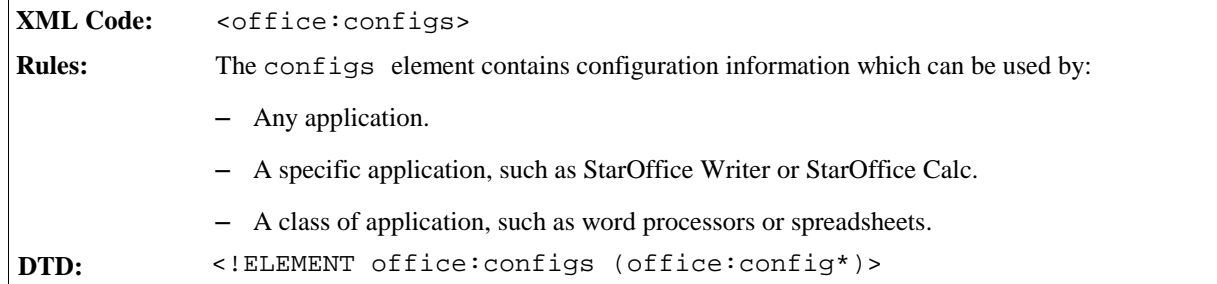

### 1.4.1 Configuration Items

Configuration items are contained in the configure element.

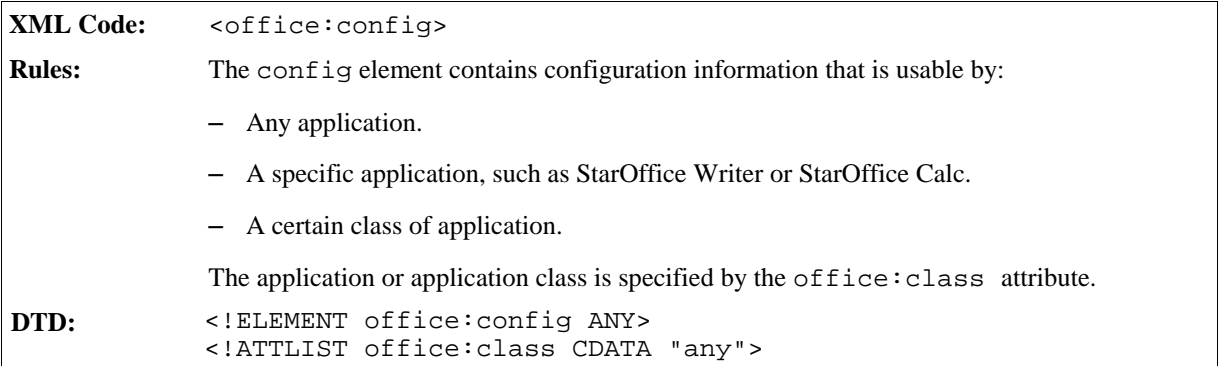

# 1.5 Scripting

The scripting element contains all information related to scripting in a document. The element contains the scripts and a table of all events that are global to the document. The scripting element is optional.

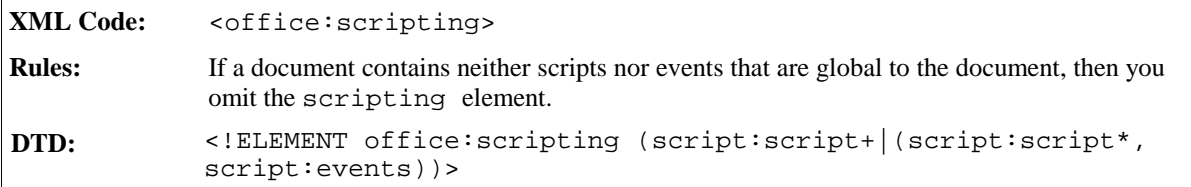

## 1.6 Styles

A StarOffice XML document contains the following types of **styles**:

<sup>ˇ</sup> **Common styles**

The XML representations of the styles that are available in the StarOffice user interface are referred to as styles, or, where a differentiation from the other types of styles is required, they are referred to as common styles. The term "common" indicates that this is the type of style that a StarOffice user, who is not interested in the StarOffice XML file format, considers to be a style.

#### <sup>ˇ</sup> **Automatic styles**

An automatic style contains formatting properties that, in the user interface view of a document, are assigned to an object such as a paragraph. The term "automatic" indicates that the style is generated automatically at export time. In other words, formatting properties that are immediately assigned to a specific object are represented by an automatic style within a StarOffice XML document. This way, a separation of content and layout is achieved.

#### • Master styles

A master style is a common style that contains formatting information and additional content that is displayed with the document content when the style is applied. An example of a master style is a StarOffice  $\mathbb{M}$  Draw master page. In this case, the additional content is any shapes that are displayed as the background of the draw page. Another example of master styles are page masters. In this case, the additional content is the headers and footers. Please note that the content that is contained within master styles is additional content that influences the representation of a document but does not change the content of a document.

As far as the StarOffice user is concerned, all types of styles are part of the document. They represent the output device-independent layout and formatting information that the author of a document has used to create or edit the document. The assumption is that the author of the document wants this formatting and layout information to be preserved when the document is reloaded or displayed on a certain device, because this is common practice for documents created by word processors.

This type of style information differs from **CSS** or XSLT style sheets that are used to display a document. An additional style sheet for CSS, XSLT, and so on, is required to display a StarOffice XML document on a certain device. This style sheet must take into account the styles in the document as well as the requirements and capabilities of the output device. The ideal case is that this style sheet depends on the output device only.

#### 1.6.1 Location of Styles

Common and automatic styles have the same StarOffice XML representation, but they are contained within two distinct container elements, as follows:

- < office: styles> for common styles
- < office: automatic-styles> for automatic styles

Master styles are contained within a container element of its own:

• <style:master-styles>

Common, automatic, and master styles can be contained within the physical XML file that contains the content of the document, or they can be contained within three separate StarOffice XML files:

- <sup>ˇ</sup> If the styles are contained within the XML file that contains the content, they are called **internal styles** and they are represented as children of the  $\leq$  of fice: document > element.
- <sup>ˇ</sup> If the styles are not contained in the XML file, they are called **external styles** and they are represented as root elements.

There cannot be internal and external styles of one kind simultaneously.

If any of the style container elements is not contained within the file that contains the document content, it must be referenced by one of the following elements:

• <office:use-styles>

- <office:use-automatic-styles>
- <office:use-master-styles>

### 1.6.2 Examples of Styles

The following examples illustrate the different types of StarOffice XML styles.

#### **Example: Internal StarOffice XML styles**

```
<office:document ...>
 <office:styles>
    ...
 </office:styles>
 <office:automatic-styles>
    ...
 </office:automatic-styles>
</office:document>
```
**Example: External styles contained in three files residing in the same folder**

File styles.sxs:

```
<office:styles ...>
    ...
</office:style>
```
File astyles.sxs:

```
<office:automatic-styles ...>
  ...
</office:automatic-style>
```
File doc.sxw:

```
<office:document ...>
 <office:use-styles xlink:type="simple" xlink:href="styles.sxs"/>
  <office:use-automatic-styles xlink:type="simple"
                               xlink:href="astyles.sxs"/>
</office:document>
```
**Example: DTD**

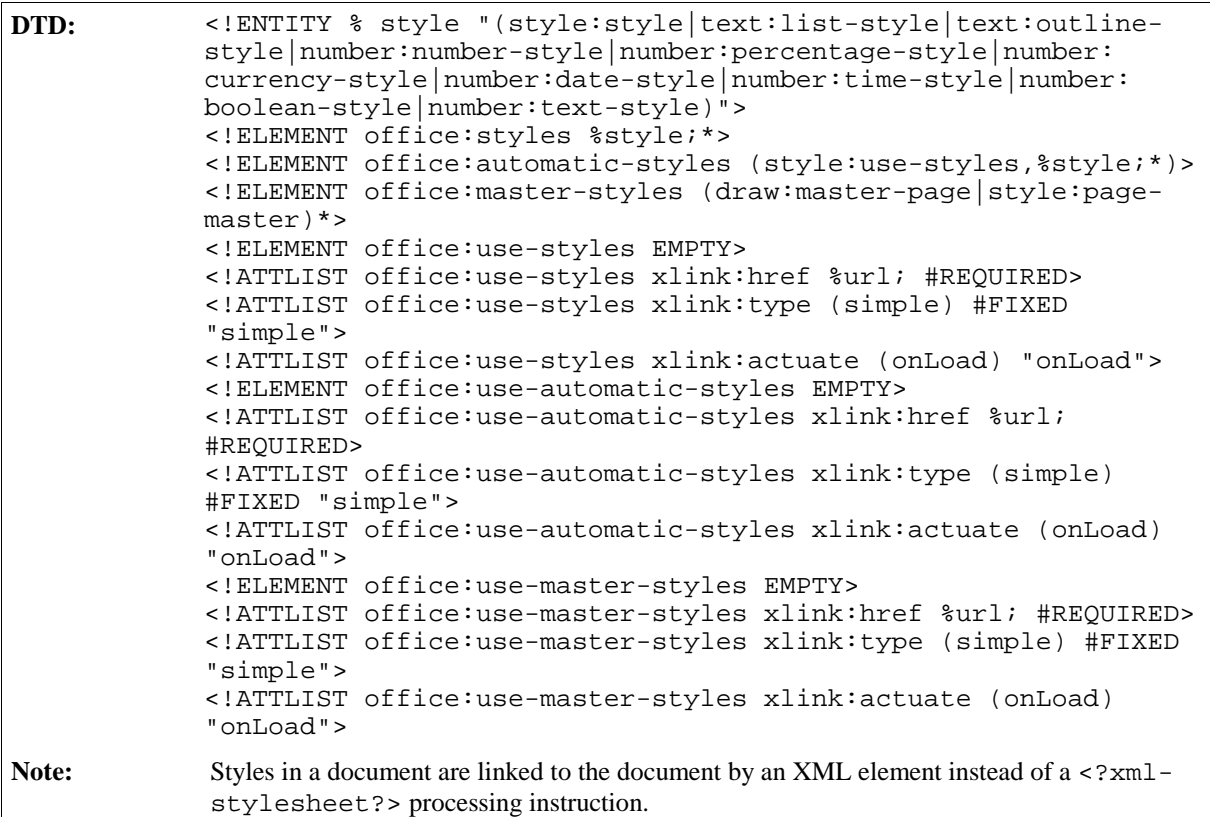

# 1.7 Forms

The forms element contains all of the forms in a StarOffice XML document.

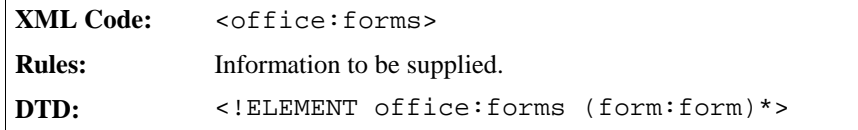

### 1.8 Document Content

The body element contains the content of a document in one or more page sequences, as follows:

- The content distribution of text documents is specified in Section .
- A spreadsheet contains one page sequence for every table that is contained in the document.
- A drawing contains one page sequence for every page.

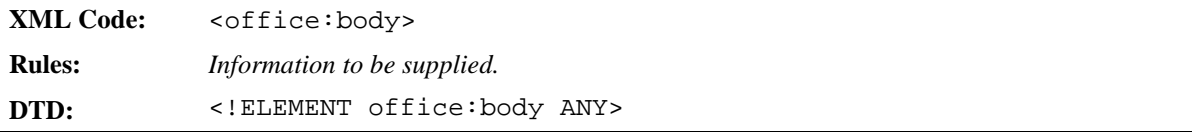

# 1.9 White-Space Processing and EOL Handling

The **W3C** XML specification requires that white space characters are ignored for elements that have element content, in other words that contain elements but not text. This condition applies to the following white-space and end-of-line (**EOL**) Unicode characters:

- $\bullet$  HORIZONTAL TABULATION  $(0x0009)$
- $\bullet$  LINE FEED (0x000A)
- CARRIAGE RETURN (0x000D)
- $\bullet$  SPACE (0x0020))

For any other element, white-spaces are preserved by default. Unless otherwise stated, there is no special processing for any of the four white-space characters. For some elements, different white-space processing may take place, for example the paragraph element.

The XML specification also requires that any of the four white-space characters that is contained in an attribute value is normalized to a SPACE character.

One of the following characters may be used to represent line ends:

- LINE FEED
- CARRIAGE RETURN
- The sequence of the characters CARRIAGE RETURN and LINE FEED

Conforming to the XML specification, all the possible line ends are normalized to a single LINE FEED character.

As a consequence of the white-space and EOL processing rules, any CARRIAGE RETURN characters that are contained either in the text content of an element or in an attribute value must be encoded by the character entity  $$ ; The same applies to the HORIZONTAL TABULATION and LINE FEED characters if they are contained in an attribute value.

### 1.10 Document Validation

In general, an XML document may be validated or not. If it is validated, it must match the DTD exactly. Sometimes it is not appropriate to validate an XML document, as in the following cases:

- Documents that are created by another version of StarOffice, or another application, than the current one.
- Documents that contain a custom extension.

Both kinds of documents may contain attributes, attribute values or elements that are unknown to the application that processes the file. The forwards-compatible processing rules describe how an application should handle such elements and attributes to get the most from the contents of the document.

### 1.10.1 Processing the Current Version

Validating and forward-compatible processing is controlled by the version attribute. Every application has a **current file format** version, which stores all the information contained in the document without losing any information when the document is read again. Beside this current version, an application may also be able to process documents with other versions. For simplicity, it is assumed that these versions are also covered by the concept of a current version. For every version, there is a specific DTD that may be used to validate documents.

shows the relationships between a current version of a document, consisting of a major version and a minor version, and the way it is processed by an application:

| If the major version of the<br>document is  | And/Or                                                                                          | <b>Forward-compatible</b><br>processing is | <b>Validation Status</b>                                                                                                    |
|---------------------------------------------|-------------------------------------------------------------------------------------------------|--------------------------------------------|----------------------------------------------------------------------------------------------------|
| the same as the current<br>major version    | and the minor version of<br>the document is less or the<br>same as the current minor<br>version | Disabled                                   | The document may be.<br>validated, but it does not<br>need to be.                                                                                                    |
| the same as the current<br>major version    | and the minor version of<br>the document is greater<br>than the current minor<br>version        | Enabled                                    | The document must not be.<br>validated. The only type of<br>information that may be<br>lost is information about<br>features that are supported<br>by the more recent version<br>of StarOffice. |
| different from the<br>current major version | or if there is no version<br>contained in the document<br>at all                                | Enabled                                    | The document must not be.<br>validated.                                                                                                    |

**Table 1: Processing Relationships For Current Document Versions**

## **Common Document Content**

This chapter contains the following sections:

- Metadata
- Formatting Properties and Styles
- Page Styles and Layout
- Data Styles
- Frames
- Forms and Controls
- Hyperlinks
- Number Format
- Scripts
- Event Tables
- Change Tracking
- Configurations

# 2.1 Metadata

Metadata is general information about a document. In a StarOffice XML document, all of the metadata elements are contained in an <office:meta> element, usually located at start of the document.

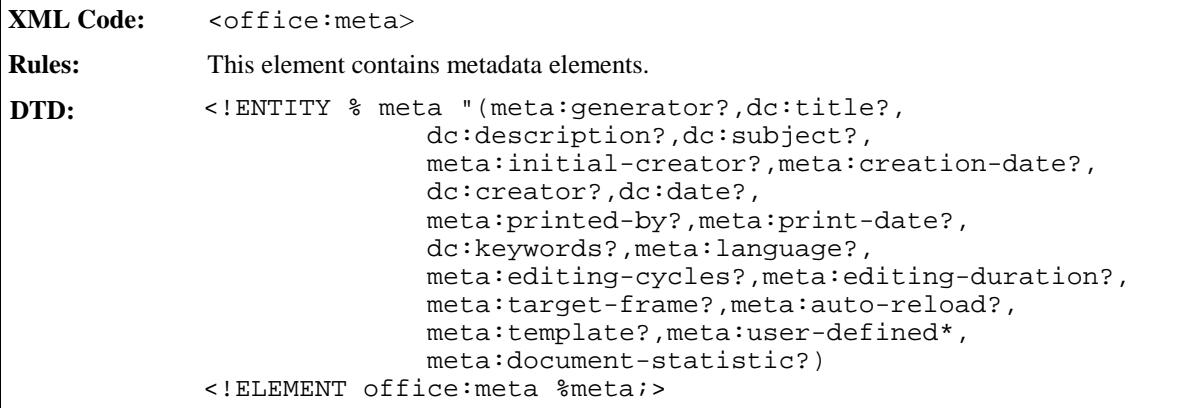

#### 2.1.1 Generator

The <meta:generator> element contains a string that identifies the application or tool that was used to create or last modify the XML document.

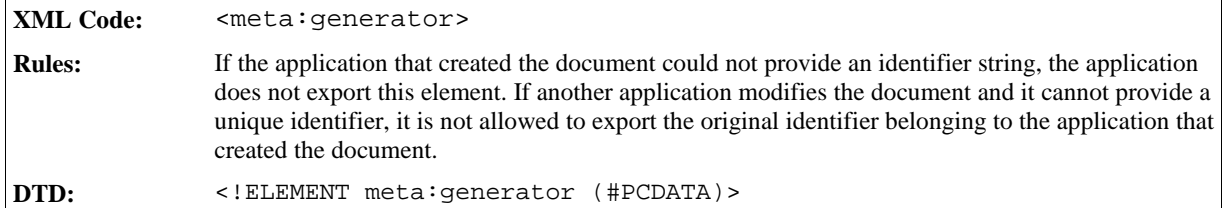

#### 2.1.2 Title

The <dc:title> element specifies the title of the document.

```
XML Code: <dc:title>
Rules:
DTD: <!ELEMENT dc:title (#PCDATA)>
```
### 2.1.3 Description

The <dc:description> element contains a brief description of the document.

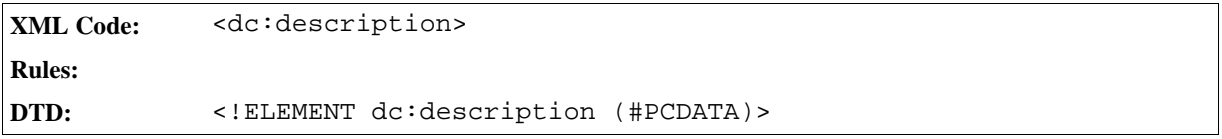

### 2.1.4 Subject

The <dc:subject> element specifies the subject of the document.

```
XML Code: <dc:subject>
Rules:
DTD: <!ELEMENT dc:subject (#PCDATA)>
```
### 2.1.5 Keywords

The <meta:keywords> element contains keywords for the document. The metadata can contain any number of <meta:keyword> elements, each element specifying one keyword.

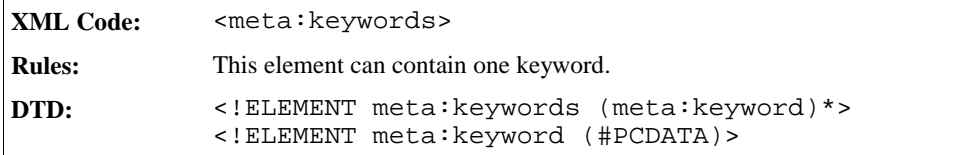

### 2.1.6 Initial Creator

The <meta:initial-creator> element specifies the name of the person who created the document initially.

```
XML Code: <meta:initial-creator>
Rules:
DTD: <!ELEMENT meta:initial-creator (#PCDATA)>
```
#### 2.1.7 Creator

The <dc:creator> element specifies the name of the person who last modified the document.

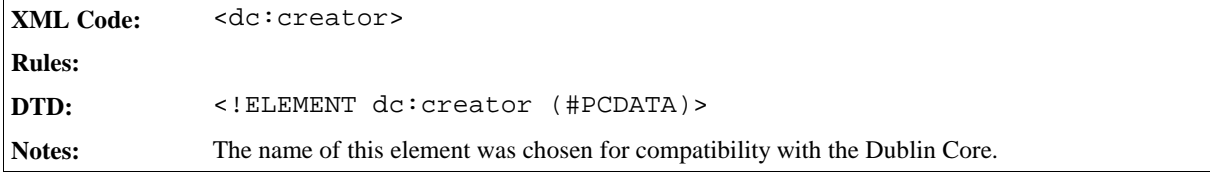

### 2.1.8 Printed By

The <meta:printed-by> element specifies the name of the last person who printed the document.

```
XML Code: <meta:printed-by>
Rules:
DTD: <!ELEMENT meta:printed-by (#PCDATA)>
```
### 2.1.9 Creation Date and Time

The <meta:creation-date> element specifies the date and time when the document was created initially.

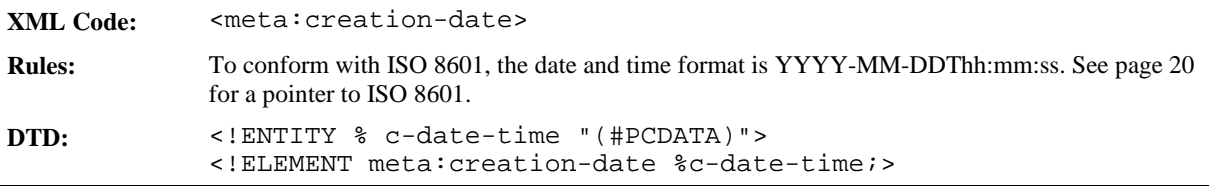

#### 2.1.10 Modification Date and Time

The <dc:date> element specifies the date and time when the document was last modified.

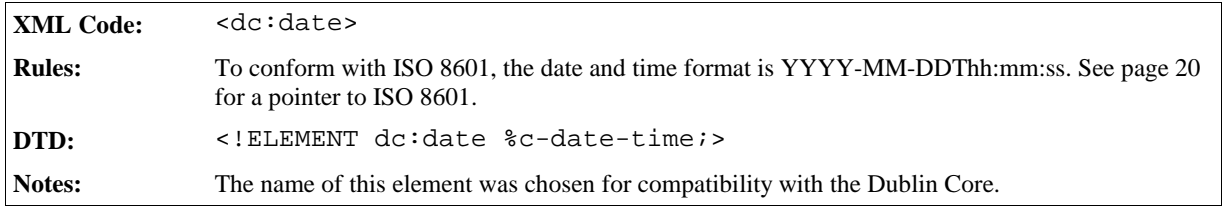

### 2.1.11 Print Date and Time

The <meta:print-date> element specifies the date and time when the document was last printed.

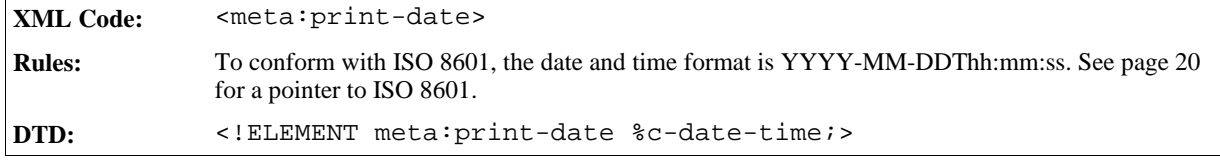

### 2.1.12 Document Template

The <meta:template> element contains a URL for the document template that was used to create the document. The URL is specified as an XLink.

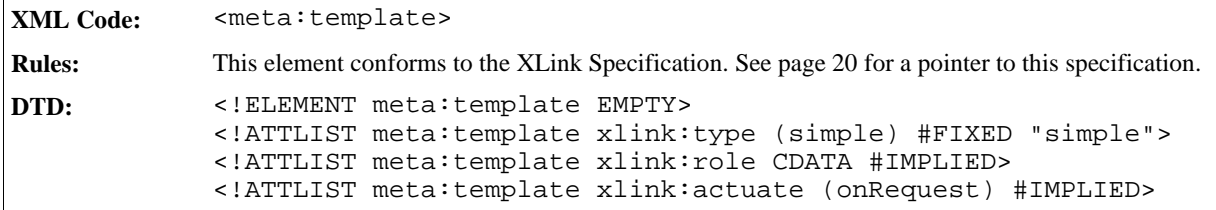

The attributes associated with the <meta:template> element are:

- Template location
- Template title
- Template modification date

#### Template Location

An xlink:href attribute specifies the location of the document template.

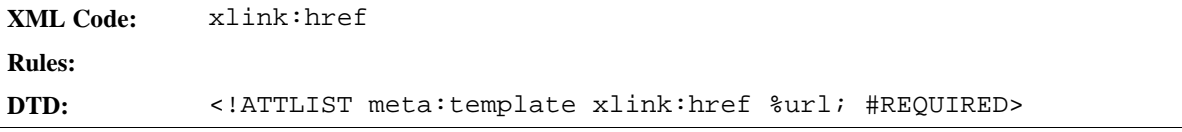
## Template Title

The xlink: title attribute specifies the name of the document template.

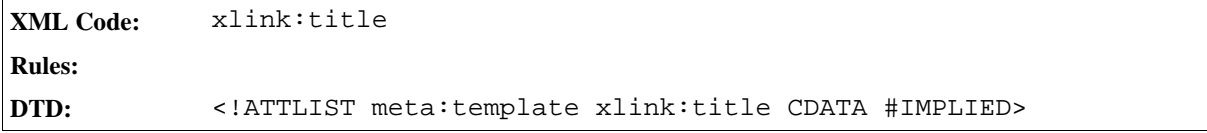

## Template Modification Date and Time

The meta:date attribute specifies the date and time when the template was last modified, prior to being used to create the current document.

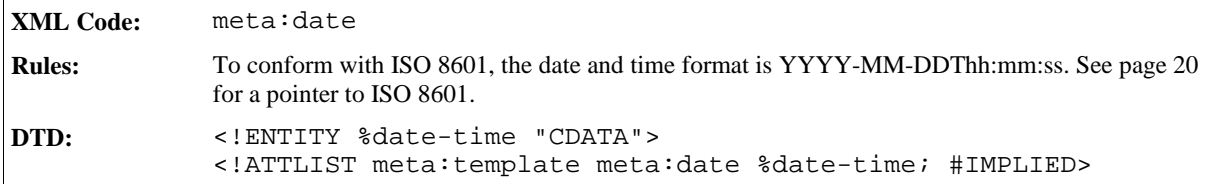

# 2.1.13 Automatic Reload

The <meta:auto-reload> element specifies whether a document is reloaded or replaced by another document after a certain period of time has elapsed.

**XML Code:** <meta:auto-reload> **Rules: DTD:** <!ELEMENT meta:auto-reload EMPTY>

The attributes associated with the <meta:auto-reload> element are:

- Reload URL
- Reload delay

#### Reload URL

If a loaded document should be replaced by another document after a certain period of time, the <meta:autoreload> element is presented as an XLink. An xlink:href attribute identifies the URL of the replacement document.

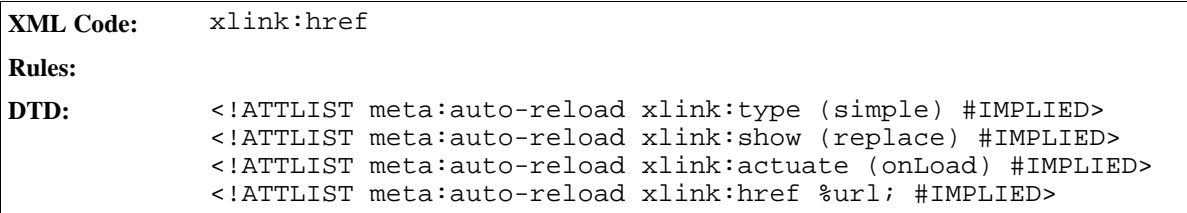

## Reload Delay

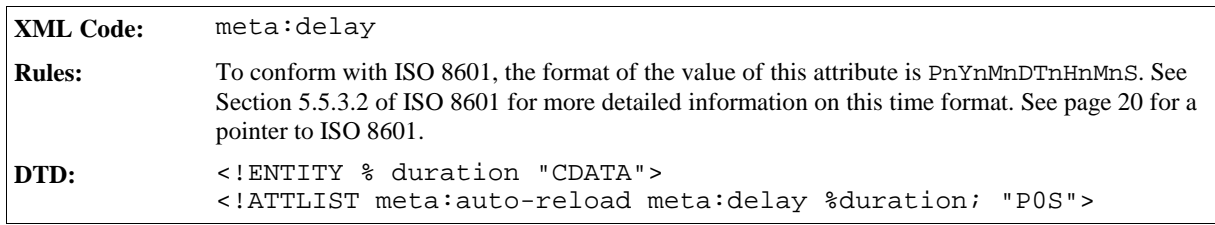

The meta:delay attribute specifies the reload delay.

# 2.1.14 Hyperlink Behavior

The <meta:hyperlink-behaviour> element specifies the default behavior for hyperlinks in the document.

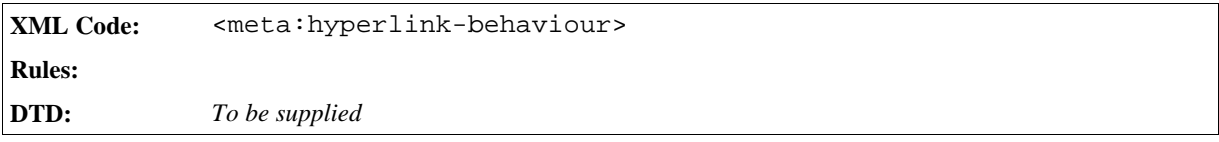

The attribute associated with the <meta:hyperlink-behaviour> element is:

• Target frame

### Target Frame

The meta:target-frame-name attribute specifies the name of the default target frame in which to display a document referenced by a hyperlink.

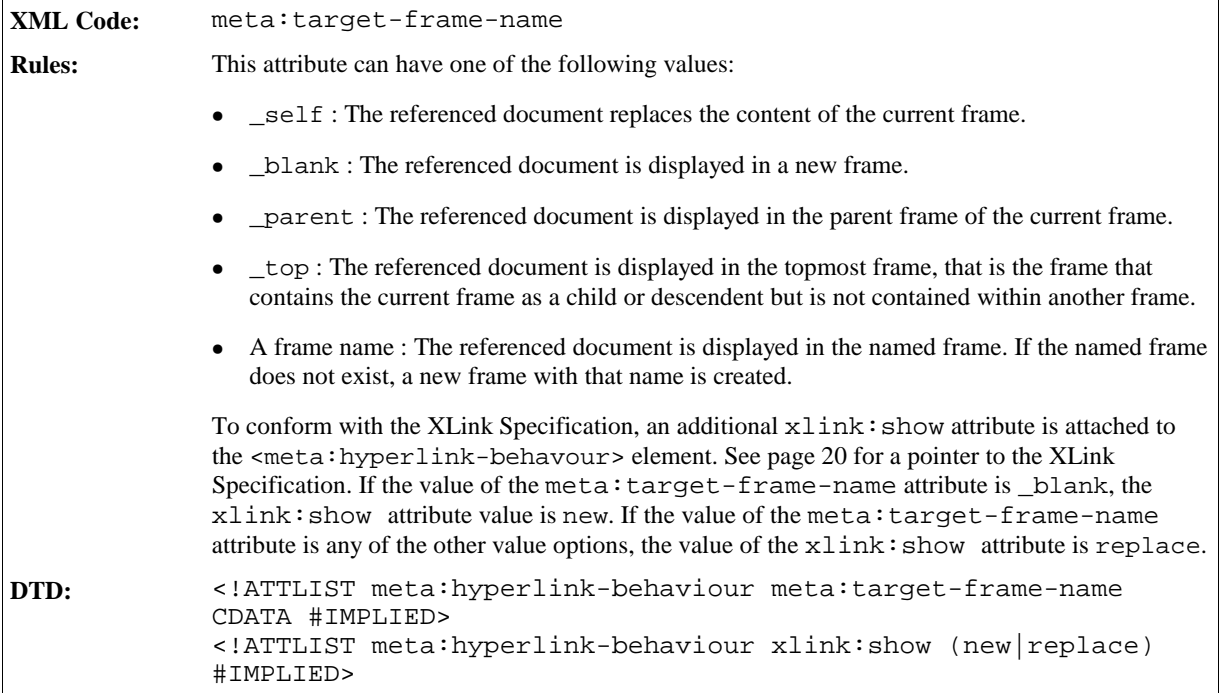

# 2.1.15 Language

The <dc:language> element specifies the default language of the document.

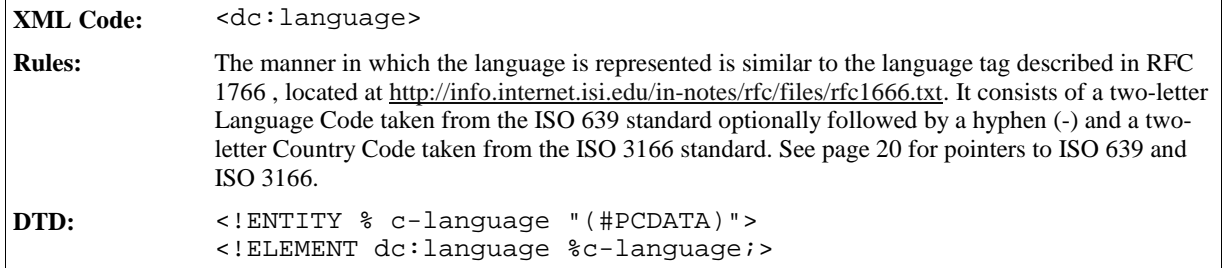

# 2.1.16 Editing Cycles

The <meta:editing-cycles> element specifies the number of editing cycles the document has been through.

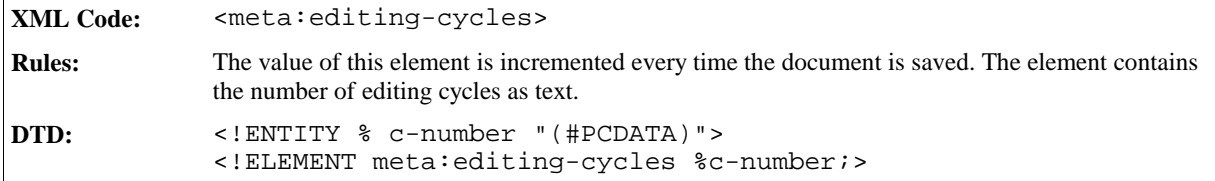

# 2.1.17 Editing Duration

The <meta:editing-duration> element specifies the total time spent editing the document.

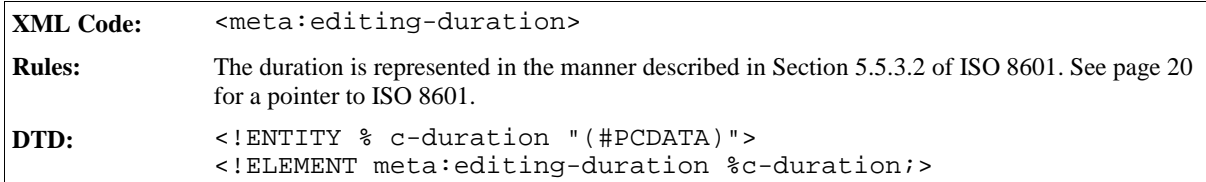

# 2.1.18 User-defined Metadata

The <meta:user-defined> element specifies any additional user-defined metadata for the document.

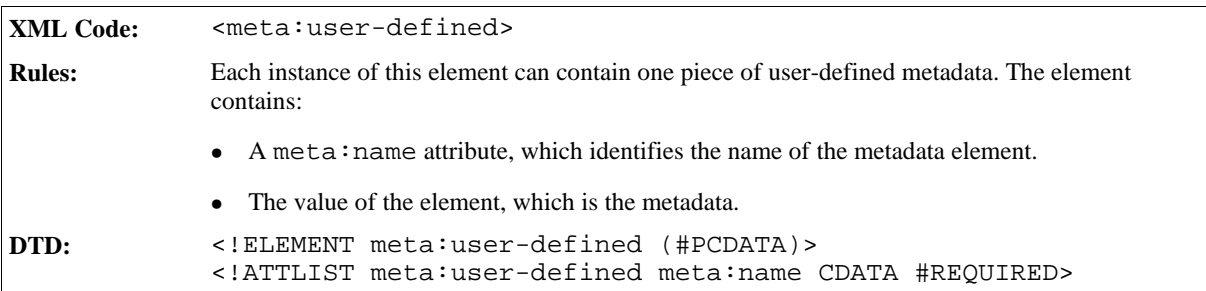

# 2.1.19 Document Statistics

The <meta:document-statistic> element specifies the statistics of the document, for example, the page count, word count, and so on. The statistics are specified as attributes of the <meta:document-statistic> element and the statistics that are exported with the document depend on the document type and the application used to create the document.

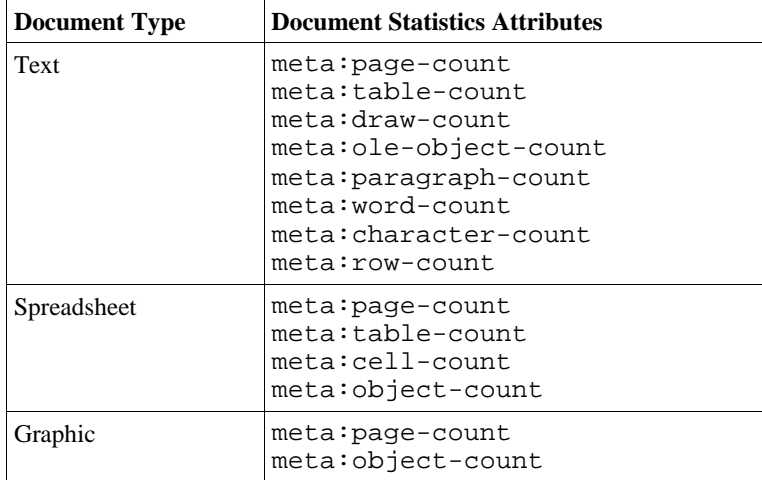

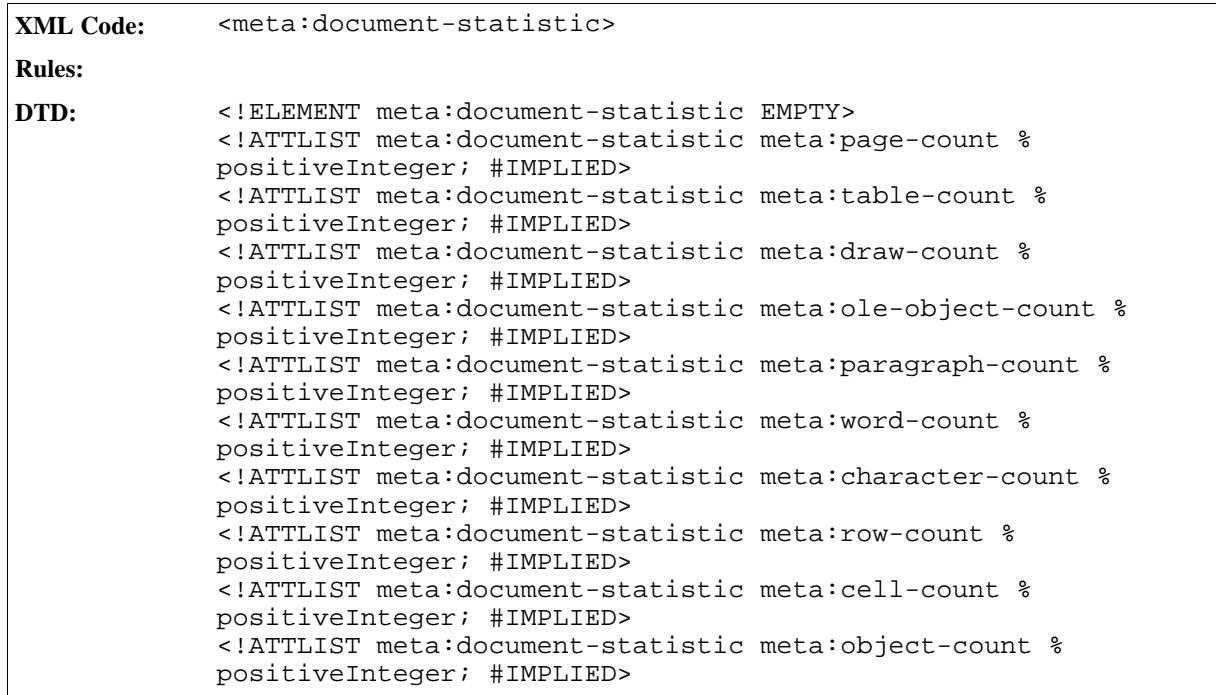

# 2.1.20 Sample Metadata

**Example: Sample metadata in a StarOffice XML document**

```
<office:meta>
 <dc:title>Title of the document</dc:title>
 <dc:description>Description/Comment for the document</dc:description>
 <meta:initial-creator>User Name</meta:initial-creator>
 <meta:creation-date>1999-10-18T12:34:56</meta:creation-date>
 <dc:creator>User Name</dc:creator>
 <dc:date>1999-10-19T15:16:17</dc:date>
  <meta:printed-by>User Name</meta:printed-by>
  <meta:print-date>1999-10-20T16:17:18</meta:print-date>
 <dc:subject>Description of the document</dc:subject>
 <meta:duration-time>PT5H10M10S</meta:editing-duration>
 <meta:keywords>
   <meta:keyword>First keyword</meta:keyword>
   <meta:keyword>Second keyword</meta:keyword>
   <meta:keyword>Third keyword</meta:keyword>
 </meta:keywords>
 <meta:template xlink:type="simple"
   xlink:href="file:///c|/office52/share/template/german/finance/budget.
vor"
   xlink:title="Template name"
   meta:date="1999-10-15T10:11:12" />
 <meta:auto-reload
   xlink:type="simple"
   xlink:href="file:///..."
   meta:delay="P60S" />
 <dc:language>de-DE</dc:language>
 <meta:user-defined meta:name="Field 1">Value 1</meta:user-defined>
  <meta:user-defined meta:name="Field 2">Value 2</meta:user-defined>
</office:meta>
```
# 2.2 Formatting Properties and Styles

Many objects in a StarOffice document have formatting properties. A formatting property influences the visual representation of an object but it does not contribute to the content or structure of the document. Examples of formatting properties are:

- Font family
- Font size
- Font color
- Page margins

In a StarOffice XML document, formatting properties are only stored within styles. This differs from the StarOffice User Interface, where you can assign formatting properties to an object directly or you can apply a style to the object. Assigning formatting properties to an object directly has the same effect as assigning an unnamed style with the same properties to that object. Therefore, user interface styles remain unchanged conceptually in the StarOffice XML file format, while formatting properties assigned directly to an object are assumed to be unnamed styles. In order to use unnamed styles, they are assigned a name and therefore become automatic styles.

There are two main reasons for using styles to store formatting properties:

- 1. You can keep the format and layout of the document separate from the document content.
- 2. If two or more objects have the same formatting properties and styles assigned, the formatting properties that are assigned to the objects directly can be represented by a single automatic style for all objects. This saves disk space and allows styles to integrate seamlessly into the overall document style.

# 2.2.1 Formatting Property Sets

A document can contain several style elements. To acquire a common set of formatting properties, you use a <style:properties> element which is included as a child element of any style element. This container element offers two important advantages, as follows:

- Formatting properties can be addressed by CSS or XSL stylesheets regardless of the style type.
- Styles contain additional information that is not a formatting property, for example, the style name and parent style. It is good practice to separate this type of information.

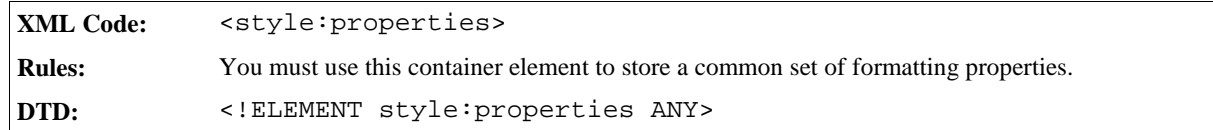

# 2.2.2 Simple Formatting Properties

Most formatting properties are simple and can be represented as attributes of the <style: properties> element. Where possible, XSL attributes are used to represent formatting properties. In this specification, the namespace prefix fo is used for XSL properties, that is properties that are part of the XSL-FO namespace. In general, formatting properties that cannot be represented by XSL properties are part of the style namespace.

In StarOffice, there are some formatting properties that you cannot specify without specifying one or more additional formatting properties. If the required properties are missing, a default value is assumed. This specification highlights the properties where this limitation applies.

#### **Example: Simple style properties**

This example shows a formatting property container that specifies an upper margin of 1 cm as well as a lower margin of  $0.5$  cm:

<style:properties fo:margin-left="1cm" fo:margin-bottom=".5cm"/>

# 2.2.3 Complex Formatting Properties

If a formatting property is too complex to be represented by XML attributes, it is represented by an XML element. Each such property is represented by an element type of its own.

#### **Example: Complex formatting properties**

This is an example of a formatting property container that specifies upper and lower margins as well as tab stop position at 2 and 4 cm.

```
<style:properties>
 <style:tab-stops>
    <style:tab-stop style:position="2cm"/>
    <style:tab-stop style:position="4cm"/>
 </style:tab-stops>
</style:properties>
```
# 2.2.4 Styles

Some style families are very similar in structure and can be represented by the same element. For example, the <style:style> element can represent paragraph, text, and frame styles.

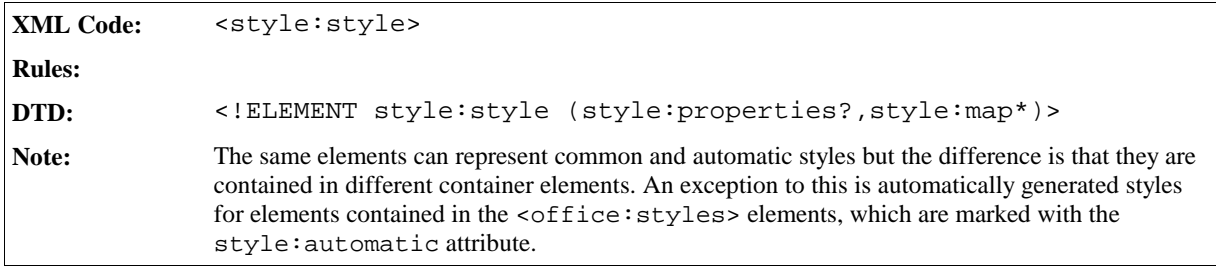

The attributes associated with the <style: style> element are:

- Style name
- Style family
- Automatic
- Parent style
- Next style
- List style
- Master page name
- Automatically update
- Formatting properties
- Outline level numbering

## Style Name

The style:name attribute identifies the name of the style.

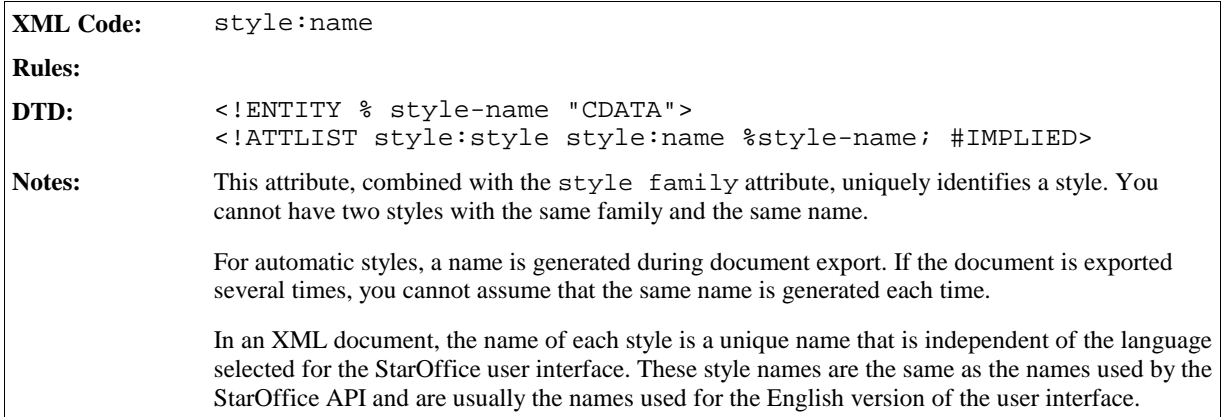

## Style Family

The style: family attribute identifies the family of the style, for example, paragraph, text, or frame.

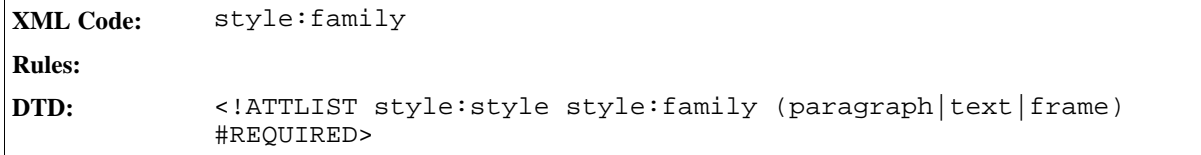

#### Automatic

The style:automatic attribute specifies whether or not the style is an automatic style.

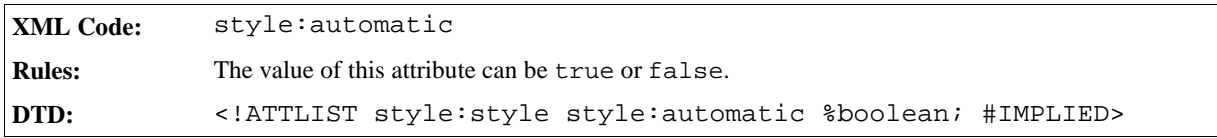

## Parent Style

The style:parent-style-name attribute specifies the name of the parent style.

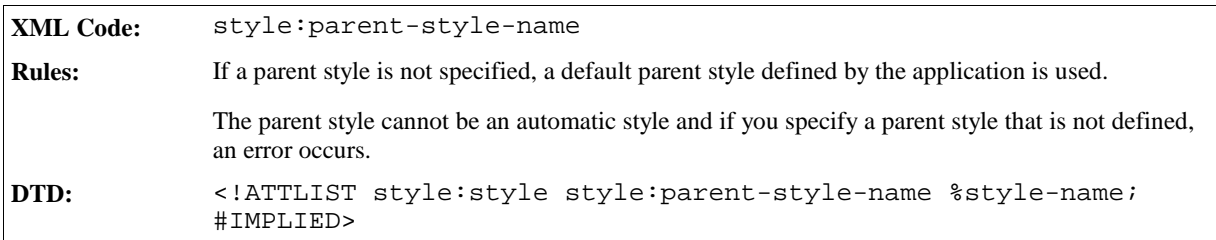

## Next Style

The style:next-style-name attribute specifies the style to use as the next paragraph, text, or frame style.

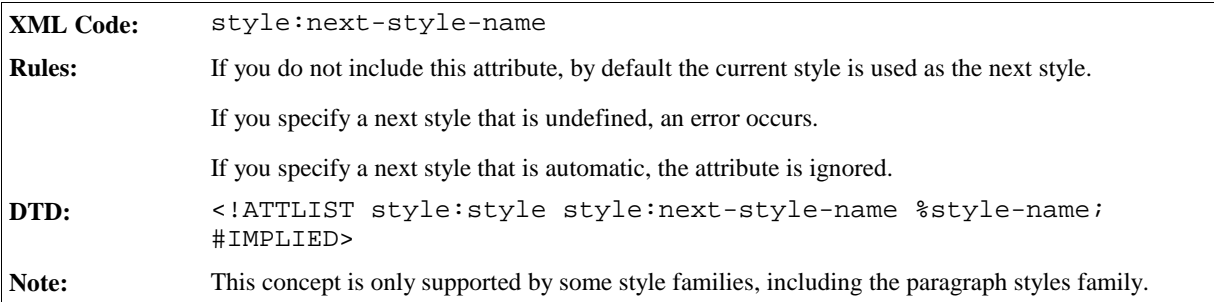

### List Style

A paragraph style can have an associated list style. This applies to automatic and common styles.

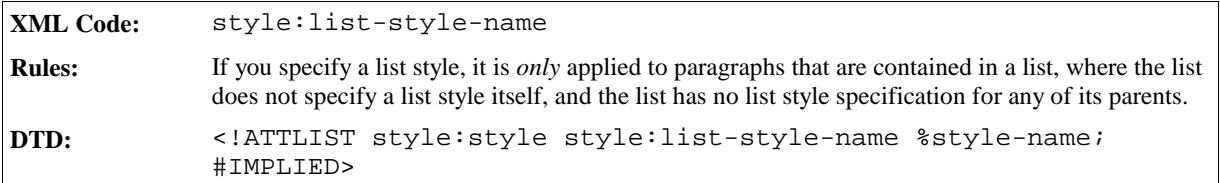

## Master Page Name

A paragraph or table style can have an associated style:master-page-name attribute. This applies to automatic and common styles. If this attribute is associated with a style, a page break is inserted when the style is applied and the specified master page is applied to the preceding page.

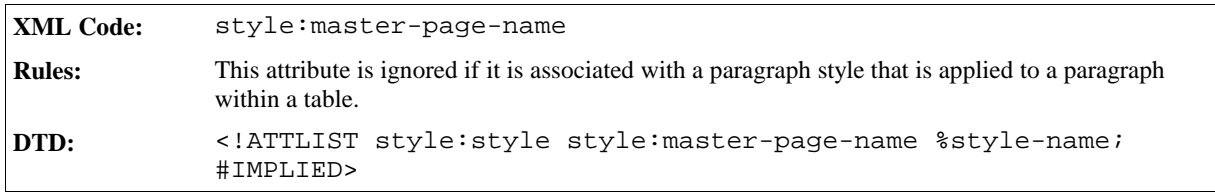

# Automatically Update

The style:auto-update attribute determines whether or not styles are automatically updated when the formatting properties of an object that has the style assigned to it are changed. For example, if you have a paragraph style that contains a formatting property specifying that paragraph text is centered, and this paragraph style is applied to a paragraph. If you manually change the formatting of the paragraph text to be right-aligned and the value of the style:auto-update is true, the paragraph style is automatically updated to reflect the new paragraph formatting and every paragraph that uses the paragraph style is also modified to right-align the paragraph text.

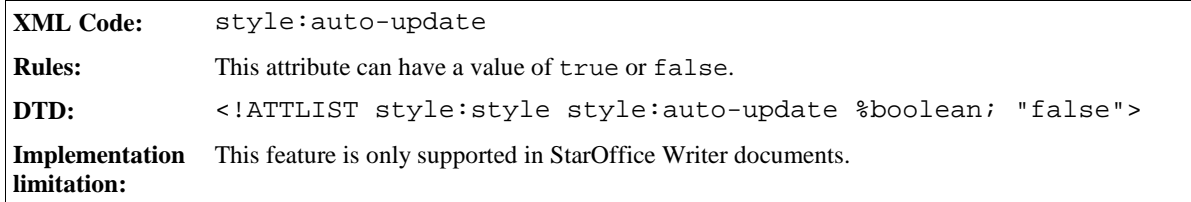

## Formatting Properties

If a style has formatting attributes assigned, the style element contains a formatting property container element called <style:properties>. See Section 2.2.1 for detailed information about this element.

## Outline Numbering Level

See Section 3.6.2 for information on the outline numbering level for a style.

### Sample Style

#### **Example: StarOffice XML representation of the paragraph style "Text body"**

```
<style:style style:name="Text body" style:family="paragraph"
            style:parent-style-name="Standard"
            style:pool-id="2049">
 <style:properties fo:margin-top="0cm" fo:margin-bottom=".21cm"/>
</style:style>
```
# 2.2.5 Style Mappings

The elements and attributes described in this section only apply to conditional styles.

The <style:map> element specifies the mapping to another style, if certain conditions exist.

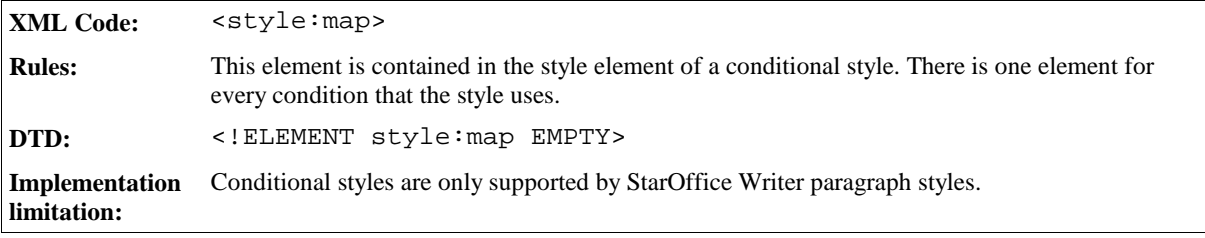

The attributes associated with the <style:map> element are:

- Condition
- Applied style
- Base cell address

## Condition

The style: condition attribute specifies the condition in which a style map should be applied.

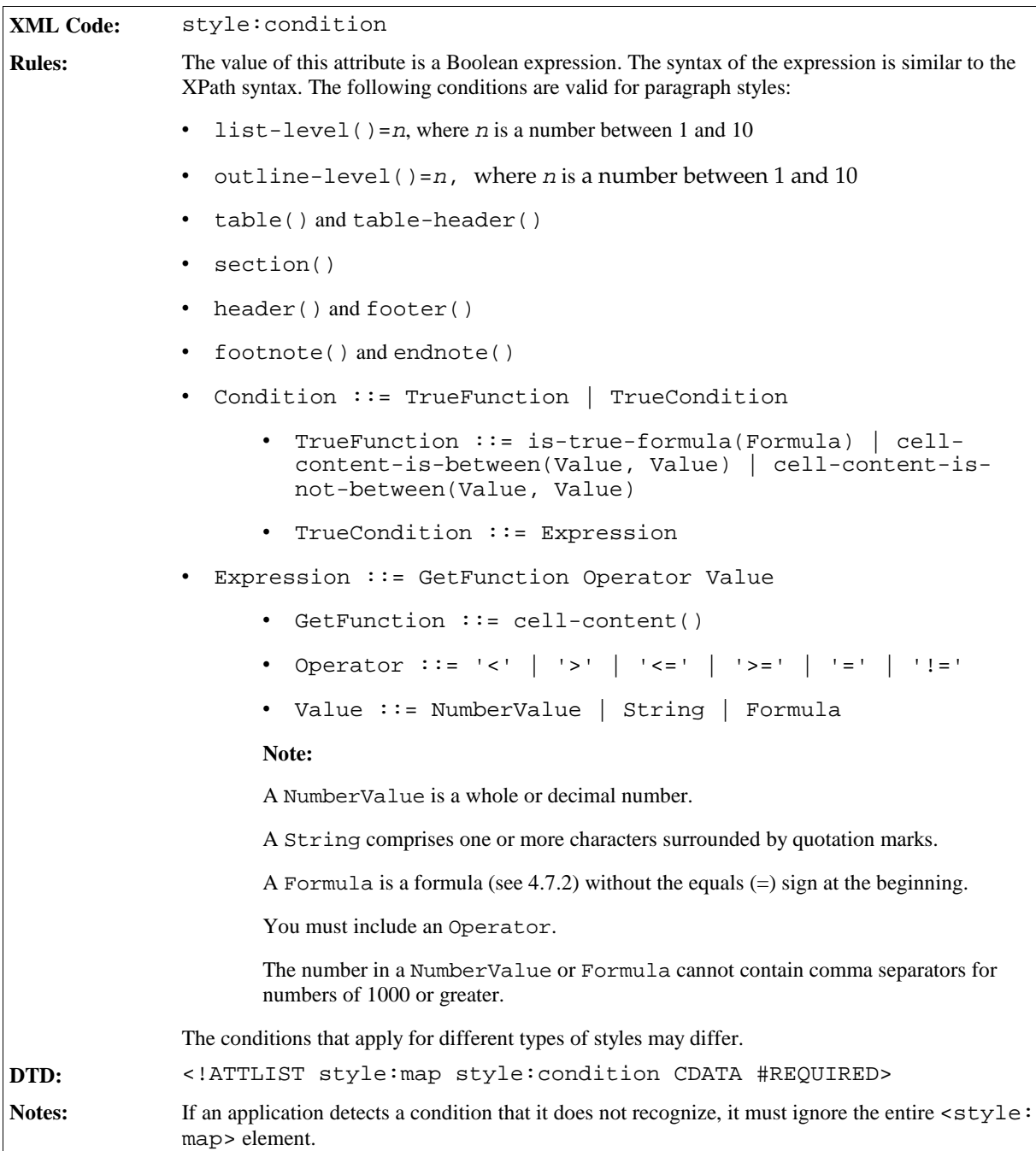

# Applied Style

The style:apply-style-name attribute specifies the style to apply when the condition specified by the style:condition attribute is true.

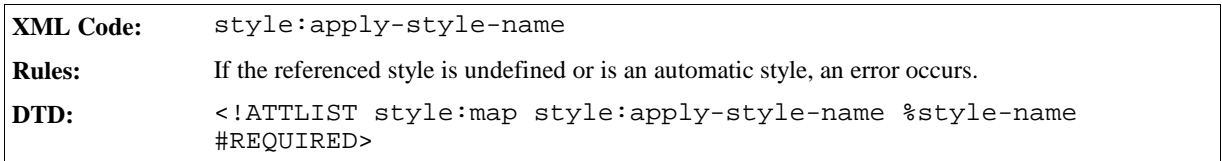

### Base Cell Address

The style:base-cell-address attribute specifies the base cell for relative addresses in formulas.

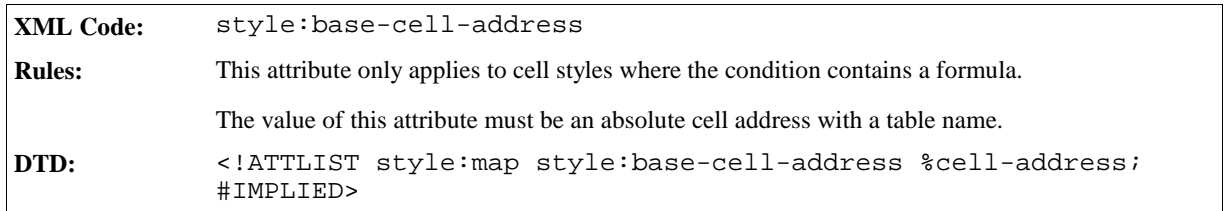

## Sample Style Mapping

#### **Example: Style mapping**

```
<style:style style:name="Text body" style:family="paragraph"
             style:parent-style-name="Standard"
             style:next-style-name="Text body">
 <style:properties fo:margin-top="0cm" fo:margin-bottom=".21cm"/>
 <style:map style:condition="footnote" style:apply-style-name="footnote"/>
 <style:map style:condition="heading(1)"
            style:apply-style-name="Heading 1"/>
 <style:map style:condition="heading(2)"
            style:apply-style-name="Heading 2"/>
</style:style>
```
# 2.3 Page Styles and Layout

The style and layout of the pages in a document is determined by:

- Page Masters
- Master Pages

A **page master** describes the physical properties or geometry of a page, for example, page size, margins, header height, and footer height.

A **master page** is a template for pages in a document. It contains a reference to a page master which specifies the physical properties of the page and can also contain static content that is displayed on all pages in the document that use the master page. Examples of static content are headers, footers, or background graphics.

If a text or spreadsheet document is displayed in a paged layout, the master pages are instantiated to generate a sequence of pages containing the document content. When a master page is instantiated, an empty page is generated with the properties of the page master and the static content of the master page. The body of the page is then filled with content. If multiple pages in a document use the same master page, the master page can be instantiated several times within the document.

In text and spreadsheet documents, you can assign a master page to paragraph and table styles using a  $style:$ master-page-name attribute. Each time the paragraph or table style is applied to text, a page break is inserted before the paragraph or table. The page that starts at the page break position uses the specified master page.

In drawings and presentations, you can assign master pages to drawing pages using a  $style$ - $spa$ - $perb$ - $style$ - $style$ - $perb$ name attribute.

**Note:** The StarOffice XML paging methodology differs significantly from the methodology used in XSL. In XSL, headers and footers are contained within page sequences that also contain the document content. The content of

headers and footers can be changed or omitted without affecting the document content. In StarOffice XML, headers and footers are contained in page styles.

# 2.3.1 Page Master

The <style:page-master> element specifies the physical properties of a page.

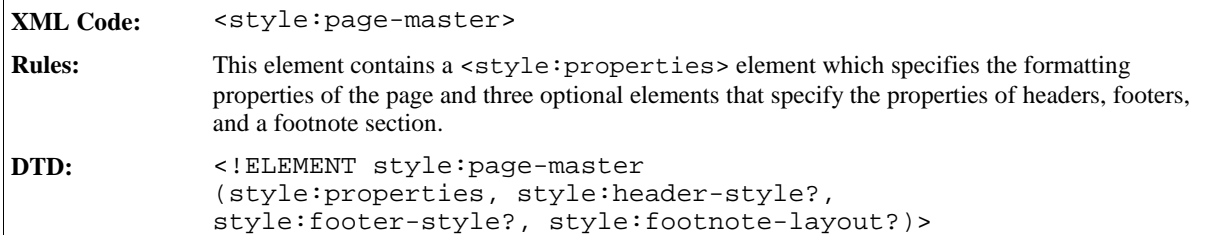

The attributes that you can associate with the <style:page-master> element are:

- Name
- Page usage
- Page size
- Page number format
- Paper tray
- Print orientation
- Margins
- Border
- Border line width
- Padding
- Shadow
- Background
- Columns
- Register-truth
- Print
- Print page order
- First page number
- Scale

#### Name

The style: name attribute specifies the name of the page master.

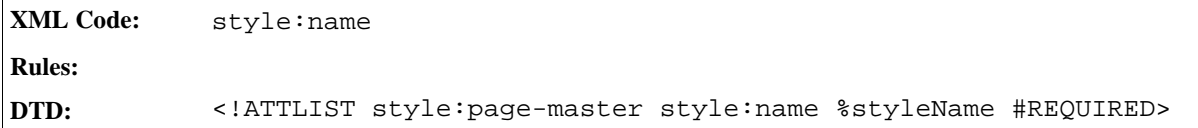

## Page Usage

The style: page-usage attribute specifies the type of pages that the page master should generate.

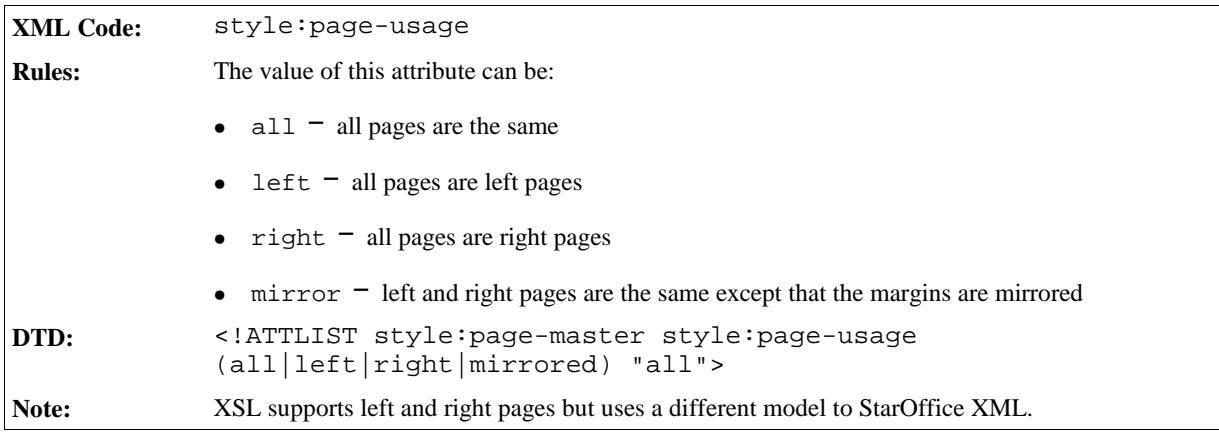

## Page Size

The fo:page-width and fo:page-height attributes specify the physical size of the page.

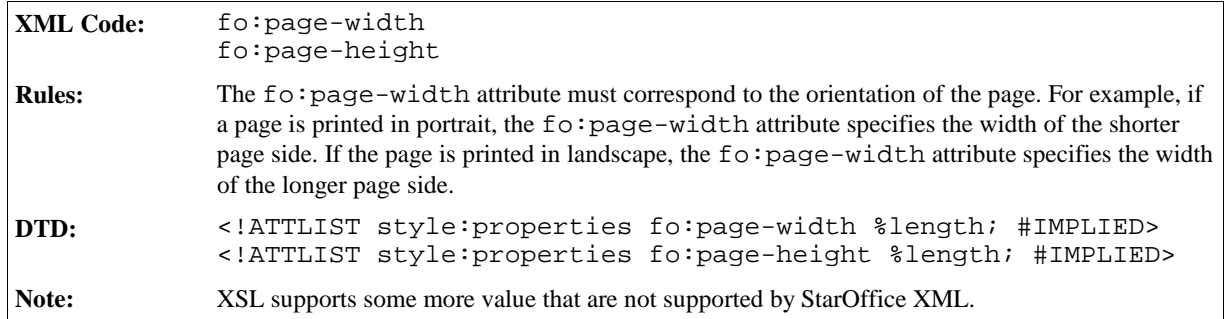

## Page Number Format

You can specify a default number format for page styles, which is used to display page numbers within headers and footers. See Section 2.9 for detailed information on number format attributes.

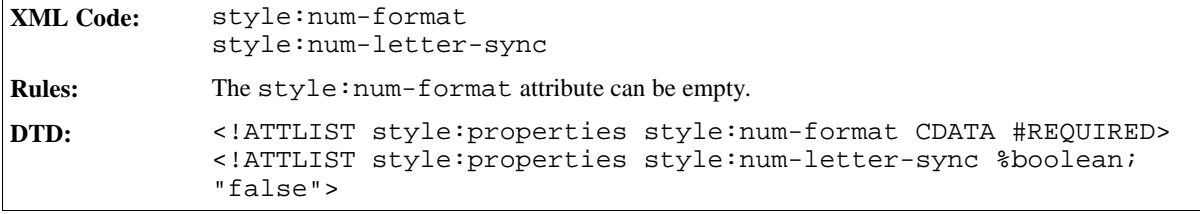

## Paper Tray

The style:paper-tray-number attribute specifies the paper tray to use when printing the document. The numbers assigned to the printer trays depends on the printer.

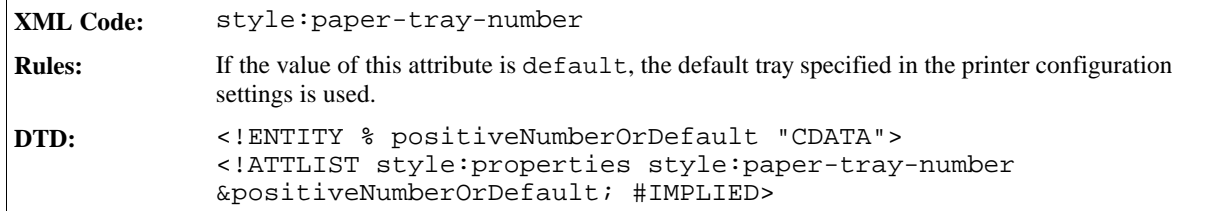

### Print Orientation

The style:print-orientation attribute specifies the orientation of the printed page.

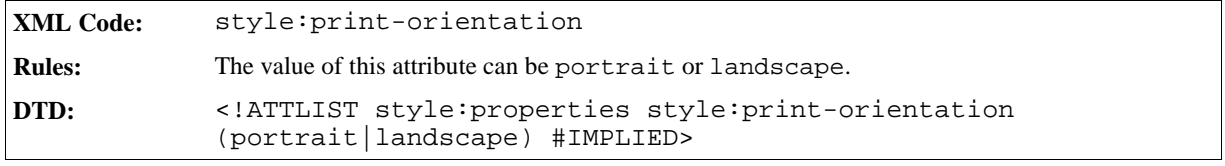

## Margins

The margins attributes specify the size of the page margins. See Paragraph Formatting Properties in Chapter 3 of this manual for detailed information on these attributes.

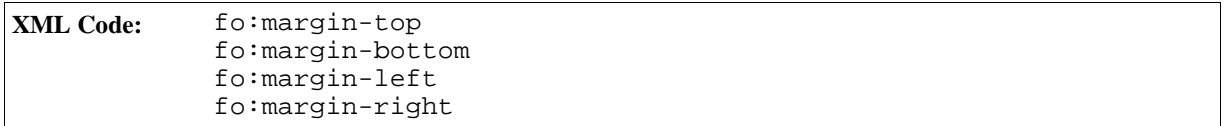

## Border

The border attributes specify the border properties of the page. See Paragraph Formatting Properties in Chapter 3 of this manual for detailed information on these attributes.

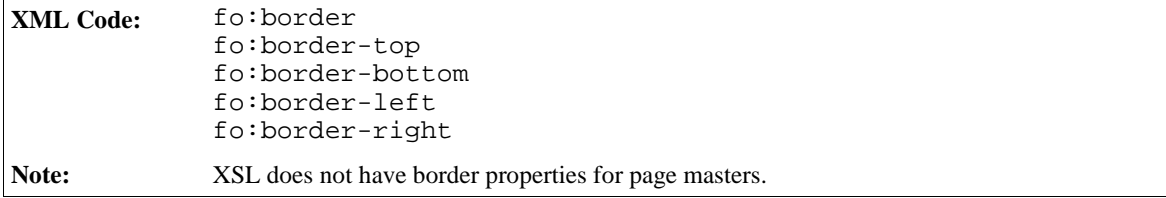

## Border Line Width

If a page contains borders, the border line width attributes specify the properties of the border lines of the page. See Paragraph Formatting Properties in Chapter 3 of this manual for detailed information on these attributes.

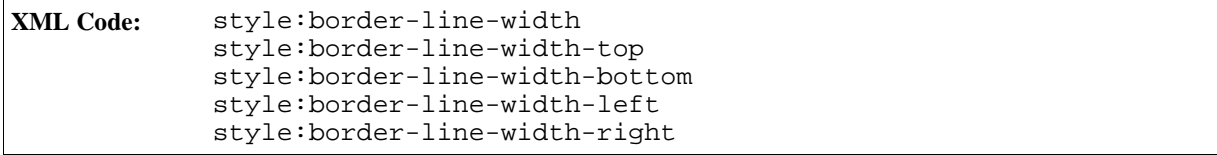

## Padding

The padding attributes specify the padding properties of the page. See Paragraph Formatting Properties in Chapter 3 of this manual for detailed information on these attributes.

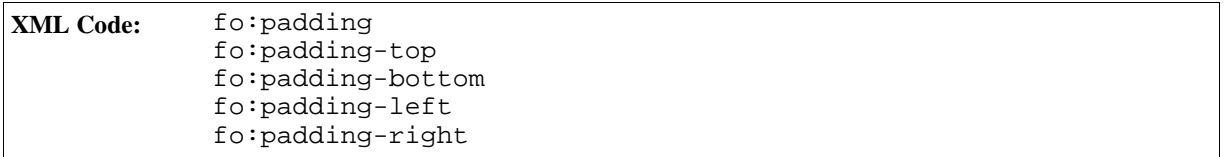

#### Shadow

See Paragraph Formatting Properties in Chapter 3 of this manual for detailed information on this attribute.

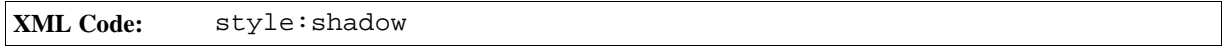

## Background

The background attributes specify the background properties of the page. See Paragraph Formatting Properties in Chapter 3 of this manual for detailed information on these attributes.

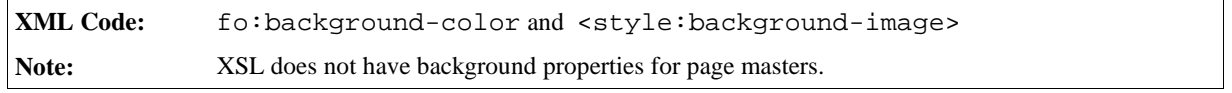

### Columns

The <style:column> attribute specifies if the page contains columns. See Paragraph Formatting Properties in Chapter 3 of this manual for detailed information on this attribute.

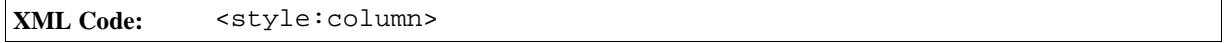

### Register-truth

The style:register-truth-ref-style-name attribute references a paragraph style. The line distance specified of the paragraph style is used as the reference line distance for all paragraphs that have the register-truth feature enabled.

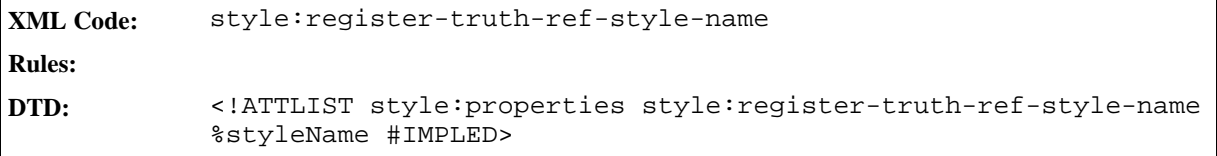

### Print

The style: print attribute specifies which components in a spreadsheet document to print.

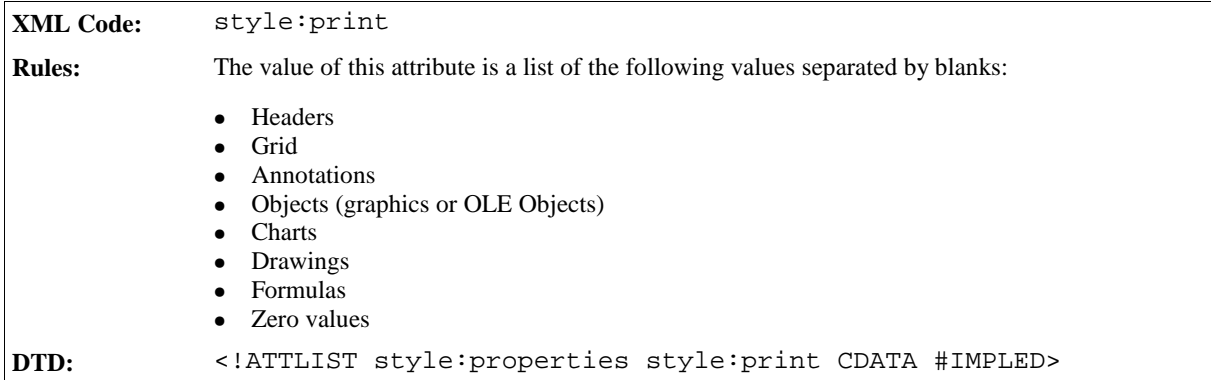

# Print Page Order

The style:print-page-order attribute specifies the order in which data in a spreadsheet is numbered and printed when the data does not fit on one printed page.

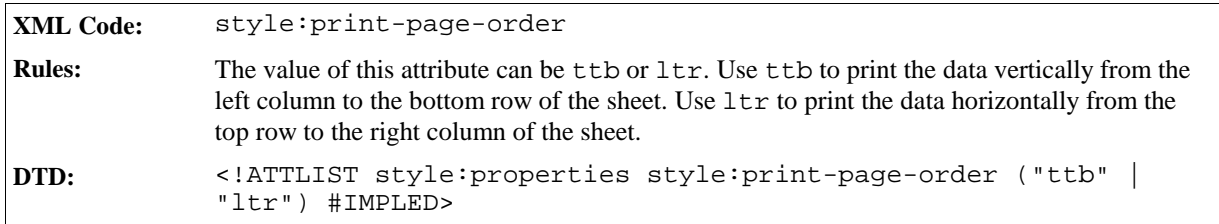

## First Page Number

The style:first-page-number attribute allows you to specify a number other than 1 for the first page.

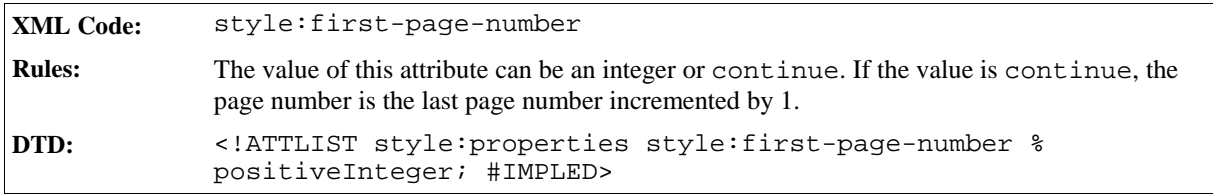

### Scale

The scale attributes specify how the application should scale the document for printing.

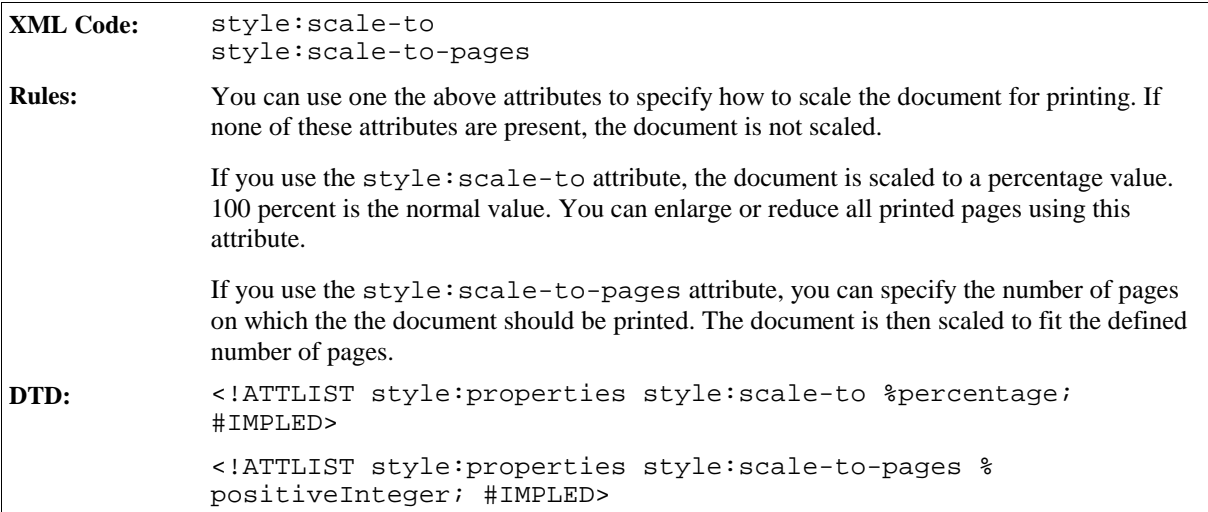

# 2.3.2 Master Pages

This section of the manual describes the master page features that are supported by text and spreadsheets documents. The master pages used in drawings and presentations have some additional features that are described in section 5.2.

Master pages are contained within a master style element.

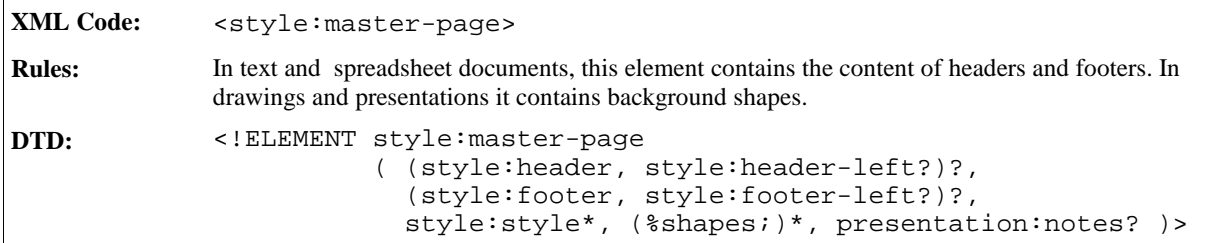

The attributes that you can associate with the <style:master-page> attribute are:

- Page name
- Page master
- Next style name

### Page Name

The styles:name attribute specifies the name of the master page. Each master page is referenced using its page name.

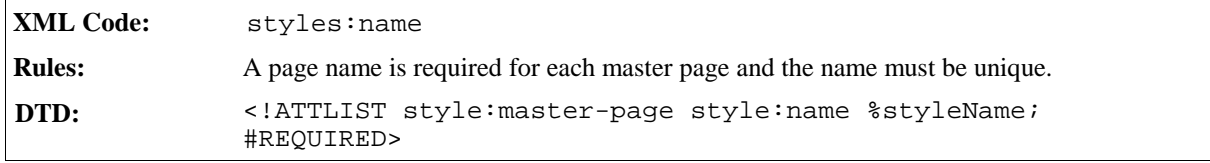

## Page Master

The style:page-master-name attribute specifies page master which contains the size, border, and orientation of the master page.

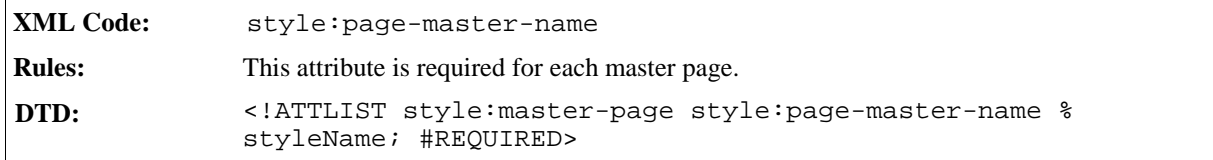

## Next Style Name

The style:next-style-name attribute can be used to specify the master page used for the next page, if there is a next page.

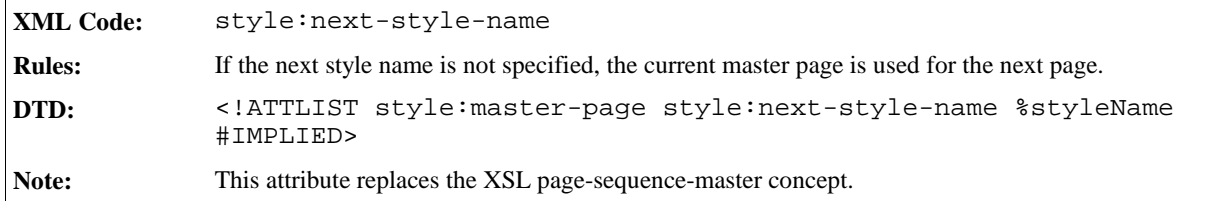

# 2.3.3 Headers and Footers

The header and footer elements specify the content of headers and footers. The <style:header> and <style:footer> elements contain the content of headers and footers. The two additional elements, <style: header-left> and <style:footer-left>, can be used to specify different content for left pages, if appropriate. If the latter two elements are missing, the content of the headers and footers on left and right pages is the same.

These elements are contained within a master page element.

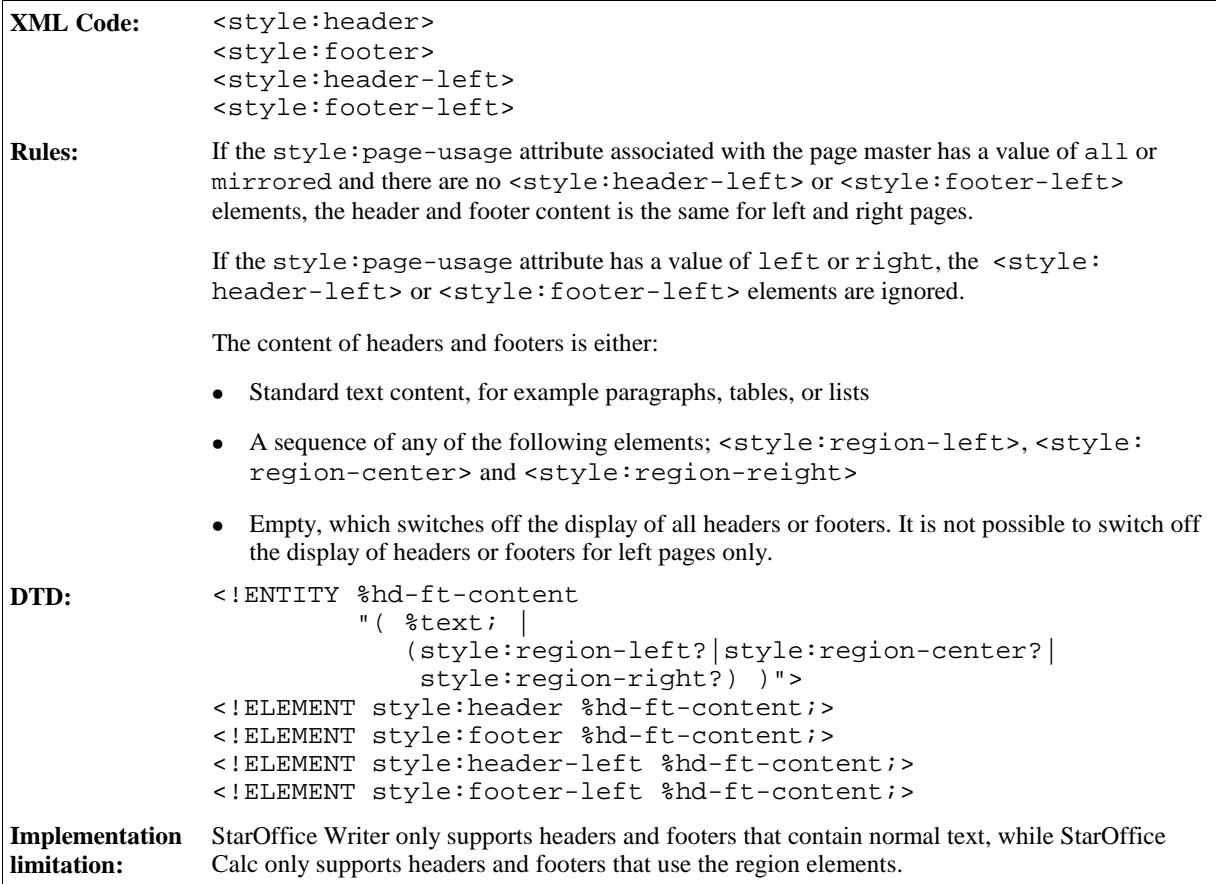

# 2.3.4 Header and Footer Styles

The header and footer style elements specify the formatting properties for headers and footers on a page.

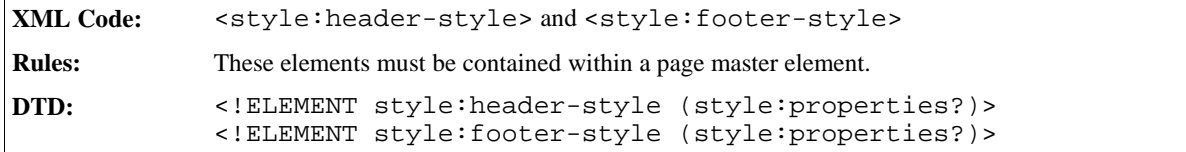

The attributes that you can associate with the header and footer elements are contained within a <style: properties> element. These attributes are:

- Fixed and minimum heights see Section 2.6.9
- Left and right margins see Section 2.6.9
- Bottom (for headers only) and top (for footers only) margins see Section 2.6.9
- Borders see Section 3.12.27 and 3.12.28
- Shadows  $-$  see Se ction 3.12.30
- Backgrounds  $-$  see Section 3.12.25 and 3.12.26

# 2.3.5 Footnote Layout

The footnote layout element specifies the layout for footnotes that are contained on a page.

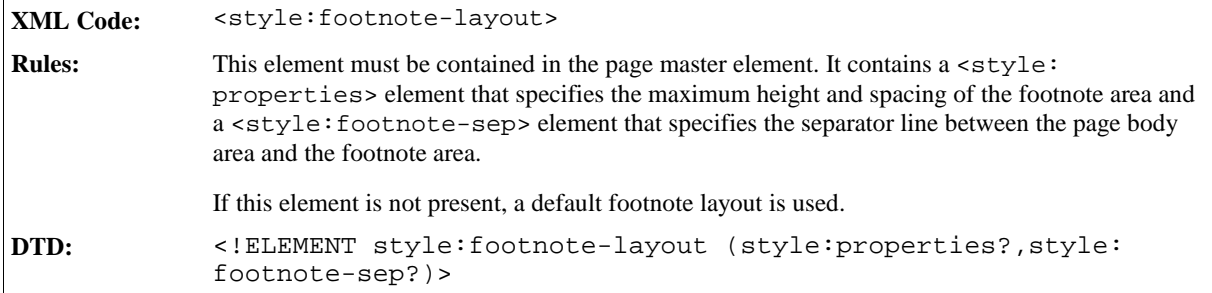

The attributes that you can associate with the <style:footnote-layout> element in the <style: properties> element are:

- Maximum height
- Spacing

# Maximum Height

The style: max-height attribute specifies the maximum height of the footnote area.

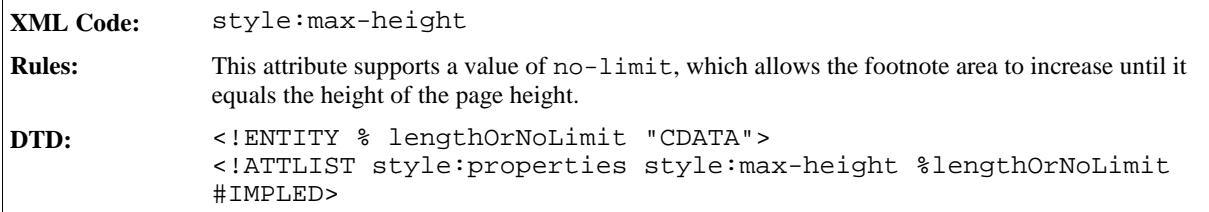

### Spacing

The spacing attributes specify the distances before and after the line that separates the footnote area from the page body area.

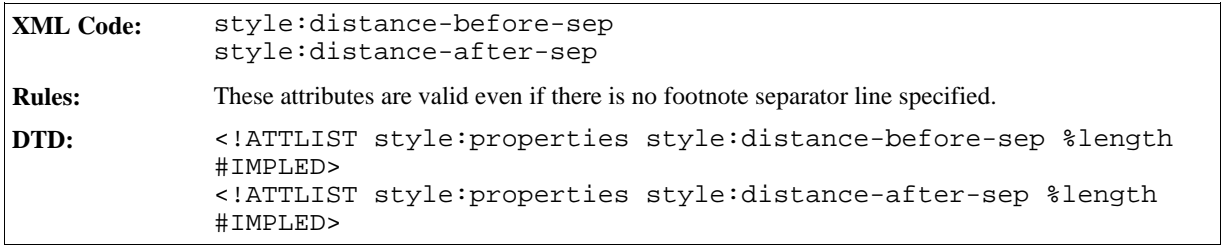

# 2.3.6 Footnote Separator Line

This element specifies the separator line to use between the page body area and the footnote area.

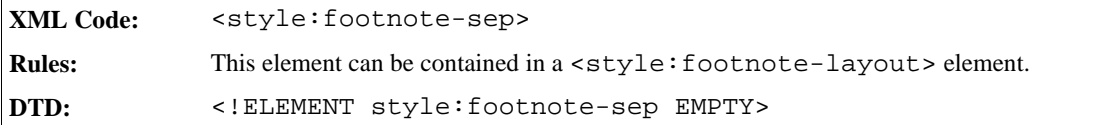

The attributes associated with the <style:footnote-sep> element are:

- Line width
- Line length
- Horizontal line alignment

#### Line Width

The style:width attribute specifies the width of the separator line.

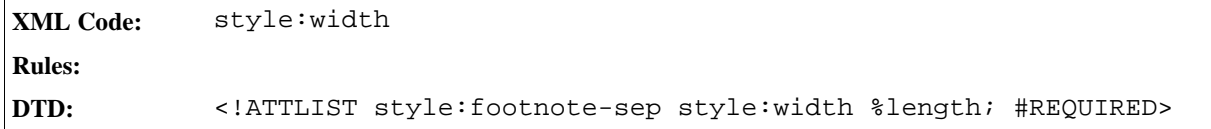

#### Line Length

The style:length attribute specifies the length of the separator line.

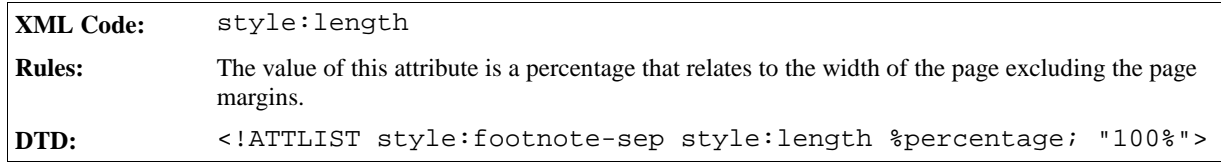

### Horizontal Line Alignment

The style:horizontal-align attribute specifies how to horizontally align a line that is less than 100% long.

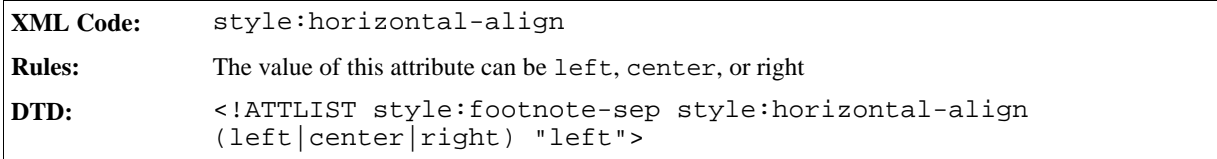

# 2.4 Font Declarations

In XSL and CSS, a font is described by its font family. The StarOffice XML file format also uses an additional set of attributes to describe a font. These additional attributes are evaluated if the font specified in the font family is not available, enabling the application to choose an alternative font. The additional attributes are:

- Style name
- Generic family
- Font pitch
- Character set

If a font is referenced, for example in a style, the additional font attributes can be either specified with the font family or using the font declarations element. A font declaration assigns a unique name to a set of font attributes. Font declarations help to reduce file sizes.

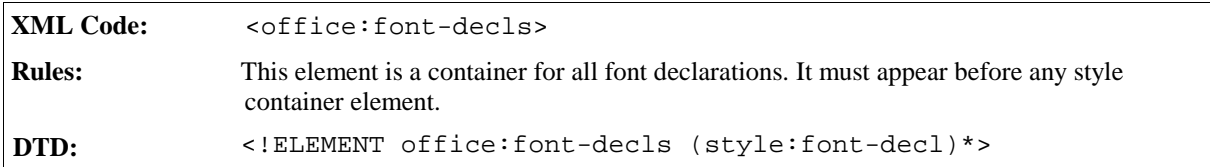

# 2.4.1 Font Declaration

A font declaration assigns a set of font formatting properties to a unique font name

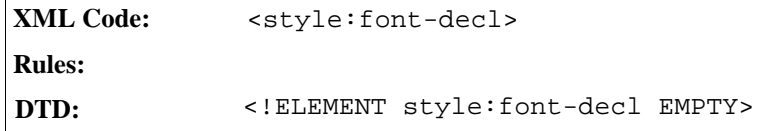

The attributes that you associate with a <style:font-decl> element are:

- Font name
- Font properties

### Font Name

This is the unique name of the font.

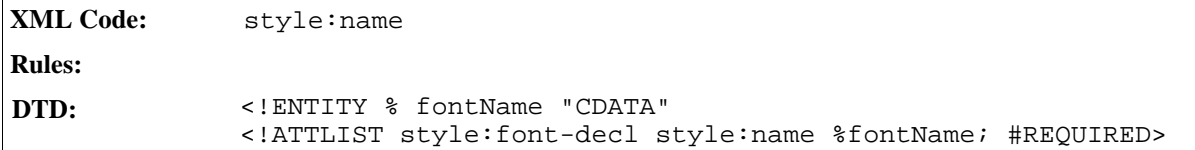

### Font Properties

The following font properties can be used to specify a font:

- Font family (see section)
- Font style name (see section)
- Generic font family (see section)
- Font pitch (see section)
- Font charset (see section)

The font family is required for every font declaration. All other properties are optional. See Text Formatting Properties in Chapter 3 of this manual for more information on these font properties.

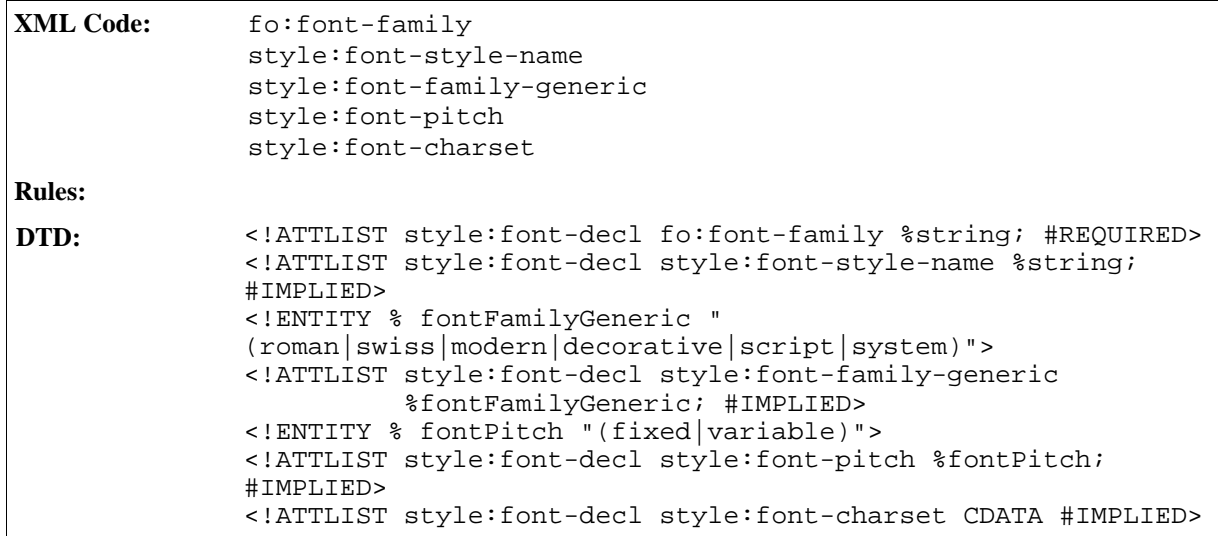

# 2.5 Data Styles

Data styles describe how to display different types of data, for example, a number or a date. The elements and attributes that are used to represent data styles are contained in the namespace http://openoffice. org/2000/datastyle. The prefix number denotes the data styles namespace.

This section describes the StarOffice XML representation of the following data styles:

- Number style
- Currency style
- Percentage style
- Date style
- Boolean style
- Text style

# 2.5.1 Number Style

The <number: number-style> element describes the style for decimal numbers.

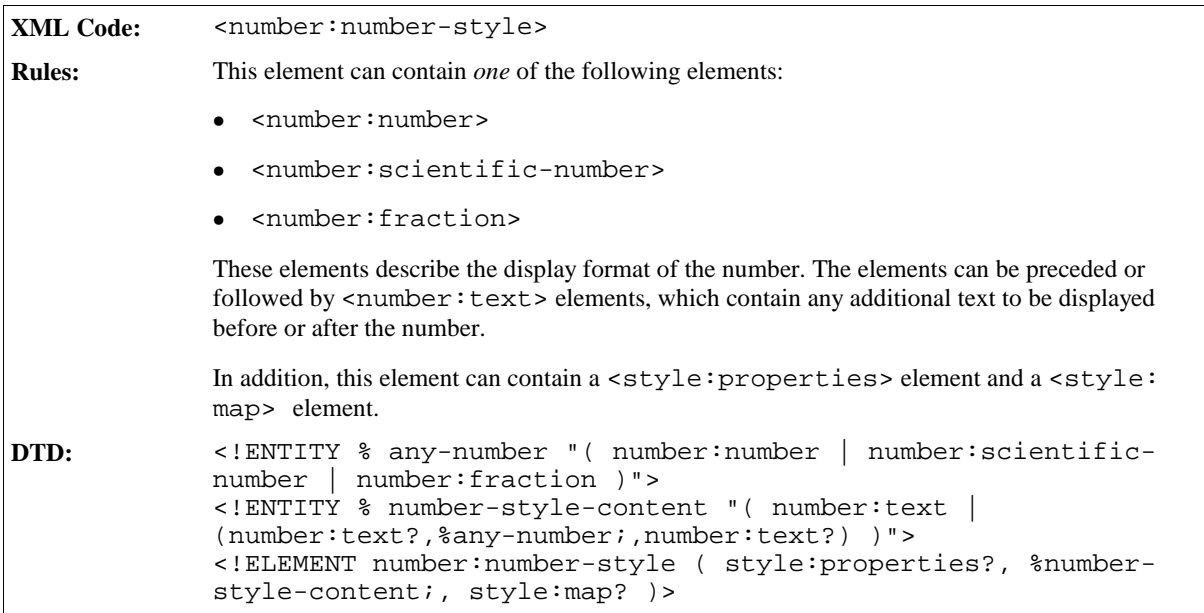

The following elements can be used with the <number:number-style> element:

- Number
- Scientific number
- Fraction

### Number

The <number: number> element specifies the display properties for a decimal number.

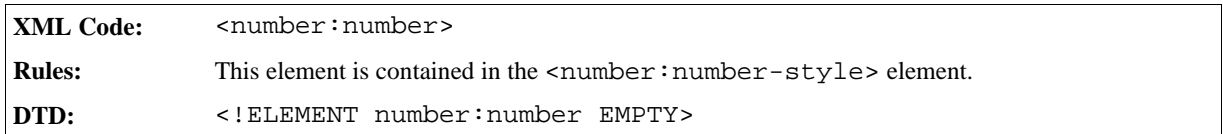

See Section 2.5.10 for information on the attributes that you can associate with the number style elements.

### Scientific Number

The <number:scientific-number> element specifies the display properties for a number style that should be displayed in scientific format.

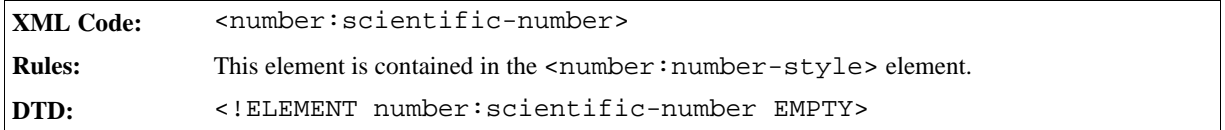

See Section 2.5.10 for information on the attributes that you can associate with the number style elements.

#### Fraction

The fraction element specifies the display properties for a number style that should be displayed as a fraction.

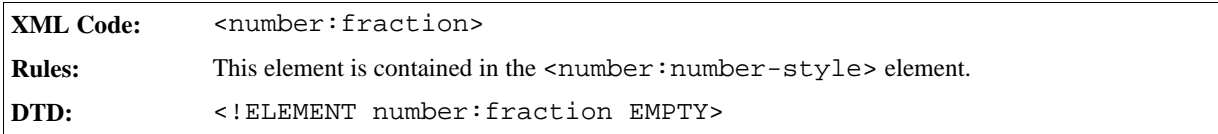

See Section 2.5.10 for information on the attributes that you can associate with the number style elements.

# 2.5.2 Currency Style

The <number:currency-style> element describes the style for currency values.

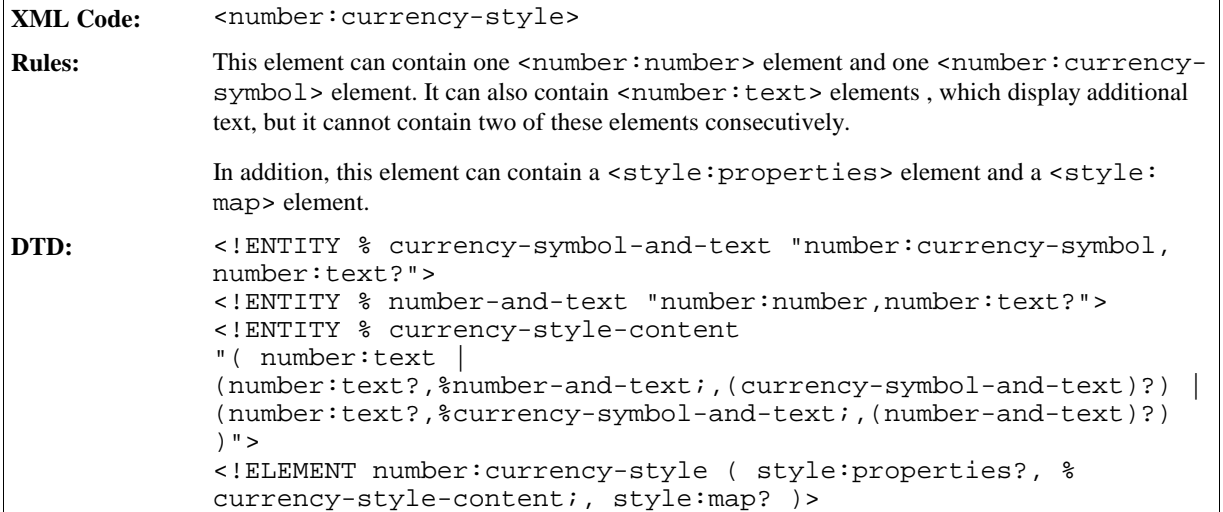

## Currency Symbol

The <number: currency-symbol> element determines whether or not a currency symbol is displayed in a currency style.

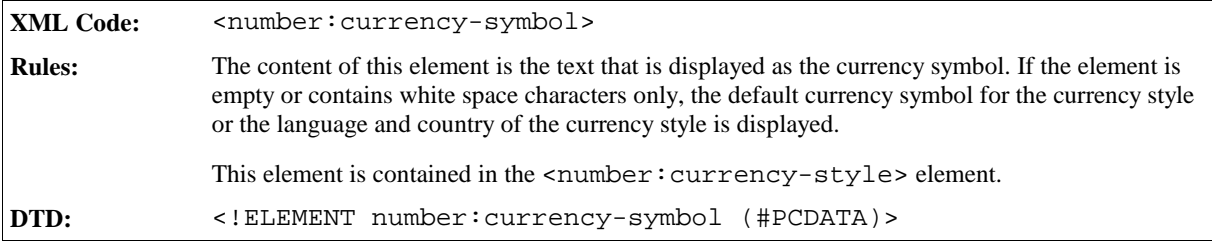

If the currency symbol contained in a currency style belongs to a different language or country to that of the currency style, you can use the currency language and country attributes to specify the language and country of the currency symbol.

#### **Currency Language and Country Attributes**

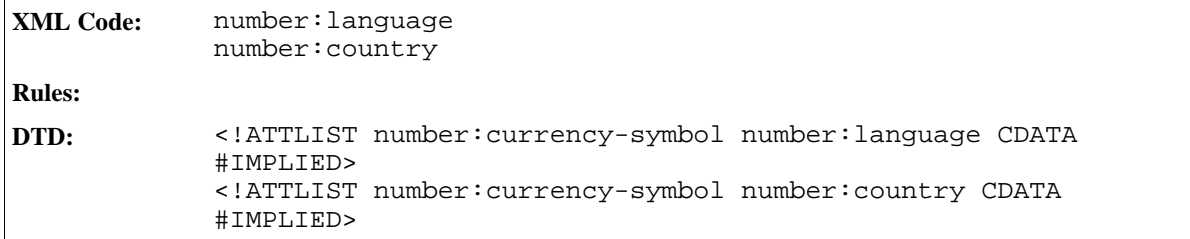

See Section 2.5.9 for information on the other attributes that you can associate with the currency style elements.

# 2.5.3 Percentage Style

The <number: percentage-style> element describes the style for percentage values.

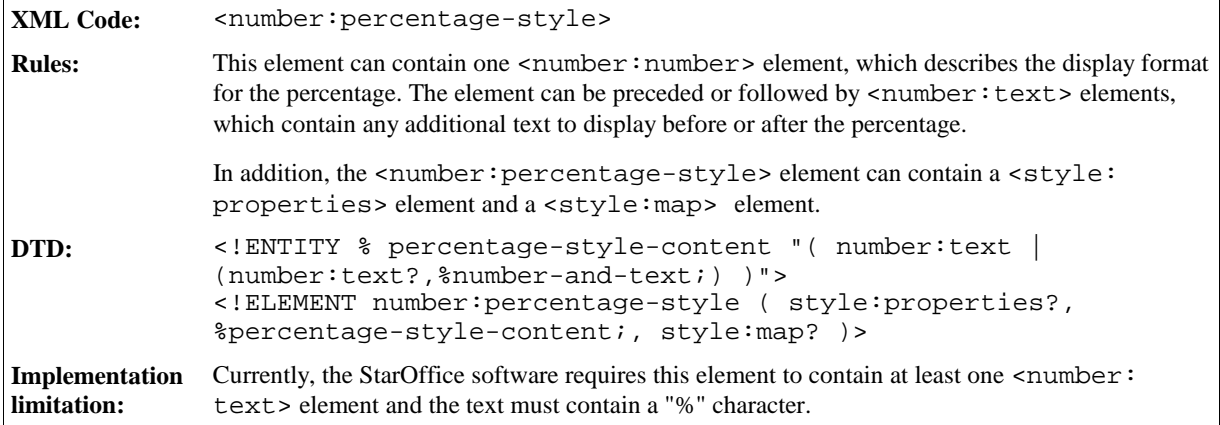

See Section 2.5.9 for information on the attributes that you can associate with the percentage style element.

# 2.5.4 Date Style

The  $\verb||$  element describes the style for date values.

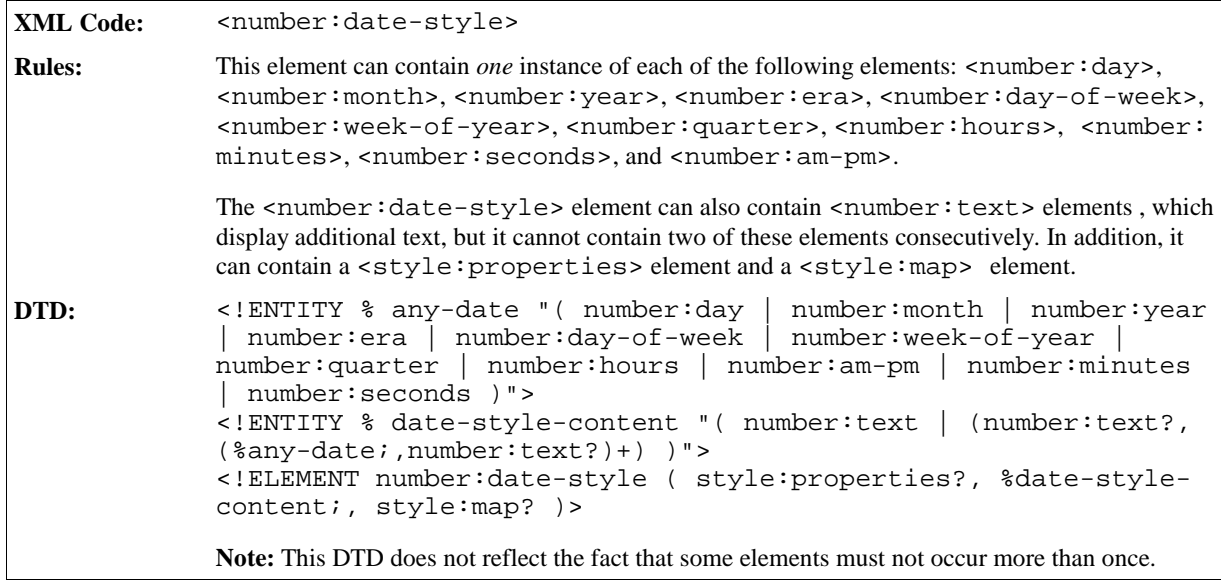

See Section 2.5.9 for information on the attributes that you can associate with the date style elements.

The <number:date-style> element can contain the following elements:

- $\bullet$  <number:day>  $\text{-}$  day of month
- <number:month> = month
- $\bullet$  <number: year > year
- $\bullet$  <number: era > = era
- $\bullet$  <number: day-of-week>  $\bar{}$  day of week
- < number: week-of-year > week of year
- < number: quarter> quarter

## Day of Month

The  $\langle$ number:day> element specifies the day of the month in a date.

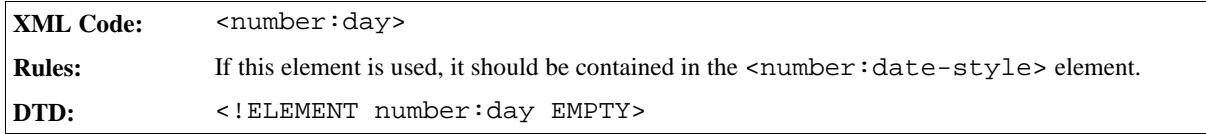

The format attribute specifies whether the day of month element is displayed in short or long format.

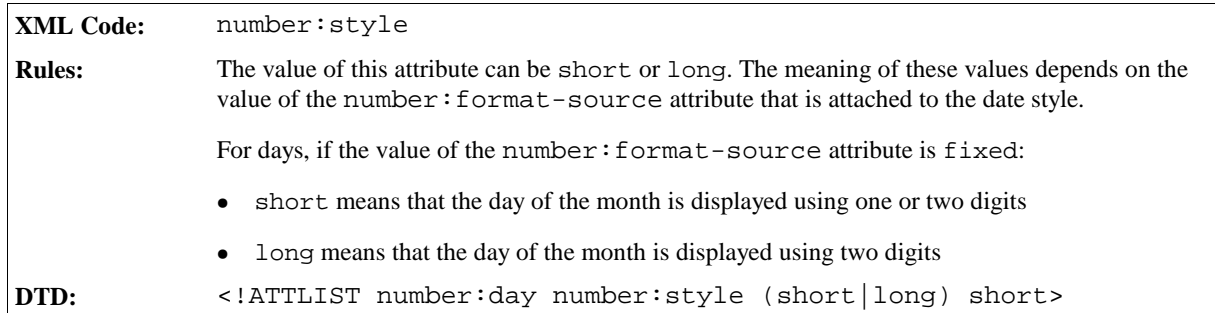

See Section 2.5.9 for information on the other attributes that you can associate with the date style elements.

#### Month

The month element specifies the month in a date.

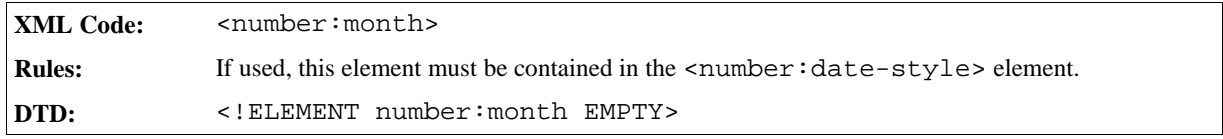

The textual representation attribute determines whether the name or number of a month is displayed in the month element of a date.

#### **Textual Representation Attribute**

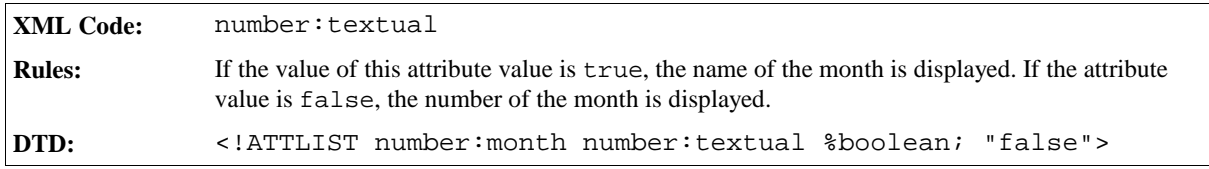

The number: style attribute specifies whether the month element is displayed in short or long format.

#### **Format Attribute**

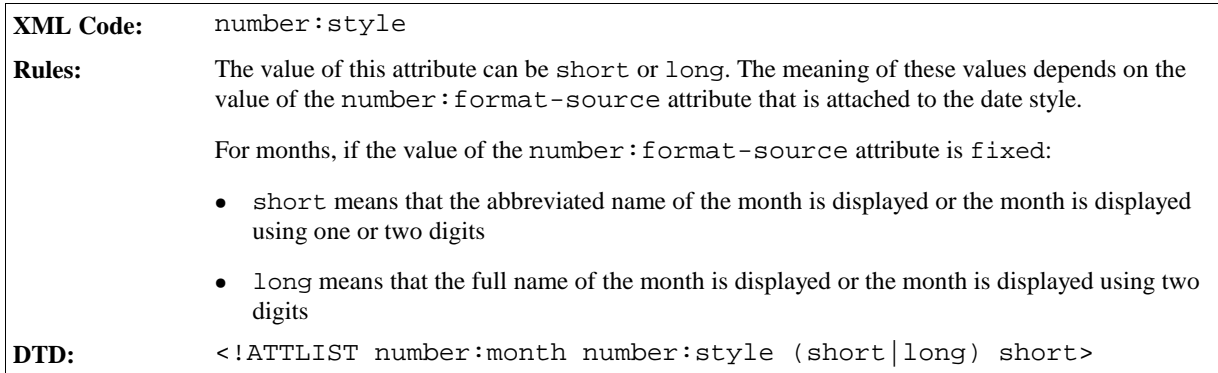

See Section 2.5.9 for information on the other attributes that you can associate with the date style elements.

#### Year

The year element specifies the year in the date.

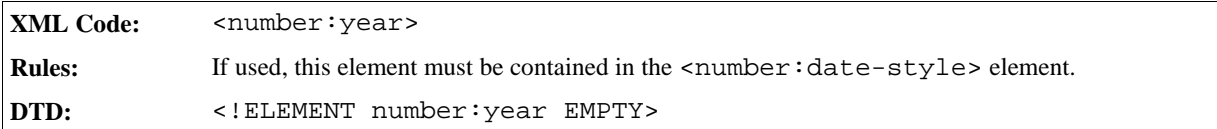

The number: style attribute specifies whether the year element is displayed in short or long format.

#### **Format Attribute**

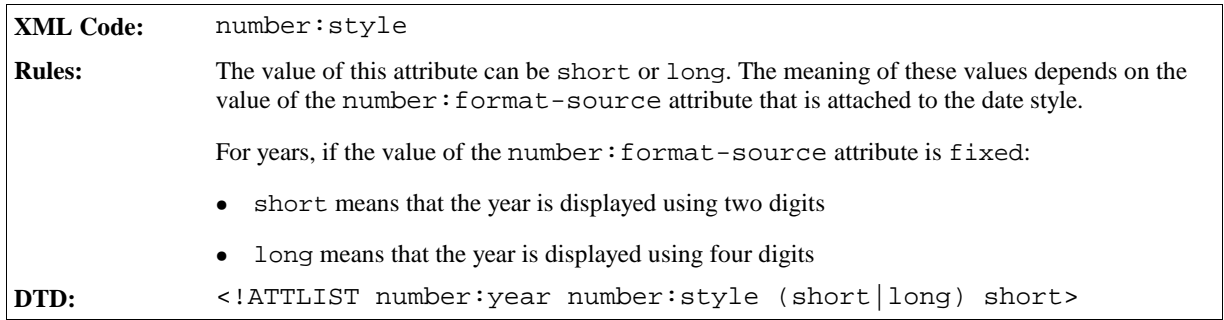

See Section 2.5.9 for information on the other attributes that you can associate with the date style elements.

#### Era

The era element specifies the era in which the year is counted.

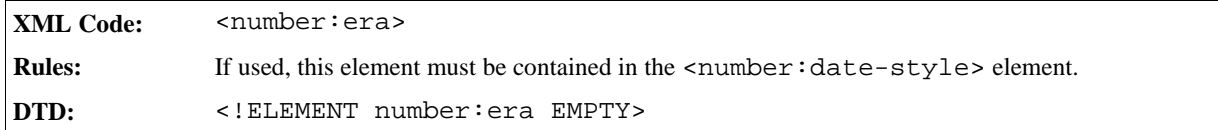

The number: style attribute specifies whether the era element is displayed in short or long format.

#### **Format Attribute**

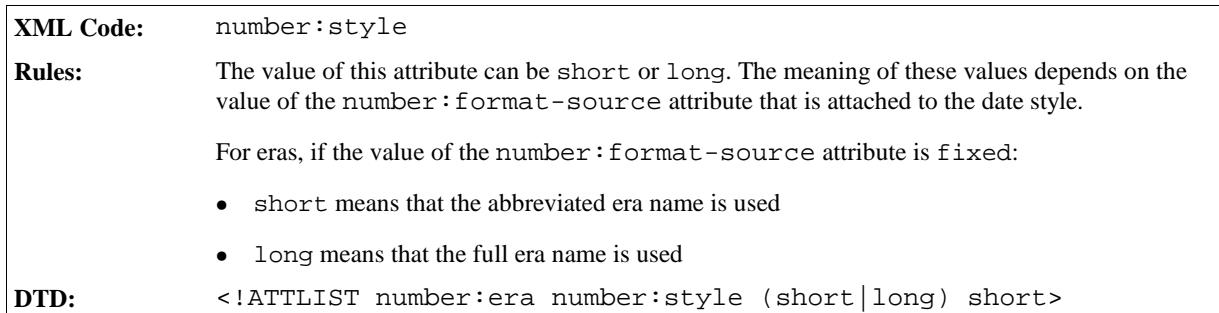

See Section 2.5.9 for information on the other attributes that you can associate with the date style elements.

### Day Of Week

The day of week element specifies the day of the week in a date.

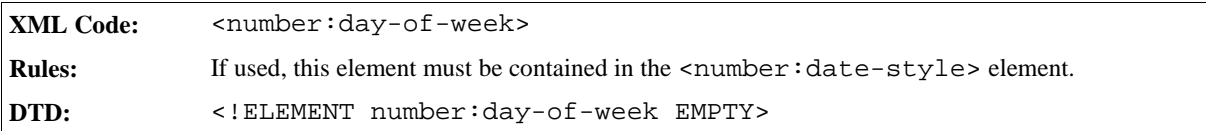

The number:style attribute specifies whether the day of week element is displayed in short or long format.

#### **Format Attribute**

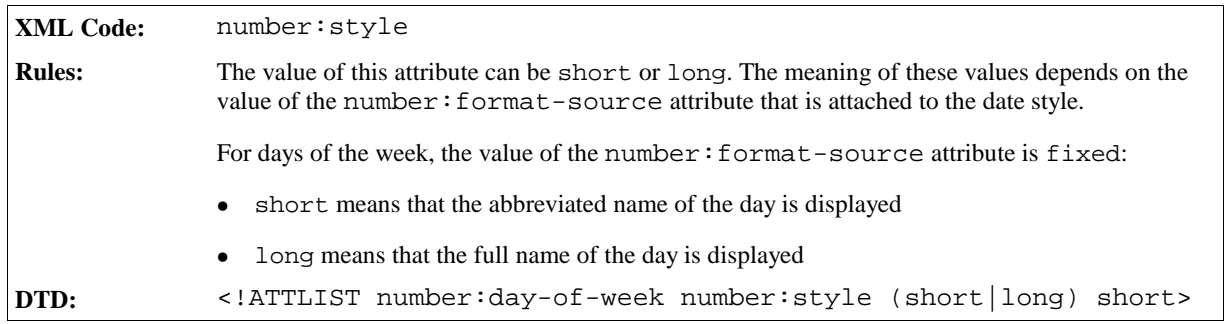

## Week Of Year

The week of year element specifies the week of the year in the date.

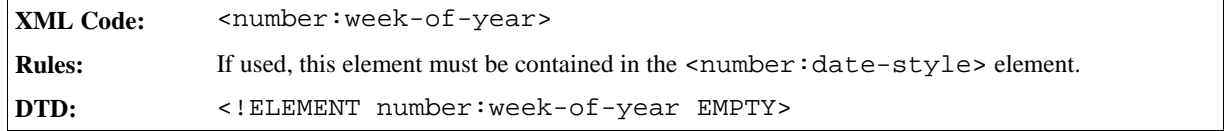

See Section 2.5.9 for information on the other attributes that you can associate with the date style elements.

## Quarter

The quarter element specifies the quarter of the year in the date.

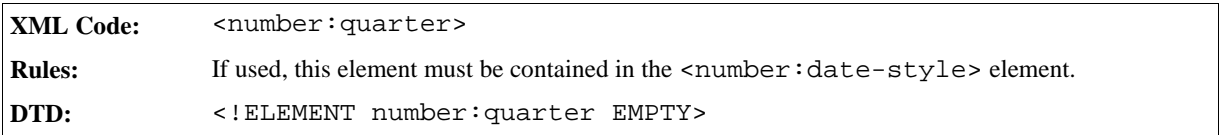

The number: style attribute specifies whether the quarter element is displayed in short or long format.

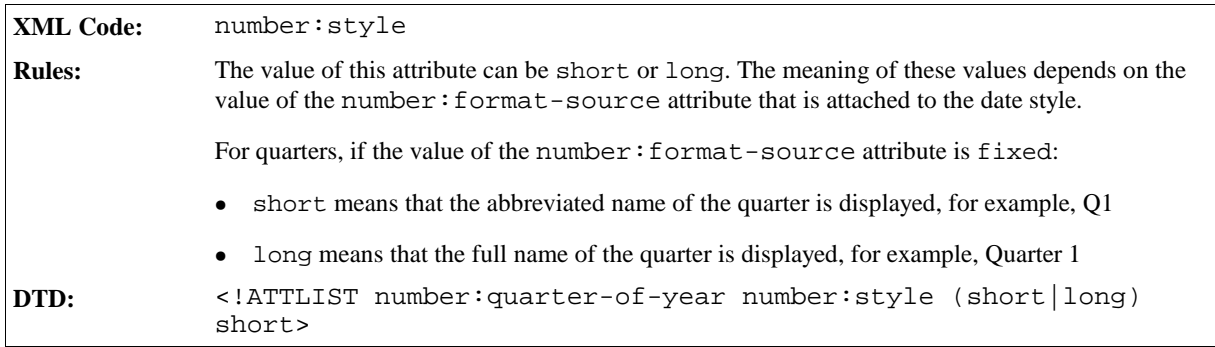

See Section 2.5.9 for information on the other attributes that you can associate with the date style elements.

# 2.5.5 Time Style

The <number:time-style> element describes the style for time values.

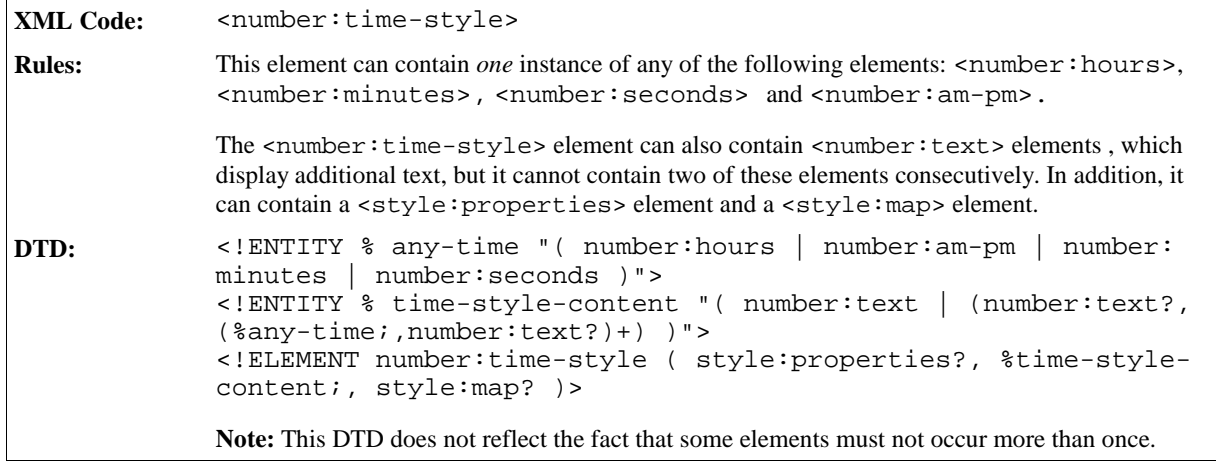

See Section 2.5.9 for information on the attributes that you can associate with the time style elements.

The following elements can be contained in the <number: time-style> element:

- $\bullet$  <number: hours>  $\overline{\phantom{a}}$  hours
- < number: minutes> = minutes
- $\bullet$  <number:  $seconds$  = seconds
- $\bullet$  <number:  $am-pm$ > =  $am/pm$

#### Hours

The hours element specifies if hours are displayed as part of a date or time.

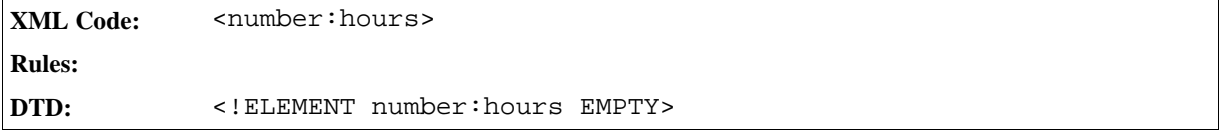

The number:style attribute specifies whether the hours element is displayed in short or long format.

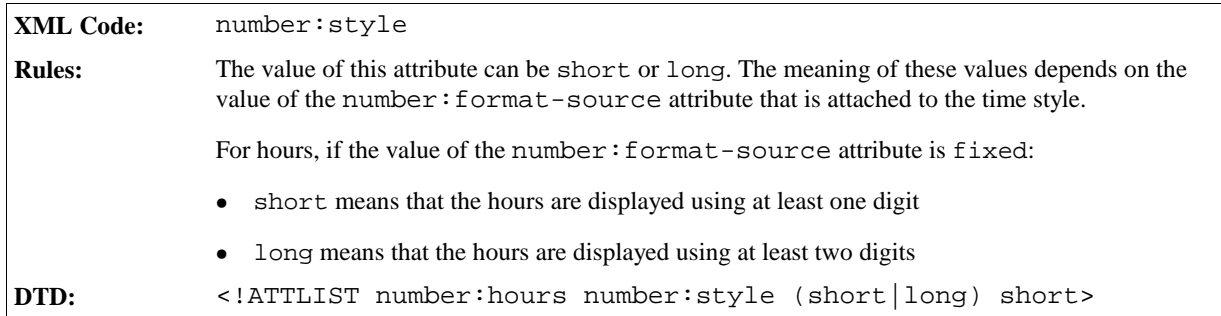

See Section 2.5.9 for information on the other attributes that you can associate with the time style elements.

#### Minutes

The minutes element specifies if minutes are displayed as part of a date or time.

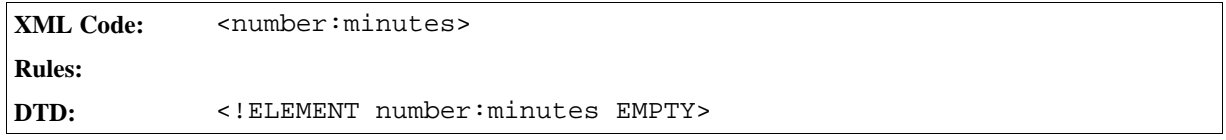

The number: style attribute specifies whether the minutes element is displayed in short or long format.

#### **Format Attribute**

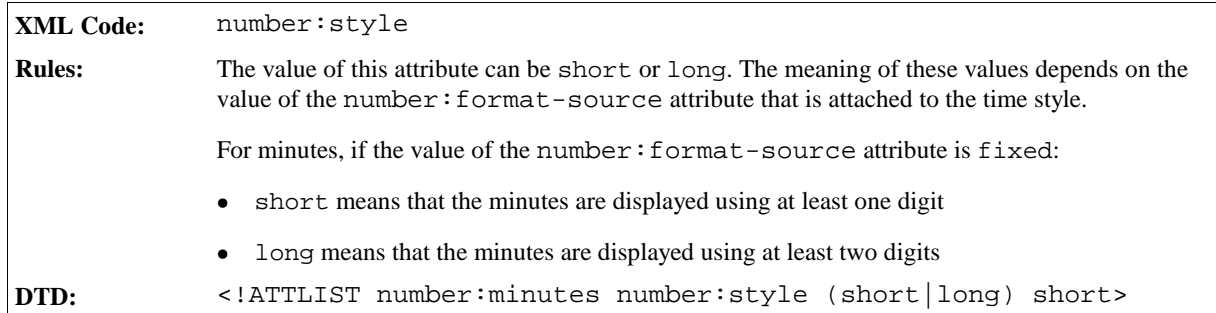

See Section 2.5.9 for information on the other attributes that you can associate with the time style elements.

#### Seconds

The seconds element specifies if seconds are displayed as part of a date or time.

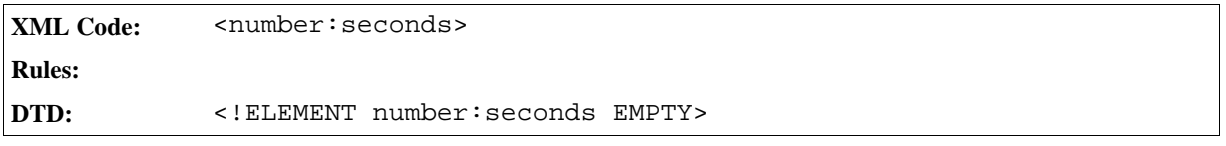

The number:style attribute specifies whether the seconds element is displayed in short or long format.

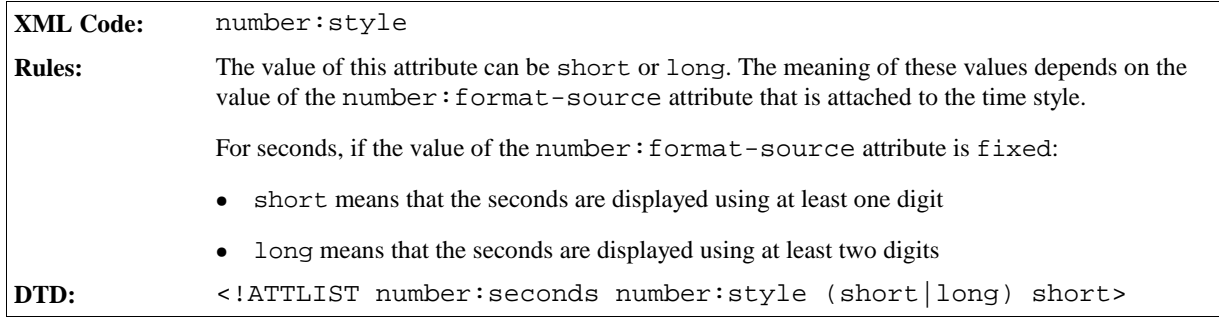

When you are displaying fractions, you can include fractions of seconds. The number:decimal-places attribute determines the number of decimal places to use when displaying fractions.

#### **Decimal Places Attribute**

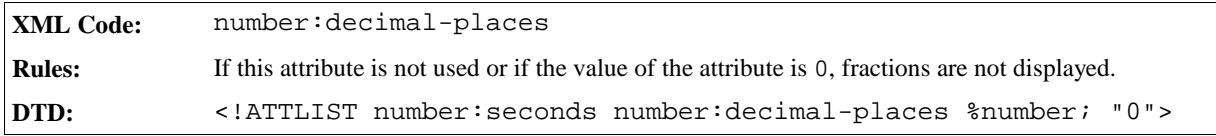

See Section 2.5.9 for information on the other attributes that you can associate with the time style elements.

#### AM/PM

The AM/PM element specifies if AM/PM is included as part of the date or time.

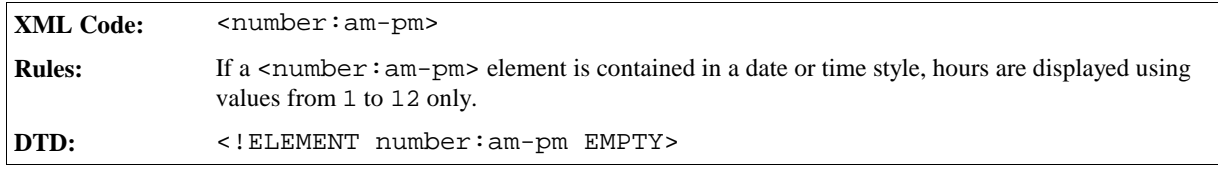

See Section 2.5.9 for information on the other attributes that you can associate with the time style elements.

# 2.5.6 Boolean Style

The <number:boolean-style> element describes the style for Boolean values.

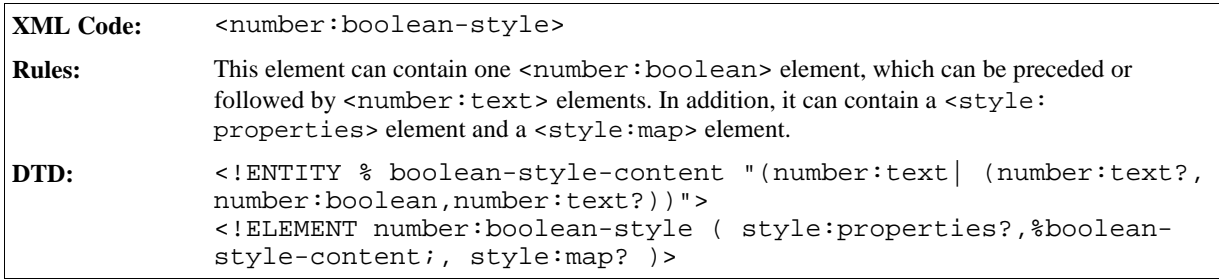

### Boolean

The <number:boolean> element contains the Boolean value of a Boolean style.

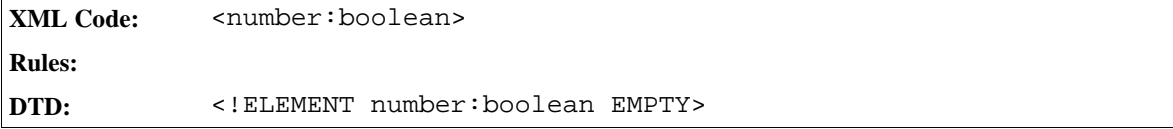

See Section 2.5.9 for information on the attributes that you can associate with the Boolean style elements.

# 2.5.7 Text Style

The text style element describes the style for displaying text.

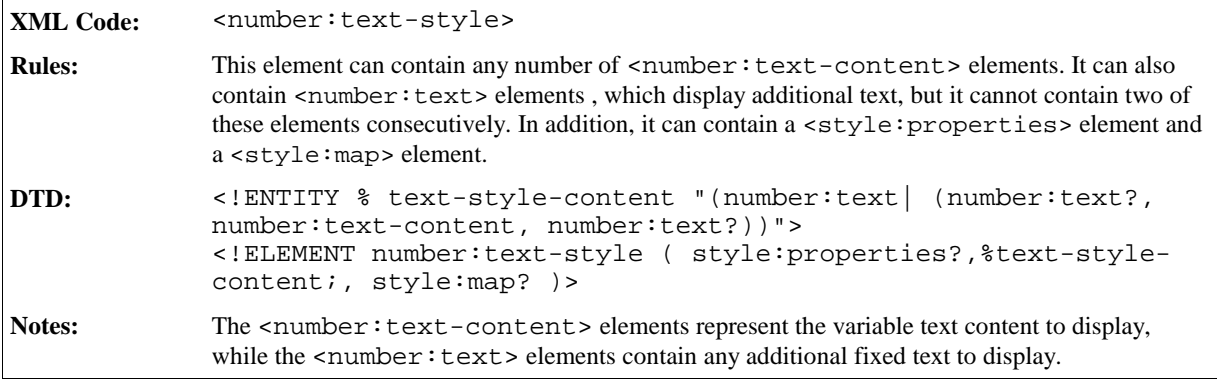

See Section 2.5.9 for information on the attributes that you can associate with the text style elements.

### Fixed Text

The <number: text> element contains any fixed text for a data style.

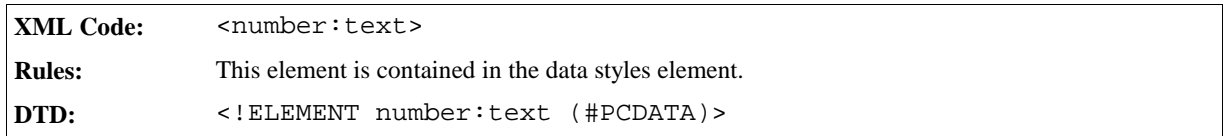

## Text Content

The <number: text-content> element contains the text content of a text style.

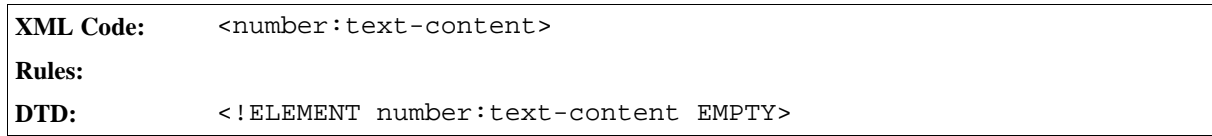

# 2.5.8 Common Data Style Elements

You can use some style elements with any of the primary data style elements. These elements are:

- Formatting properties
- Style mappings

## Formatting Properties

The <style:properties> element specifies the text formatting properties to apply to any text displayed in the data style. See Section 2.2.1 for information on the formatting properties element.

# Style Mappings

The <style:map> element specifies an alternative data style to map to if a certain condition exists. See Section 2.2.5 for information on the <style:map> element.

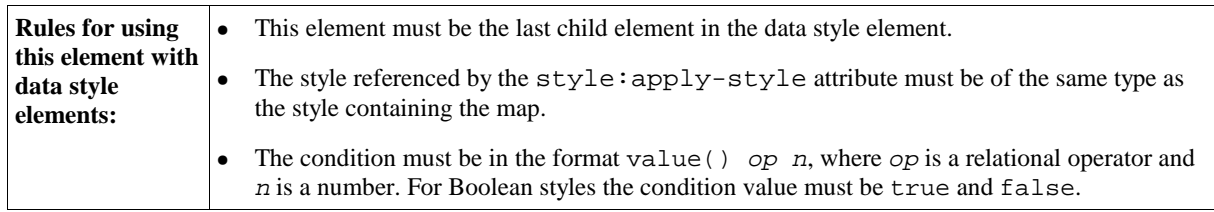

# 2.5.9 Common Data Style Attributes

Many of the data style attributes are applicable to more than one data style element. The following data style attributes are common to many of the data style elements:

- Name
- Language
- Country
- Title
- Volatility
- Automatic Order
- Format Source
- Time Value Truncation

#### Name

The style: name attribute specifies the name of the data style. It can be used with the following data style elements:

- <number:number-style>
- <number:currency-style>
- <number:percentage-style>
- <number:date-style>
- <number:time-style>
- <number:boolean-style>
- <number:text-style>
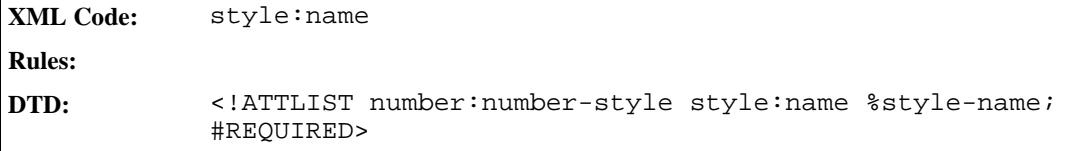

#### Language

The number:language attribute specifies the language of the style. The value of the attribute is a language code conforming with ISO639. StarOffice XML uses the language code to retrieve information about any display properties that are language-dependent. The language attribute can be used with the following data style elements:

- <number:number-style>
- <number:currency-style>
- <number:percentage-style>
- <number:date-style>
- <number:time-style>
- <number:boolean-style>
- <number:text-style>

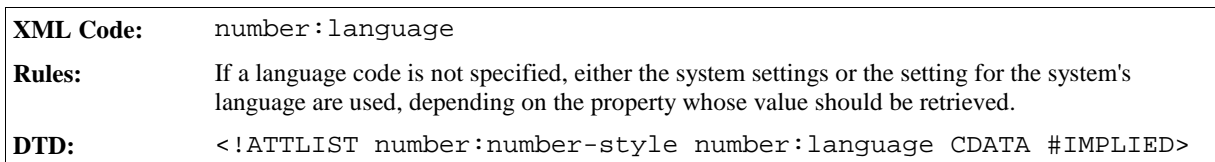

#### Country

The number: country attribute specifies the country of the style. The value of the attribute is a language code, conforming with ISO3166. StarOffice XML uses the country code to retrieve information about any display properties that are country-dependent. The language attribute can be used with the following data style elements:

- <number:number-style>
- <number:currency-style>
- <number:percentage-style>
- <number:date-style>
- <number:time-style>
- <number:boolean-style>
- <number:text-style>

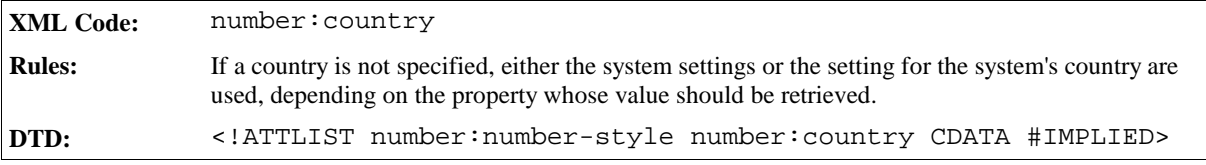

#### Title

The number:title attribute specifies the title of the data style. It can be used with the following data style elements:

- <number:number-style>
- <number:currency-style>
- <number: percentage-style>
- <number:date-style>
- < number: time-style>
- <number:boolean-style>
- <number:text-style>

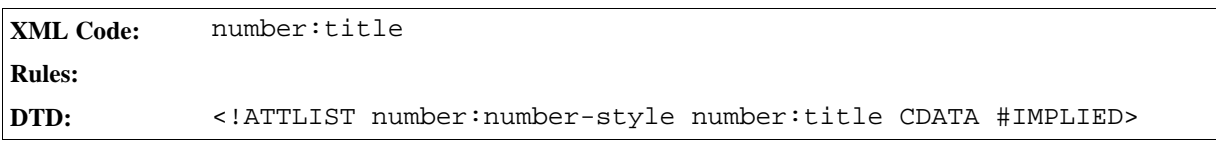

#### Volatility

Sometimes when a document is opened, not all of the styles are used. The unused styles can be retained or discarded; depending on the application you are using. The style:volatile attribute allows you to specify what to do with the unused styles. The volatility attribute can be used with any of the following data style elements:

- <number:number-style>
- <number:currency-style>
- <number:percentage-style>
- <number:date-style>
- <number:time-style>
- <number:boolean-style>
- < number: text-style>

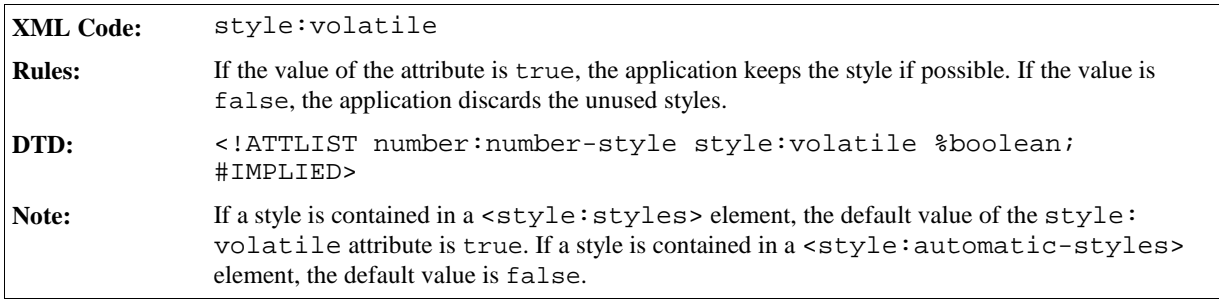

#### Automatic Order

The number: automatic-order attribute can be used to automatically order data to match the default order

for the language and country of the data style. This attribute is used with the following elements:

- <number: currency-style>, where number and currency symbols are reordered
- <number:date-style>, where the <number:date-style> child elements that are not <number: text> or <style:properties> elements are reordered

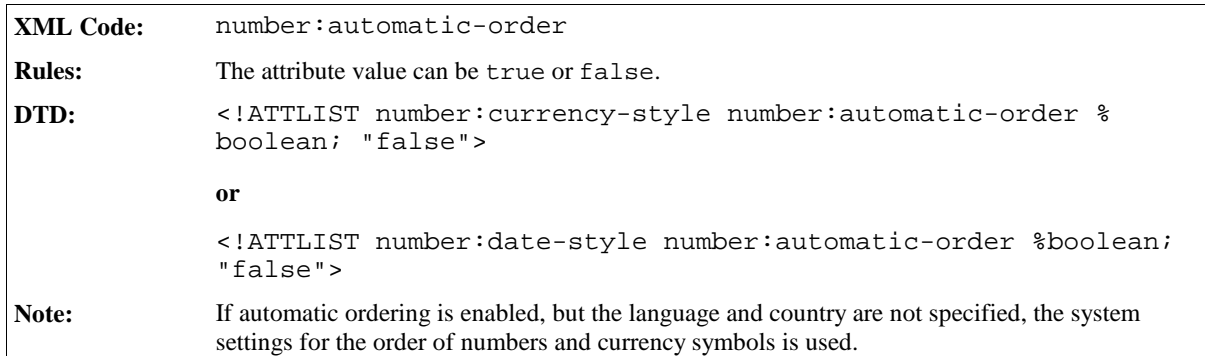

#### Format Source

The number:format-source attribute is used with the following elements:

- <number:date-style>
- <number:time-style>

This attribute specifies the source of the short and long display formats.

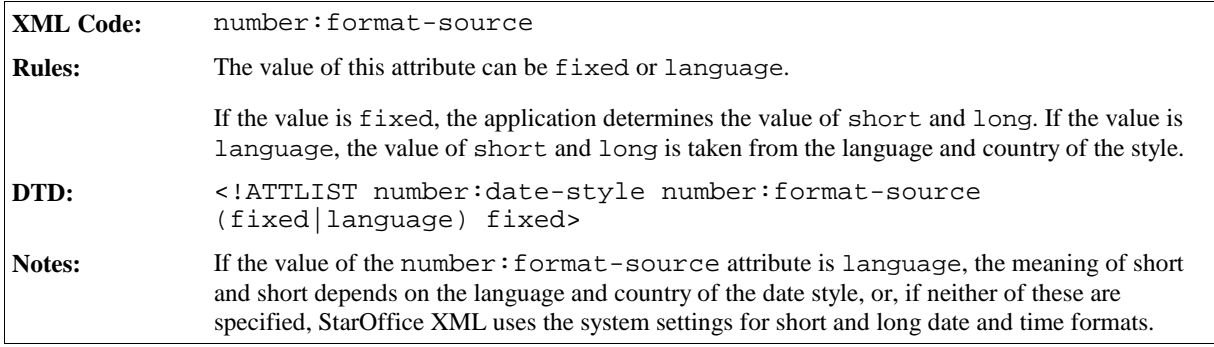

#### Time Value Truncation

The number:truncate-on-overflow attribute is used with the <number:time-style> element. If a time or duration is too large to display using the default value range for a time component, (0 to 23 for <number:hours>), you can use the time value truncation attribute to specify if it can be truncated or the value range extended.

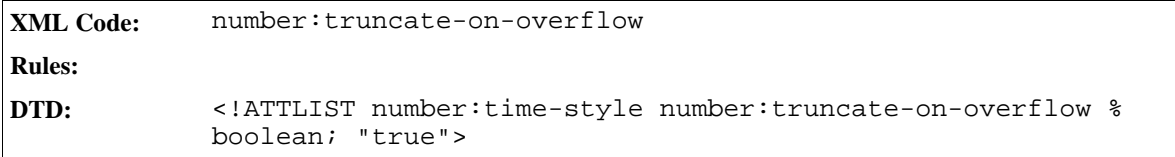

# 2.5.10 Common Number Style Attributes

Many of the number style attributes are applicable to more than one number style element. The following attributes are common to many of the number style elements:

- Decimal places
- Minimum integer digits
- Grouping separator
- Decimal replacement
- Minimum exponent digits
- Minimum numerator digits
- Minimum denominator digits
- Calendar system

#### Decimal Places

The number:decimal-places attribute specifies the number of decimal places to display. You can use this attribute with the following elements:

- <sup>ˇ</sup> <number:number>
- <sup>ˇ</sup> <number:scientific-number>

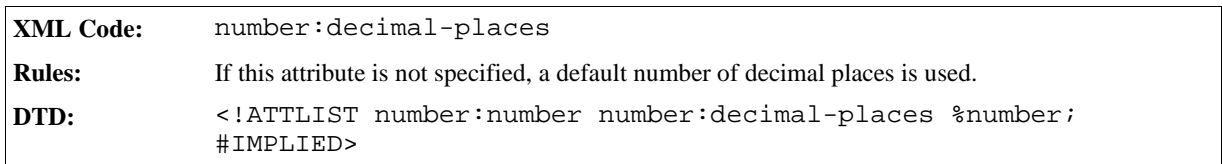

#### Minimum Integer Digits

The number: min-integer-digits attribute specifies the minimum number of integer digits to display in a number, a scientific number, or a fraction. You can use this attribute with the following elements:

- <sup>ˇ</sup> <number:number>
- <sup>ˇ</sup> <number:scientific-number>
- <number:fraction>

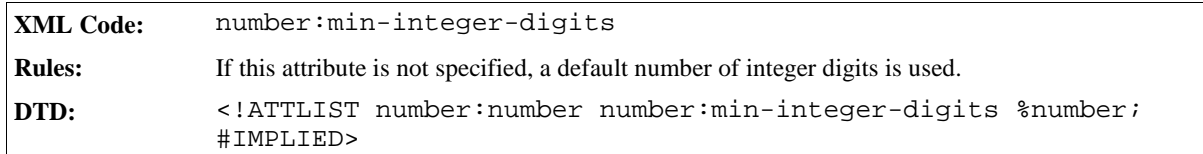

## Grouping Separator

The number: grouping attribute specifies whether or not the integer digits of a number should be grouped using a separator character. You can use this attribute with the following elements:

- <sup>ˇ</sup> <number:number>
- <sup>ˇ</sup> <number:scientific-number>
- <sup>ˇ</sup> <number:fraction>

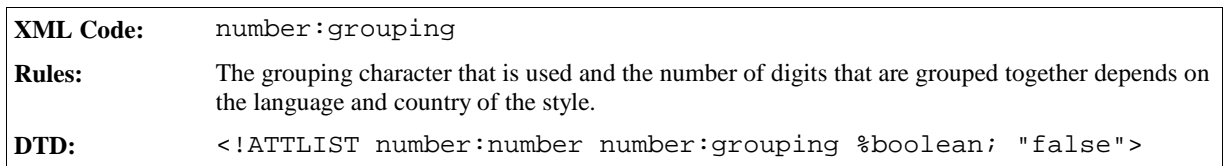

#### Decimal Replacement

If a number style specifies that decimal places are used but the number displayed is an integer, you can display replacement text instead of the decimal places. The number:decimal-replacement attribute specifies the replacement text. You can use this attribute with the <number:number> element.

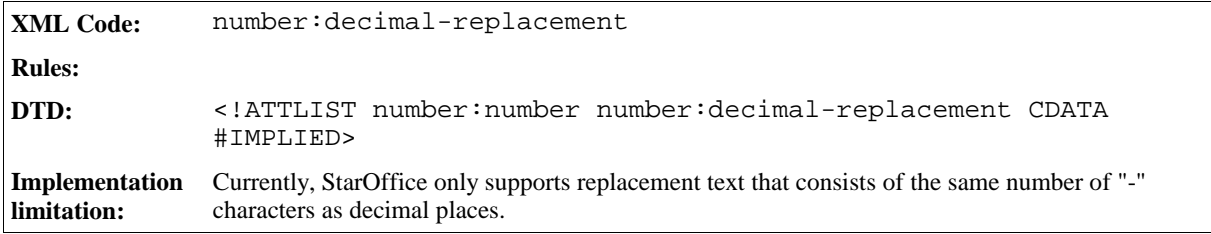

#### Minimum Exponent Digits

The number: min-exponent-digits attribute specifies the minimum number of digits to use to display an exponent. You can use this attribute with the <number: scientific-number> element.

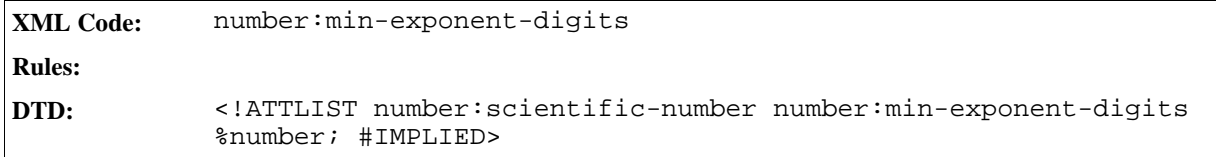

#### Minimum Numerator Digits

The number: $min-numerator-digits$  attribute specifies the minimum number of digits to use to display the numerator in a fraction. You can use this attribute with the <number: fraction> element.

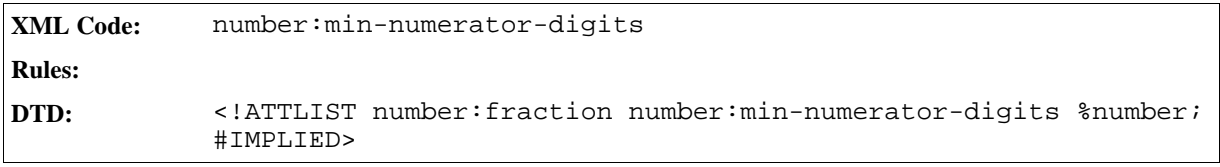

#### Minimum Denominator Digits

The number: min-denominator-digits attribute specifies the minimum number of digits to use to display the denominator of a fraction. You can use this attribute with the <number: fraction> element.

```
XML Code: number:min-denominator-digits
Rules:
DTD: <!ATTLIST number:fraction number:min-denominator-digits %
           number; #IMPLIED>
```
### Calendar System

The number:calendar attribute specifies the calendar system used to extract parts of a date. You can use this attribute with the following elements:

- < number: day>
- <sup>ˇ</sup> <number:month>
- <sup>ˇ</sup> <number:year>
- <number:era>
- <number:day-of-week>
- <sup>ˇ</sup> <number:week-of-year>
- < number: quarter>

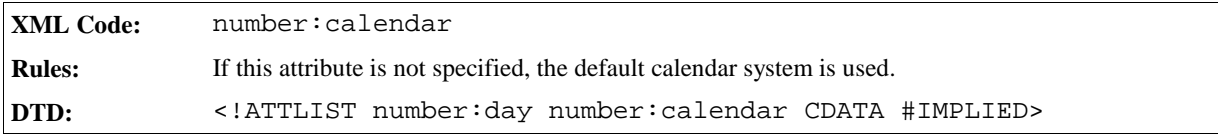

# 2.6 Frames

A **frame** is a rectangular container where you can place content that you want to position outside the default text flow of a document. In StarOffice documents, frames can contain:

- Images
- Drawings
- Text boxes (StarOffice Writer documents only)
- Applets
- Floating frames
- $\bullet$  Plug-ins
- StarOffice objects and common OLE objects

A frame has properties that apply to:

- The area around the frame or the frame neighborhood, for example, the anchor type, position or wrap mode.
- The frame content only, for example, the URL for a picture.

• Both frame neighborhood and content, for example, the frame size.

StarOffice XML does not differentiate between the different types of frame properties. Frame formatting properties are stored in an automatically generated style belonging to the graphics family. The way a frame is contained in a document depends on the file format type and is explained in the application-specific chapters of this document.

There are several elements used to represent the different frame types. In this manual, these elements are called **frame elements** .This section describes the following frame types and the elements used to represent them:

- Text Boxes
- Images
- Drawings
- Controls
- Plug-ins, applets, and floating frames
- Objects

## 2.6.1 Text Boxes

You can use a text box to place text in a container that is outside of the normal flow of the document.

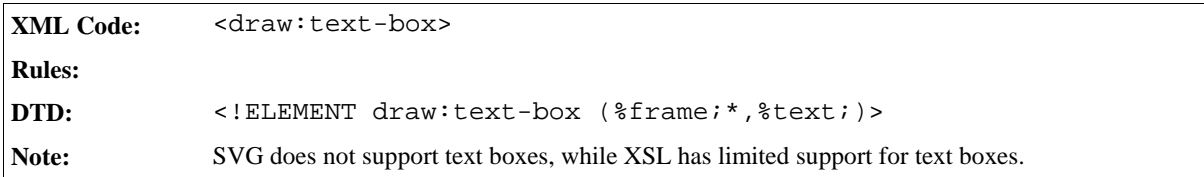

The attributes that you can include with the text boxes element are:

- Name
- Style
- Chain
- Position, size, and transformation (see Section 5.4.13)
- Layer ID (see Section 2.6.8)
- Z Index (see Section 2.6.8)

#### Name

The draw:name attribute specifies the name of the text box.

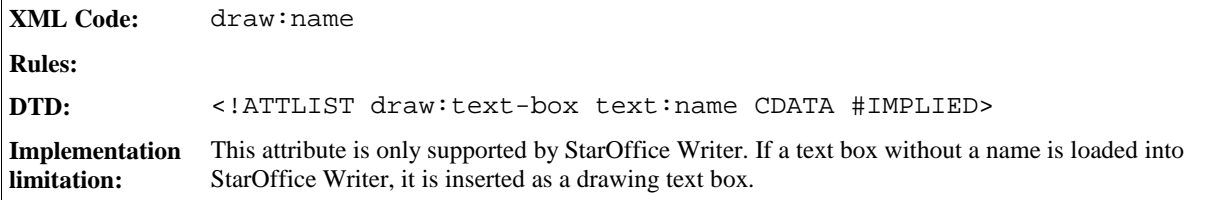

#### Style

The draw:style-name attribute specifies the name of the style for the text box.

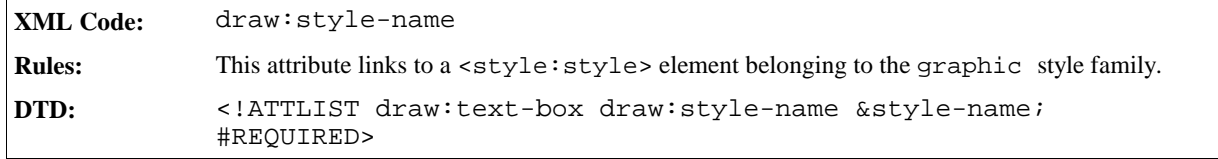

#### Chain

Text boxes can be chained, in other words, if the content of a text box exceeds its capacity, the content flows into the next text box in the chain.

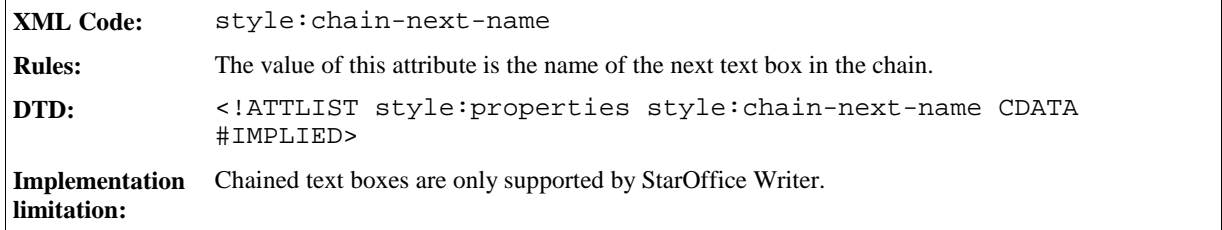

## 2.6.2 Images

An image can be either:

• Contained in a StarOffice document as a link to an external resource

or

• Embedded in a StarOffice document

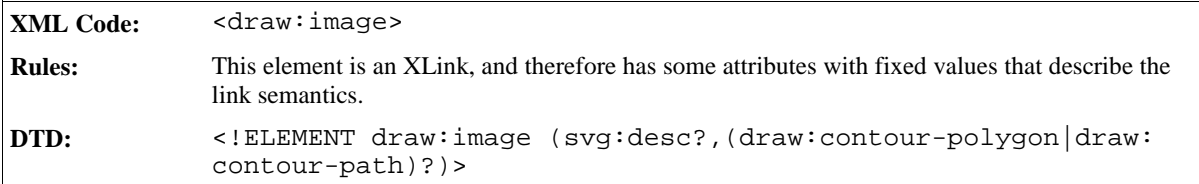

The attributes associated with the <draw: image> element are:

- Name (see Section 2.6.8)
- Style
- Image data
- Position, size, and transformation
- Filter name
- Layer ID (see Section 2.6.8)
- $\bullet$  Z Index (see Section 2.6.8)

You can also use the following elements with the image element:

- Contour (see Section 2.6.7)
- Alternative Text (see Section 2.6.7)

#### Style

The draw:style-name attribute specifies the name of the style for the image.

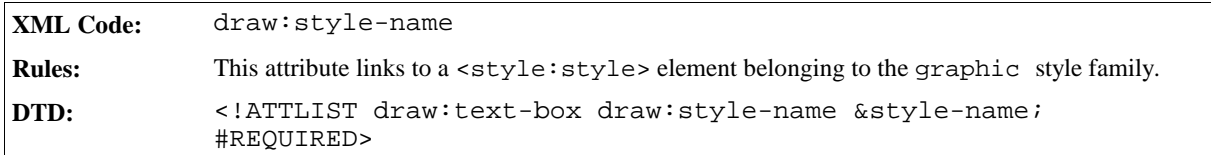

#### Image Data

The xlink: href attribute links to an external file that contains the image data.

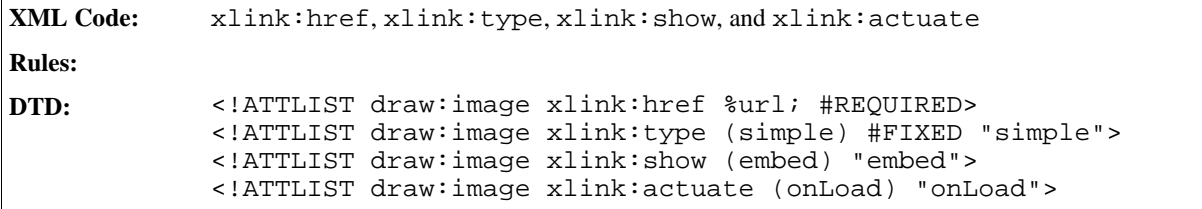

#### Position, Size, and Transformation

See Section 5.4.13 for information on using these attributes.

#### Filter Name

If required, the filter name can be represented as an attribute.

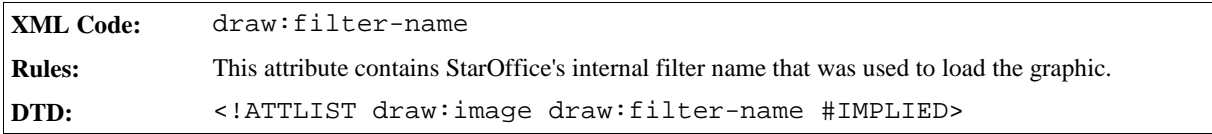

## 2.6.3 Drawings

See Section 5.4 for information on drawing shapes.

# 2.6.4 Controls

Every control is contained within a form and if the control is not hidden, the position of the control is represented by a frame. The frame contains a reference to the control. The frame is represented by the <office:control> element.

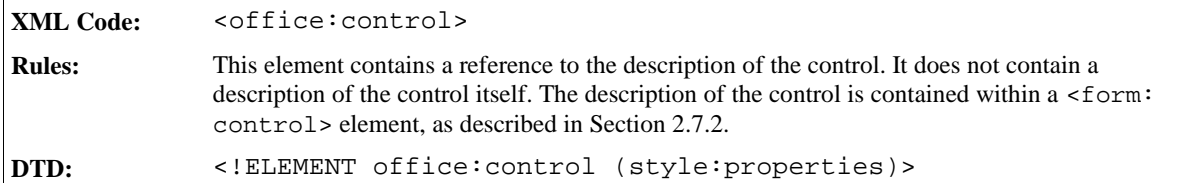

The attributes associated with the <office: control> element are:

- Control ID
- Control formatting properties

#### Control ID

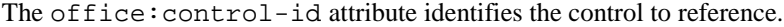

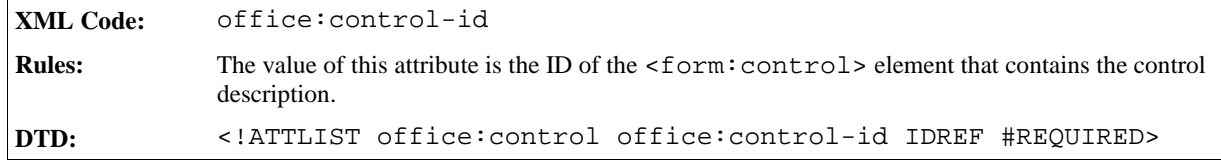

#### Control Formatting Properties

The control formatting properties include size, anchor type, wrap mode, and so on. The <form:control> element contains a properties element that contains the formatting properties for the control. See Section 2.7.2 for more information.

# 2.6.5 Plug-ins, Applets, and Floating Frames

Plug-ins, applets, and floating frames can be represented as objects in XML using the <draw:object> or <html:object> elements.

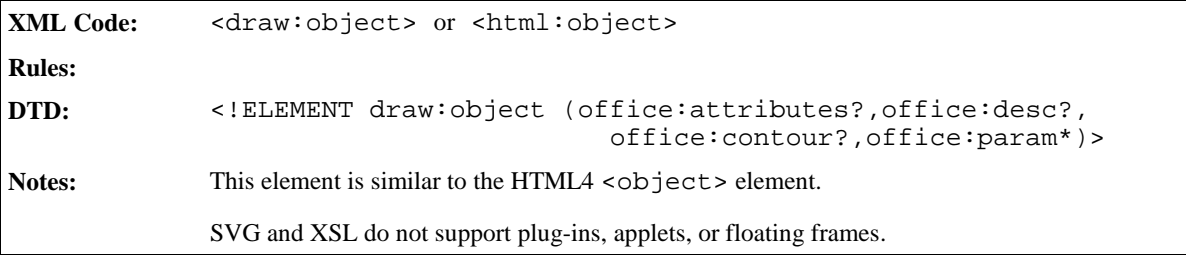

The attributes associated with the <draw:object> or <html:object> elements are:

- Name (see Section 2.6.8)
- Style (see Section  $2.6.8$ )
- Object properties
- Layer ID (see Section 2.6.8)
- $\bullet$  Z Index (see Section 2.6.8)

You can also use the following elements with the <draw:object> or <html:object> elements:

- Object Parameters
- Contour (see Section 2.6.7)
- Alternative Text (see Section 2.6.7)

#### Object Properties

The object properties include size, anchor type, and so on. The object element contains an item set element that contains the object properties as attributes.

#### Object Parameters

The parameters element specifies the parameters for the object. *More information to be supplied.*

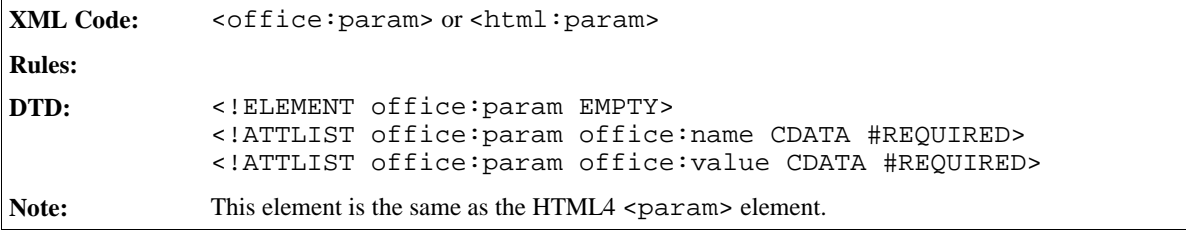

## 2.6.6 Objects

StarOffice XML can represent some objects and it cannot represent other objects.

#### Representable Objects in StarOffice XML

Objects that can be represented in StarOffice XML are contained in the XML document. This applies to StarObjects and formulas in particular.

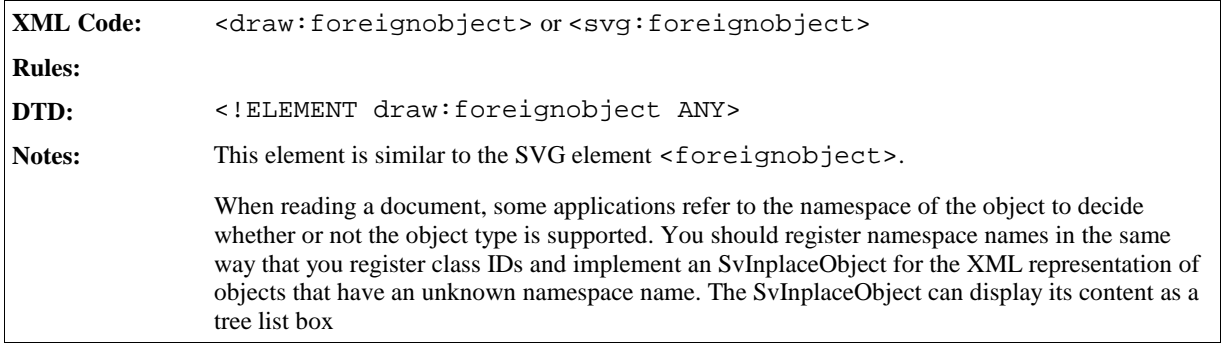

**Example: Object**

```
<draw:foreignobject>
 <style:properties fo:width="5cm"/>
 <office:desc>This is a StarMath formula</office:desc>
 <math:math xmlns:math="...">
   <!-- some content -->
 </math:math>
</draw:foreignobject>
```
The attributes associated with the <draw:foreignobject> or <svg:foreignobject> elements are:

- Name (see Section  $2.6.8$ )
- Style (see Section 2.6.8)
- Object properties
- Layer ID (see Section  $2.6.8$ )
- $\bullet$  Z Index (see Section 2.6.8)

You can also use the following element with the <draw:foreignobject> or <svg:foreignobject> elements:

• Contour (see Section 2.6.7)

#### **Object Properties**

The object properties include size, anchor type, and so on. The foreign object element contains an item set element that contains the object properties as attributes.

The representation of these properties differs from SVG.

#### Non-Representable Objects in StarOffice XML

Objects that cannot be represented using StarOffice XML are stored in an external file. The XML document contains a link to this file instead of the object itself. It can also contain an image that is displayed by applications that are not able to handle objects. The user can control whether or not an image is created using a user option.

The element used to represent the object link is the same as that used by applets, plugins, and floating frames. If a document contains several objects that cannot be represented in StarOffice XML, these elements are either stored in subsections of the same file or in separate files.

**Note:** It is not possible to include binary data in a XML document without encoding it.

#### **Example: Link to an unrepresentable object**

```
<draw:object office:classid="clsid:9999-99-9999-99"
                office:data="...">
 <style:properties fo:width="5cm"/>
 <draw:image office:href=/>
</text:object>
```
The attributes associated with non-representable object elements are:

- Internal name
- Name (see Section 2.6.8)
- Object properties
- OLE link

• Chart name

You can also use the following elements with the plugins, applets, and floating frames elements:

- Contour (see Section 2.6.7)
- Alternative Text (see Section  $2.6.7$ )

#### **Internal Name**

*Information to be supplied.*

#### **OLE Link**

*Information to be supplied.*

#### **Chart Name**

*Information to be supplied.*

## 2.6.7 Common Frame Elements

The elements contained in this section can be used with several of the frame elements.

#### Contour

The <draw:contour-polygon> and <draw:contour-path> elements are used in the following elements:

- <draw:image>
- <draw:object>
- <draw:foreignobject>

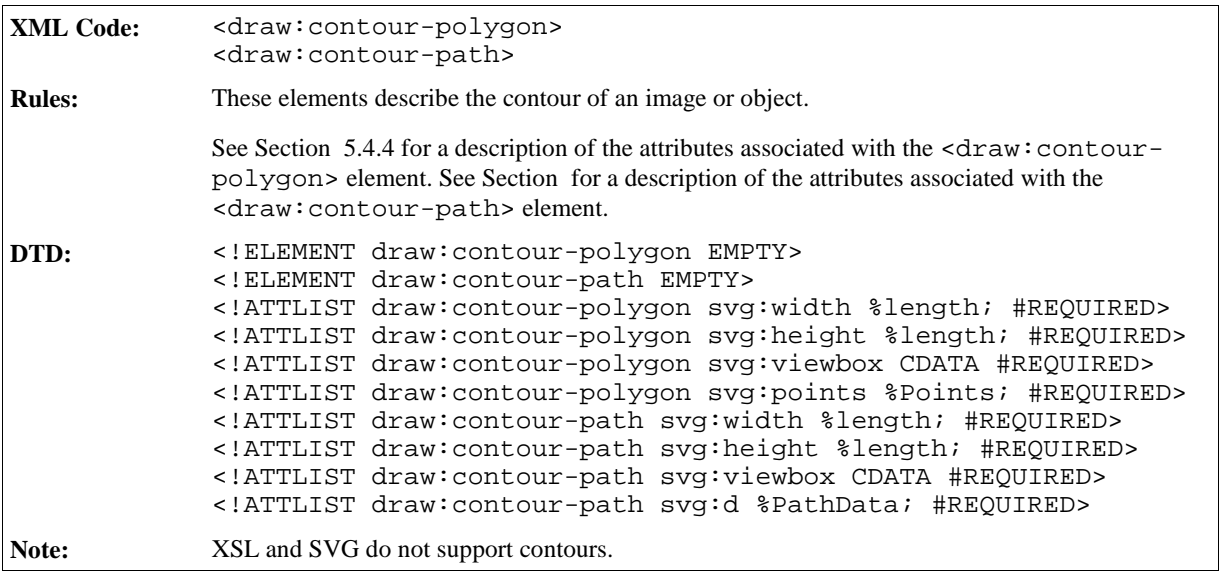

#### Alternative Text

The <draw:desc> element is used in the following elements:

- <draw:image>
- <draw:object>
- <draw:foreignobject>

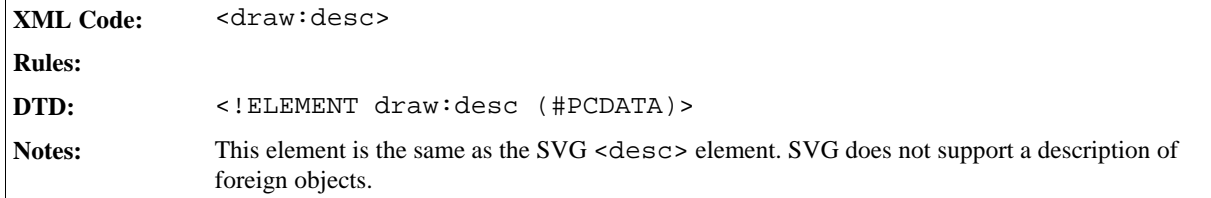

# 2.6.8 Common Frame Attributes

The attributes contained in this section can be used with several of the frame elements.

#### Name

The office: name attribute is used by the following elements:

- <draw:text-box>
- <draw:image>
- <draw:object>
- <draw:foreignobject>

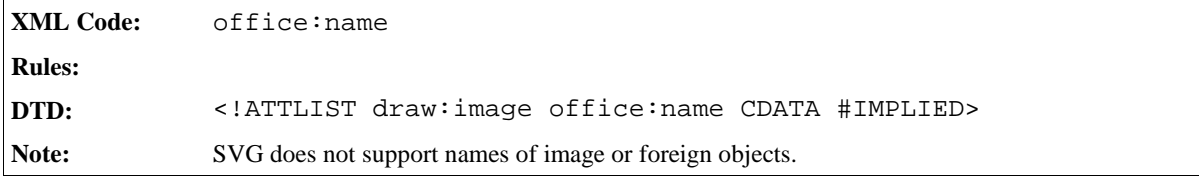

#### Style

The style:style attribute is used by the following elements:

- <draw:object>
- <draw:foreignobject>

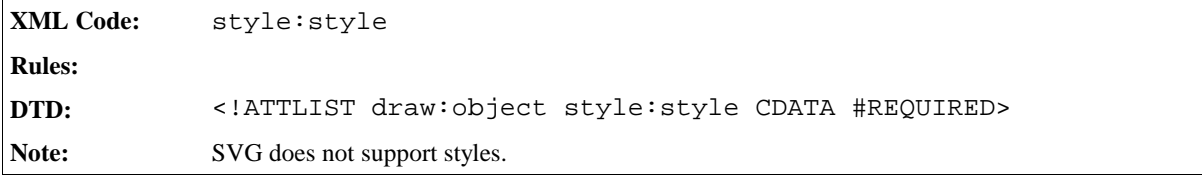

## Layer ID

The office: layer-id attribute is used by the following elements:

- <draw:text-box>
- <draw:image>
- <draw:object>
- <draw:foreignobject>

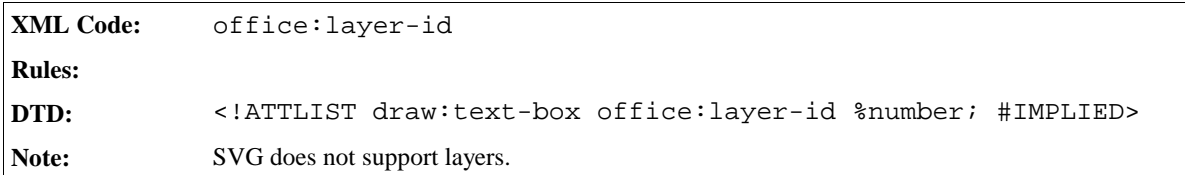

## Z Index

The  $draw:z-index$  attribute is used by the following elements:

- <draw:text-box>
- <draw:image>
- <draw:object>
- <draw:foreignobject>

```
XML Code: draw:z-index
Rules:
DTD: <!ATTLIST draw:text-box draw:z-index %number; #IMPLIED>
```
# 2.6.9 Frame Formatting Properties

The attributes and elements described in this section can be assigned to a graphic style.

## Fixed and Minimum Widths

There are two types of frame widths; fixed widths and minimum widths.

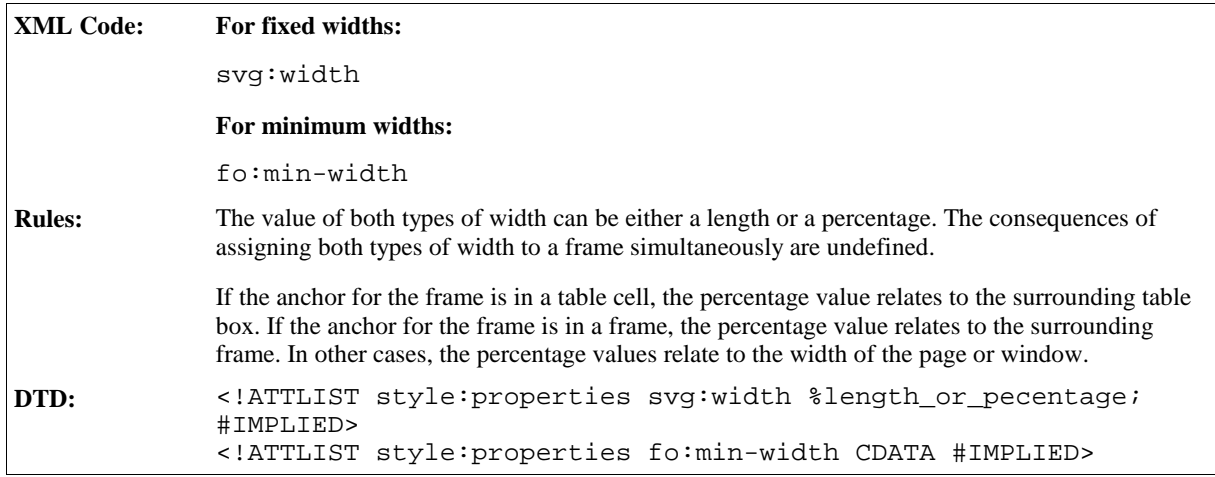

#### Fixed and Minimum Heights

There are two types of frame heights; fixed heights and minimum heights.

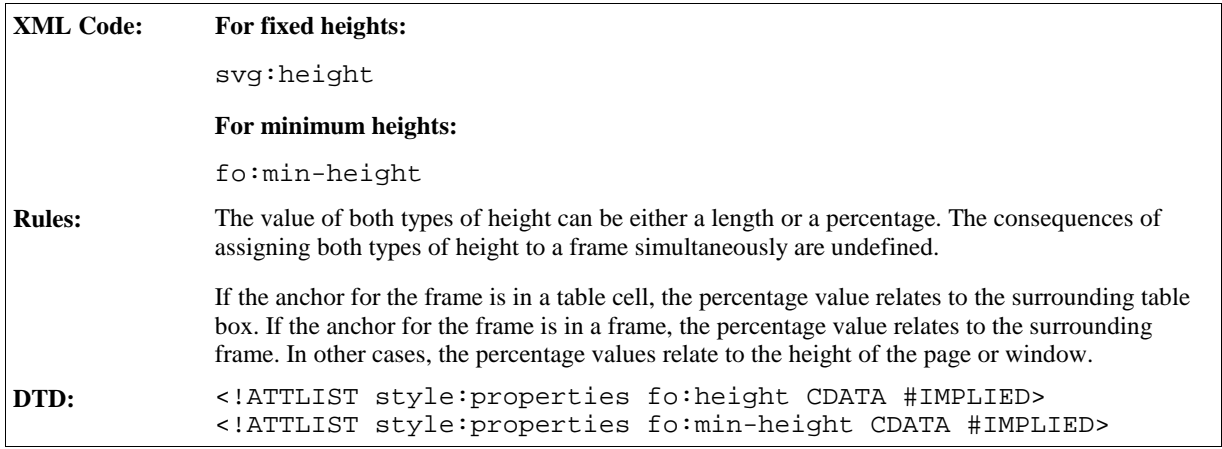

## Left and Right Margins

These properties determine the left and right margins to set around a frame. The properties are similar to those used to set the margins of a paragraph, as described in Section 3.12.19

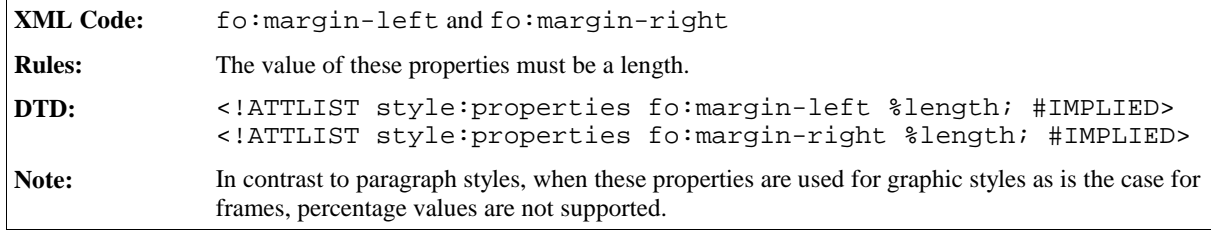

#### Top and Bottom Margins

These properties determine the top and bottom margins to set around a frame. The properties are similar to those used to set the margins of a paragraph, as described in Section

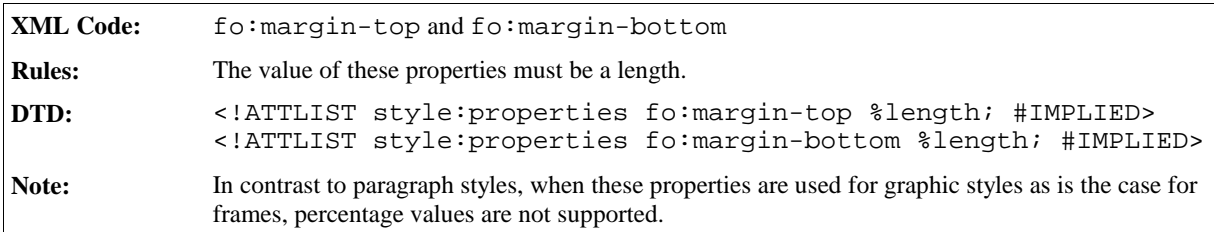

#### Print Content

This property specifies whether or not you can print the content of a frame.

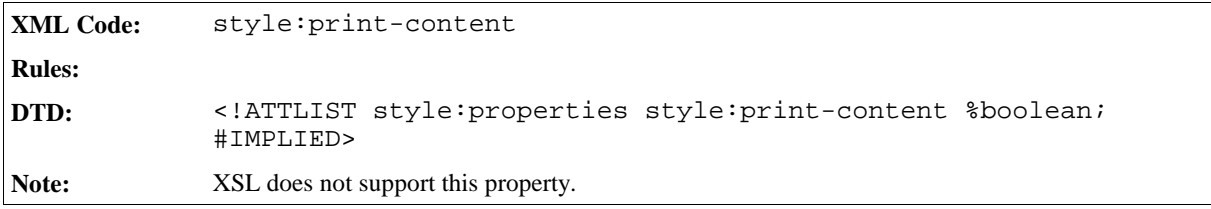

#### Protect

This property specifies whether the content, size, or position of a frame is protected.

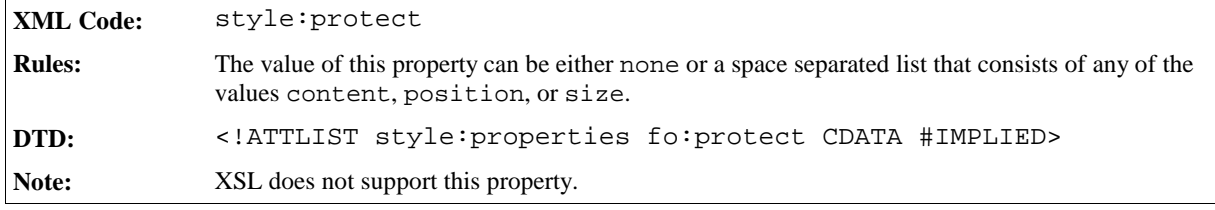

## Horizontal Position

The horizontal position of a frame specifies the horizontal alignment of the frame in relation to the specific area.

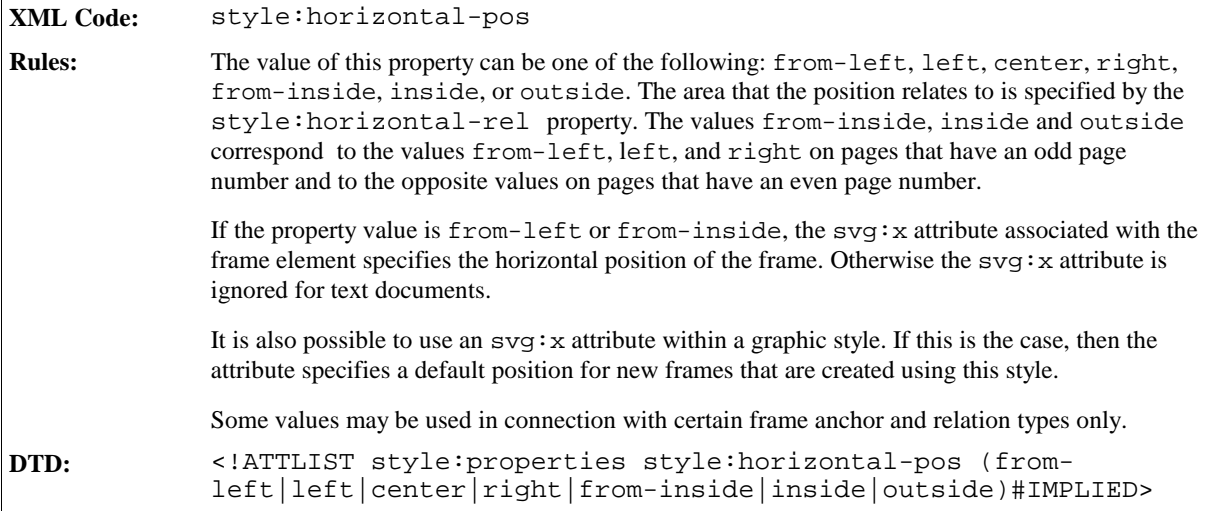

## Horizontal Relation

The style: horizontal-rel property specifies the area to which the horizontal position of a frame relates. See the previous section for information on the style: horizontal-pos property.

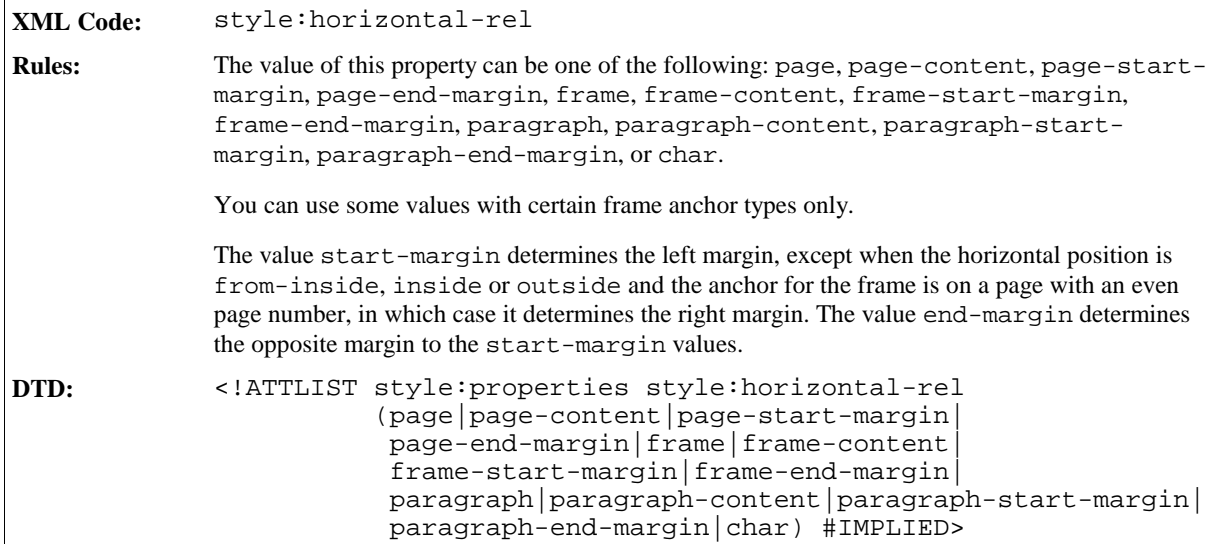

#### Vertical Position

The vertical position of a frame specifies the vertical alignment of the frame in relation to a specific area.

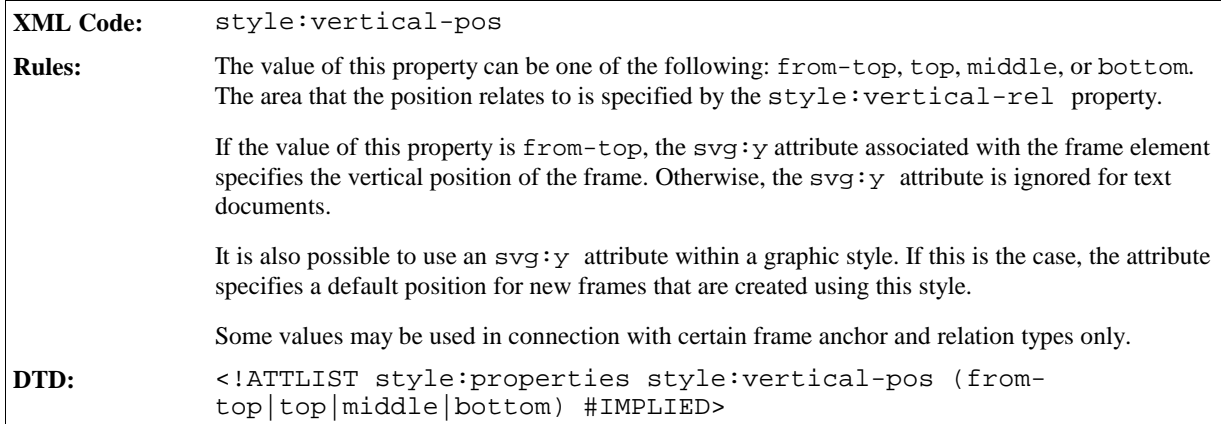

#### Vertical Relation

This style:vertical-rel property specifies the area to which the vertical position of a frame relates. See the previous section for information on the style:vertical-pos property.

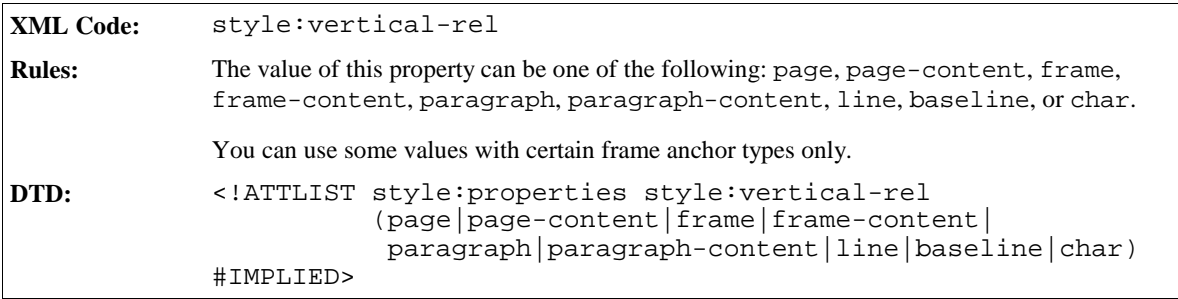

#### Frame Anchor

In text documents, every frame must have an anchor. Frame anchors are described in detail in Section 3.7.

#### Frame Background

The background properties for a frame are specified in the same way as the background properties for a paragraph. See Sections 3.12.25 and 3.12.26 for more information.

#### Border and Border Line Width

See Sections 3.12.27 and 3.12.28 for information on border and border line width properties.

#### Padding

See Section 3.12.29 for information on padding properties.

#### Shadow

See Section 3.12.30 for more information.

#### Columns

See Section 3.13.2 for information on frame column properties.

#### Editable

A text box can be editable even if the document in which it is contained is a read-only document. The editable property specifies if a text box is editable.

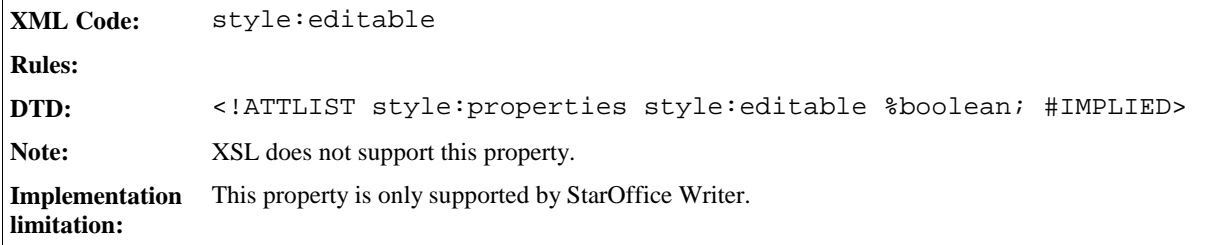

## Wrapping

The wrapping attribute specifies how text around a frame is treated. For example, text can run around the left side of the frame, around the right side of the frame, or through the frame.

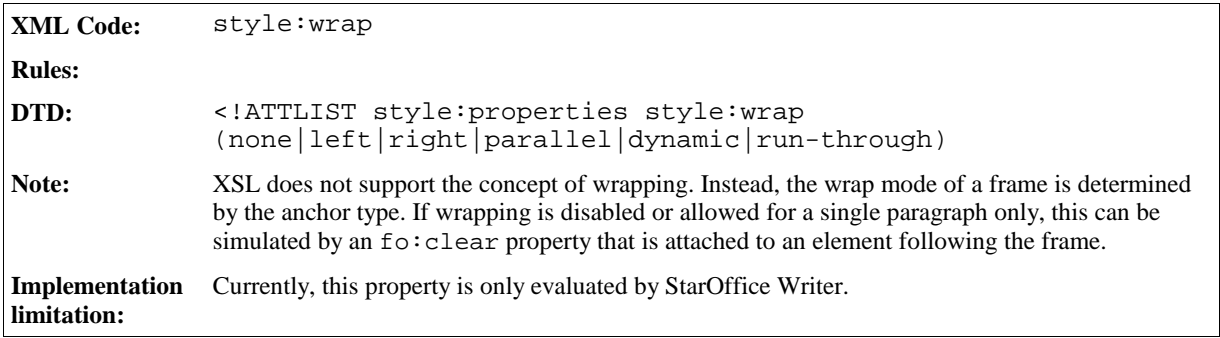

#### Paragraph-only Wrapping

If the anchor position of a frame is a paragraph or a character, and the wrap mode specified by the style:wrap property is left, right, parallel, or dynamic, you can specify the number of paragraphs that wrap around the frame.

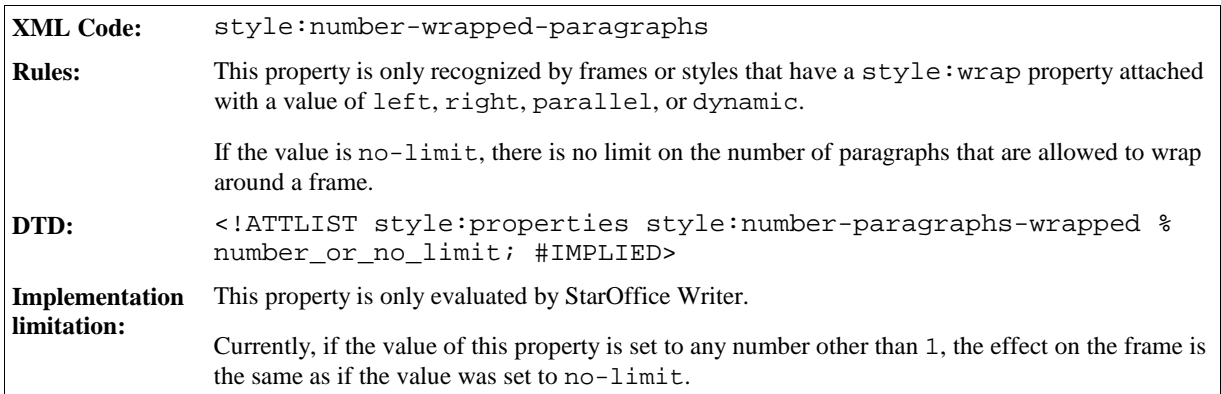

## Contour Wrapping

For some frame types you can specify that the text should wrap around the shape of the object in the frame rather than around the frame itself. This is called contour wrapping.

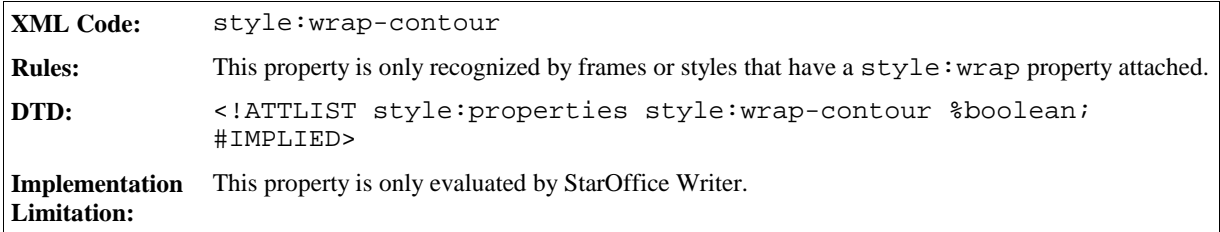

## Contour Wrapping Mode

If the style:wrap-contour attribute is present, you can further specify how the text should wrap around the contour.

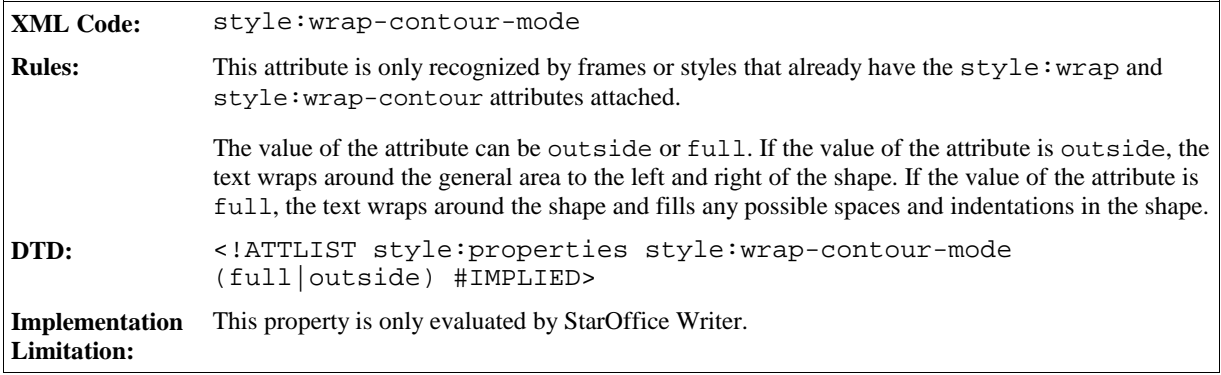

### Run Through

If the value of the style:wrap attribute is run-through, you can further specify whether the content of the frame should be displayed in the background or in the foreground. This attribute is usually used for transparent objects.

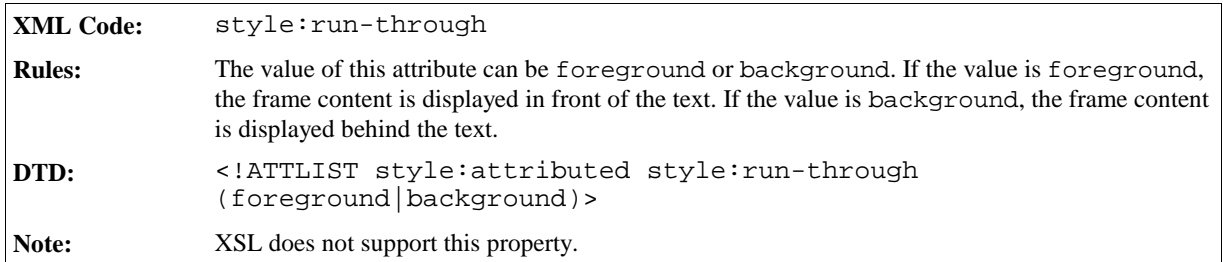

## Mirroring

The style:mirror attribute specifies whether or not an image is mirrored before it is displayed. The mirroring can be vertical or horizontal. Horizontal mirroring can be restricted to images that are only located on either odd or even pages.

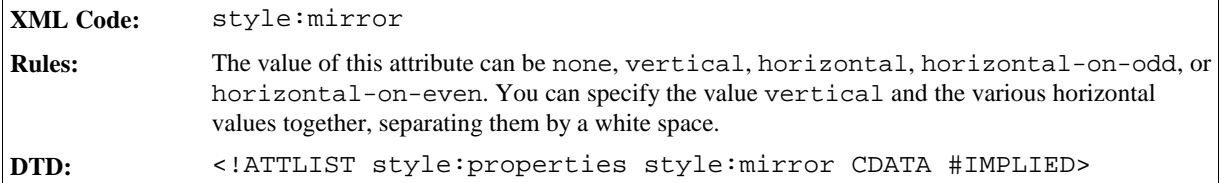

## Clipping

The fo: clip attribute specifies whether to display:

• A rectangular section of an image

or

• The entire image

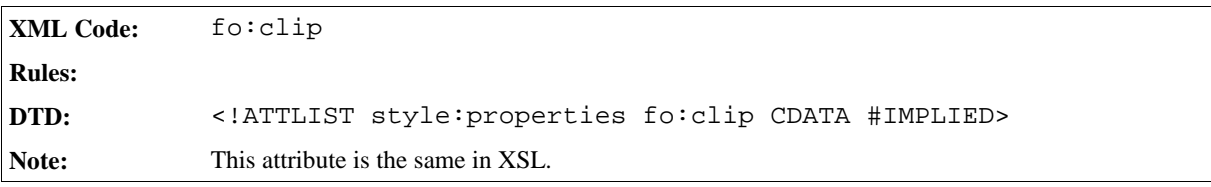

## 2.6.10 Frame Events

You can assign events to a frame. The events that are attached to, for example, a text box or an image, are represented by an event element as described in Section 2.11. This element is contained within the frame type element, for example, the <draw:text-box> element or the <draw:image> element.

# 2.7 Forms and Controls

Forms and form controls are created by StarOffice API . Their XML representation contains the name of the StarOffice API that created the form or control and its properties.

The similarities with HTML are:

- Every control is contained in a form.
- Every control that is not hidden contains certain text or has an absolute position. This position is represented by a frame that contains a reference to the control rather than the control itself.

The differences to HTML are:

- Forms can be nested.
- Forms are not connected with the text flow and layout of a document. This does not apply to controls themselves.

# 2.7.1 Forms

The <form:form> element represents a user interface form and defines the contents and properties of the form.

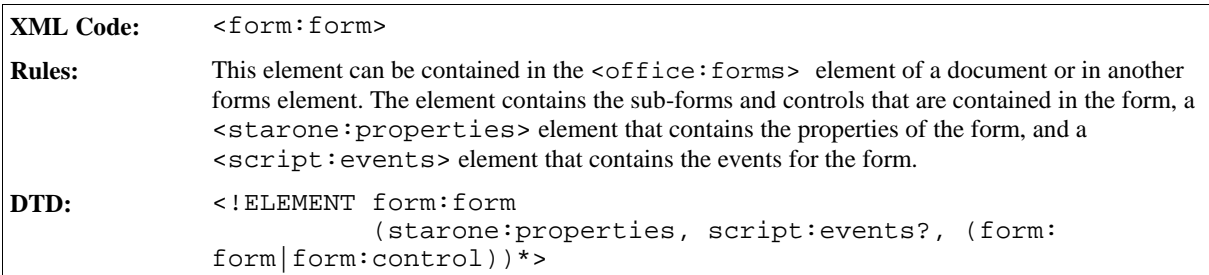

The attribute associated with the <form: form> element is:

• Service name

#### Service Name

The form:service-name attribute specifies the name of the StarOffice API that created the form or control.

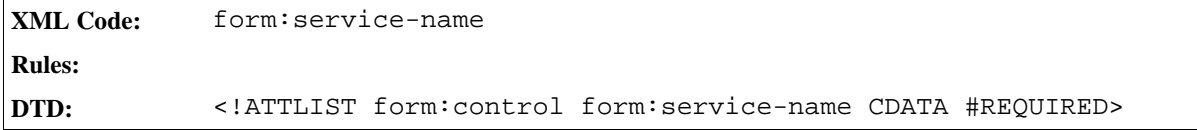

# 2.7.2 Controls

The <form:control> element represents a control that is contained within a form. Every item on a form is a control and is defined using the <form:control> element.

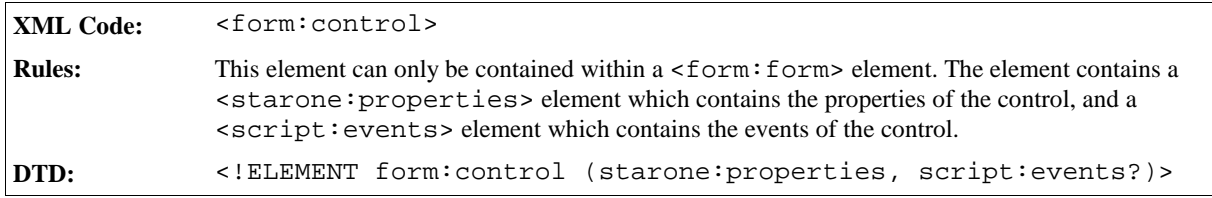

The attributes associated with the <form: control> element are:

- Service name (see Section  $2.7.1$ )
- Control ID

## Control ID

Controls that are not hidden are contained within a form and have a text or absolute position. This position is represented by a certain type of frame, which contains a reference to the element representing the control within the form element. Controls that are not hidden must have a form:id associated with them, which can be used to reference the controls.

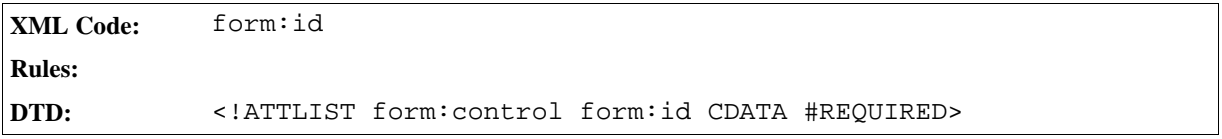

# 2.7.3 Properties

The properties of a form or control are contained in a <starone: properties> element.

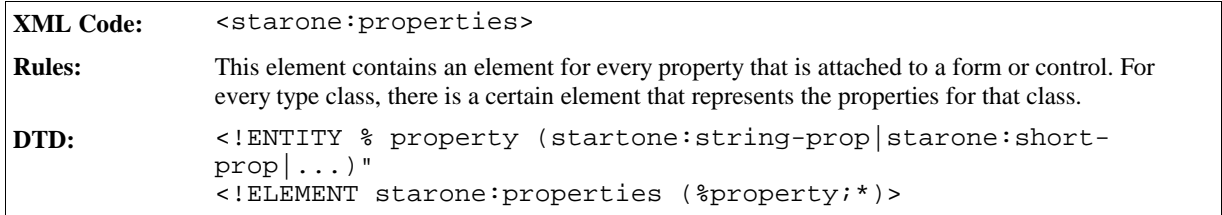

## 2.7.4 Properties for Fundamental Type Classes

For every fundamental type class, there is an element that represents the properties of that class.

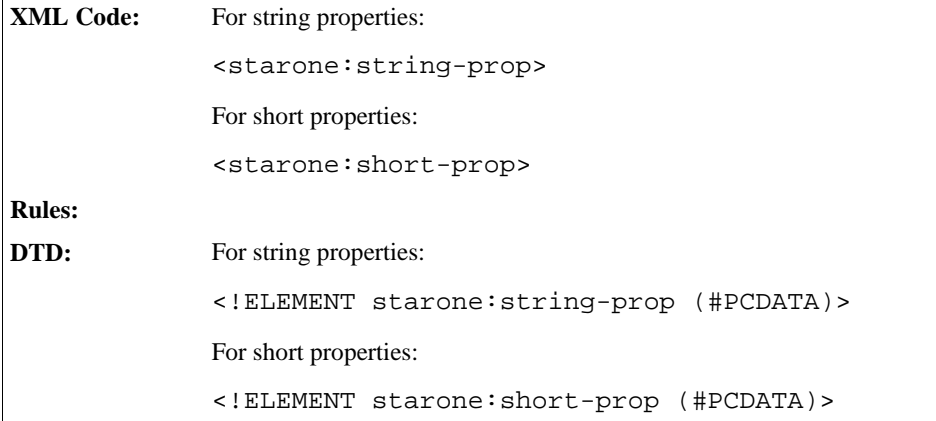

**Note:** In the current and following sections, we will only show the DTD for string and short properties. The DTD for all other fundamental types uses the same syntax.

The attributes associated with the properties for fundamental type classes are:

- Property name
- Property value

#### Property Name

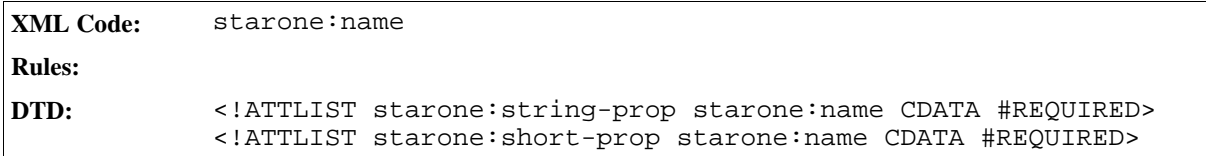

#### Property Value

The value of the property value is the content of the property element.

# 2.7.5 Properties for Enumerated Type Classes

The representation of properties for an enumerated type is the same as for fundamental types, except that the properties reflection is specified separately.

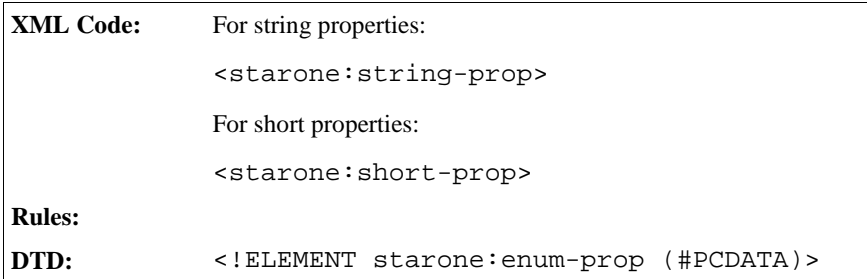

The attributes associated with the properties for enumerated type classes are:

- Property name (see Section 2.7.4)
- Property reflection
- Property value (see Section 2.7.4)

#### Property Reflection

**XML Code:** starone:refl **Rules: DTD:** <!ATTLIST starone:enum-prop starone:refl CDATA #REQUIRED>

## 2.7.6 Properties for Sequence Type Classes

The elements contained within the sequence element must be of the same type.

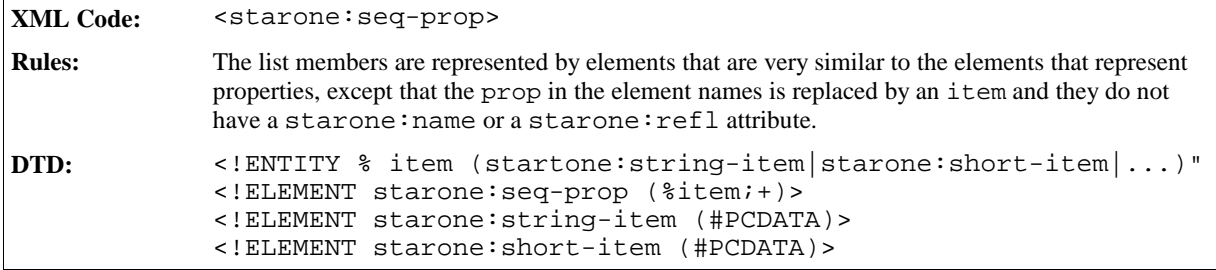

The attributes associated with the properties for sequence type classes are:

- Property name (see Section 2.7.4)
- Property reflection (see Section 2.7.5)
- Property value (see Section 2.7.4)

#### **Example: Properties for sequence type classes**

```
<starone:seq-prop starone:name="StringItemList" starone:refl="String">
 <starone:string-item>Item 1</starone:string-item>
 <starone:string-item>Item 2</starone:string-item>
 <starone:string-item>Item 3</starone:string-item>
 <starone:string-item>Item 4</starone:string-item>
</starone:seq-prop>
```
# 2.7.7 Properties for Other Type Classes

*Information to be supplied.*

## 2.7.8 Layout Forms

In HTML, forms have a connection to the text flow or layout of a document. A form starts somewhere in the document flow with a  $\leq$  form $>$  start tag and ends with a  $\leq$  form $>$  end tag. The content of the  $\leq$  form $>$  element is the controls and any other document content. To be compatible with HTML and simplify conversions to HTML, an XML document can contain **layout form elements**.

These elements have the same semantics as the HTML <form> element, but they are created by the StarOffice software on user request only and they are never evaluated if a document is read.

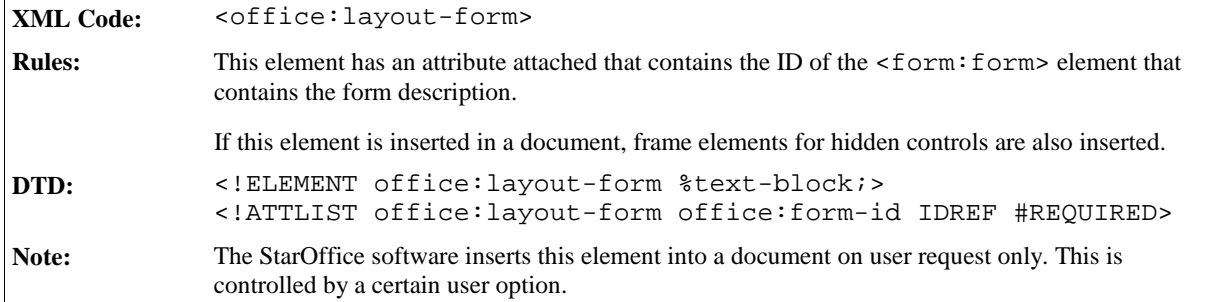

Since the StarOffice software does not base forms on layout, the <office: layout-form> element only occasionally represents the content of forms correctly. The <office:layout-form> element presents the form content correctly when:

- The document does not contain nested forms.
- The order of the controls is the same in the control and in the document flow.
- Controls for different forms are not mixed in the document flow.
- A paragraph does not contain controls for two different forms. Controls from different forms can be located in different paragraphs provided there is no paragraph in between the paragraphs that contains controls for a different form.
- Controls of different forms are not contained in any table unless the forms are contained within a single table cell.

# 2.8 Hyperlinks

# 2.8.1 Simple Hyperlinks

A simple hyperlink is a link that locates one resource only.

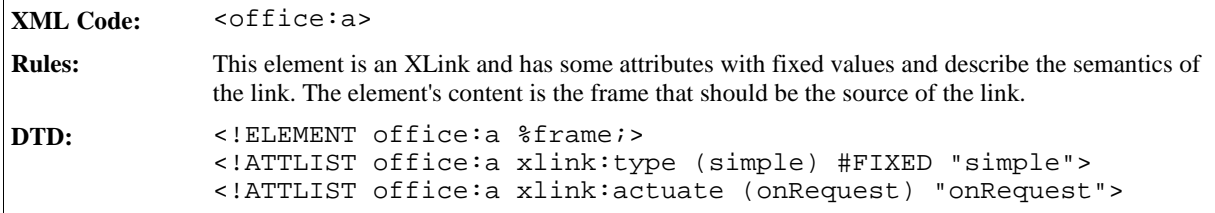

The attributes associated with the simple hyperlink element are:

- Link location
- Link target frame
- Name
- Server side image map

#### Link Location

The href attribute specifies the target location of the link.

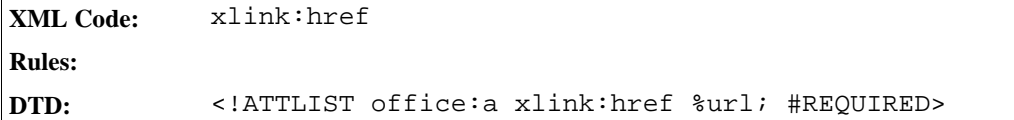

### Link Target Frame

The office:target-frame attribute specifies the target frame of the link.

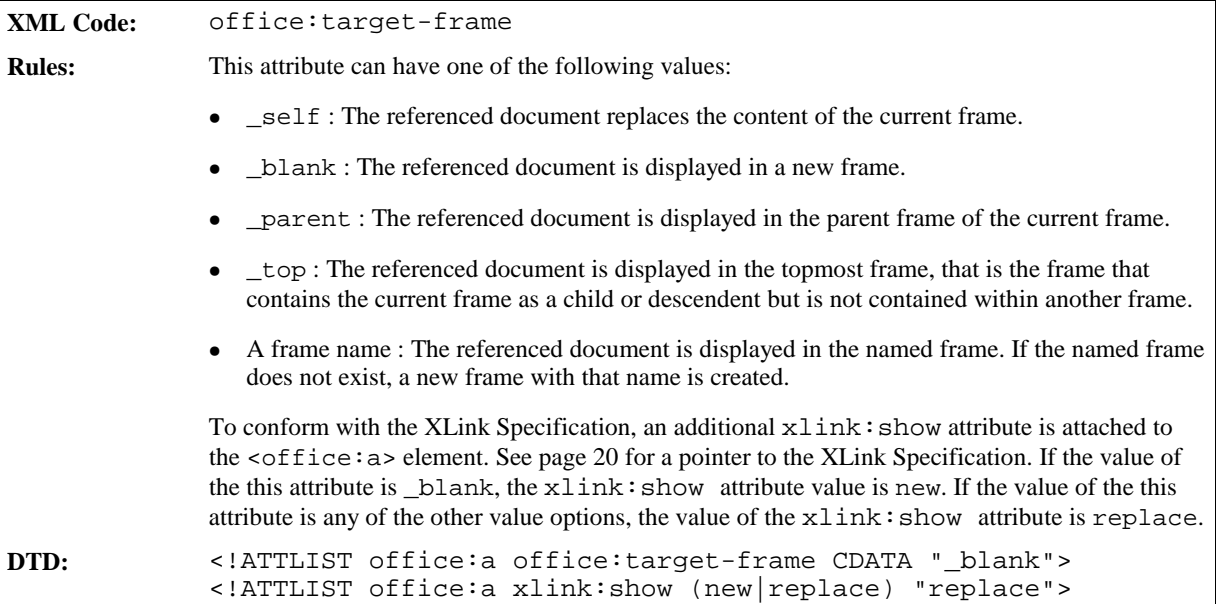

#### Name

A simple link can have a name, but it is not essential. The office: name attribute specifies the name of the link. The name can serve as a target for other hyperlinks.

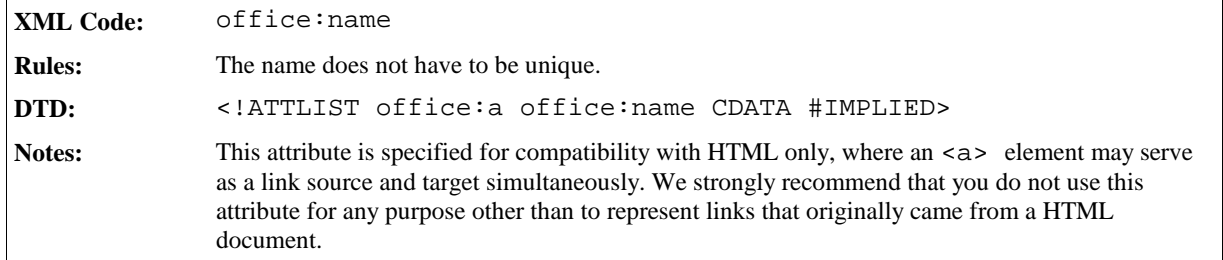

#### Server Side Image Map

A link can be a server side image map. The office: server-map attribute is used by the server to determine which link to activate within the image map. If this attribute is present, the mouse coordinates of the click position of the frame are appended to the URL of the link.

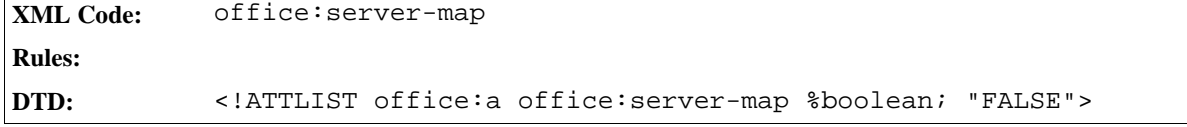

## 2.8.2 Extended Hyperlinks

Extended hyperlinks are client side image maps. These image maps are represented by the <office:a-map> element.

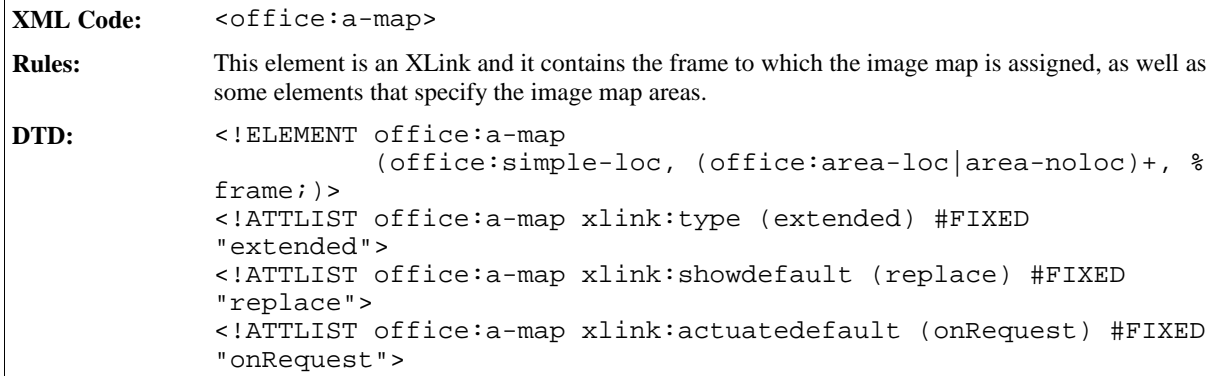

## 2.8.3 Area Locator

The <office:area-loc> element specifies an image map area that locates a specific resource, that is, has a hyperlink assigned.

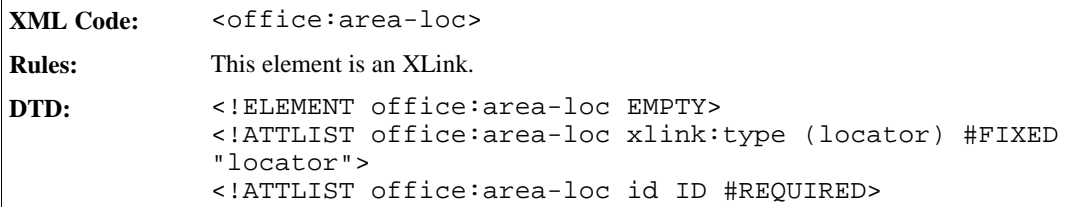

The attributes associated with the <office:area-loc> element are:

- Area shape type
- Area shape coordinates
- Area location
- Area target frame
- Area location title

## Area Shape Type

The office: shape attribute specifies the shape of the area locator. It corresponds to the shape attribute in HTML that can be used with <area> elements.

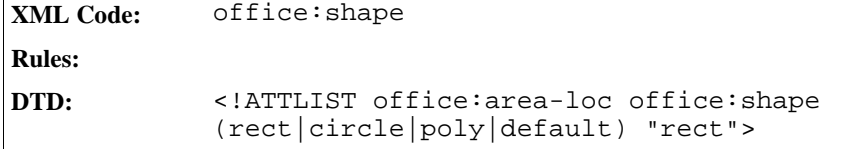

### Area Shape Coordinates

The office:coords attribute specifies the coordinates of the area shape. This attribute is very similar to the shape and coords attributes of HTML, except that the coords attribute in HTML contains a comma separated list of pixel values instead of a space separated list of lengths.

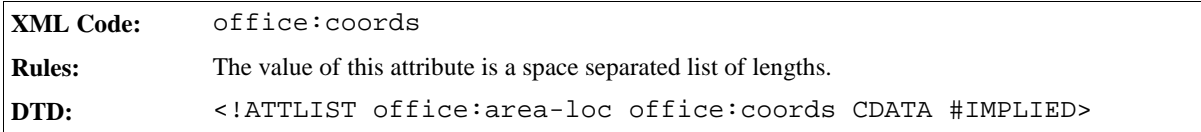

#### Area Location

The link targets of the area are specified by a href attribute.

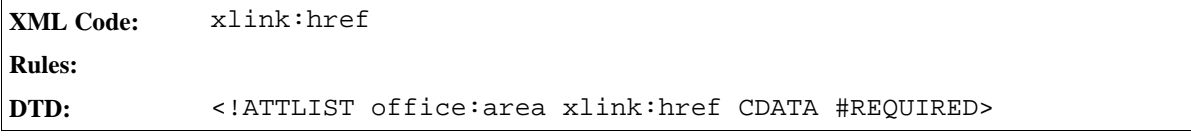

#### Area Target Frame

The office:target-frame and xlink:show attributes specify the link target frame of the area. See Section 2.8.1 for more detailed information.

#### Area Location Title

A description of the location specified by an area is represented by a xlink:title attribute.

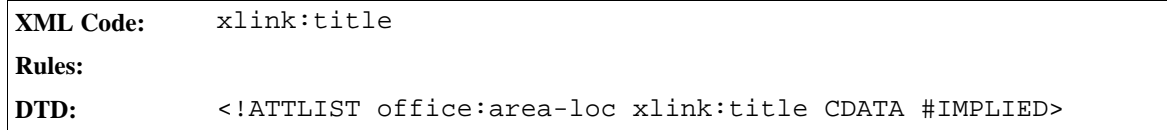

## 2.8.4 Areas without a Location

Some image map areas do not locate a resource. The <office:area-noloc> element represents these image map areas. This element corresponds to the <area> element in HTML that has a nohref attribute assigned.

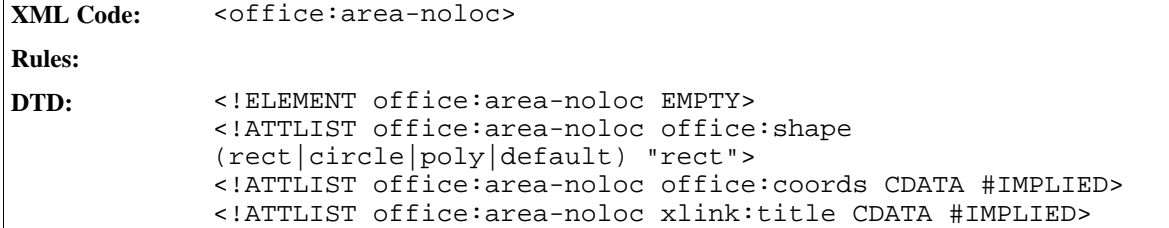

The attributes associated with the <office:area-noloc> element are:

- Area shape type (see Section 2.8.3)
- Area shape coordinates (see Section 2.8.3)

## 2.8.5 Simple Locators

A frame with an extended hyperlink or image map can also contain a simple link. If this is the case, the target of the simple link is contained within the extended hyperlink as a  $\leq$  of fice: simple-loc> element.

```
XML Code: <office:simple-loc>
Rules:
DTD: <!ELEMENT office:simple-loc EMPTY>
            <!ATTLIST office:simple-loc xlink:type (locator) #FIXED
            "locator">
            <!ATTLIST office:simple-loc id ID #REQUIRED>
            <!ATTLIST office:simple-loc xlink:href CDATA #REQUIRED>
            <!ATTLIST office:simple-loc office:target-frame CDATA
            "_blank">
            <!ATTLIST office:simple-loc xlink:show (new|embed|replace)
            "replace">
            <!ATTLIST office:simple-loc office:server-map %boolean;
            "FALSE">
            <!ATTLIST office:simple-loc office:name CDATA #IMPLIED>
```
The attributes associated with this element are the same as those associated with the  $\text{coffice:} a$  element. See Section 2.8.1 for more information. The associated attributes are:

- Link location
- Link target frame
- Name
- Server side image map

# 2.9 Number Format

The StarOffice XML number format consists of three parts:

- Prefix  $\overline{\phantom{a}}$  the text that is displayed before the number
- Display format specification, for example, A, B, C, or  $1, 2, 3$
- Suffix  $\overline{\phantom{a}}$  the text that is displayed after the number

## 2.9.1 Prefix and Suffix

The style:num-prefix and style:num-suffix attributes specify what to display before and after the number.

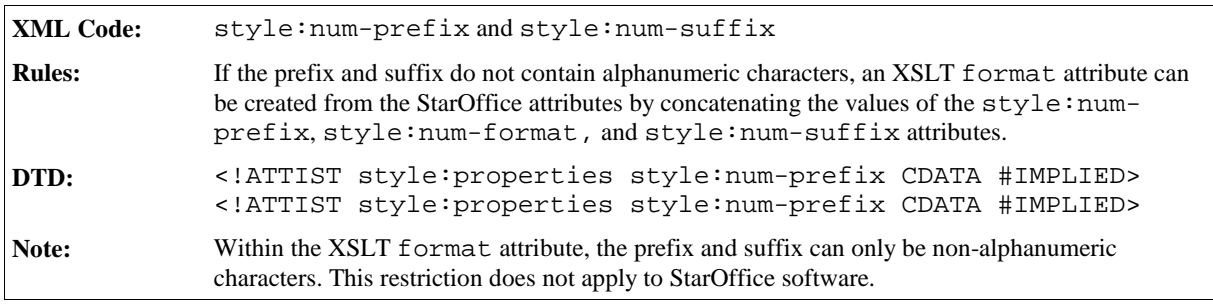

## 2.9.2 Format Specification

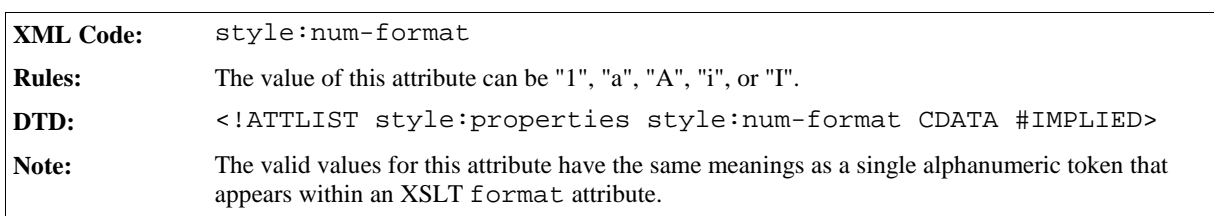

The style: num-format attribute specifies the format of the number.

## 2.9.3 Letter Synchronization in Number Formats

If letters are used in alphabetical order for numbering, there are two ways to process overflows within a digit, as follows:

- You can insert a new digit starting with a value of a or A, that is incremented every time an overflow occurs in the following digit. The numbering sequence in this case is something like a,b,c, ..., z, aa,ab,ac, ...,az, ba, ..., and so on.
- You can insert a new digit that always has the same value as the following digit. The numbering sequence in this case is something like a, b, c, ..., z, aa, bb, cc, ..., zz, aaa, ..., and so on. This is called **letter synchronization**.

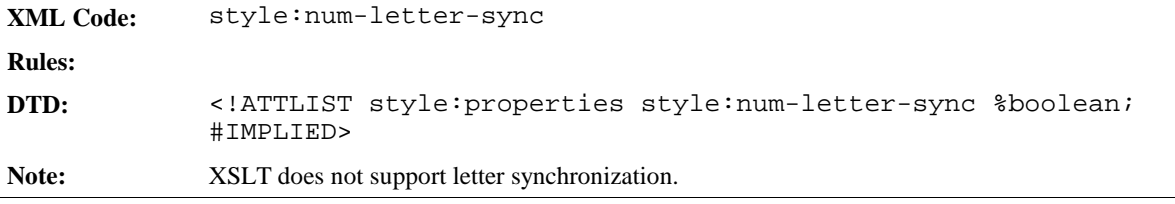

# 2.10 Scripts

Scripts do not imply a scripting language or an object model. For this reason, a script can operate on the Document Object Model (DOM) of a StarOffice XML document or on the StarOffice API.

Scripts cannot modify a document while the document is loading. However, some events are called immediately after the document is loaded.

Each script is represented by a <script: script> element.

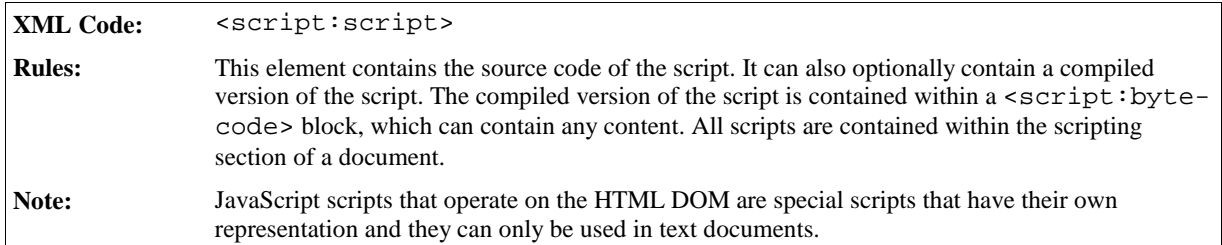

# 2.11 Event Tables

Many objects such as controls, images, text boxes, or a document itself support events. These events are represented in a generic way that is based on StarOffice API: For every event that has a script assigned, the following information is stored:

- The event name  $\overline{\phantom{a}}$  the name of the StarOffice API add-listener method without the leading add and the trailing Listener. For example, the name of an event whose add-listener method is called addActionListener is Action.
- The script code that is assigned to the event.
- The type of script code assigned to the event, for example, JavaScript, StarBASIC, or StarScript.

The event table element specifies the table of events that are assigned to an object.

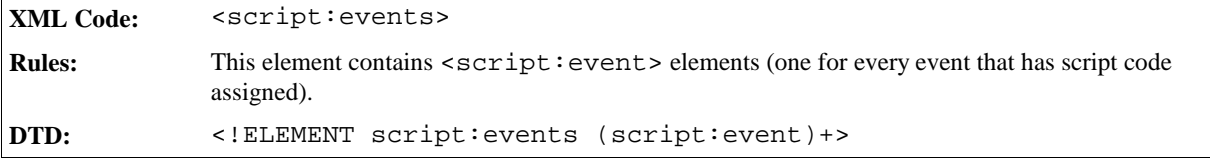

## 2.11.1 Event

The <script:event> elements are contained in the <script:events> element.

```
XML Code: <script:event>
Rules:
DTD: <!ELEMENT script:event (#PCDATA)>
```
The attributes associated with the <script:event> element are:

- Event name
- Script code
- Script type
- Parameter

#### Event Name

The name of the event is specified by the  $script$ iname attribute.

```
XML Code: script:name
Rules:
DTD: <!ATTLIST script:event office:name CDATA #REQUIRED>
```
#### Script Code

The script code is contained in the <script:event> element.

## Script Type

The type of script code for the event is specified by the  $\circ$ fice:type attribute.

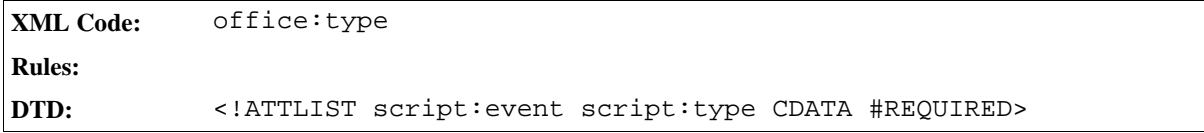

#### Parameter

Some events may require or support a parameter to their add-listener method call.

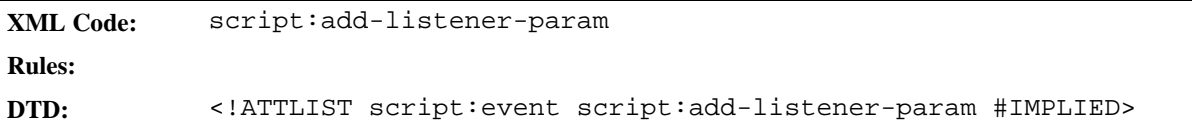

# 2.12 Change Tracking

Change tracking content and structure varies depending on the type of document you are tracking. For example, change tracking in text documents is very different from change tracking in spreadsheets. The same applies to the XML file formats of these document types. However, the integration of change tracking information follows the same design principles in both applications and one XML element is used by both document types. For more information on change tracking in a particular type of the document, see the appropriate chapter of this book.

In both text documents and spreadsheets, the default document flow of an XML document reflects the current state of the document. An XSLT stylesheet or any other application that does not acknowledge change tracking information, does for example, process all insertions into the document but does not process any deletions. Insertions are part of the default document flow, while deletions appear outside the default document flow. When an application processes a document in its current state, it does not interpret change tracking information. When an application processes the content of insertions or deletions to the document, it must interpret the change tracking information.

XSLT stylesheets are not intended to process change tracking information and the representation of change tracking information is not optimized to be processed by such scripts. Therefore, it is almost impossible for an XSLT spreadsheet to make deletions visible or insertions invisible. To do this, you need a binary application or an application that processes the DOM of a document.

# 2.12.1 Change Information

There is some information that all tracked changes have in common. The change information is represented by a <office:change-info> element and the common pieces of information are represented by attributes associated with the element.

**XML Code:** <office:change-info> **Rules: DTD:** <!ELEMENT office:change-info (#PCDATA)>

The attributes associated with the  $\leq$  of fice: change-info> element are:

• The author who changed the document

- The date and time when the change took place
- A comment from the author about the change (optional)

#### Author, Change Date, and Change Time

```
XML Code: office:chg-author, office:chg-date, and office:chg-time
Rules:
DTD: <!ATTLIST office:change-info office:chg-author CDATA #REQUIRED
                                         office:chg-date %date; #REQUIRED
                                         office:chg-time %time; #REQUIRED>
```
#### Comment

The comment from the author about a change is contained in the <office:change-info> element.

#### **Example: Sample change information**

```
<office:change-info office:chg-author="Michael Brauer"
                office:chg-date="6/18/99"
                office:chg-time="17:05:28">
 Section about sections reworked to meed requirements of page styles
</office:changed>
```
# 2.13 Configurations

## 2.13.1 Database Connections

A StarOffice XML document can contain a list of databases that are already used or can be used in the document. An <office:database> element represents each database connection.

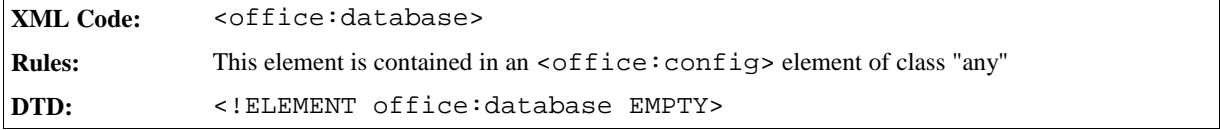

## 2.13.2 Job Setup

A document can contain information about the printer that was used the last time the document was printed and the print settings. The <office:job-setup> element contains this information

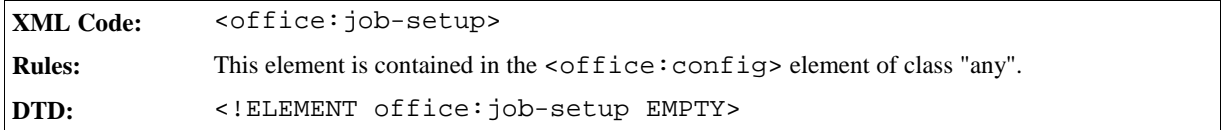
# **Text Content**

This chapter describes the StarOffice XML representation of text content. It contains the following sections:

- Headings and Paragraphs
- Fields
- Sections
- Change Tracking
- Bulleted and Numbered Lists
- Outline Numbering
- Frames in Text Documents
- Footnotes and Endnotes
- Ruby
- Line Numbering
- Text Formatting Properties
- Paragraph Formatting Properties
- Section Formatting Properties
- Optional Information

# 3.1 Headings and Paragraphs

This section describes the XML elements and attributes that you use to represent heading and paragraph components in a text document.

## 3.1.1 Primary Heading and Paragraph Components

The XML elements that represent both headings and paragraphs are called paragraph elements.

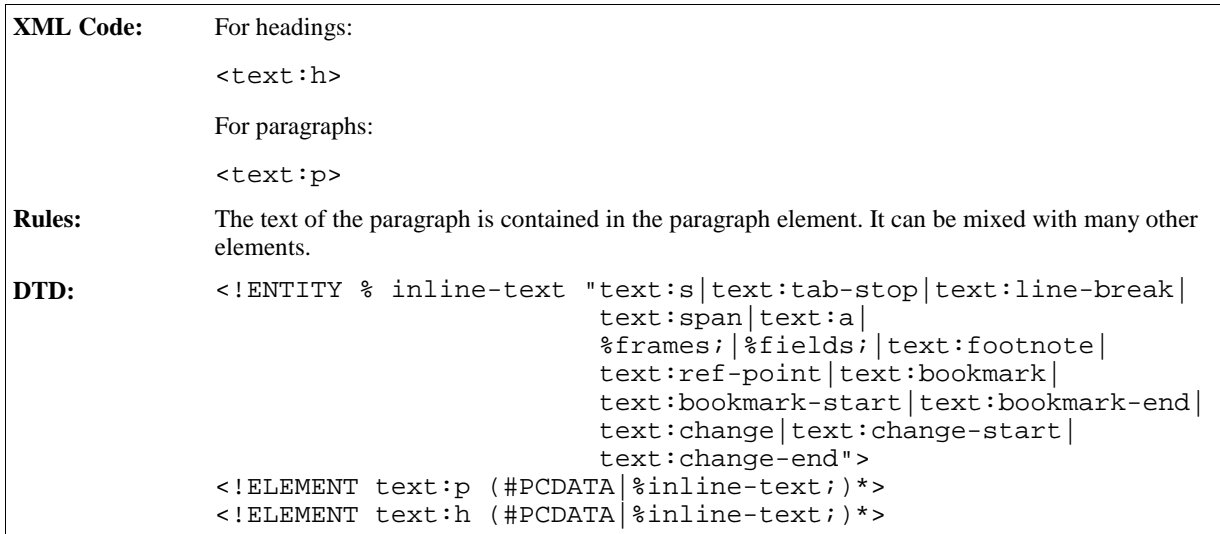

If the paragraph element or any of its child elements contains white-space characters, they are **collapsed**, in other words they are processed in the same way that HTML processes them. The following Unicode characters are normalized to a SPACE character:

- HORIZONTAL TABULATION (0x0009)
- $\bullet$  CARRIAGE RETURN (0x000D)
- $\bullet$  LINE FEED (0x000A)
- $\bullet$  SPACE (0x0020)

In addition, these characters are ignored if the preceding character is a white-space character. The preceding character can be contained in the same element, in the parent element, or in the preceding sibling element, as long as it is contained within the same paragraph element and the element in which it is contained processes whitespace characters as described above.

White space processing takes place within the following elements:

- <text:p>
- <sup>ˇ</sup> <text:h>
- <sup>ˇ</sup> <text:span>
- <sup>ˇ</sup> <text:a>
- <sup>ˇ</sup> <text:ref-point>
- <sup>ˇ</sup> <text:ref-point-start>
- <sup>ˇ</sup> <text:ref-point-end>
- <text:bookmark>
- <text:bookmark-start>
- <text:bookmark-end>

Note: In XSL, you can enable white-space processing of a paragraph of text by attaching an fo:whitespace="collapse" attribute to the <fo:block> element that corresponds to the paragraph element.

The attributes associated with heading and paragraph elements are:

- Heading level
- Style and conditional style
- Paragraph formatting properties

### Heading Level

The text:level attribute associated with the heading element determines the level of the heading, for example, Heading 1, Heading 2, and so on.

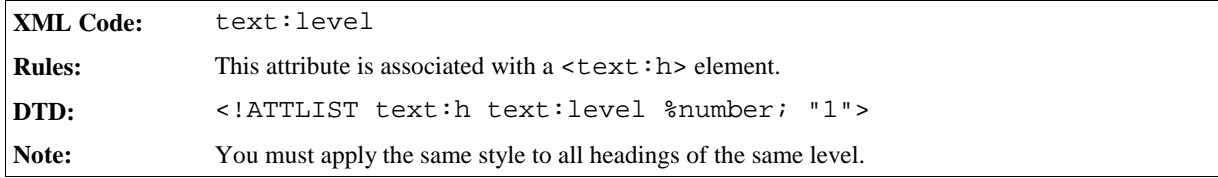

### Style and Conditional Style

The style and conditional style attributes are optional.

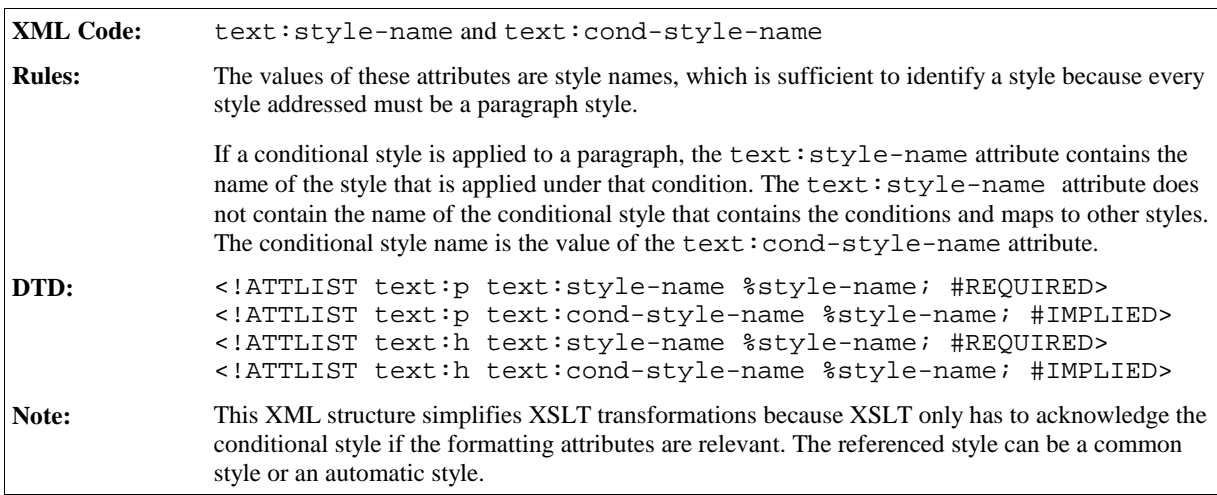

Since most documents use one paragraph style for the majority of paragraphs in the document, there are plans to develop a default style name for paragraphs.

#### **Example: Styles and conditional styles in StarOffice XML**

```
<text:p text:style-name="Heading 1">
  " Heading 1" is not a conditional style.
</text:p>
<text:p text:style-name="Numbering 1" text:cond-style-name="Text body">
  "Text body" is a conditional style. If it is contained in a numbered
  paragraph, it maps to "Numbering 1". This is assumed in this example.
</text:p>
```
### Paragraph Formatting Properties

The default formatting properties that are assigned to a paragraph are represented by an automatic style. Therefore, when the document is exported, an automatic style is generated with the formatting properties of the paragraph. The parent style of the generated style is the common style that is assigned to the paragraph from the viewpoint of the StarOffice user interface.

If a paragraph has a conditional style assigned and this style is mapped to another style because of a condition, two automatic styles are generated when the document is exported. Both styles have the same formatting properties assigned, but the parent of one style is the conditional style while the parent of the other style is the style that is applied because of the condition.

**Example: Paragraph formatting properties in StarOffice XML**

```
<office:styles>
 <style:style name="Text Body" ...>
</office:styles>
...
<office:automatic-styles>
 <style:style name="P001" family="paragraph"
                           style:parent-style-name="Text Body">
    <style:properties fo:font-weight="bold"/>
 </style:style>
</office:automatic-styles>
...
<office:body>
 <text:p style:style-name="P001">
    This is a bold paragraph in "Text Body" style.
 </text:p>
</office:body>
```
## 3.1.2 White Space Characters

In general, consecutive white-space characters in a paragraph are collapsed. For this reason, there is a special XML element used to represent the Unicode character SPACE (0x0020).

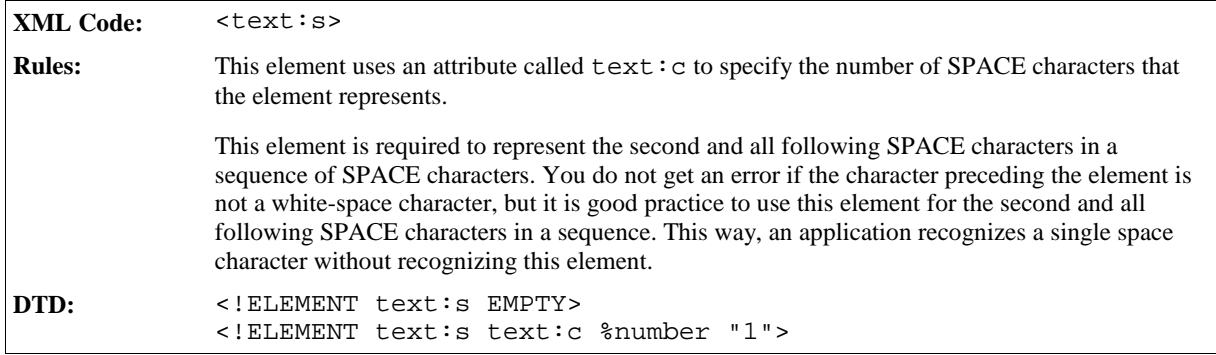

# 3.1.3 Tab Stops

The <text:tab-stop> element represents tab stops in a heading or paragraph.

```
XML Code: <text:tab-stop>
Rules:
DTD: <!ELEMENT text:tab-stop EMPTY>
```
### 3.1.4 Line Breaks

The <text:line-break> element represents a line break in a heading or paragraph.

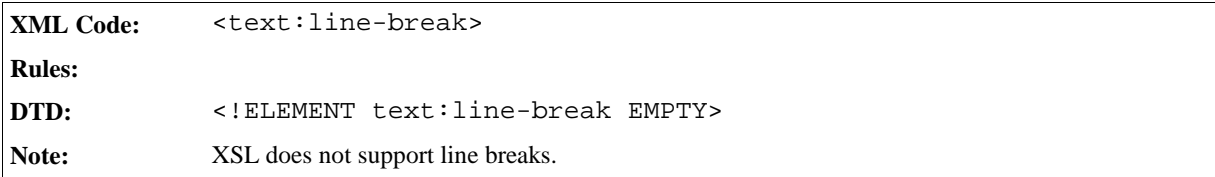

# 3.1.5 Text Styles

The <text: span> element represents portions of text that are formatted using a certain text style.

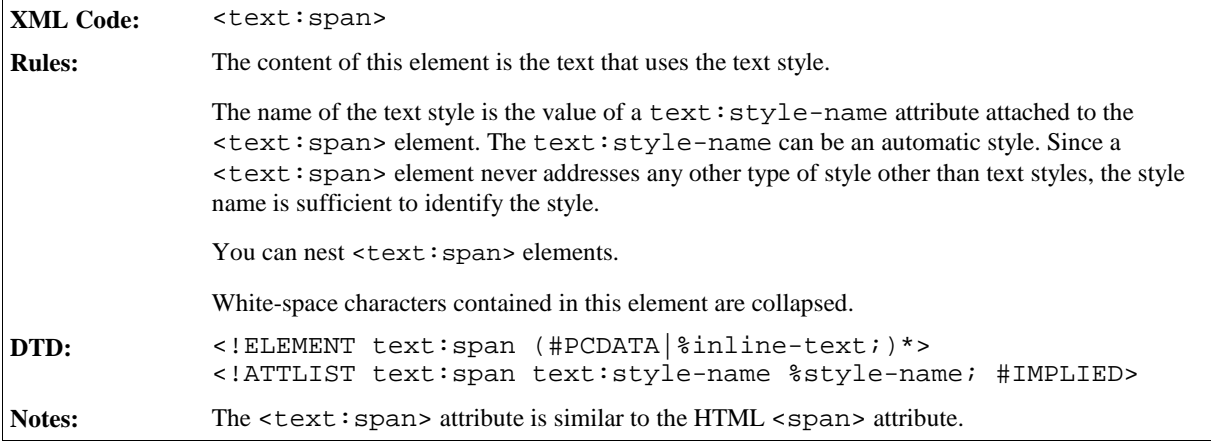

**Example: Text style in StarOffice XML**

```
<text:p>
  The last word of this sentence is
  <text:span text:style-name="emphasize">emphasized</text:span>.
</text:p>
```
# 3.1.6 Text Formatting Properties

Formatting properties that are applied to a portion of text inside a paragraph are represented by an automatic text style, which is attached to the text portion in the same way as common text styles. See Section 3.1.5 for more information. When the document is exported, an automatic text style is generated for all formatting properties that are attached to a text portion. You can assign two formatting properties to the same text portion using nested <text:span> elements, and the formatting properties can be represented by one or by two automatic text styles.

In most cases, automatic text styles do not have a parent style. The only situation where an automatic text style

might have a parent style is when a text portion has formatting properties and a common text style assigned. The text style can be the parent style of the automatic style, but it is not essential.

**Note:** In StarOffice software, the text portions that have a certain formatting property applied may overlap but the <text:span> elements cannot overlap.

#### **Example: Text formatting properties in StarOffice XML**

This example shows the StarOffice XML code required to display the following sentence:

The rain in *Spain stays* mainly in the plain.

```
<office:automatic-styles>
 <style:style name="T001" family="text">
   <style:properties fo:font-style="italic"/>
 </style:style>
 <style:style name="T002" family="text">
   <style:properties style:text-underline="single"/>
 </style:style>
</office:automatic-styles>
...
<office:body>
 <text:p>
   The rain in
   <text:span text:style-name="T001">
     Spain
     <text:span text:style-name="T002">
       stays
     </text:span>
   </text:span>
   <text:span text:style-name="T002">
     mainly in
   </text:span>
   the plain.
 </text:p>
  ...
</office:body>
```
## 3.1.7 Hyperlinks

Hyperlinks in text documents are represented by  $a < t$  ext: a> element.

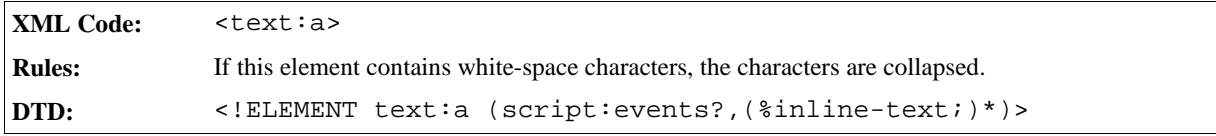

This element also contains an event table element,  $\langle \text{script} : \text{events} \rangle$ , which contains the events assigned to the hyperlink. See Section 2.11 for more information on the event table element.

The attributes associated with the <text:a> element are:

- Name
- Link locator
- Target frame
- Text styles

#### Name

A hyperlink can have a name, but it is not essential. The text:name attribute specifies the name of the hyperlink if one exists. This name can serve as a target for some other hyperlinks.

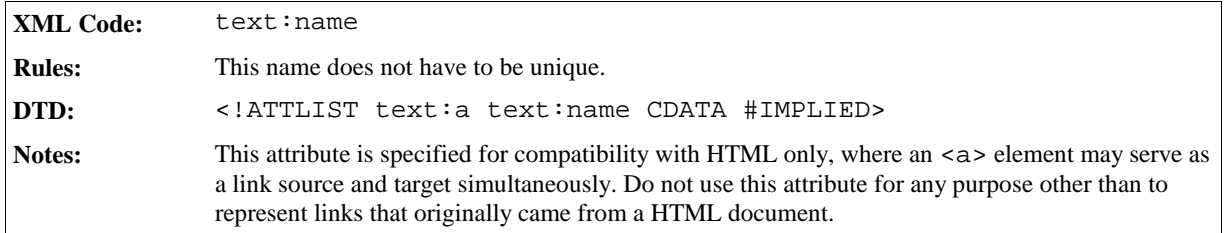

### Link Locator

The URL for the link is specified by a xlink:href attribute.

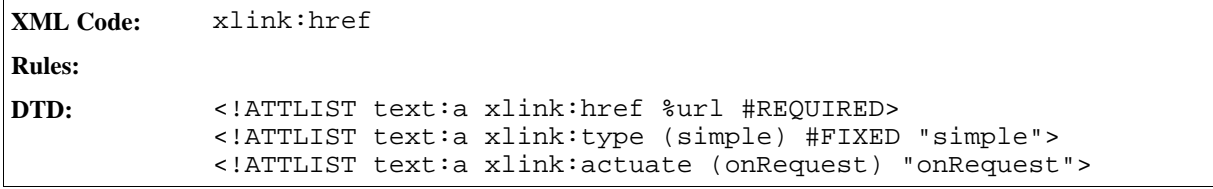

### Target Frame

The target frame name of the link is specified by an office:target-frame-name attribute.

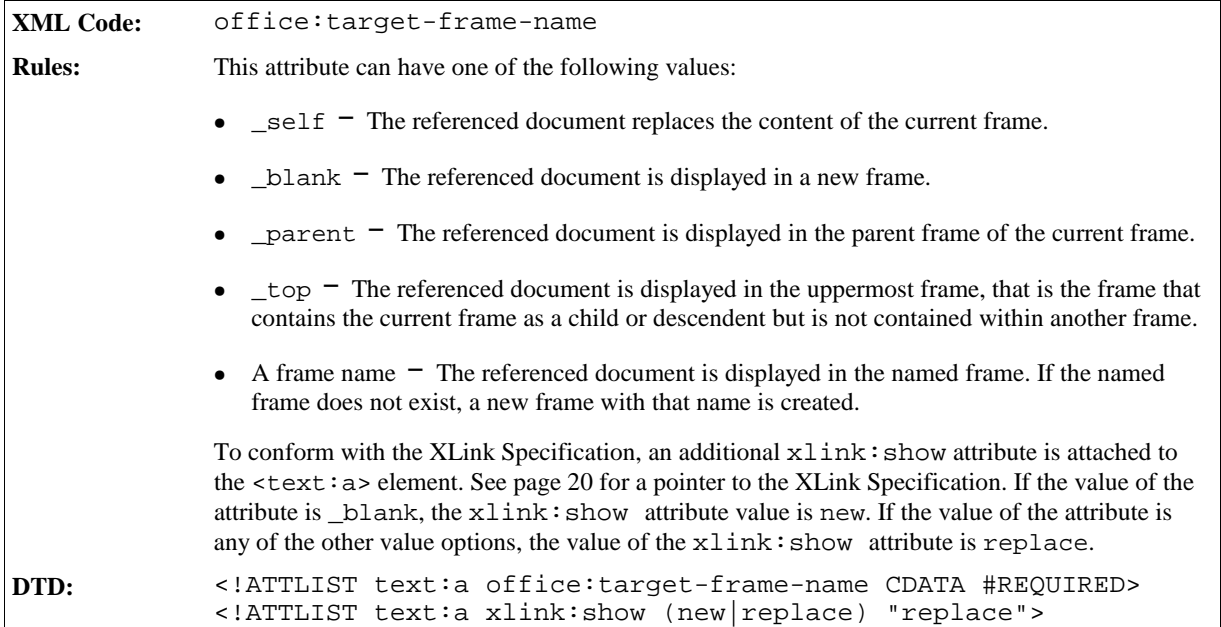

## Text Styles

Every hyperlink has two text styles as follows:

- If the link location of the hyperlink was not visited, one text style is applied to the text of the hyperlink.
- If the link location of the hyperlink was already visited, a different text style is applied to the text of the hyperlink.

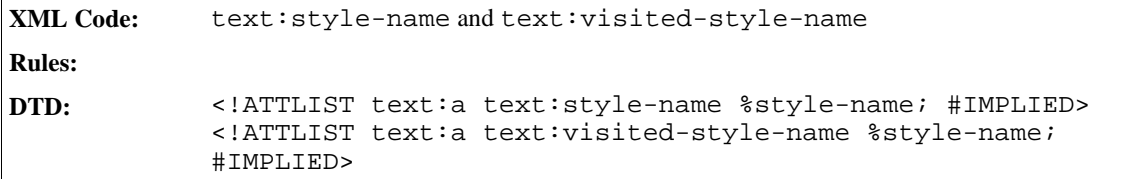

### 3.1.8 Footnotes

See Section 3.8.3 for information on footnotes.

### 3.1.9 Bookmarks

Bookmarks can either mark a text position or a text range. A text range can start at any text position and end at another text position. In particular, a bookmark can start in the middle of one paragraph and end in the middle of another paragraph. The XML element used to represent a bookmark varies depending on the type of bookmark, as follows:

- $\bullet \quad$  <text: bookmark>  $\equiv$  to mark one text position
- $\bullet$  <text:bookmark-start>  $\overline{\phantom{a}}$  to mark the start position in a text range
- $\bullet$  <text:bookmark-end>  $\overline{\phantom{a}}$  to mark the end position in a text range

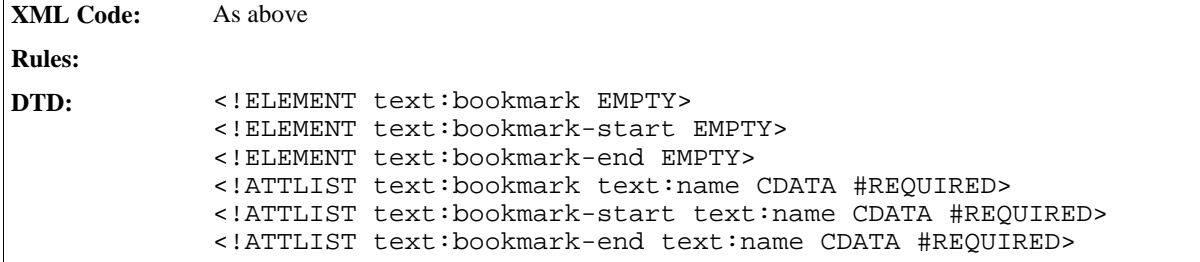

**Example: Bookmarks in StarOffice XML**

```
<text:p>
  <text:bookmark text:name="Mark 1"/>There is a text mark in front of this
  paragraph.
  <text:bookmark-start text:name="Mark 2"/>In front of this paragraph
  there is
  the start of a bookmark.
</text:p>
<text:p>
  This bookmark ends
  <text:bookmark-end text:name="Mark 2"/>
  amid this sentence.
</text:p>
```
## 3.1.10 Index Entries

*Information to be supplied.*

## 3.1.11 References

The StarOffice XML representation of references is modeled on the XML representation of bookmarks. There are two types of reference marks, as follows:

- $\bullet$  A point reference A point reference marks a particular position in text and is represented by a single  $\le$  text: referencemark/> element.
- A range reference A range reference marks a range of characters in text and is represented by two elements; <text: reference-mark-start/> to mark the start of the range and <text:reference-mark-end/> to mark the end of the range.

Every reference is identified by its name, which must be unique. In a range reference, the start and end elements must use the same reference name.

**Note:** The current version of the StarOffice software does not support range references that span multiple paragraphs. If these types of range references exist, during import the StarOffice software truncates the reference to the paragraph in which the <text:reference-mark-start/> element appears.

### Point References

Point references are defined in XML as follows:

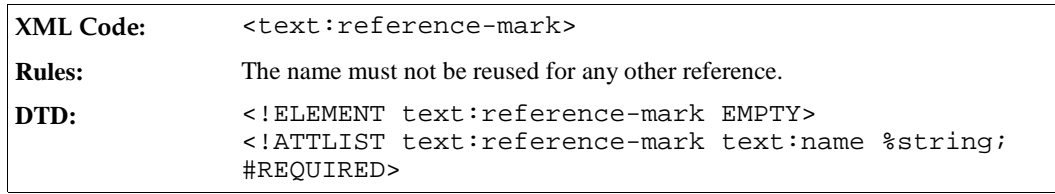

### Range References

Range references are defined in XML as follows:

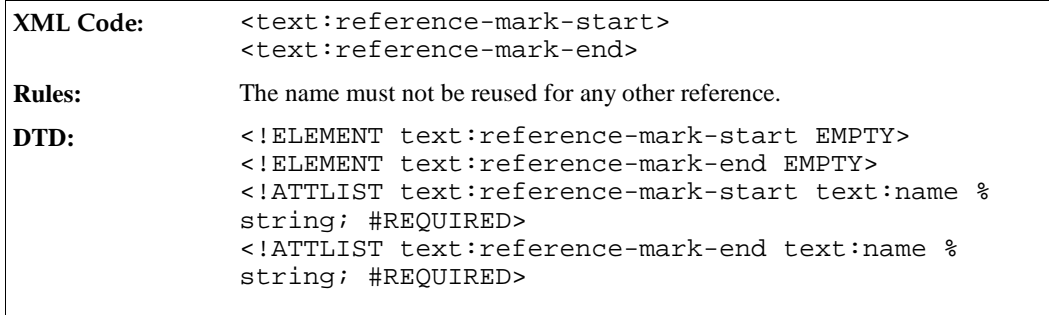

In StarOffice XML, three elements are used to represent references instead of one element because references represented as a single XML element:

- Cannot support overlapping references
- Do not interact well with other elements

Take the following example:

#### **Example: Overlapping range references**

```
<text:p>
 <text:reference-mark-start name="first"/>This is an
 <text:reference-mark-start name="second"/>example of a sentence
 <text:reference-mark-end name="first"/>with overlapping references.
 <text:reference-mark-end name="second"/>
</text:p>
```
The example paragraph shows two references that cover the following text:

```
reference "first" This is an example of a sentence"<br>reference "second" "example of a sentence with overla
                                      "example of a sentence with overlapping references."
```
This overlapping structure cannot be represented using a single reference element to contain the referenced text. Similarly, a reference spanning multiple paragraphs creates the same situation as two overlapping XML elements, as does character formatting either starts or ends, but not both, within the referenced text.

## 3.1.12 Soft Hyphens, Hyphens, and Non-breaking Blanks

Soft hyphens, hyphens, and non-breaking blanks are represented by UNICODE characters.

The UNICODE character... Represents... SOFT HYPHEN (00AD) soft hyphens NON-BREAKING HYPHEN (2011) non-breaking hyphens NO-BREAK SPACE (00A0) non-breaking blanks

# 3.2 Fields

StarOffice text documents or StarOffice text content embedded in other types of documents can contain variable text elements called fields. There are several different types of field, each of which implements a different type of variable text element. Fields are most commonly used for:

Page numbers

A page number field displays the number of the page it appears on. This field is useful for footers. For every page on which the footer appears, the field assumes the current page number so that all pages are numbered correctly.

• Creation dates

A creation date field displays the date on which the current document was created. This field is useful for document templates. Every document created using the template contains the date when it was created.

• Number ranges

A number range field allows the user to number certain elements, for example, images or tables. A number range field displays its own position in relation to the other number range fields for the same range. Therefore, if you move an image and its associated number range field within a document, the fields are automatically updated to reflect the new order.

The rest of this section describes how StarOffice software represents fields in the XML file format.

# 3.2.1 Common Characteristics of Field Elements

Each field type is represented by a corresponding element type. A field in a document is encoded as a single element of the appropriate type. The content of the element is the textual representation of the current field value as it is displayed in the StarOffice user interface. Therefore, ignoring all field elements and displaying only the textual content of the elements provides an approximate text-only version of the document.

The value of a field is usually stored in an attribute. It is necessary to store the value so that the presentation of the field can be recomputed if necessary, for example, if the user decides to change the formatting style of the field. It is also necessary to store the presentation style of the element content, to facilitate easy processing of the XML document. For example, if complete processing of a field is impossible or undesirable, the application can ignore the field and use only the content in this situation. For string values, if the value is identical to the presentation, the value attribute is omitted to avoid duplicate storage of information.

For fields that can store different types of content, for example, numbers, strings, or dates, a value type is stored in addition to the actual value. The value and value type attributes are explained later in Section 3.2.39. If more information is needed to restore a field, it is stored in additional attributes.

The most common attributes of field elements are:

• Fixed fields

Many fields have a variant where the content does not change after the initial value is assigned. These fields are generally marked by the attribute  $text{ text}:fixed.$  See Section 3.2.39 for more information on this attribute.

Formatting style

Several field types, particularly those representing number, date, or time data, contain a formatting style. In StarOffice XML, this formatting style is represented by a style:data-style-name attribute. Since the user can change the presentation style for fields, StarOffice must be able to recompute a new representation of the field content at any time. See Section 3.2.39 for more information on this attribute.

### 3.2.2 Document Fields

StarOffice Writer fields can display information about the current document or about a specific part of the current document, such as the author, the current page number, or the document creation date. These fields are collectively referred to as document fields.

Document fields are often fixed. A field can be marked fixed to indicate that its content is preserved, rather than reevaluated, when the document is edited. For example, a date field shows the current date. If the date field is marked fixed, the value of the field is preserved during subsequent edits and always reflects the original date on which the field was inserted into the document. If the field is not marked fixed, its value changes whenever the document is edited. Likewise, the author field can show the original author or the last author of a document, depending on whether the field is marked fixed or not.

The group of document fields includes:

- Date and time fields
- Sender and author fields
- Page number fields
- Chapter fields
- File name fields
- Document template fields

 $Statistics fields<sup>1</sup>$ 

# 3.2.3 Date Fields

Date fields display the current date. You can adjust the date to display a date other than the current date. For example, you can change the date on a document that was edited late at night so that it displays the date of the following day or several days later.

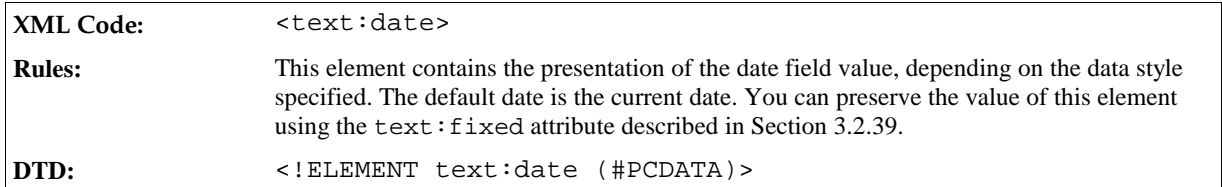

The attributes that you can associate with the <text:date> element are:

- Date value
- Date adjustment
- $\bullet$  Fixed (see Section 3.2.39)
- Formatting style (see Section 3.2.39). The formatting style must be a date data style, see Section 2.5.4 for more information.

#### Date Value

The text:date-value attribute specifies a particular date value. For example, if the date field is marked fixed, you can use this attribute to specify the date on which the field was marked as fixed. You can also use this attribute to specify a future date.

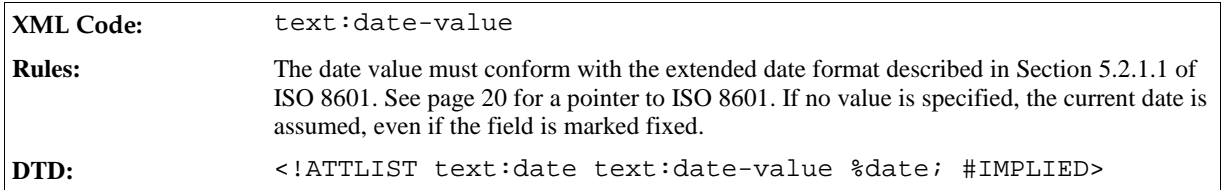

### Date Adjustment

You can adjust the value of a date field by a certain time period, which you specify using the text:dateadjust attribute. StarOffice Writer truncates the specified time period to a period of full days and adds it to the value of the date field. If the time period is negative, StarOffice Writer subtracts it from the value of the date field yielding a date before the current date.

| <b>XML Code:</b> | text:date-adjust                                                                                                    |
|------------------|----------------------------------------------------------------------------------------------------|
| <b>Rules:</b>    | The value of this attribute must conform to the time period format described in Section<br>5.5.3.2 of ISO 8601. See page 20 for a pointer to ISO 8601. The value can be preceded by<br>an optional minus sign to indicate a negative time duration. |

<sup>1</sup> These fields are not currently part of the StarOffice XML file format.

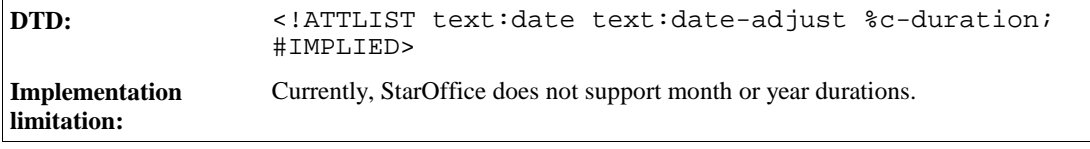

### Time Fields

Time fields display the current time. They are very similar to the date fields described in the previous section, supporting the same attributes except that for time fields, they are called  $text{text:time-value}$  and  $text{:}$ time-adjust attributes.

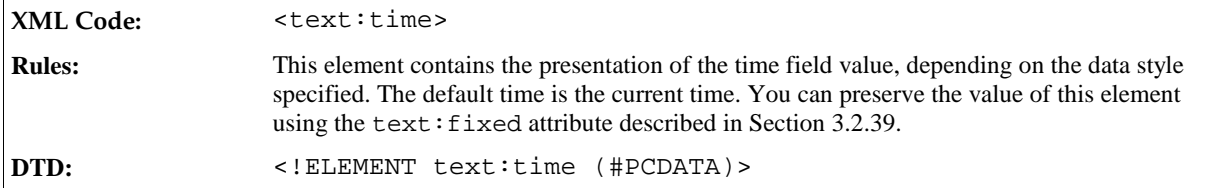

The attributes that you can associate with the <text:time> element are:

- Time value
- Time adjustment
- $\bullet$  Fixed (see Section 3.2.39)
- Formatting style (see Section 3.2.39). The formatting style must be a time data style, see Section 2.5.5 for more information.

### Time Value

The text: time-value attribute records the time at which the document was last edited.

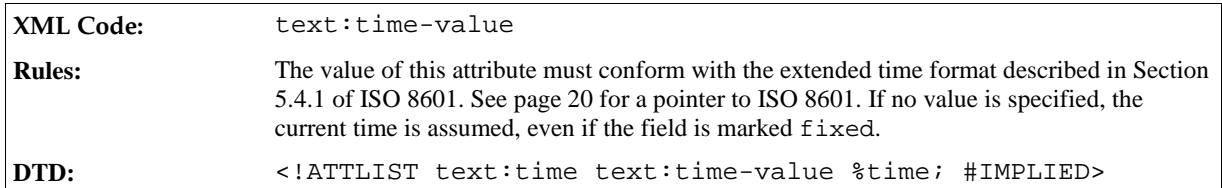

### Time Adjustment

You can adjust the value of a time field by a certain time period, which you specify using the text:timeadjust attribute. The StarOffice software truncates the time period to a period of full minutes and adds it to thevalue of the time field. If the time period is negative, the StarOffice software subtracts it from the value of the time field yielding a time in the past.

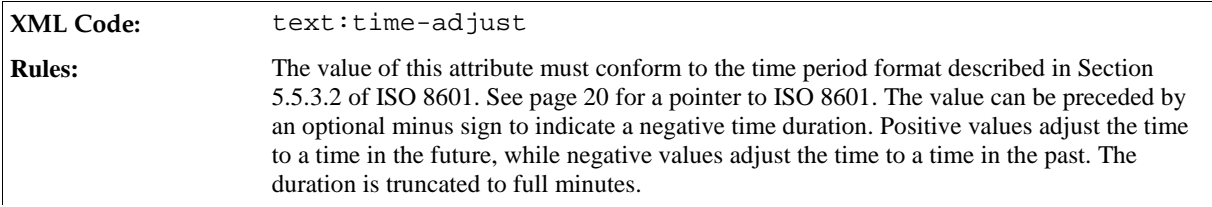

#### **Example: Time adjust attributes and their effects**

If the attribute  $text{text:time}-adjust="PTM15",$  the time field displays a time which is 15 minutes later than the actual time specified by the time field value.

If the attribute  $text{text}$ : $time-adjust = "-PTH1",$  the time field displays a time which is one hour before the actual time specified by the time field value.

## 3.2.4 Page Numbers

Page number fields display the current page number. These fields are particularly useful for recurring content, such as headers and footers. If you insert a page number field into a footer, the current page number is displayed on every page on which the footer appears.

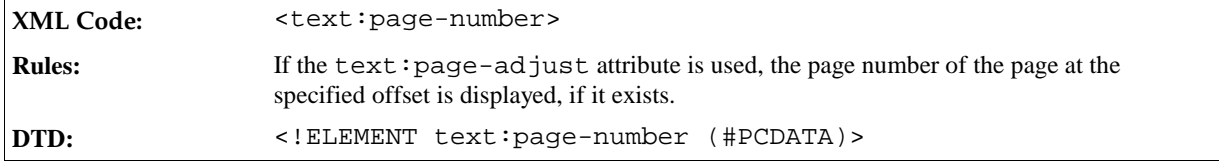

The attributes that you can associate with the  $\texttt{check:page-number>}$  element are:

- Page adjustment
- Display previous or following page numbers
- Fixed (see Section 3.2.39)
- Formatting style (see Section 3.2.39) Page numbers can be formatted according to the number format described in Section 2.9. If a number style is not specified, the page numbers are formatted according to the number style defined in the current page style.

### Page Adjustment

You can adjust the value of a page number field by a specified number, which allows you to display the page numbers of following or preceding pages. You specify the adjustment number using the text:page-adjust attribute. When you use this attribute, the application:

- 1. Adds the value of the attribute to the current page number.
- 2. Checks to see if the resulting page exists.
- 3. If the page exists, the number of that page is displayed.
- 4. If the page does not exist, the value of the page number field remains empty and no number is displayed.

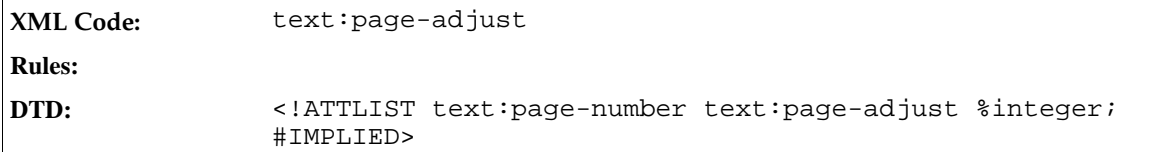

### Display Previous or Following Page Numbers

The text: select-page attribute allows you to display the number of the previous or the following page rather than the number of the current page.

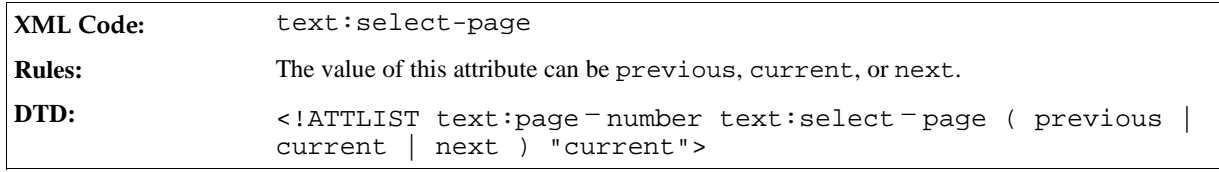

**Note:** To display the current page number on all pages except the first or last page, you should use a combination of the text:  $select$  - page and text: page - adjust attributes.

#### **Example: Displaying the current page number on all pages except the first page**

```
<text:page-number text:select-page="previous" text:page-adjust="1" text:
num-format="1"/>
```
### 3.2.5 Page Continuation Text

In some publications, a continuation reminder is printed at the bottom of the page in addition to the page number. To include a continuation reminder, use the <text:page-continuation> element.

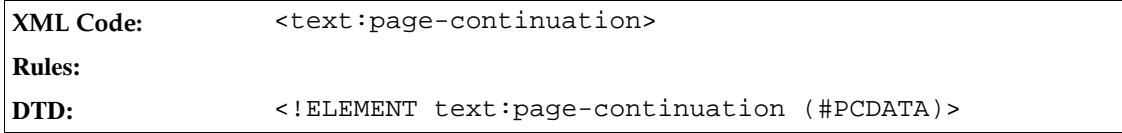

The attributes associated with the <text: page-continuation> element are:

- Previous or following page
- String value

#### Previous or Following Page

This attribute specifies whether to check for a previous or next page and if the page exists, the continuation text is printed.

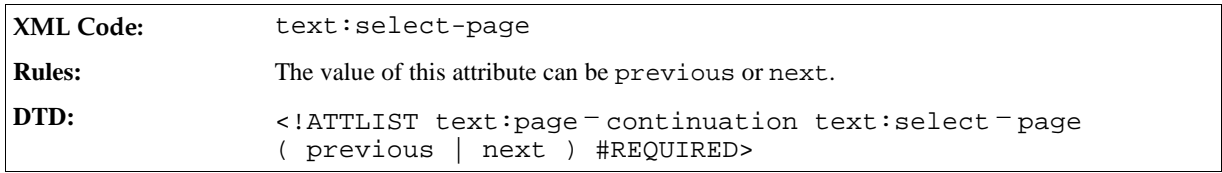

### String Value

This attribute specifies the continuation text to display.

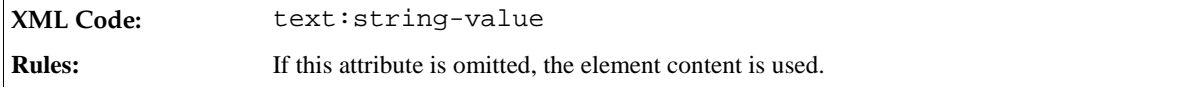

## 3.2.6 Sender Fields

There are several fields which contain information about the sender of the current document, for example, name and email address. The information about the sender is taken from the StarOffice user information dialog. If a sender field is marked fixed using the text:fixed attribute, the original sender information in the sender fields is preserved. Otherwise, the information is updated each time the file is edited, causing the fields to change value when the document is edited by a different user.

### First Name

This element represents the first name of the sender.

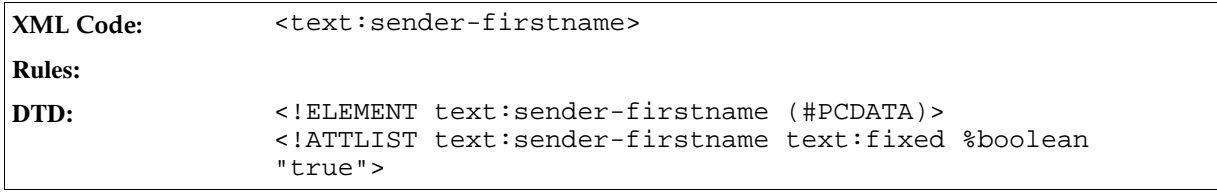

#### Last Name

This element represents the last name of the sender.

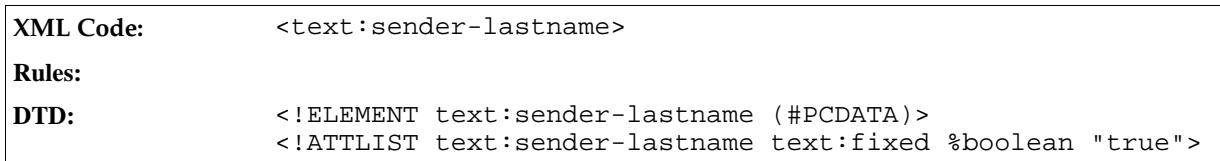

### Initials

This element represents the initials of the sender.

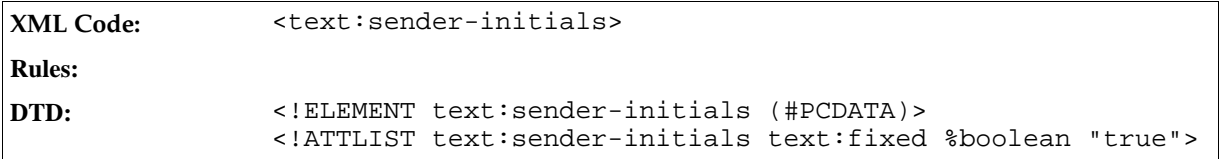

#### Title

This element represents the title of the sender.

```
XML Code: <text:sender-title>
```
**Rules:**

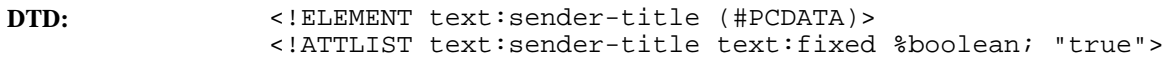

### Position

This element represents the position of the sender.

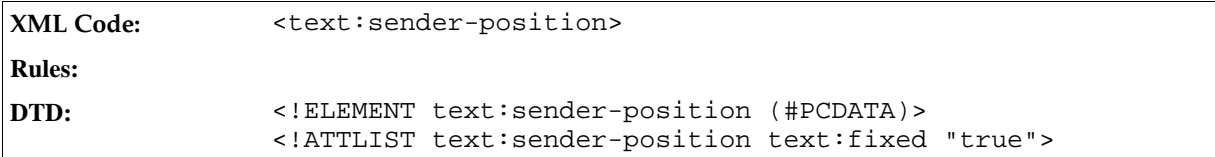

### Email Address

This element represents the email address of the sender.

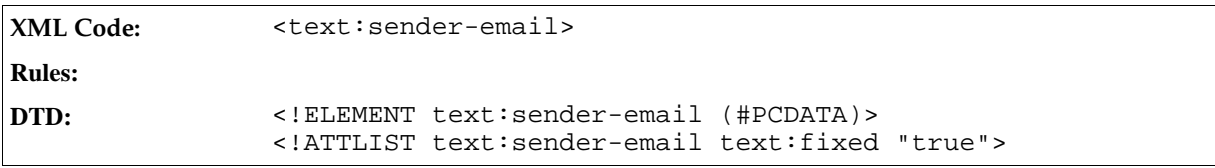

### Private Telephone Number

This element represents the private telephone number of the sender.

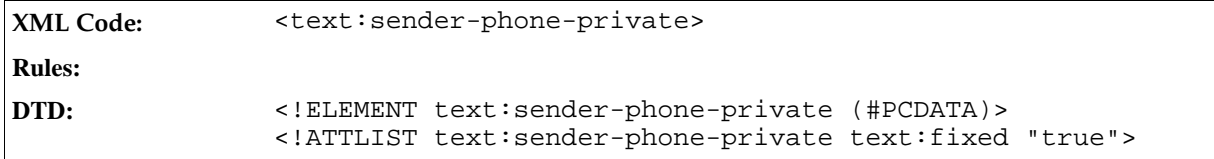

#### Fax Number

This element represents the facsimile number of the sender.

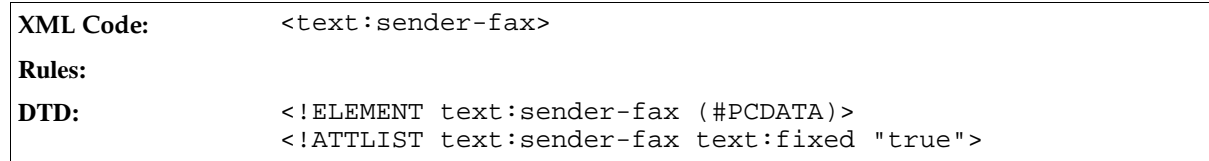

### Company Name

This element represents the name of the company that employs the sender.

XML Code: <text:sender-company>

**Rules:**

### Office Telephone Number

This element represents the office telephone number of the sender.

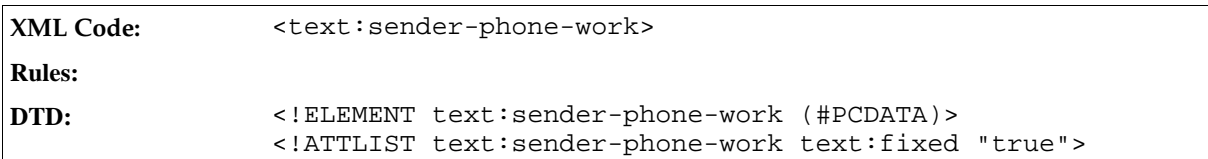

#### Street

This element represents the street name of the address of the sender.

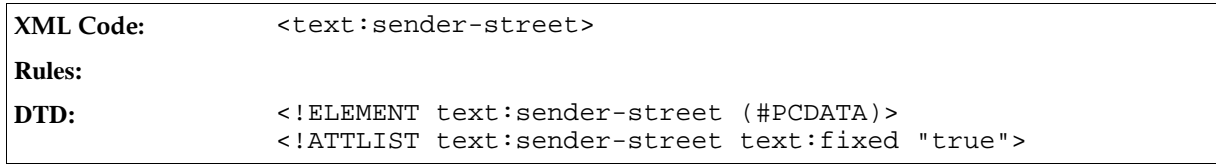

#### City

This element represents the city name of the address of the sender.

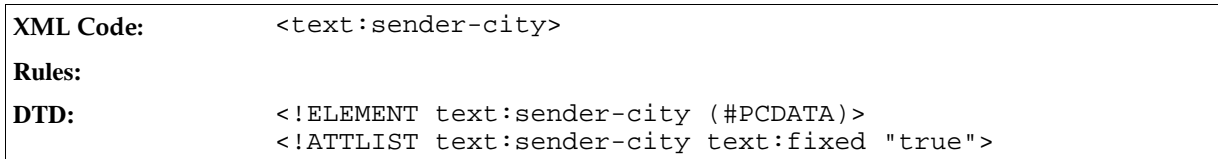

### Postal Code

This element represents the postal code of the address of the sender.

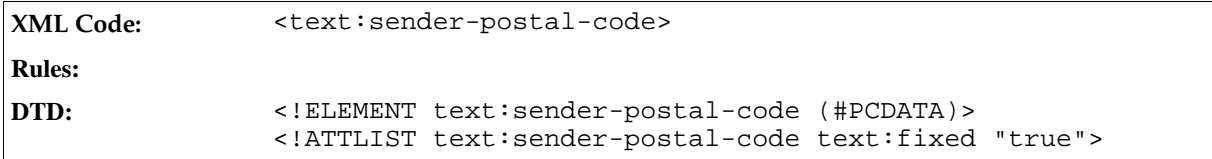

#### Country

This element represents the country of the address of the sender.

XML Code: <text:sender-country>

**Rules:**

### State or Province

This element represents the state or province of the address of the sender, if applicable.

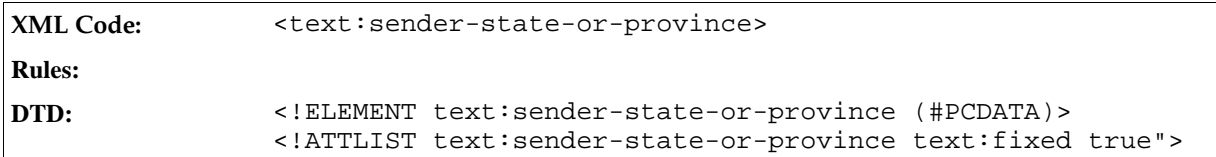

# 3.2.7 Author Fields

There are two StarOffice fields that represent the author of a document. One displays the full name of the author and the other displays the initials of the author. Author fields can be fixed using the text: fixed attribute. Marking an author field as fixed preserves the original field content. Otherwise, the field content changes each time the document is updated, to reflect the last author of the document.

### Name of the Author

This element represents the full name of the author.

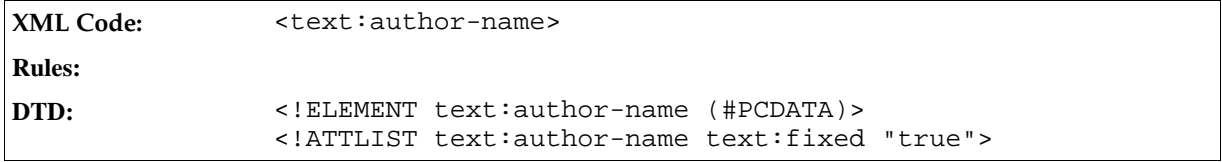

### Initials of the Author

This element represents the initials of the author.

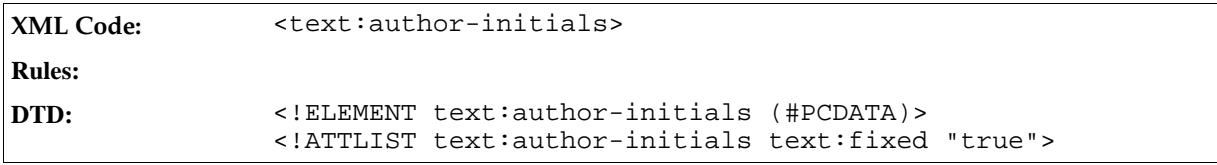

## 3.2.8 Placeholders

StarOffice Writer uses placeholder fields to indicate locations in a document where the user must fill in some information. For example in a letter template, a section of the document is reserved for the address of the recipient. A placeholder field displays text informing the user about the purpose of the placeholder and sometimes includes a description. Placeholder fields can represent different text elements, such as text or tables.

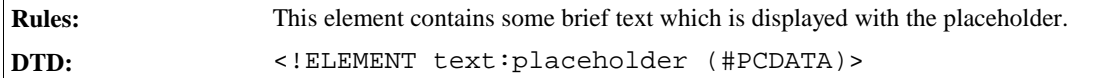

The attributes that you can associate with the <text:placeholder> element are:

- Placeholder type
- Placeholder description

### Placeholder Type

There are five different types of placeholder, representing the five possible types of content: text, tables, text boxes, images, or objects. The placeholder type attribute represents the content type.

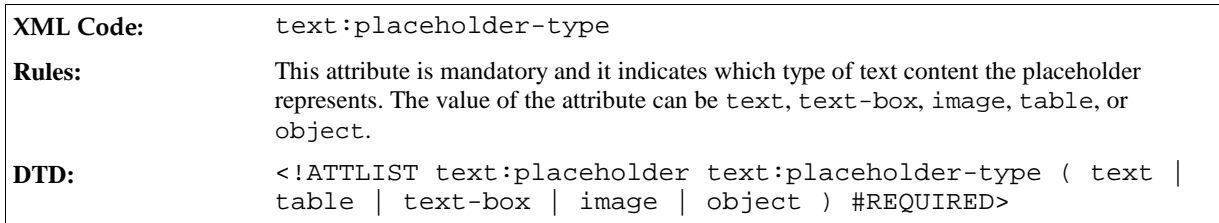

### Placeholder Description

In addition to the brief text stored in the element content, you can associate a text:description attribute with the placeholder element. This attribute is optional. The purpose of the attribute is to contain a more elaborate description of the purpose of the placeholder than the description stored in the element content. See Section 3.2.39 for information on using the text:description attribute.

**DTD:** <!ATTLIST text:placeholder text:description %string; #IMPLIED>

### 3.2.9 Variable Fields

StarOffice Writer documents can contain variables, which are processed or displayed using variable fields. A variable is a name/value pair. The variable name is used throughout the document to identify a particular variable, and therefore variable names cannot be reused for different types of variables. Most variable fields support different value types, such as numbers, dates, strings, and so on. In the StarOffice XML file format, a variable must be declared at the beginning of a document.

There are three types of variables in StarOffice Writer:

#### <sup>ˇ</sup> **Simple variables**

Simple variables, usually called variables, can take different values at different positions throughout a document. They are set using either setter or input fields. Setter fields contain an expression, which is used to compute the new value of the variable. Input fields prompt the user for the new value. Simple variables can be used to display different text in recurring elements, such as headers or footers.

#### <sup>ˇ</sup> **User variables**

User variables have the same value throughout a document. If a user variable is set anywhere within the document, all fields in the document that display the user variable have the same value. In the StarOffice user interface, a user variable can be set at any occurrence of a user field, or using user variable input fields. In the StarOffice XML file format, the value of the user variable can only be set when the variable is declared.

#### **Sequence variables**

Sequence variables are used to number certain items in a StarOffice Writer document, for example, images or tables.

Expression and text input fields are also variable fields, but they are not associated with any particular variables. Since their functionality is closely related to that of the variable fields, they are also described in this section of the manual.

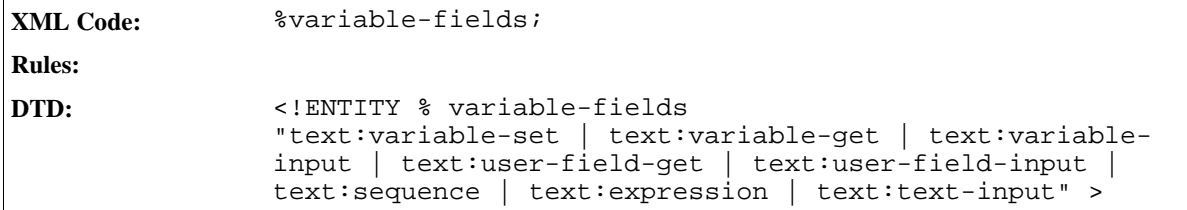

You must declare variables before you can use them. The variable declarations are collected in container elements for the particular variable type. The StarOffice XML code for declaring variables is described in the following table.

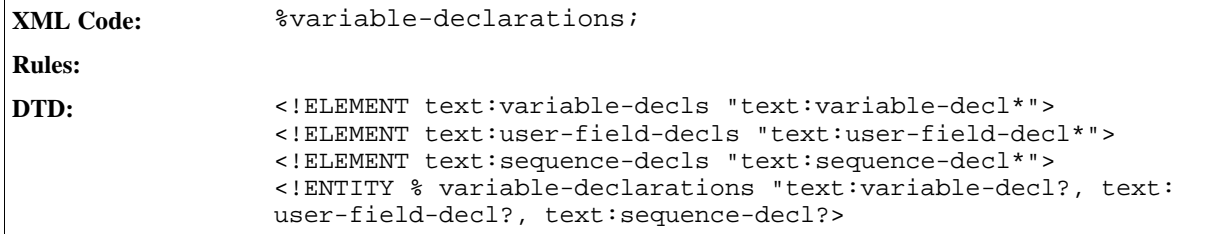

## 3.2.10 Declaring Simple Variables

You declare simple variables using <text:variable-decl> elements. The declaration specifies the name and the value type of the variable.

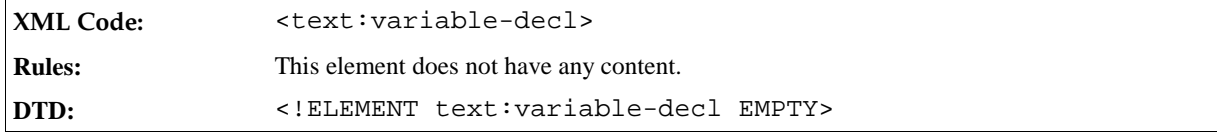

To specify the name and value type of the simple variable, you attach the following attributes to the <text: variable-decl> element:

text:name

The name of the variable must be unique. The name cannot already be used for any other type of variable. See Section 3.2.39 for information on using this attribute.

**DTD:** <!ATTLIST text:variable-decl text:name %variable-name; #REQUIRED>

• text:value-type

See Section 3.2.39 for information on using this attribute.

**DTD:** <!ATTLIST text:variable-decl %value-type-attlist;>

## 3.2.11 Setting Simple Variables

You can set simple variables using variable setter elements.

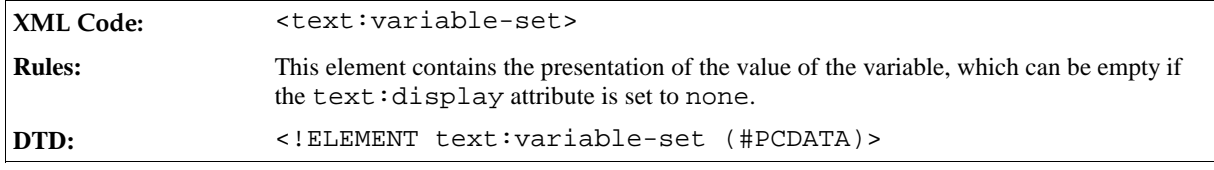

The attributes that you can attach to the  $\texttt{text:variable-set}$  element are:

text:name

This attribute specifies the name of the variable to set. It must match the name of a variable that has already been declared. See Section 3.2.39 for information on using this attribute.

**DTD:** <!ATTLIST text:variable-set text:name %variable-name;>

text:formula

This attribute contains the formula to compute the value of the variable field. If the formula equals the content of the field element, you can omit this attribute. See Section 3.2.39 for information on using this attribute.

**DTD:** <!ATTLIST text:variable-set text:formula %formula;>

 $\bullet$  text: value-type and the appropriate value attribute

See Section 3.2.39 for information on using these attributes.

**Note:** A simple variable should not contain different value types at different places in a document. However, the current StarOffice software implementation allows the use of different value types for different instances of the same variable. In the case of the numeric value types float, percentage, and currency, the value is automatically converted to the different value type. For value types that are stored internally as numbers, such as date, time, and boolean types, the values are reinterpreted as numbers of the respective types. If a variable is used for both string and non-string types, the behavior is undefined, therefore this practice is not recommended.

**DTD:** <!ATTLIST text:variable-set %value-attlist;>

text:display

You can use this attribute to specify whether or not to display the value of the  $\text{text:variable-set}$ element. If the text:display attribute is set to value, the value of the variable is displayed. If the attribute is set to none, the value is not displayed. See Section 3.2.39 for information on using this attribute.

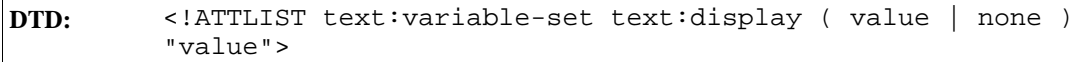

• style:data-style-name

This attribute specifies the data style to use to format a numeric, boolean, or date/time variable. If a data style is not specified, a standard data style is used. See Section 3.2.39 for information on using this attribute.

**DTD:** <!ATTLIST text:variable-set style:data-style-name %stylename; #IMPLIED>

## 3.2.12 Displaying Simple Variables

The <text:variable-get> element reads and displays the value of a simple variable.

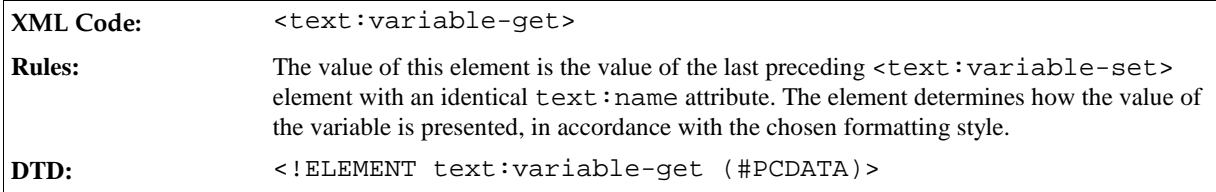

The attributes that you can attach to the  $\texttt{check:variable-qet}$  element are:

• text:name

This attribute specifies the name of the variable to display. The name must match the name of a preceding <text:variable-decl> element. See Section 3.2.39 for information on using this attribute.

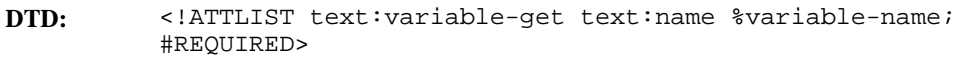

 $\bullet$  text:display

You can use this attribute to specify whether to display the formula for a simple variable or the computed value of the variable. See Section 3.2.39 for information on using this attribute.

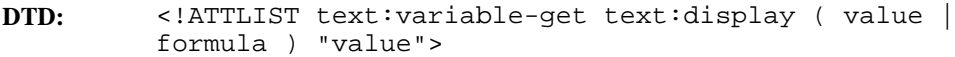

• style:data-style-name

This attribute specifies the data style to use to format a numeric, boolean, or date/time variable. If a data style is not specified, a standard data style is used. See Section 3.2.39 for information on using this attribute.

**DTD:** <!ATTLIST text:variable-get style:data-style-name %style-name; #IMPLIED>

## 3.2.13 Variable Input Fields

As an alternative to setting simple variables using formulas in variable setter fields, the user can be prompted for variable values. To do this, you use the <text: variable-input> element.

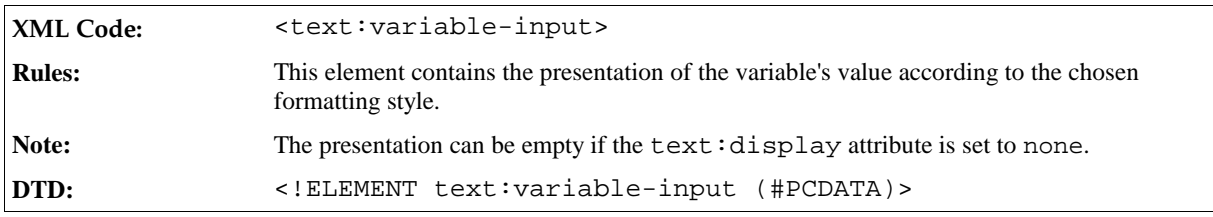

The attributes that you can attach to the <text:variable-input> element are:

• text:name

This attribute specifies the name of the variable to display. It must match the name of a variable that was already declared. See Section 3.2.39 for information on using this attribute.

**DTD:** <!ATTLIST text:variable-input text:name %variable-name; #REQUIRED>

text:description

This optional attribute contains a brief message that is presented to users when they are prompted for input. The message should give users enough information about the variable or the use of the value within the document to enable them to choose an appropriate value. See Section 3.2.39 for information on using this attribute.

**DTD:** <!ATTLIST text:variable-input text:description %string: #IMPLIED>

 $text{:value-type}$  and the appropriate value attribute

See Section 3.2.39 for information on using these attributes.

**DTD:** <!ATTLIST text:variable-input %value-attlist;>

text:display

You can use this attribute to specify whether to display or hide the value of the variable through the variable input field. See Section 3.2.39 for information on using this attribute.

**DTD:** <!ATTLIST text:variable-input text:display ( value | none ) "value">

• style:data-style-name

This attribute specifies the data style to use to format a numeric, boolean, or date/time variable. If a data style is not specified, a standard data style is used. See Section 3.2.39 for information on using this attribute.

**DTD:** <!ATTLIST text:variable-input style:data-style-name %stylename; #IMPLIED>

### 3.2.14 Declaring User Variables

User variables contain values that are displayed using appropriate fields. Unlike simple variables, user variables have the same value throughout a document because the value of the user variable is specified in the variable declaration.

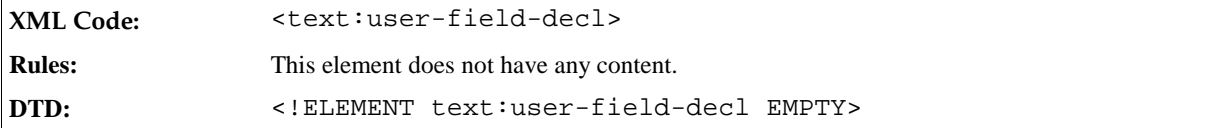

The attributes that you can associate with the <text:user-field-decl> element are:

• text:name

This attribute specifies the name of the variable that you want to declare. The name must be unique. It cannot already be used for any other type of variable including simple and sequence variables. See Section 3.2.39 for information on using this attribute.

**DTD:** <!ATTLIST text:user-field-decl text:name %variable-name; #REQUIRED>

text:formula

This attribute contains the formula to compute the value of the user variable field. If the formula equals the content of the field element, you can omit this attribute. See Section 3.2.39 for information on using this attribute.

**DTD:** <!ATTLIST text:user-field-decl text:formula %formula; #IMPLIED>

text: value-type and the appropriate value attribute

See Section 3.2.39 for information on using these attributes.

**DTD:** <!ATTLIST text:user-field-decl %value-attlist;>

# 3.2.15 Displaying User Variables

You can display the content of user variables using <text:user-field-get> elements.

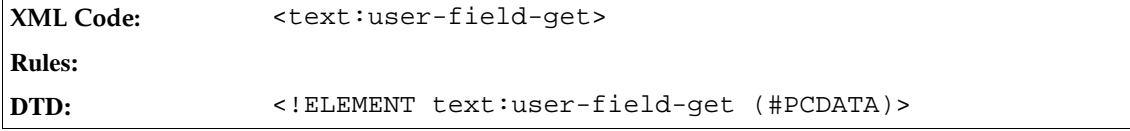

The attributes that you can attach to the <text:user-field-get> element are:

text:name

This attribute specifies the name of the variable to display. The name must match the name of a preceding <text:user-field-decl> element. See Section 3.2.39 for information on using this attribute.

```
DTD: <!ATTLIST text:user-field-get text:name %variable-name;
       #REQUIRED>
```
• text:display

You can use this attribute to specify whether to:

- $\geq$  Display the formula used to compute the value of the user variable.
- $\triangleright$  Display the value of the user variable.
- $\rightarrow$  Hide the user variable fields.

See Section 3.2.39 for information on using this attribute.

**Note:** Since the StarOffice<sup>™</sup> Writer user interface allows users to edit a user field variable by clicking on any user field, a hidden <text:user-field-get> element can be used as an anchor to allow easy access to a particular user field variable.

```
DTD: <!ATTLIST text:user-field-get text:display ( value | formula
       | none ) "value">
```
style:data-style-name

This attribute specifies the data style to use to format a numeric, boolean, or date/time variable. If a data style is not specified, a standard data style is used. See Section 3.2.39 for information on using this attribute.

## 3.2.16 User Variable Input Fields

An alternative way of setting user variables is to use input fields, similar to the input fields for simple variables. You can set a user variable in this way using the  $\texttt{text:user-field-input}$  element. Since the value of a user field variable is stored in the <text:user-field-decl> element, the <text:user-fieldinput> element does not contain the value and value type attributes from the <text:variable-input> field.

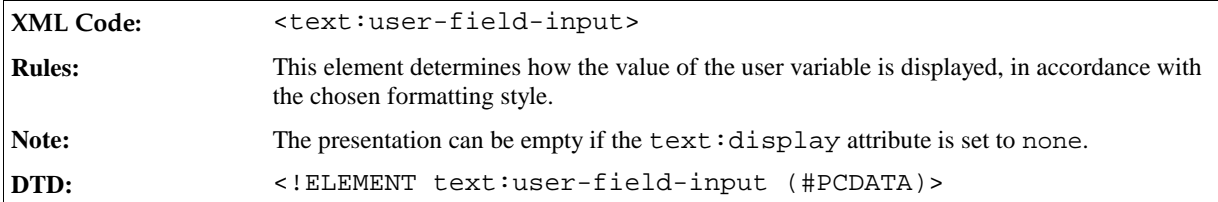

The attributes that you can attach to the <text:user-field-input> element are:

text:name

This attribute specifies the name of the variable to set. It must match the name of a variable that has already been declared. See Section 3.2.39 for information on using this attribute.

```
DTD: <!ATTLIST text:user-field-input text:name %variable-name;
       #REQUIRED>
```
text:description

This optional attribute contains a brief message that is presented to users when they are prompted for input. The message should give users enough information about the variable or the use of the value within the document, to enable them to choose an appropriate value. See Section 3.2.39 for information on using this attribute.

```
DTD: <!ATTLIST text:user-field-input text:description %string;
       #IMPLIED>
```
style:data-style-name

This attribute specifies the data style to use to format a numeric, boolean, or date/time variable. If a data style is not specified, a standard data style is used. See Section 3.2.39 for information on using this attribute.

```
DTD: <!ATTLIST text:user-field-input style:data-style-name %
       style-name; #IMPLIED>
```
## 3.2.17 Declaring Sequence Variables

Sequence variables are used to number items within a StarOffice Writer document. The most common use of sequence variables is for sequential numbering. However, you can include expression formulas in sequence fields to support more advanced sequences. See Section 3.2.18 for more information on sequence fields and their uses.

You declare sequence variables using the <text:sequence-decl> element.

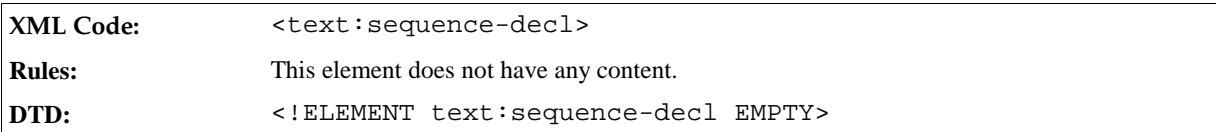

To facilitate chapter-specific numbering, you can attach attributes for the chapter level and a separation character to a sequence variable. The attributes that you can attach to the <text:sequence-decl> element are:

text:name

This attribute specifies the name of the variable that you want to declare. The name must be unique. It cannot already be used for any other type of variable including simple and user variables. See Section 3.2.39 for information on using this attribute.

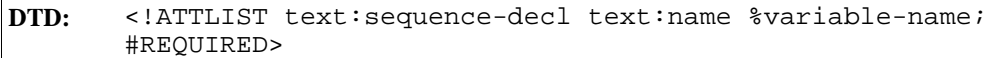

• text:display-outline-level

See the section *Outline Level* for information about this attribute.

text:separation-character

See the section *Separation Character* for information about this attribute.

### Outline Level

You can number sequences by chapter. To use this feature, use the text: display-outline-level attribute to specify an outline level that determines which chapters to reference for the chapter-specific numbering. All chapters that are at or below the specified outline level reset the value of the sequence to zero, the default value. Also, the chapter number of the last chapter at or below the specified outline level is prepended to the sequence number. Choosing an outline level of zero results in a straight sequence of all sequence elements for that sequence variable.

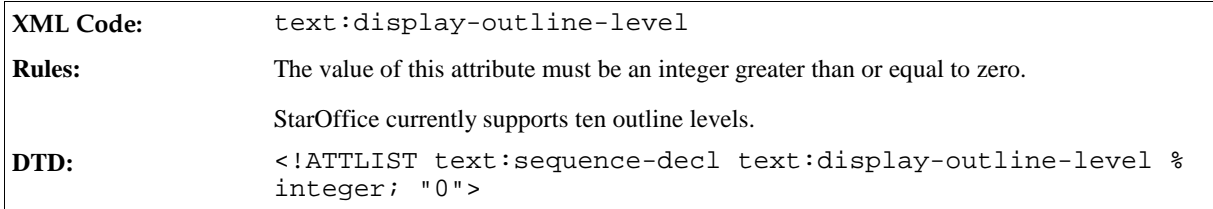

### Separation Character

If you number sequences by chapter, use this attribute to choose a character to separate the chapter number from the sequence number.

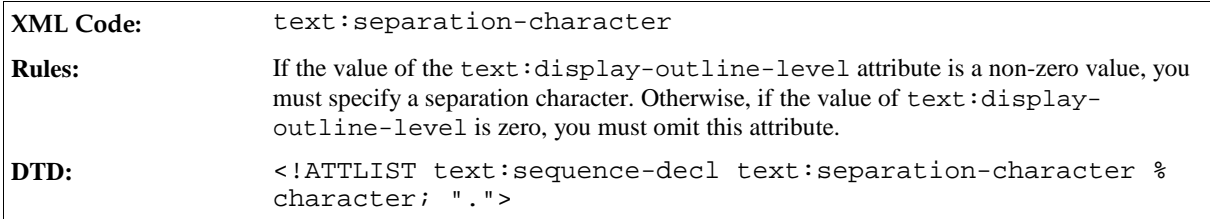

#### **Example: Sequence variable**

The sequence variable 3.2.17#5 with a value of 5 is declared using:

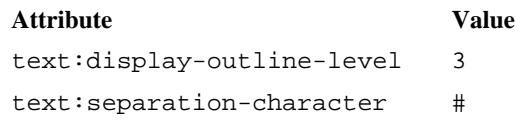

# 3.2.18 Sequence Fields

Once a sequence variable is declared, you can use it in sequence fields throughout the document. Most sequence fields simply increment and display the sequence variable. However, sequence fields can also assume a new start value at any given position in a document. This start value is computed using a formula which is contained in the sequence field. If a sequence field without a start value is added to the StarOffice user interface, the StarOffice software automatically inserts an expression of the type variable+1.

Sequence fields are most commonly used for simple counting sequences. However, the ability to provide arbitrary expressions supports more complex sequences. To form a sequence of even numbers, all sequence elements for that particular variable need to contain a formula incrementing the value by two, for example, variable+2. A sequence with a starting value of 1 and all subsequent elements using the formula variable\*2 yields all powers of two. Since different sequence elements for the same sequence variable may contain different formulas, complex sequences may be constructed.

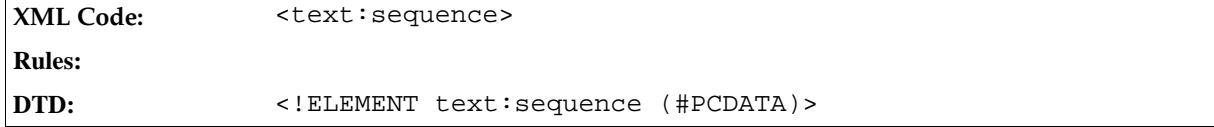

The attributes that you can attach to the <text: sequence> element are:

text:name

This attribute specifies the name of the variable that the field is to display. It must match the name of a sequence variable that was already declared. See Section 3.2.39 for information on using this attribute.

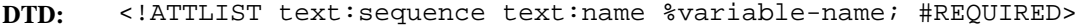

• text:formula

This optional attribute contains a formula to compute the value of the sequence field. If this attribute is omitted, an expression containing the content of the element is used. See Section 3.2.39 for information on using this attribute.

**DTD:** <!ATTLIST text:sequence text:formula %formula; #IMPLIED>

style:num-format and style:num-letter-sync

These attributes specify the numbering style to use. If a numbering style is not specified, the numbering style is inherited from the page style. See Section 3.2.39 for information on these attributes.

**DTD:** <!ATTLIST text:page-number %num-format;>

text:ref-name

See the following section *Reference Name* for more information about this attribute.

### Reference Name

Sequence fields can be the target of references, as implemented using reference fields. See Section 3.2.38 for more information about reference fields. To enable a reference field to identify a particular sequence field, the sequence field must contain an additional attribute containing a name. No two sequence fields can have the same reference name.

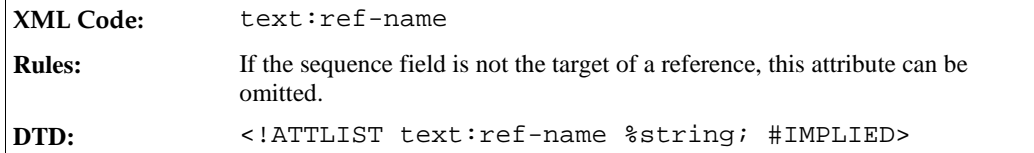

# 3.2.19 Expression Fields

Expression fields contain expressions that are evaluated and the resulting value is displayed. The value of the expression is formatted according to the chosen formatting style.

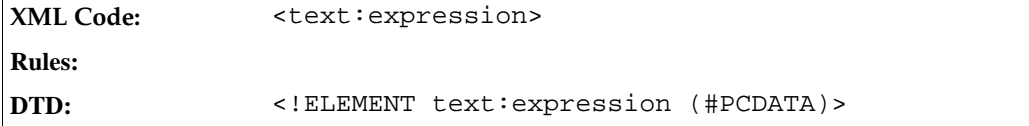

The attributes that you can attach to the <text:expression> element are:

• text:formula

This attribute contains the actual expression used to compute the value of the expression field. See Section 3.2.39 for information on using this attribute.

**DTD:** <!ATTLIST text:expression text:formula %formula; #IMPLIED>

 $text{:value-type}$  and the appropriate value attribute

See Section 3.2.39 for information on using these attributes.

**DTD:** <!ATTLIST text:expression %value-type;>

text:display

Use this attribute to specify one of the following:

- $\triangleright$  To display the value of the field.
- $\geq$  To displat the formula used to compute the value.

See Section 3.2.39 for information on using this attribute.

```
DTD: <!ATTLIST text:expression text:display ( value | formula )
       "value">
```
style:data-style-name

This attribute specifies the data style to use to format a numeric, boolean, or date/time variable. If a data style is not specified, a standard data style is used. See Section 3.2.39 for information on using this attribute.

**DTD:** <!ATTLIST text:expression style:data-style-name %style-name; #IMPLIED>

## 3.2.20 Text Input Fields

A text input field is a variable field. From the point of view of the StarOffice user interface, a text input field is similar to the <text:variable-input> and <text:user-field-input> fields. However, the text input field does not change the value of any variables.

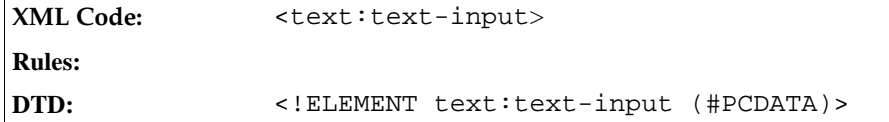

The attribute that you can attach to the  $\texttt{text:text-input}\texttt{output}\texttt{=}$  element is:

```
• text:description
```
This attribute contains a brief message that is presented to users when they are prompted for input. The message should give users enough information about the purpose of the field and how it is used within the document, to enable them to choose an appropriate value. See Section 3.2.39 for information on using this attribute.

```
DTD: <!ATTLIST text:text-input text:description %string;
       #IMPLIED>
```
## 3.2.21 Database Fields

StarOffice Writer documents can connect to StarOffice Base databases and display database information as text content. To display database information, StarOffice Writer uses a group of text fields, collectively called database fields. StarOffice Base can use database tables from SQL servers, therefore you can use database fields to access any SQL database, provided that the appropriate drivers are available.

In StarOffice Base, a database contains:

- Tables which store the actual data
- Queries which extract a subset of data from one or more tables
- Forms which present the data
- Reports which summarize the database content

Database forms and reports are not relevant to XML text content, therefore they are not discussed in this chapter. From the point of view of embedding database information in StarOffice text documents, queries and tables are considered the same. Therefore for the remainder of this section, the phrase **database table** refers to both database tables and database queries.

Every database in StarOffice Base has a name and this name is used by all of the StarOffice components to identify a database. All database fields contain a database name and most database fields also contain the name of a database table, which must be stored in the named database.

The following entity is defined for database fields:

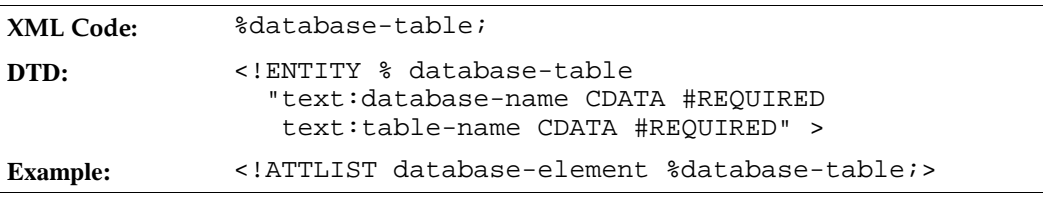

Database fields alone do not retrieve information from a database. In addition to the database fields, a set of database rows is also added to the document. When new data is added to the document, all database fields belonging to the added database table are updated. Using the StarOffice user interface, you can add database rows in one of the following ways:

- Manually using the Beamer and the "Data to Fields" function.
- Using the Form Letter option on the File menu. This option mixes each row in the chosen data set into a newly created copy of the form letter.

To display data from a database table use the <text:database-display> field. With the <text: database-select> and <text:database-next> elements, you can determine which row within the current mix-in selection to display. The current row number for a particular table may be displayed using the <text:database-row-number> field. Finally, the <text:database-name> field displays the name of the most recently used database, which is the address book file database by default.

### 3.2.22 Displaying Database Content

The database display element displays data from a database. When a new data set is mixed into a document, all fields that display data from that database table update their content.

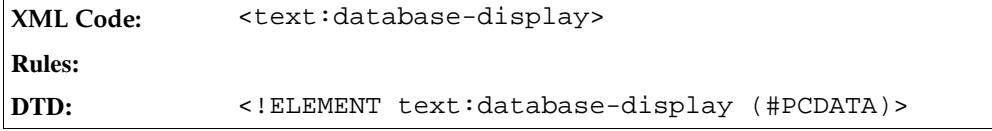

The attributes that you can attach to the <text:database-display> element are:

• text:database-name and text:table-name

These attributes specify the database and database table that this field uses.

**DTD:** <!ATTLIST text:database-display %database-table;>

• text:database-column-name

See the section *Column Name* for information about this attribute.

 $\bullet$  text:value-type and the appropriate value attribute

See Section 3.2.39 for information on using these attributes.

**DTD:** <!ATTLIST text:database-display %value-attlist;>

• style:data-style-name

If the column specifies a numeric, boolean, date, or time value, the data is formatted according to the appropriate data style. If no data style is specified, the data style assigned to this column in StarOffice Base is used. See Section 3.2.39 for more information about using this attribute.

**DTD:** <!ATTLIST text:database-display style:data-style-name % style-name;>

### Column Name

This attribute specifies the column from which the data is to be displayed.

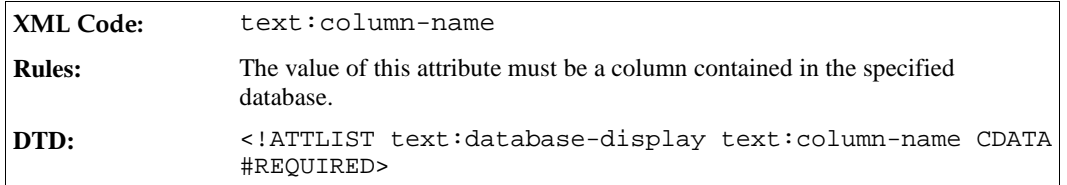

# 3.2.23 Selecting the Next Database Row

The database next element changes which row from the current mix-in selection is used for display in all following <text:database-display> fields. The next row from the current mix-in selection is chosen if it satisfies a given condition. If the next row is wanted regardless of any condition, the condition may be omitted or set to true.

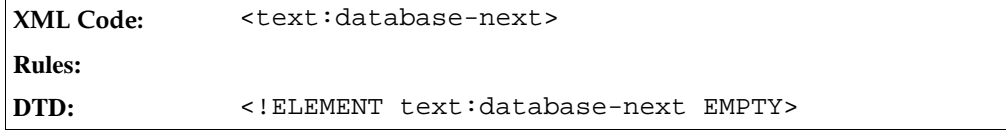

The attributes that you can attach to the <text:database-next> are:

• text:database-name and text:table-name

These attributes specify the database and the database table that this field uses.

**DTD:** <!ATTLIST text:database-next %database-table;>

text: condition

See the section *Condition* for information about this attribute.

#### Condition

The text:condition attribute specifies the condition expression. The expression is evaluated and if the result interpreted as a boolean value is true, the next row is used as the new current row. Please note that you can use database field values in the expression by enclosing in square brackets, the database name, the table name, and the column name, separated by dots.

If the text:condition attribute is not present, StarOffice assumes the formula true, meaning that the next row is selected unconditionally.

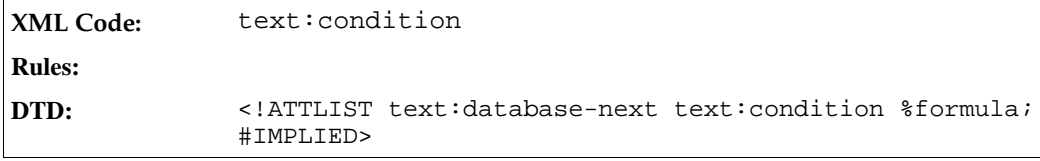

**Example:**

text:formula='[address book file.address.FIRSTNAME] == "Julie"'

This example specifies a condition that is true if the current row from the StarOffice address book is the address for a person named Julie. If the condition shown in this example is used in a <text:database-next> element, the following happens:

• The <text:database-display> elements display the data from the first row of the current mix-in

selection.

- If the FIRSTNAME column of the current row reads Julie, the current row is changed. Otherwise, nothing happens.
- $\bullet$  If the first row is Julie, the following  $\text{check:}$  database-display> elements display data from the second row. Otherwise, they display data from the first row.

See Section 3.2.39 for more information on the formula syntax of a text: condition attribute, which is the same as that of the text: formula attribute.

## 3.2.24 Selecting a Row Number

The <text:database-row-select> element selects a given row from the current mix-in selection. As with the  $\epsilon$ text:database-row-next> element, you can specify a condition so that the given row is only selected only if the condition is true.

```
XML Code: <text:database-row-select>
Rules:
DTD: <!ELEMENT text:database-row-select EMPTY>
```
The attributes that you can attach to the <text:database-row-select> are:

• text:database-name and text:table-name

These attributes determine the database and the database table that this field uses.

**DTD:** <!ATTLIST text:database-row-select %database-table;>

• text: condition

This attribute specifies the condition expression. See Section 3.2.23 for a full explanation of how to use this attribute.

```
DTD: <!ATTLIST text:database-row-select text:condition %formula;
       #IMPLIED>
```
• text:row-number

See the section *Selecting the Row Number* for information about this attribute.

#### Selecting the Row Number

This attribute specifies the row number to select when a condition is true.

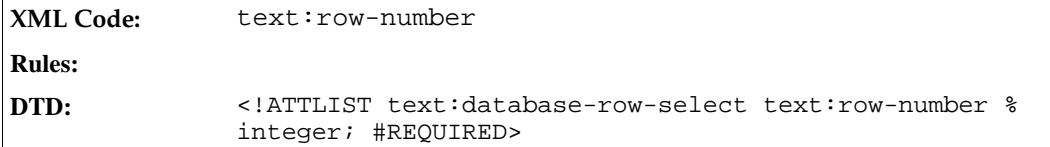

## 3.2.25 Displaying the Row Number

The <text:database-row-number> element displays the current row number for a given table. Please note that the element displays the actual row number from the database and not the row number of the current selection that is used as an attribute value in the <text:database-row-select> element.

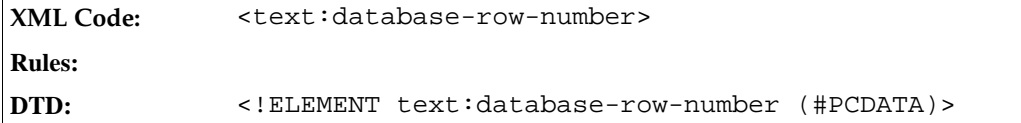

The attributes that you can attach to the <text:database-row-number> are:

• text:database-name and text:table-name

These attributes determine the database and the database table that this field uses.

**DTD:** <!ATTLIST text:database-row-number %database-table; #REQUIRED>

text:num-format and text:num-letter-sync

These attributes determine how the number should be formatted. See Section 3.2.23 for more information on how to use this attribute.

**DTD:** <!ATTLIST text:database-row-number %num-format; #IMPLIED>

text:value

This attribute specifies the current row number. The number changes when new data is added to the current document.

**DTD:** <!ATTLIST text:database-row-number text:value %integer; #IMPLIED>

## 3.2.26 Display Current Database and Table

StarOffice keeps track of the last database and table that was used in the document. In other words, the table that is used by the last field that was inserted into the document. In the StarOffice user interface, the database is displayed in the Beamer. The <text:database-name> element displays the database and table name of the most recently used table.

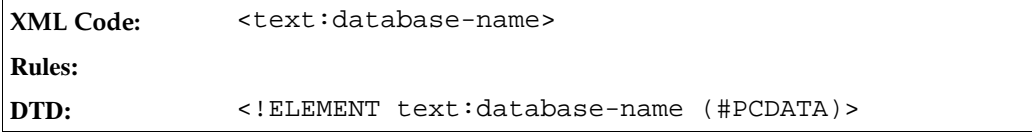

The attributes that you can attach to the <text:database-name> element are:

• text:database-name and text:table-name

These attributes determine the database and the database table that this field uses.

**DTD:** <!ATTLIST text:database-name %database-table;>

## 3.2.27 Metadata Fields

Metadata fields display meta information about the document, such as, the document creation date or the time at which the document was last printed. The names of the metadata field elements correspond to the metadata elements described in Section 2.1.

All metadata field elements can be marked as fixed using the text:fixed attribute.

Several metadata fields display a date or a time. The elements for these fields require an associated text: date-value or a text:time-value attribute, and optionally, they can also have a style:datastyle-name attribute. See Section 3.2.39 for more information on these attributes.

### Initial Creator

This element represents the name of the author who created the original document.

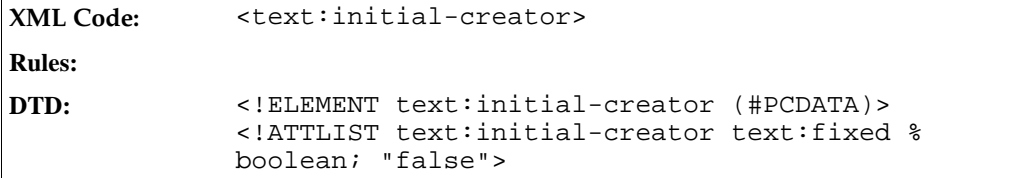

### Document Creation Date

This element represents the date on which the document was created.

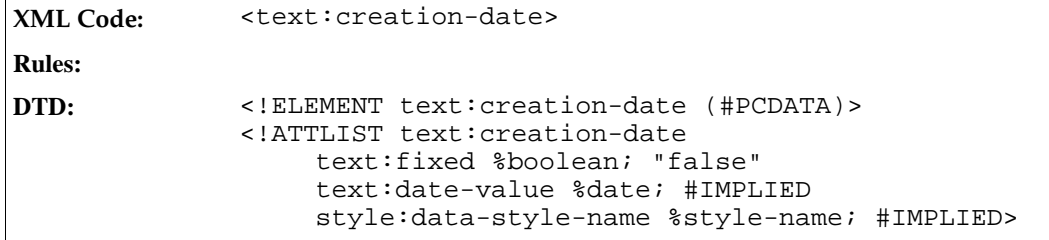

### Document Creation Time

This element represents the time at which the document was created.

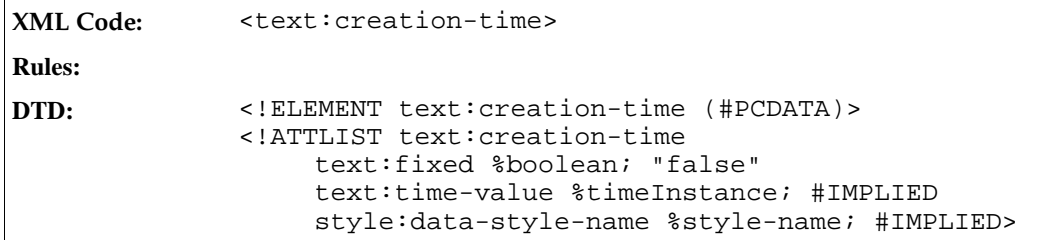

### Document Description

This element contains a brief description of the document.

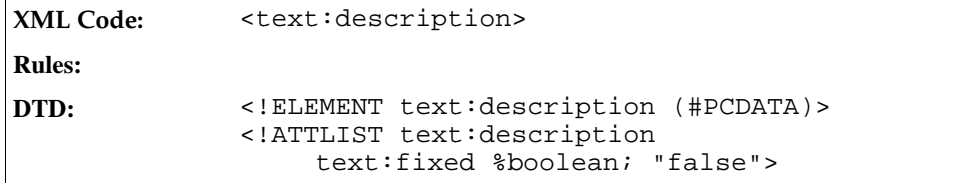

### User-Defined Document Information

This group of elements contains user-defined information about the document. The fields are not used or interpreted by StarOffice, so the user may use these elements for any purpose.

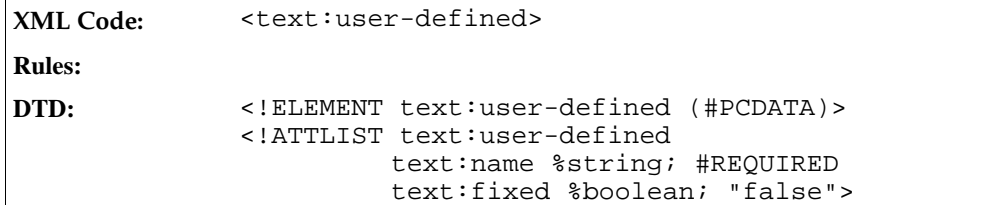

### Print Time

This element represents the time at which the document was last printed.

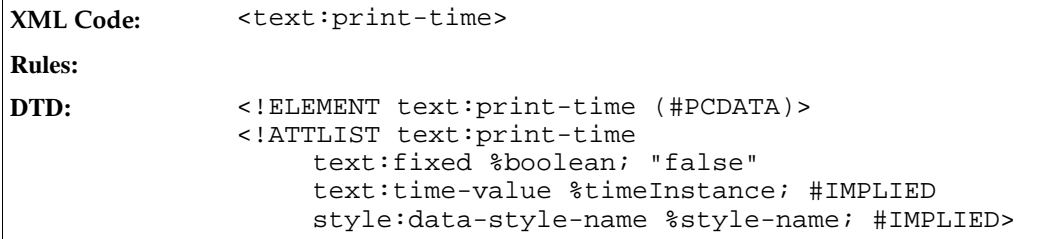

### Print Date

This element represents the date on which the document was last printed.

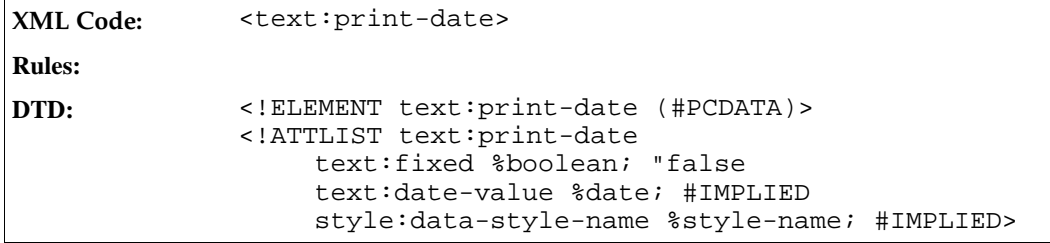

### Printed By

This element represents name of the last person who printed the document.
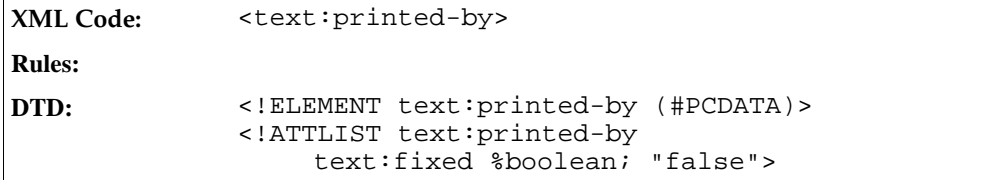

#### Document Title

This element represents the title of the document.

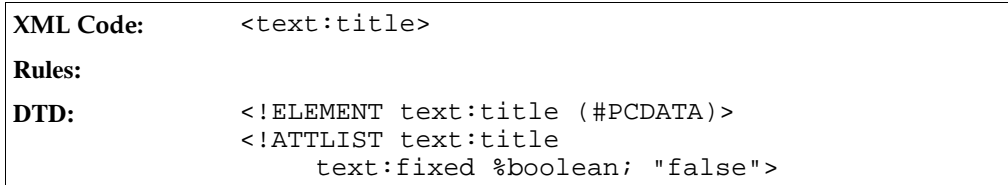

# Document Subject

This element represents the subject of the document.

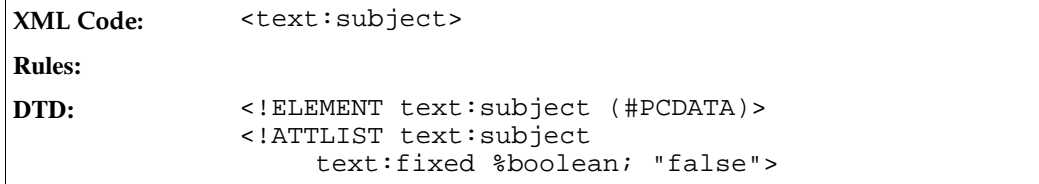

# Document Keywords

This element contains a list of keywords used to describe the document.

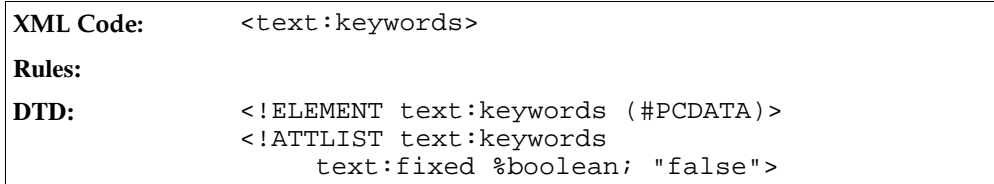

# Document Revision Number

This element contains the document revision number. When the document is created, the revision number is set to 1. Each time the document is saved, the document revision number is incremented.

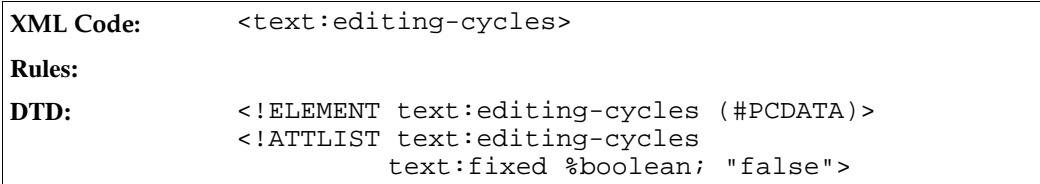

Note: Since the <text:editing-cycles> field can not be formatted, the revision number can be read from the element content. Therefore, no extra attribute is needed.

# Document Edit Duration

Every time a document is edited, StarOffice records the duration between the time the document is opened and the time the document is closed. It then adds the duration to an internal counter, thereby keeping track of the total time that has been spent editing the document.

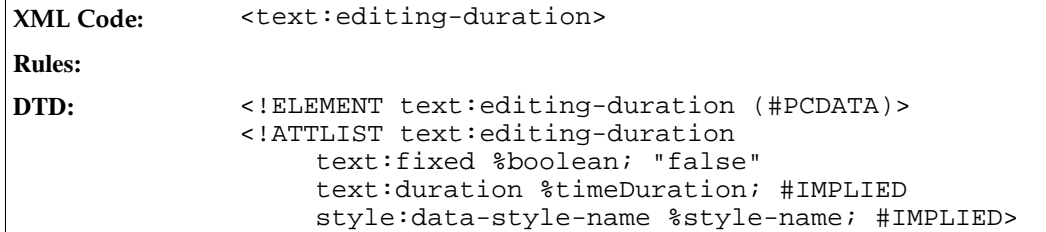

# Document Modification Time

This element represents the time at which the document was last modified.

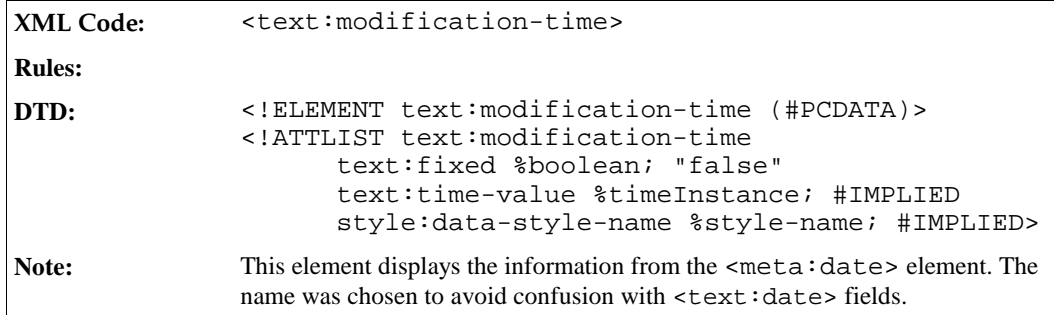

# Document Modification Date

This element represents the date on which the document was last modified.

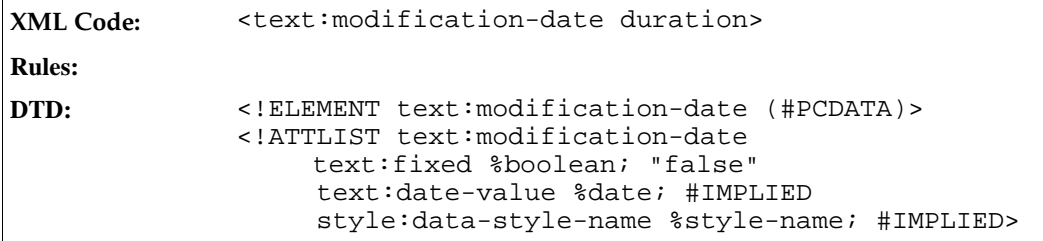

# Document Modified By

This element represents the name of the person who last modified the document.

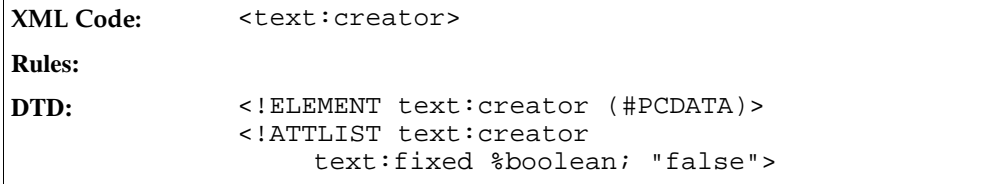

# 3.2.28 Conditional Text Fields

Text fields can be used to display one text or another, depending on the condition. Conditional text fields are given a condition and two text strings. If the condition is true, one of the text strings is displayed. If the condition is false, the other text string is displayed.

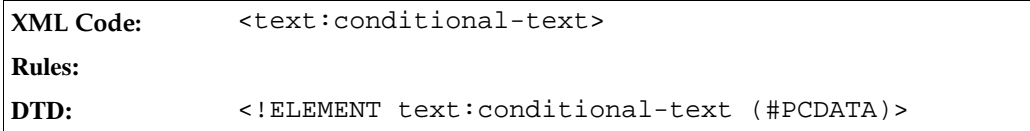

The attributes that you can associate with the <text:conditional-text> element are:

- Condition
- Text to display if the condition is true
- Text to display if the condition is false

# Condition

The condition attribute contains a boolean expression. Depending on the result, the value of the  $text$ : display-if-true or text:display-if-false attribute is displayed.

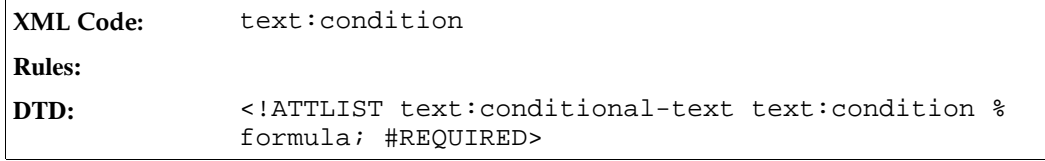

# Text to Display If the Condition is True

This attribute contains the text string to display if the condition is true.

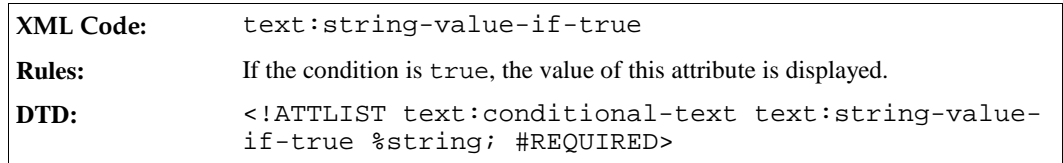

# Text to Display If the Condition is False

This attribute contains the text string to display if the condition is false.

**XML Code:** text:string-value-if-false

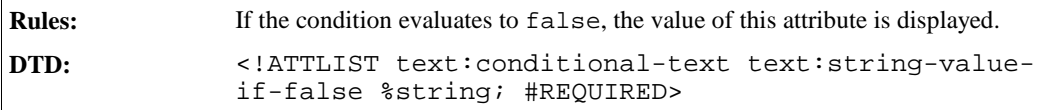

# 3.2.29 Hidden Text Field

The hidden text field is closely related to the conditional text field. It displays fixed text, except when the condition is true when it does not display anything.

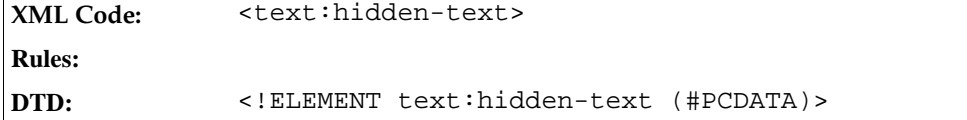

The attributes that you can associate with the <text:hidden-text> element are:

- Condition
- Text

#### Condition

The text:condition attribute contains a boolean expression. If the expression evaluates to true, the text is hidden.

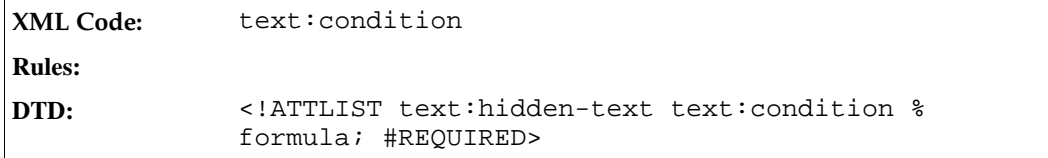

#### Text

The text:string-value attribute specifies the text to display if the condition is false.

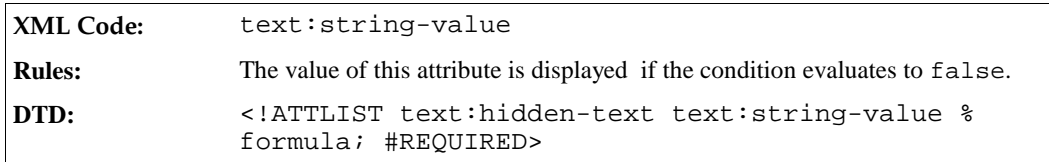

# 3.2.30 Hidden Paragraph Fields

The hidden paragraph field has a similar function to the hidden text field. However, the hidden paragraph field does not have any content. It hides the paragraph in which it is contained. This allows you to hide or display a paragraph of formatted text, depending on whether a condition is true or false.

Hidden paragraph fields are often used together with form letters. For example, if a condition depends on a database field, a hidden paragraph field can be used to selectively include paragraphs in the form letter depending on the database content. Multiple paragraph fields can be contained one paragraph. The paragraph is displayed if the condition associated with at least one hidden paragraph field is false. Alternatively, you can combine the

conditions associated with several hidden paragraph fields into a single condition for a single field using logical operations on the conditions.

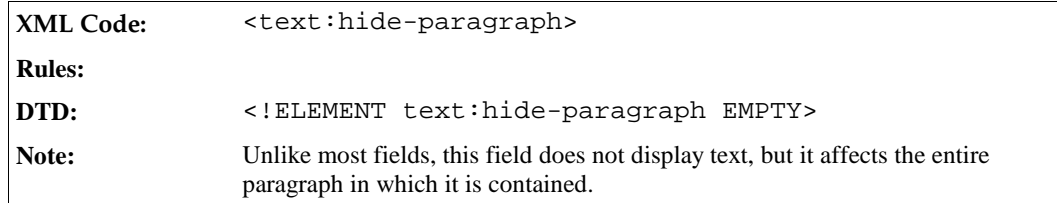

The attribute that you can associate with the <text:hide-paragraph> element is:

• Condition

### Condition

The text: condition attribute contains a boolean expression.

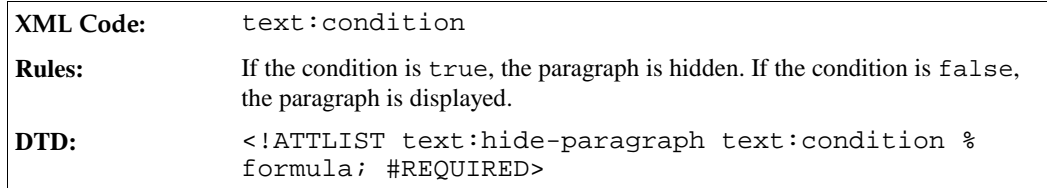

# 3.2.31 Chapter Fields

Chapter fields display one of the following:

- The name of the current chapter
- The number of the current chapter
- Both the name and number of the current chapter

If the chapter field is placed inside a header or footer, it displays the current chapter name or number on every page.

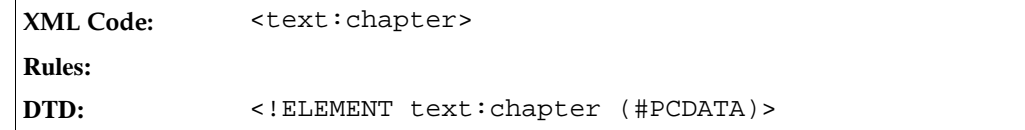

The attributes that you can associate with the <text:chapter> element are:

- Display
- Outline level

# Display

The text:display attribute specifies the information that the chapter field should display.

**XML Code:** text:display

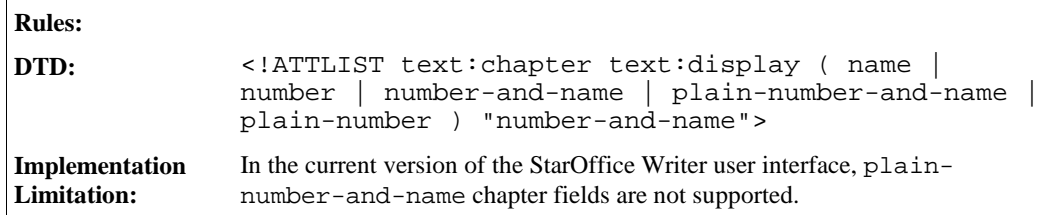

**Example:** If the current chapter number is 2.4, the chapter title is Working with Tables, the prefix is [, and suffix is ], the possible display options and results are as follows:

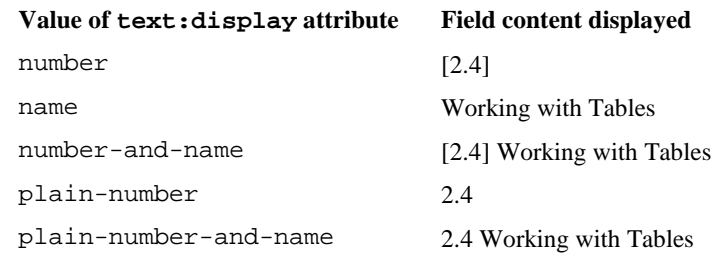

#### Outline Level

This attribute allows you to specify the outline level to use. The chapter field displays the chapter number or title up to the specified outline level.

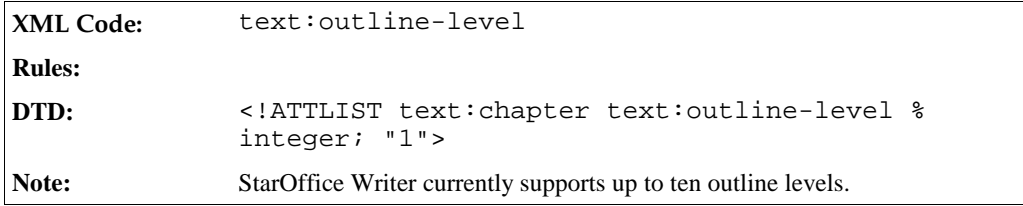

# 3.2.32 File Name Fields

File name fields display the name of the file that is currently being edited.

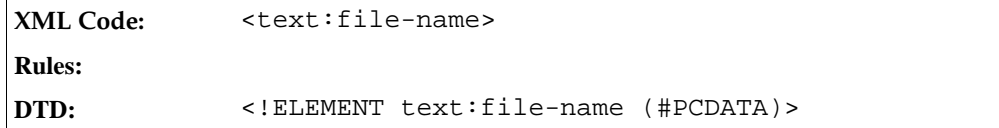

The attributes that you can associate with the <text:file-name> element are:

- Display
- Fixed

#### Display

The text:display attribute specifies how much of the file name to display. You can choose whether to display:

• The full file name including the path and the extension

- The file path only
- The file name only
- The file name and the extension

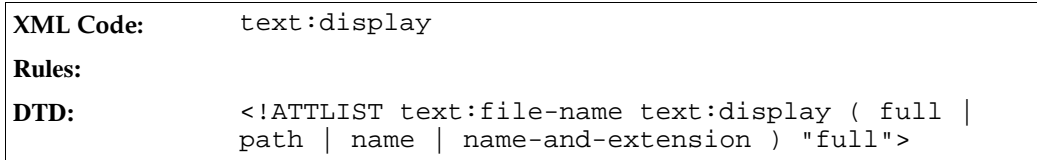

### Fixed File Name Fields

If a file name field is fixed, its value does not change when the file is edited.

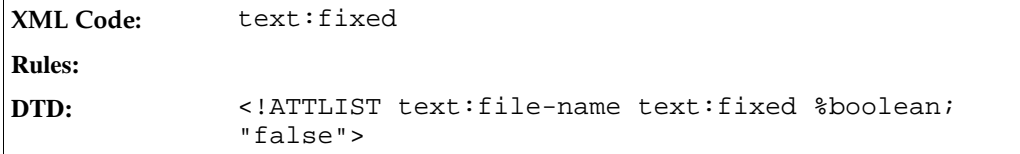

# 3.2.33 Document Template Name Fields

The document template name field displays information about the document template in use, such as the template title or the file name.

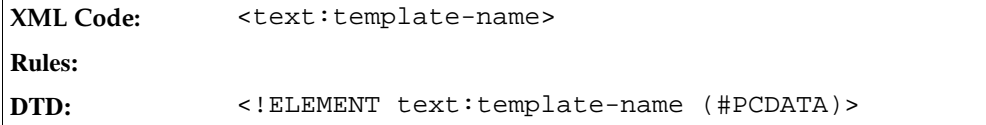

The attribute that you can associate with the <text:template-name> element is:

• Display

# Display

This attribute specifies which information about the document template to display. You can choose to display:

- The full file name including the path and the extension
- The file path only
- The file name only
- The file name and the extension
- The title
- The area of the document template

The latter two values are used in the StarOffice Writer user interface document template dialog. The display values are a superset of the display values available for the <text:file-name> element.

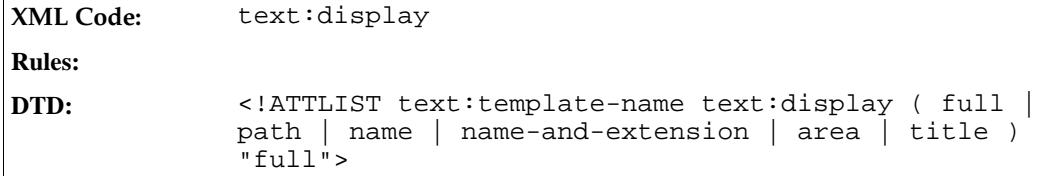

# 3.2.34 Page Variable Fields

Page variables allow you to define an alternative page numbering scheme. There is only one page variable, and it is set by any set page variable field in the document. The value of the page variable is increased on each page, in the same way as regular page numbers.

# Setting Page Variable Fields

To set a page variable field, you use the <text:set-page-variable> element.

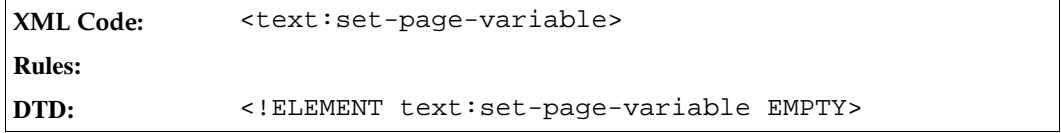

# Turning Page Variables On or Off

At the beginning of a document, the page variable is inactive. You can use the text:active attribute to disable a page variable after it was used in the document.

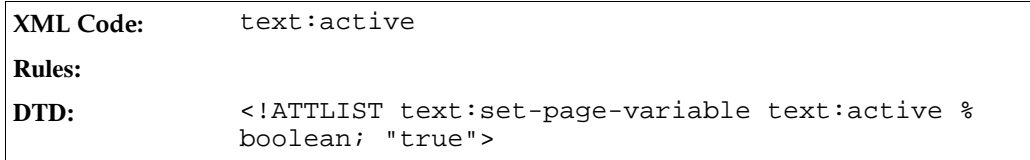

### Page Variable Adjustment

The text:page-adjust attribute determines the page adjustment. The value of the active page variable is the current page number plus the closest page adjustment value that was previously set.

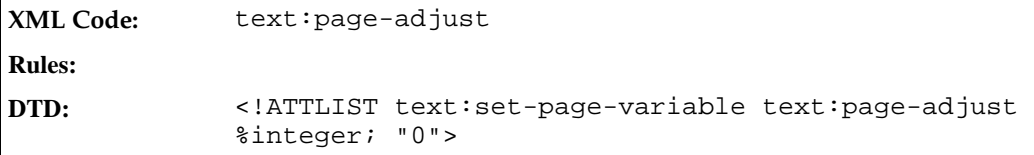

# Displaying Page Variable Fields

The <text:get-page-variable> element displays the value of the page variable. The field can be formatted in the same way as regular page number fields.

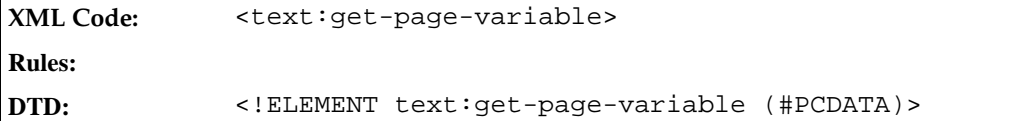

The attributes that you can associate with the <text:get-page-variable> element are:

• text:num-format and text:num-letter-sync

These attributes determine how the number should be formatted. See Section 3.2.23 for more information on how to use these attributes.

**DTD:** <!ATTLIST text:get-page-variable %num-format; #IMPLIED>

# 3.2.35 Macro Field

The macro field contains the name of a macro that is executed when the field is activated. The field also contains a description that is displayed as the field content.

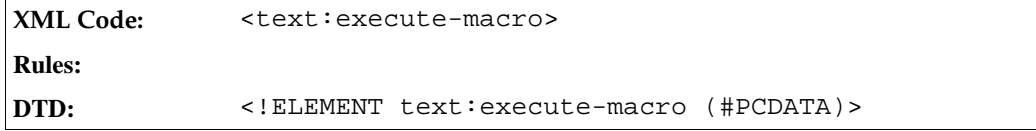

The attribute that you can associate with the <text:execute-macro> element is:

• Macro name

#### Macro Name

The text:name attribute specifies the macro to invoke when the field is activated.

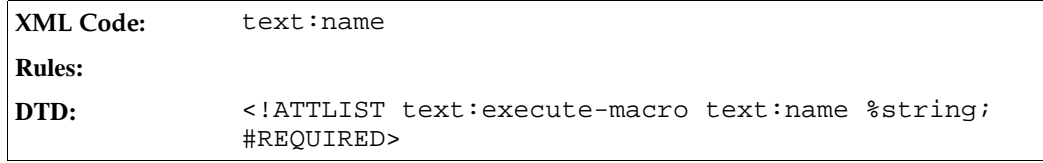

# 3.2.36 DDE Connections

A Dynamic Data Exchange (DDE) connection consists of the parameters for the DDE target application, a file name, and a command string. A DDE connection also takes a parameter that specifies whether it will be updated automatically or only on the user's request. Every DDE connection must be named.

### Container for DDE Connection Declarations

The DDE connection declarations are contained in one declarations element.

**XML Code:** <text:dde-connection-decls> **Rules:**

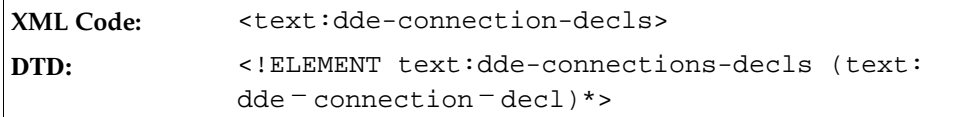

# Declaring DDE Connections

Every DDE connection is declared using a declaration element. Multiple DDE fields can refer to one DDE connection by using the same name. The declaration element has no content.

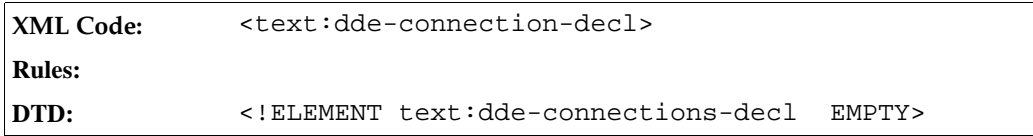

The attributes that you can associate with the <text:dde-connection-decl> element are:

- Connection name
- DDE target application
- DDE target file name
- DDE command
- Automatic update flag

#### Connection Name

The text:name attribute specifies the name by which the connection will be referred.

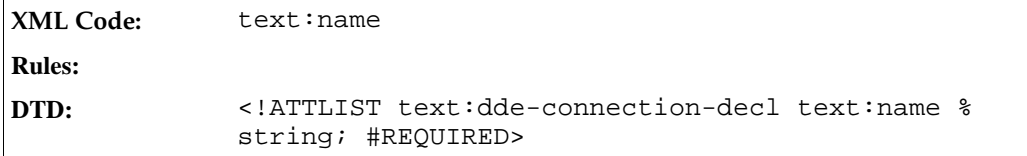

# Target Application

The text:dde-application attribute specifies the name of the target application to use for the DDE connection.

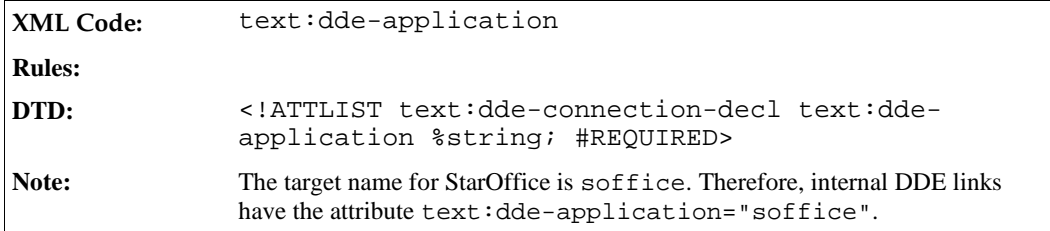

# Target Topic

The text:dde-topic attribute specifies the name of the topic to use for the DDE connection.

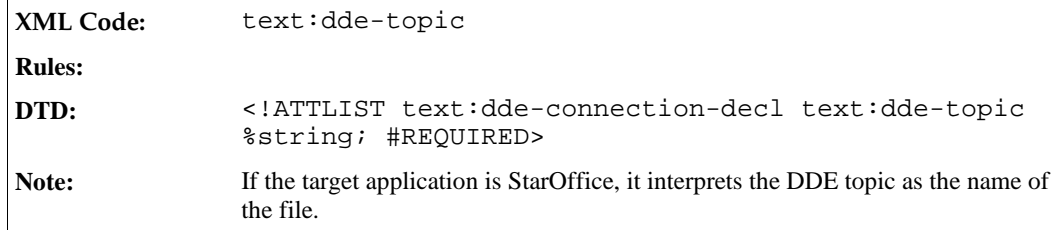

# Target Item

The text:dde-item attribute specifies which information the target application should deliver.

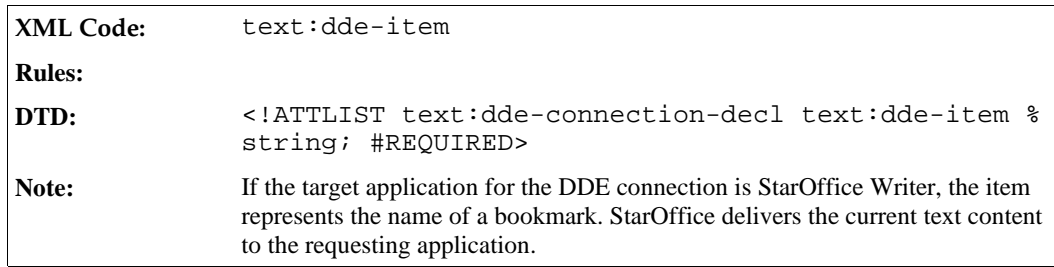

# Automatic Update

StarOffice Writer can automatically update DDE links. If preferred, you can use the text:automaticupdate attribute to specify that the DDE connection links should only be updated at the request of the user.

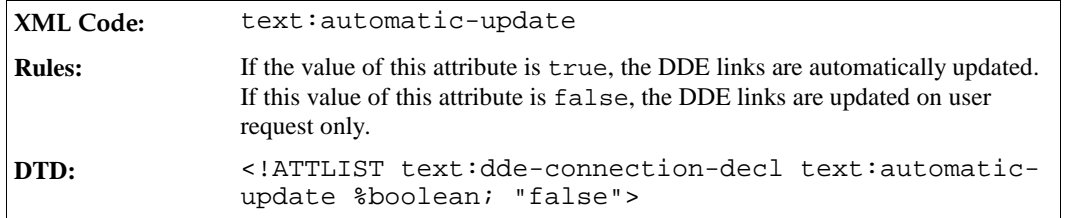

# 3.2.37 DDE Connection Fields

A DDE field allows you to display information from a DDE connection. The only parameter required for the DDE field is the name of the DDE connection that supplies the data to this field. This DDE connection element specifies the actual DDE field that appears in the text body.

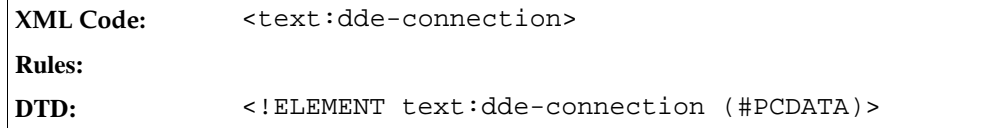

The attribute that you can associate with the <text:dde-connection> element is:

• DDE connection name

# DDE Connection Name

The text:name attribute specifies the name of the DDE connection to which the field refers.

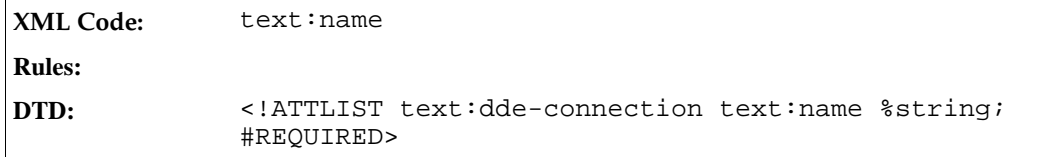

# 3.2.38 Reference Fields

StarOffice Writer uses five types of reference field and each type is represented by its own element. The reference field types are based on the type of element they refer to; footnotes, endnotes, bookmarks, references, and sequences. Every reference contains a reference format which determines what information about the referenced target is displayed. For example, references can display:

- The page number of the referenced target
- The chapter number of the referenced target
- Wording indicating whether the referenced target is above or below the reference field

In addition, each reference field must identify its target which is usually done using a name attribute. Bookmarks and references are identified by the name of the respective bookmark or reference. Footnotes, endnotes, and sequences are identified by a name that is usually generated automatically when a document is exported.

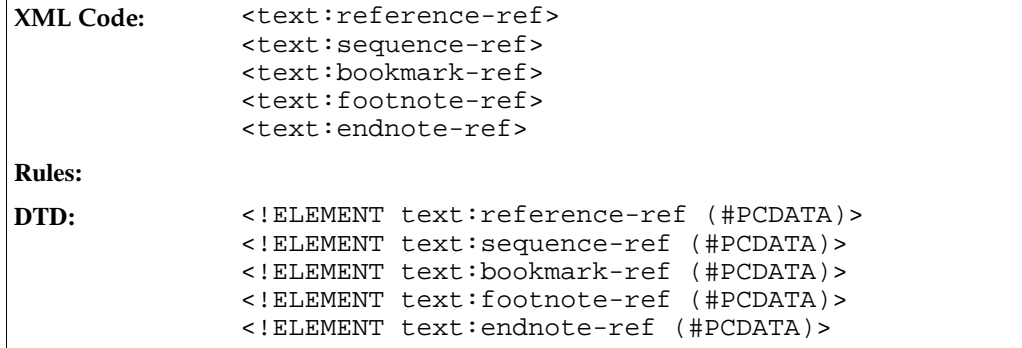

The attributes that you can associate with the reference field elements are:

- $\bullet$  Reference name
- Reference format

### Reference Name

The text:ref-name attribute identifies the referenced element. Since bookmarks and references have a name, this name is used by the respective reference fields. Footnotes, endnotes, and sequences are assigned names by the application used to create the StarOffice XML file format when the document is exported.

**XML Code:** text:ref-name

**Rules:**

# Reference Format

The text:reference-format attribute determines what information about the reference is displayed.

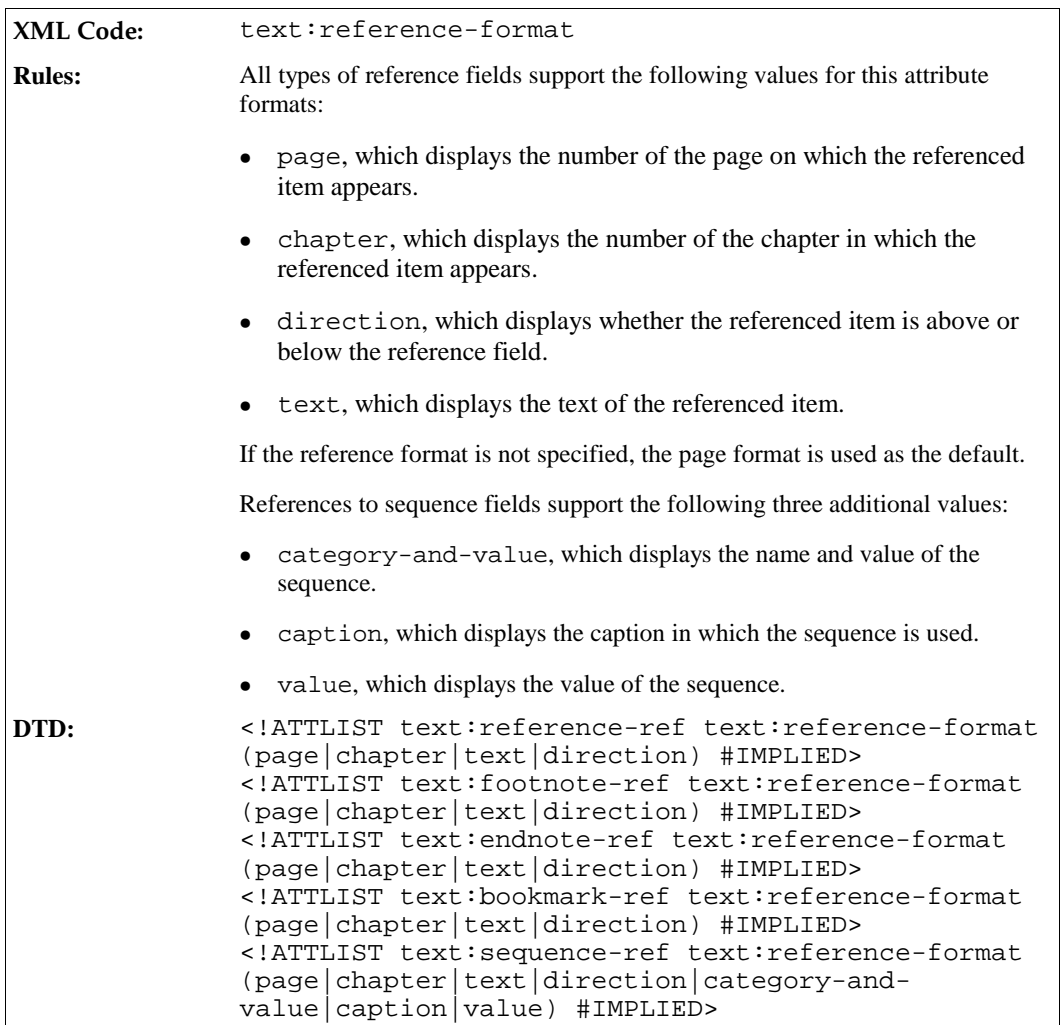

#### **Example:**

The following table shows all possible reference formats and the resulting reference display.

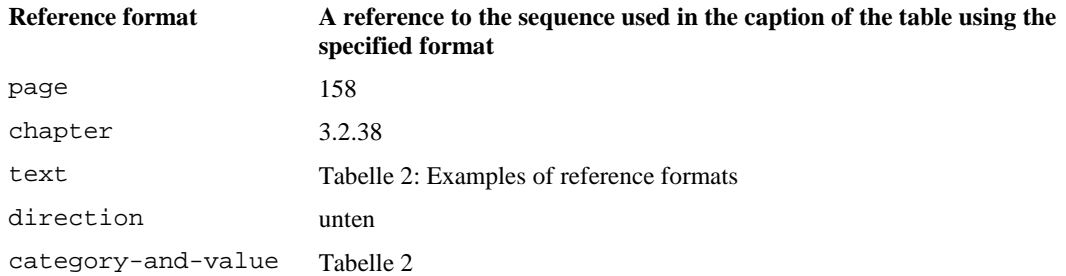

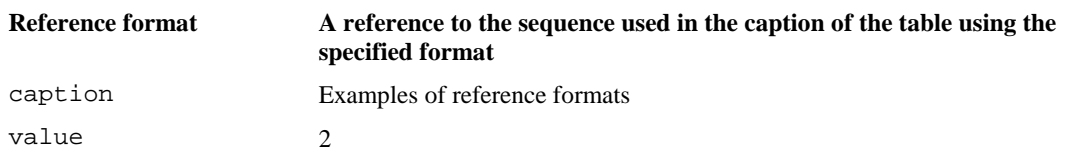

*Tabelle 2: Examples of reference formats*

# 3.2.39 Common Field Attributes

You can use the attributes described in this section with several field elements.

# Variable Value Types and Values

Variables and most variable fields have a current value. Every variable has a value type that must be specified when the field supports multiple value types. The value type is specified using the text:value-type attribute.

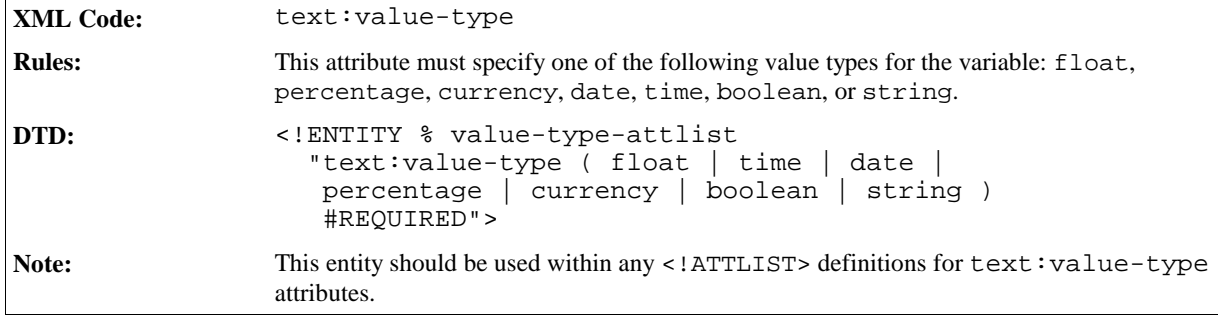

#### **Example:**

<!ELEMENT some-element (#PCDATA)> <!ATTLIST some-element %value-type-attlist>

Depending on the value type, the value itself is written to different value attributes. The supported value types, their respective value attributes, and how the values are encoded are described in the following table:

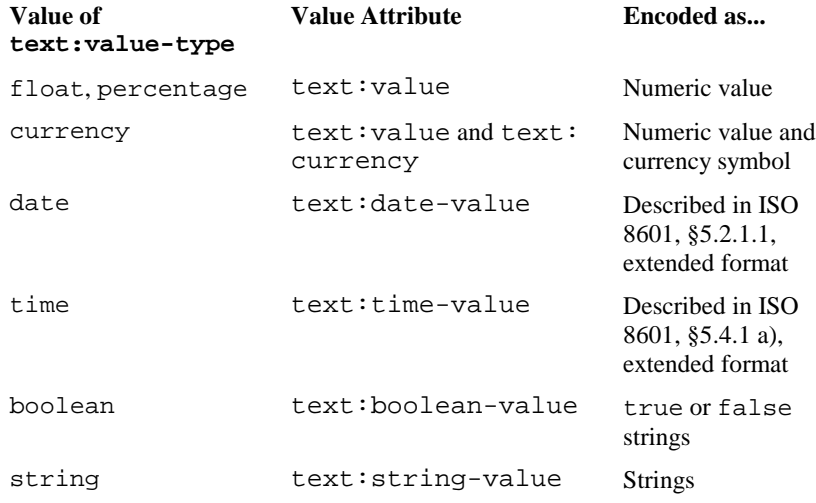

The StarOffice Writer concept of field values and value types and their encoding in XML is modeled on the corresponding XML for table cell attributes. See Section 4.7.2 for more detailed information on these attributes.

The definition of the entity  $\text{value}-\text{attlist}$ ; is as follows:

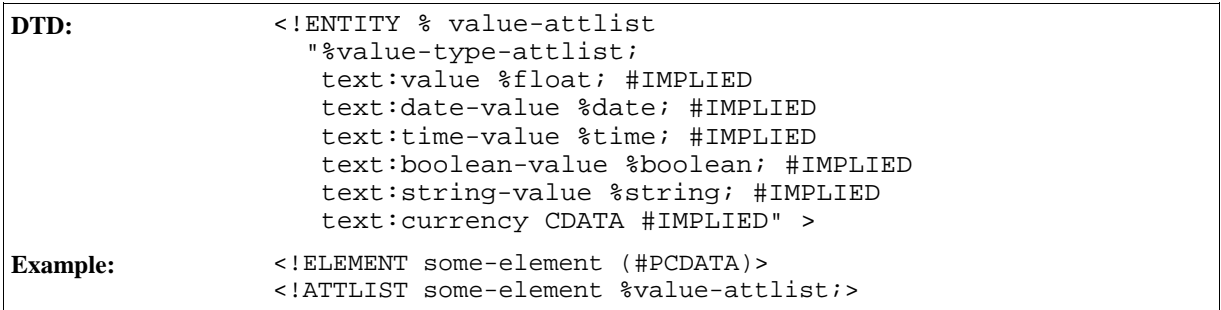

This entity is useful for defining all value and value type related attributes for any element.

#### Fixed

The text:fixed attribute specifies whether or not the value of a field element is fixed. If the value of a field is fixed, the original value of the field is preserved. If the value of the field is not fixed, the value of the field is replaced by a new value when the document is edited.

This attribute can be used with:

- Date fields
- Time fields
- Page number fields
- All sender fields
- All author fields

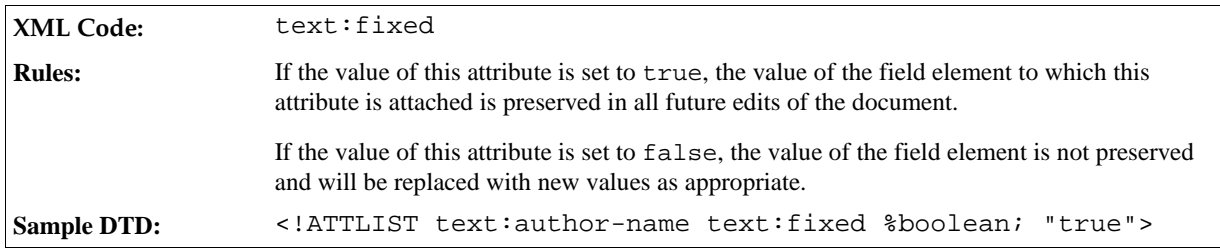

# Variable Name

Use the text: name attribute to specify the name of a variable when you are declaring, setting, or displaying a variable. You can use this attribute with any of the following elements:

- <text:variable-decl>
- <sup>ˇ</sup> <text:variable-set>
- <text:variable-get>
- <text:variable-input>
- <text:user-field-decl>
- <text:user-field-get>
- <text:user-field-input>
- <text:sequence-decl>
- <text:sequence>

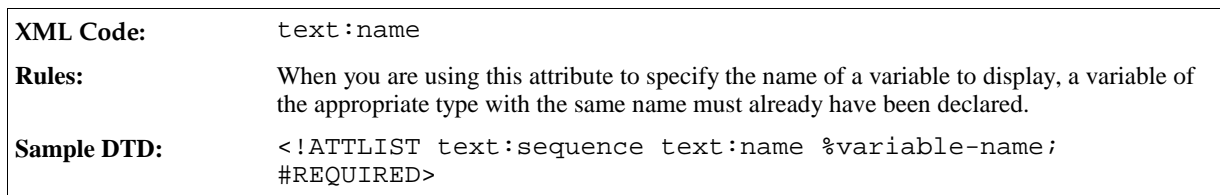

### Description

The text:description attribute contains a brief message that is displayed when users are prompted for input. You can use this attribute with any of the following elements:

- <text:placeholder>
- <text:variable-input>
- <sup>ˇ</sup> <text:user-field-input>
- <text:text-input>

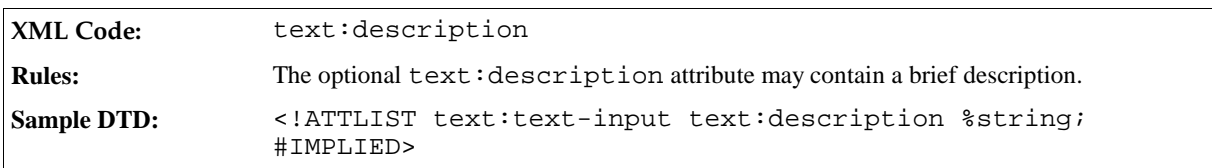

### Display

The  $text:display$  attribute supports up to three values as follows:

• value

This value displays the value of the field. Some fields do not support this value. In these cases, the text: display attribute only takes the values value or none, and value or formula, respectively.

• formula

This value allows you to display the formula rather than the value of the field. Some fields do not support this value. In these cases, the text:display attribute only takes the values value or none, and value or formula, respectively.

• none

Several variable fields support this value, which hides the field content. This allows you to set variables in one part of the document and display them in another part of the document.

You can use this attribute with any of the following elements:

- <text:variable-set>
- <text:variable-get>
- <text:variable-input>

<text:user-field-get>

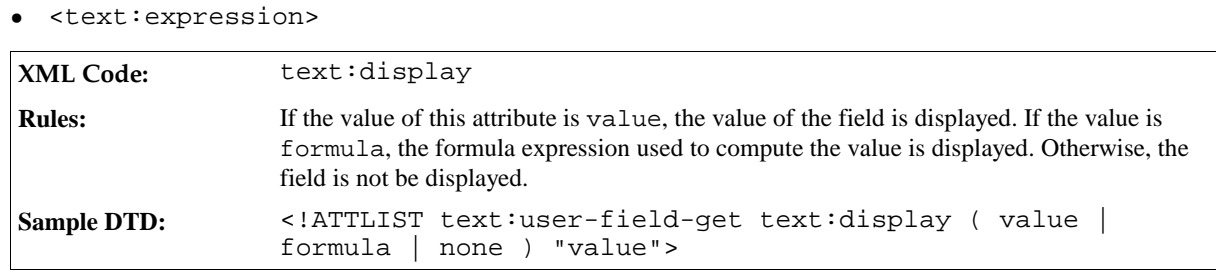

#### Formula

The text:formula attribute contains the formula or expression used to compute the value of the field. You can use this attribute with any of the following elements:

- <text:variable-set>
- <text:user-field-decl>
- <text:sequence>
- <text:expression>

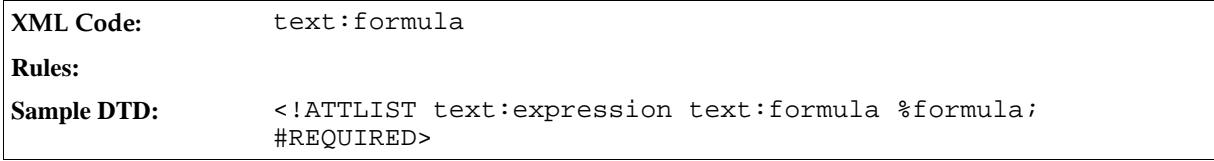

# Formatting Style

This attribute refers to the data style used to format the numeric value. For general information about styles, see Section 1.6. For more information about data styles, see Section .

You can use this attribute with any of the following elements:

- <text:date>
- <text:time>
- <text:page-number>
- <text:variable-set>
- <text:variable-get>
- <text:variable-input>
- <text:user-field-get>
- <text:user-field-input>
- <text:expression>

**XML Code:** style:data-style-name

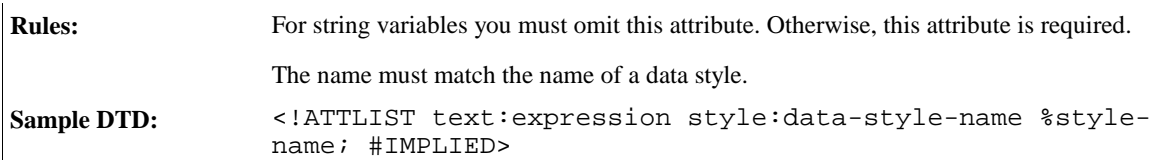

# Number Formatting Style

You can format numbers that are used for number sequences such as page numbers or sequence fields according to the number styles described in Section 2.9. The number styles supported are as follows:

- Numeric:  $1, 2, 3, ...$
- Alphabetic:  $a, b, c, \ldots$  or  $A, B, C, \ldots$
- $\bullet$  Roman: i, ii, iii, iv, ... or I, II, III, IV,...

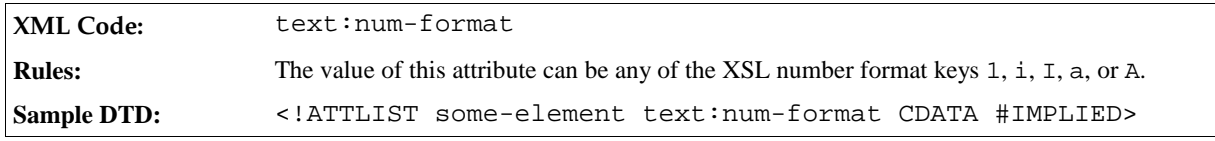

Alphabetic number styles need an additional attribute to determine how to display numbers that cannot be represented by a single letter. The StarOffice software supports

- Synchronized letter numbering, where letters are used multiple times, for example aa, bb, cc, and so on.
- Non-synchronized letter numbering, for example aa, ab, ac, and so on.

See Section 2.9 for more information.

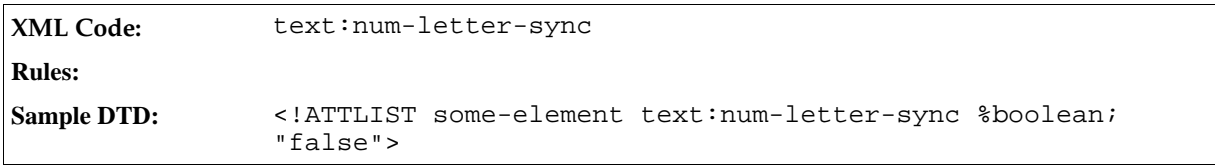

The following entity aids the definition of elements that use number formats:

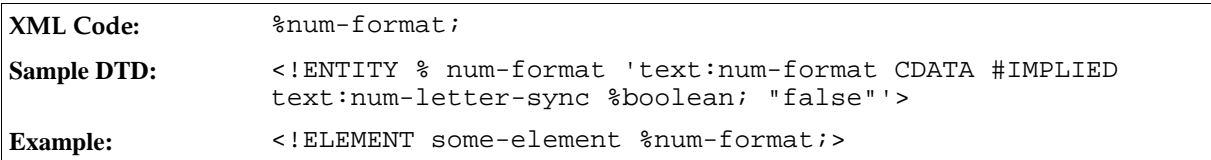

# 3.3 Sections

A text section is a named region of text that can be associated with certain formatting properties. The section starts and ends on paragraph boundaries and can contain any number of paragraphs. Sections can contain regular text content or the text can be contained in another file and linked to the section. Sections can also be writeprotected or hidden.

If a section is linked to another document, the link can be through one of the following:

- A resource identified by an Xlink, represented by a text: section-source element
- Dynamic Data Exchange (DDE,) represented by a office: dde-source element

If these elements are used, they must be the first element in a <text:section>.

Sections can have settings for text columns, background color or pattern, footnote and endnote configuration. These settings form the section style, which is represented in a <style:styles> element. The formatting properties for sections are explained in Section 3.13.

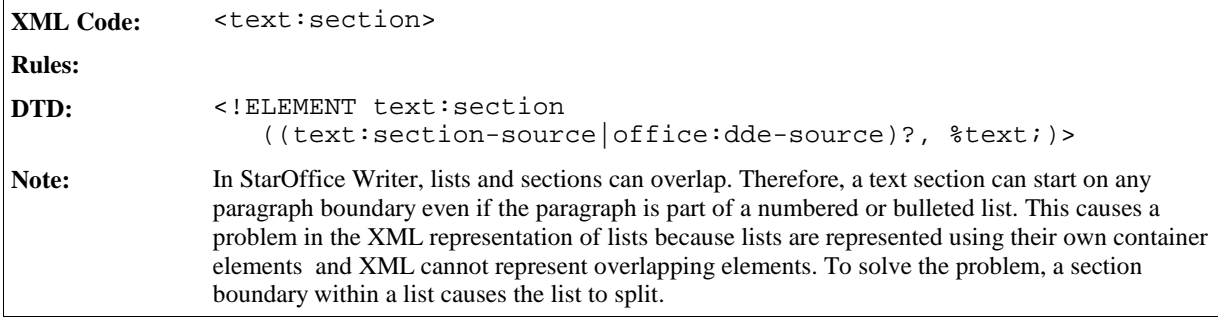

# Section Style

The text: style-name attribute specifies the section style.

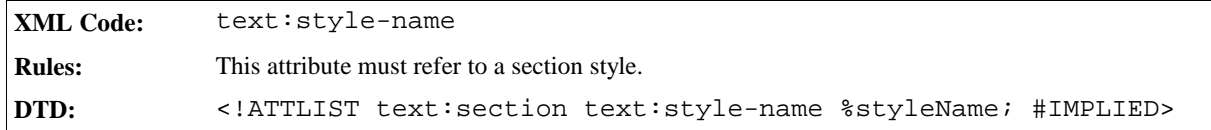

#### Section Name

Every section must have a name that uniquely identifies the section. The text:name attribute contains the name of the section.

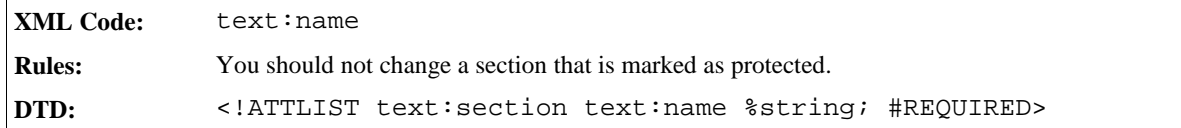

# Hidden Sections and Conditional Sections

Sections can be hidden based on a condition or they can be hidden unconditionally.

The text:display attribute specifies whether or not the section is hidden. The text:condition attribute

specifies the condition under which the section is hidden.

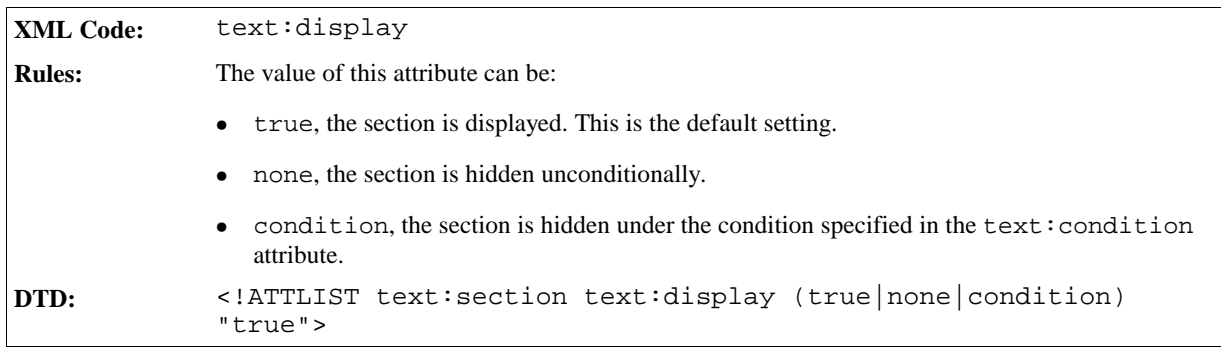

The text:condition attribute specifies the condition under which the section is hidden. The condition is encoded as a string.

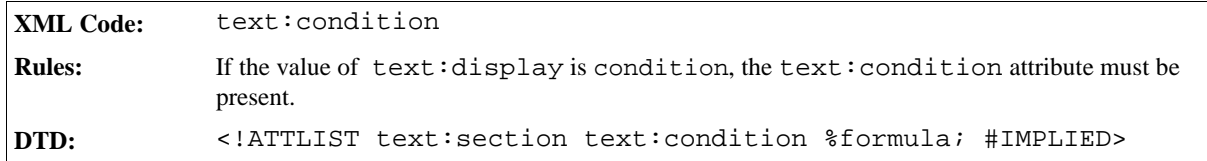

# 3.3.1 Section Source

The <text:section-source> element indicates that the enclosed section is a linked section. If this element is used, it must be the first element in the <text:section> element.

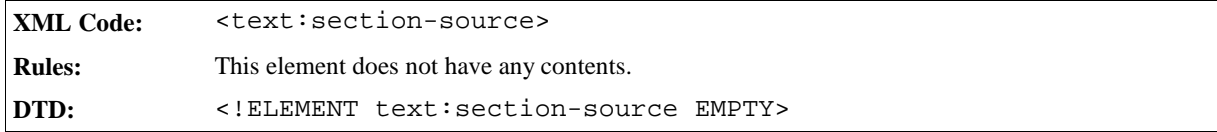

The attributes associated with the <text:section-source> attribute are:

- Section source URL
- Name of linked section
- Filter name

#### Section Source URL

These attributes identify the document or section to which the section is linked.

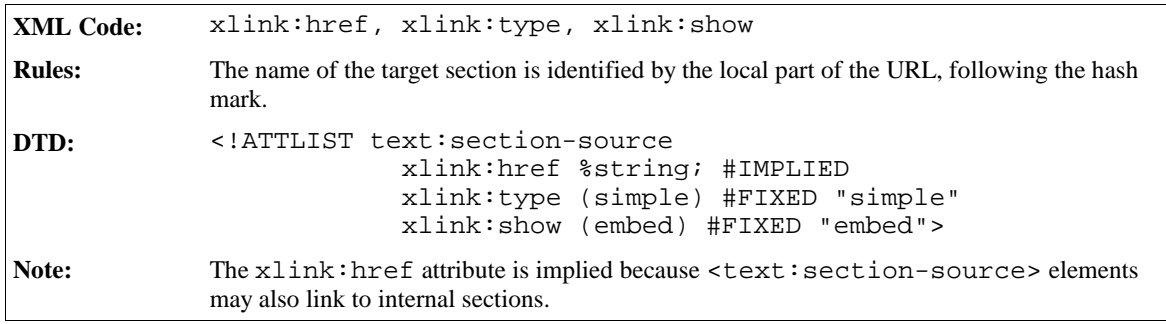

# Name of Linked Section

If the link targets a section of a document, the attribute text: section name contains the name of the target section.

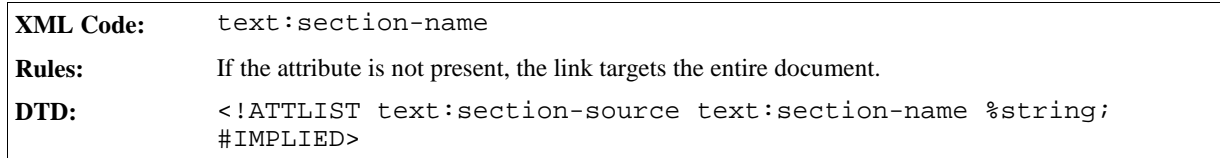

#### Filter Name

The text:filter-name attribute specifies the file type of the link target.

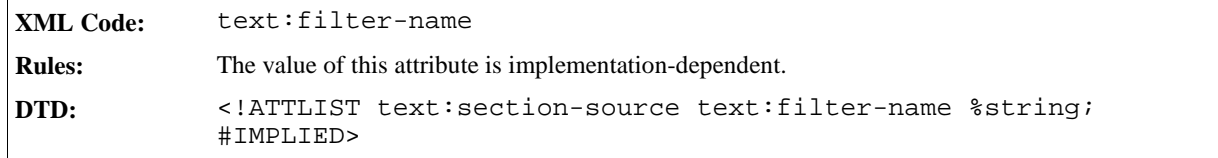

# 3.3.2 DDE Source

If sections are linked via DDE, they are represented by a  $\leq$  of fice:dde-source> element. It contains attributes that specify the application, topic and item of the DDE connection.

```
XML Code: <office:dde-source>
Rules:
DTD: <!ELEMENT office:dde-source EMPTY>
```
The attributes that you can associate with the <office:dde-source> element are:

- Target application
- Target topic
- Target item
- Automatic update

# Target Application

The office:dde-application attribute specifies the name of the target application to use for the DDE connection.

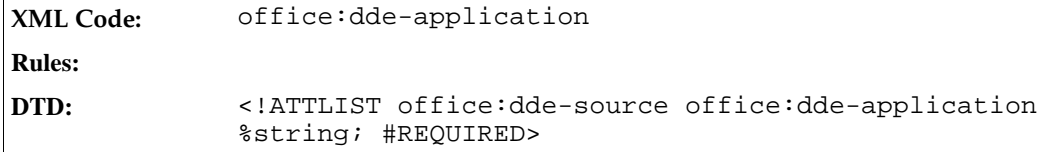

# Target Topic

The office: dde-topic attribute specifies the topic to use for the DDE connection.

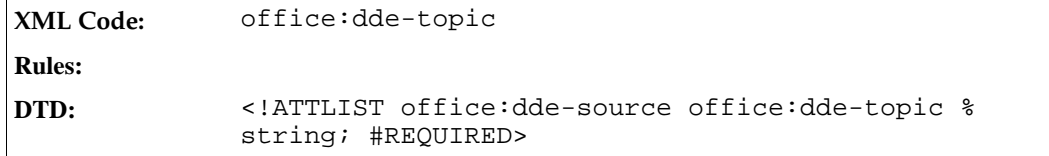

# Target Item

The office:dde-item attribute specifies the information that the target application will deliver.

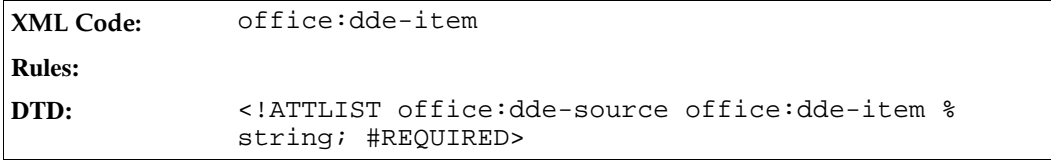

# Automatic Update

The office:automatic-update attribute indicates whether or not the linked section should be automatically updated.

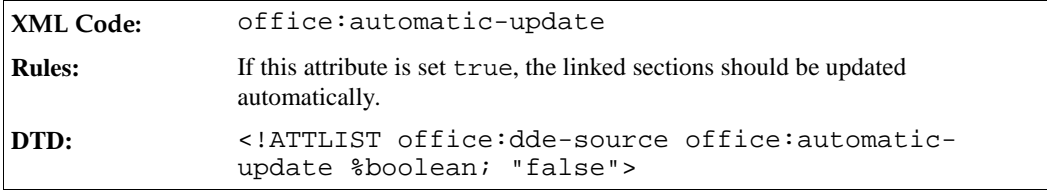

# 3.4 Change Tracking

This section describes how StarOffice tracks changes to text content.

# 3.4.1 Tracked Changes

All tracked changes to text documents are stored in a list. The list contains an element for each change made to the document.

```
XML Code: <text:tracked-changes>
Rules:
DTD: <!ELEMENT text:tracked-changes (text:changed-region)+>
```
# 3.4.2 Changed Regions

For every changed region of a document, there is one entry in the list of tracked changes. This entry contains a list of all changes that were applied to the region. The start and end of this region are marked by the start and end elements that are described in the next section.

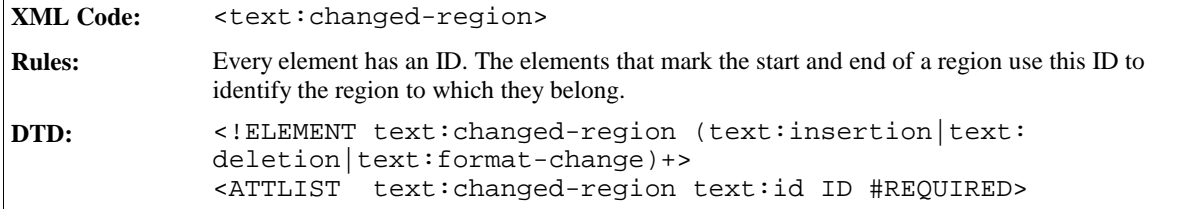

# 3.4.3 Region Start and End

There are three elements that mark the start and the end of a changed region, as follows:

- Change start element <text: change-start> This element marks the start of a region with content where text has been inserted or the format has been changed.
- $\bullet$  Change end element  $\sim$  <text:change-end> This element marks the end of a region with content where text has been inserted or the format has been changed.
- $\bullet$  Change position element  $\overline{\phantom{a}}$  <text:change> This element marks a position in an empty region where text has been deleted.

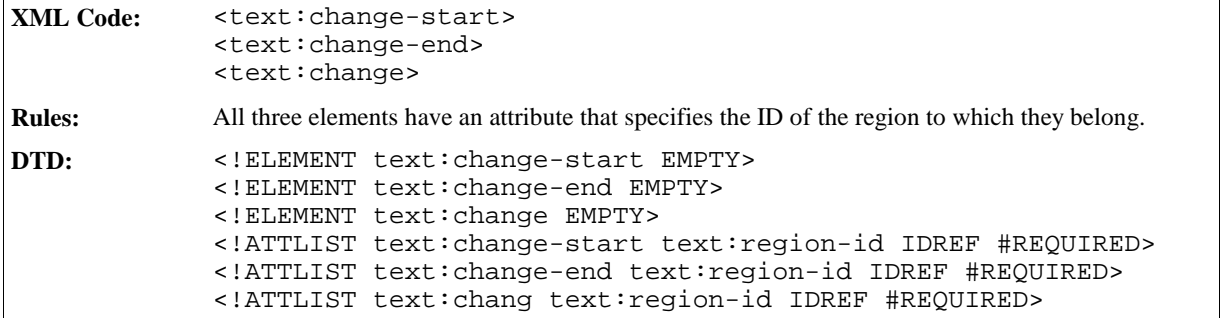

# 3.4.4 Insertion

The <text:insertion> element contains the information that is required to identify any insertion of content. This content can be a piece of text within a paragraph, a whole paragraph, or a whole table. The inserted content is part of the text document itself and is marked by a change start and a change end element.

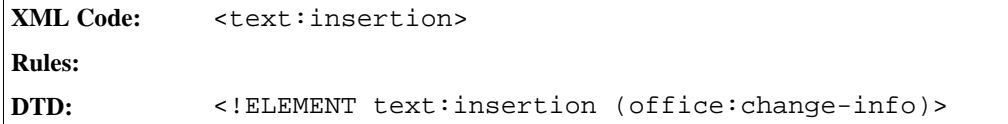

**Example: Insertion of text**

```
<text:tracked-changes>
 <text:changed-region text:id="c001">
   <text:insertion>
     <office:change-info office:chg-author="Michael Brauer"
                          office:chg-date="05/18/99"
                          office:chg-time="12:56:04"/>
   </text:insertion>
 </text:changed-region>
</text:tracked-changes>
...
<text:p>
 This is the original text<text:change-start text:region-id="c001"/>,
 but this has been added</text:change-end text:region-id="c001"/>.
</text:p>
```
# 3.4.5 Deletion

A <text:deletion> element contains content that was deleted while change tracking was enabled. The position where the text was deleted is marked by the change position element (<text:change>).

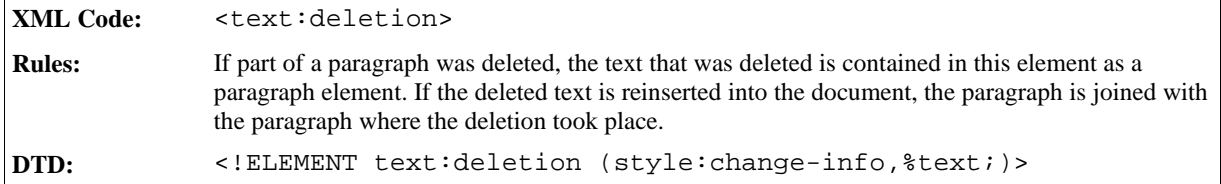

**Example: Deletion of text**

```
<text:tracked-changes>
 <text:changed-region text:id="c002">
    <text:deletion>
     <office:change-info office:chg-author="Michael Brauer"
                          office:chg-date="05/18/99"
                          office:chg-time="12:56:04">
      <text:p>
        , but this has been deleted
      </text:p>
   </text:deletion>
 </text:changed-region>
</text:tracked-changes>
...
<text:p>
 This is the original text<text:change text:region-id="c002"/>.
</text:p>
```
This example shows:

- $\bullet$  Deleted text = but this has been deleted This text is contained in the  $\text{check:} p$  > element within the  $\text{check:}$  deletion > element.
- $\bullet$  Current text = This is the original text. This text is contained in the  $\text{text}:p>$  element at the end of the example.
- $\bullet$  Original text before deletion took place = This is the original text, but this has been deleted.

# 3.4.6 Format Change

A format change element represents any change in formatting attributes. The region where the change took place is marked by a change start and a change end element.

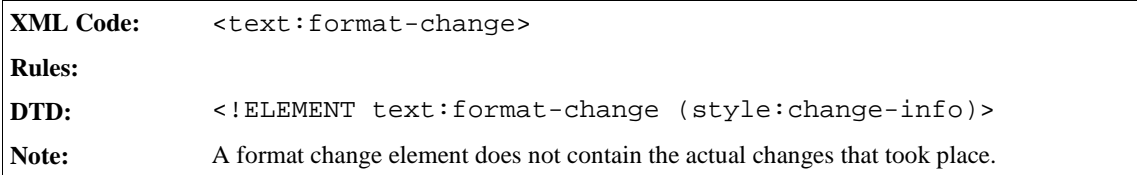

# 3.5 Bulleted and Numbered Lists

Bulleted and numbered lists consist of structural and layout information.

Structural information includes the following:

- List type, bulleted or numbered.
- List level, for example main or sublist.
- Information about whether or not a certain paragraph contained in a list has a label, for example number or bullet.
- The number of a paragraph within a numbered list. This information is optional because it can be recalculated.

Layout information includes the following:

- The indentation of paragraphs in a list.
- The label width and the distance between it and the text.
- The bullet character or image for bulleted lists.
- The number format for numbered lists.

The structural information is contained in the document body, with the content. The StarOffice XML representation of structural information is very similar to HTML. The layout information is contained within **list styles**. There are common list styles and automatic list styles.

# 3.5.1 List Blocks

A list is represented by the one of the following elements:

- <text:ordered-list> This element specifies an ordered list, that is a list where every list item is preceded by a number that is incremented for each list item.
- <text:unordered-list> This element specifies an unordered list, that is a list where every list item is preceded by the same bullet character or image.

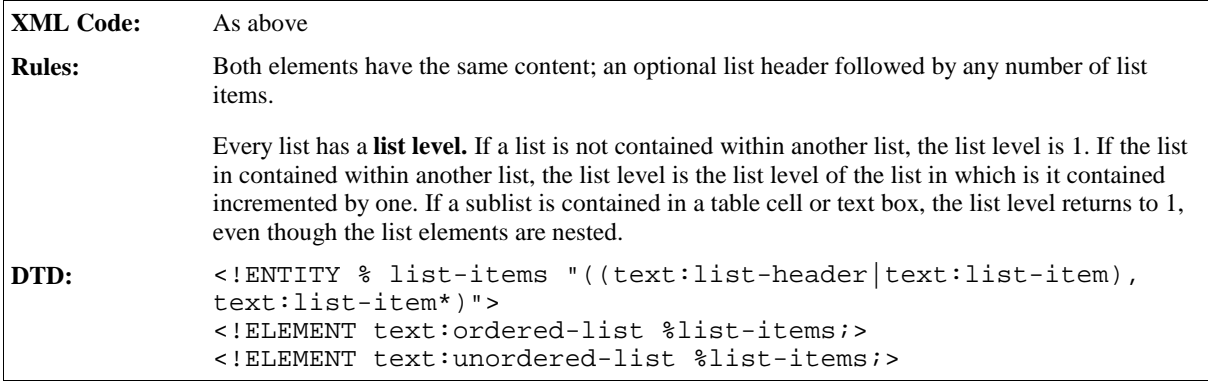

The attributes that you can associate with the list block elements are:

- Style name
- Continue numbering

# Style Name

The text:style-name attribute specifies the name of the list style that is applied to the list.

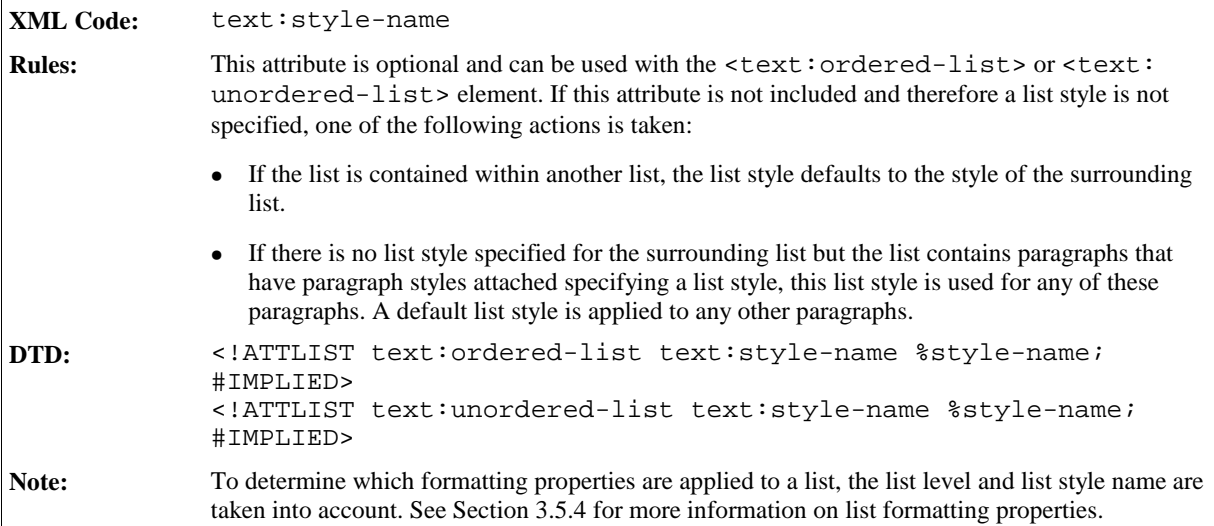

# Continue Numbering

By default, the first list item in an ordered list starts with the number specified in the list style. If the list follows another ordered list and you want to continue the numbering from the preceding list, you can use the continue numbering attribute.

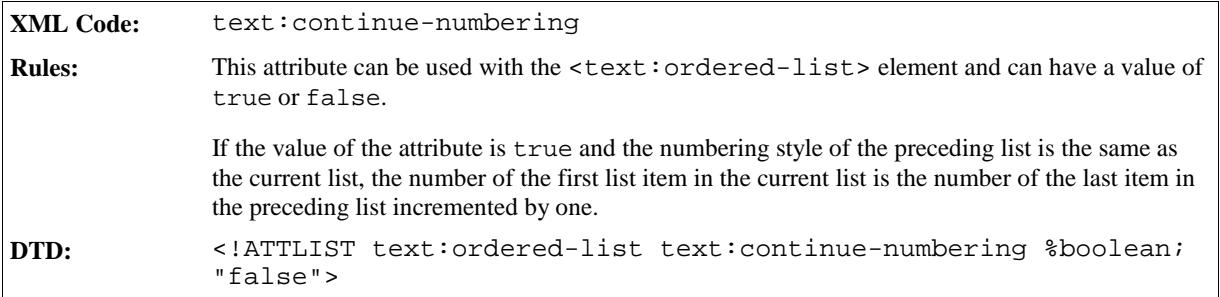

# 3.5.2 List Header

A list header contains one or more paragraphs that are displayed before a list. The paragraphs are formatted like list items but they do not have a preceding number or bullet. The list header is represented by the list header element.

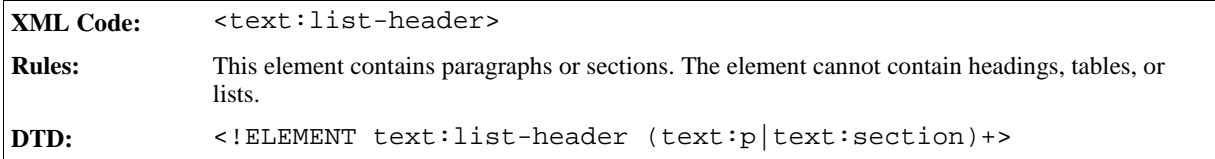

# 3.5.3 List Item

A <text:list-item> element can contain paragraphs, sections, or lists.

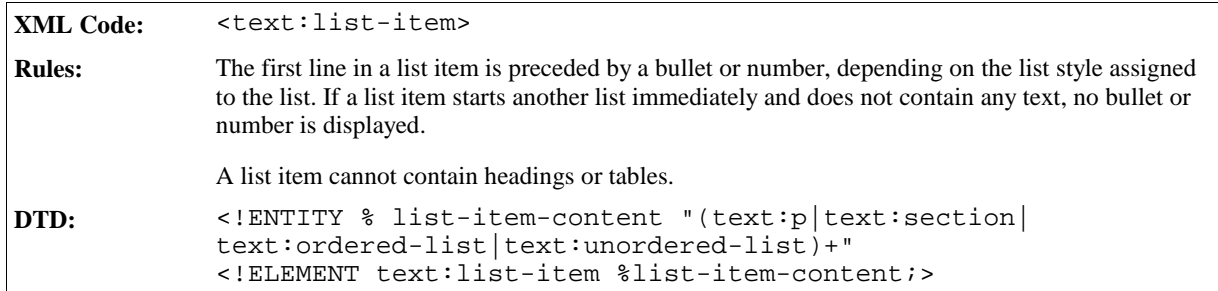

The attributes that you can associate with the <text:list-item> element are:

- Restart numbering
- Restart numbering value
- Current number

# Restart Numbering

You can restart the numbering of a list and the numbering of the surrounding lists by attaching the  $text$ : restart-numbering attribute to the <text:list-item> element.

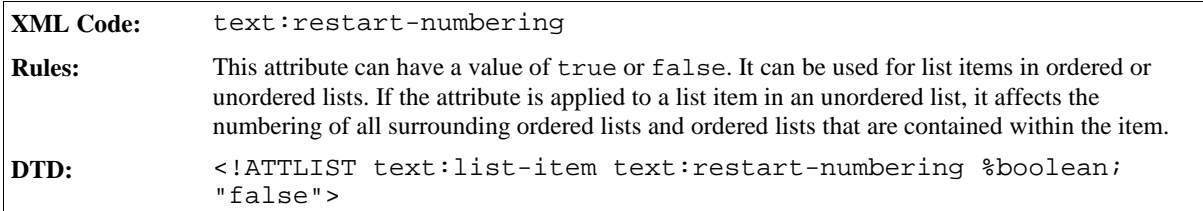

# Restart Numbering Value

You can restart the numbering of the current list at a certain number. Use the text: start-value attribute to specify the number with which to restart the list.

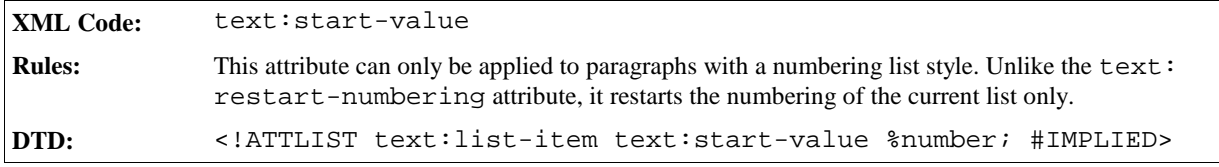

# Current Number

To speed up the conversion or loading of XML documents, the current numbers for a number sequence can be contained in a document. If the numbers are contained in the document, every paragraph must be numbered.

There is also an attribute that can be applied to list styles and that must be specified so that the StarOffice software can recognize the current numbers for lists. If a document is saved using a StarOffice application and is not subsequently changed by another application, the numbers are recognized. This attribute is optional.

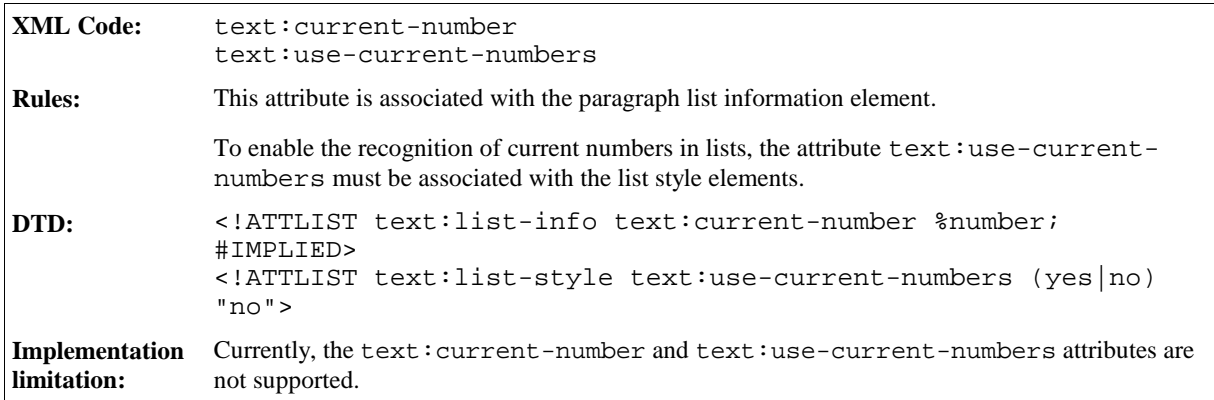

#### **Example: Ordered and unordered lists and sublists**

```
<text:ordered-list text:style-name="List 1">
 <text:list-item>
   <text:p>This is the first list item</text:p>
   <text:p>This is a continuation of the first list item.</text:p>
 </text:list-item>
 <text:list-item>
   <text:p>This is the second list item.
            It contains an unordered sub list.</text:p>
   <text:unordered-list>
     <text:list-item><text:p>This is a sub list item.</text:p>
     <text:list-item><text:p>This is a sub list item.</text:p>
     <text:list-item><text:p>This is a sub list item.</text:p>
   </text:unordered-list>
 </text:list item>
 <text:list-item>
   <text:p>This is the third list item</text:p>
 </text:list-item>
</text:ordered-list>
```
# 3.5.4 List Styles

List styles specify the formatting properties for lists. A list style contains a set of specifications, each specification containing a set of properties to apply to a list of a certain list level. These specifications are called **list level styles**. If a list style is applied to a list but it does not contain a list level specification for the level of the list, the list level style of the nearest lower level is used. If a suitable list level style does not exist, a default style is used.

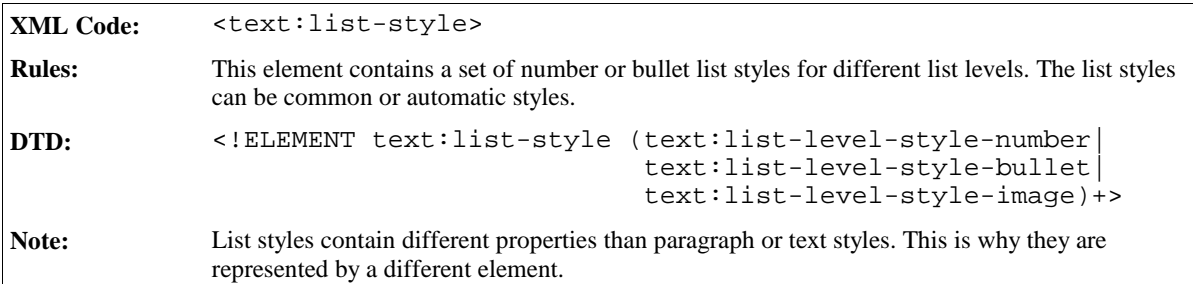

The attributes that you can associate with the <text:list-style> element are:

- Name
- Flag for recognition of current numbers
- Consecutive numbering

#### Name

The style:name attribute specifies the name of the list style.

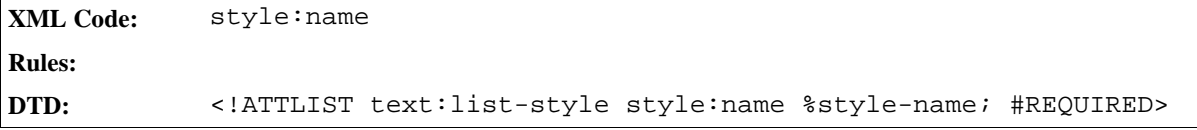

# Flag for Recognition of Current Numbers

See Section 3.5.3 for more information on the current numbering attributes.

### Consecutive Numbering

The text:consecutive-numbering attribute specifies whether or not the list style uses consecutive numbering for all list levels or whether each list level restarts the numbering.

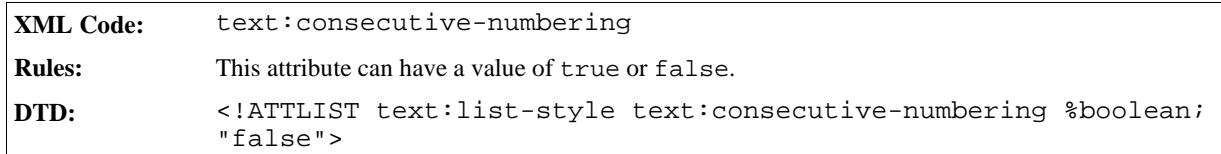

# 3.5.5 Number Level Style

A number level style specifies a list style where the list items are preceded by numbers.

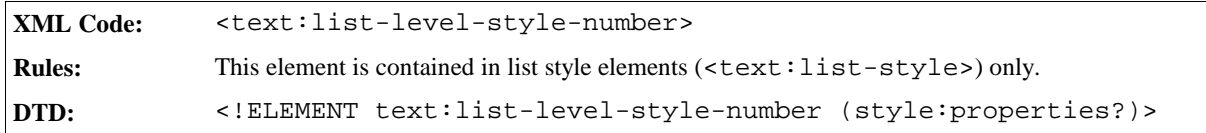

The attributes that you can associate with the <text:list-level-style-number> element are:

- Level
- Start indent
- Minimum label width
- Minimum label distance
- Label alignment
- Text style
- Number format
- Display levels
- Start value

#### Level

The text:level attribute specifies the level of the number list style.

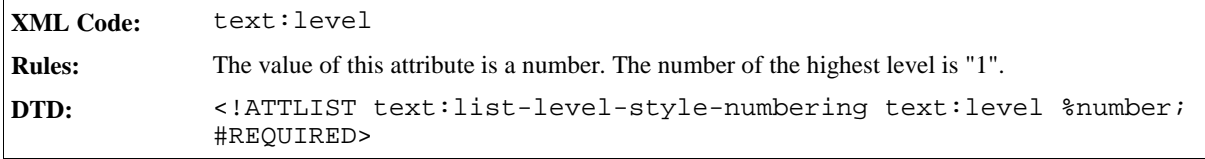

# Start Indent

The text: space-before attribute specifies the space to include before the number for all paragraphs at this level. If a paragraph has a left margin that is greater than 0, the actual position of the list label box is the left margin width plus the start indent value.

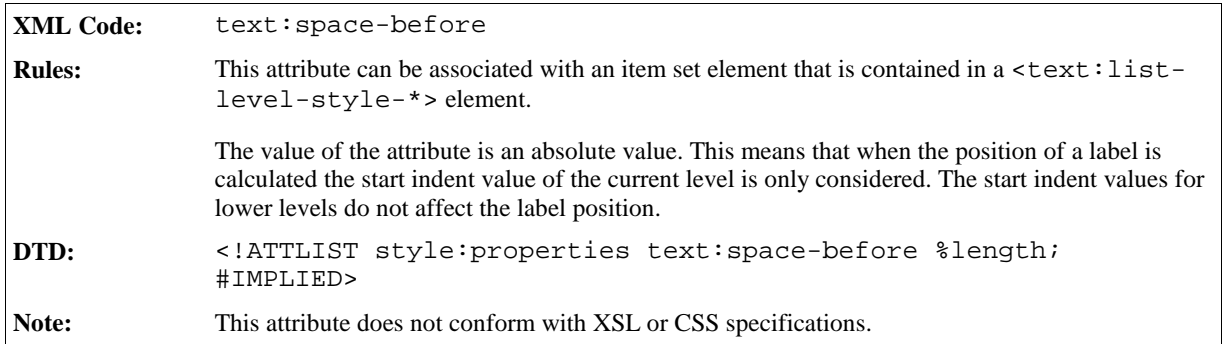

# Minimum Label Width

The text:min-label-width attribute specifies the minimum width of a number.

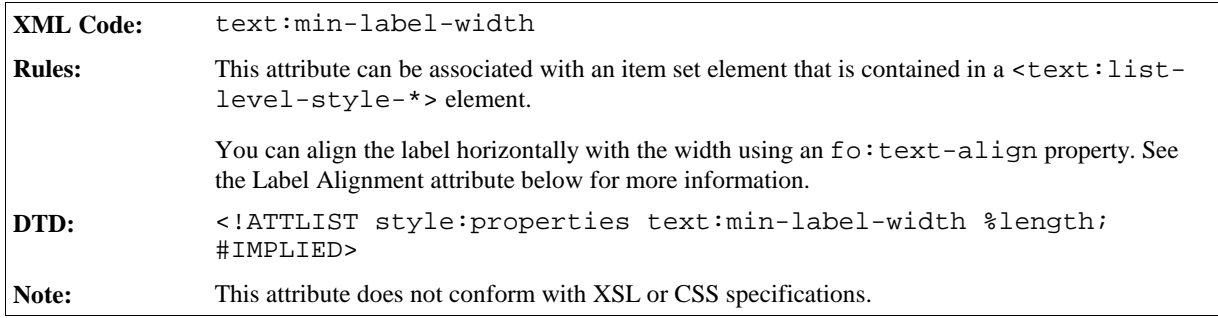

# Minimum Label Distance

The text:min-label-distance attribute specifies the minimum distance between the number and the text of the list item.

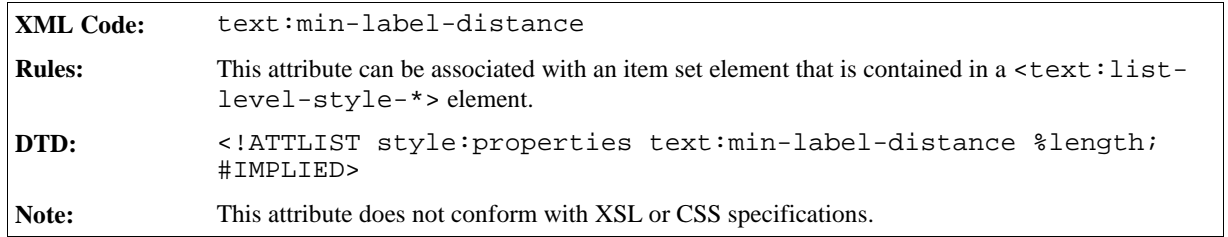

# Label Alignment

The fo:text-align attribute specifies the horizontal alignment of a label (number) within the width specified by the text:min-label-width attribute.

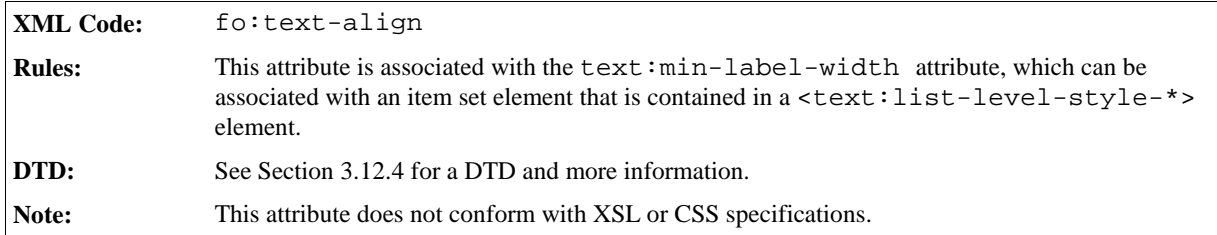

# Text Style

The text: style-name attribute specifies the name of the style to use to format the number of the list.

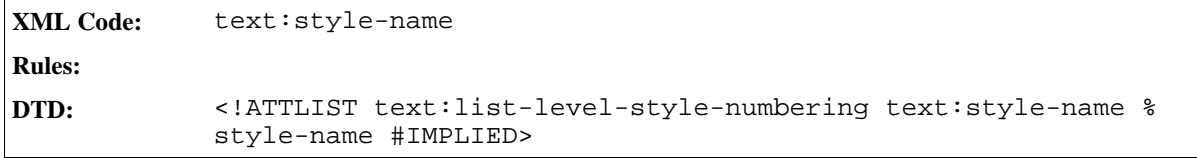

### Number Format

See Section 2.9 for detailed information on number format attributes. The attributes described in Section 2.9 can also be associated with the <text:list-level-style-numbering> element.

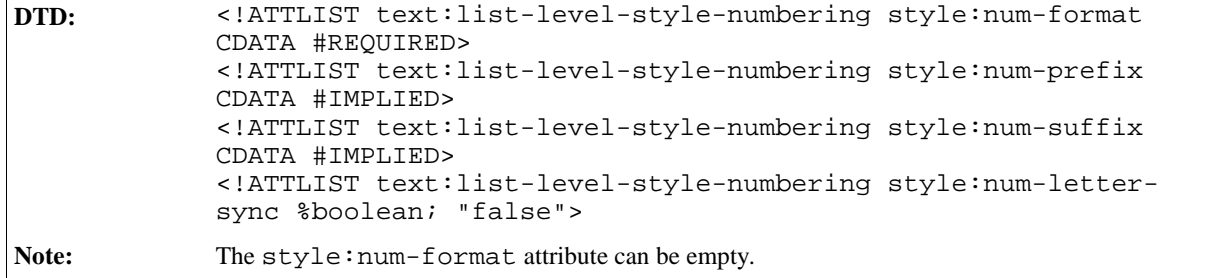

# Display Levels

The text:display-levels attribute specifies the number of levels whose numbers are displayed at the current level. For example, it could specify that you display all three numbers (1.2.1) for a level three heading or that you only display two levels (2.1).

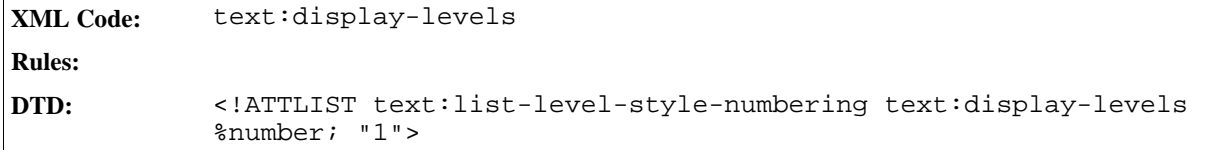

#### Start Value

The text: start-value attribute specifies the number to display before the list item.

```
XML Code: text:start-value
Rules:
DTD: <!ATTLIST text:list-level-style-numbering text:start-value %
            number; "1">
```
# 3.5.6 Bullet Level Style

A bullet level style element specifies a list style where the list items are preceded by bullets.

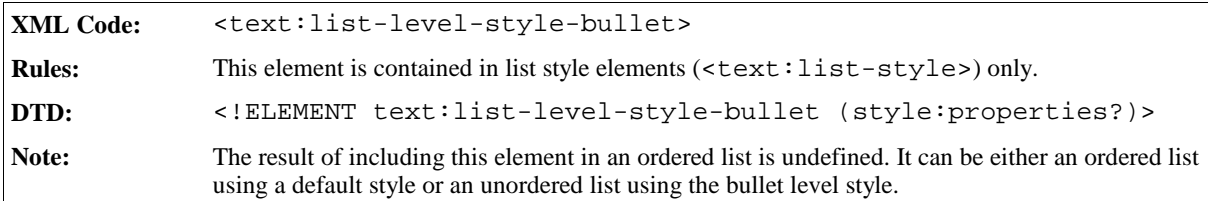

The attributes that you can associate with the <text:list-level-style-bullet> element are:

- Level, spacing, alignment, and text style
- $\bullet$  Font
- Bullet character
- Bullet relative size

# Level, Spacing, Alignment, and Text Style

These attributes are the same as those described for use with the number level style, see Section 3.5.5.

#### Font

The font attributes that can be attached to an item set element are described in Sections 3.11.8 to 3.11.12.

#### Bullet Character

The bullet character attribute specifies the UNICODE character to use as the bullet in a bullet level style.

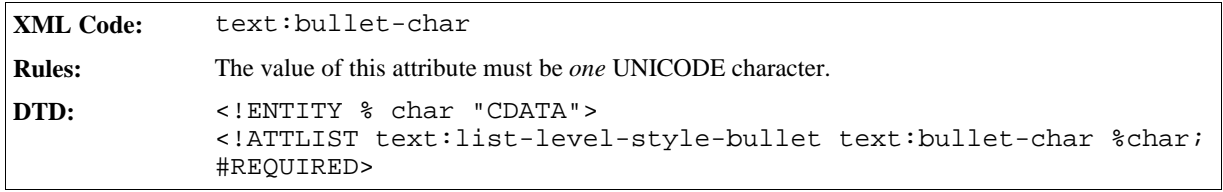

#### Bullet Relative Size

The text:bullet-relative-size attribute specifies a percentage value for the bullet size relative to the font size of the paragraphs in the bullet list. For example, if the value of the text:bullet-relative-size attribute is 75, the bullet used in the list is 75% of the font size for the paragraph.

```
XML Code: text:bullet-relative-size
Rules:
DTD: <!ATTLIST text:list-level-style-bullet text:bullet-relative-
            size %percentage; #IMPLIED>
```
# 3.5.7 Image Level Style

An image level style element specifies a list style where the list items are preceded by images.

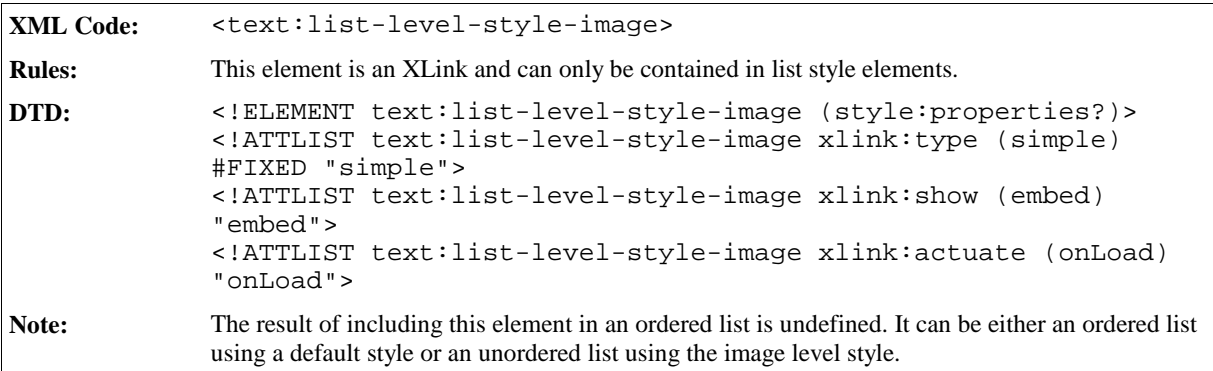

The attributes that you can associate with the <text:list-level-style-image> element are:

- Level, spacing, and alignment
- Image location
- Image size
- Vertical alignment

# Level, Spacing, and Alignment

These attributes are the same as those described for use with the number level style, see Section 3.5.5.

# Image Location

The image location is stored in an XLink href attribute.

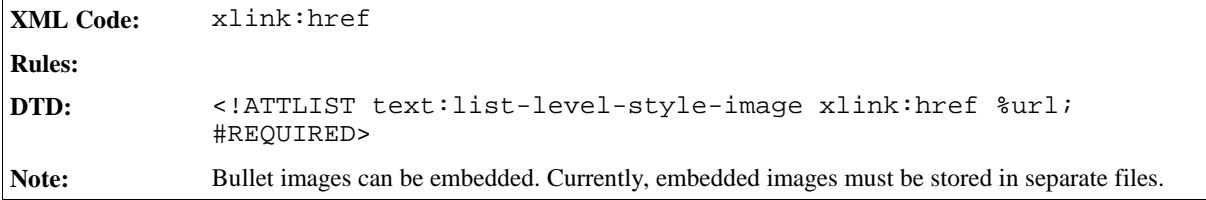

#### Image Size

The size of the image is specified by  $fo:width$  and  $fo:height$  attributes that are attached to a <style: properties> element that is contained in the <text:list-level-style-image> element. See Section 2.6.9 for more information.

# Vertical Alignment

The vertical alignment of the image is specified by the style:vertical-pos and style:vertical-rel attributes that are attached to a <style: properties> element that is contained in the <text:listlevel-style-image> element. See Section 2.6.9 for more information.

**Example: Image level style**

```
<text:list-style style:name="List 1">
  <text:list-level-style-numbering text:level="1"
    fo:num-format="1"/>
  <text:list-level-style-bullet text:level="2"
    text:bullet-char="-"
    text:style-name="Bullet Char"/>
  <text:list-level-style-image text:level="3" xlink:href="bullet.gif">
    <style:properties fo:width=".7cm" fo:height=".7cm"
                      style:vertical-pos="middle" style:vertical-
rel="line"/>
  </text:list-level-style-image>
</text:list-style>
```
The following is the output from the above example:

1. This is the first list item.

This is a continuation of the first list item.

- 2. This is the second list item. It contains an unordered sub list.
	- This is a sub list item.
	- This is a sub list item.
	- This is a sub list item.
- 3. This is the third list item.

# 3.6 Outline Numbering

Outline numbering is linked to paragraph styles.

# 3.6.1 Outline Style

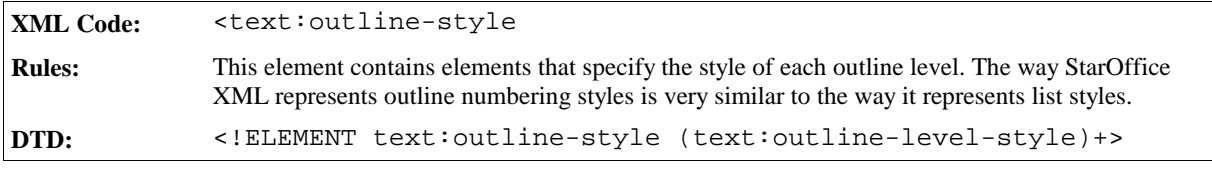

# 3.6.2 Outline Level Style

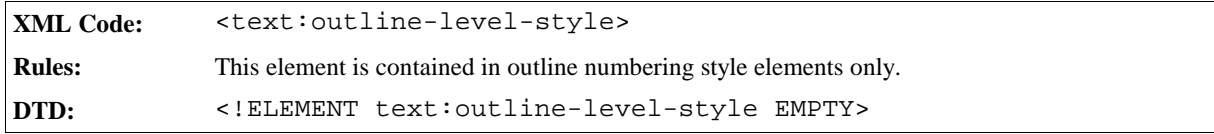

The attributes that you can associate with the <text:outline-level-style> element are:

- Level
- Spacing and alignment
- Text style
- Number format
- Display levels
- Start value

#### Level

See Section 3.5.5 for a description of this attribute.

# Spacing and Alignment

The <text:outline-level-style> element contains a <style:properties> element that can contain attributes specifying the spacing and alignment for the outline numbering list. The attributes are the same as the attributes for the numbering level style element, <text:list-level-style-numbering>, as follows:

- Start indent (text: space-before)
- Minimum label width (text:min-label-width)
- Minimum label distance (text:min-label-distance)
- Label alignment (fo:text-align)

See Section 3.5.5 for detailed information on these attributes.

# Text Style

See Section 3.5.5 for information on the text style attribute.

#### Number Format

See Section 2.9 for detailed information on number format attributes. The attributes described in Section 2.9 can also be associated with the <text:outline-numbering-level-style> element.
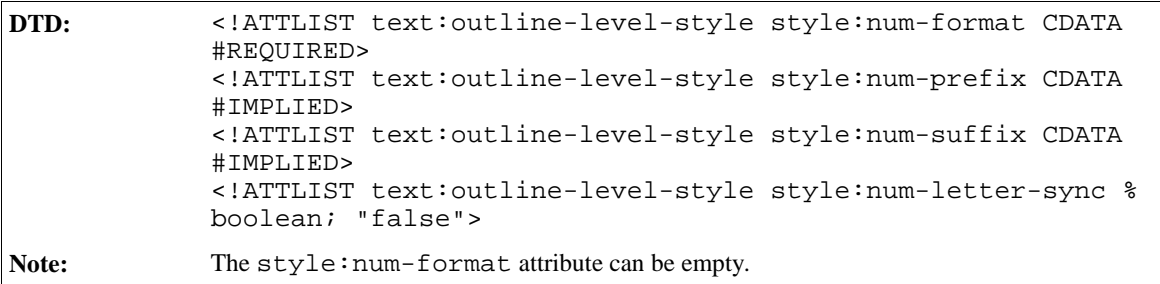

### Display Levels

See Section 3.5.5 for information on the display level element.

### Start Value

See Section 3.5.5 for information on the start value attribute.

# 3.7 Frames in Text Documents

A frame anchor consists of the following two parts:

- Anchor type The anchor type specifies how a frame is bound to the text document.
- Anchor position

The anchor position is the point at which a frame is bound to a text document. For example, if a frame is bound to a page, the anchor position is the page number.

## 3.7.1 Anchor Type

The anchor type attribute specifies how a frame is bound to the text document.

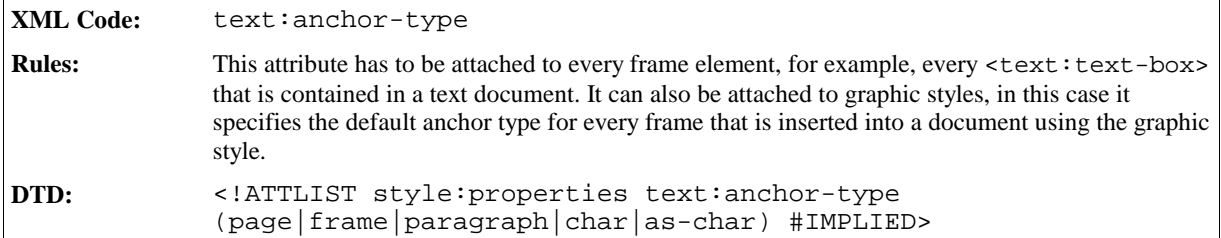

## 3.7.2 Anchor Position

The anchor position is the point at which a frame is bound to a text document. The anchor position depends on the anchor type as explained in the following table.

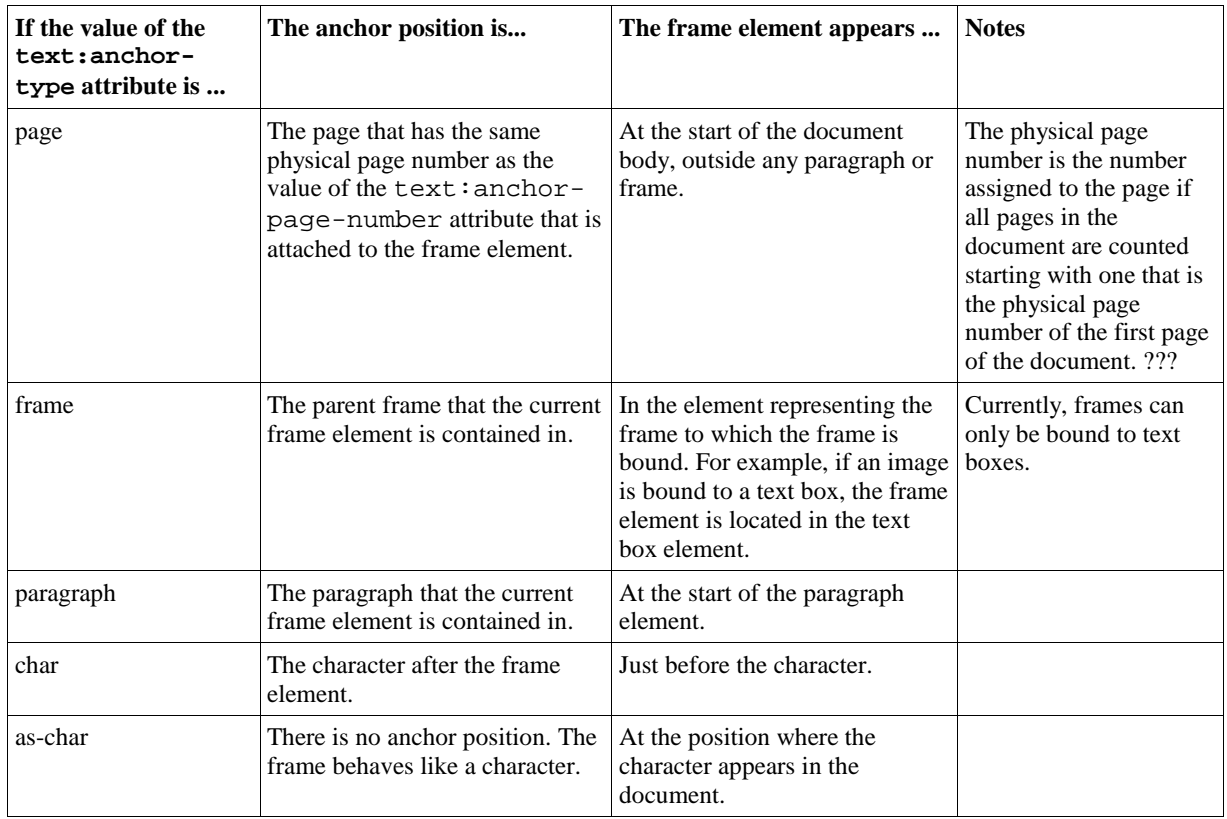

## Horizontal and Vertical Alignment

The following tables display the possible values of the attributes  $style:$  horizontal-pos,  $style:$ horizontal-rel, style:vertical-pos, and style:vertical-rel, depending on the anchor type of the frame. The possible values of these alignment attributes are listed in the first column on the left, and an alignment attribute value/anchor type value match is indicated by an X.

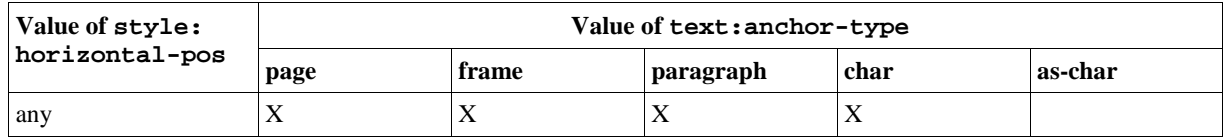

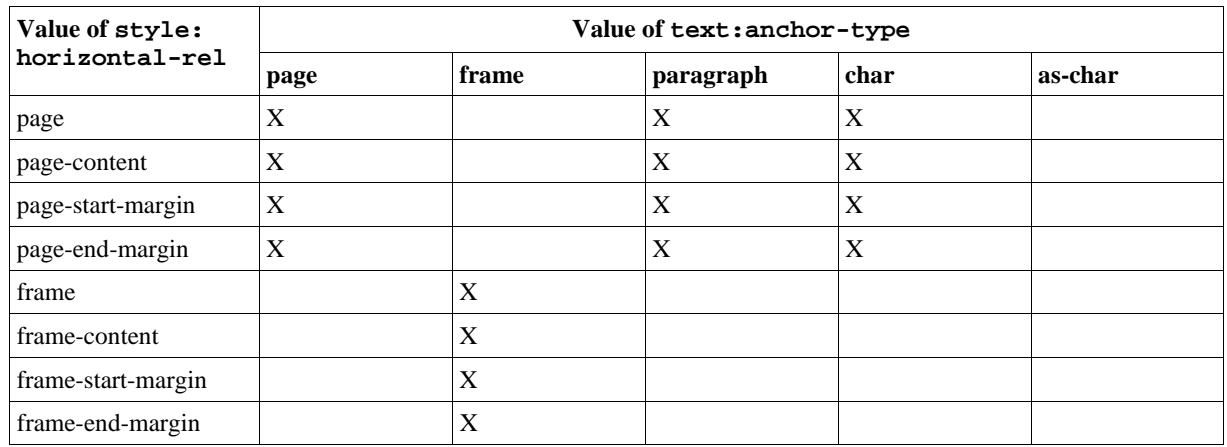

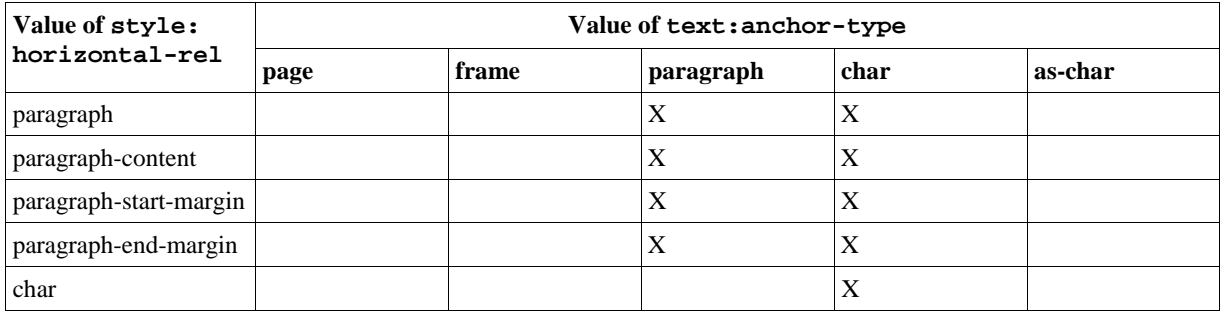

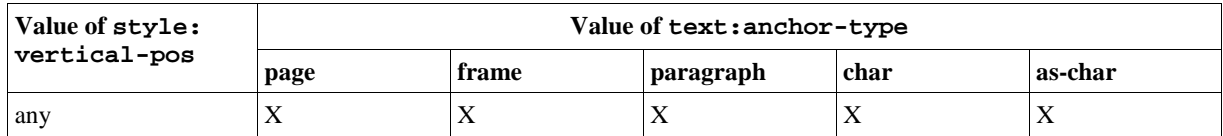

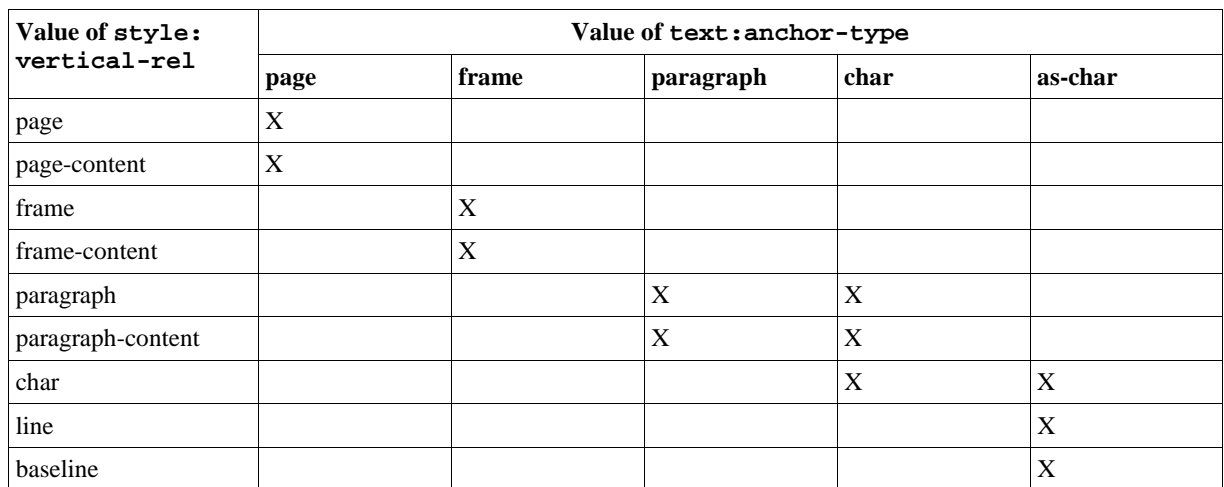

**Note:** XSL and HTML support very few of the combinations of anchor type, vertical/horizontal alignment, and wrap mode that StarOffice supports.

## 3.7.3 Anchor Page Number

The text:anchor-page-number attribute specifies the physical page number of an anchor if the frame is bound to a page.

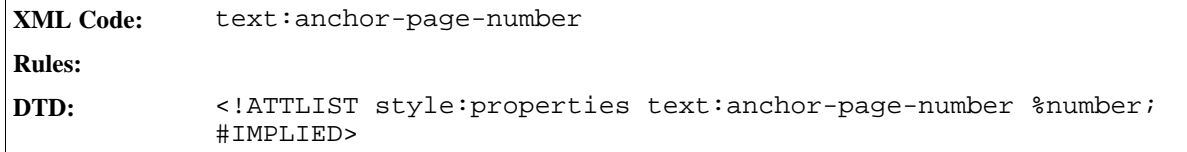

# 3.8 Footnotes and Endnotes

## 3.8.1 Footnotes Configuration

A StarOffice document contains either *none* or *one* footnotes configuration element. If there is no footnote configuration element, a default footnote configuration is used. Therefore, every saved StarOffice document contains a footnote configuration element.

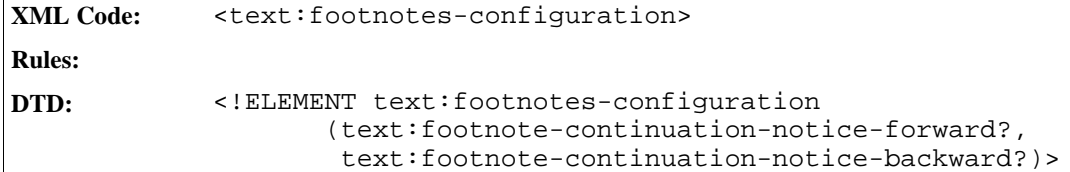

The attributes that you can associate with the <text:footnotes-configuration> element are:

- Citation text style
- Citation body text style
- Default footnote paragraph style
- Master page
- Offset
- Number format
- Numbering scheme
- Footnote position

You can include the following element in the <text:footnotes-configuration> element:

• Footnote continuation notice (forward and backward)

### Citation Text Style

The citation text style specifies the text style to use for the footnote citation within the footnote.

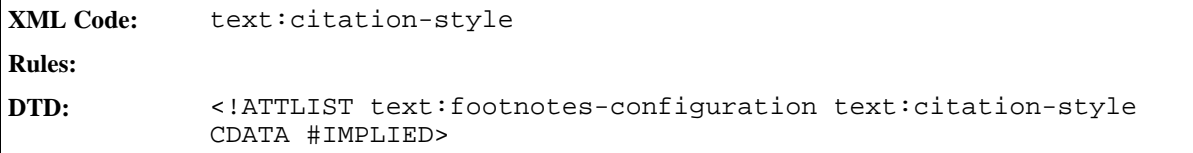

### Citation Body Text Style

The citation body text style specifies the text style to use for the footnote citation in the text flow.

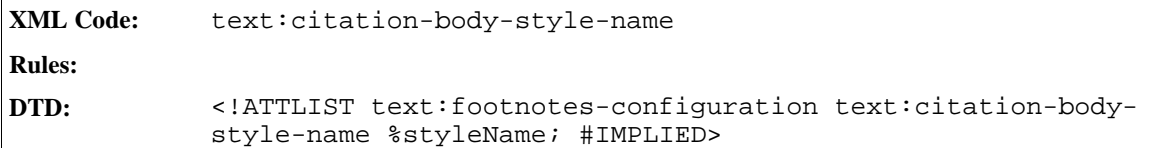

### Default Footnote Paragraph Style

The default footnote paragraph style is only used for footnotes that are inserted into an existing document. It is not used for footnotes that already exist.

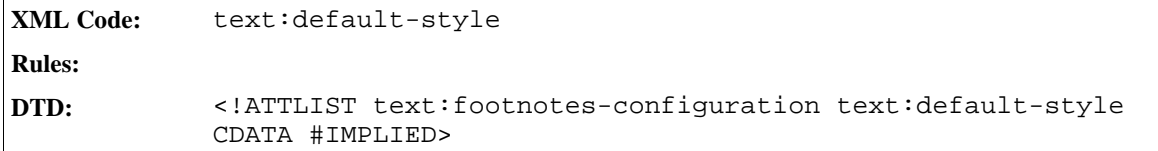

### Master Page

If the footnotes in a document should be displayed at the end of the document, the pages that contain the footnotes are instances of this master page.

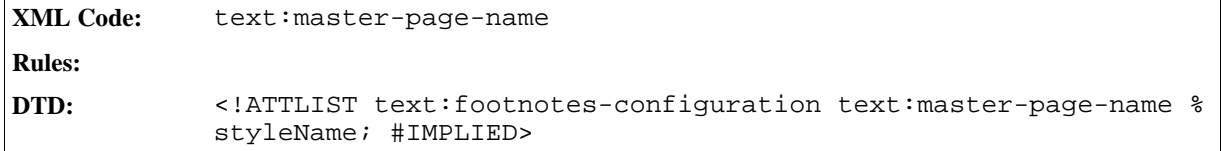

### **Offset**

The text:offset attribute specifies an offset value that is added to every footnote number. The offset is between the position of the footnote number and the footnote text.

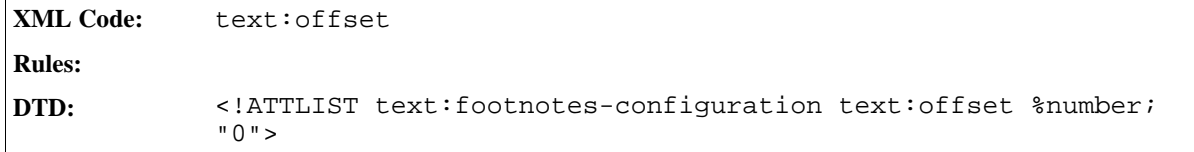

### Number Format

See Section 2.9 for information on the number format for footnotes.

### Numbering Scheme

The text: start-numbering-at attribute specifies if footnote numbers start with a new number at the beginning of the document or at the beginning of each chapter or page.

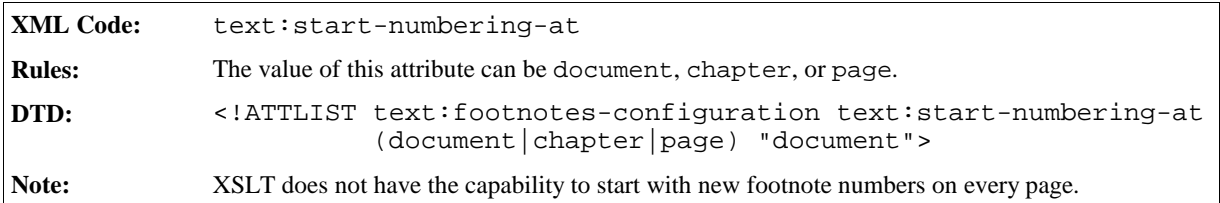

#### Footnotes Position

The text:footnotes-position attribute specifies if footnotes are displayed at the bottom of the page where the footnote citation is located or at the end of the document.

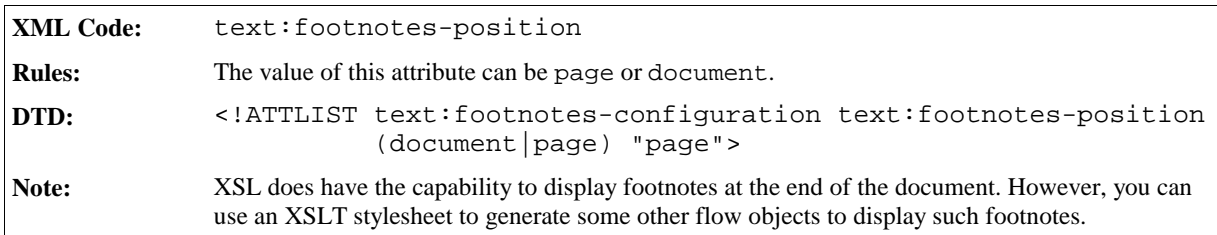

### Footnote Continuation

The footnote continuation elements specify:

- Text displayed at the end of a footnote that is continued on the next page
- Text displayed before the continued text

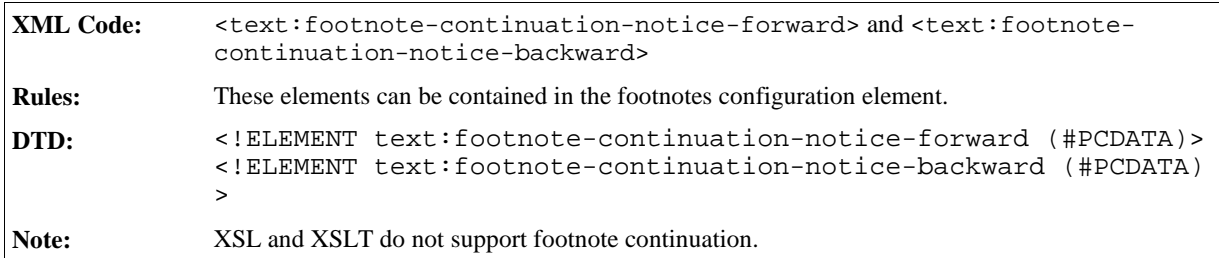

#### **Example: Footnote configuration in StarOffice XML**

```
<text:footnotes-configuration text:citation-style="Footnote symbol"
                             text:default-style="Footnote">
 <text:footnote-continuation-notice-forward>" .."
 </text:footnote-continuation-notice-forward>
 <text:footnote-continuation-notice-forward>".. "
 </text:footnote-continuation-notice-forward>
</text:footnotes-configuration>
```
## 3.8.2 Endnotes Configuration

A StarOffice document contains either *none* or *one* endnotes configuration element.

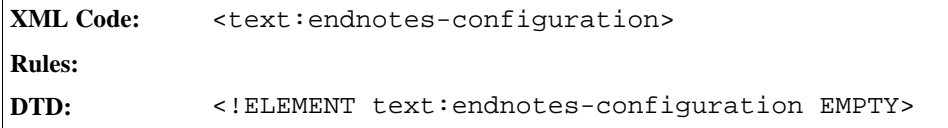

### Citation Text Style, Default Endnote Paragraph Style, Page Master, Offset, and Number Format

See Section 3.8.1 for descriptions of these attributes. The application of these attributes to the endnote configuration element is the same as for the footnote configuration element.

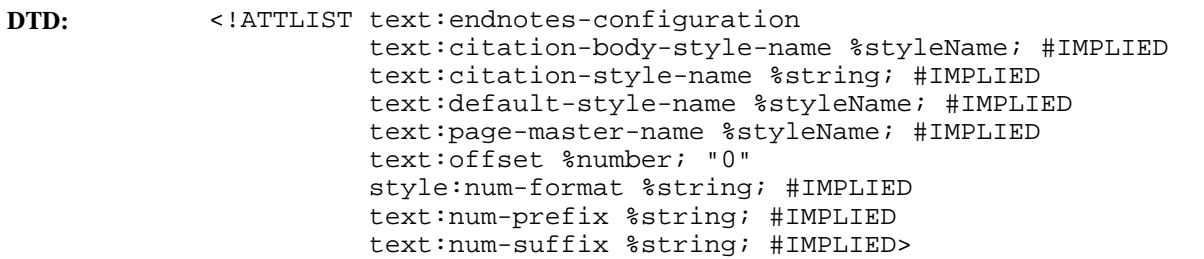

## 3.8.3 Footnotes

The footnote element contains the footnote citation element and the elements that make up the footnote content.

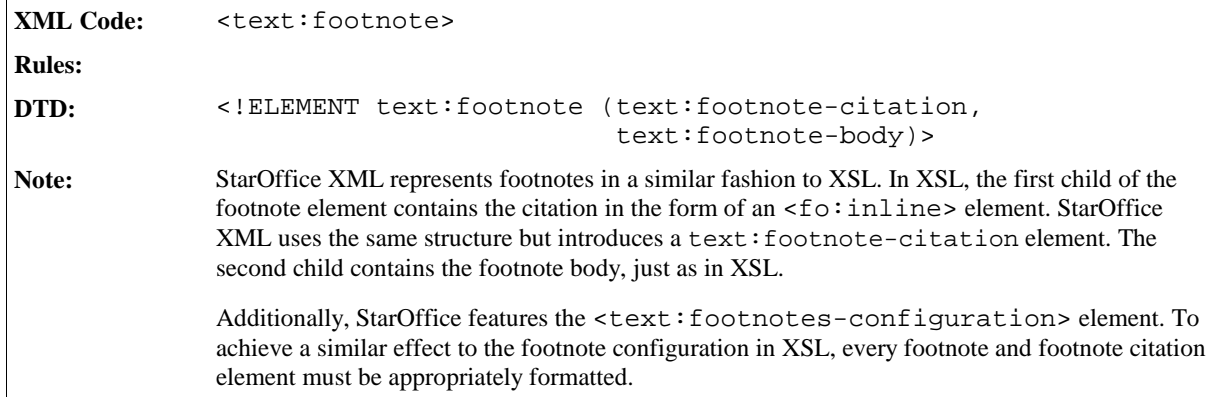

### Footnote Citation

The footnote citation element specifies the formatted footnote number or characters.

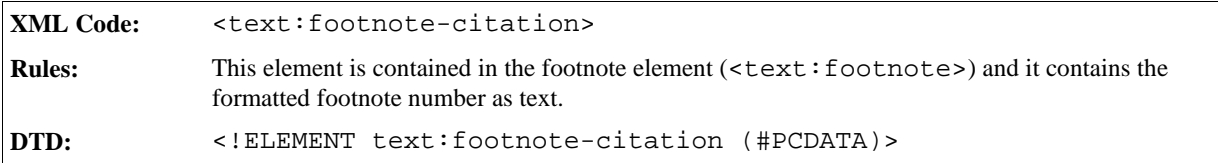

### Footnote Label

Footnote citation elements can be labeled or numbered. If they are numbered, the number is chosen automatically according to the footnotes configuration element. If they are labeled, the user must supply a label for every footnote he/she inserts into the document. This label is stored in the text:label attribute of the <text: footnote-citation> element.

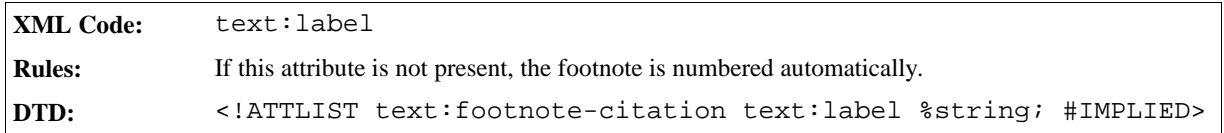

### Footnote Reference ID

The footnote reference ID is used by references to footnotes to identify the footnote that is referenced.

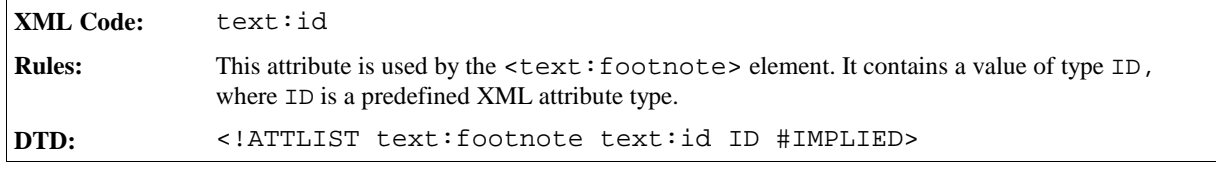

### Footnote Body

This element contains the actual content of the footnote. It does not have any attributes.

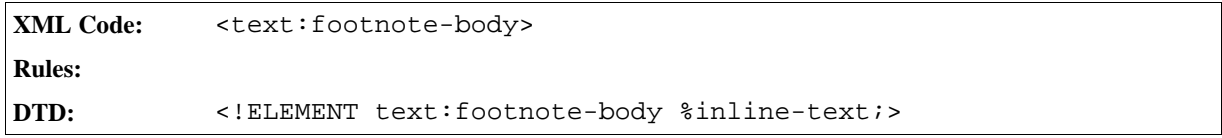

**Examples: Footnotes**

```
<text:p>
  This paragraph contains a footnote
  <text:footnote text:id="ftn001">
    <text:footnote-citation>
       1
    </text:footnote-citation>
    <text:footnote-body>
      <text:p>
         This footnote has a generated sequence number
      </text:p>
    </text:footnote-body>
  </text:footnote>
  .
</text:p>
<text:p>
  This paragraph contains a footnote
  <text:footnote text:id="ftn002">
    <text:footnote-citation text:label="*">
       *
    </text:footnote-citation>
    <text:footnote-body>
      <text:p>
        This footnote has a fixed citation
      </text:p>
    </text:footnote-body>
  </text:footnote>
  , too
</text:p>
```
## 3.8.4 Endnotes

Endnotes are represented in the same way as footnotes. They contain the endnote citation element and the endnote body element that makes up the endnote content. For a full description of the elements and attributes associated with the <text: endnote> element, please refer to the previous section.

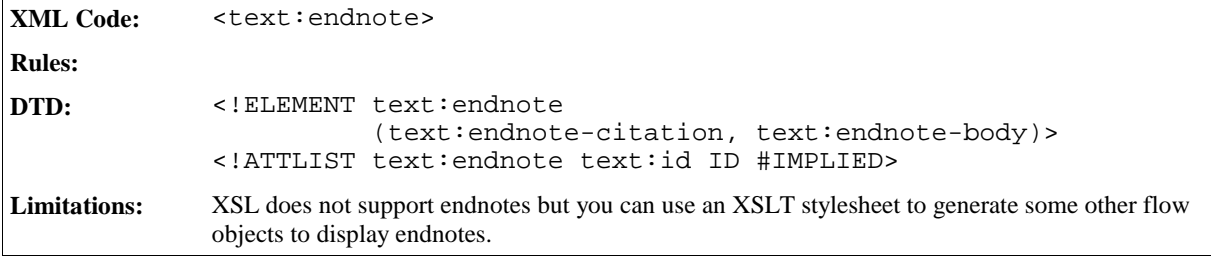

### Endnote Citation

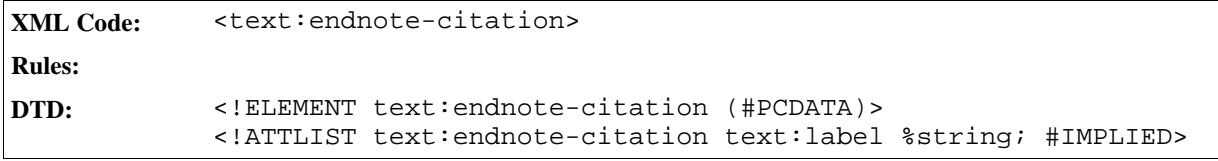

## Endnote Body

The <text:endnote-body> element is defined as follows:

```
XML Code: <text:endnote-body>
Rules:
DTD: <!ELEMENT text:endnote-body %inline-text;>
```
# 3.9 Ruby

Ruby is additional text that is displayed above or below some base text. It's purpose is to annotate the base text or give information about its pronunciation.

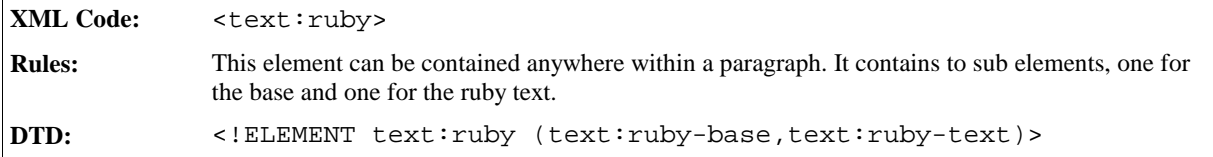

The attributes that you can associate with the <text:ruby> element are:

- Ruby style
- Ruby text formatting properties

There are two elements that can be contained in the  $\text{text:}$   $\text{text:}$   $\text{text:}$   $\text{text:}$ 

- Ruby base
- Ruby text

## Ruby Style

A ruby style specifies how the ruby text is displayed relative to the base text. It is represented by a  $\langle$ style: style> element those family is ruby. The ruby style is assigned to the ruby element using a text:stylename attribute.

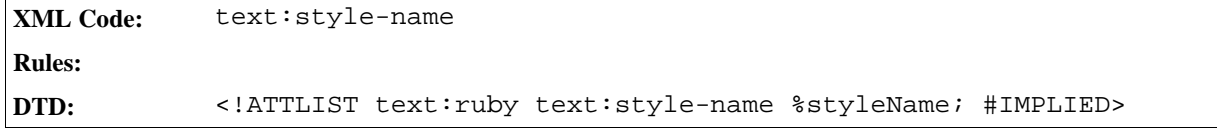

### Ruby Text Formatting Properties

All of the ruby text is displayed using the same formatting properties. The  $style:style$  style-name attribute is used to specify these properties.

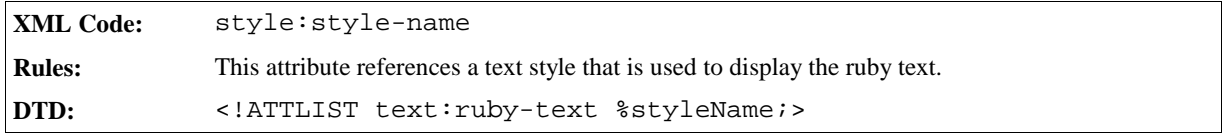

**Ruby Position**

This property specifies the position of the ruby text relative to the ruby base.

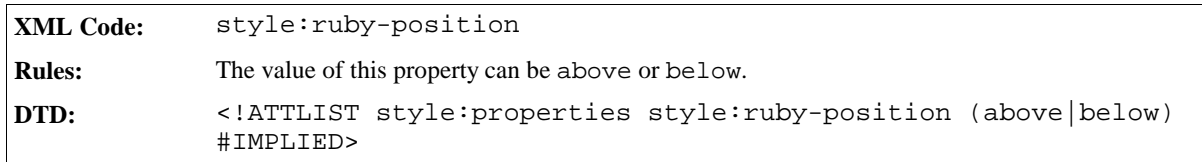

#### **Ruby Alignment**

This property specifies the alignment of the ruby text relative to the ruby base.

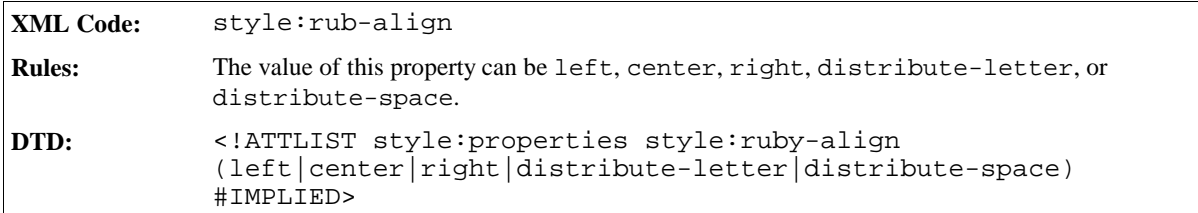

## 3.9.1 Ruby Base

The <text:ruby-base> element contains the text that is to be annotated.

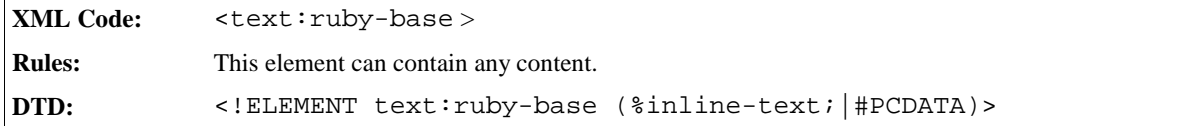

## 3.9.2 Ruby Text

The  $\texttt{text:} \text{rupt}$  -  $\texttt{text>}$   $\texttt{text:}$  celement contains the annotation.

```
XML Code: <text:ruby-text>
Rules:
DTD: <!ELEMENT text:ruby-text (#PCDATA)>
```
# 3.10 Line Numbering

## 3.10.1 Line Numbering Configuration

A StarOffice document can contain *none* or *one* line numbering configuration element. If the element is not present, a default line numbering configuration is used. The default line numbering may vary depending on the version of StarOffice software but every document saved using the StarOffice software contains a line numbering configuration element.

```
XML Code: <text:linenumbering-configuration>
Rules:
DTD: <! ELEMENT text:linenumbering-configuration (text:
            linenumbering-seperator?)>
```
The attributes that you can associate with the <text:linenumbering-configuration> element are:

- Line numbering enable
- Number format
- Text style
- Increment
- Position
- Offset
- Count empty lines
- Count in floating frames
- Restart numbering on every page

The element that you can associate with the <text:linenumbering-seperator> element is:

• Separator and its associated separator offset attribute

#### Line Numbering Enable

This attribute controls whether or not lines are numbered.

```
XML Code: text:number-lines
Rules:
DTD: <!ATTLIST text:linenumbering-configuration text:number-lines %
            boolean; "true">
```
#### Number Format

See Section 2.9 for detailed information on number formats.

### Text Style

The text: style-name attribute specifies the text style for all line numbers.

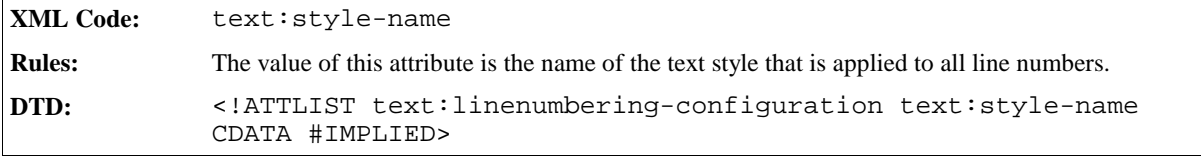

#### Increment

The text: increment attribute causes line numbers that are a multiple of the given increment to be numbered. For example, if the increment is 5, only lines number 5, 10, 15, and so on are numbered.

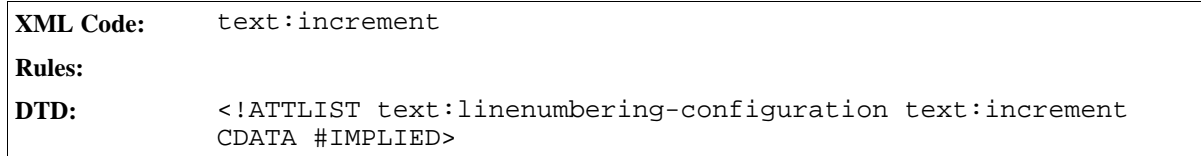

### Position

The text:position attribute determines whether the line numbers are printed on the left , right, inner, or outer margins.

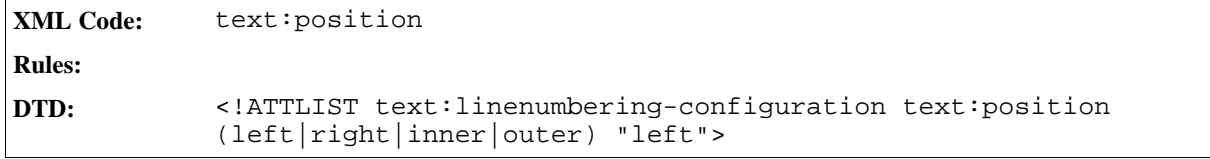

### **Offset**

The text:offset attribute determines the distance between the line number and the margin.

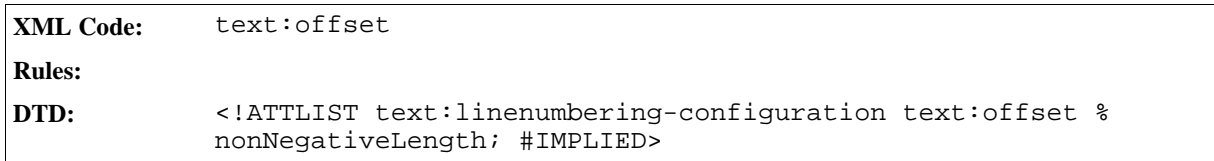

### Count Empty Lines

If the value of this attribute is true, empty lines are included in the line count.

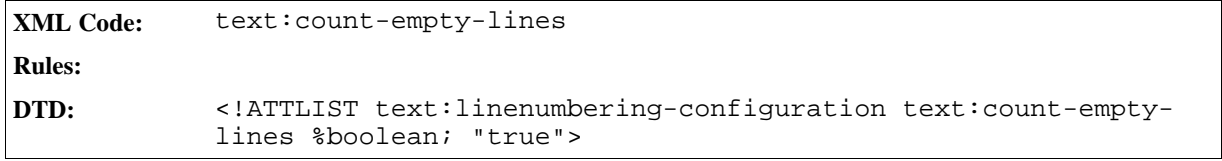

### Count Lines in Floating Frames

If the value of this attribute is true, text within floating frames is included in the line count.

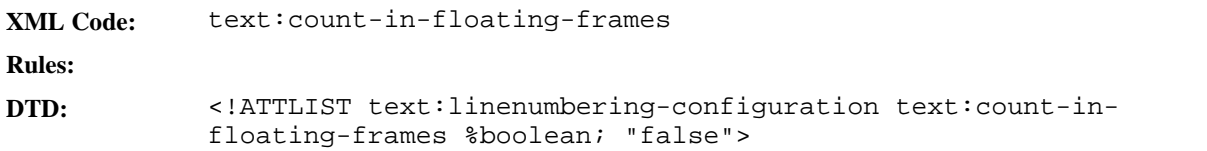

### Restart Numbering on Every Page

If the value of this attribute is  $true$ , the line count is reset to 1 at the beginning of every page, resulting in page specific numbering of lines. The default value of this attribute is false, resulting in document-specific numbering of lines.

```
XML Code: text:restart-on-page
Rules:
DTD: <!ATTLIST text:linenumbering-configuration text:restart-on-
            page %boolean; "false">
```
## 3.10.2 Separator

The <text:linenumbering-seperator> element contains the text that is displayed as a separator.

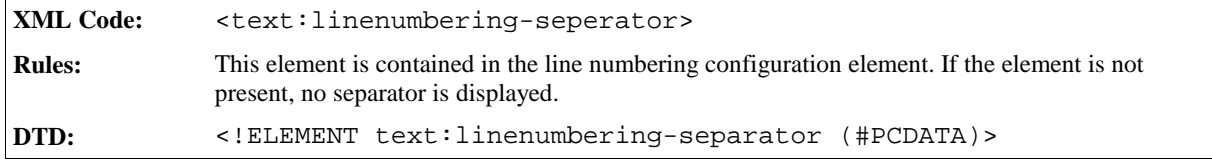

### Separator Offset Attribute

The text: increment attribute specifies the separator offset.

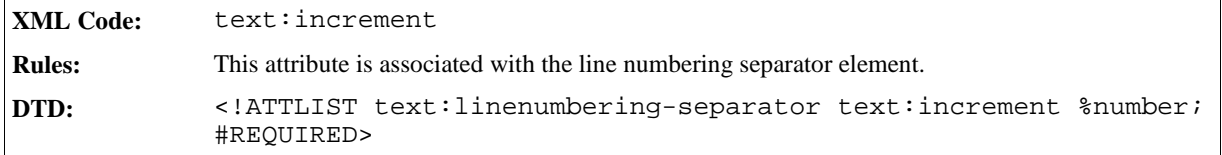

## 3.10.3 Line Numbering Properties

Some of the text formatting properties that you can apply to paragraphs and paragraph styles also influence line numbering. These text formatting properties are as follows:

- Line numbering application
- Line number start value

## Line Numbering Application

This property controls whether or not paragraph lines are numbered.

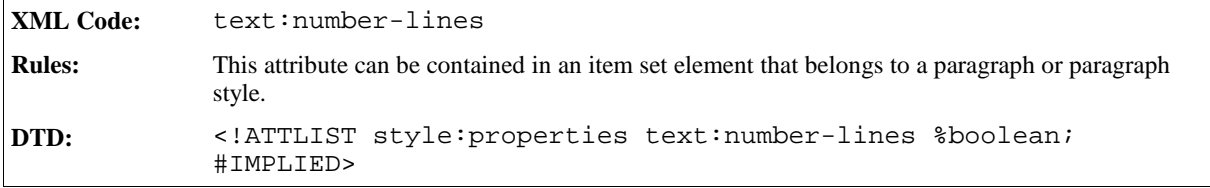

### Line Number Start Value

This property specifies a new start value for line numbering.

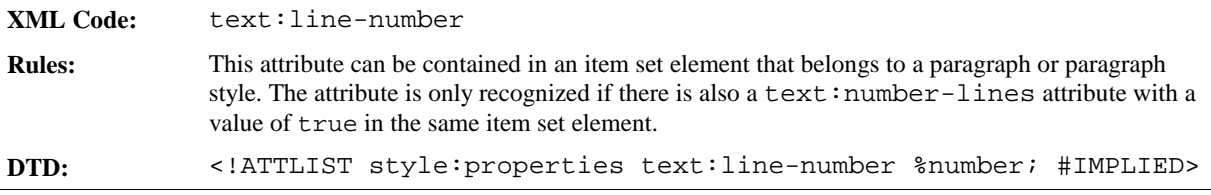

# 3.11 Text Formatting Properties

You can apply text formatting properties to text portions, paragraphs, and paragraph styles.

## 3.11.1 Font Variant

This property switches the option to display text as small capitalized letters on or off.

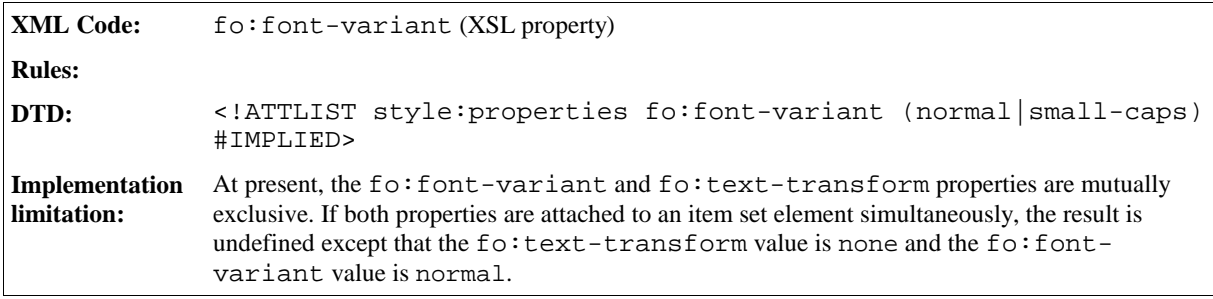

## 3.11.2 Text Transformations

This property describes text transformations to uppercase, lowercase, and capitalization.

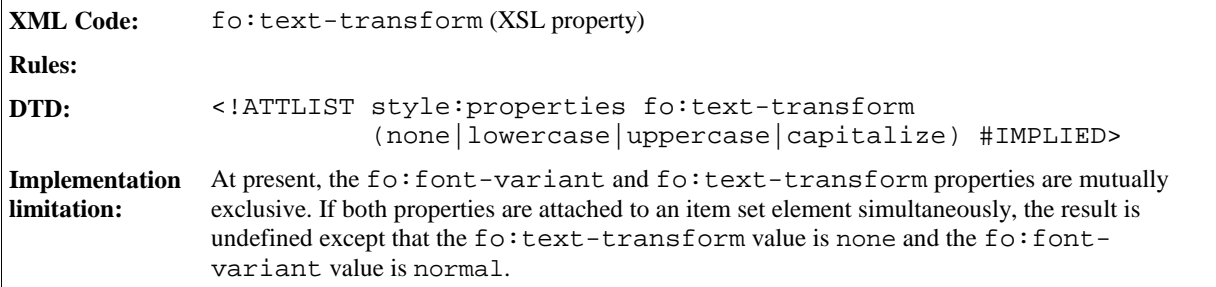

## 3.11.3 Color

Use this property to specify the foreground color of text.

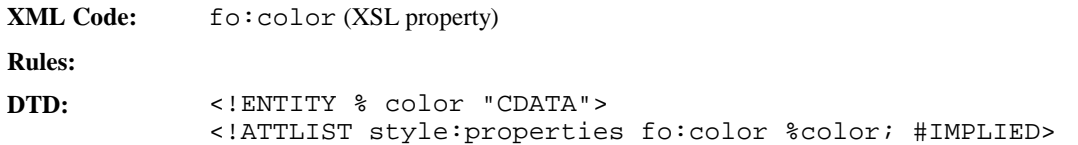

## 3.11.4 Text Outline

Use this property to specify whether to display an outline of text or the text itself.

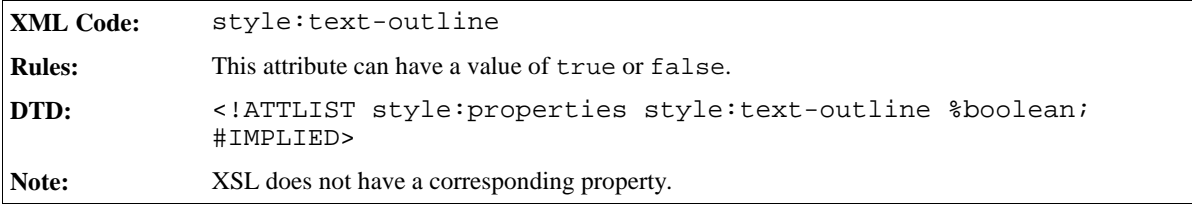

## 3.11.5 Crossing Out

Use this property to specify the style to use when crossing out text.

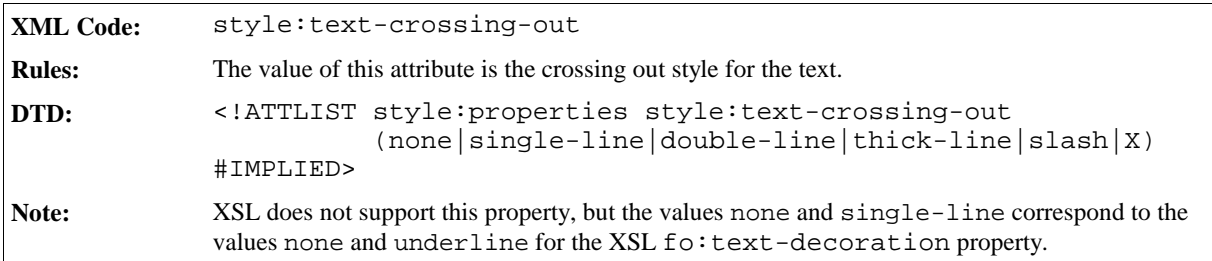

## 3.11.6 Text Position

Use this formatting property to specify whether text is positioned above or below the baseline and to specify the relative font height that is used for this text.

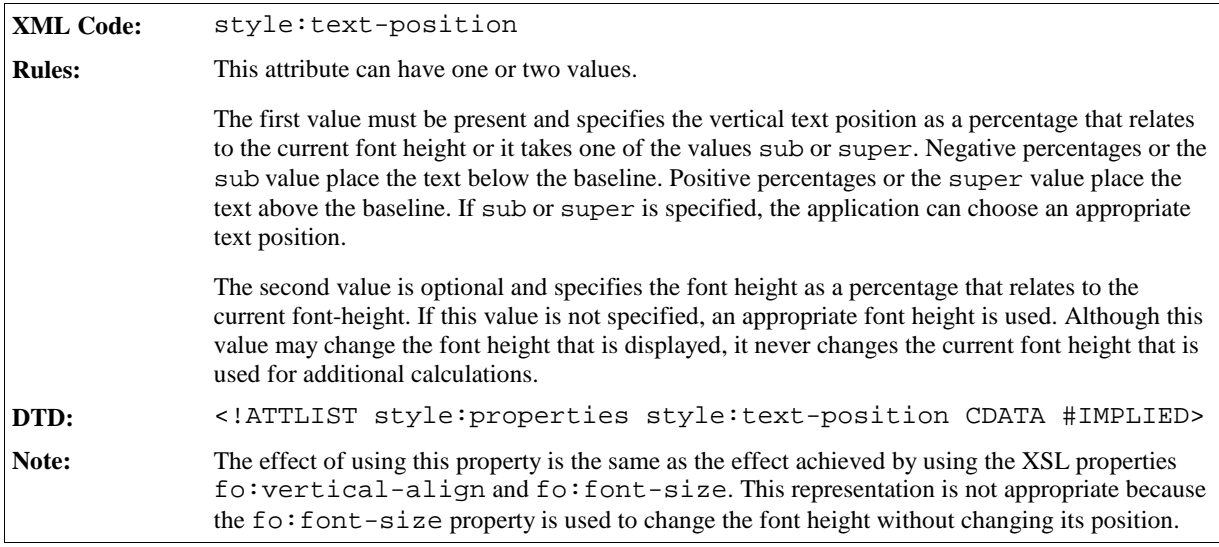

## 3.11.7 Font Name

Use these properties to assign a font to the text.

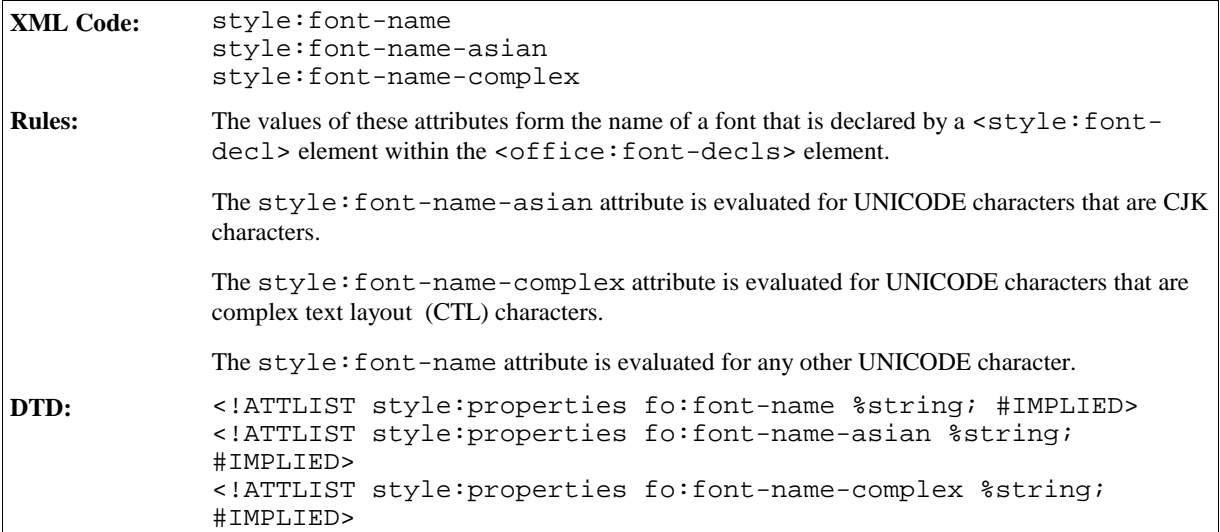

# 3.11.8 Font Family

Use these properties to specify the font family for the text.

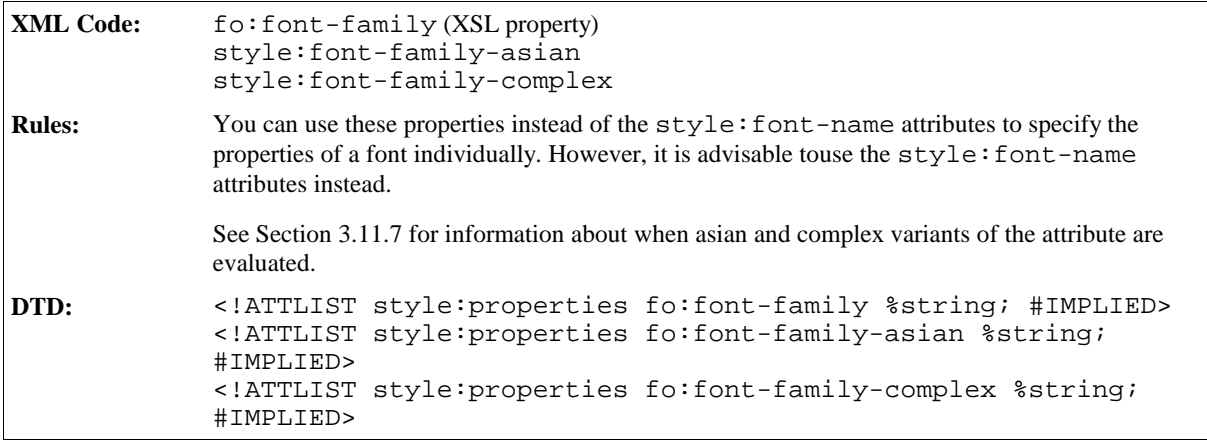

## 3.11.9 Font Family Generic

Use these properties to specify a generic font family name.

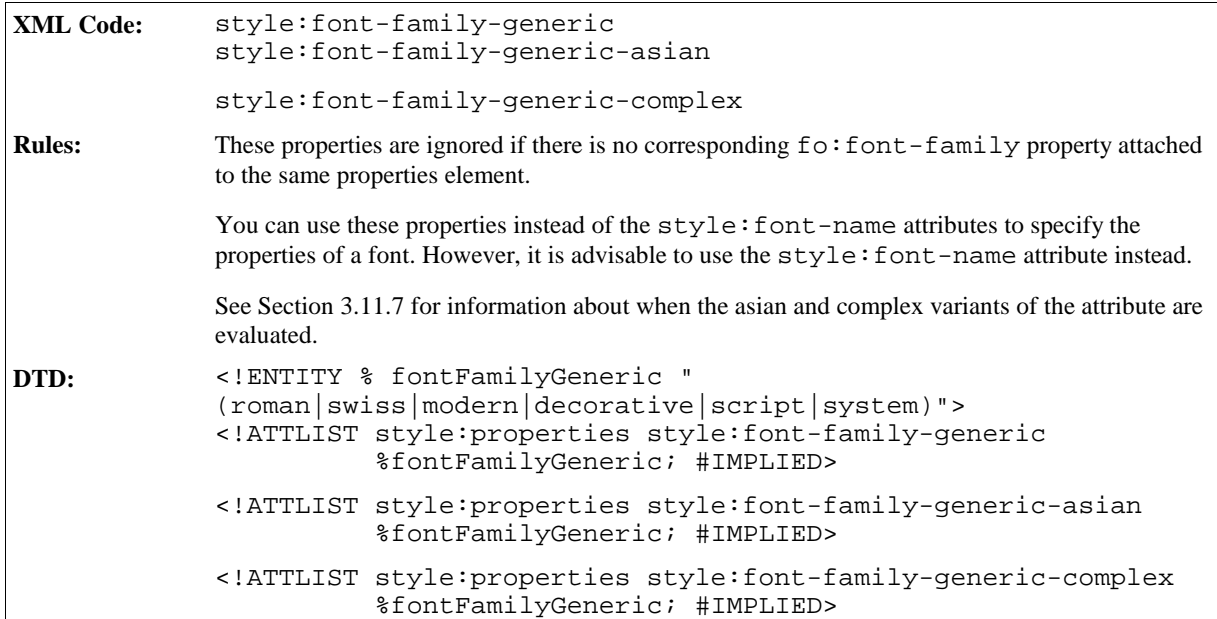

## 3.11.10 Font Style

Use these properties to specify a font style name.

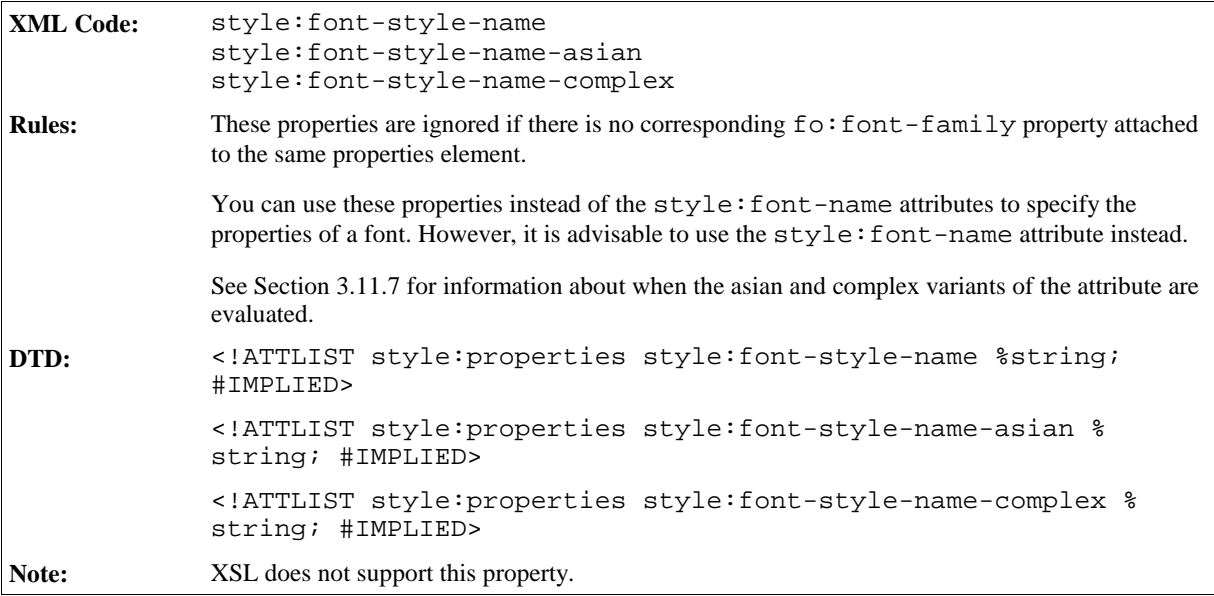

## 3.11.11 Font Pitch

Use these properties to specify whether a font has a fixed or variable width.

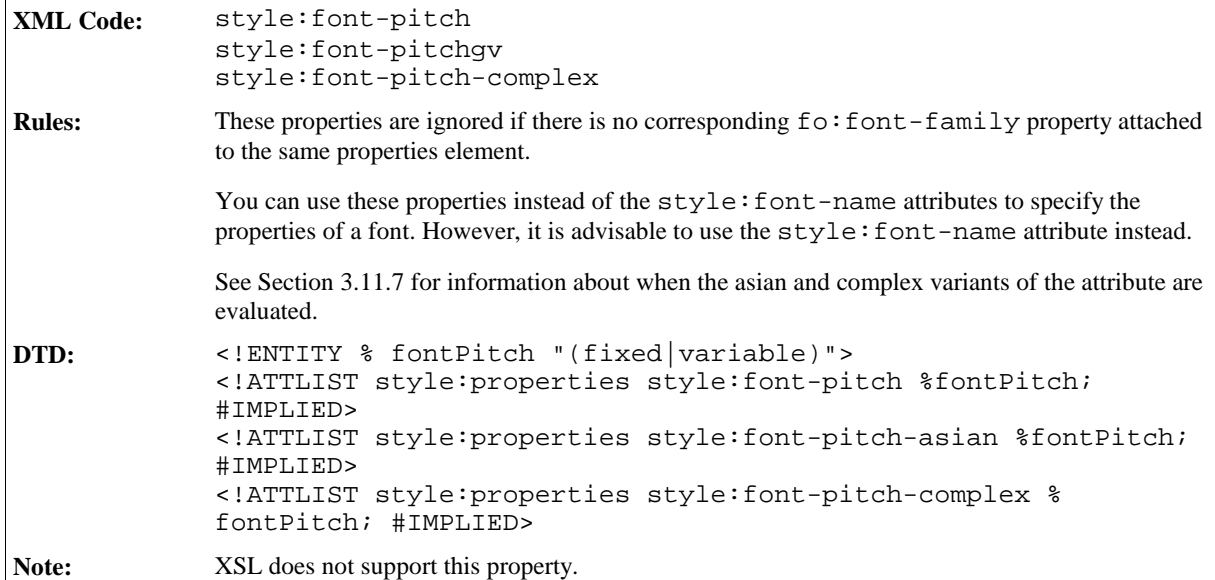

# 3.11.12 Font Character Set

Use these properties to specify the character set of a font.

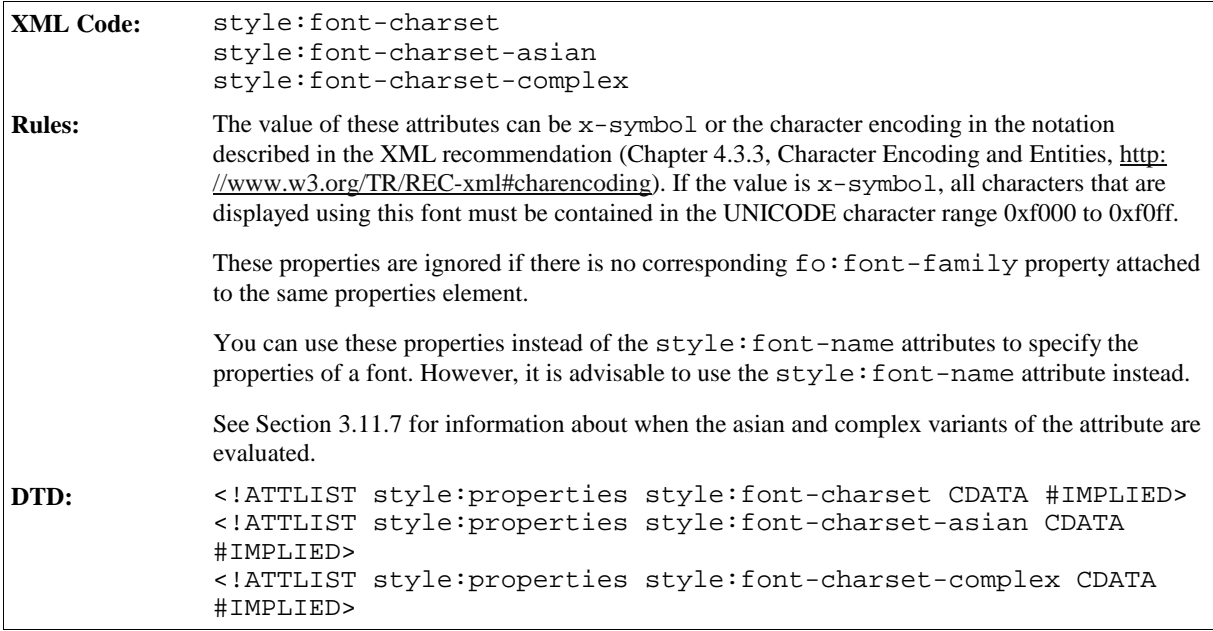

## 3.11.13 Font Size

Use these properties to specify the size of font.

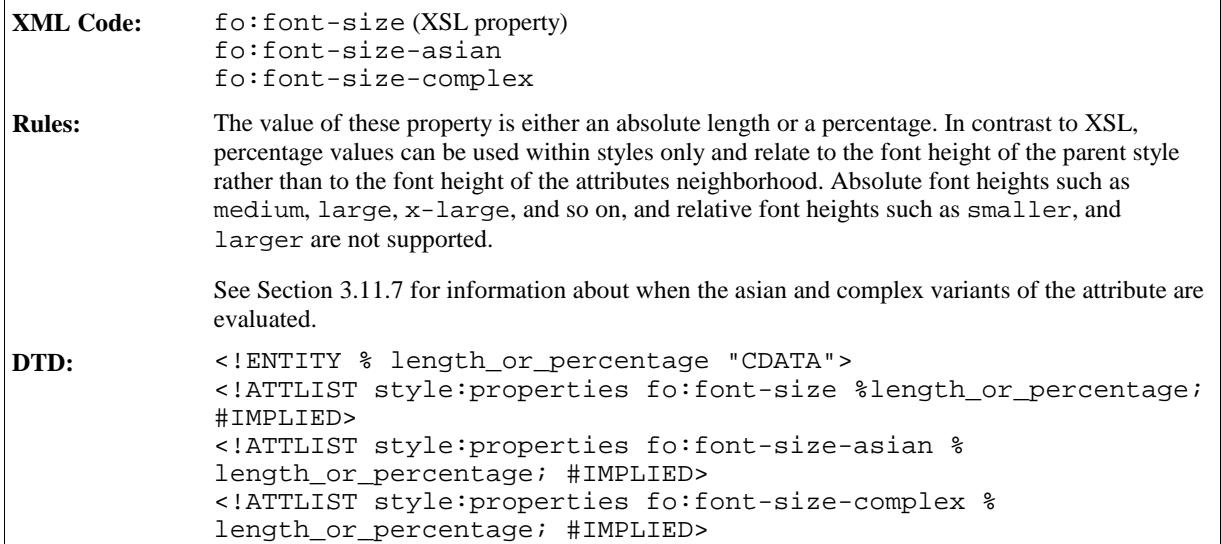

## 3.11.14 Relative Font Size

Use these properties to specify a relative font size change.

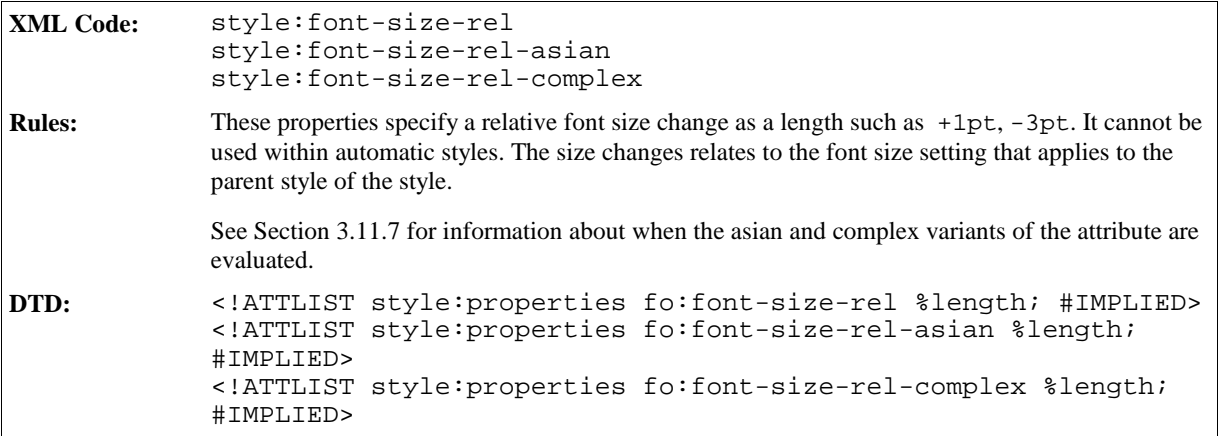

# 3.11.15 Letter Spacing

Use this property to specify the amount of space between letters.

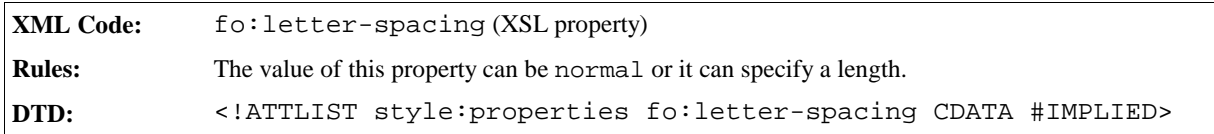

# 3.11.16 Language

Use this property to specify the language of the text.

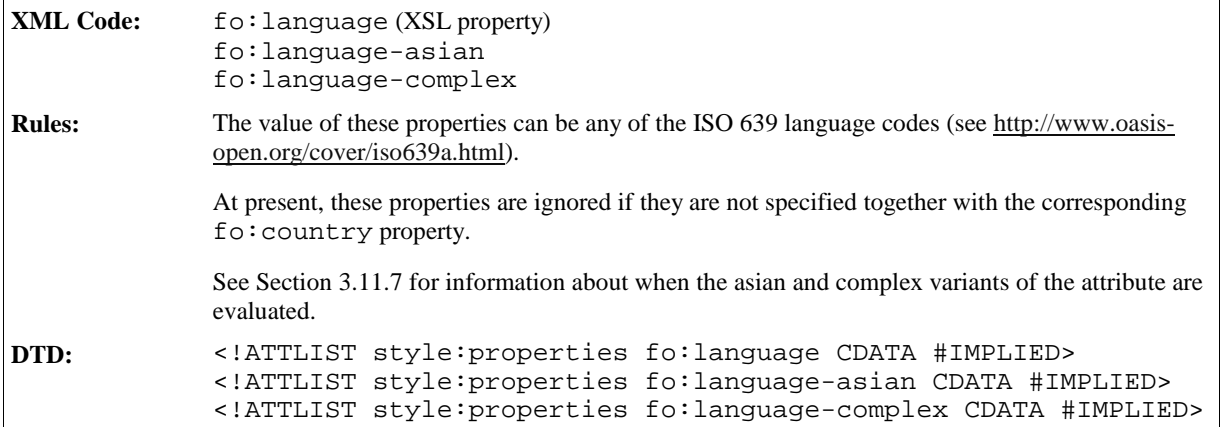

## 3.11.17 Country

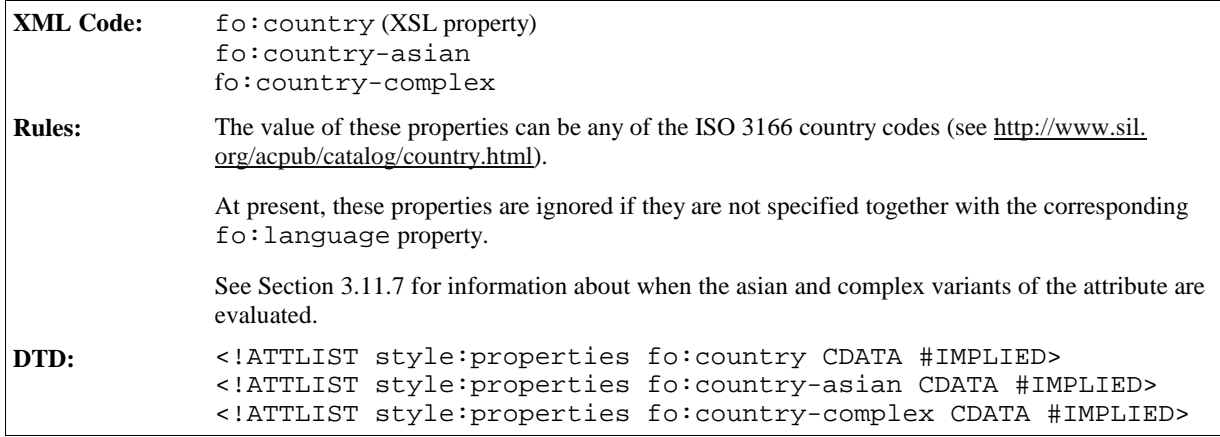

## 3.11.18 Font Style

Use these properties to specify whether to use a normal or italic font face.

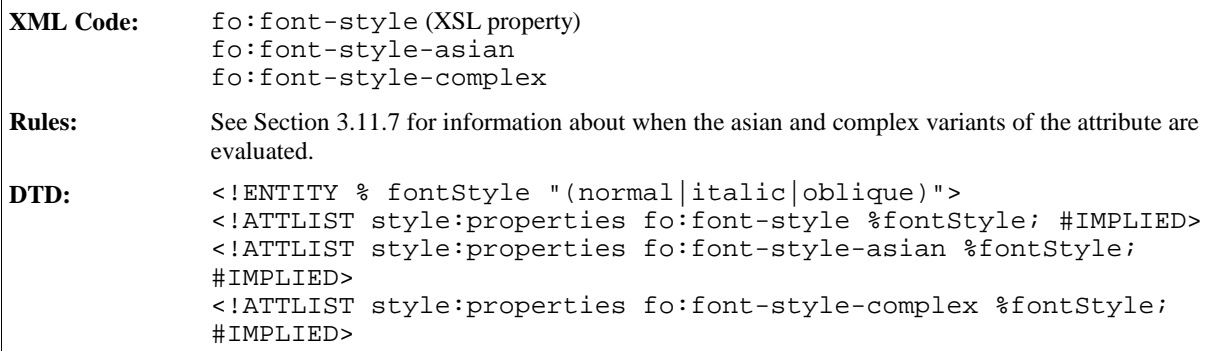

## 3.11.19 Text Shadow

Use this property to specify the text shadow style to use.

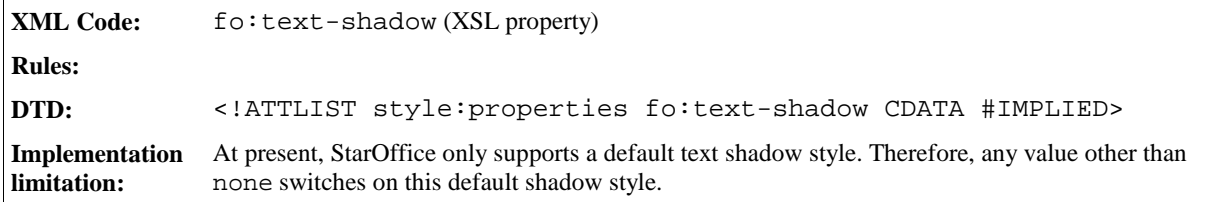

## 3.11.20 Underlining

Use this property to specify if text is underlined.

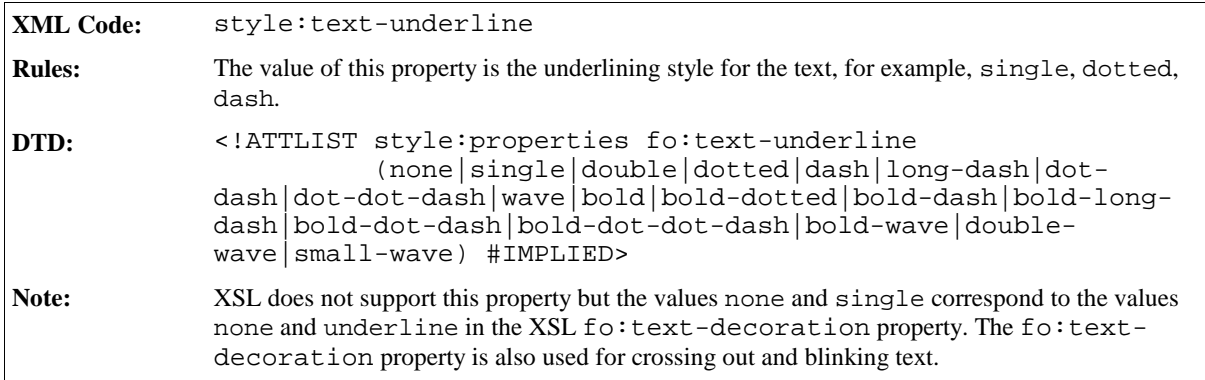

## 3.11.21 Underline Color

Use this property to specify the color that is used to underline text.

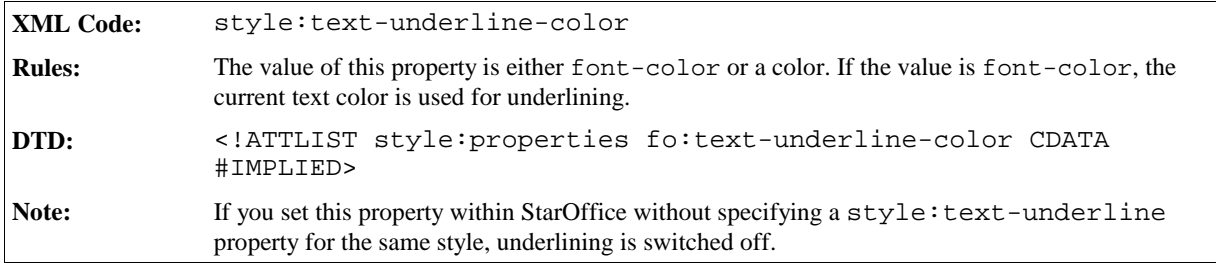

## 3.11.22 Font Weight

Use these properties to specify the weight of the font.

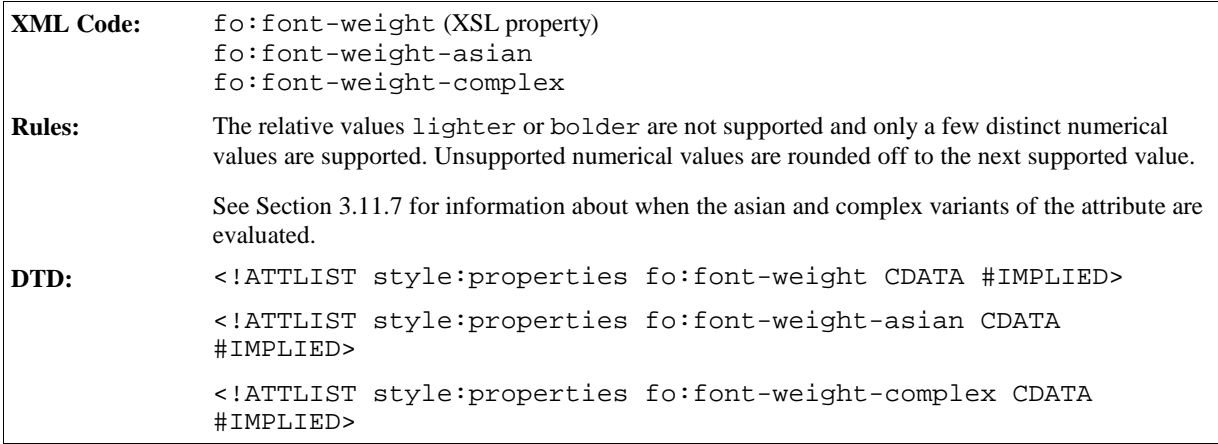

## 3.11.23 Text Decoration Word Mode

Use this property to specify whether crossing out and underlining is applied to words only or to text-portions. If crossing out and underlining is applied to text portions, the space between words as well as the word itself is underlined or crossed out.

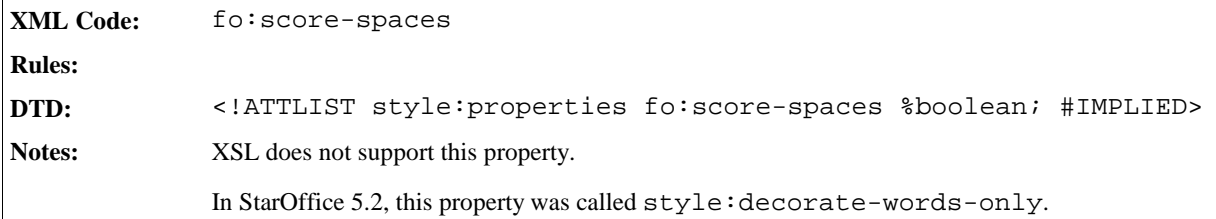

## 3.11.24 Letter Kerning

Use this property to enable or disable kerning between characters.

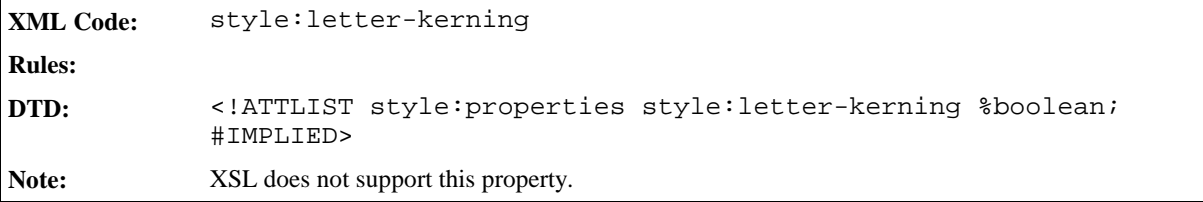

## 3.11.25 Text Blinking

Use this property to specify whether or not text should blink.

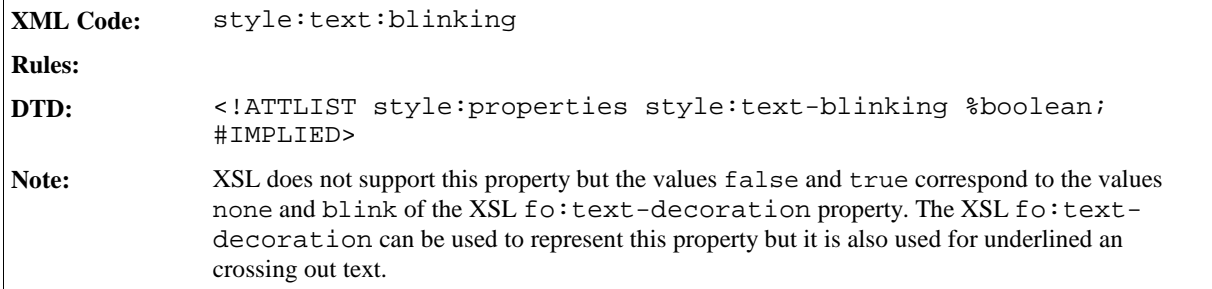

## 3.11.26 Text Background Color

Use this property to specify the background color to apply to characters.

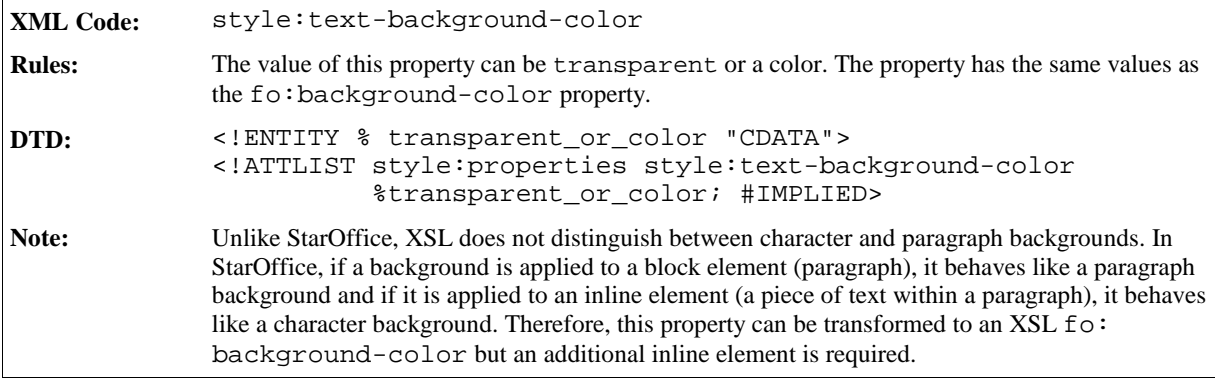

## 3.11.27 Text Combine

This property can be used to combine characters so that they are displayed within two lines.

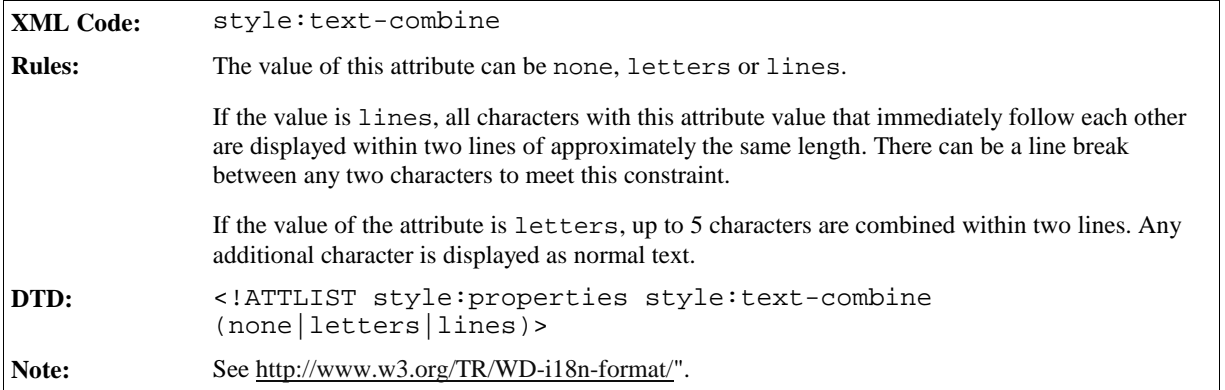

## 3.11.28 Text Combine Start and End Characters

These two properties specify a start and end character that is displayed before and after a portion of text whose style:text-combine property has a value of lines.

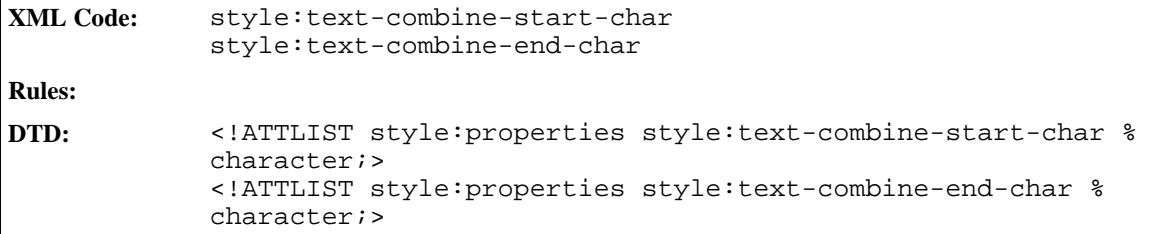

## 3.11.29 Text Emphasis

Use this property to emphasize text in Asian documents.

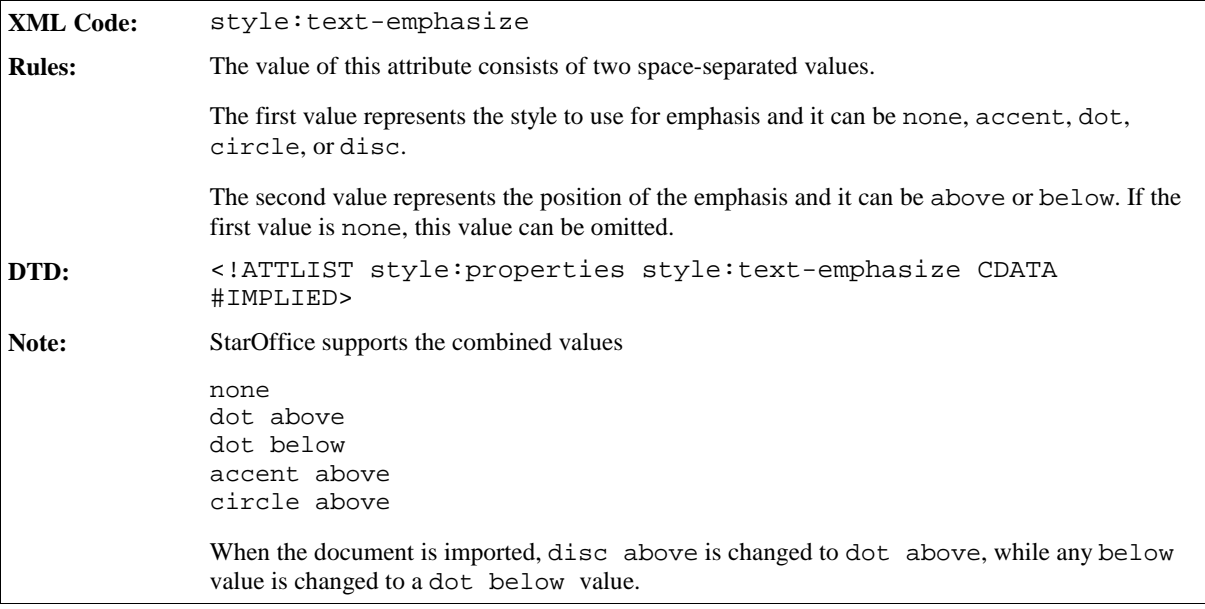

## 3.11.30 Text Autospace

This property specifies whether to add space between asian, western, and complex text.

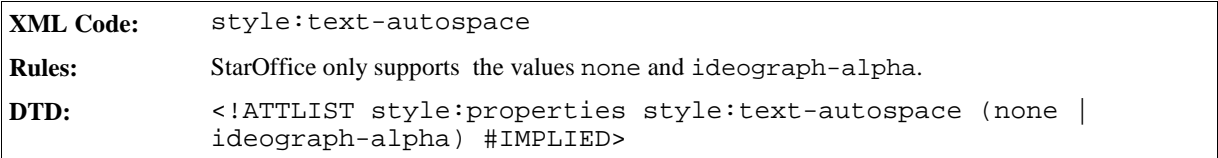

## 3.11.31 Punctuation Wrap

This property determines whether or not a punctuation mark, if one is present, can be placed in the margin area at the end of a full line of text. This is a common setting in East Asian typography.

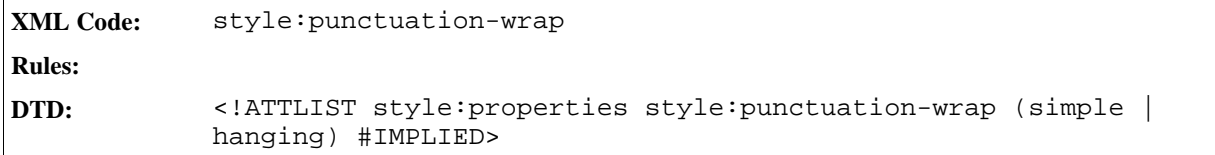

## 3.11.32 Line Break

This property selects the set of line breaking rules to use for text.

```
XML Code: style:line-break
Rules:
DTD: <!ATTLIST style: properties style: line-break (normal | strict)
            #IMPLIED>
```
# 3.12 Paragraph Formatting Properties

You can apply paragraph formatting properties to paragraphs and paragraph styles.

## 3.12.1 Fixed Line Height

Use this property to specify a fixed line height either as a length or a percentage that relates to the highest character in a line. A special value of normal activates the default line height calculation. It is also used to deactivate the effects of the style:line-height-at-least and style:line-spacing properties.

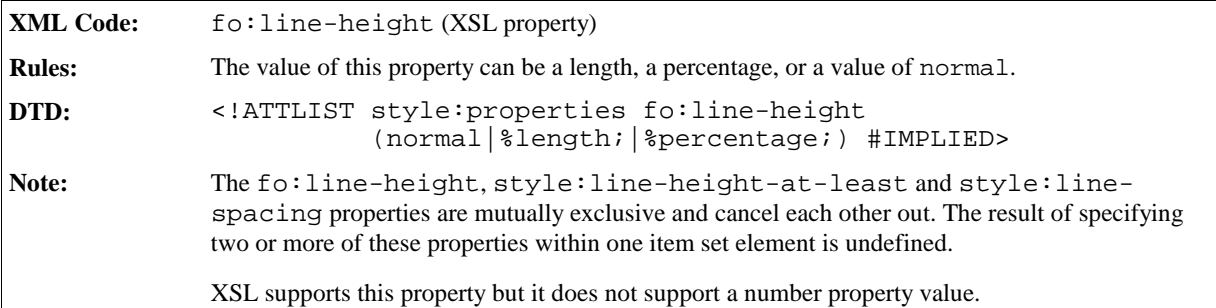

## 3.12.2 Minimum Line Height

Use this property to specify a minimum line height.

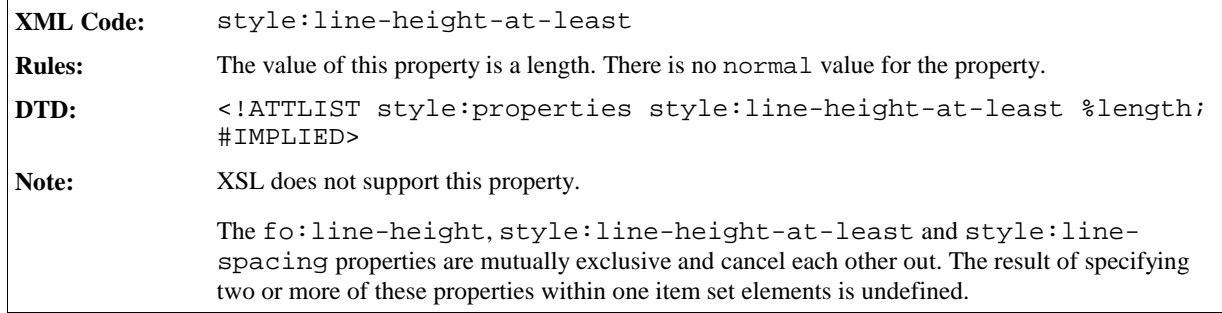

## 3.12.3 Line Distance

Use this property to specify a fixed distance between two lines

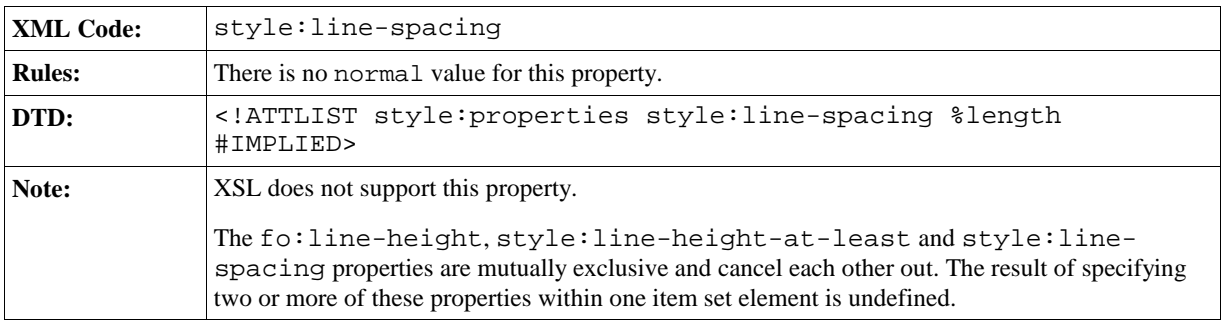

## 3.12.4 Text Align

Use this property to specify how to align text in paragraphs.

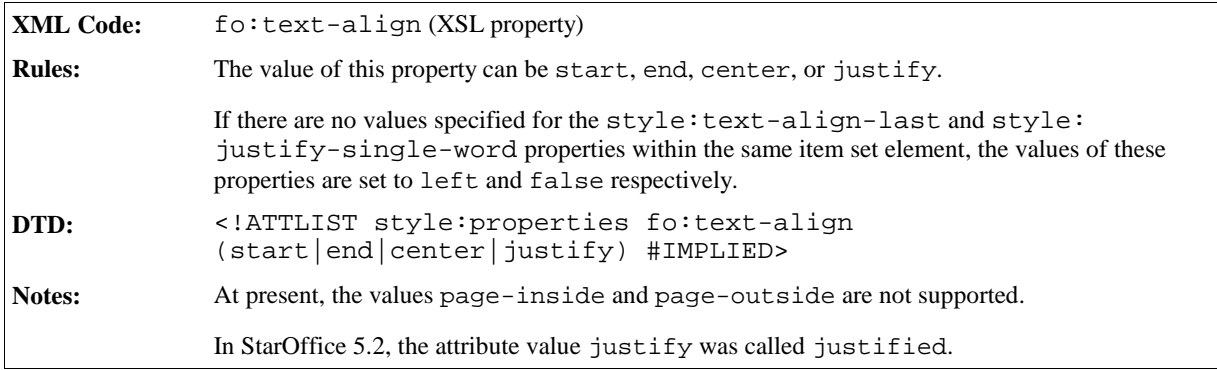

## 3.12.5 Text Align of Last Line

Use this property to specify how to align the last line of a justified paragraph.

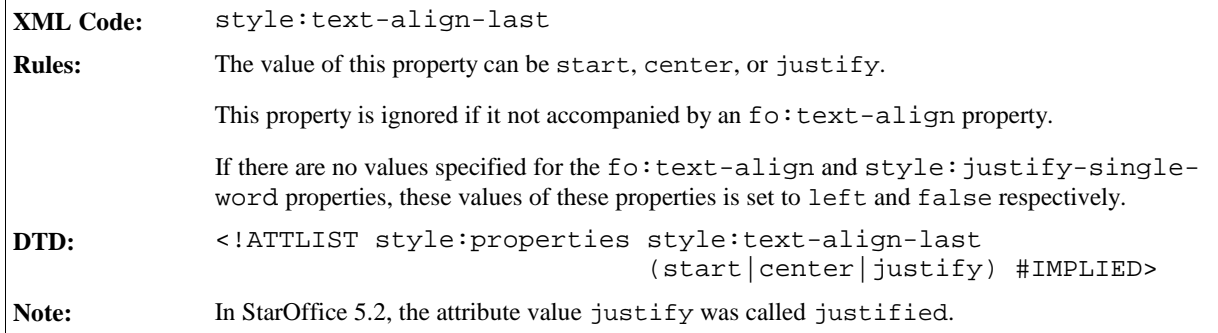

# 3.12.6 Justify Single Word

If the last line in a paragraph is justified, use this property to specify whether or not a single word should be justified.

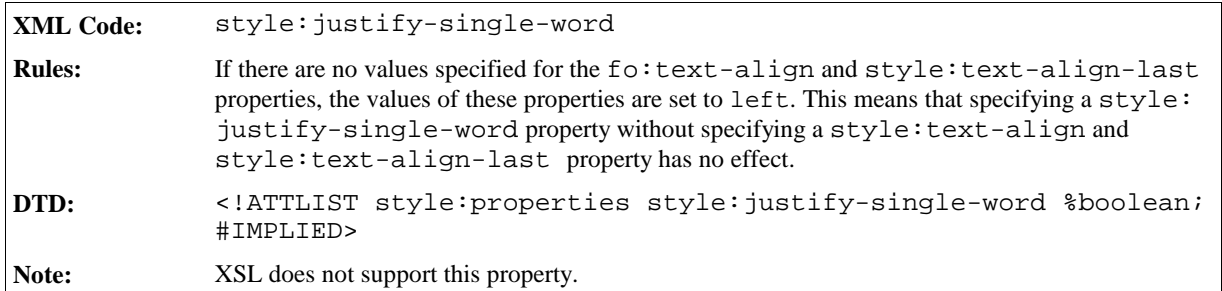

## 3.12.7 Break Inside

Use this property to control whether page or column breaks are allowed within a paragraph.

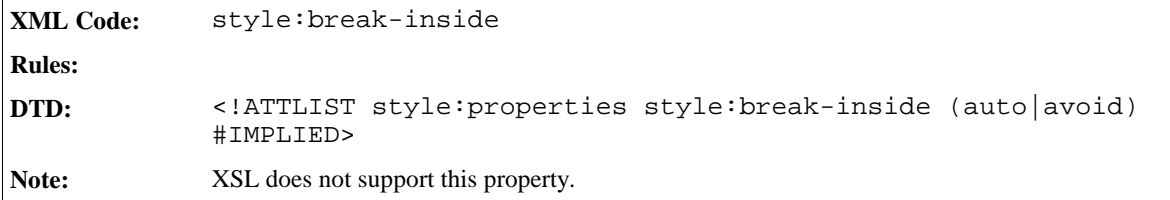

## 3.12.8 Widows

Use this property to specify the minimum number of lines allowed at the top of a page to avoid paragraph **widows**.

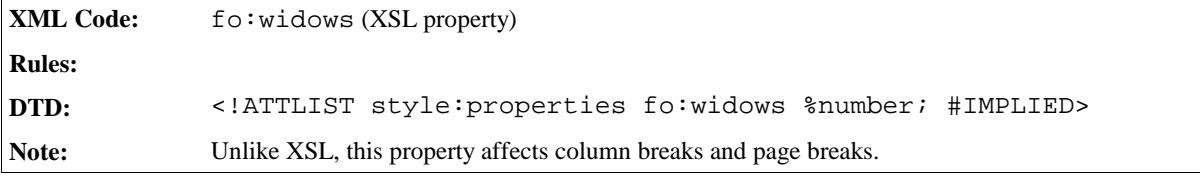

## 3.12.9 Orphans

Use this property to specify the minimum number of lines required at the bottom of a page to avoid paragraph **orphans**.

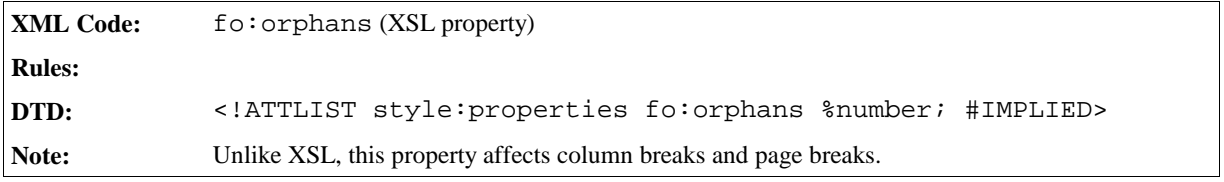

## 3.12.10 Tab Stops

The tab stop elements specify tab stop definitions.

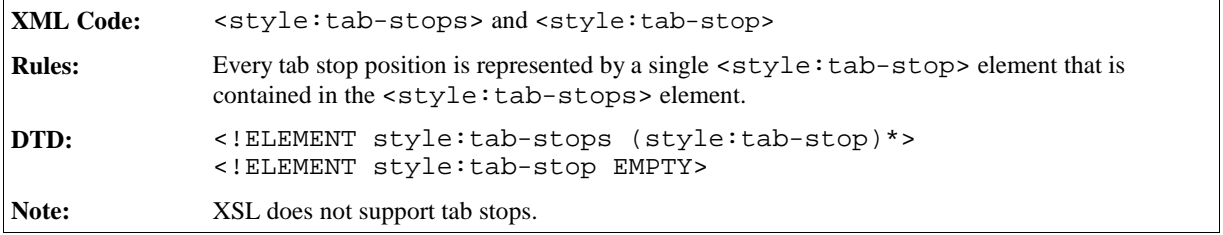

The attribute that you can associate with the <style:tab-stops> and <style:tab-stop> elements are:

- Tab position
- Tab type
- Delimiter character
- Leader character

### Tab Position

The style:position attribute specifies the position of a tab stop.

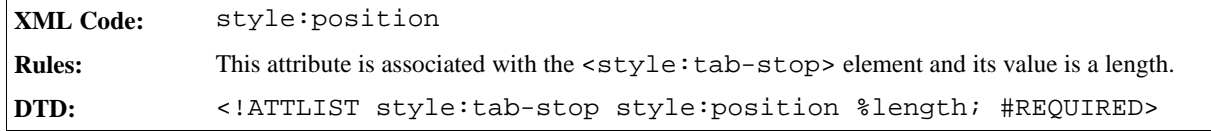

## Tab Type

The style:type attribute specifies the type of tab stop.

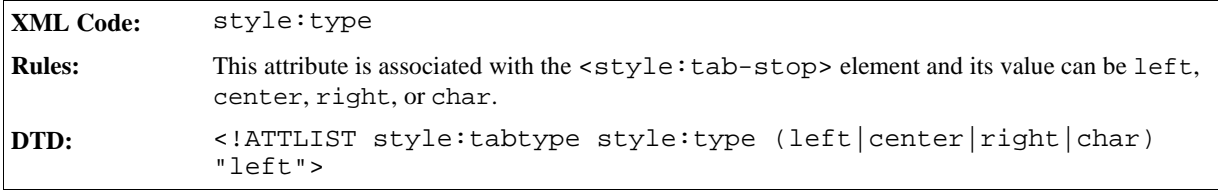

### Delimiter Character

The style:char attribute specifies the delimiter character for tab stops of type char.

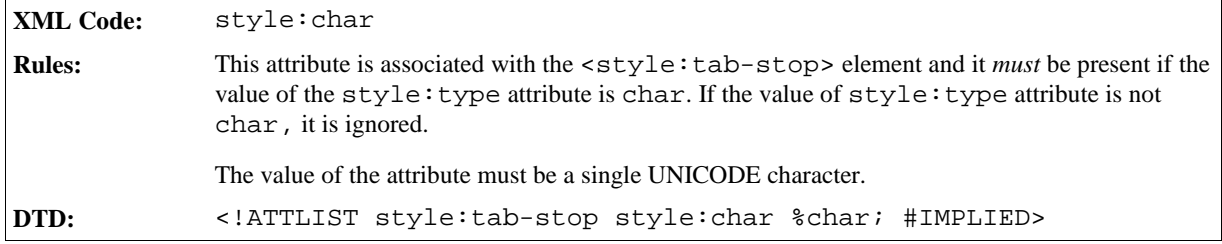

## Leader Character

The style:leader-char attribute specifies the leader character to use for tab stops.

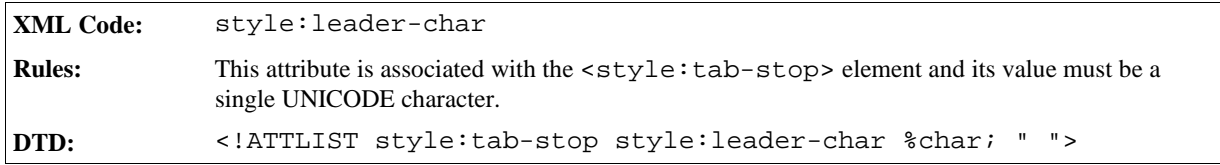

## 3.12.11 Hyphenation

Use this property to enable or disable automatic hyphenation.

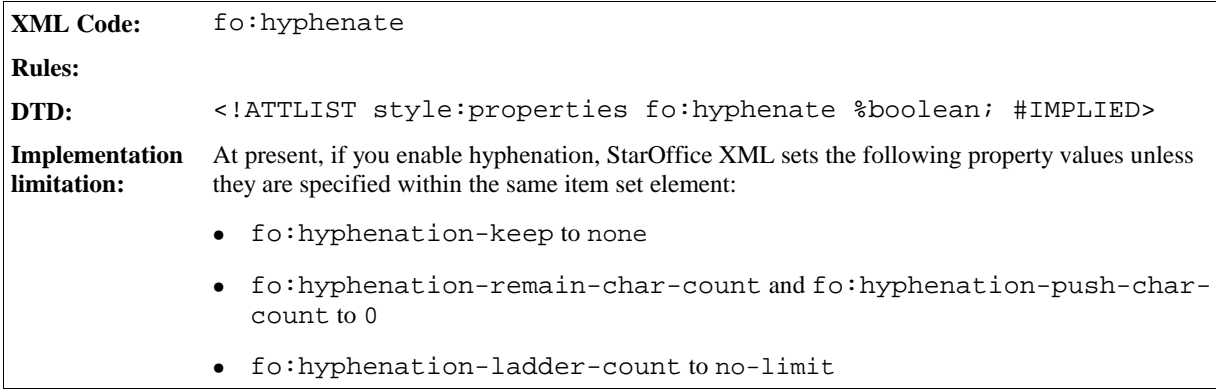

## 3.12.12 Hyphenation Keep

Use this property to enable or disable the hyphenation of the last word on a page.

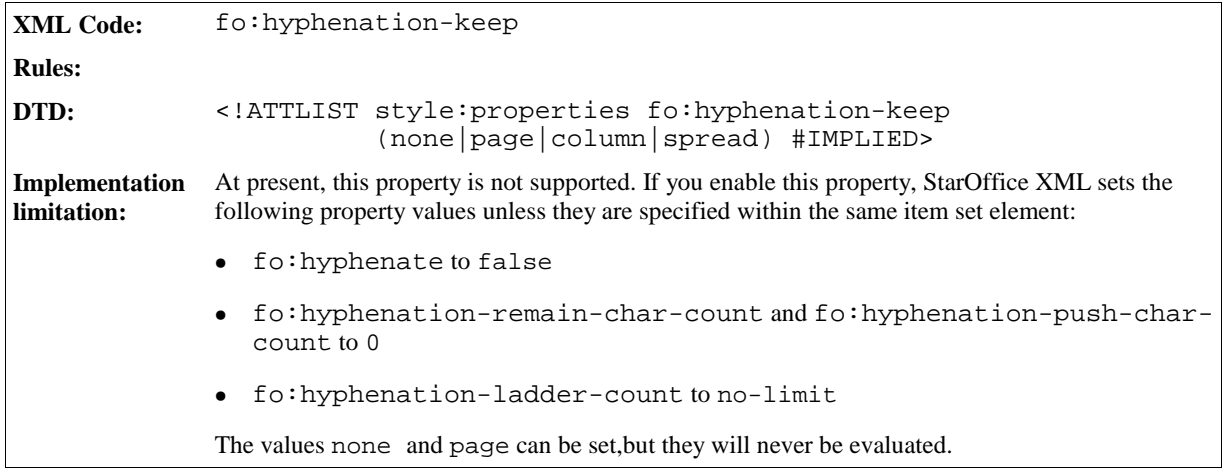

# 3.12.13 Hyphenation Remain Char Count

Use this property to specify the number of characters that must be present before a hyphenation character.

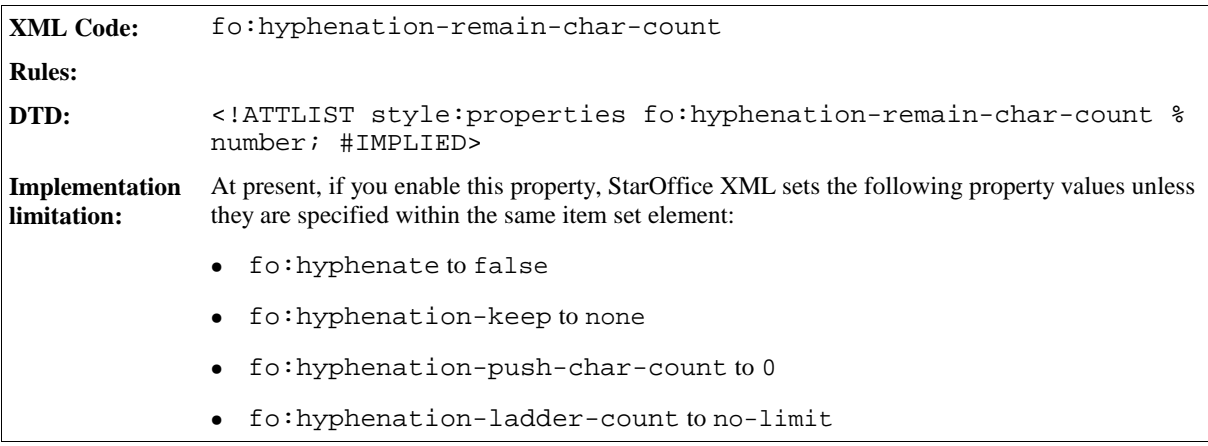

## 3.12.14 Hyphenation Push Char Count

Use this property to specify the minimum number of characters that are moved to the next line.

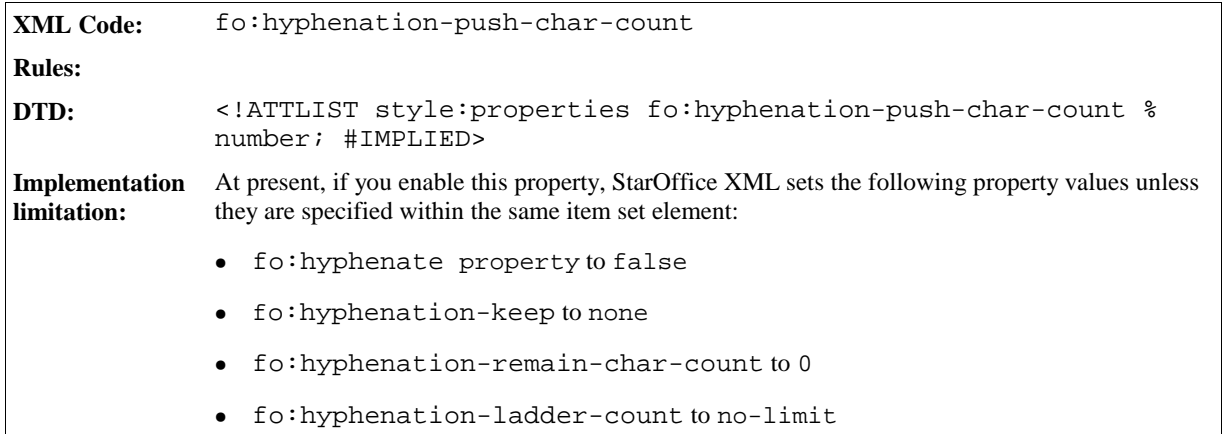

## 3.12.15 Maximum Hyphens

Use this property to specify the maximum number of successive lines that can contain a hyphenated word.

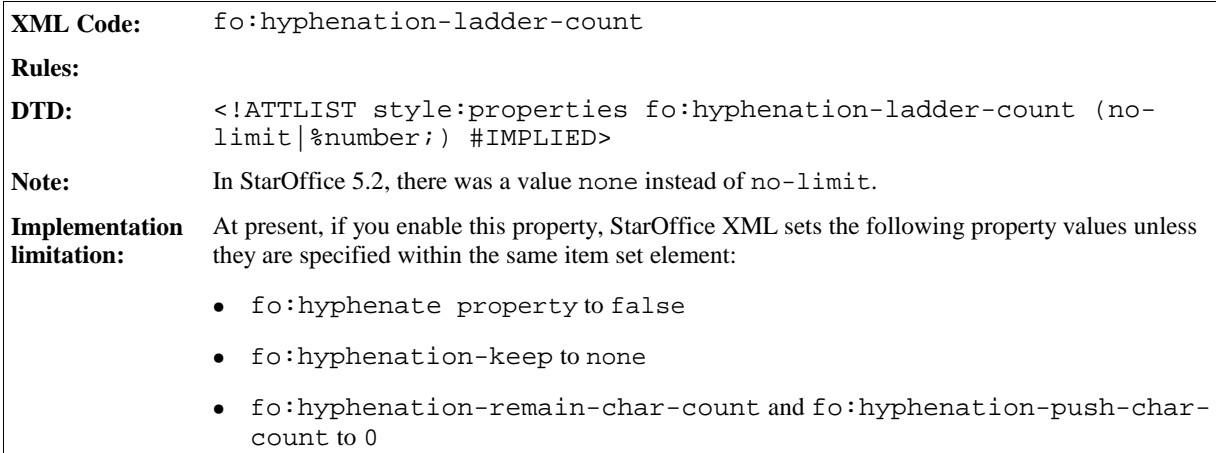

## 3.12.16 Drop Caps

This element specifies if the first character(s) of a paragraph are displayed in a larger font.

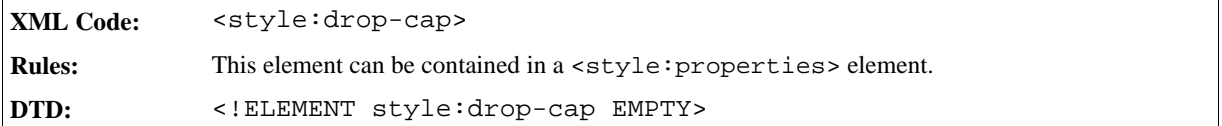

The attributes that you can associate with the <style:drop-cap> element are:

- Length
- Lines
- **Distance**
- Text style

### Length

The style:length attribute specifies the number of characters that are dropped.

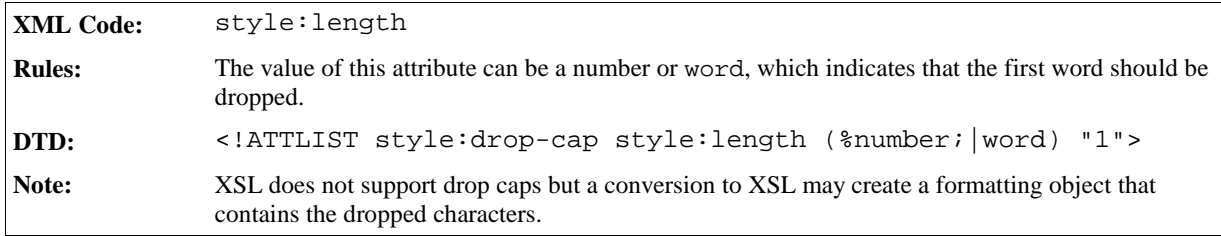

#### Lines

The style:lines attribute specifies the number of lines that the dropped characters should encircle.

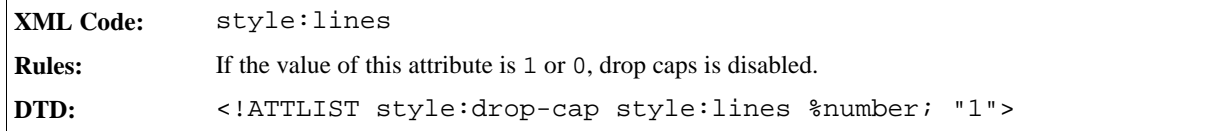

#### Distance

The style:distance attribute specifies the distance between the last dropped character and the first of the remaining characters of each line.

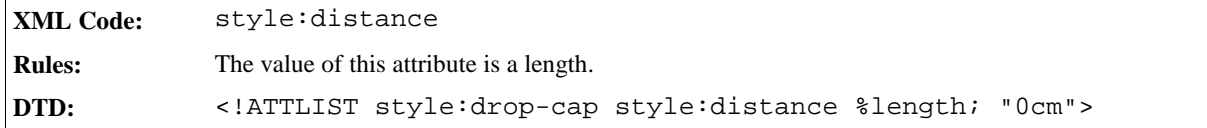

### Text Style

The style: style-name attribute specifies the text style to apply to the dropped characters.

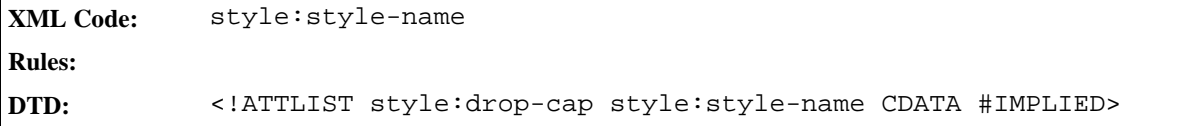

## 3.12.17 Register True

The style: register-true attribute ensures that when you are using two-sided printing, the printed lines on both sides of a page match. It also ensures that the text in page columns or text box columns is arranged in such a way that the text baselines seem to run from one column to another.

```
XML Code: style:register-true
Rules:
DTD: <!ATTLIST style: properties style: register-true %boolean;
            #IMPLIED>
Note: XSL does not support this property.
```
## 3.12.18 Numbering Style

See Section 2.5.1 for information on the number style formatting properties.

# 3.12.19 Left and Right Margins

Use these properties to specify the left and right margins for a paragraph.

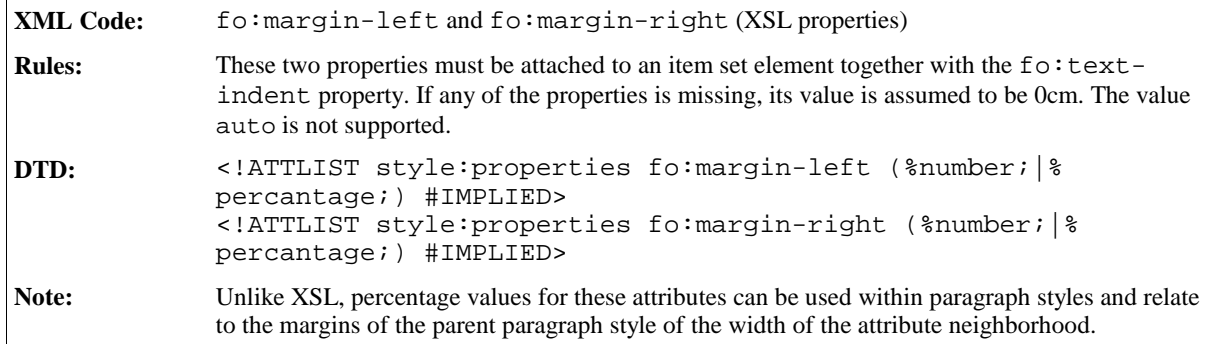

## 3.12.20 Text Indent

Use this property to specify an positive or negative indent for the first line of a paragraph.

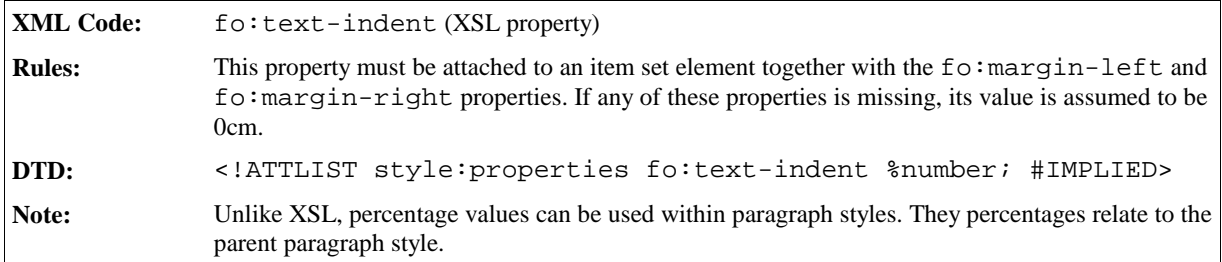

## 3.12.21 Automatic Text Indent

Use this property to specify that the first line of a paragraph is indented by a value that is based on the current font size.

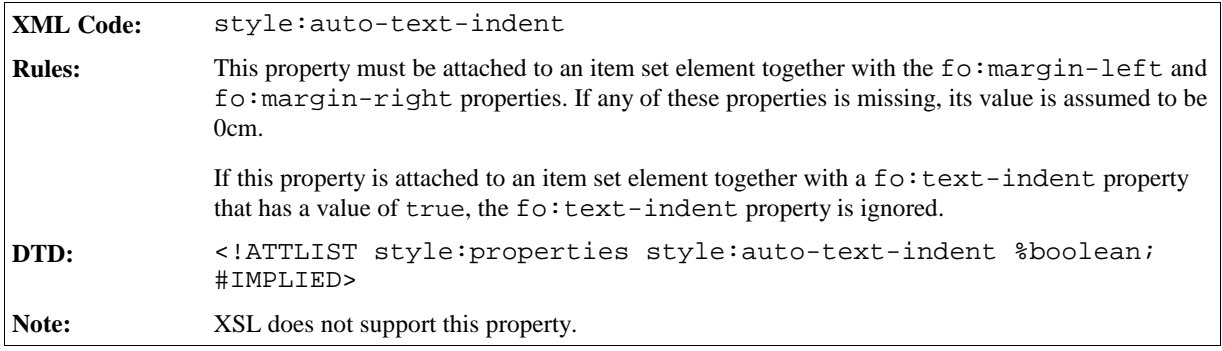

## 3.12.22 Top and Bottom Margins

Use these properties to specify the top and bottom margins for paragraphs.

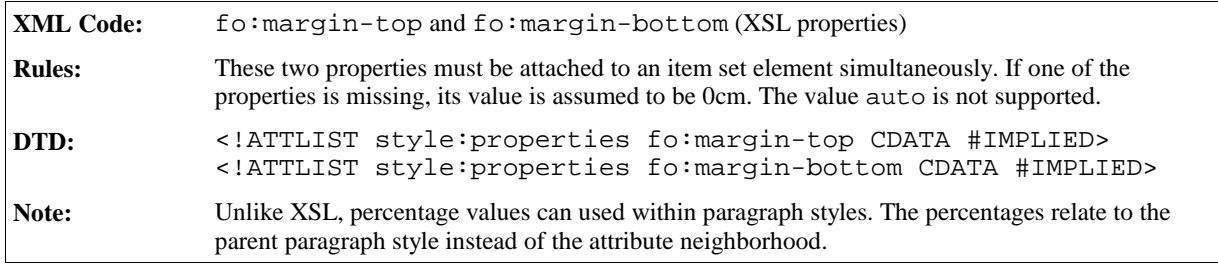

## 3.12.23 Page Sequence Entry Point

See Section for detailed information on page sequence entry points.

## 3.12.24 Break Before and Break After

Use these properties to insert a page or column break before or after a paragraph.

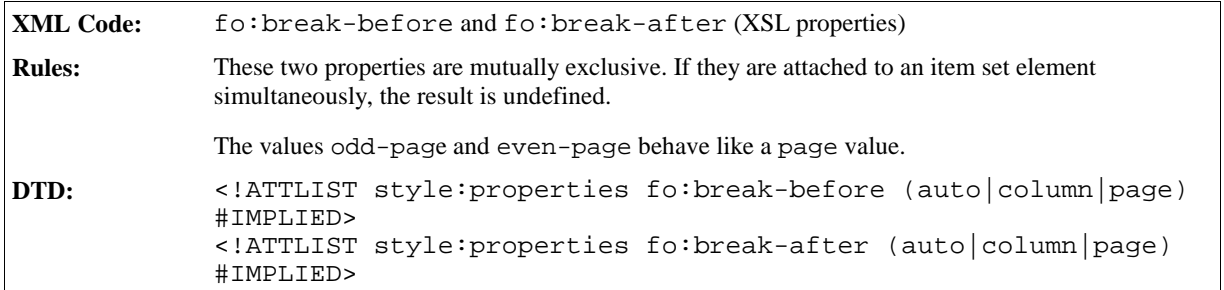

## 3.12.25 Paragraph Background Color

Use this property to specify the background color of a paragraph.

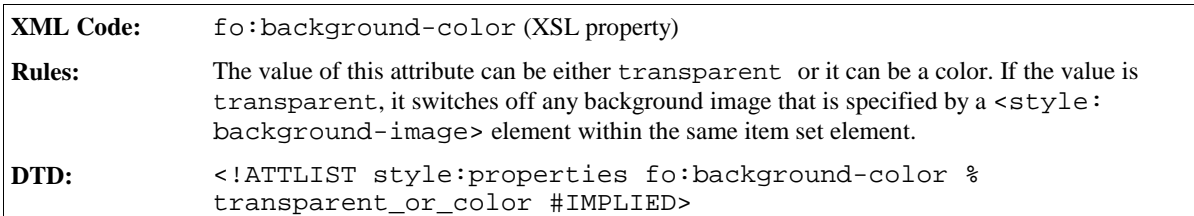

## 3.12.26 Paragraph Background Image

Use this property to specify a background image for a paragraph.

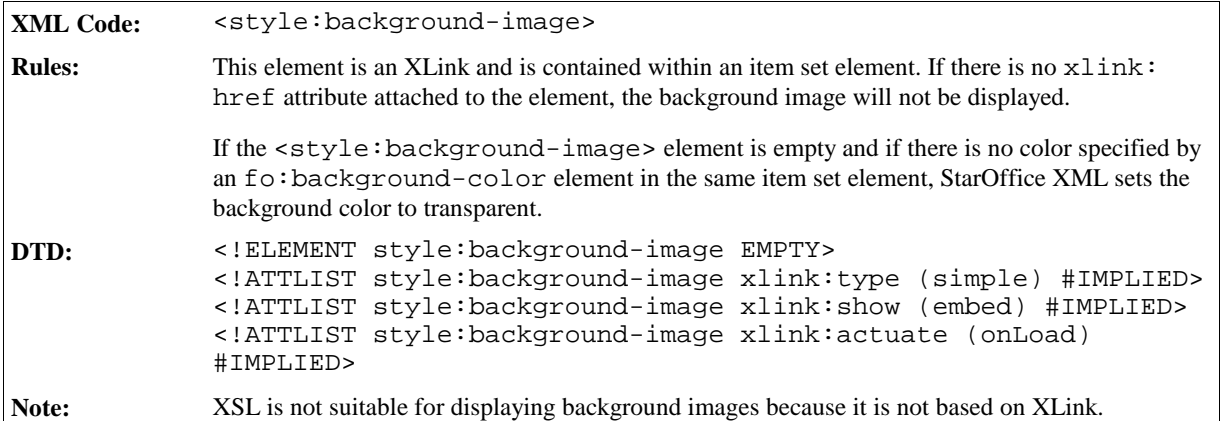

The attributes that you can associate with the <style:background-image> element are:

- Repetition
- Position
- Filter

### Repetition

The style: repeat attribute specifies whether a background image is repeated or stretched in a paragraph.

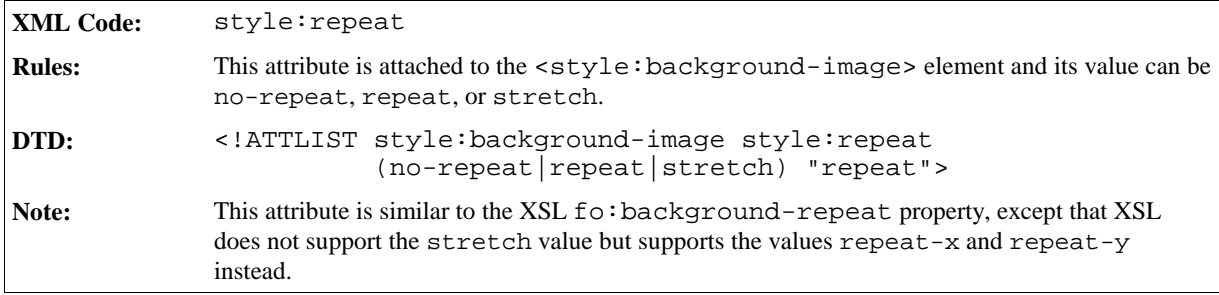

### Position

The style:position attribute specifies where to position a background image in a paragraph.
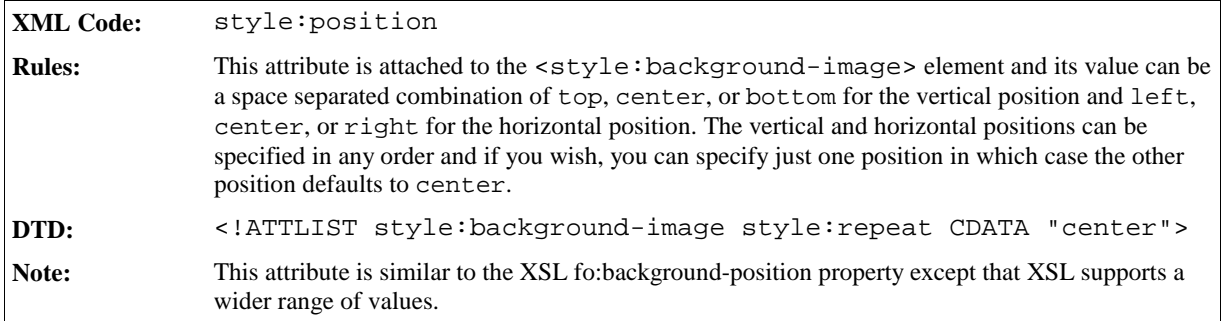

### Filter

The style:filter-name attribute specifies the internal StarOffice filter name that is used to load the image into the document.

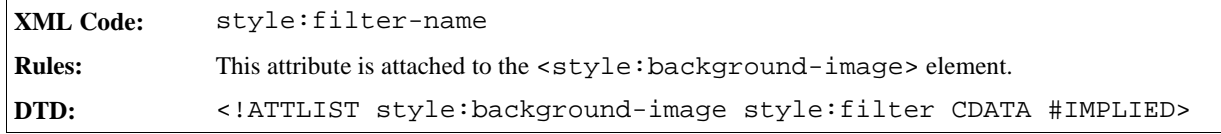

## 3.12.27 Border

The border attributes specify the border properties for paragraphs.

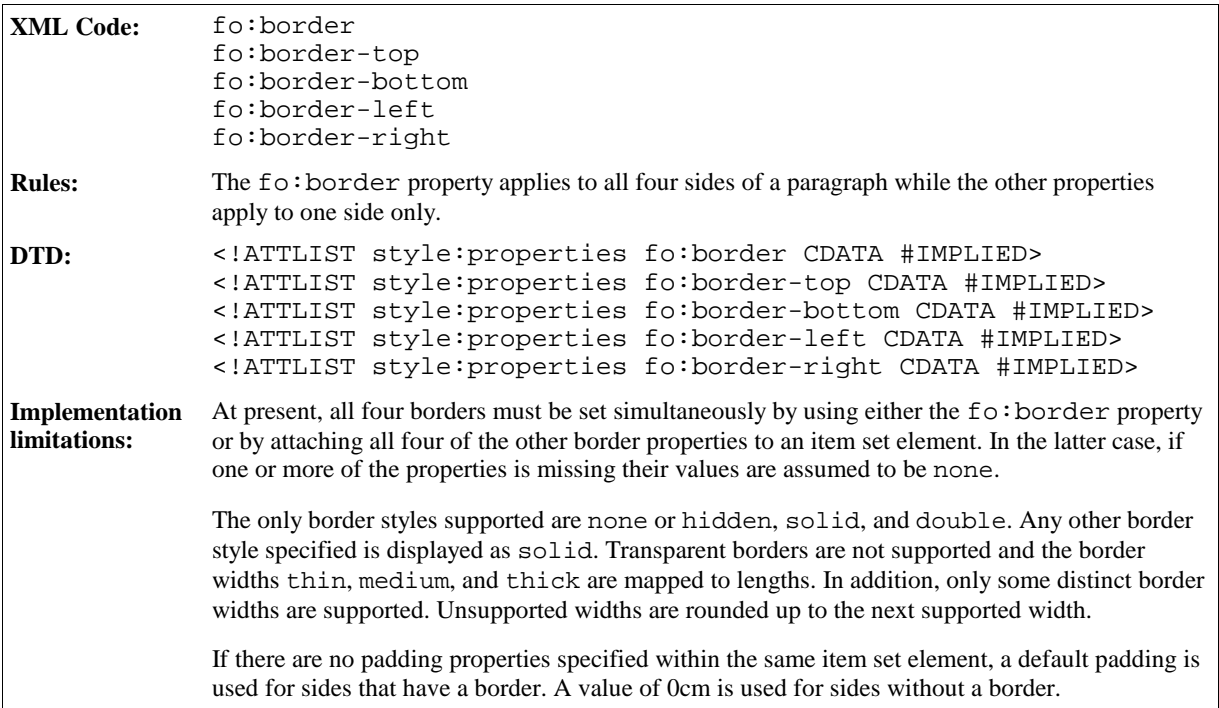

## 3.12.28 Border Line Width

If the line style for a border is double, use the border line attributes to individually specify the width of the inner and outer lines and the distance between them.

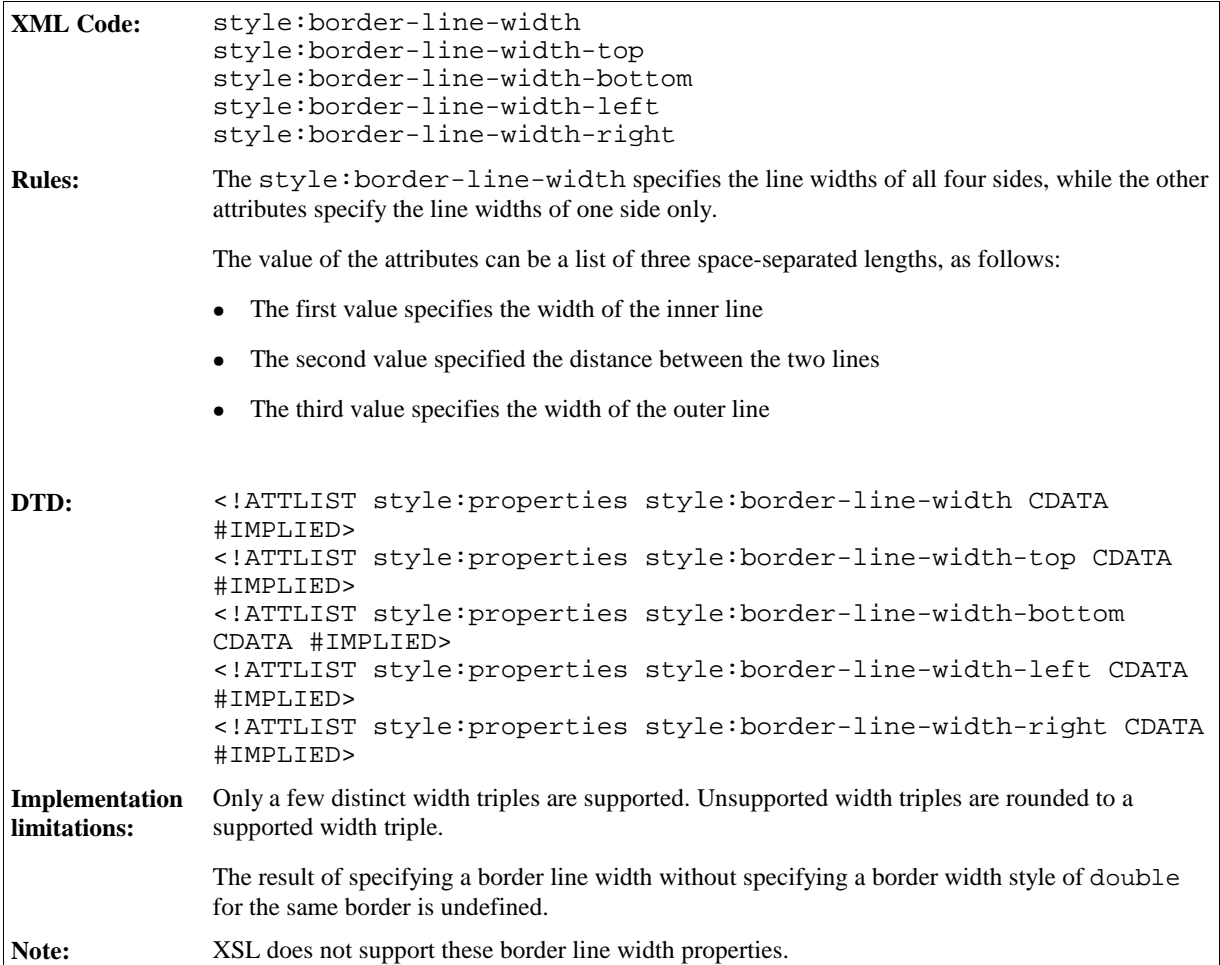

# 3.12.29 Padding

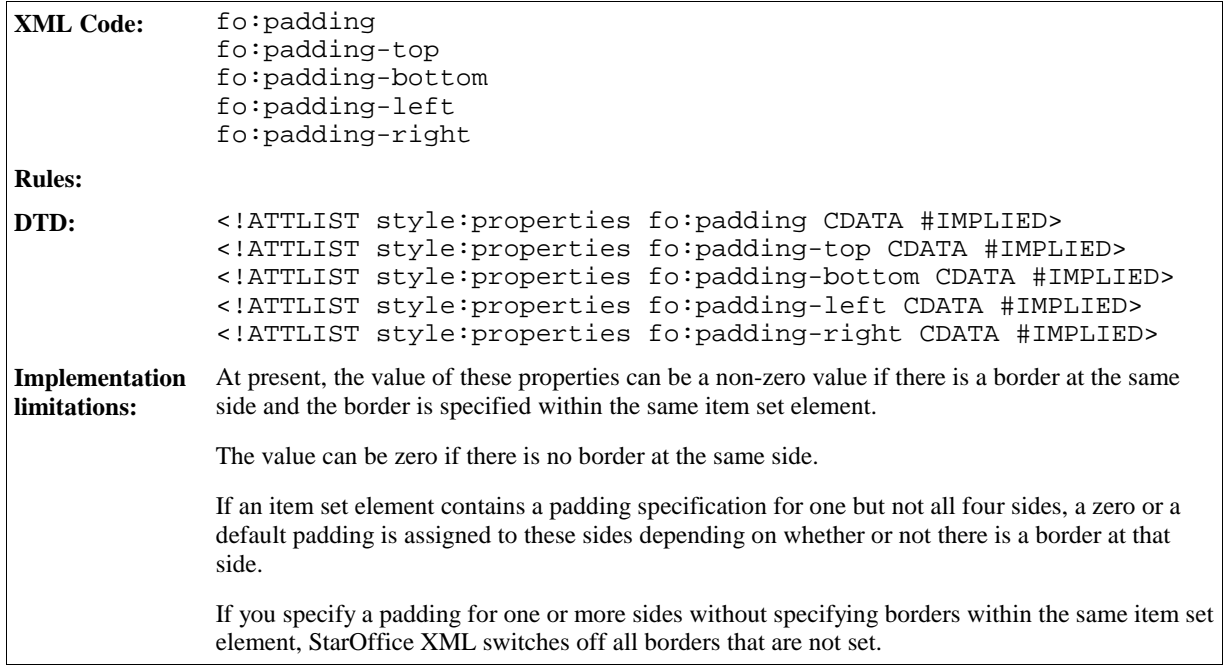

# 3.12.30 Shadow

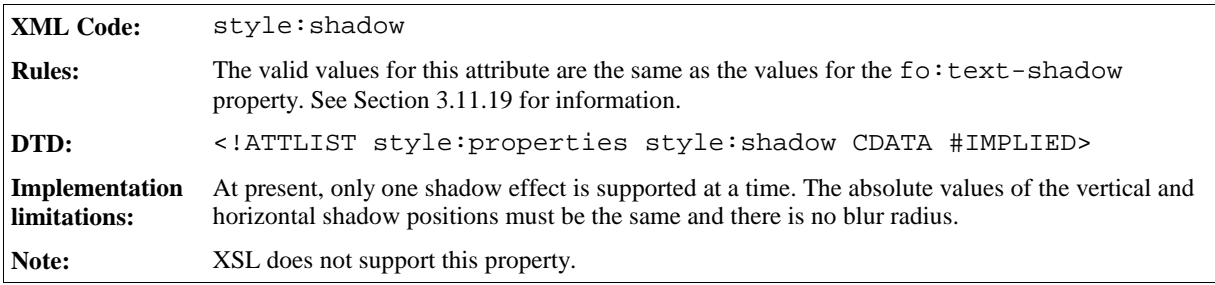

# 3.12.31 Keep with Next

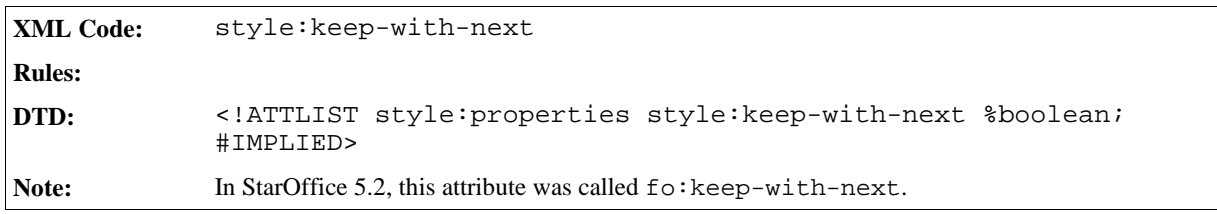

## 3.12.32 Line Numbering

See Section 3.10 for detailed information on line numbering formatting properties.

## 3.12.33 Text Autospace, Punctuation Wrap, Line Break

See Section 3.11.30, 3.11.31 and 3.11.32 for information about these properties.

# 3.13 Section Formatting Properties

You can apply section formatting properties to section descriptions.

## 3.13.1 Section Background

The background formatting properties for sections are the same as the background properties for paragraphs. See Section 3.12.25 and 3.12.26 for information on background formatting properties for paragraphs.

## 3.13.2 Columns

The <style:columns> element contains the column elements for a section.

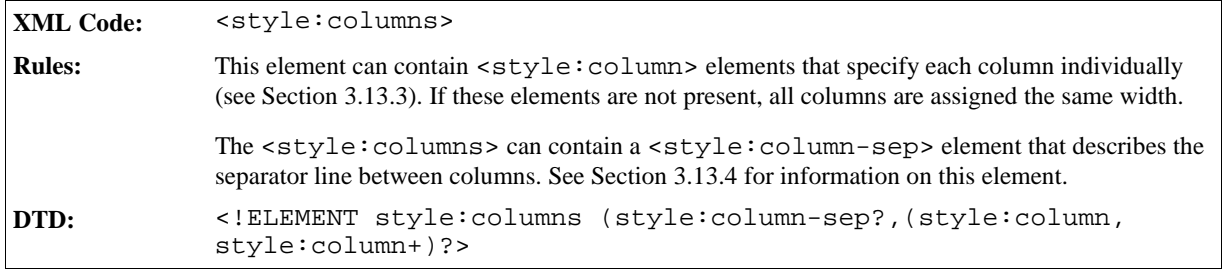

The attributes that you can associate with the  $\langle$ style:columns> element are:

- Column count
- Column gap

### Column Count

The fo:columns-count attribute specifies the number of columns in a section.

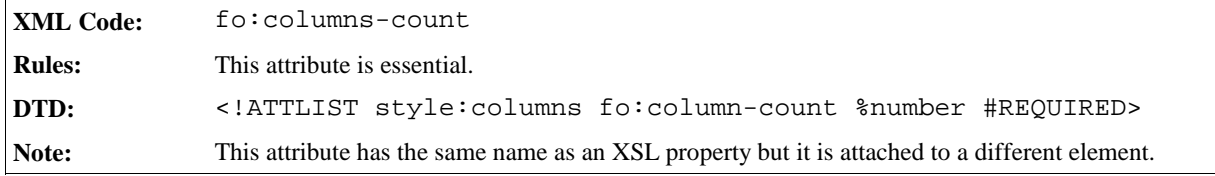

## Column Gap

If the <style:columns> element does not contain individual <style:column> elements, you can specify the gap between columns using the fo: column-gap attribute.

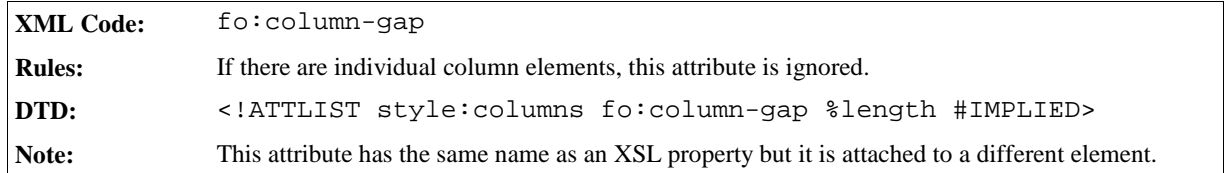

## 3.13.3 Column Specification

The <style:column> element can be contained in a <style:columns> element, to specify details of an individual column.

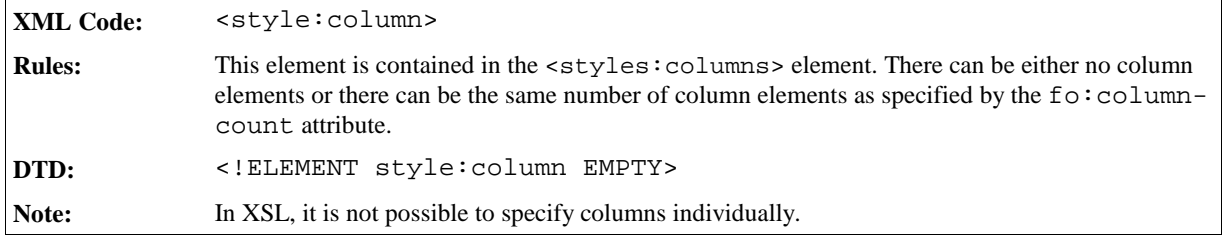

The attributes that you can associate with the <style:column> element are:

- Column width
- Column left, right, upper, and lower space

### Column Width

Use the style: rel-width attribute to specify the width of a column.

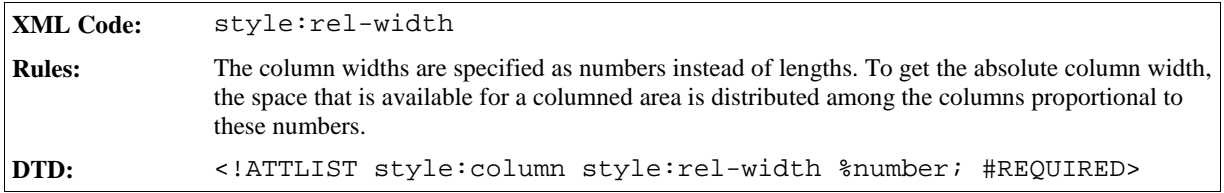

### Column Left, Right, Upper, and Lower Space

For each column, you can specify the left, right, upper and lower space. The right space of a column together with the left space of the next column corresponds to the gap between two columns. If a columned area contains a separator line between columns, the space that is occupied by the line is contained within the left and right spaces and therefore is not added to them.

```
XML Code: For left and right spaces:
             fo:start-indent
             fo:end-indent
             For upper and lower spaces:
             fo:space-before
             fo:space-after
Rules:
DTD: <!ATTLIST style:column fo:start-indent %length: "0cm">
             <!ATTLIST style:column fo:end-indent %length: "0cm">
             <!ATTLIST style:column fo:space-before %length: "0cm">
             <!ATTLIST style:column fo:space-after %length: "0cm">
```
## 3.13.4 Column Separator

The <style:column-sep> element specifies the separator line to use between columns.

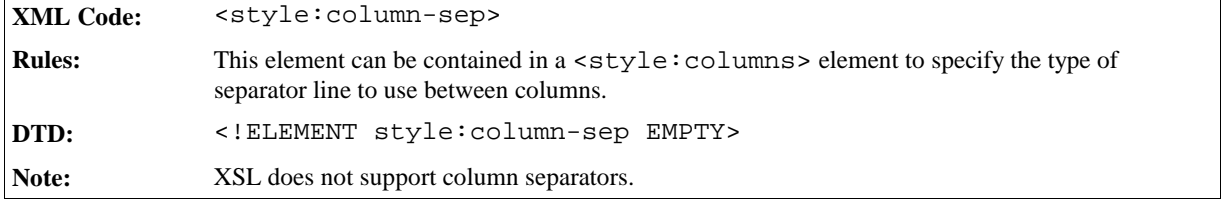

The attributes that you can associate with the <style:column-sep> element are:

- Line style
- Line width
- Line height
- Vertical line alignment
- Line color

#### Line Style

Use the style: style attribute to specify the line style of the column separator line.

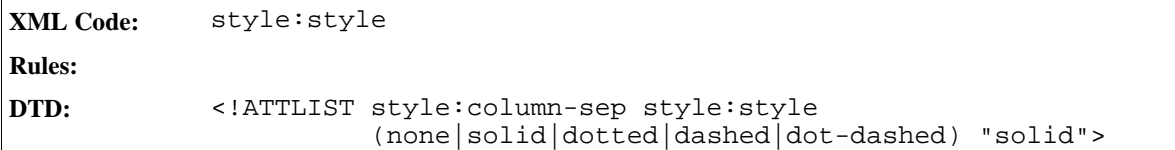

### Line Width

Use the style:width attribute to specify the width of the column separator line.

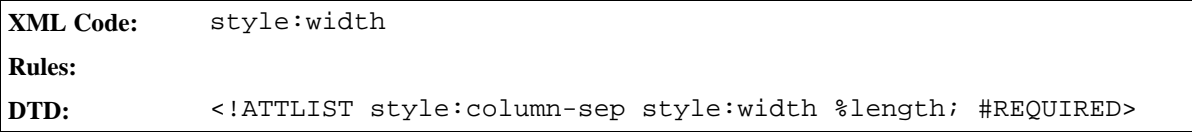

### Line Height

Use the style:height to specify the height of the column separator line.

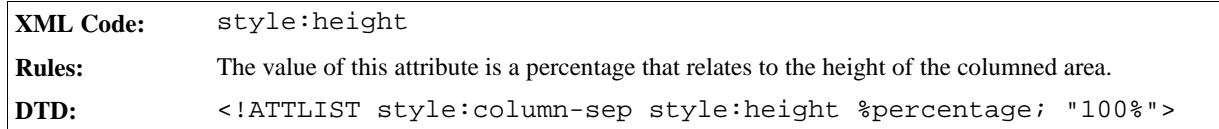

### Vertical Line Alignment

Use the style:vertical-align attribute to specify how to vertically align a line that is less than 100% of its height within the columned area.

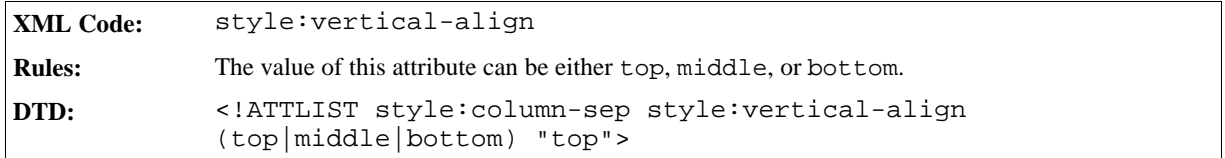

### Line Color

Use the style:color attribute to specify the color of the column separator line.

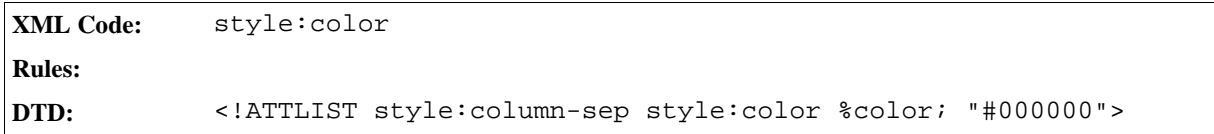

## 3.13.5 Protect

Sections marked with the style: protect attribute should not be changed. The user interface should prevent the user from manually making any changes.

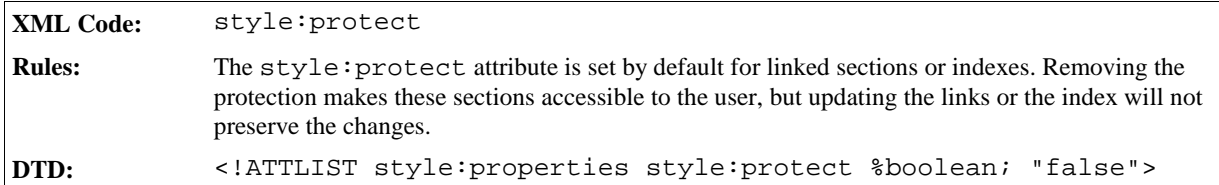

# 3.14 Optional Information

The information described in this section can be contained in an XML document to improve performance, but it is not essential.

## 3.14.1 Wrong List

The wrong list contains a list of all of the words in the document that are spelled incorrectly. This list can be contained in a paragraph element. An additional flag (dirty flag) specifies whether or not the list is valid.

## 3.14.2 Spelling Configuration

The spelling configuration contains the names of all of the dictionaries that were used to check the spelling in a document and some related information. The information is used to determine whether or not a document should be checked again for spelling. This information is only required if the document contains wrong lists.

## 3.14.3 Document Statistics

The document statistics contain information about the number of paragraphs, words, tables, and so on, that are contained in a document. This information is only used if the document was saved by a StarOffice application and was not changed by another application afterwards.

## 3.14.4 Current Number

See Section 3.5.3 for information on the optional current number attribute.

# Table Content

This chapter describes the StarOffice XML representation of table and spreadsheet content. It contains the following sections:

- General Introduction to StarOffice Tables
- Calculation Settings
- Change Tracking
- **Tables**
- Columns
- **Rows**
- **Cells**
- Subtables
- Label Ranges
- Named Expressions
- Filters
- Database Ranges
- Data Pilot Tables
- **Consolidation**
- DDE Links
- Table Formatting Properties
- Column Formatting Properties
- Table Row Formatting Properties
- Table Cell Formatting Properties

# 4.1 General Introduction to StarOffice Tables

Both StarOffice Writer and StarOffice Calc documents can include tables, but the internal structure of the tables in these applications is quite different. The structure of StarOffice Calc tables is similar to the structure of unnested HTML and XSL tables. The structure of StarOffice Writer tables is similar to the structure of nested HTML or XSL tables that do not have any vertically merged cells.

Therefore, the StarOffice XML representation of tables is similar to nested HTML and XSL tables:

- <sup>ˇ</sup> A StarOffice Calc XML document does not contain any **subtables** (nested tables).
- A StarOffice Writer XML document does not contain vertically merged cells.

If a document that contains either a subtable or vertically merged cells, or both, is converted to XML, the structure of the table may change. This does not affect how the table appears when the document is displayed.

There are several reasons why you need to preserve the internal StarOffice Writer table structure:

- 1. The StarOffice API and formulas access table cells using names that are derived from the internal table structure.
- 2. Within a StarOffice Writer table, rows may have a fixed height or background. If the internal StarOffice Writer table structure is not preserved, there could be rows that do not have a corresponding row in the HTML or XSL representation of the table. This could lead to a loss of information.
- 3. The internal column widths of a StarOffice Writer table do not have to be the same as the displayed column widths.

The representation of tables is based on a grid of rows and columns. Rows take precedence over columns. That means, the table is divided into rows and the rows are divided into cells. Also, each column includes a column description, but this description does not contain any cells.

Rows and columns appear in **row groups** and **column groups**. These groups specify whether or not to repeat a row or column on the next page.

# 4.2 Calculation Settings

In spreadsheet documents, there are settings which effect the calculation of formulas, for example the null date or iteration settings. These settings must be saved in the document in the <table:calculation-settings> element.

```
XML Code: <table:calculation-settings>
Rules:
DTD: <!ELEMENT table:calculation-settings (table:null-date?, table:
            iteration?)>
```
The attributes associated with this element are:

- $\bullet$  Case Sensitive
- Precision as Shown
- Search criteria must apply to whole cell
- automatic find labels

#### Case Sensitive

This attribute specifies whether or not to distinguish between upper and lower case in text when comparing cell contents.

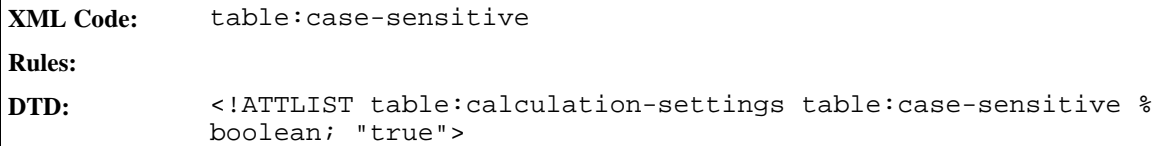

#### Precision as Shown

This attribute specifies whether to perform a calculation using the rounded values displayed in the spreadsheet, or perform the calculation using all of the digits in the number but display a rounded number.

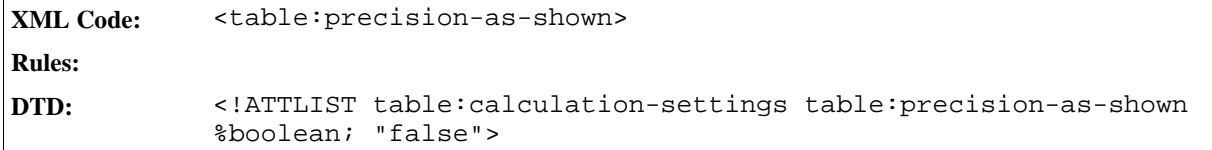

## Search Criteria Must Apply to Whole Cell

This attribute specifies whether or not the specified search criteria, according to the regular expression used, must apply to the entire cell contents.

```
XML Code: <table:search-criteria-must-apply-to-whole-cell>
Rules:
DTD: <!ATTLIST table:calculation-settings table:search-criteria-
            must-apply-to-whole-cell %boolean; "true">
```
### Automatic Find Labels

This attribute specifies whether or not to automatically find the labels of rows and columns.

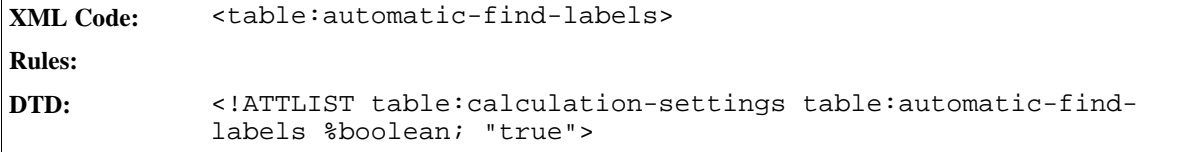

## 4.2.1 Null Date

This element specifies the null date.

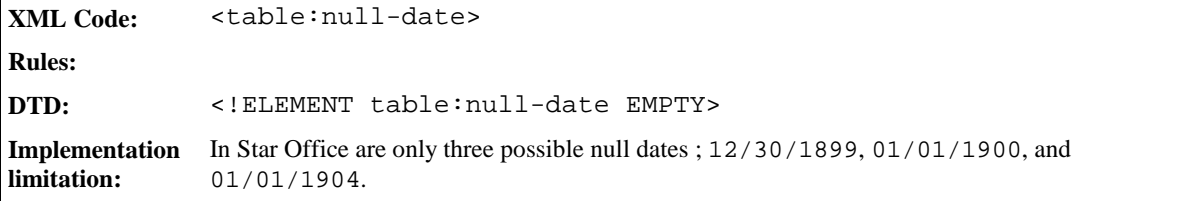

The attributes associated with this element are:

• Value Type and Date Value

Value Type and Date Value

```
XML Code: table:value-type
            table:date-value
Rules:
DTD: <!ATTLIST table:null-date table:value-type %valueType; #FIXED
            "date"
                                   table:date-value %date; "1899-12-30">
```
## 4.2.2 Iteration

If the <table:iteration> element is enabled, formulas with iterative references (formulas that are repeated until the problem is solved) are calculated after a specific number of iterations. If this element is not enabled an iterative reference in the table causes an error message.

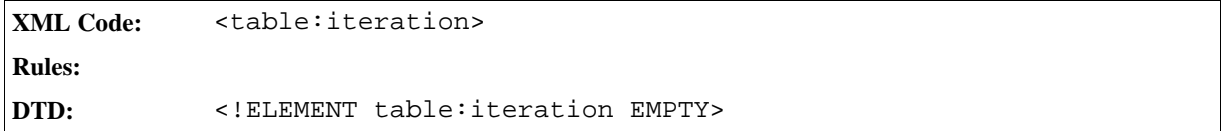

The attributes associated with this element are:

- Status
- Steps
- Minimum Difference

#### **Status**

This attribute specifies whether or not the iteration is enabled.

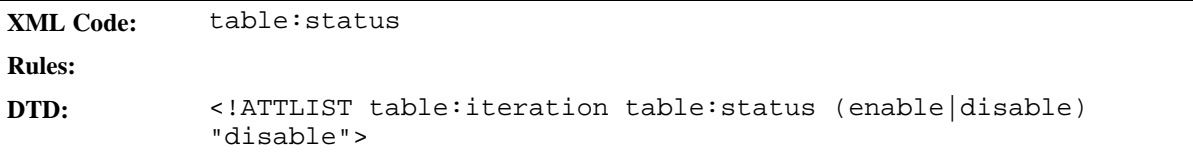

#### Steps

This attribute specifies the maximum number of iteration steps.

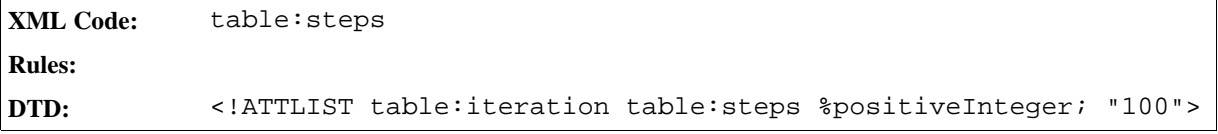

### Maximum Difference

This attribute specifies the maximum difference between two calculation results. The iteration is finished if the result is less than the value specified in this attribute.

```
XML Code: <table:maximum-difference>
Rules:
DTD: <!ATTLIST table:iteration table:maximum-difference %float;
            "0.001">
```
# 4.3 Change Tracking

In StarOffice Writer documents, you cannot track changes in tables. In StarOffice Calc documents, you can track changes in tables.

This section describes how StarOffice tracks changes to table content in the spreadsheet application.

All tracked changes to spreadsheet documents are stored in a list. The list contains an element for each change made to the document.

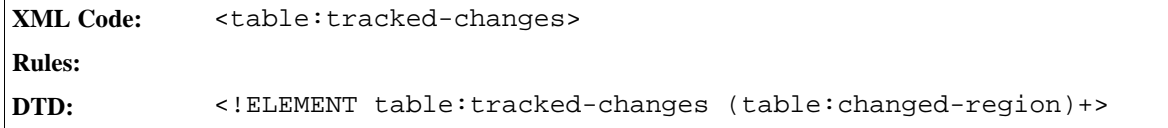

## 4.3.1 Changed Regions

For every changed region of a document, there is one entry in the list of tracked changes. This entry contains a list of all changes that were applied to the region. The start and end of this region are marked by the start and end elements that are described in the next section.

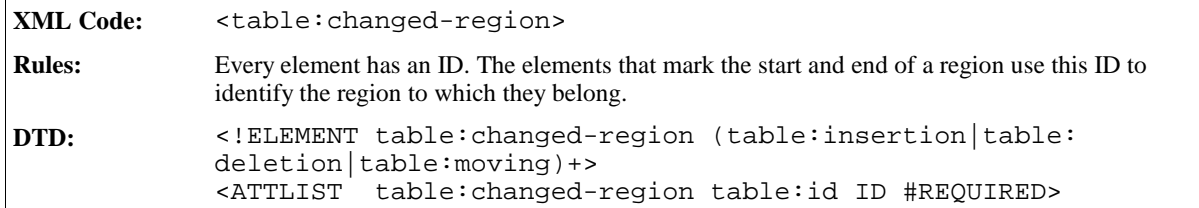

## 4.3.2 Region Start and End

There are three elements that mark the start and the end of a changed region, as follows:

- Change start element <table: change-start> This element marks the start of a region with content where text, rows or columns has been inserted or where cells has been moved.
- Change end element <table: change-end> This element marks the end of a region with content where text, rows or columns has been inserted or where cells has been moved.
- Change position element <table: change>

This element marks a position in an empty region where text, rows or columns has been deleted.

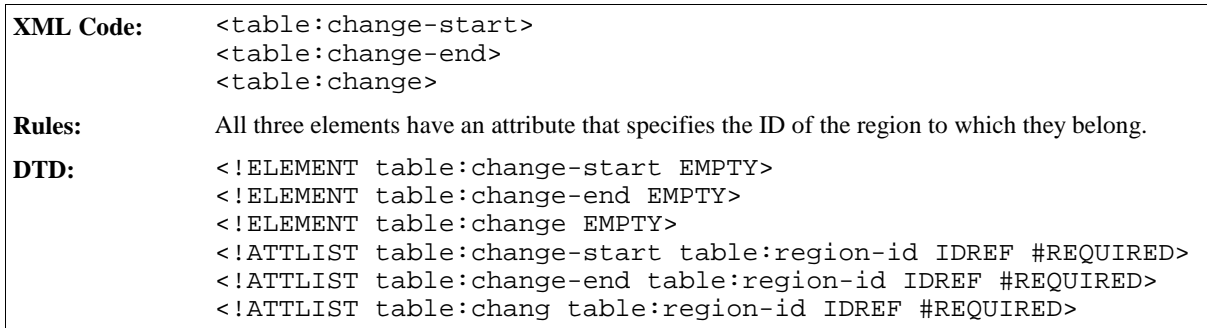

## 4.3.3 Insertion

The  $$ content. This content can be a cell content, one or more rows, one or more columns, or a table. The inserted content is part of the table document itself and is marked by a change start and a change end element.

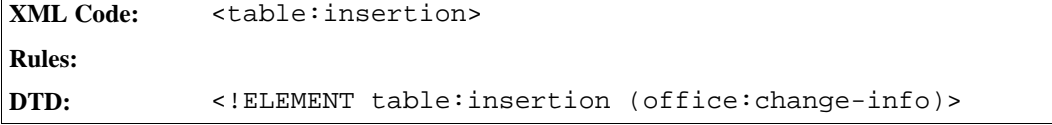

**Example: Insertion of text in a cell**

```
<table:tracked-changes>
 <table:changed-region table:id="c001">
    <table:insertion>
      <office:change-info office:chg-author="Sascha Ballach"
                           office:chg-date="05/18/99"
                           office:chg-time="12:56:04"/>
    </table:insertion>
 </table:changed-region>
</table:tracked-changes>
...
<table:table-cell ...>
 <table:change-start table:region-id="c001"/>
 <text:p>
    This is the original text, but this has been added.
  \langle \text{text:} p \rangle<table:change-end table:region-id="c001"/>
</table:table-cell>
```
## 4.3.4 Deletion

A <table:deletion> element contains content that was deleted while change tracking was enabled. The position where the cell content, the row, or the column was deleted is marked by the change position element (<table:change>).

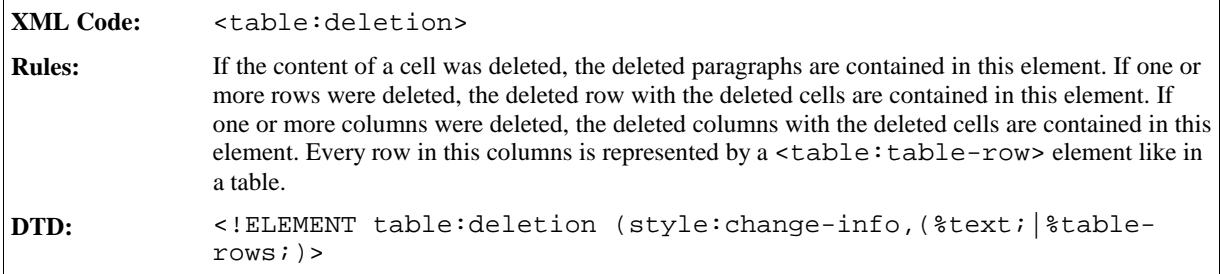

#### **Example: Deletion of text of a cell**

```
<table:tracked-changes>
 <table:changed-region text:id="c002">
    <table:deletion>
      <office:change-info office:chg-author="Sascha Ballach"
                          office:chg-date="05/18/99"
                          office:chg-time="12:56:04">
      <text:p>
        , but this has been deleted
      </text:p>
    </table:deletion>
 </table:changed-region>
</table:tracked-changes>
...
<table:table-cell ...>
 <text:change text:region-id="c002"/>
</table:table-cell>
```
## 4.3.5 Moving

A <table:moving> element contains the information that is required to identify any movement of content. This content can be a cell content or a cell range content. The moved content is part of the table document itself and is marked by:

- A change start and a change end element on the position where the content is moved to
- A change element on the position where the content is moved from

All three elements contains the same ID. If the range goes over more than one row, the correct elements are located in the right position in every row.

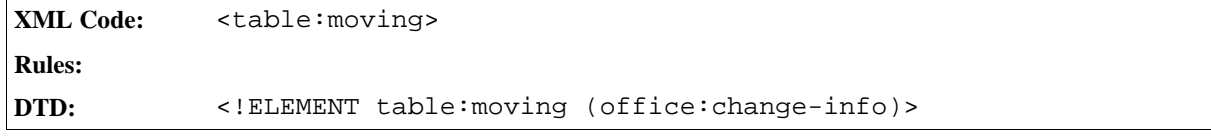

**Example: Moving a cell**

```
<table:tracked-changes>
 <table:changed-region table:id="c003">
   <table:moving>
      <office:change-info office:chg-author="Sascha Ballach"
                          office:chg-date="05/18/99"
                          office:chg-time="12:56:04"/>
   </table:moving>
 </table:changed-region>
</table:tracked-changes>
...
<table:table-cell ...>
 <table:change-start table:region-id="c003"/>
 <text:p>
   This is the original text, but this has been added.
 </text:p>
 <table:change-end table:region-id="c003"/>
</table:table-cell>
...
<table:table-cell ...>
 <table:change table:region-id="c003"/>
</table:table-cell>
```
# 4.4 Tables

## 4.4.1 Table

The table element describes a table.

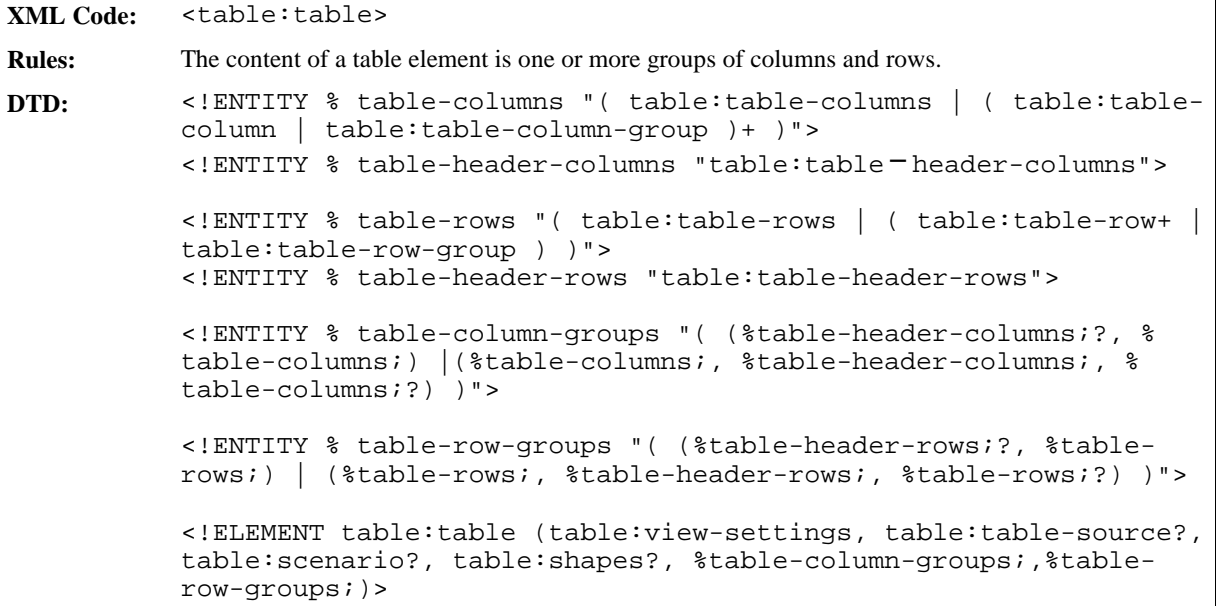

#### Table Name

A table:name attribute specifies the name of a table.

**XML Code:** table:name **Rules: DTD:** <!ATTLIST table:table table:name CDATA #REQUIRED>

### Table Style

A table style attribute describes the formatting properties of a table, such as width and background color. The table style may be either an automatic or a common style.

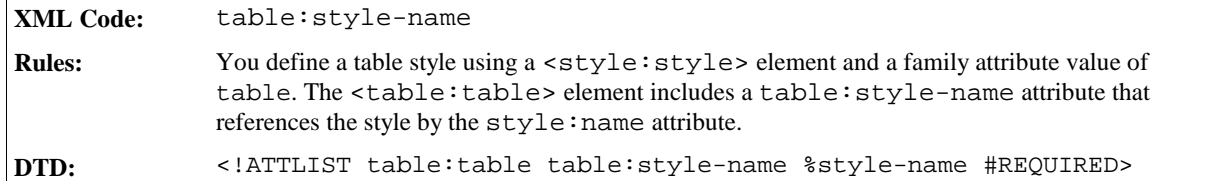

#### **Example: Table Style**

```
<style:style style:name="Table 1" style:family="table">
  <style:properties fo:width="12cm"
   fo:background-color="light-grey"/>
</style:style>
<table:table table:name="Table 1" table:style-name="Table 1">
  ...
</table:table>
```
### DDE Connection

*Information to be supplied.*

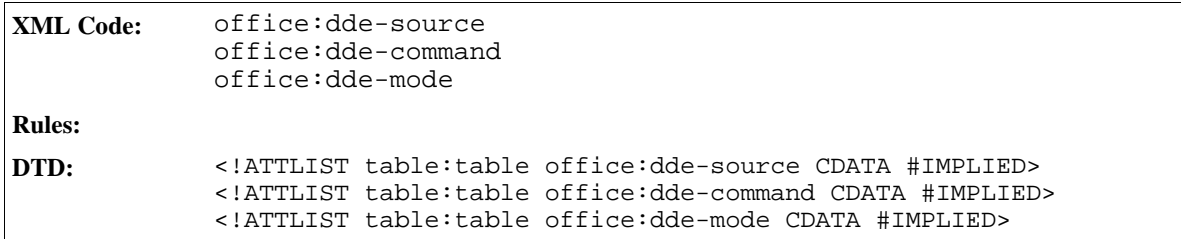

#### Use Cell Protection

This attribute specifies whether or not a table is protected and if it is protected, another attribute specifies the password. If a table is protected, all of the table elements and the cell elements with a style:cell-protect attribute set to true are protected.

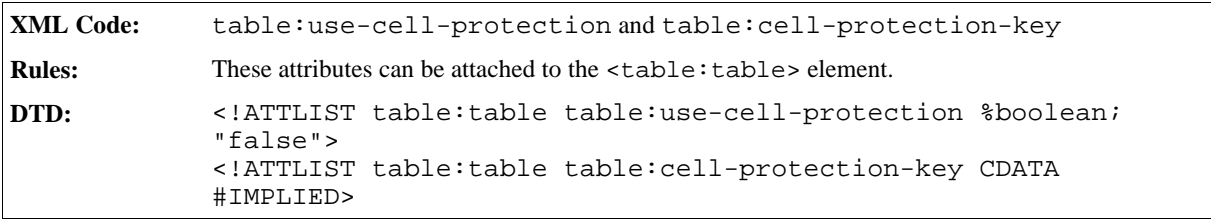

### Print Ranges

This attribute specifies the print ranges of the table. It contains a list of cell addresses or cell range addresses.

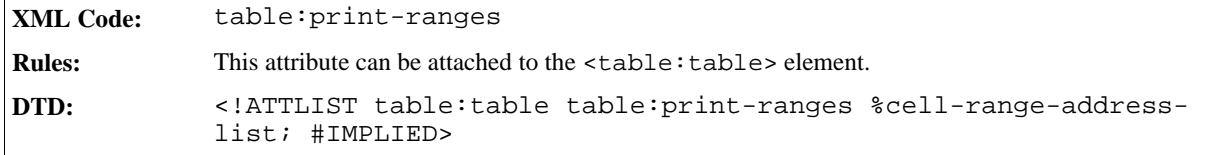

## 4.4.2 View Settings

Spreadsheet documents contain settings to specify how the table is viewed. For example, whether the table is the active table, the current cursor position, the current position of the left top edge of the table, whether the table is split into separate parts, and the location of the left top edges of the parts.

```
XML Code: <table:view-settings>
Rules:
DTD: <!ELEMENT table:view-settings (table:split?)>
```
The attributes associated with this element are:

- Is Active
- Cursor position
- Left Top Edge Position
- Horizontal Scroll Bar Position

#### Is Active

This attribute specifies whether or not the current table is active.

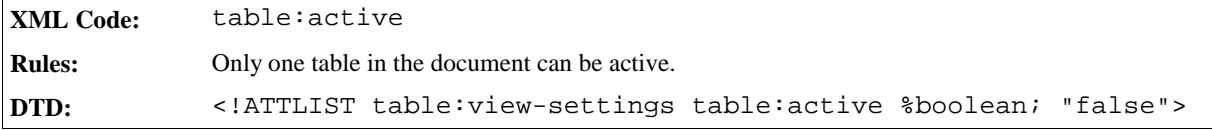

#### Cursor Position

This attribute specifies the cursor position in the current table.

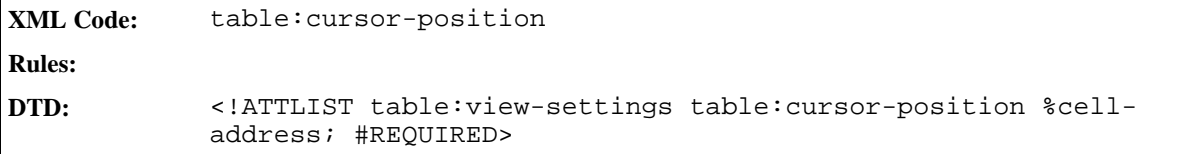

## Left Top Edge Position

This attribute specifies the left top visible edge of the table.

```
XML Code: table:left-top-edge-position
Rules:
DTD: <!ATTLIST table:view-settings table:left-top-edge-position %
            cell-address; #REQUIRED>
```
### Horizontal Scroll Bar Position

This attribute specifies the position of the left end of the horizontal scroll bar. The base position is the left side of the table.

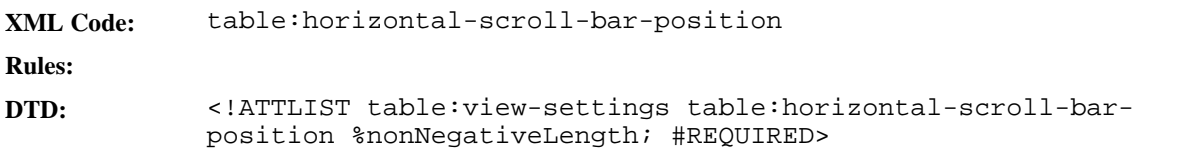

## 4.4.3 Table Split

This element specifies whether or not a table is split and and how it is split. The table can be split by a row, a column, or both.

```
XML Code: table:split
Rules:
DTD: <!ELEMENT table:split (table:split-column | table:split-row |
            (table:split-column, table:split-row))>
```
The attributes associated with this element are:

• Freeze

#### Freeze

This attribute specifies whether or not to freeze the split. Freezing a worksheet is especially useful when working with large spreadsheet documents, so that you can view the column or row headers even when you are working in another part of the document. A horizontal line and a vertical line are displayed, extending from the active cell. These lines divide the screen into left, right, upper, and lower sections. If the split is not frozen, all four sections contain a scroll bar which you can use to view the entries in the individual sections. The lines can be moved between the rows and columns or the lines cannot be moved.

```
XML Code: table:freeze
Rules:
DTD: <!ATTLIST table:split table:freeze %boolean; #REQUIRED>
```
## 4.4.4 Split Field

This element specifies the position of the column split. If the split is frozen, the position is a column/row. The split is after the given column/row. If the split is not frozen, the position is a length from the left/top of the table.

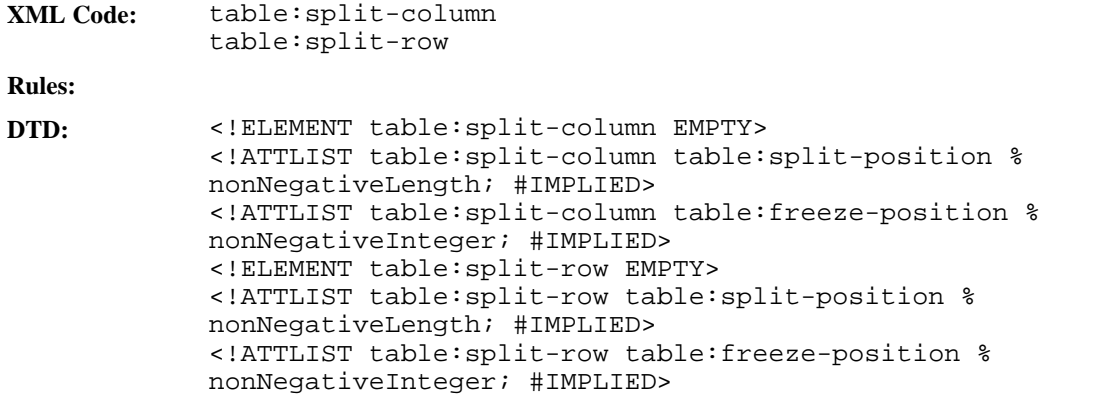

The attributes associated with this element are:

- Split Position
- Freeze Position
- left top edge position

### Split Position

This attribute specifies the position of the split line, which is either a split position or a freeze position.

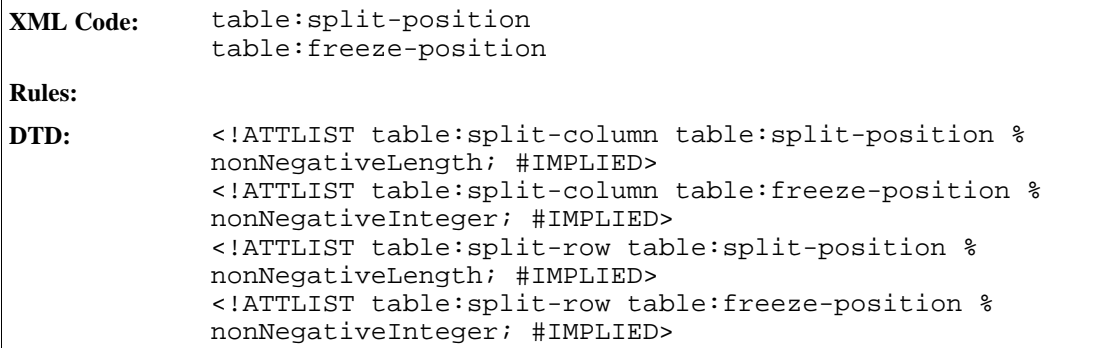

### Left Top Edge Position

This attribute specifies the left top visible edge of the split table range. The value have to the same column like the value of the table:left-top-edge-position attribute of the <table:view-setting> element if it is a row split or the same row if it is a column split.

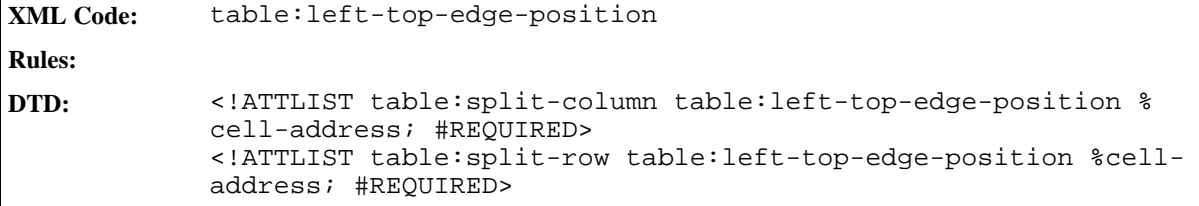

## 4.4.5 Table Source

If a table is linked to an original table, the original table is represented by a table source element.

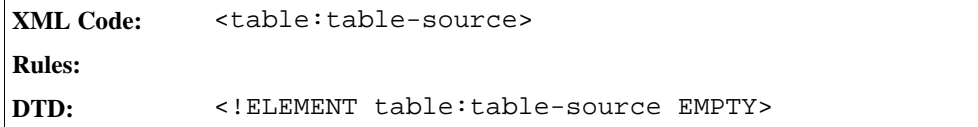

The attributes associated with this element are:

- Mode
- <sup>ˇ</sup> URL
- Filter name
- Table name
- Filter options

#### Mode

This attribute specifies if the table is a reference to another table and how the data should be copied.

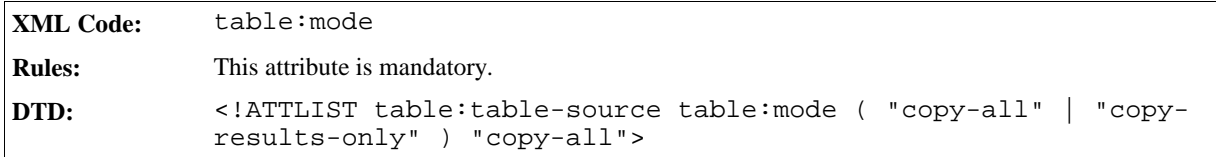

#### URL

The XLink attributes specify the URL of the linked table document.

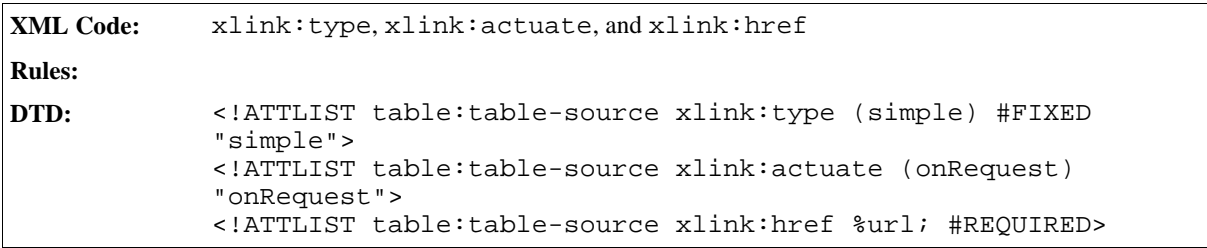

#### Filter Name

This attribute specifies the file type of the linked table document.

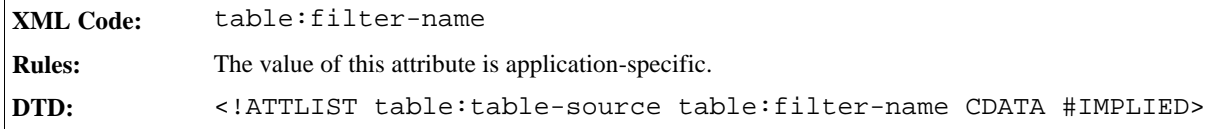

### Table Name

This attribute specifies the name of the table in the linked table document.

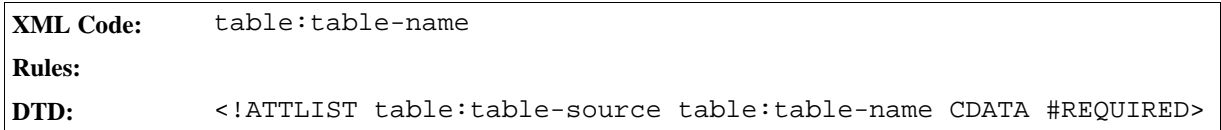

### Filter Options

This attribute specifies optional settings about the file type.

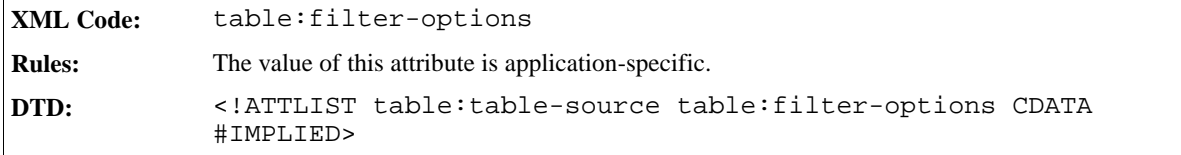

# 4.4.6 Scenario Table

The <table:scenario> element represents a scenario table. The name of the table and the name of the scenario are the same. The scenario is displayed in the regular table preceeding the scenario table. Only one scenario table can be active at one time.

**XML Code:** <table:scenario> **Rules: DTD:** <!ELEMENT table:scenario EMPTY>

The attributes that you can associate with this element are:

- Display Border
- Border Color
- Copy Back
- Copy Styles
- Copy Formulas
- Is Active
- Scenario Ranges

• Comment

## Display Border

The table:display-border attribute specifies whether or not to display the border of the scenario.

```
XML Code: table:display-border
Rules:
DTD: <!ATTLIST table:scenario table:display-border %boolean;
            "true">
```
### Border Color

The table:border-color attribute specifies the color of the border.

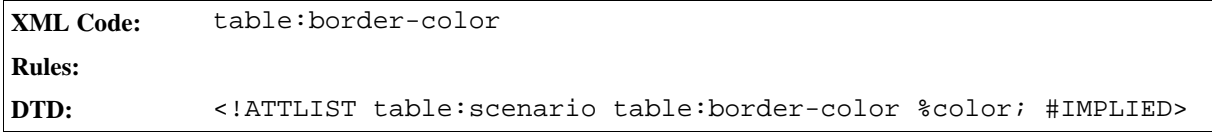

### Copy Back

The table:copy-back attribute specifies whether or not data is copied back into the active scenario table if another scenario is activated.

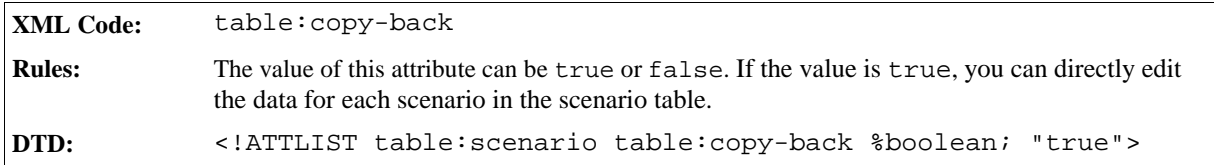

## Copy Styles

The table:copy-styles attribute specifies whether or not to copy the cell styles with the data.

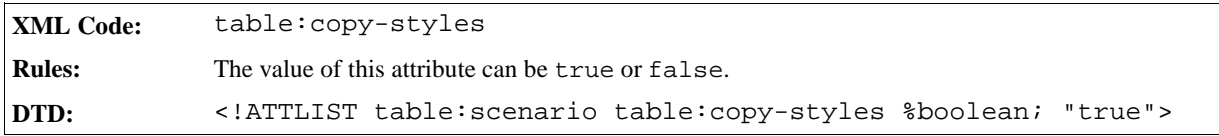

### Copy Formulas

The table: copy-formulas attribute specifies whether or not to copy the formulas.

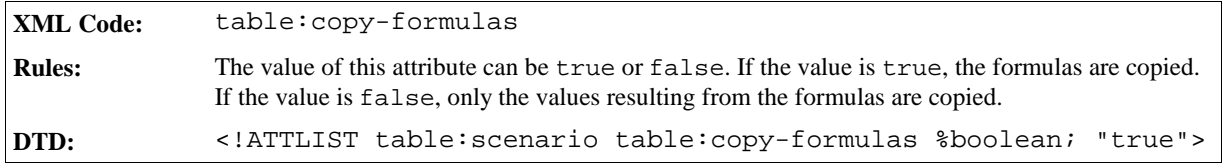

#### Is Active

The  $table:$  is-active attribute specifies whether or not the current scenario is active.

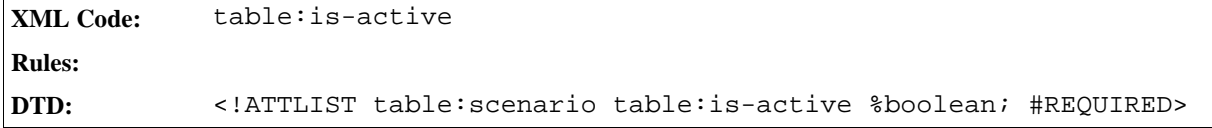

#### Scenario Ranges

The table: scenario-ranges attribute specifies the range of this scenario.

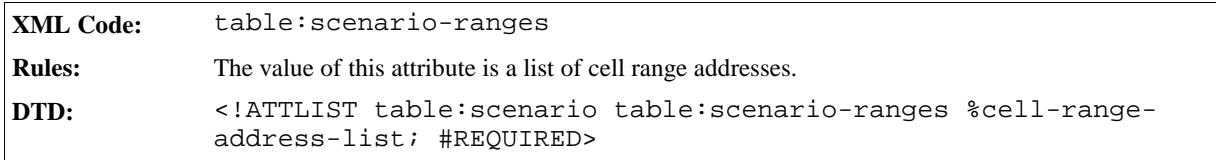

#### Comment

The table: comment attribute contains a comment about the scenario.

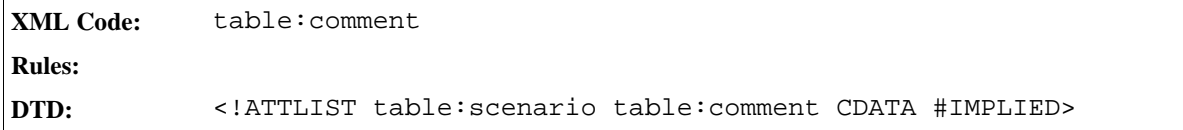

## 4.4.7 Shapes

This element contains all shapes with an anchor on a table. This is a container element and does not have any associated attributes.

**XML Code:** <table:shapes> **Rules: DTD:** <!ELEMENT table:shapes ANY>

# 4.5 Columns

## 4.5.1 Grouping

Columns can be grouped. Every group can contain a new group, columns, and columnheaders. Every group can be visible or hidden.

The table:table-column-headers should only be separated by <table:table-column-group> elements, so that if the table: table-column-group does not exist there is only one table: tableheader-columns element.

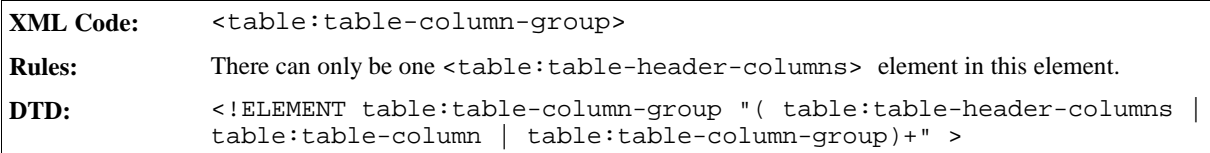

The attributes associated with this element are:

• Display

### Display

This attribute specifies whether or not the group is visible.

```
XML Code: <table:display>
Rules:
DTD: <!ATTLIST table:table-column-group table:display %boolean; "true">
```
## 4.5.2 Column Groups

There are two types of column groups, as follows:

#### <sup>ˇ</sup> **Header groups**

A header group is a group of columns that repeat on each page if the table extends over several pages.

• Body groups

A body group is a group of columns that do not repeat across pages. Typically, a body group contains the content of the table that is not part of the header.

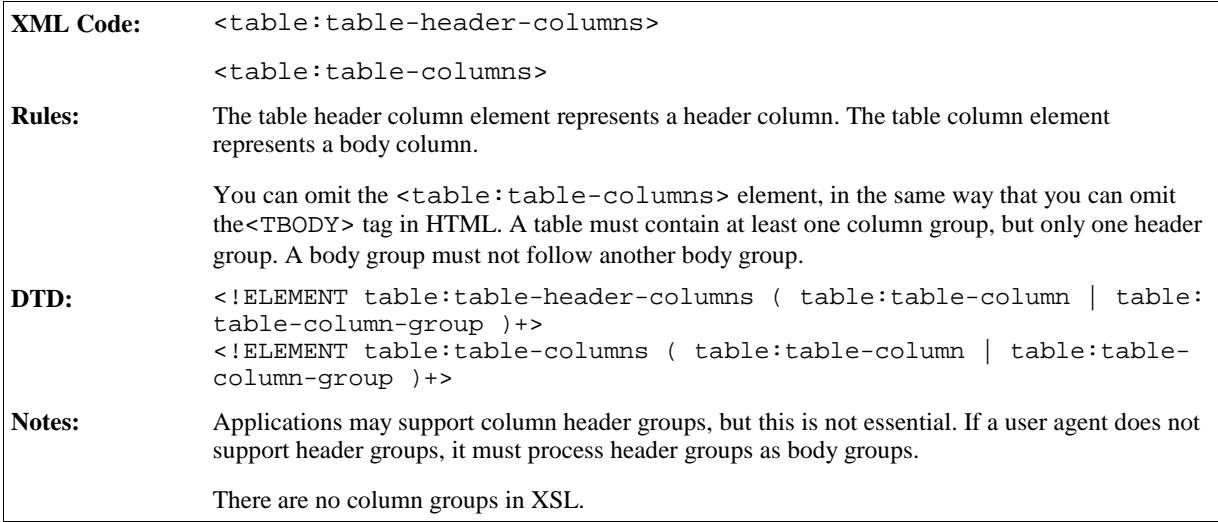

## 4.5.3 Column Description

Every column in a table has a column description element. If two or more columns are adjoining, and have the

same properties, you can describe them using a single <table:table-column> element.

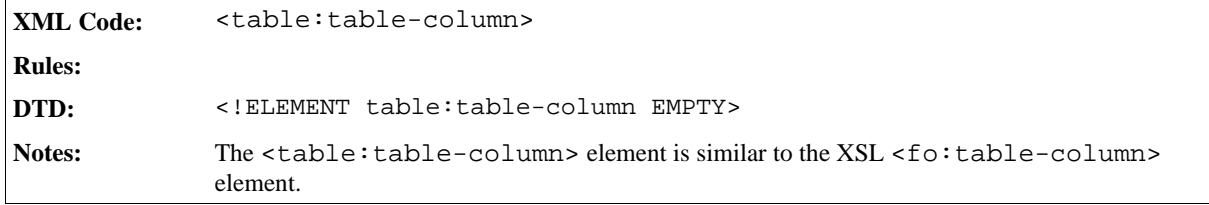

### Number of Columns Repeated

The number of columns repeated attribute specifies the number of columns a column description applies to.

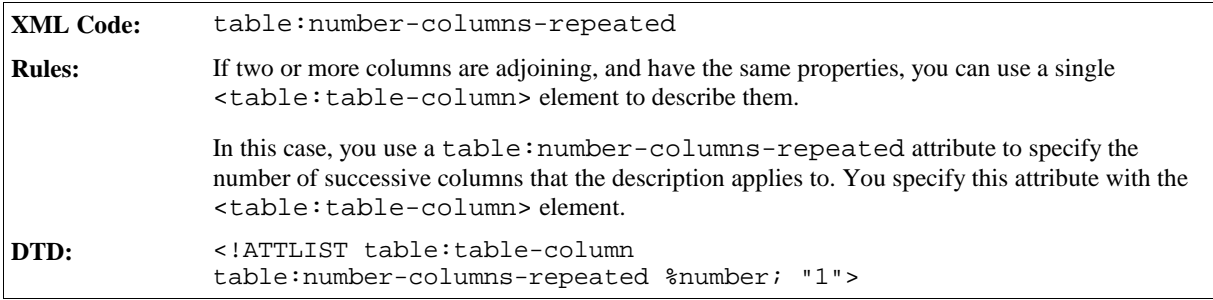

### Column Style

A table style stores the formatting properties of a table column, such as width and background color. The table style may be either an automatic or a common style. You specify the style of a column using a table style.

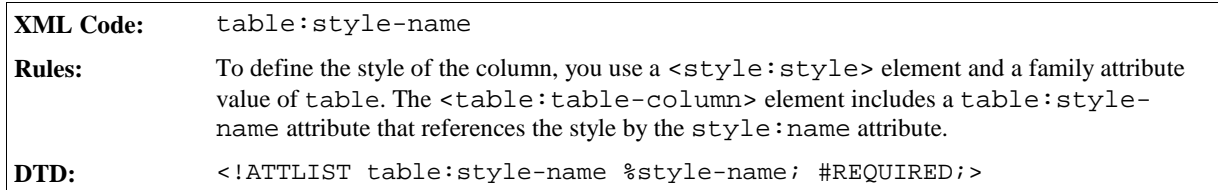

#### Visibility

This attribute specifies whether the column is visible, filtered, or collapsed.

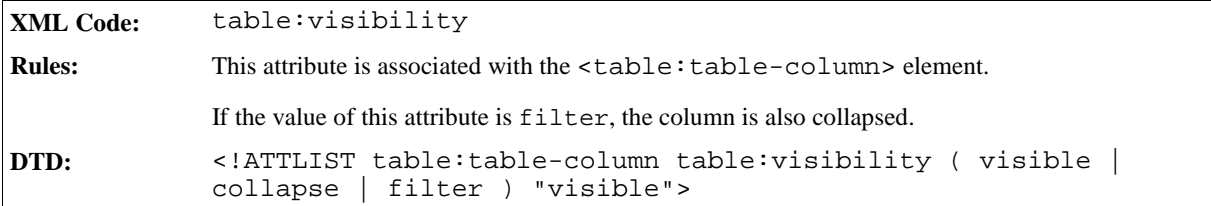

**Example: Table with three columns**

This example shows the StarOffice XML for a table with three columns.

```
<style:style style:name="Table 1" style:family="table">
 <style:properties fo:width="12cm"
  fo:background-color="light-grey"/>
</style:style>
<style:style style:name="Col1" style:family="table-column">
 <style:properties fo:width="2cm"/>
</style:style>
<style:style style:name="Col2" style:family="table-column">
 <style:properties fo:width="4cm"/>
</style:style>
<style:style style:name="Col3" style:family="table-column">
 <style:properties fo:width="6cm"/>
</style:style>
<table:table table:name="Table 1" table:style-name="Table 1">
  <table:table-columns>
    <table:table-column table:style-name="Col1"/>
    <table:table-column table:style-name="Col2"/>
    <table:table-column table:style-name="Col3"/>
  </table:table-columns>
  ...
</table:table>
```
# 4.6 Rows

## 4.6.1 Grouping

Rows can be grouped. Every group can contain a new group, rows, and row-headers. Every group can be visible or hidden.

The table: table-row-headers element can only be separated by table: table-row-group elements, so that if table:table-row-group does not exist there is only one table:table-headerrows element.

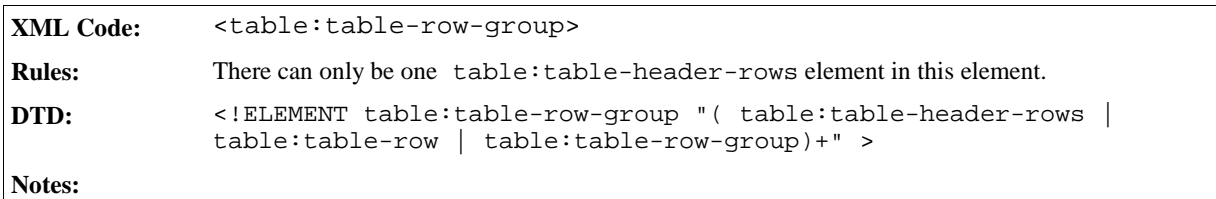

The attributes associated with this element are:

• Display

#### Display

This attribute specifies whether or not the group is visible.

**XML Code:** <table:display>

**Rules:**

**DTD:** <!ATTLIST table:table-row-group table:display %boolean; "true">

## 4.6.2 Row Groups

There are two types of row groups, as follows:

#### <sup>ˇ</sup> **Header group**

A header group is a group of rows that repeat on each page if the table extends over several pages.

#### • Body group

A body group is a group of rows that do not repeat across pages. Typically, a body group contains the content of the table that is not part of the header.

**XML Code:** <table:table-header-rows> <table:table-rows> **Rules:** The table header rows element represents a header row. The table row element represents a body row. You can omit the  $\tt , in the same way that you can omit$ the<TBODY> tag in HTML. A table must contain at least one row group, but only one header group. A body group must not follow another body group. **DTD:** <!ELEMENT table:table-header-rows ( table:table-row | table:tablerow-group )+> <!ELEMENT table:table-rows ( table:table-row | table:table-rowgroup )+> **Notes:** Applications may support row header groups, but this is not essential. If a user agent does not support header groups, it must process header groups as body groups.

## 4.6.3 Row

The table row element includes other elements that specify the content of a table row.

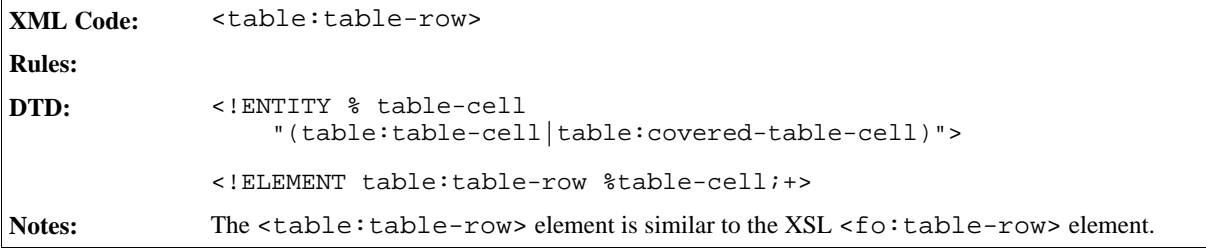

#### Number of Rows Repeated

The number of rows repeated attribute specifies the number of rows a row element applies to. If two or more rows are adjoining, and have the same content and properties, you can use a single <table:table-row> element to describe them. This attribute specifies the number of successive rows to which a table row element applies.

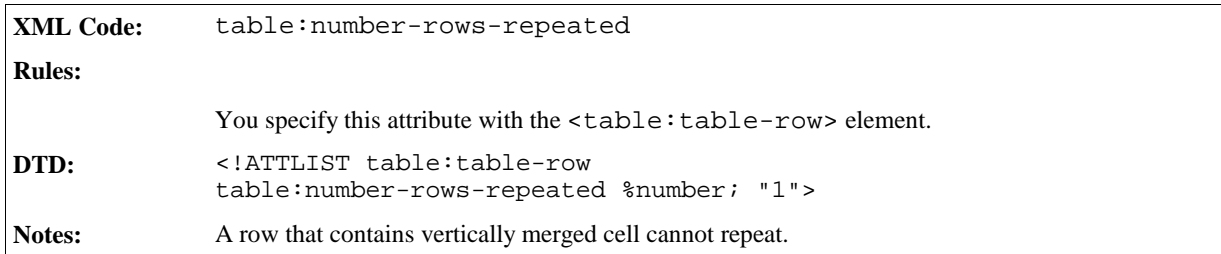

## Row Style

A table style stores the formatting properties of a table row, such as height and background color. The table style may be either an automatic or a common style. You specify the style of a row using a table style.

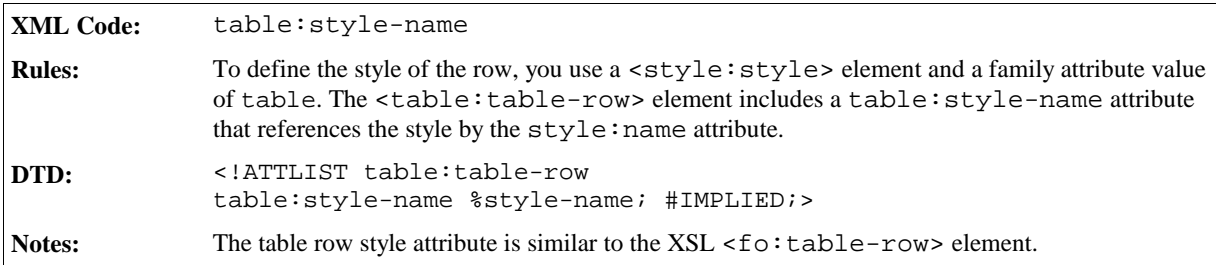

### Visibility

This attribute specifies whether the row is visible, filtered, or collapsed.

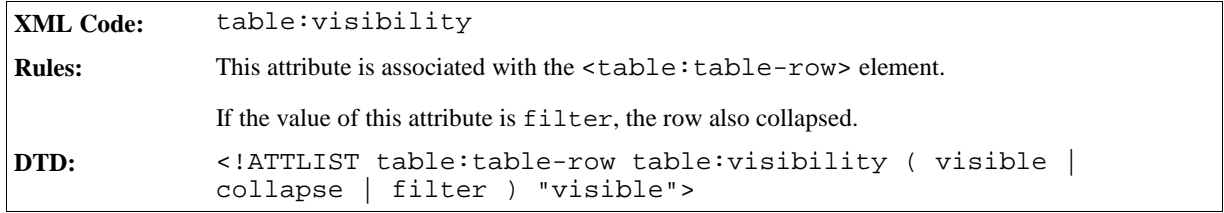

**Example: Table with three rows and three columns**

This example shows the StarOffice XML for a table with three rows and three columns. The first two rows of the table have a blue background.

```
<style:style style:name="Table 1" style:family="table">
  <style:properties fo:width="12cm"
  fo:background-color="light-grey"/>
</style:style>
<style:style style:name="Col1" style:family="table-column">
 <style:properties fo:width="2cm"/>
</style:style>
<style:style style:name="Col2" style:family="table-column">
 <style:properties fo:width="4cm"/>
</style:style>
<style:style style:name="Col3" style:family="table-column">
 <style:properties fo:width="6cm"/>
</style:style>
<style:style style:name="Row1" style:family="table-row">
 <style:properties fo:background-color="blue"/>
</style:style>
<table:table table:name="Table 1" table:style-name="Table 1">
 <table:table-columns>
    <table:table-column table:style-name="Col1"/>
   <table:table-column table:style-name="Col2"/>
    <table:table-column table:style-name="Col3"/>
 </table:table-columns>
  <table:table-rows>
    <table:table-row table:style-name="Row1">
      ...
    </table:table-row>
    <table:table-row table:style-name="Row1">
      ...
    </table:table-row>
    <table:table-row>
      ...
    </table:table-row>
  <table:table-rows>
</table:table>
```
# 4.7 Cells

## 4.7.1 Table Cell

The table cell element specifies a table cell. Table row elements contain table cell elements.

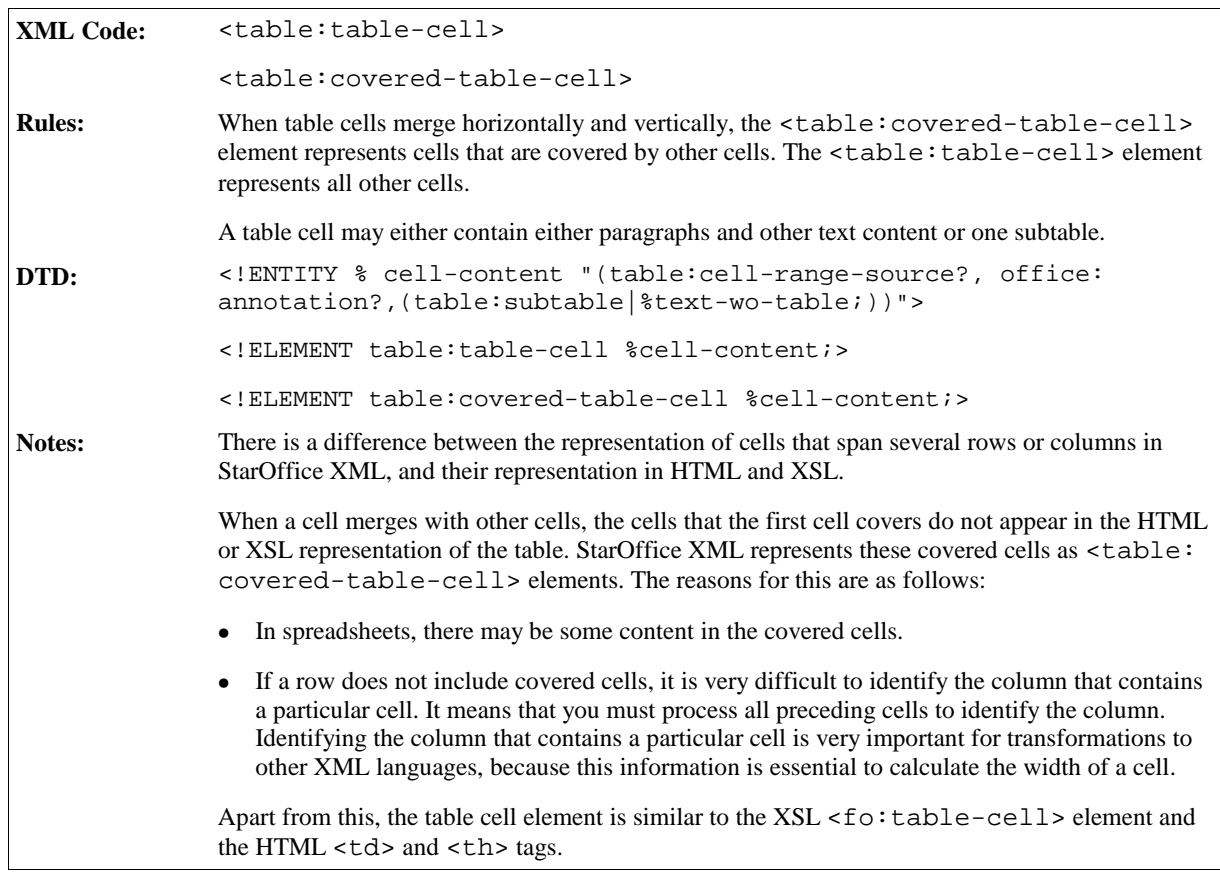

### Number of Cells Repeated

The number of cells repeated attribute specifies the number of times a cell repeats.

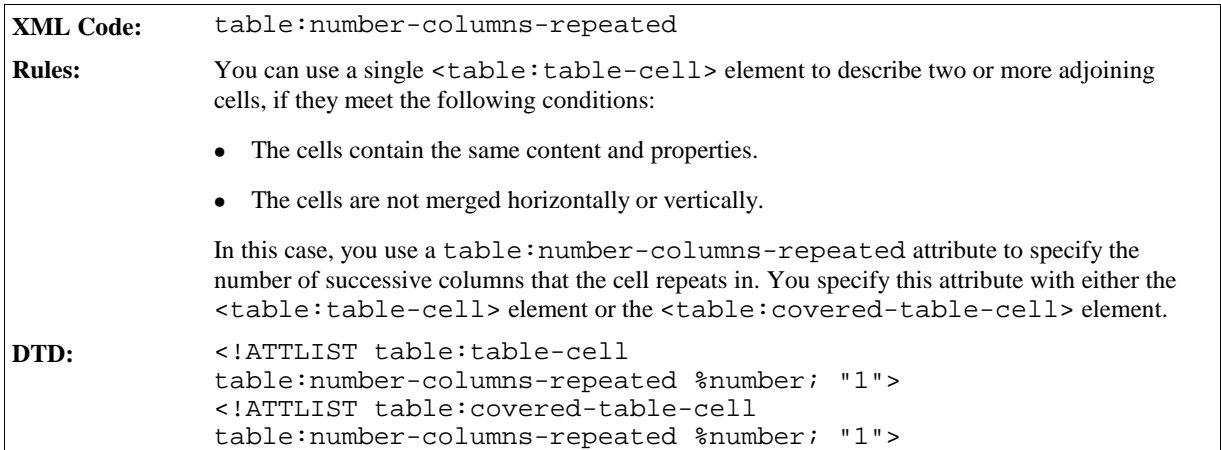

## 4.7.2 Cell Content

The content of a cell element is the paragraphs or subtable that appears in the cell. Additional is a Cell Range Source element and a Annotation element is possible.

### Number of Rows and Columns Spanned

The number of rows spanned and number of columns spanned attributes specify the number of rows and columns that a cell spans. You specify these attributes with the cell element.

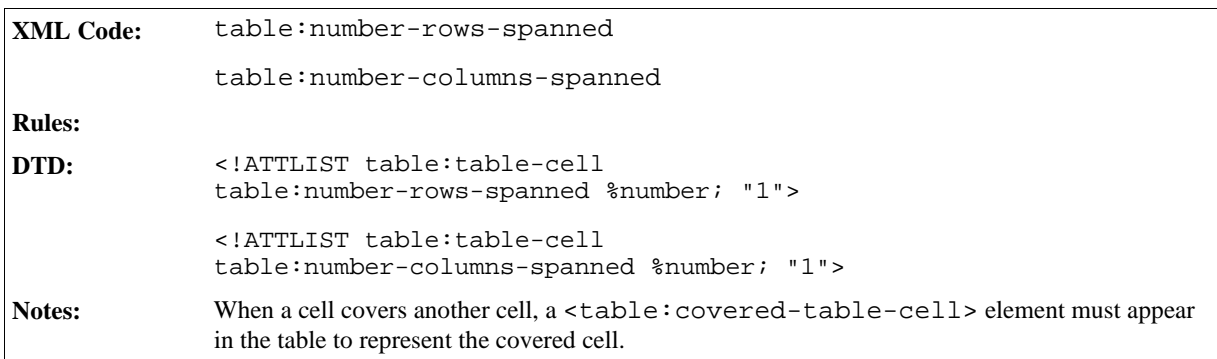

### Cell Style

A table style stores the formatting properties of a cell, such as the following:

- Background color
- Number format
- Vertical alignment
- Borders

The table style may be either an automatic or a common style. You specify the style of a cell using a table style.

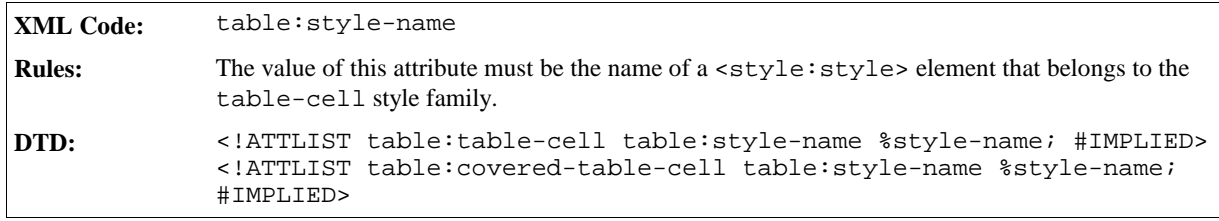

#### Cell Content Validation

A cell can contain a validity check.

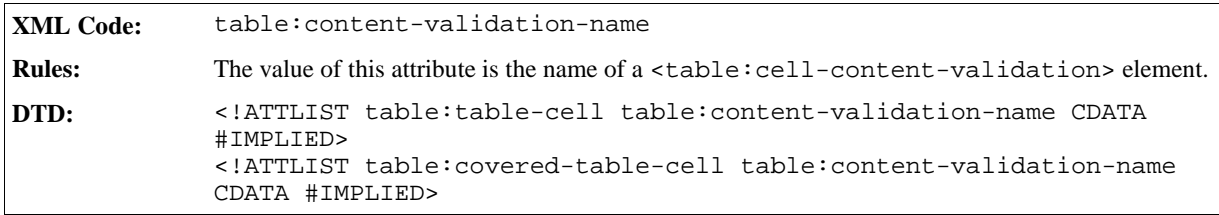

See Section for more information on cell content validation and the <table:cell-contentvalidation> element.

#### Formula

Formulas allow you to make calculations within table cells. Every formula begins with an equal (=) sign. Formulas can include:

- Numbers.
- Text.
- Named ranges.
- Operators.
- Logical operators.
- Function calls.
- Addresses of cells containing numbers. The references can be relative or absolute, see Section 4.7.5. Addresses in formulas start with a "[" and end with a "]". See Sections 4.7.5and 4.7.9 for information on how to address a cell or cell range.

The following is an example of a simple formula:

 $=sum([.A1:.A5])$ 

This formula calculates the sum of the values of all cells in the range ".A1:.A5". "sum" is a function. The parameters are marked by a "(" at the start, and a ")" at the end. If a function contains more than one parameter, the parameters are separated by a ";".

The following is a variation of the same formula shown above:

 $=sum([A1]; [A2]; [A3]; [A4]; [A5])$ 

The result of this formula is the same. The components that you use in the formula depend on the the application you are using.

The formula attribute contains a formula for a table cell.

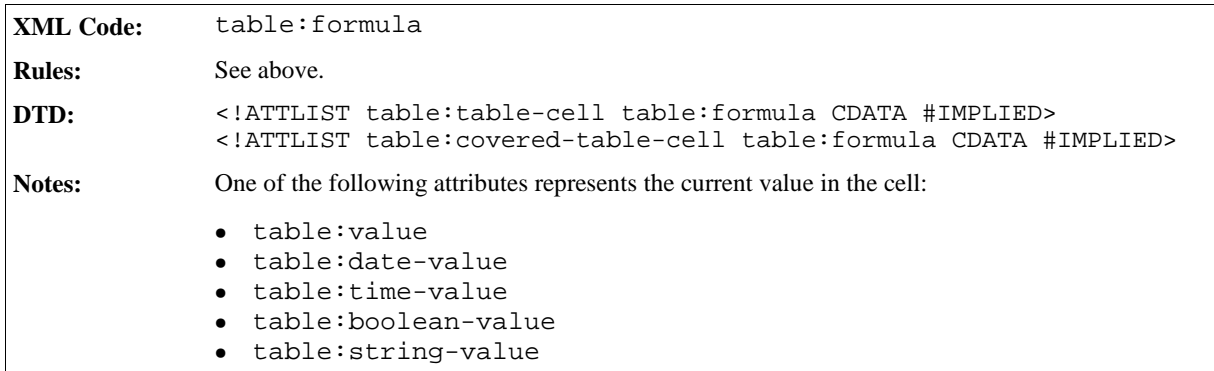

#### Matrix

When carrying out spreadsheet calculations, a connected range of cells containing values is designated as a matrix . If the cell range contains *m* rows and *n* columns, the matrix is called an *mxn* matrix. The smallest possible matrix is a *1 x 2* or *2 x 1* matrix with two adjacent cells. If you want to use a matrix in a formula, you must include the cell range address of the matrix in the formula. In a matrix formula, only some special matrix operations are possible.

The number of rows and columns that a matrix spans are represented by the  $table:number-matrix-rows-$ 

spanned and table:number-matrix-columns-spanned attributes, which are attached to the cell elements.

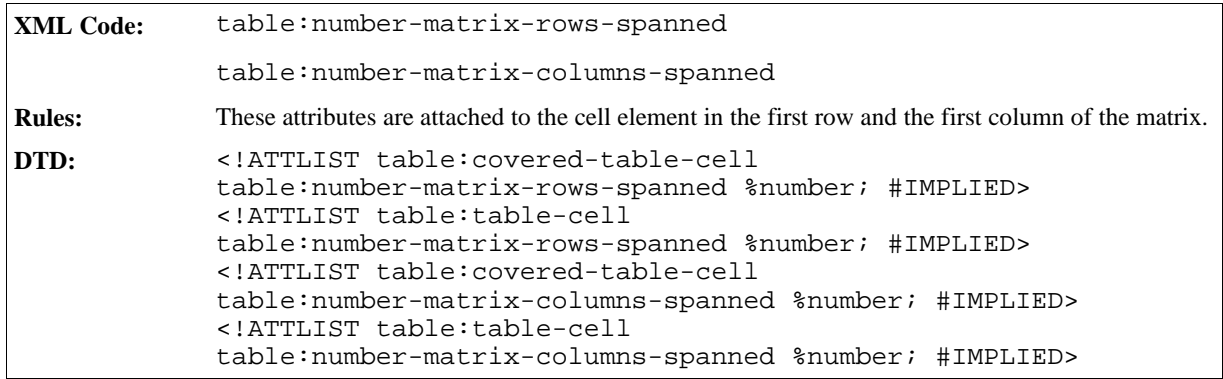

## Value Type

A value type attribute describes the type of value that can appear in a cell.

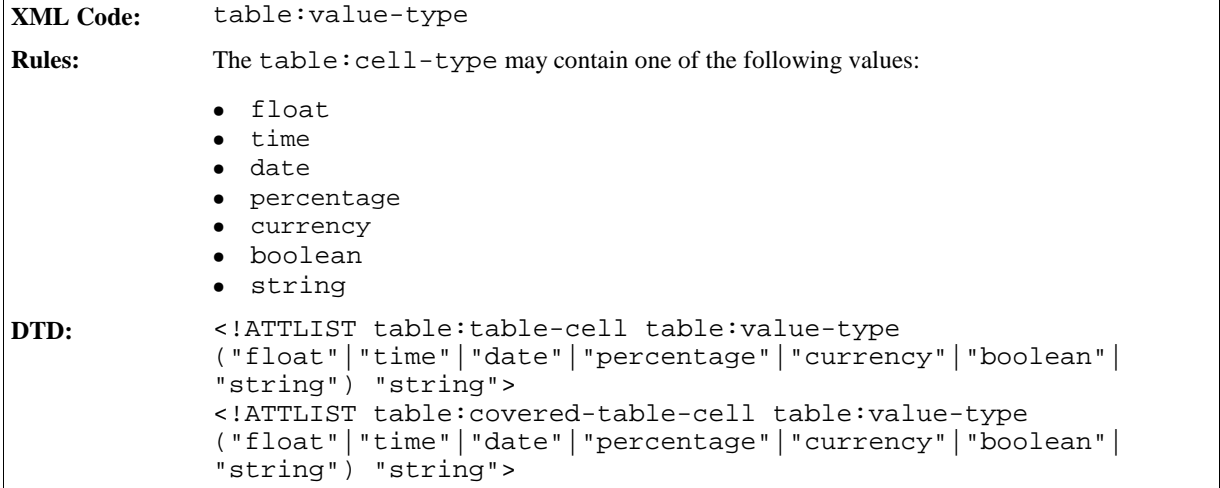

### Cell Current Numeric Value

A cell current numeric value attribute specifies the numeric value of a cell.

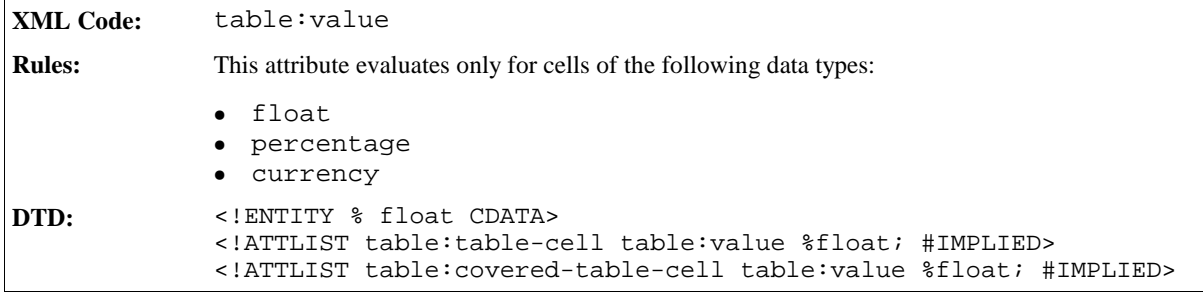

### Cell Current Date Value

A current date value attribute specifies the date value of a cell.

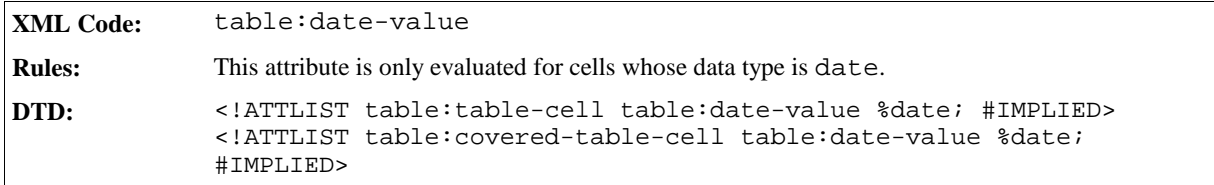

#### Cell Current Time Value

A cell current time value attribute specifies the time value of a cell.

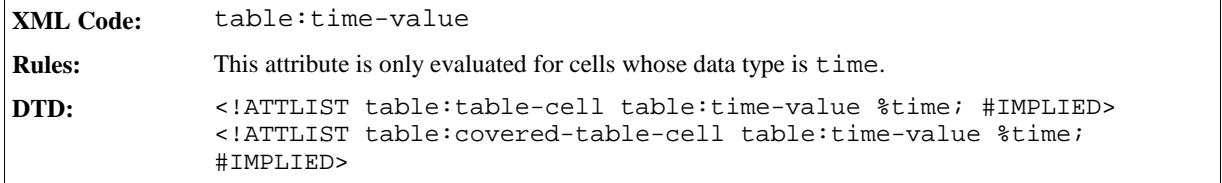

#### Cell Current Boolean Value

A cell current Boolean value attribute specifies the Boolean value of a cell.

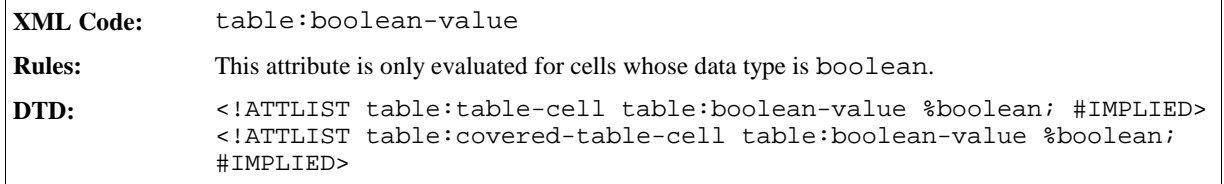

### Cell Current String Value

A cell current string value attribute specifies the string value of a cell.

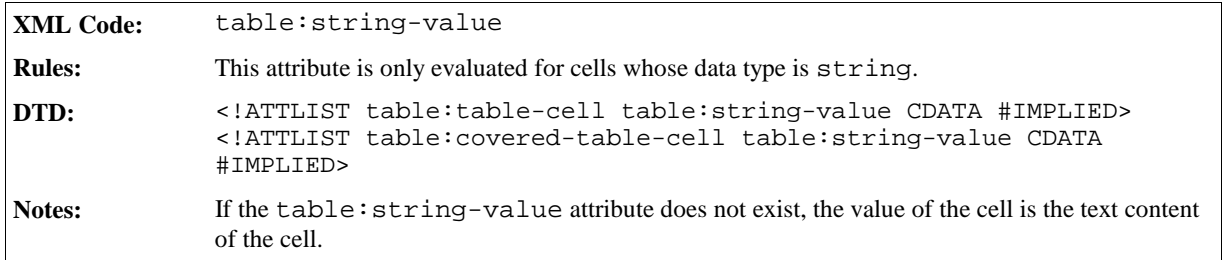

### Cell Current Currency Value

A cell current currency value attribute specifies the currency information for a cell. The value of this attribute is typically currency information such as DEM or EUR.

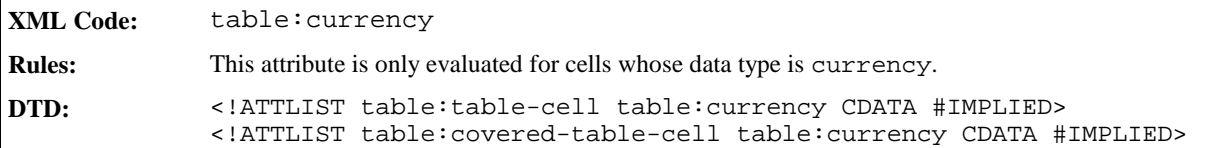

## 4.7.3 Cell Range Source

If a cell is linked to a database range or named range of another file, the original database range or named range is represented by a cell range source element.

**XML Code:** <table:cell-range-source> **Rules: DTD:** <!ELEMENT table:cell-range-source EMPTY>

The attributes associated with this element are:

- Name
- URL
- Filter name
- Filter options
- Last size

#### Name

This attribute specifies the name of the database range or named range.

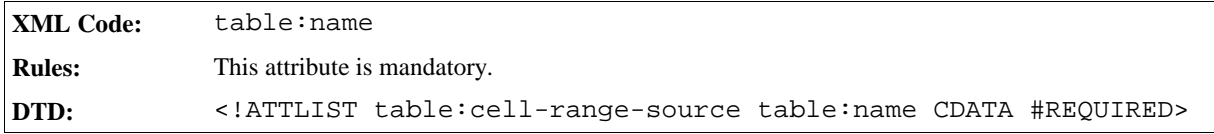

#### URL

The XLink attributes specify the URL of the linked table document.

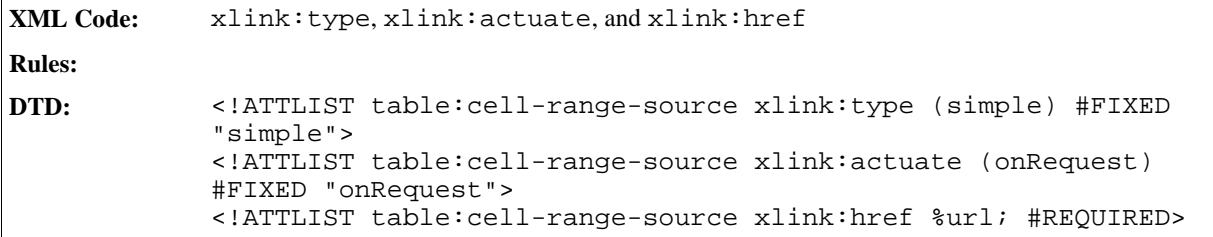

### Filter Name

This attribute specifies the file type of the linked table document.
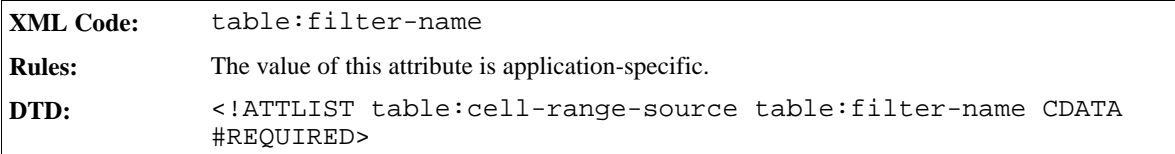

#### Filter Options

This attribute specifies optional settings about the file type.

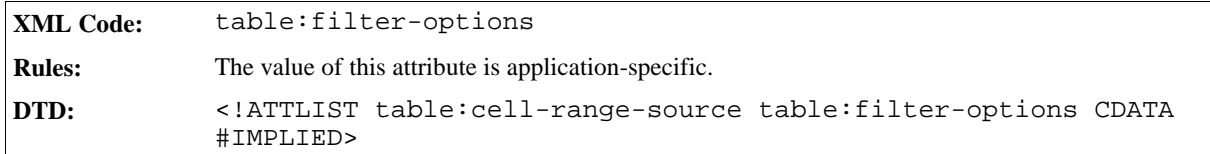

#### Last Size

This attribute specifies the size of the range. This is the last known size of the range. If the size of the range is changed after the last actualisation, this attribute is incorrect.

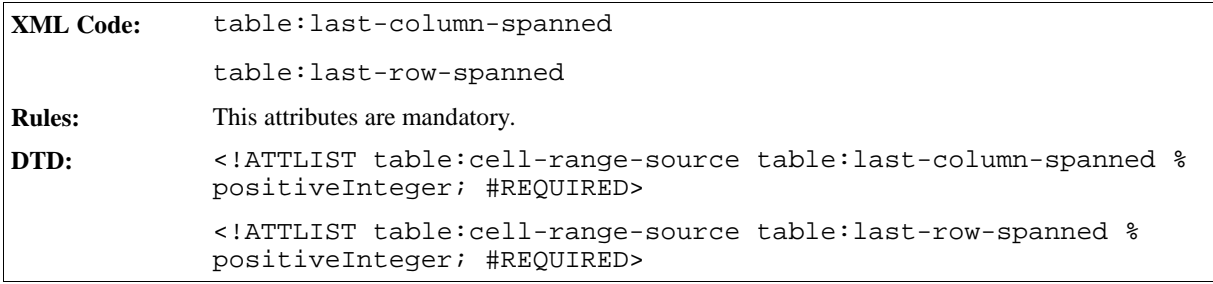

## 4.7.4 Annotation

An annotation element specifies a StarOffice annotation.

```
XML Code: <office:annotation>
Rules:
DTD: <!ELEMENT office:annotation #PCDATA>
```
The attributes associated with the annotation element are:

- Author
- Creation date
- Display

#### Author

This author attribute specifies the author of the annotation.

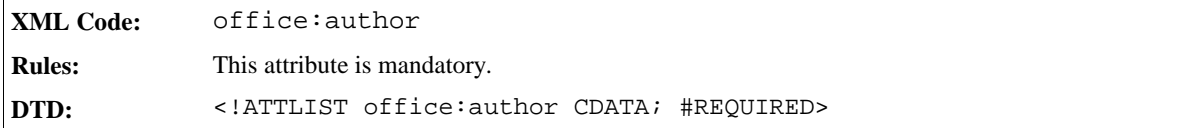

#### Creation Date

This attribute specifies the creation date and time of the annotation. If the application only has a date string and cannot parse this string, it must write the string to the office:create-date-string attribute.

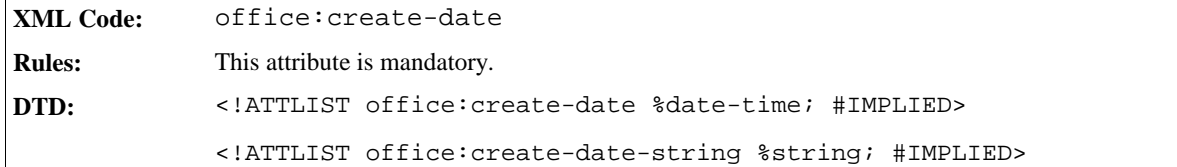

#### Display

This attribute specifies whether or not the annotation is visible.

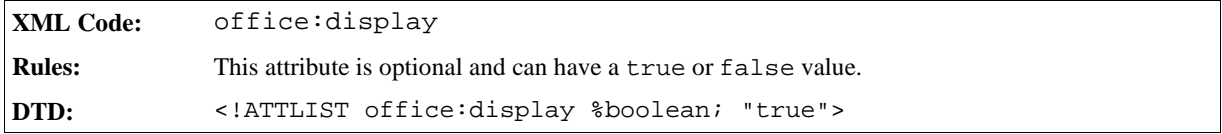

## 4.7.5 Detective

The <table:detective> element allows you to display links between the current formula cells and the cells in the spreadsheet document. This makes is easy to check formula definitions and make any necessary corrections.

```
XML Code: <table:detective>
Rules:
DTD: <!ELEMENT table:detective (table:highlighted-range*, table:
            operation*)>
```
The elements that can be contained in the  $\lt$ table:detective> element are:

- Highlighted range
- Operation

## 4.7.6 Highlighted Range

The highlighted range element specifies a range cell address for the range and whether or not the range contains an error.

**XML Code:** table:highlighted-range **Rules: DTD:** <!ELEMENT table:highlighted-range EMPTY>

The attributes associated with the table: highlighted-range element are:

- Cell Range Address
- Direction
- **Contains Error**

#### Cell Range Address

This attribute specifies the cell range address of the highlighted range.

```
XML Code: table:cell-range-address
Rules:
DTD: <!ATTLIST table:highlighted-range table:cell-range-address %cell-
            range-address; #IMPLIED>
```
#### Direction

This attribute specifies the direction of the arrow between this cell and the highlighted range.

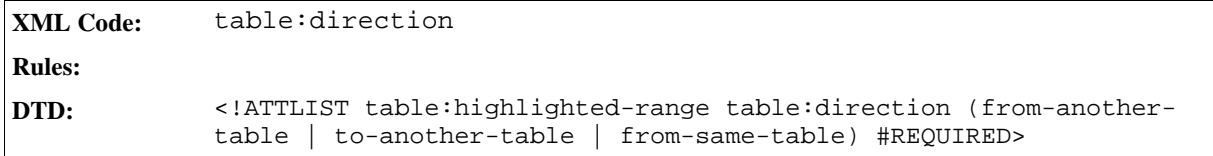

#### Contains Error

This attribute specifies whether or not the cell range contains an error.

```
XML Code: table:contains-error
Rules:
DTD: <!ATTLIST table:highlighted-range table:contains-error %boolean;
            "false">
```
## 4.7.7 Operation

The operation element contains the operation and its index. Using the index, the application can restore the order of the operations of all cells.

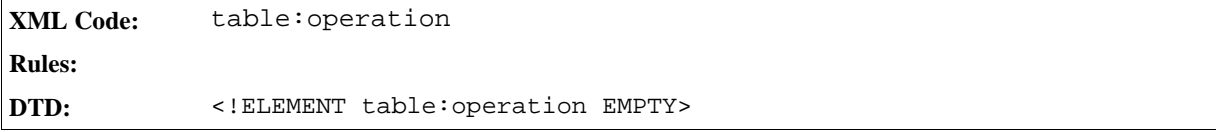

The attributes associated with the table: operation element are:

- Name
- Index

#### Name

This attribute specifies the name of the operation. Possible names are trace-dependents , removedependents, trace-precedents, remove-precedents, and trace-errors.

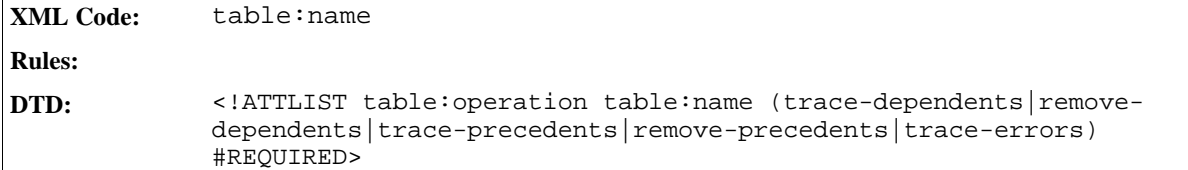

#### Index

This attribute specifies the index in the order of the operations of all cells.

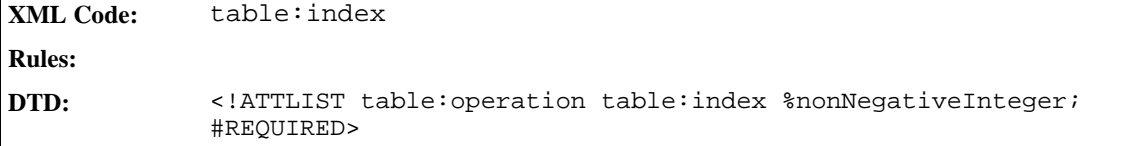

### 4.7.8 Cell Address Entity

A special data type exists for the address of a cell. A cell address entity describes a cell address.

The structure of a cell address is as follows:

- 1. The name of the table.
- 2. A dot (.).
- 3. An alphabetic value representing the column. The letter A represents column 1, B represents column 2, and so on. AA represents column 27, AB represents column 28, and so on.
- 4. A numeric value representing the row. The number 1 represents the first row, the number 2 represents the second row, and so on.

A1 represents the cell in column 1 and row 1. B1 represents the cell in column 2 and row 1. A2 represents the cell in column 1 and row 2.

For example, if you have a table with the name SampleTable and you want to address the cell in column 34 and row 16, the address is SampleTable.AH16. In some cases it is not necessary to provide the name of the table. However, the dot must be present. When the table name is not required, the address in the previous example is .AH16.

The structure of the address of a cell in a subtable is as follows:

1. The address of the cell that contains the subtable.

- 2. A dot (.).
- 3. The address of the cell in the subtable.

For example, to reference the cell in column 1 and row 1 in a subtable that is called Subtable, and that is in column 34 and row 16 of the table SampleTable, the address is SampleTable.AH16.A1. If the name of the table contains a blank the name should be between two quotation marks. This quotation marks should be quoted.

#### **Absolute and relative cell addressing**

You can reference cells in two ways, using absolute addresses or relative addresses. When you perform an operation on a table cell, for example when you copy a formula, absolute cell references do not change; relative cell references do change. The previous example uses relative addressing.

To create an absolute address, place a dollar sign (\$) before each table name, column reference, and row reference. For example, the absolute address of the previous example is  $$SampleTable$ .  $$AH$16$ . You can combine absolute and relative references in a cell address. For example, you can use SampleTable.AH\$16 to refer to a relative table and column, and an absolute row. Absolute addresses must contain a table name. The discrimination between absolute and relative addressing is only necessary in some special cases. Otherwise, a cell reference without the dollar signs is used.

**XML Code:** cell-address **Rules: DTD:** <!ENTITY % cell-address CDATA>

## 4.7.9 Cell Range Address Entity

A cell range is a number of adjacent cells forming a rectangular shape. The rectangle stretches from the cell on the top left to the cell on the bottom right.

The range address of cells has a special data type. To specify a cell range address, you use an entity. To reference a range of adjacent cells, construct the address as follows, in the specified order:

- 1. The address of the cell at the top left of the range you want to reference.
- 2. A colon (:).
- 3. The address of the cell at the bottom right of the range you want to reference.

For example, you use the address  $.A1:.B2$  to reference the range of cells from column 1 and row 1 to column 2 and row 2. The smallest range you can specify is a single cell. In this case, the range address is the same as the cell address.

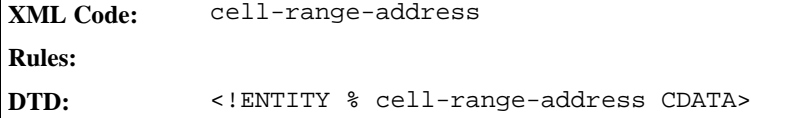

## 4.7.10 Cell Range Address List Entity

A cell range address list is a list of cell ranges or cell addresses , or both. Each item in the list is separated by a space.

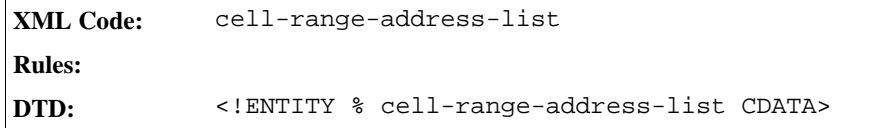

# 4.8 Table Cell Content Validations

The <table:content-validations> element contains all of the cell content validations.

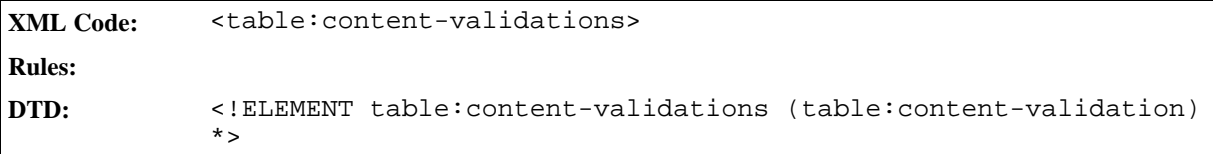

## 4.8.1 Table Cell Content Validation

The <table:content-validation> element specifies the validation of the content of the cell with this style.

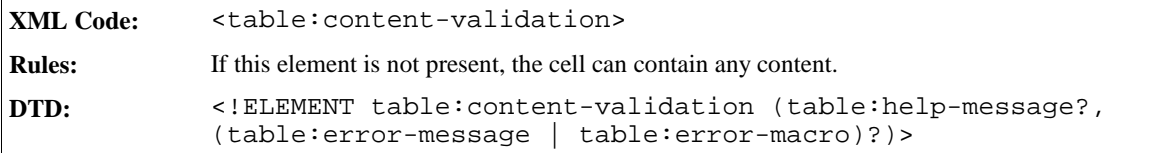

The attributes that you can associate with the <table:content-validation> element are:

- Name
- Condition
- Base Cell Address
- allow empty cell

#### Name

The table:name attribute specifies the name of the content validation. The name is created automatically by the application.

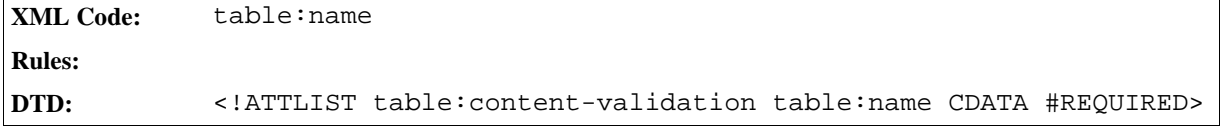

#### Condition

The condition attribute specifies the condition which cell content is allowed.

**XML Code:** table:condition

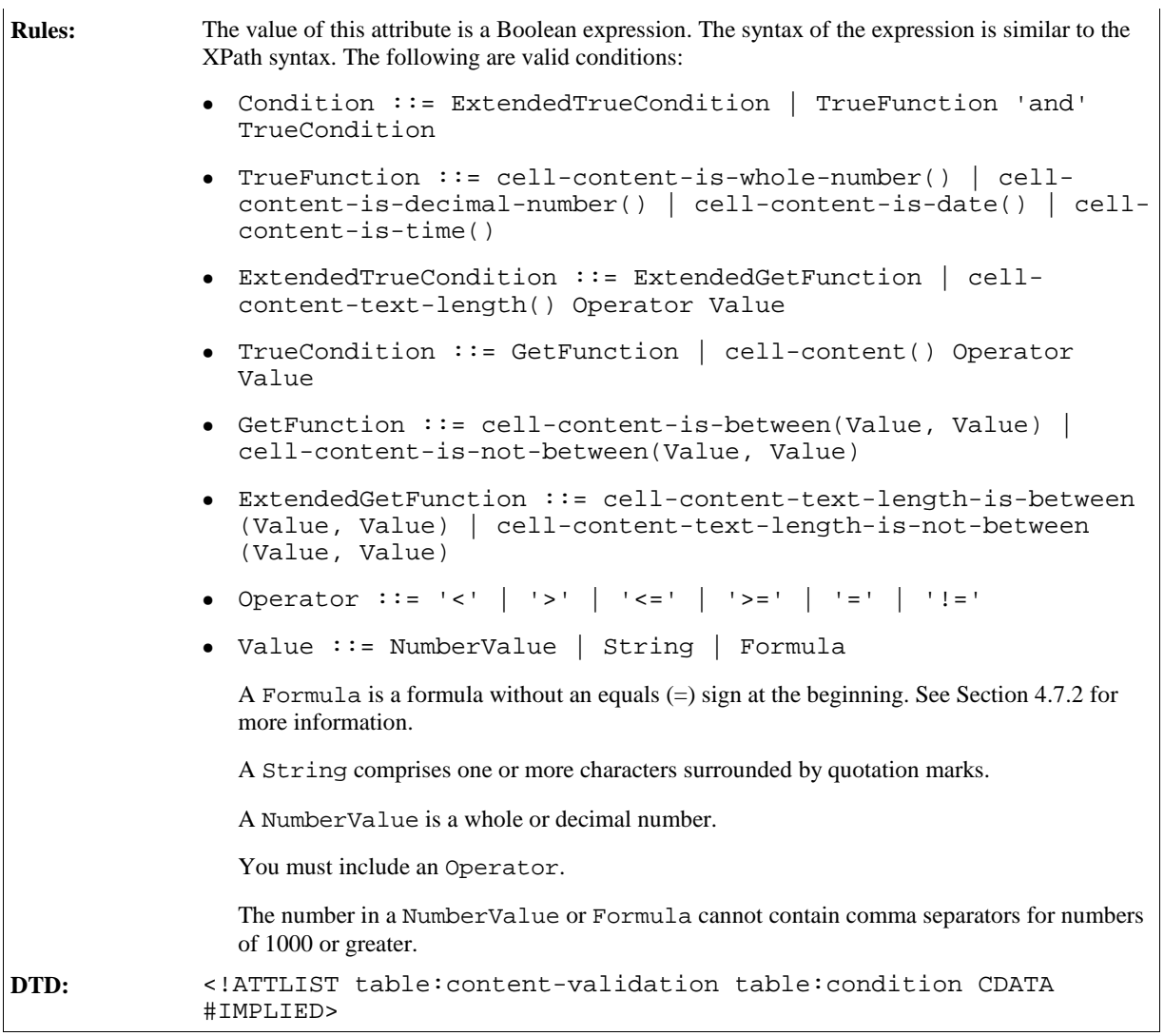

### Base Cell Address

The table:base-cell-address attribute specifies the address of the base cell for relative addresses in formulas.

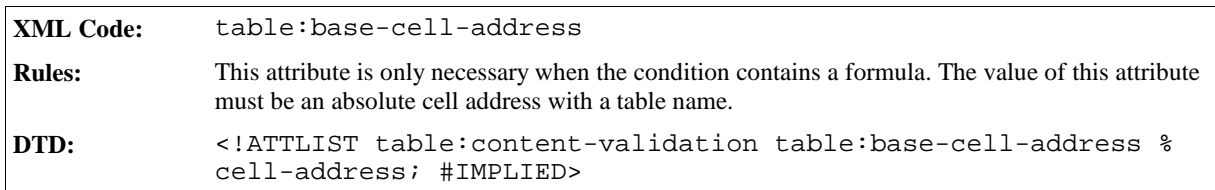

### Allow Empty Cell

The table:allow-empty-cell attribute specifies whether or not a cell can be empty.

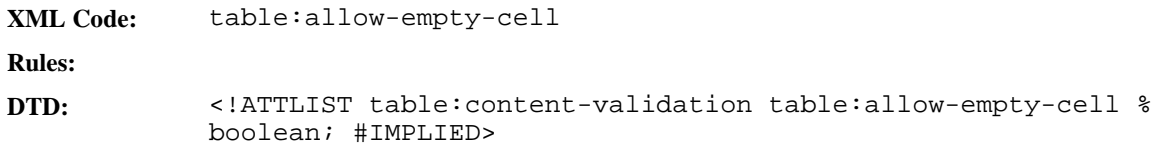

## 4.8.2 Help Message

The <table:help-message> element specifies a message to display if a user selects the cell.

```
XML Code: <table:help-message>
Rules:
DTD: <!ELEMENT table:help-message (text:p*)>
```
The attributes that you can associate with the <table:help-message> element are:

- Title
- Display

#### Title

The table: title attribute specifies the title of the help message.

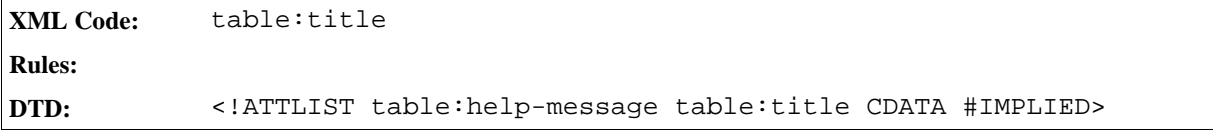

#### Display

The table:display attribute specifies whether or not to display the message.

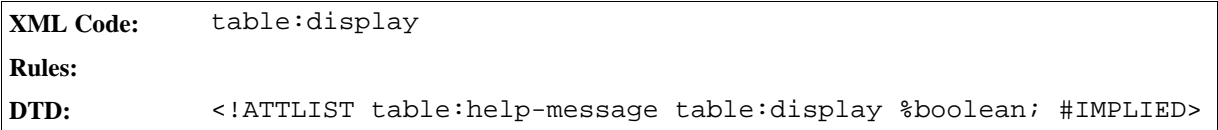

### 4.8.3 Error Message

The <table:error-message> element specifies a message to display if a user tries to include unacceptable content in a cell.

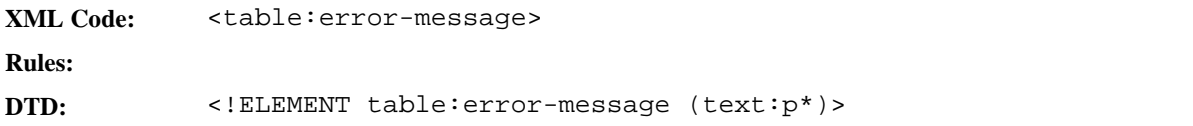

The attributes that you can associate with the <table:error-message> element are:

- Title
- Message Type
- Display

#### Title

The table: title attribute specifies the title of the error message.

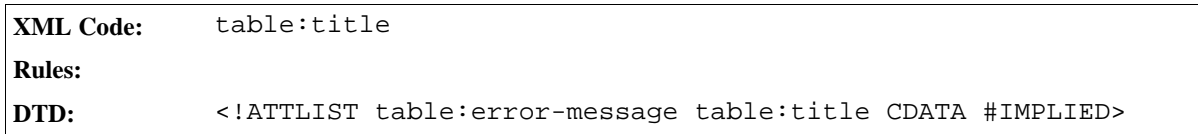

#### Message Type

The table:message-type attribute specifies the type of error message.

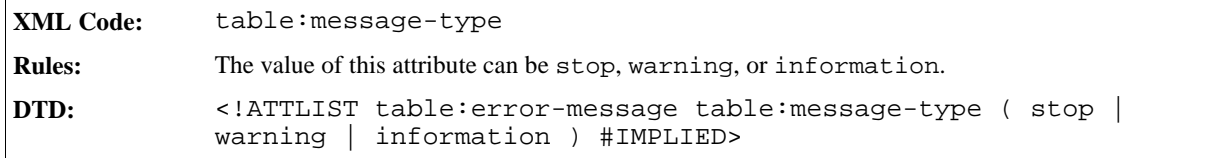

#### Display

The table:display attribute specifies whether or not to display the message.

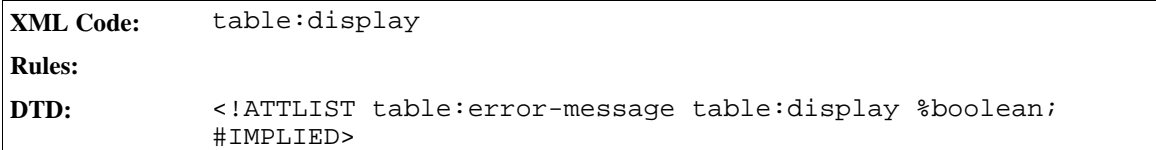

## 4.8.4 Error Macro

The <table:error-macro> element specifies a macro that is executed when a user tries to included unacceptable content in a cell.

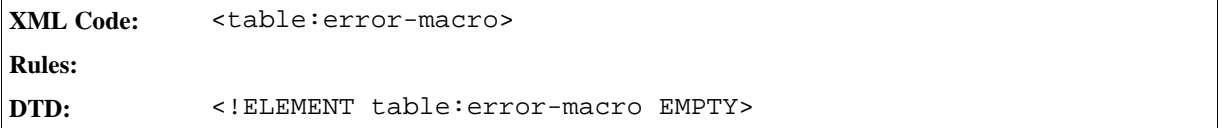

The attributes that you can associate with the <table:error-macro> element are:

- Name
- Execute

#### Name

The table: name attribute specifies the name of the macro.

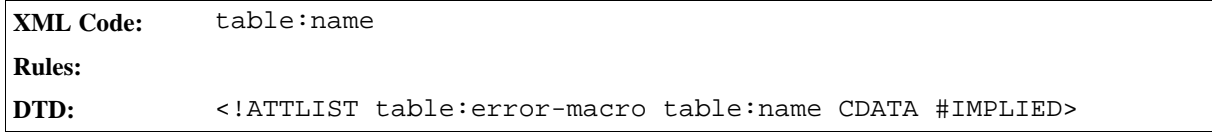

#### Execute

The table: execute attribute specifies whether or not to execute the macro.

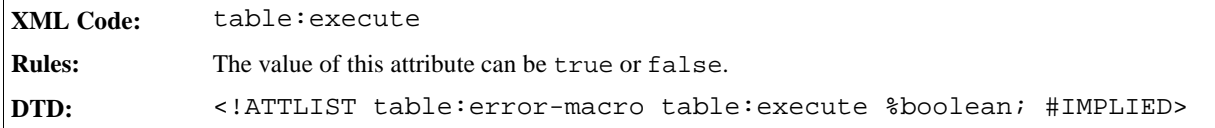

# 4.9 Subtables

A subtable is a table within another table. It occupies one cell and no other content can appear in this cell. If a table cell contains a subtable, it cannot contain any paragraphs.

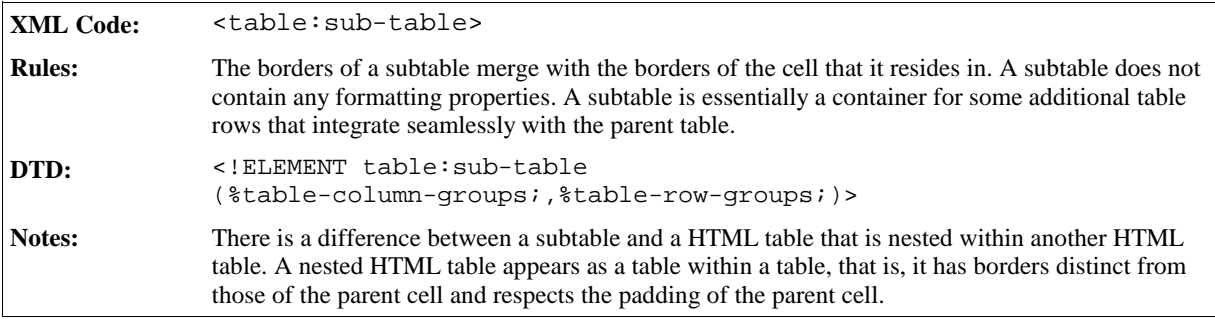

#### **Example of Representation of Subtable**

StarOffice XML can represent this table in either of the ways detailed in Sample 1 and Sample 2.

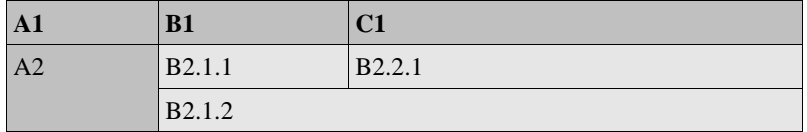

*Sample 1*

StarOffice XML can describe the preceding table as follows:

```
<style:style style:name="Table 1" style:family="table">
  <style:properties fo:width="12cm" fo:background-color="light-grey"/>
</style:style>
<style:style style:name="Col1" style:family="table-column">
 <style:properties fo:width="2cm"/>
</style:style>
<style:style style:name="Col2" style:family="table-column">
  <style:properties fo:width="4cm"/>
</style:style>
<style:style style:name="Col3" style:family="table-column">
  <style:properties fo:width="6cm"/>
</style:style>
<style:style style:name="Row1" style:family="table-row">
  <style:properties fo:background-color="grey"/>
</style:style>
<style:style style:name="Cell1" style:family="table-cell">
  <style:properties fo:background-color="grey"/>
</style:style>
<table:table table:name="Table 1" table:style-name="Table 1">
  <table:table-columns>
    <table:table-column table:style-name="Col1"/>
    <table:table-column table:style-name="Col2"/>
    <table:table-column table:style-name="Col3"/>
  </table:table-columns>
  <table:table-header-rows>
    <table:table-row table:style-name="Row1">
      <table:table-cell>
        <text:p text:style="Table Caption">
          A1
        </text:p>
      </table:table-cell>
      <table:table-cell>
        <text:p text:style="Table Caption">
         B1
        </text:p>
      </table:table-cell>
      <table:table-cell>
        <text:p text:style="Table Caption">
          C1</text:p>
      </table:table-cell>
    </table:table-row>
  </table:table-header-rows>
```

```
<table:table-rows>
   <table:table-row>
     <table:table-cell table:number-rows-spanned="2" table:style-name="Cell1">
       <text:p text:style="Table Body">
         A2
       </text:p>
     </table:table-cell>
     <table:table-cell>
       <text:p text:style="Table Body">
         B2.1.1
       </text:p>
     </table:table-cell>
     <table:table-cell>
       <text:p text:style="Table Body">
         B2.2.1
       </text:p>
     </table:table-cell>
   </table:table-row>
   <table:table-row>
     <table:covered-table-cell/>
     <table:table-cell table:number-columns-spanned="2">
       <text:p text:style="Table Body">
         B2.1.2
       </text:p>
     </table:table-cell>
     <table:covered-table-cell/>
   </table:table-row>
 </table:table-rows>
</table:table>
```
#### *Sample 2*

This sample ignores the borders of the table. StarOffice XML can describe the preceding table as follows:

```
<style:style style:name="Table 1" style:family="table">
 <style:properties fo:width="12cm" fo:background-color="light-grey"/>
</style:style>
<style:style style:name="Col1" style:family="table-column">
 <style:properties fo:width="2cm"/>
</style:style>
<style:style style:name="Col2" style:family="table-column">
 <style:properties fo:width="4cm"/>
</style:style>
<style:style style:name="Col3" style:family="table-column">
 <style:properties fo:width="6cm"/>
</style:style>
<style:style style:name="Row1" style:family="table-row">
 <style:properties fo:background-color="grey"/>
</style:style>
<style:style style:name="Cell1" style:family="table-cell">
 <style:properties fo:background-color="grey"/>
</style:style>
<table:table table:name="Table 1" table:style-name="Table 1">
 <table:table-columns>
   <table:table-column table:style-name="Col1"/>
    <table:table-column table:style-name="Col2"/>
    <table:table-column table:style-name="Col3"/>
 </table:table-columns>
  <table:table-header-rows>
    <table:table-row table:style-name="Row1">
      <table:table-cell>
        <text:p text:style="Table Caption">
          A1
        </text:p>
     </table:table.cell>
     <table:table-cell>
       <text:p text:style="Table Caption">
         B1
        </text:p>
     </table:table-cell>
      <table:table-cell>
        <text:p text:style="Table Caption">
          C1</text:p>
      </table:table-cell>
    </table:table-row>
  </table:table-header-rows>
  <table:table-rows>
    <table:table-row>
      <table:table-cell table:style-name="Cell1">
        <text:p text:style="Table Body">
          A2
        </text:p>
      </table:table-cell>
      <table:table-cell table:number-columns-spanned="2">
```

```
<table:subtable>
          <table:table-columns>
            <table:table-column table:style-name="Col2"/>
            <table:table-column table:style-name="Col3"/>
          </table:table-columns>
              <table:table-cell>
                <text:p text:style="Table Body">
                  B2.1.1
                </text:p>
              </table:table-cell>
              <table:table-cell>
                <text:p text:style="Table Body">
                  B2.2.1
                </text:p>
              </table:table-cell>
            </table:table-row>
            <table:table-row>
              <table:table-cell table:number-columns-spanned="2">
                <text:p text:style="Table Body">
                  B2.1.2
                </text:p>
              </table:table-cell>
              <table:covered-table-cell/>
            </table:table-row>
          </table:table-rows>
        </table:subtable>
     </table:table-cell>
      <table:covered-table-cell/>
   </table:table-row>
 </table:table-rows>
</table:table>
```
# 4.10 Label Ranges

The label ranges element contains a collection of label ranges.

```
XML Code: <table:label-ranges>
Rules:
DTD: <!ELEMENT table:label-ranges (table:label-range)* >
```
## 4.10.1 Label Range

The label range element specifies a cell range which contain the labels and a cell range, which contains the data. There are two types of label ranges.

- One for columns
- One for rows.

The range of the data should have either the same height and vertical position like the label range of rows or the same width and horizontal position like the label range of columns. For information on defining a cell range, see Section 4.7.5.

**XML Code:** <table:label-range> **Rules: DTD:** <!ELEMENT table:label-range EMPTY>

The attributes associated with the label range element are:

- Label cell range address
- Data cell range address
- Orientation

#### Label Cell Range Address

This attribute specifies the cell range address of the labels.

```
XML Code: table:label-cell-range-address
Rules:
DTD: <!ATTLIST table:label-range table:label-cell-range-address %
            cell-range-address; #REQUIRED>
```
#### Data Cell Range Address

This attribute specifies the cell range address of the data.

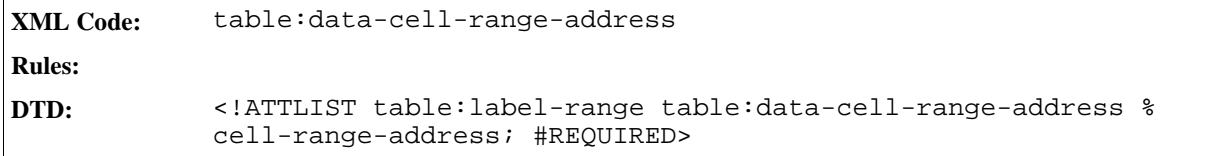

#### **Orientation**

This attribute specifies the orientation of the label range.

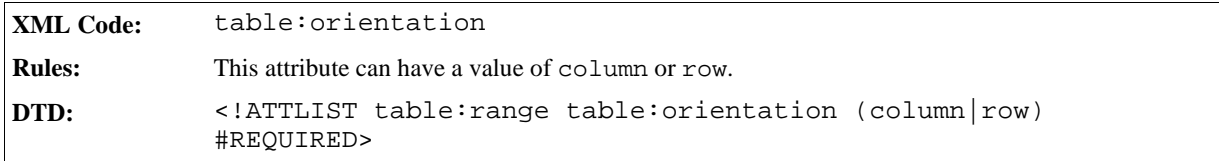

# 4.11 Named Expressions

The named expressions element contains a collection of expressions with names, which you can use to refer to the expression.

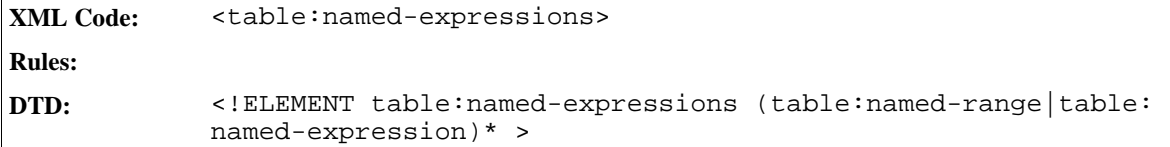

An expression element can be used to represent:

- A named cell range.
- Other expressions, for example, part of a formula.

## 4.11.1 Named Range

The named range element specifies a cell range with a name. For information on defining a cell range, see Section 4.7.5.

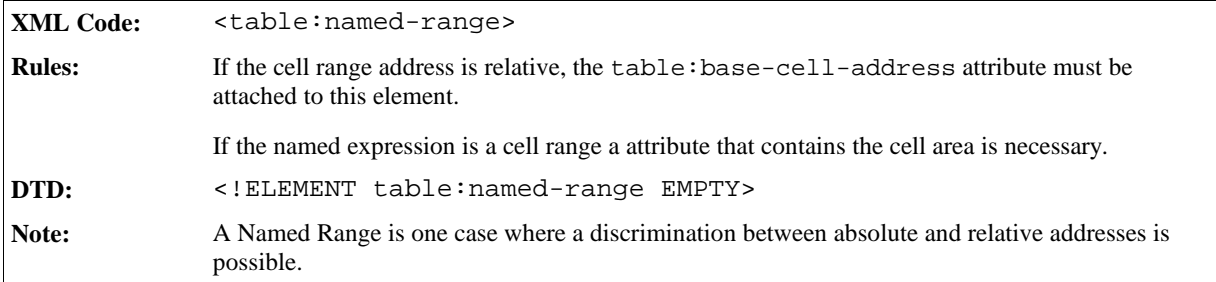

The attributes associated with the named range element are:

- Name
- Cell range address
- Base cell address
- Range usable as

#### Name

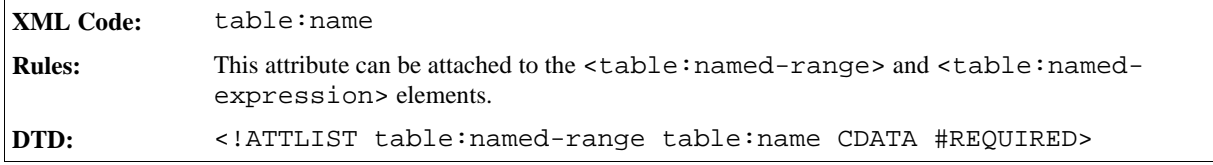

#### Cell Range Address

This attribute specifies the cell range address.

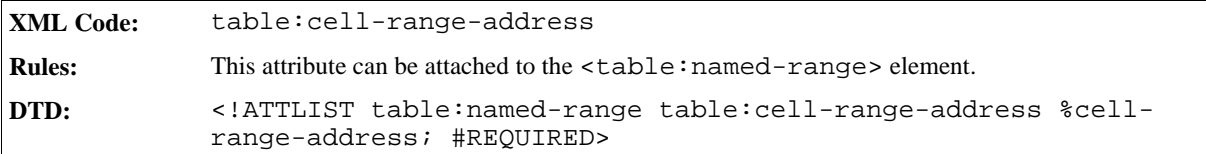

#### Base Cell Address

This attribute specifies the base cell address if the cell address or the cell range address in the named range is relative.

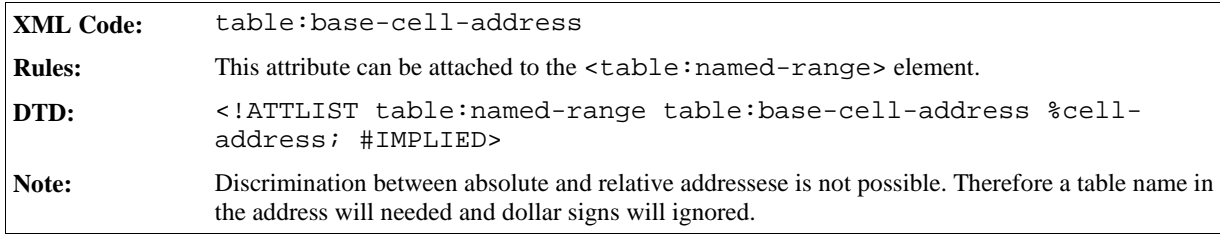

#### Range usable as

This attribute specifies the possible usage of the named range. The named range can be used as a Print Range, a Filter, a Repeat Row, or a Repeat Column.

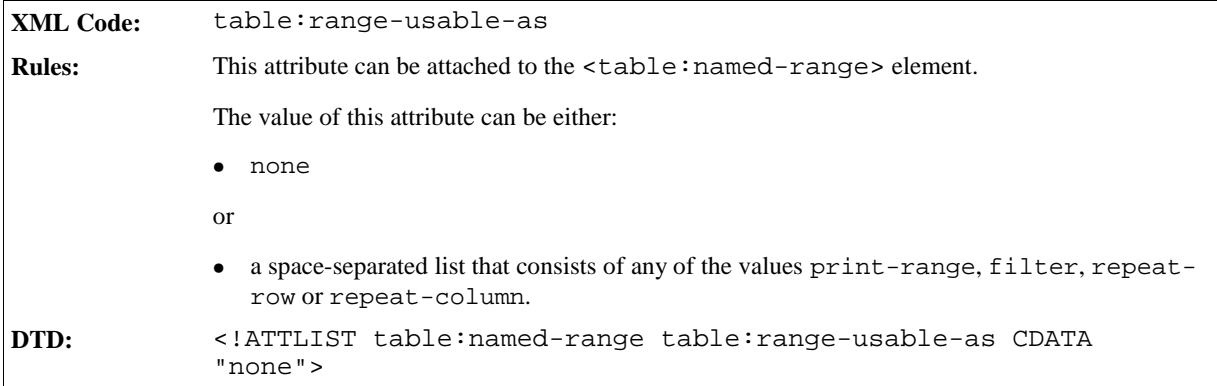

## 4.11.2 Named Expression

The named expression element contains an expression with a name, for example, part of a formula.

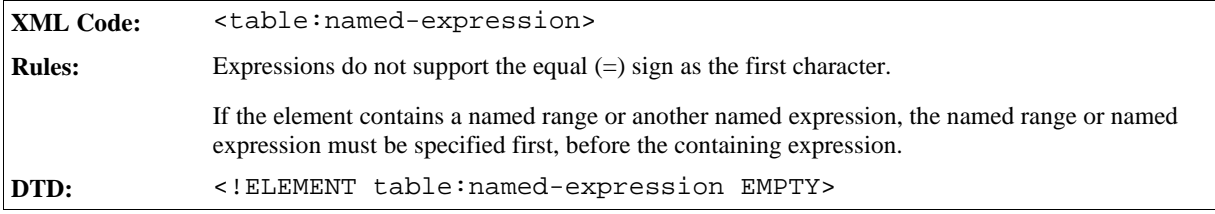

The attributes associated with the named expression element are:

- Name (the usage of this attribute is the same as for the  $\lt$  table: named-range> element, see Section 4.11.1.)
- Expression
- $\bullet$  Base cell address (the usage of this attribute is the same as for the  $\lt$ table:named-range> element, see Section 4.11.1.)

Expression

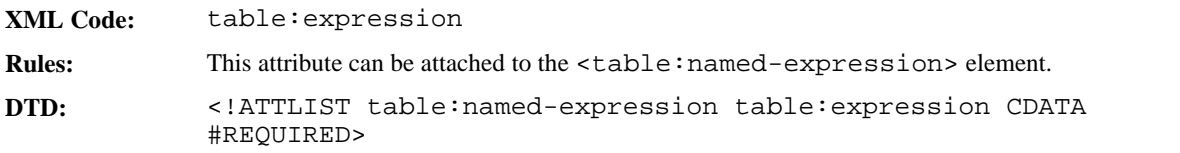

**Example: Named expressions element with a named range and a named expression**

```
<table:named-expressions>
  <table:named-range table:name="sample1" table:cell-range-address=".C4"
table:base-cell-address="sampletable.F1" table:area-type="none"/>
 <table:named-range table:name="sample2" table:cell-range-address=".$D$3:.
$K$8" table:area-type="print-range filter"/>
 <table:named-expression table:name="sample3" table:expression="sum([.A1:.
B3])"/>
</table:named-expressions>
```
# 4.12 Filters

### 4.12.1 Table Filter

The table filter element describes how to filter the data in a database range or datapilot tables.

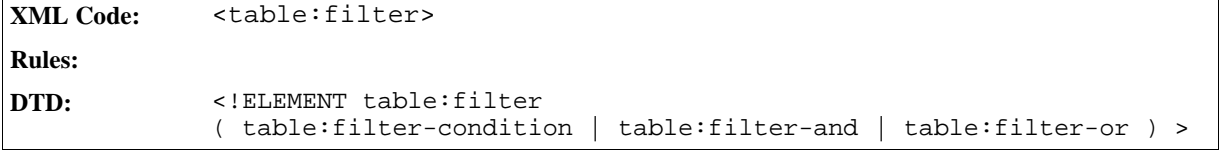

#### Target Range Address

This attribute specifies where the result of the filter is output.

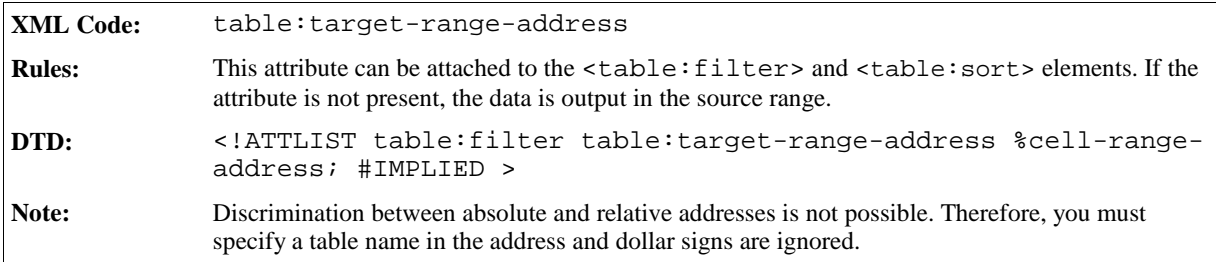

#### Condition Source Range Address

This attribute specifies the cell range from which the filter condition can get its data.

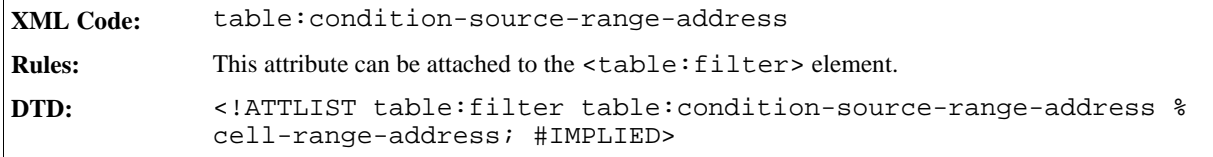

### Condition Source

This attribute specifies the source location from where the application gets the filter condition.

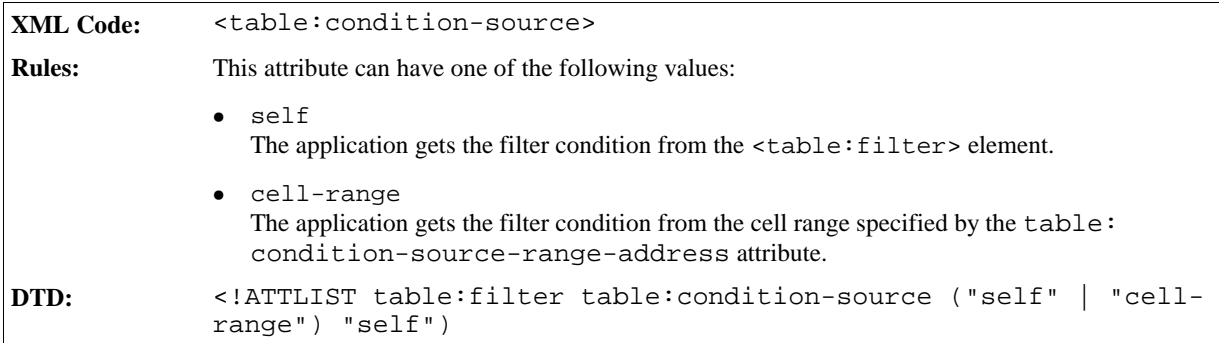

### Display Duplicates

A display duplicates attribute specifies whether or not to display duplicate matches in the result.

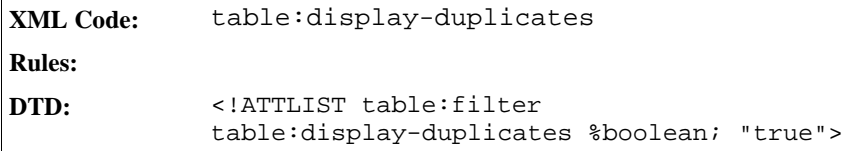

## 4.12.2 Filter And

The filter-and element specifies whether the logical operator AND is used in a filter.

```
XML Code: <table:filter-and>
Rules:
DTD: <!ELEMENT table:filter-and
            ( table:filter-or | table:filter-condition )+ >
```
## 4.12.3 Filter Or

The filter-or element specifies whether the logical operator OR is used in a filter.

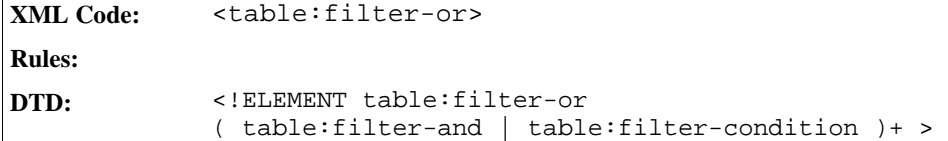

## 4.12.4 Filter Condition

The table filter condition element describes a condition to apply in a filter operation.

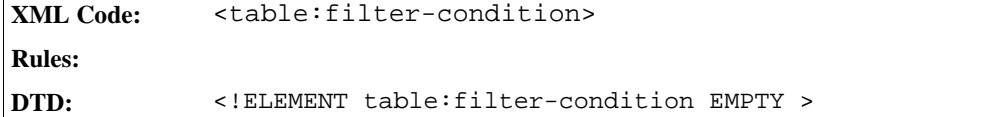

#### Field Number

A field number attribute specifies which field to use for the condition. An example of a field number is a row or column number, the condition being the orientation of the table.

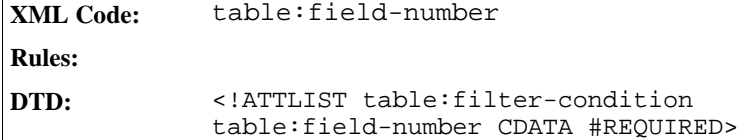

#### Case Sensitive

A case sensitive attribute determines whether a filter condition is case sensitive.

```
XML Code: table:case-sensitive
Rules:
DTD: <!ATTLIST table:filter-condition
            table:case-sensitive %boolean; "false">
```
#### Data Type

A data type attribute specifies what data type to use for the filter condition.

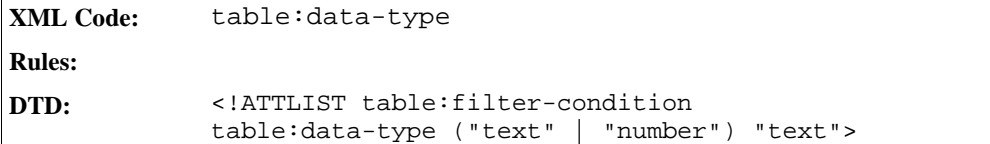

#### Value

A value attribute specifies a value for the filter condition.

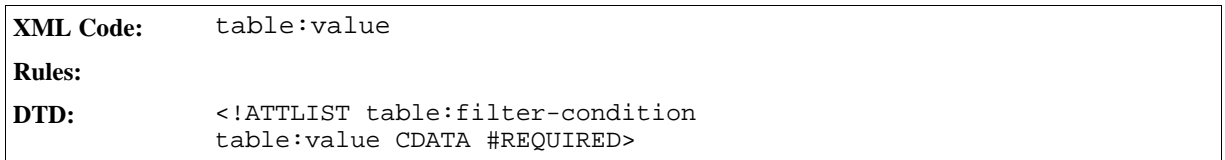

### Operator

An operator attribute specifies what operator to use in the filter condition.

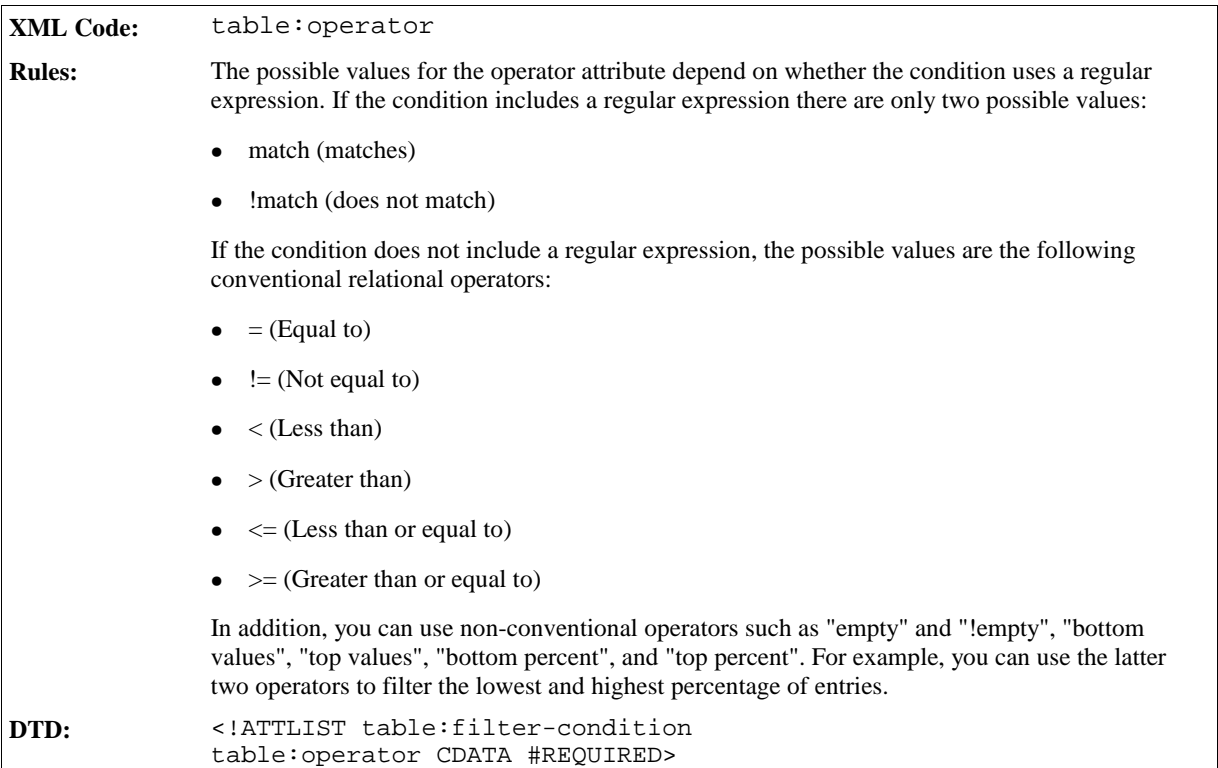

**Example:Representation of a filter**

```
<filter>
<filter-or>
 <filter-and>
   <filter-condition table:field-number=1 table:operator="=" table:
value="Doe"/>
   <filter-condition table:field-number=2 table:operator="=" table:
value="John"/>
 </filter-and>
 <filter-and>
   <filter-condition table:field-number=1 table:operator="=" table:
value="Burns"/>
  <filter-condition table:field-number=2 table:operator="=" table:
value="Michael"/>
 </filter-and>
</filter-or>
</filter>
```
# 4.13 Database Ranges

The Database Ranges element contains a collection of Database Ranges.

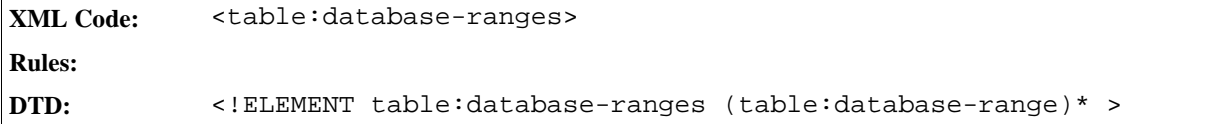

Database Range

A database range is a named area in a table where you can perform database operations.

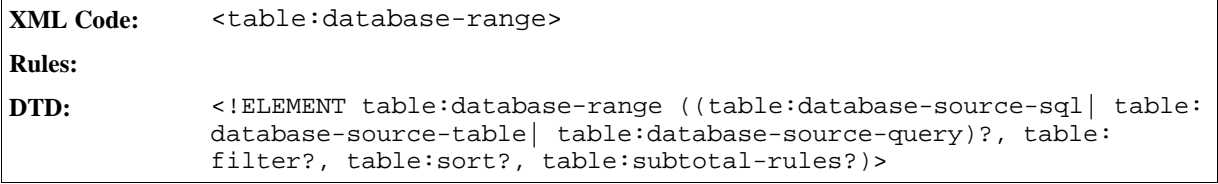

#### Database Range Name

A database range name attribute specifies the name of the database range to perform operations on. Only one database range can be without a name. This database range is usually created by the application and is used to filter or sort data in a cell range without the user creating a database range.

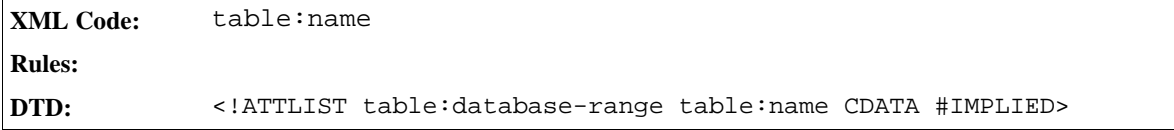

#### Is Selection

An is selection attribute specifies whether the database range includes the complete database, or a selection of records from the database.

```
XML Code: table:is-selection
Rules:
DTD: <!ATTLIST table:database-range
            table:is-selection %boolean; "false">
```
#### On Update Keep Styles

An on update keep styles attribute specifies the behavior of the cell styles if the data in the data source changes.

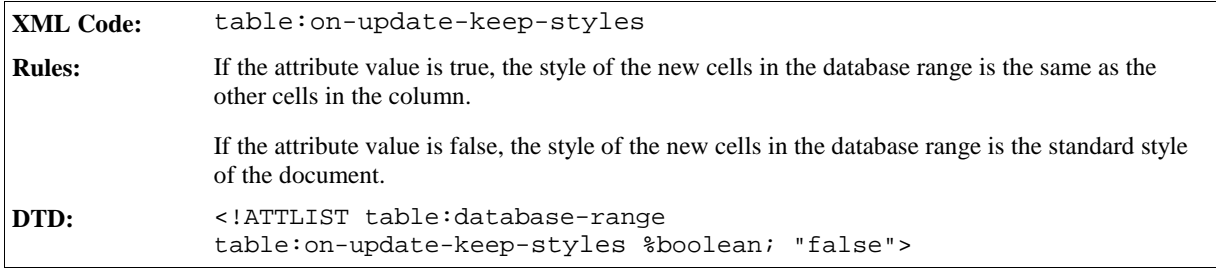

### On Update Keep Size

An on update keep size attribute specifies the behavior of the database range if the size of the data in the data source changes.

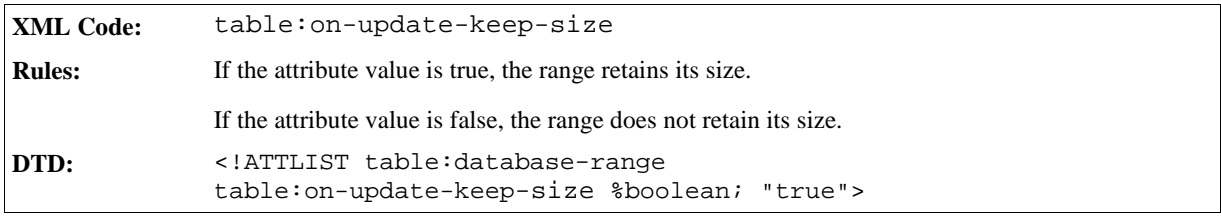

#### Has Persistent Data

A persistent data attribute specifies whether or not to store the data in a database range.

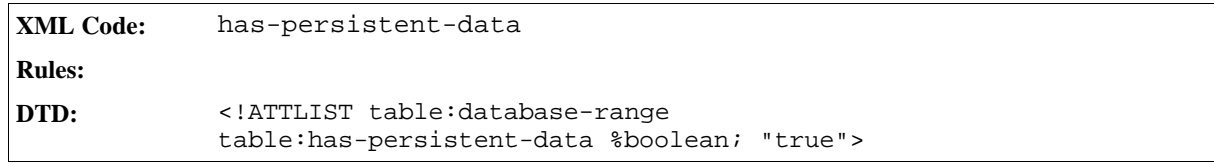

#### **Orientation**

An orientation attribute specifies the orientation of the database range.

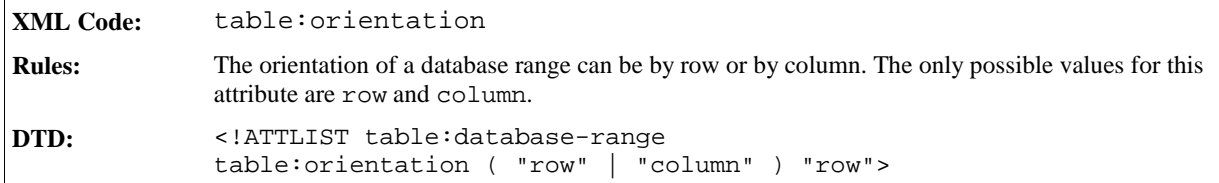

#### Contains Header

A contains header attribute specifies whether or not the database range contains a header.

```
XML Code: table:contains-header
Rules:
DTD: <!ATTLIST table:database-range
            table:contains-header %boolean; "true">
```
#### Display Filter Buttons

A display filter buttons attribute specifies whether or not to display filter buttons.

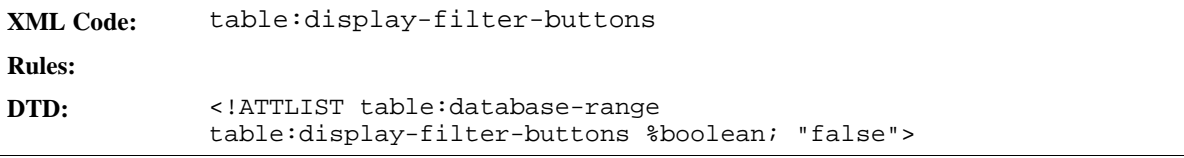

#### Target Range Address

This attribute specifies the cell range address of the database range.

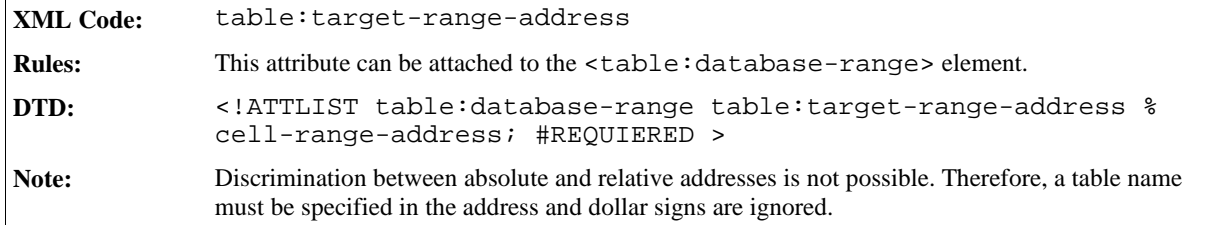

## 4.13.1 Database Source SQL

This element describes an SQL database that integrates with the table.

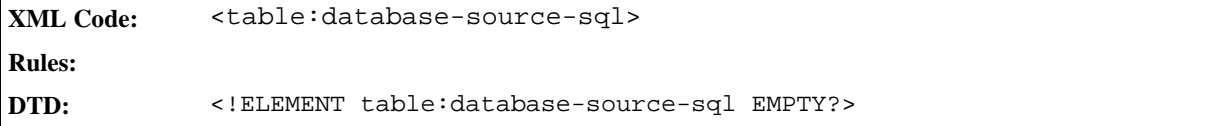

#### Database Name

A database name attribute specifies the name of the SQL database that the data is imported from.

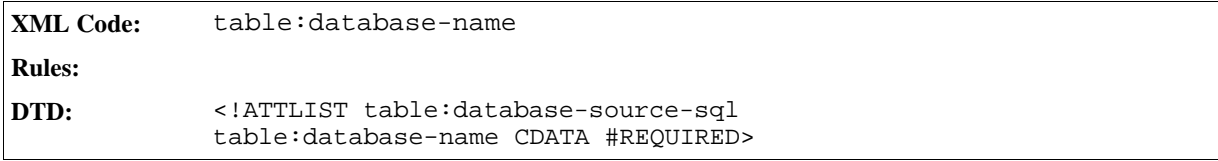

#### SQL Statement

An SQL statement attribute specifies the SQL statement to use when importing data from an SQL database.

```
XML Code: table:sql-statement
Rules:
DTD: <!ATTLIST table:database-source-sql
            table:sql-statement CDATA #REQUIRED>
```
#### Parse SQL Statement

A parse SQL statement attribute specifies whether or not the application will parse SQL statements.

```
XML Code: table:parse-sql-statement
Rules:
DTD: <!ATTLIST table:database-source-sql table:parse-sql-statement %
            boolean; "false">
```
## 4.13.2 Database Source Table

The database source table element contains the information about the included database and the table.

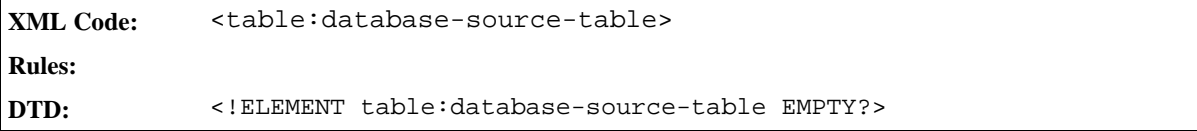

#### Database Name

A database name attribute specifies the name of the database that data is imported from.

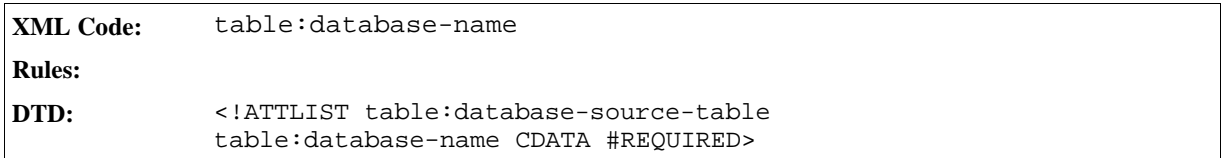

#### Table Name

A table name attribute specifies the table that data is imported from.

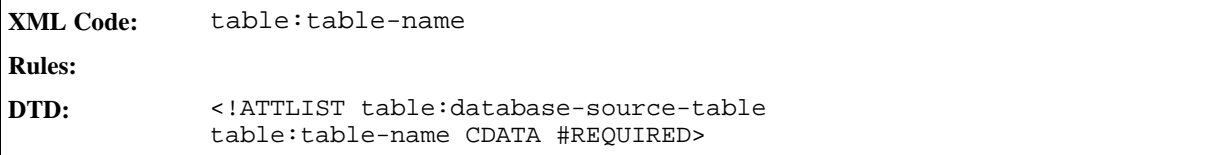

## 4.13.3 Database Source Query

The database source query element contains the information about the included database and the query.

```
XML Code: <table:database-source-query>
Rules:
DTD: <!ELEMENT table:database-source-query EMPTY?>
```
#### Database Name

A database name attribute specifies a database that data is imported from.

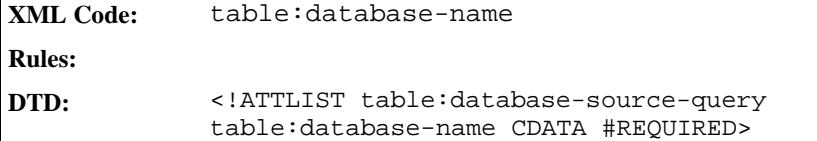

#### Query Name

A query name attribute specifies the query to perform on the database whose data is being imported.

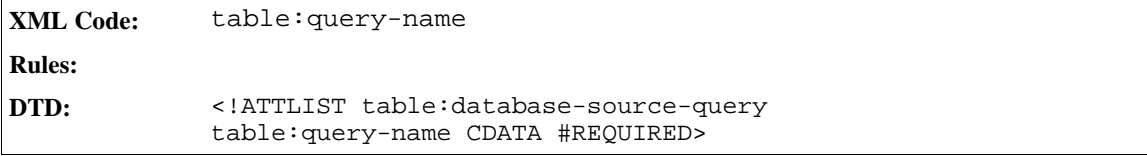

### 4.13.4 Sort

The sort element describes the sort keys in a database range.

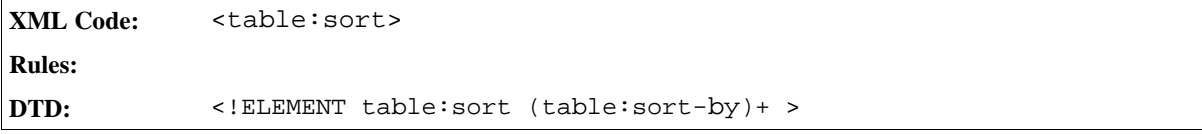

#### Bind Styles to Content

A bind styles to content attribute specifies whether or not cells retain their style features after a sort operation.

```
XML Code: table:bind-styles-to-content
Rules:
DTD: <!ATTLIST table:sort
            table:bind-styles-to-content %boolean; "true">
```
### Target Range Address

This attribute specifies where the result of the sort is put. The attribute is used with the <table: sort> element in the same way as it is used with the <table:filter> element. Please see Section 4.12.1 for information on using this attribute.

#### Case Sensitive

A case sensitive attribute specifies whether or not sorting is case sensitive.

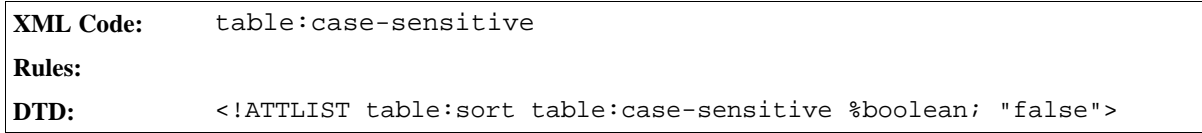

## 4.13.5 Sort By

The sort by element specifies which field to sort, the data type of this field, and how to sort it.

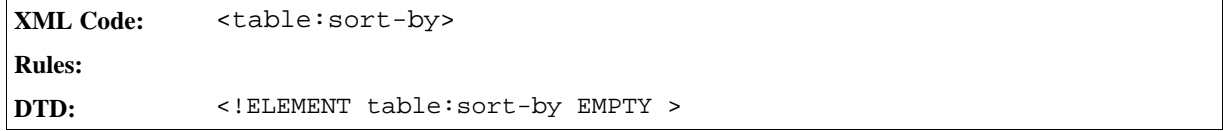

#### Field Number

A field number attribute specifies the row or column number to sort by.

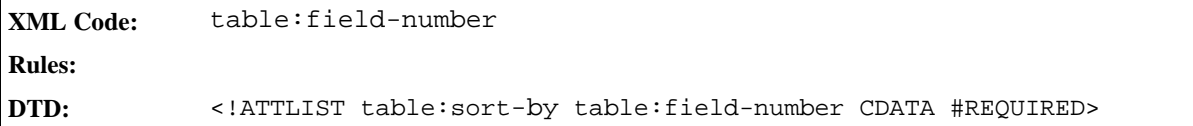

#### Data Type

A data type attribute specifies the data type of the field to be sorted.

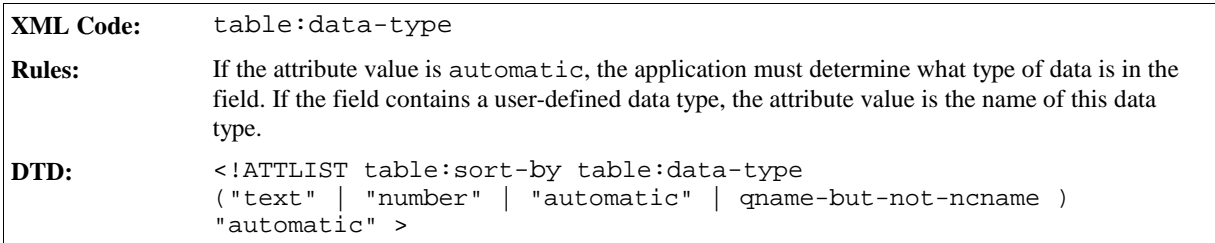

#### Order

An order attribute specifies whether to sort the data in ascending or descending order.

```
XML Code: table:order
Rules:
DTD: \leq ATTLIST table:sort-by<br>table:order ( "ascending"
                                                 "descending" ) "ascending" >
```
## 4.13.6 Subtotal Rules

The subtotal rules element contains the following information:

- The provisional result of a field in a database range, for example, a column.
- The function used to calculate the provisional result.

The element consists of generated groups of fields in the database range. For example, all cells with the same content in the same field form a group.

```
XML Code: <table:subtotal-rules>
Rules:
DTD: <!ELEMENT table:subtotal-rules
            ( table:sort-groups? | table:subtotal-rule*) >
```
#### Bind Styles To Content

A bind style to content attribute specifies whether or not cells retain their style features after a subtotal operation.

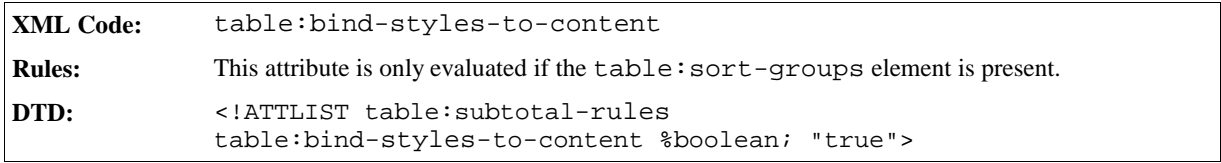

#### Case Sensitive

A case sensitive attribute specifies whether or not the case of characters is important when comparing entries, for example, when sorting groups.

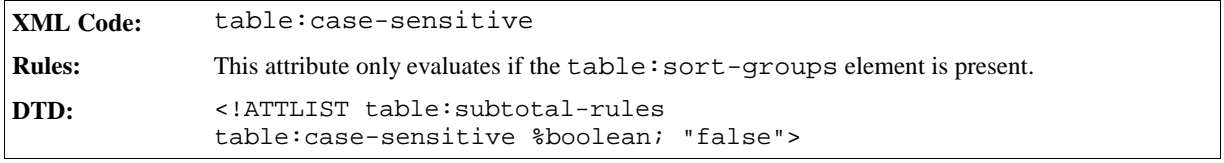

#### Page Breaks On Group Change

A page breaks on group change attribute specifies whether or not to insert a page break after the subtotal for each group.

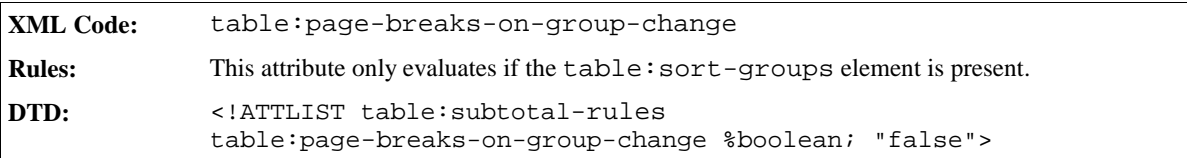

## 4.13.7 Sort Groups

The sort groups element specifies whether to sort column groups or row groups, and how to sort them. It belongs to the subtotal rules element, see the previous section.

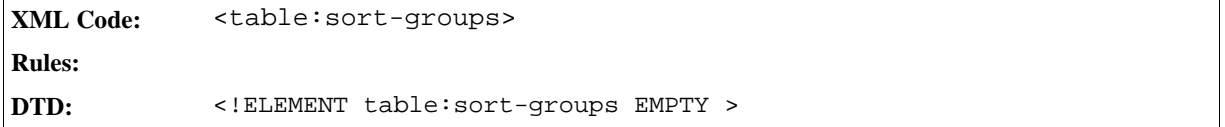

#### Data Type

A data type attribute specifies the data type of the column group or row group to sort.

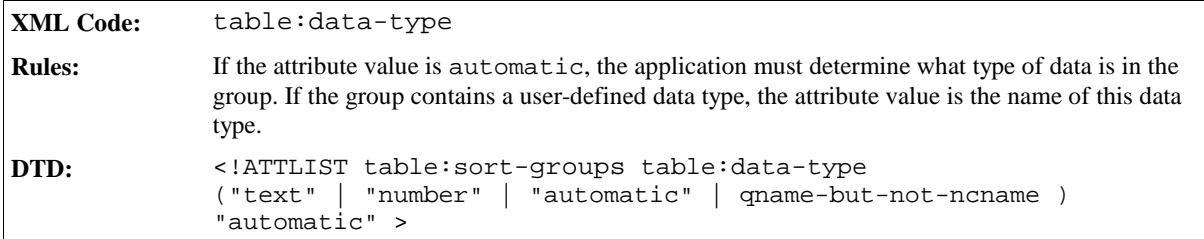

#### Order

An order attribute specifies whether to sort the group data in ascending or descending order.

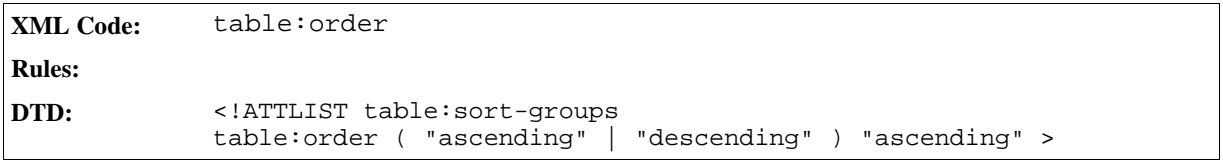

## 4.13.8 Subtotal Rule

The subtotal rule element contains a rule for one field, for example, a column. The rule contains the group field number, which specifies the column group for which the rule is used, and one or more subtotal fields, which specify a field and the function of the field. In summary, the rule describes how to calculate the subtotal.

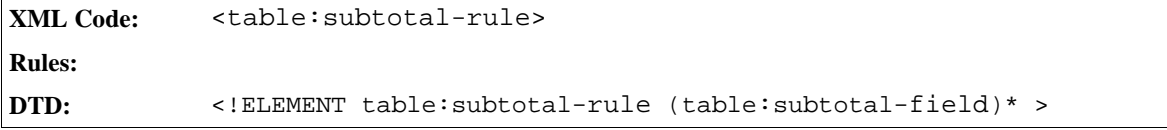

#### Group By Field Number

A group by field number attribute specifies the field, for example, a column, that is to be grouped.

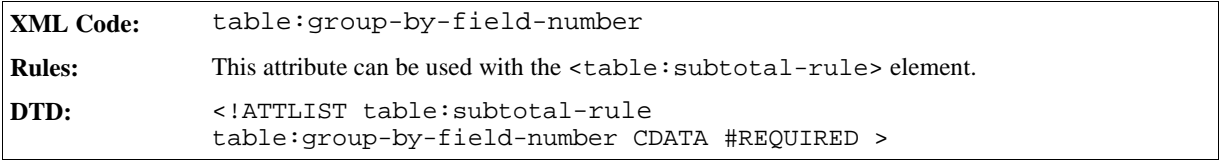

## 4.13.9 Subtotal Field

The subtotal field element contains the field number and the function that is used to calculate a provisional result. An example of a field is a column.

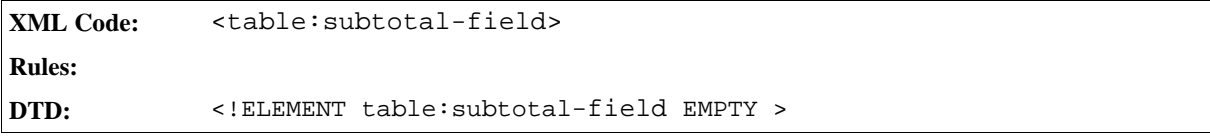

#### Field Number

A field number attribute specifies the index number of the field.

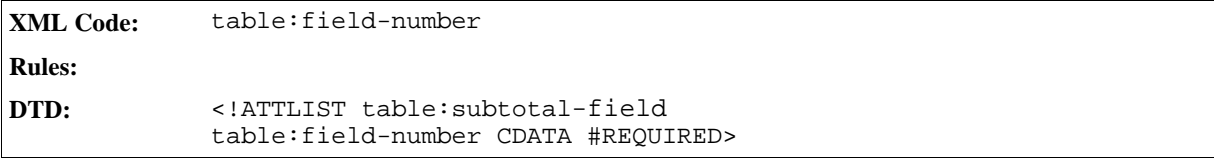

#### Function

A function attribute specifies what kind of subtotals to calculate. The following are possible values for this attribute: "auto", "average", "count", "countnums", "max", "min", "product", "stdev", "stdevp", "sum", "var" and "varp."

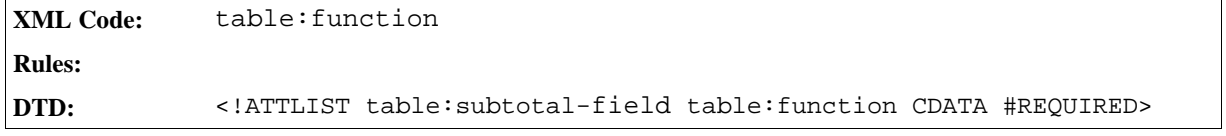

**Example: Subtotal field**

```
<table:database-range table:range-position="sampletable.A1:sampletable.G20"
table:name="sample">
  <table:database-source-table table:database-name="sampleDB" table:table-
name="sampleTable"/>
  <table:filter ...>
  \mathbb{Z}\overline{\langle} /table:filter>
  <table:sort>
    <table:sort-by table:field-number=1>
  </table:sort>
  <table:subtotal-rules>
    <table:sort-groups/>
    <table:subtotal-rule table:column-group "3">
      <table:subtotal-field table:field-number="1" table:function="sum"/>
    </table:subtotal-rule>
  </table:subtotal-rules>
</table:database-range>
```
# 4.14 Data Pilot Tables

Data pilot tables allow you to analyze and evaluate your data. The data pilot tables element can contain several data pilot tables.

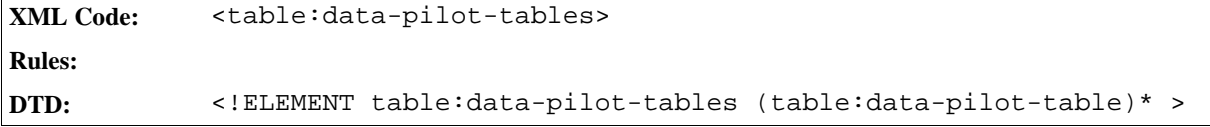

### 4.14.1 Data Pilot Table

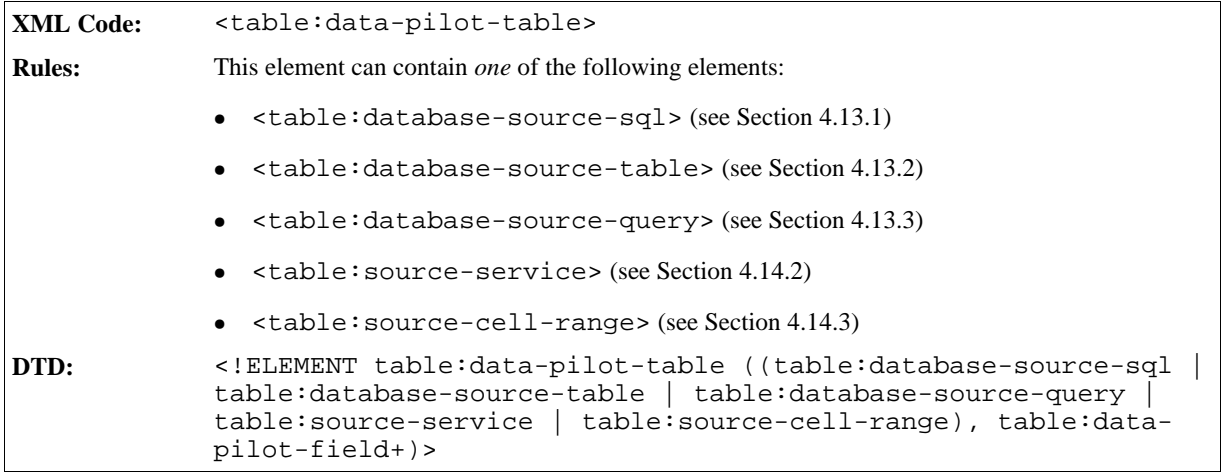

The attributes associated with the data pilot table element are:

- Data pilot table name
- Application data
- Grand total
- Ignore empty rows
- Identify categories
- Target range address

#### Data Pilot Table Name

This attribute specifies the name of the data pilot table.

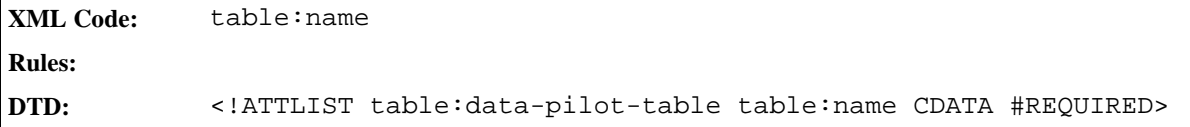

#### Application Data

This attribute specifies extra information about the data pilot table, which can be used by the application.

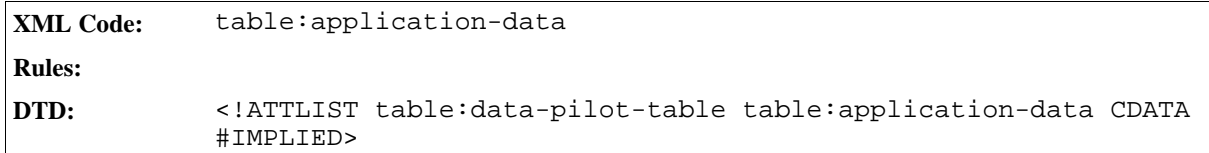

#### Grand Total

This attribute specifies if a column, row, or both have a grand total or if there is a grand total at all.

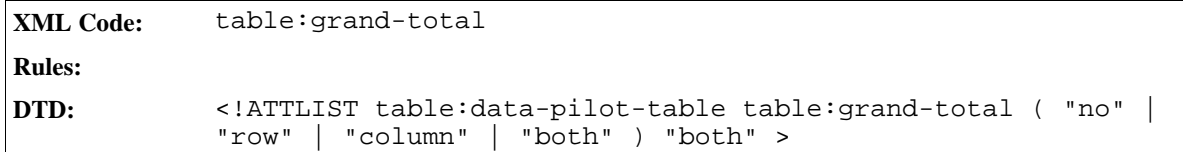

#### Ignore Empty Rows

This attribute specifies whether or not empty rows in the source range should be ignored.

```
XML Code: table:ignore-empty-rows
Rules:
DTD: <!ATTLIST table:data-pilot-table table:ignore-empty-rows %
            boolean; "false">
```
#### Identify Categories

This attribute specifies whether or not the application orders rows without labels to the next higher category specified by a row label.

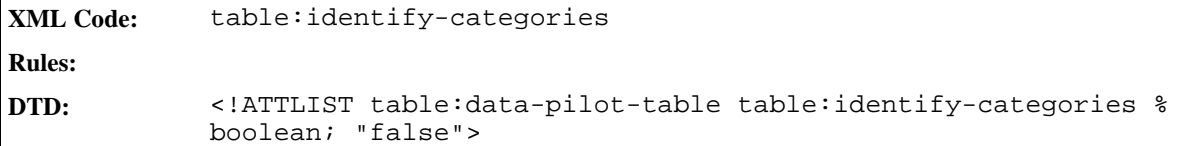

#### Target Range Address

This attribute specifies where the target range of the data pilot table output.

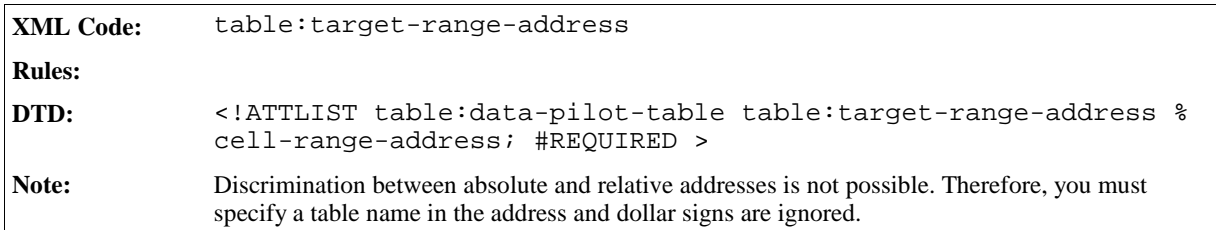

#### Buttons

This attribute specifies all cells which are a button. This is a list of cell-addresses.

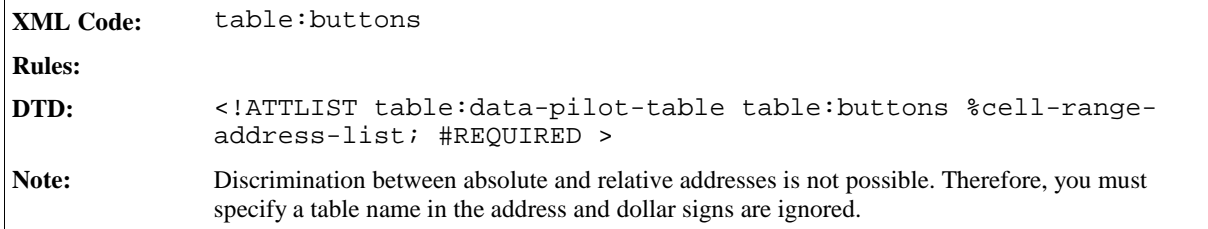

## 4.14.2 Source Service

A source service element contains information about the service which is used to create the data pilot table.

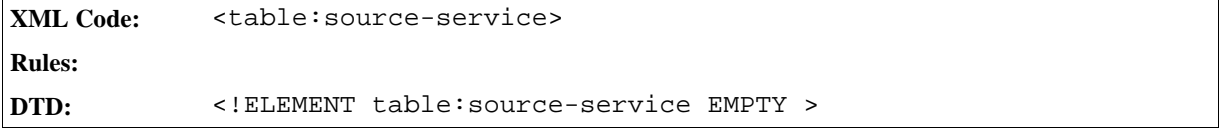

The attributes associated with this element are:

- Service name
- Source name
- Object name
- Source username
- Source password

#### Service Name

This attribute specifies the name of the service.

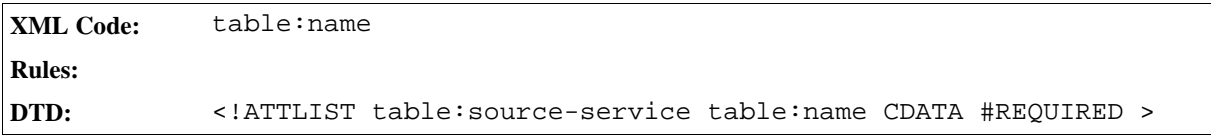

#### Source Name

This attribute specifies the source of the service.

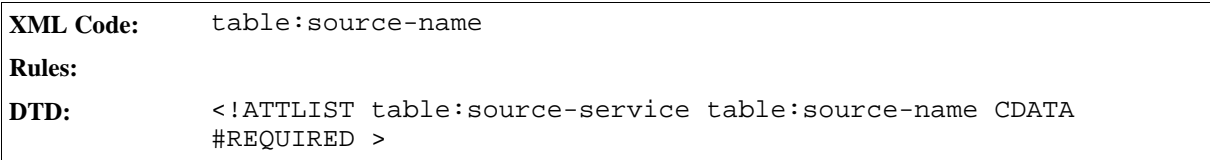

#### Object Name

This attribute specifies the name of the object in the source which contains the data.

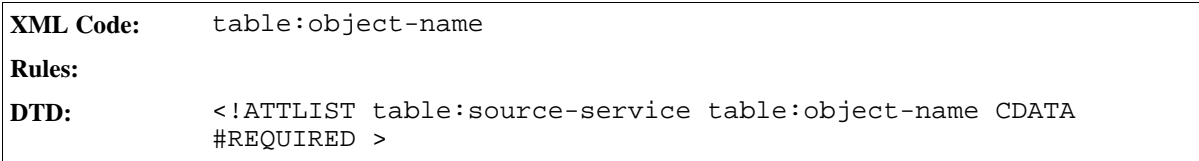

#### Source Username

This attribute specifies the username required to access the source.

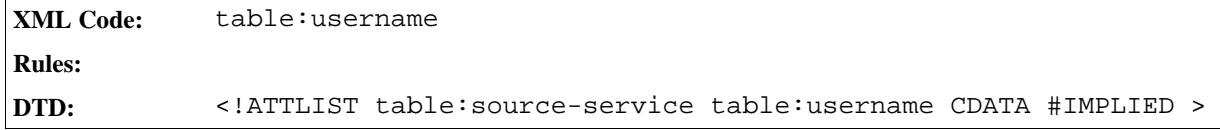

#### Source Password

This attribute specifies the password required to access the source.

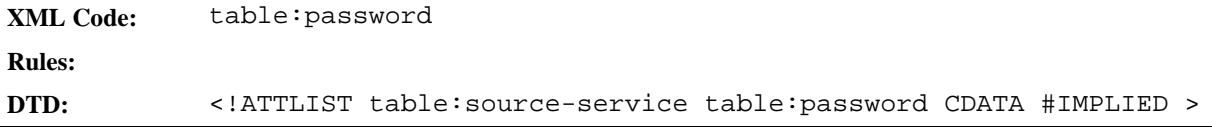

## 4.14.3 Source Cell Range

Asource cell range element contains information about the cell range and how the data pilot table gets the data

from the range. You can acquire the data with or without a query.

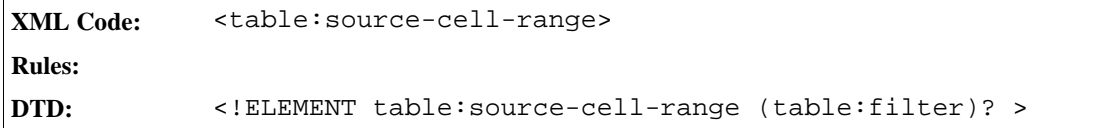

The attributes associated with the source cell range element is:

• Cell range address

#### Cell Range Address

This attribute specifies the cell range containing the source data.

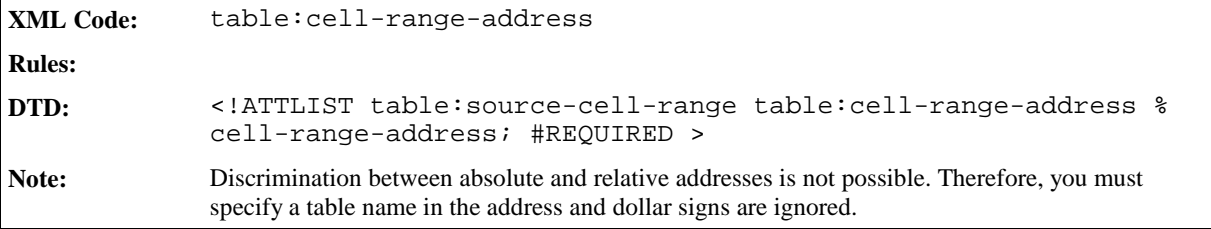

### 4.14.4 Filter

See Section 4.12.1 for information on filtering in tables.

## 4.14.5 Data Pilot Field

The data pilot field element..... *information to be supplied*.

```
XML Code: <table:data-pilot-field>
Rules:
DTD: <!ELEMENT table:data-pilot-field ( table:data-pilot-level ) ?
            \,>
```
The attributes associated with the data pilot field element are:

- Source field name
- Is data layout field
- Function
- Orientation
- Used hierarchy

#### Source Field Name

This attribute specifies the name of the source field. There can be multiple <table:data-pilot-field> elements with the same value for this attribute.

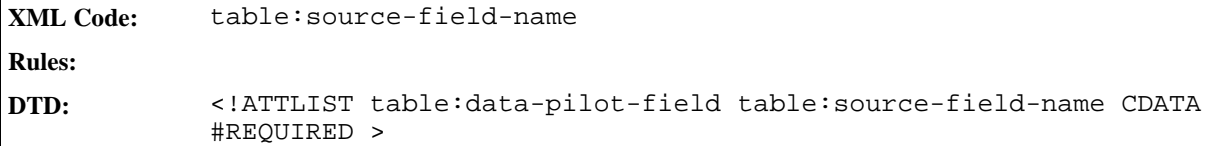

#### Is Data Layout Field

This attribute specifies whether or not the source field is a data layout field.

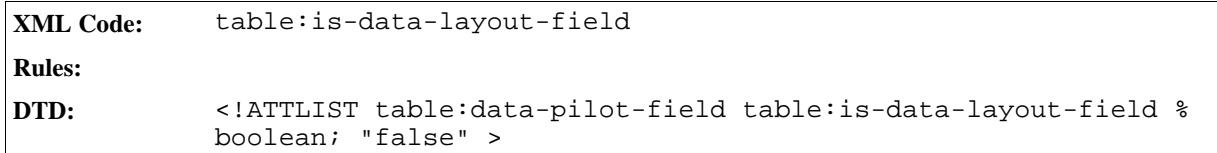

#### Function

This attribute specifies the function which is used for the source field. Possible values for this attribute are: "average", "count", "countnums", "max", "min", "product", "stdev", "stdevp", "sum", "var" and "varp".

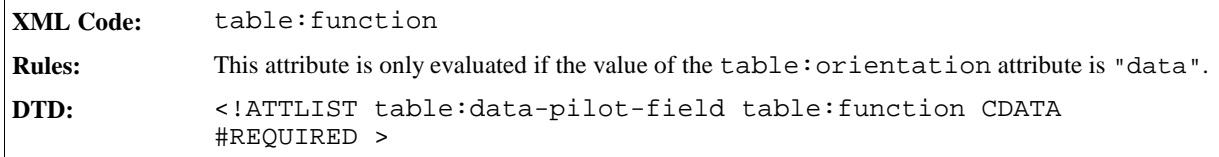

#### Orientation

This attribute specifies the orientation of the source field. The orientation can be by row, by column, by data, by page, or hidden.

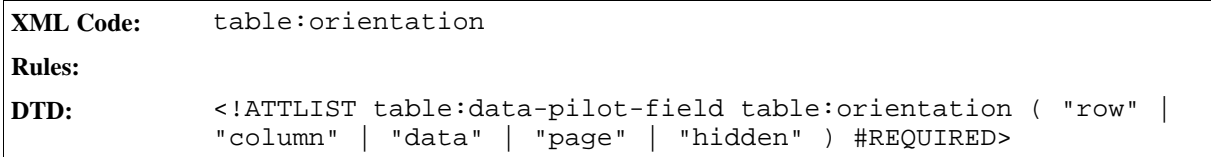

#### Used Hierarchy

This attribute specifies the used hierarchy of the source field.

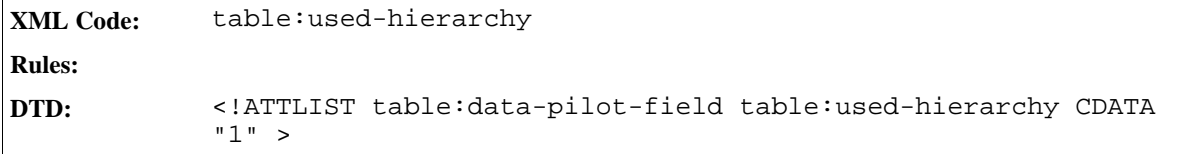
## 4.14.6 Data Pilot Level

The data pilot level element contains information about the level of a data pilot table.

```
XML Code: <table:data-pilot-level>
Rules:
DTD: <!ELEMENT table:data-pilot-level (table:data-pilot-subtotals?,
            table:data-pilot-members?) >
```
The attribute associated with the data pilot level element is:

• Show empty

### Show Empty

This attribute specifies whether or not empty fields should be displayed. If this attribute is not present, the application can determine the default setting with the help of the source.

```
XML Code: table:show-empty
Rules:
DTD: <!ATTLIST table:data-pilot-level table:show-empty %boolean;
            #IMPLIED >
```
### 4.14.7 Data Pilot Subtotals

The data pilot subtotals element contains information about the provisional result of a field in a data pilot table and the function used to calculate the result. If the element is not present, the application can determine the subtotals with the help of the source.

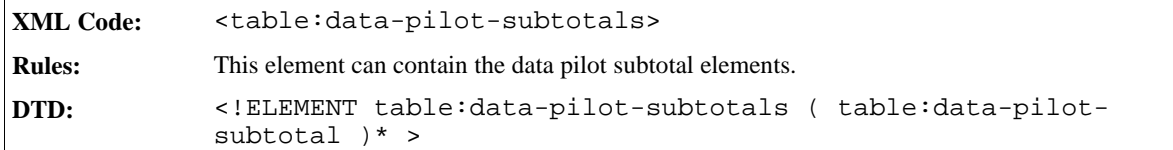

### 4.14.8 Data Pilot Subtotal

Thedata pilot subtotal element contains the function which is used to calculate the subtotal.

```
XML Code: <table:data-pilot-subtotal>
Rules:
DTD: <!ELEMENT table:data-pilot-subtotal EMPTY >
```
The attribute associated with the data pilot subtotal element is:

**Function** 

### Function

This attribute specifies the function used for the subtotal. Possible functions are "auto", "average", "count", "countnums", "max", "min", "product", "stdev", "stdevp", "sum", "var" and "varp".

```
XML Code: table:function
Rules:
DTD: <!ATTLIST table:data-pilot-subtotal table:function CDATA
           #REQUIRED >
```
### 4.14.9 Data Pilot Members

The data pilot members element contains information about the members of the data pilot source. This element can contain data pilot member elements.

```
XML Code: <table:data-pilot-members>
Rules:
DTD: <!ELEMENT table:data-pilot-members ( table:data-pilot-member )
            * >
```
## 4.14.10 Data Pilot Member

The data pilot member element contains information about a member of the data pilot table.

```
XML Code: <table:data-pilot-member>
Rules:
DTD: <!ELEMENT table:data-pilot-member EMPTY >
```
The attributes associated with the data pilot member element are:

- Member name
- Display
- Show details

### Member Name

This attribute specifies the name of the data pilot member.

```
XML Code: table:name
Rules:
DTD: <!ATTLIST table:data-pilot-member table:name CDATA #REQUIRED>
```
### Display

This attribute specifies whether or not a data pilot member is visible. If this attribute is not present, the application

can determine the default setting with the help of the source.

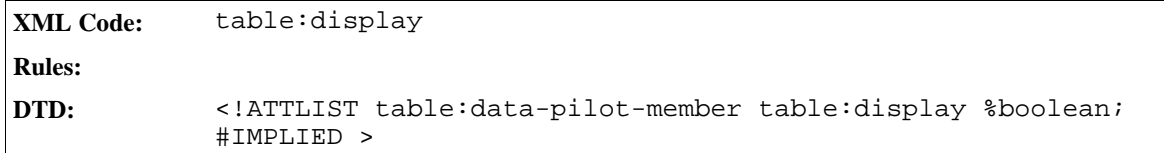

### Show Details

This attribute specifies whether or not the details about a data pilot member are displayed. If this attribute is not present, the application can determine the default setting with the help of the source.

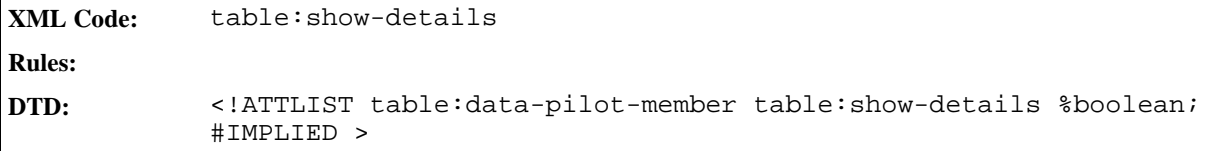

# 4.15 Consolidation

Use this function to combine data from several independent table areas. A new area is calculated via a selected mathematical function and based on those areas.

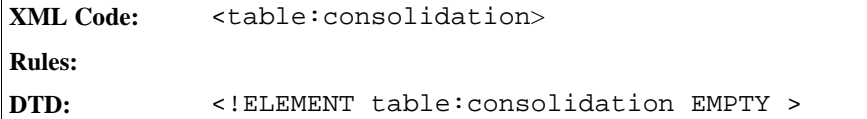

The attributes associated with this element are:

- Function
- Source cell range addresses
- Target cell address
- Use label
- Link to source data

### Function

This attribute contains the function which is used to consolidate the data. Possible functions are auto, average , count, countnums, max, min, product, stdev, stdevp, sum, var and varp.

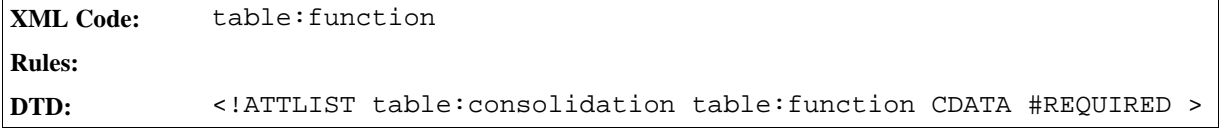

### Source Cell Range Addresses

This attribute contains a list of cell range addresses. These are the source cell ranges.

```
XML Code: table:source-cell-range-addresses
Rules:
DTD: <!ATTLIST table:consolidation table:source-cell-range-
            addresses %cell-range-address-list; #REQUIRED >
```
### Target Cell Address

This attribute contains the target cell address.

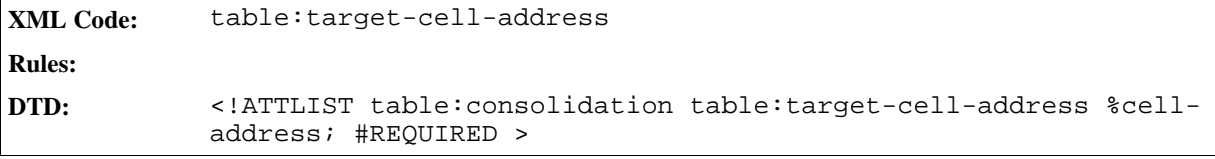

### Use Label

This attribute specifies whether or not labels should be used by the consolidation and if used, which ones. Possible values are none, column, row and both.

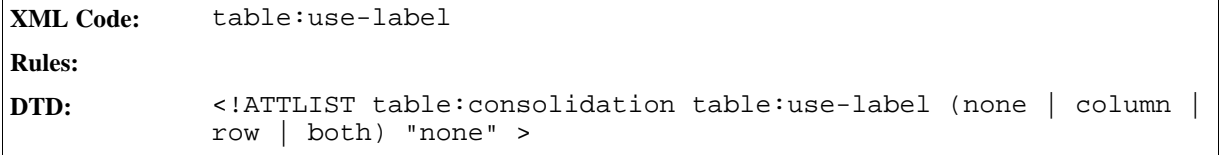

### Link to Source Data

**XML Code:** table:link-to-source-data

This attribute specifies whether to link the data in the consolidation area to the source data, and whether or not to automatically update the results of the consolidation if any changes are made to the original data.

**Rules:**

```
DTD: <!ATTLIST table:consolidation table:link-to-source-data %
           boolean; "false" >
```
# 4.16 DDE Links

The table:dde-links container element stores all DDE links. Every link contains the DDE Source and the data of the last connection.

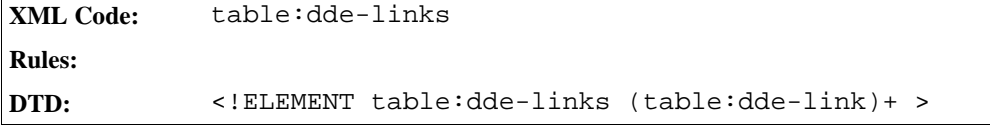

## 4.16.1 DDE Link

This table:dde-link element contains the DDE source and a simple table element.

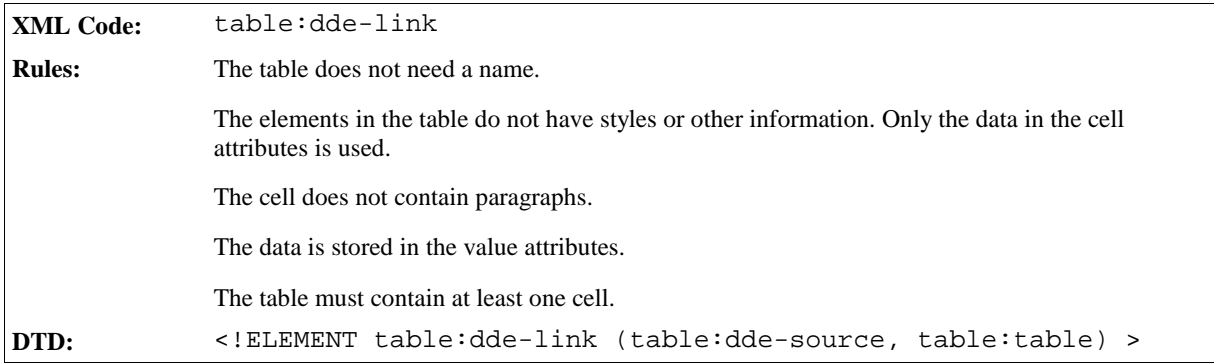

## 4.16.2 DDE Source

The DDE source of the <table:dde-link> element only supports the value true for the office: automatic-update attribute.

Additionally, the DDE source has a new attribute table:conversion-mode.

### Conversion Mode

This attribute specifies the method by which the DDE server converts its data into numbers. There are three possible values.

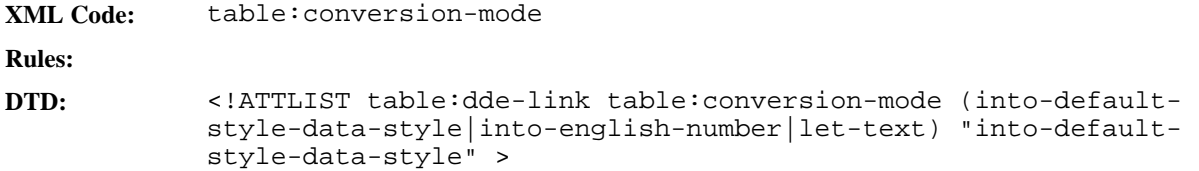

# 4.17 Table Formatting Properties

The following sections detail the formatting properties that can be applied to tables.

### 4.17.1 Table Width

Every table must have a fixed width. You specify this width as a fixed length.

You can also specify the width of a table relative to the width of the area that the table is in. In this case, you specify the width as a percentage. User agents that support specifying the relative width of a table can specify widths in this way, but it is not essential.

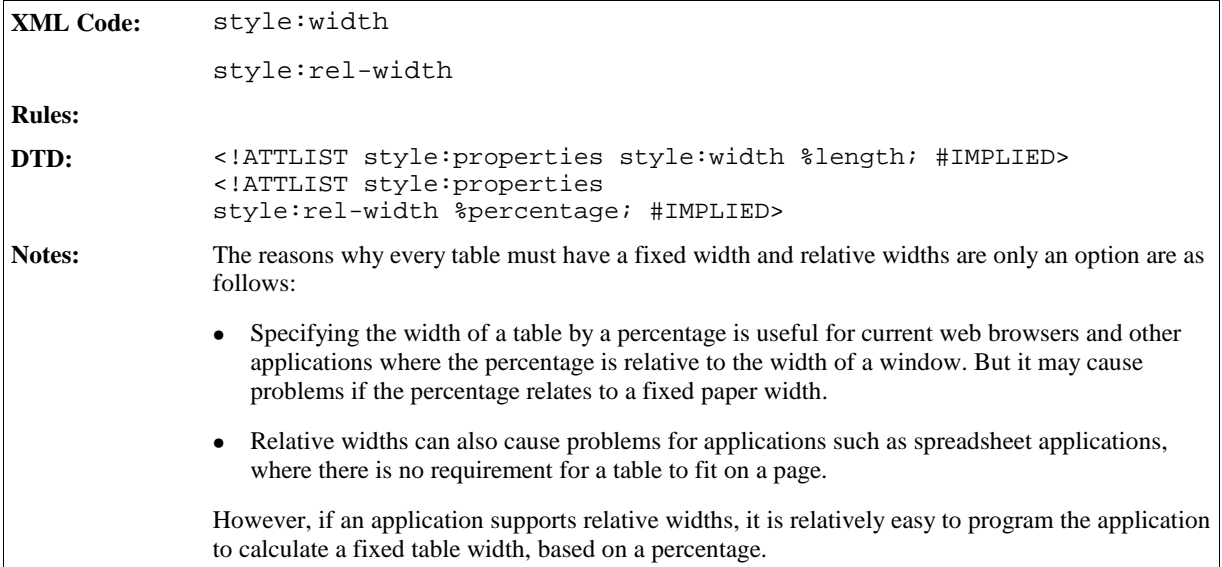

## 4.17.2 Table Alignment

A table alignment property specifies the horizontal alignment of a table.

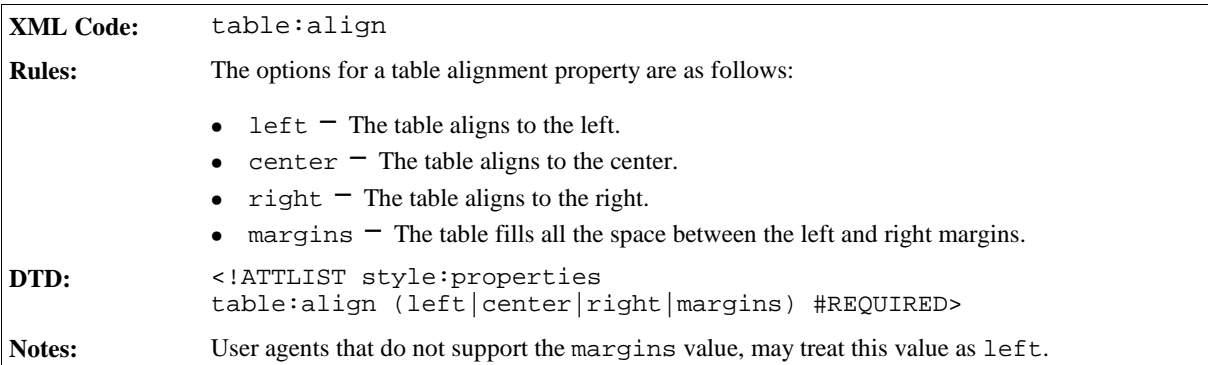

## 4.17.3 Table Left and Right Margin

These properties specify the distance of the table from the left and right margins. See Section 3.12.19 for a full explanation of left and right margin properties.

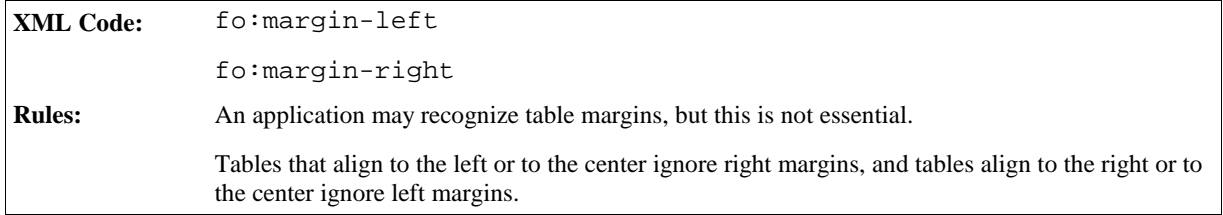

## 4.17.4 Table Top and Bottom Margin

These properties specify the distance of the table from the top and bottom margins,  $f \circ \cdot \text{margin-top}$  and  $f \circ \cdot$ margin-bottom. See Section 3.12.22 for a full explanation of top and bottom margin properties.

## 4.17.5 Page Sequence Entry Point

See Section for information on this attribute style: page-sequence-name.

## 4.17.6 Break Before and Break After

These properties insert a page or column break before or after a table, fo:break-before and fo:breakafter. See Section 3.12.24 for a full explanation of these properties.

## 4.17.7 Table Background and Background Image

These properties specify the background color and image of a table using the attribute  $f \circ \text{!}$  backgroundcolor and the element <style:background-image>. See Section 3.12.25 and 3.12.26 for a full explanation of these properties.

### 4.17.8 Table Shadow

The table shadow property specifies that a shadow visual effect appears on a table, using the attribute  $style$ : shadow. See Section 3.12.30 for a full explanation of this property.

## 4.17.9 Keep with Next

The keep with next property specifies that a table stays with the paragraph that follows it, using the attribute  $f \circ$ : keep-with-next. See Section 3.12.31 for a full explanation of this property.

## 4.17.10 May Break Between Rows

This property specifies that a page break may occur inside a table.

```
XML Code: style:may-break-between-rows
Rules:
DTD: <!ATTLIST style:properties
            style:may-break-between-rows %boolean; #IMPLIED>
```
## 4.17.11 Border Model Property

The table:border-model property specifies what border model to use when creating a table with a border.

There are two types of border model, as follows:

#### <sup>ˇ</sup> **Collapsing border model**

When two adjacent cells have different borders, the wider border appears as the border between the cells. Each cell receives half of the width of the border.

#### • Separating border model

Borders appear within the cell that specifies the border.

Both border models are very similar to the collapsing and separating border models of XSL and **CSS2**. They differ in how border widths relate to row and column widths.

In StarOffice, a row height or column width includes any space required to display borders or padding. This means that, while the width and height of the content area is less than the column width and row height, the sum of the widths of all columns is equal to the total width of the table.

In XSL and CSS2, a column width or row height specifies the width or height of the content area of a cell. This means that the sum of the widths of all columns is less than the width of the table.

```
XML Code: table:border-model
Rules:
DTD: <! ATTLIST style: properties
            table:border-model (collapsing|separating) #IMPLIED>
```
### 4.17.12 Page Style

This attribute specifies the name of the page style.

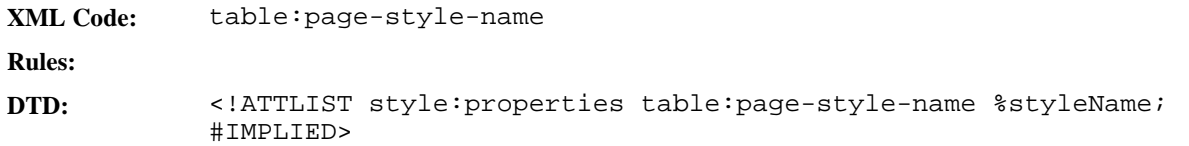

### 4.17.13 Display

This attribute specifies whether or not a table is displayed.

```
XML Code: table:display
Rules:
DTD: <!ATTLIST style:properties table:display %boolean; #IMPLIED>
```
# 4.18 Column Formatting Properties

The following sections detail the formatting properties that you can apply to table columns.

## 4.18.1 Column Width

Every table column must have a fixed width. You specify this width as a fixed length.

You can also specify the width of a column relative to the width of the area that the column is in. In this case, you specify the width as a percentage. Applications that support specifying the relative width of a column can specify widths in this way, but it is not essential.

*New information to be supplied.*

| <b>XML Code:</b> | style:column-width                                                                                                    |
|------------------|----------------------------------------------------------------------------------------------------|
|                  | style:rel-column-width                                                                                                    |
| <b>Rules:</b>    | To specify a fixed width, use the style: column-width property. To specify a relative<br>width, use the style: rel-column-width property, followed by a number signifying the<br>width you require. Place a percentage sign (%) before this number. |
| DTD:             | ENTITY % rel-number "CDATA"<br>ATTLIST style: properties style: column-width %length; #IMPLIED<br>ATTLIST style: properties style: rel-column-width %rel-number;<br #IMPLIED>                                                                       |
| Notes:           | The relative width of a table is the sum of all of the relative widths of the columns in the table. A<br>percentage width relates to the table width.                                                                                               |
| Note:            | In XSL and CSS, a column width does not include any border widths or padding.                                                                                                    |

### Break Before and Break After

The break before (fo:break-before) and break after (fo:break-after) attributes can be used to format tables in a similar way to the way they are used to format paragraphs. For tables, the only values you can set for these attributes are "auto" or "page". See Section 3.12.24 for more information about using these attributes.

# 4.19 Table Row Formatting Properties

The following sections detail the formatting properties that you can apply to table rows.

## 4.19.1 Row Height

This property specifies the height of a table row. By default, row height is the height of the tallest item in the row. You can also specify a minimum height or a fixed height.

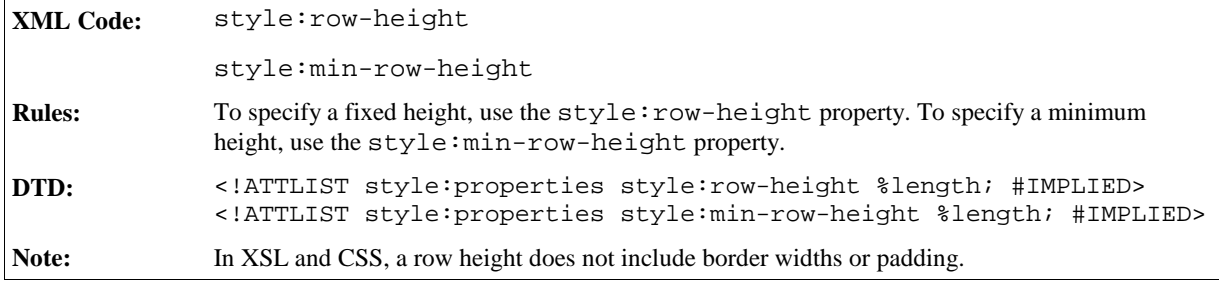

### Row Background

To apply a background color or a background image to a table row, use the background and background color paragraph formatting properties. See Sections 3.12.25 and 3.12.26 for a full explanation of the background and background color properties.

### 4.19.2 Break Before and Break After

The break before (fo:break-before) and break after (fo:break-after) attributes can be used to format table rows in a similar way to the way they are used to format paragraphs. For table rows, the only values you can set for these attributes are "auto" or "page". See Section 3.12.24 for more information about using these attributes.

# 4.20 Table Cell Formatting Properties

The following sections detail the formatting properties that you can apply to table cells.

### 4.20.1 Vertical Alignment

The vertical alignment property allows you to specify the vertical alignment of text in a table cell.

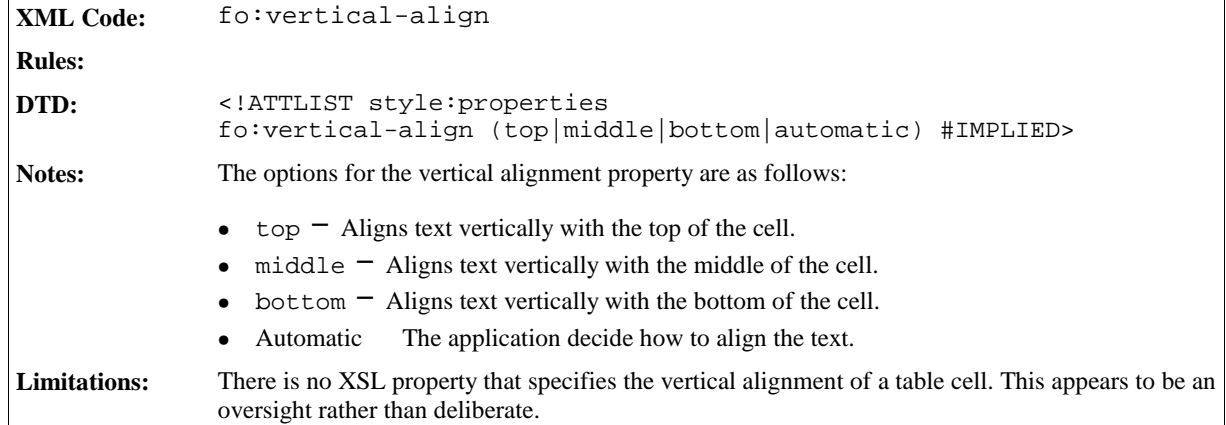

## 4.20.2 Text Align

See Section 3.12.4 for information on using this property to format table cells.

### 4.20.3 Text Align Source

This property specifies the source of the text-align property.

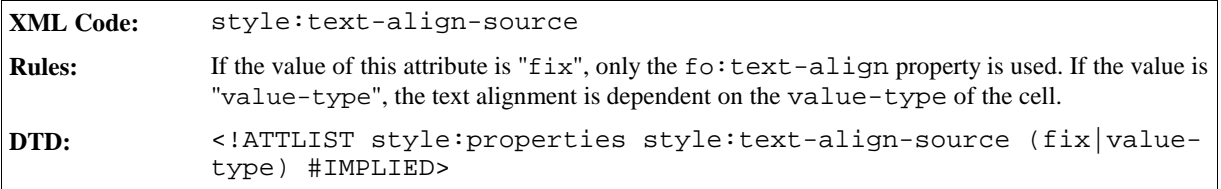

## 4.20.4 Text Outline

See Section 3.11.4 for information on using this property to format table cells.

### 4.20.5 Direction

This property specifies the direction of characters in a cell. The most common direction is left to right  $(1 \text{tr})$ . The other direction is top to bottom (ttb), where the characters in the cell are stacked but not rotated.

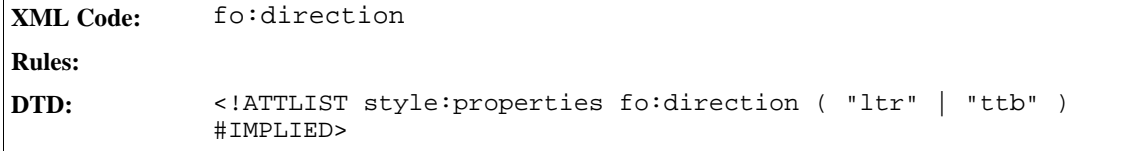

## 4.20.6 Text Shadow

To specify a text shadow within a table cell, use the fo:text-shadow formatting property. See Section 3.11.19 for a full explanation of the text shadow property.

## 4.20.7 Cell Shadow

To specify a cell shadow in a table cell, use the style:shadow formatting property. See Section 3.12.30 for a full explanation of the shadow property.

## 4.20.8 Cell Background

To apply a background color or a background image to a table cell, use the background and background color paragraph formatting properties. See Sections 3.12.25 and 3.12.26 for a full explanation of the background and background color properties.

## 4.20.9 Cell Borders and Border Line Width

To apply a border to a table cell and specify the width of the border, use the border and border line width paragraph formatting properties. See Sections 3.12.27 and 3.12.28 for a full explanation of the border and border line width properties.

## 4.20.10 Padding

To apply padding to a table cell, use the padding paragraph formatting property. See Section 3.12.29 for a full explanation of the padding property.

## 4.20.11 Left Margin

To specify a left margin in a table cell, use the left margin paragraph formatting property. See Section 3.12.19 for a full explanation of the left margin property.

## 4.20.12 Wrap Option

This property is like specified in XSL. In addition the XSL property  $f \circ \cdot \text{overflow}$  is necessary. The default is not wrap like in XSL, but the default is no-wrap.

```
XML Code: fo:wrap-option, fo:overflow
Rules:
DTD: <!ATTLIST style:properties fo:wrap-option (no-wrap | wrap)
            #IMPLIED>
            <!ATTLIST style:properties fo:overflow (auto) #FIXED>
```
## 4.20.13 Rotation Angle

This property specifies the value of a rotation angle in degrees.

```
XML Code: style:rotation-angle
Rules:
DTD: <!ATTLIST style:properties style:rotation-angle %number #IMPLIED>
```
## 4.20.14 Rotation Align

This property specifies how the edge of the text in a cell is aligned after a rotation. There are four alignment options:

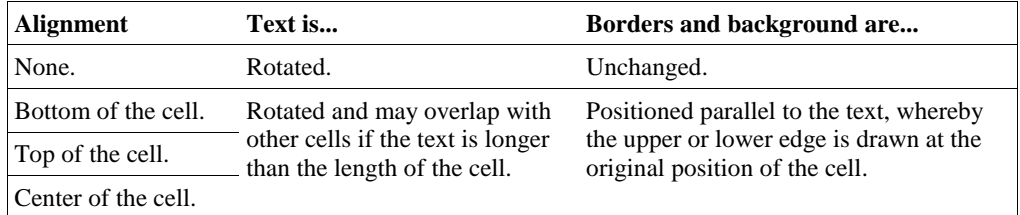

The StarOffice XML code for the rotation align attribute is described in the following table.

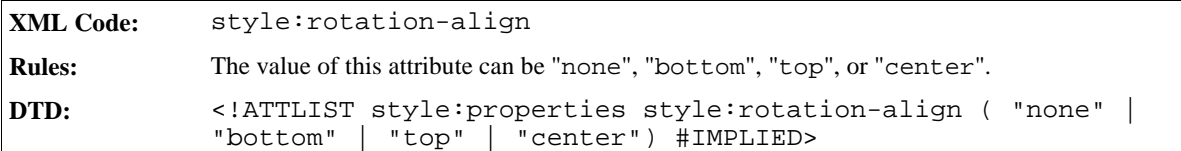

## 4.20.15 Cell Protect

This property specifies how a cell is protected.

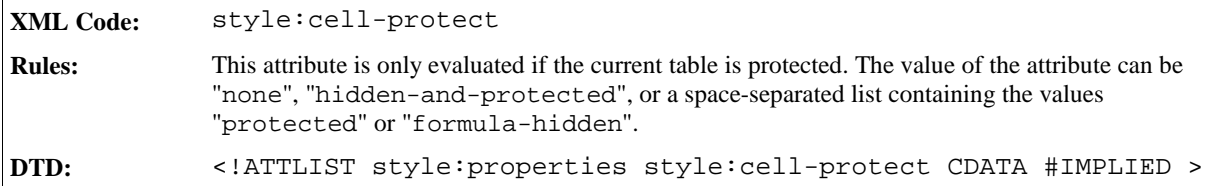

## 4.20.16 Print Content

This property specifies whether or not the cell content can be printed.

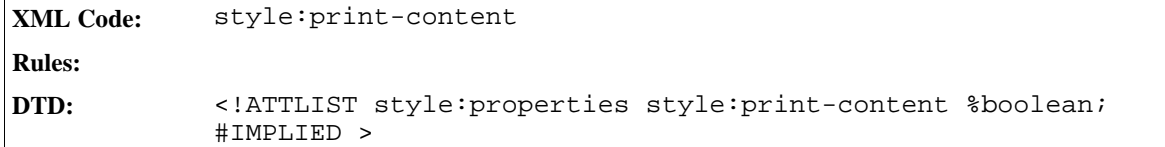

## 4.20.17 Data Style

This property contains the name of a data style to use as the data style for the cell. The data style is represented by one of the style elements described in Section . The style can be referenced by a name.

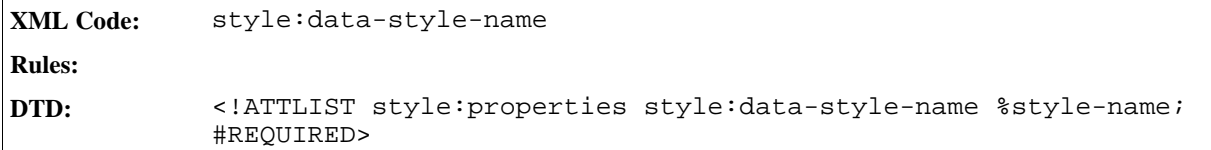

# 5 Graphic Content

This chapter provides the StarOffice XML specification for the core elements of the StarOffice graphics applications, StarOffice Draw and StarOffice Impress. It contains the following sections:

- Configuring a Graphics Document
- **Master Pages**
- Drawing Pages
- Drawing Shapes
- Presentation Shapes
- 3D Shapes
- Graphic Style Elements
- Stroke Properties
- Fill Properties
- Text Animation Properties
- Graphic Properties
- **Animation Properties**
- Shadow Properties
- Presentation Page Layouts
- Presentation Page Attributes

StarOffice Draw is a subset of StarOffice Impress, so both applications share the same core, and therefore recognize many of the same features. However, there are some differences between the two applications, such as non-supported presentation features in the StarOffice Draw application. In this chapter, these differences are marked as follows:

• For presentations only.

The StarOffice Draw application ignores these features.

# 5.1 Configuring a Graphics Document

*Information to be supplied.*

# 5.2 Master Pages

You use **master pages** as common backgrounds for **drawing pages.** You assign master pages with the styles: master-page element.

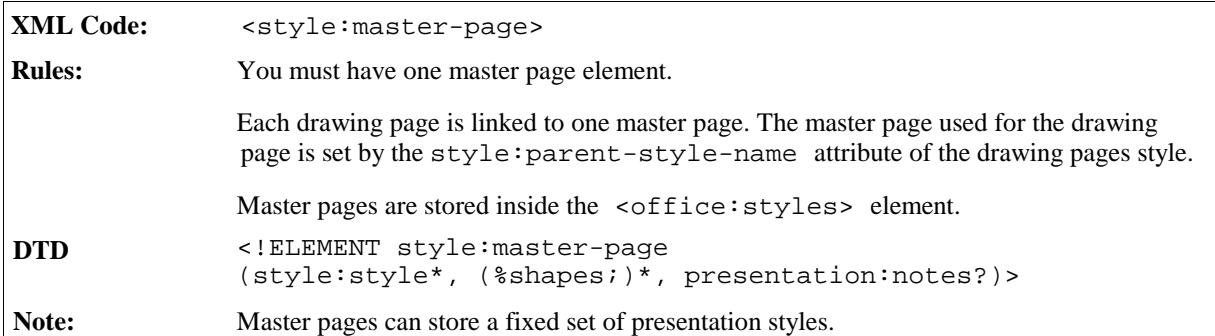

The attributes associated with the master page element are:

- Page name
- Page-master
- Page style

The elements that you can include in the master page element are:

- Presentation styles
- Presentation notes
- Shapes
- Frames

### Page Name

The name of a master page is stored as a styles:name attribute. Each master page is referenced through the page name.

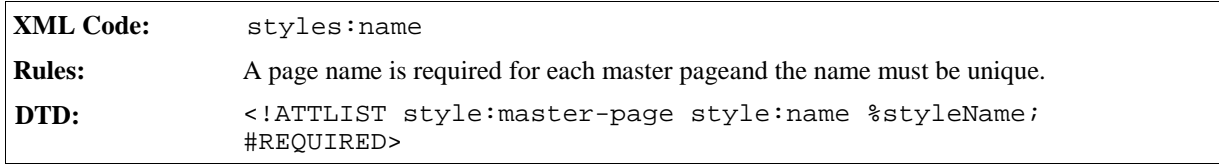

### Page-master

A page-master specifies the size, border, and orientation of a master page. You assign the page-master with the style:page-master-name attribute.

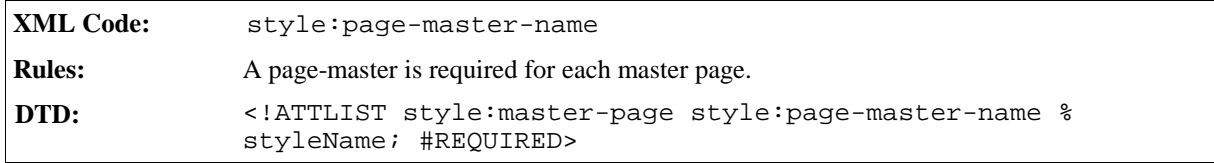

### Page Style

You can assign additional page style attributes to a drawing page. The fixed family for page styles is drawingpage.

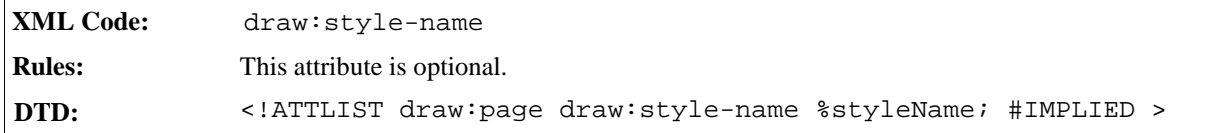

## 5.2.1 Presentation Styles

You can attach a set of presentation styles to each master page. These are used for special presentation objects. Currently, only the following styles are supported:

- title
- subtitle
- background
- background-objects
- notes
- outline1 to outline9

You attach your chosen set of presentation styles as a set of <style:style> elements.

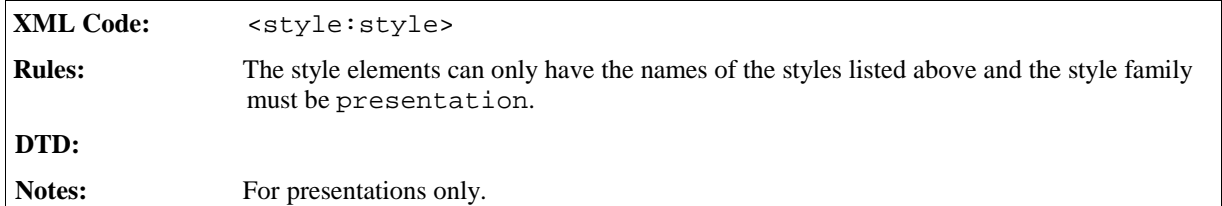

## 5.2.2 Presentation Notes

Each drawing page of a presentation can have an additional presentation notes page, which contains a preview of the corresponding drawing page and additional graphic shapes.

All graphic shapes in a <presentation:notes> element on a master page are visible as a background of the notes page that corresponds to a drawing page that has this master page as a master.

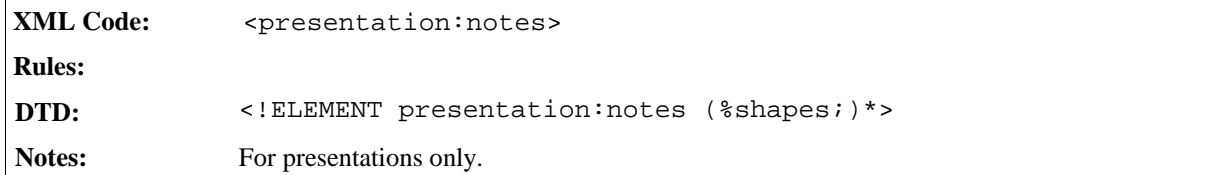

#### **Example: Master page**

```
<office:styles>
 ...
 <style:master-page style:name="home" style:page-master="default">
   <style:style style:name="title" style:family="presentation">
     <style:properties fo:font-style="italic"/>
   </style:style>
   <style:style style:name="subtitle" style:family="presentation"
                 style:parent-style-name="title">
      <style:properties style:text-outline="true"/>
   </style:style>
   <draw:rectangle .../>
   <presentation:notes>
     <draw:text ...>this is a note</draw:text>
   </presentation:notes>
 </style:master-page>
  ...
</office:styles>
```
# 5.3 Drawing Pages

A drawing page is the main container for content in a drawing or presentation document. Drawing pages are used for the following:

- Drawings
- Slides for presentations

You must assign a master page to each drawing page.

```
XML Code: <draw:page>
Rules:
DTD: <!ELEMENT draw:page (%shapes; |presentation:notes)>
```
The attributes associated with the drawing page element are:

- Page name
- Page style
- Master page
- Presentation page layout
- Presentation page attributes
- Background attributes

The elements that you can include in the drawing page element are:

- Shapes
- **Frames**
- Presentation notes

### Page Name

The name of a drawing page is stored as a draw:name attribute. If you set the drawing page name attribute, then the document must have a unique drawing page name. If there is no drawing page name, then the application generates a unique and meaningful name.

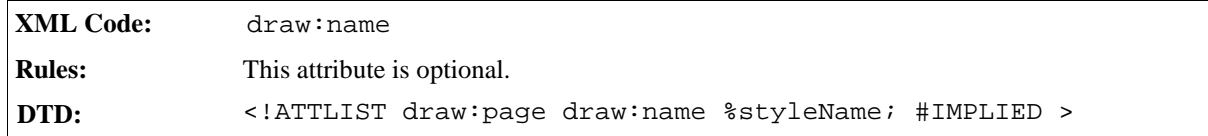

### Page Style

You can assign additional formating attributes by assigning a page style for this drawing page. The fixed family for page styles is drawing-page.

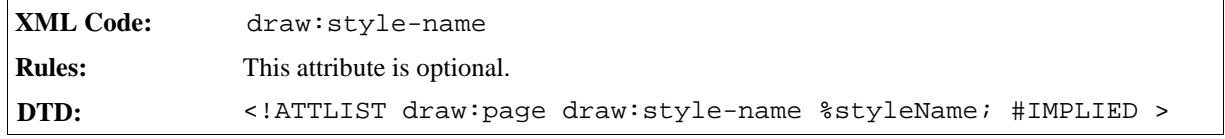

### Master Page

Each drawing page must have one master page assigned to it. The master page defines properties like the size and borders for the drawing page, serves as a container for shapes that are used as a common background, and can be used for storing additional styles (in presentations only).

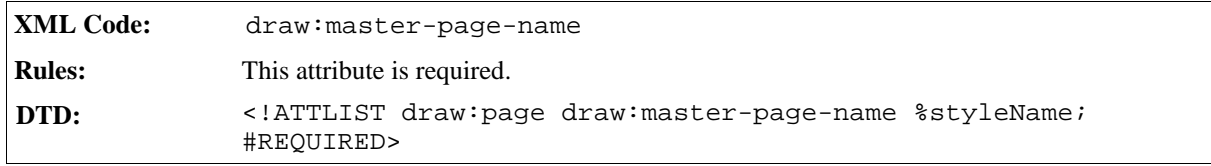

### Presentation Page Layout

This attribute links to a <style:presentation-page-layout> element. See Section 5.14 for information on the presentation page layout element

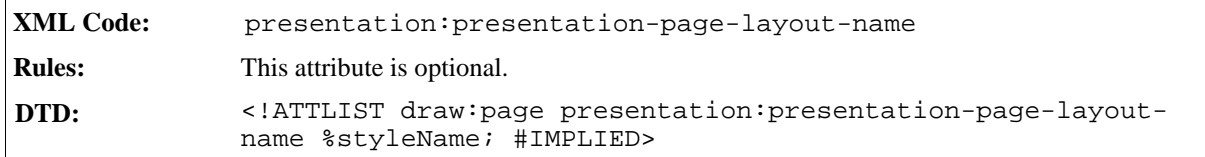

### Presentation Page Properties

Each drawing page can have optional presentation properties, for example, the duration for which a page is displayed or a fade effect. For information on the attributes used to represent these properties, see Section 5.15.

**Note:** These attributes are for presentations only.

## 5.3.1 Background Style Properties

A drawing page can have an optional background that defines the background appearance of the page. If you set an optional background, it overrides the background of the assigned master page, but not the shapes on it. You can alter the background of the assigned master page by using one of the following elements in the style element of the page:

- <style:background-image> see Section 3.12.26
- <fo:background-color> see Section 3.12.25
- $\bullet$  <draw: hatch > see Section 5.7.2
- <sup>ˇ</sup> <draw:gradient> see Section 5.7.1

## 5.3.2 Presentation Notes

Each drawing page of a presentation can have an additional presentation notes page, which contains a preview of the corresponding drawing page and additional graphic shapes. You can include the <presentation:notes> element in the <draw:page> element. See Section 5.2.2 for more information on this element.

#### **Example: Drawing page**

```
<office:automatic-styles>
<style:style style:name="gg3434" style:family="drawing-page">
 <style:properties presentation:page-duration="5s">
</style:style>
<style:style style:name="titledia"
              style:family="presentation-page-layout">
 <presentation:placeholder presentation:object="title"
                                    svg:x="20%" svg:y="10%"
                              svg:width="80%" svg:height="10%" />
 <presentation:placeholder presentation:object="subtitle"
                              svg:x="20%" svg:y="30%"
                              svg:width="80%" svg:height="60%" />
</style:style>
<office:automatic-styles>
<office:body>
<draw:page office:name="Page 1"
           draw:style-name="gg3434"
           draw:master-page-name="home"
           presentation:page-layout-name="titeldia">
   <draw:rect .../>
   <presentation:notes>
      <draw:text ...>this is a note</draw:text>
   </presentation:notes>
</draw:page>
<office:body>
```
# 5.4 Drawing Shapes

## 5.4.1 Rectangle

The rect element represents a rectangular drawing shape.

```
XML Code: <draw:rect>
Rules:
DTD: <!ELEMENT draw:rect text:p*>
             <!ATTLIST draw:rect %draw-position
                                %draw-size
                                %draw-style-name
                                %draw-transform>
```
The attributes associated with the rectangle element are:

- Position, Size, Style, and Transformation  $\bar{\phantom{a}}$  see Section 5.4.13
- Round corners

### Round Corners

This attribute specifies the radius of the circle used to round off the corners of the rectangle.

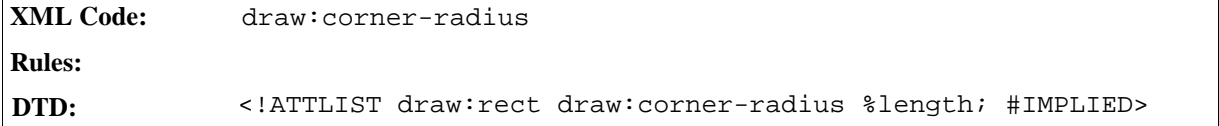

#### **Example: Rectangular drawing shape**

```
<draw:rect svg:x="2cm" svg:y="3cm" svg:width="10cm" svg:height="20cm" svg:
transform="rotate(45)" draw:style-name="object-with-shadow">
```
### 5.4.2 Line

The line element represents a line in a drawing.

```
XML Code: <draw:line>
Rules:
DTD: \leq ELEMENT draw:line text:p*><br>\leq ATTLIST draw:line svg:x1
                                                  %coordinate; #IMPLIED
                                       svg:y1 %coordinate; #IMPLIED
                                       svg:x2 %coordinate; #IMPLIED
                                       svg:y2 %coordinate; #IMPLIED
                                       %draw-style-name
                                       %draw-transform>
```
The attributes associated with the line element are:

• Style and Transformation  $-$  see Section 5.4.13

- Start point
- End point

### Start Point

The start point attributes specify the start coordinates of the line.

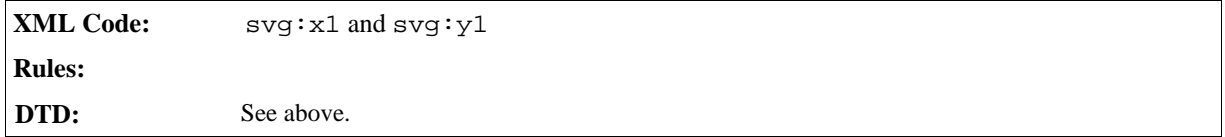

### End Point

The end point attributes specify the end coordinates of the line.

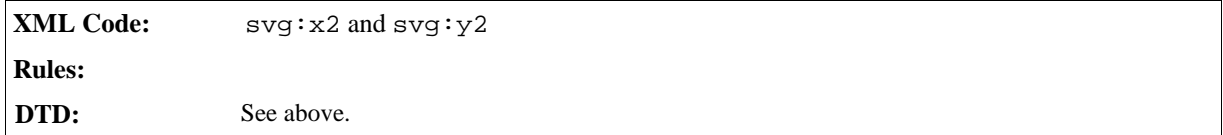

## 5.4.3 Polyline

The polyline element represents a polyline drawing shape.

```
XML Code: <draw:polyline>
Rules:
DTD: <!ELEMENT draw:polyline text:p*>
             <!ATTLIST draw:polyline %draw-position
                                    %draw-size
                                    %draw-viewbox
                                    draw:points %Points; #REQUIRED
                                    %draw-style-name
                                    %draw-transform>
```
The attributes associated with the polyline element are:

- Position, Size, ViewBox, Style, and Transformation  $-$  see Section 5.4.13
- Points

### Points

Th points attribute stores a sequence of points which are connected by straight lines. Each point consists of two coordinates separated by a comma (,). The points are separated by white spaces.

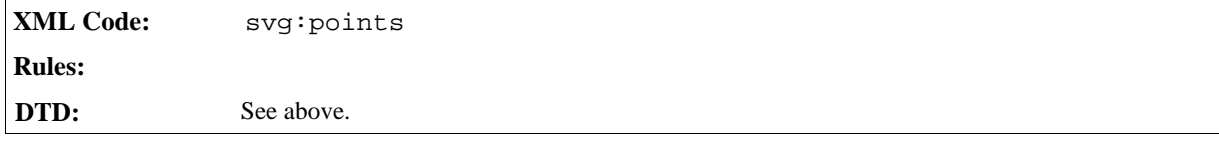

<draw:polyline draw:points="10cm,10cm 12cm,12cm 13cm,13cm"/>

## 5.4.4 Polygon

A polygon is a closed set of straight lines.

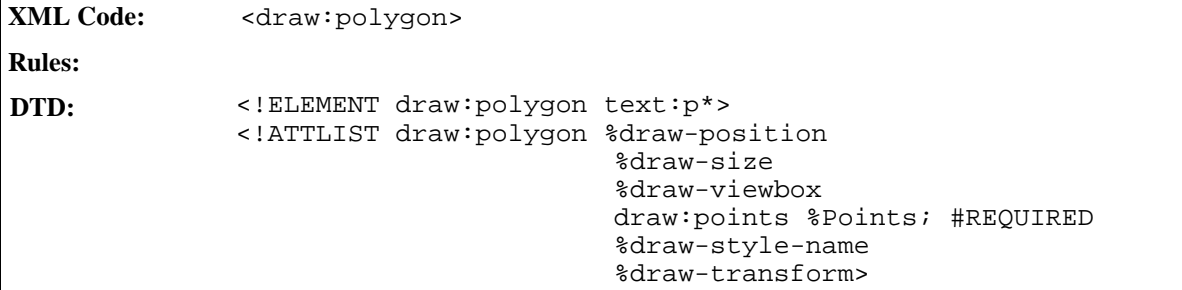

The attributes associated with the polygon element are:

- Position, Size, ViewBox, Style, and Transformation  $-$  see Section 5.4.13
- Points  $-$  see the previous Section 5.4.3

### Path

A path is a shape with a user-defined outline. The shape is built using multiple drawing actions such as:

- $move to = set a new current point$
- $\bullet$  *lineto*  $\sim$  draw a straight line
- $\bullet$  *curveto*  $\sim$  draw a curve using a cubic bezier
- $\bullet$  *arc*  $\sim$  draw an elliptical or circular arc
- *closepath*  $\sim$  close the current shape by drawing a line to the last *moveto*

Compound paths are paths with subpaths, each subpath consisting of a single *moveto* followed by one or more line or curve operations. Compound paths can be used for effects such as donut holes in objects.

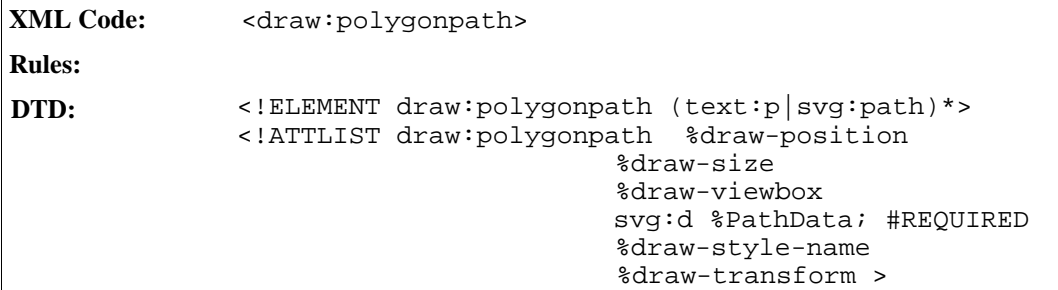

The attributes associated with the polygon path element are:

• Position, Size, ViewBox, Style, and Transformation  $\bar{\phantom{a}}$  see Section 5.4.13. The svg:viewbox attribute is used to scale the points to the rectangle specified by the position and size attributes of the element.

• Path Data

### Path Data

The syntax for this attribute is documented in Chapter 8 of the *Scalable Vector Graphics (SVG) 1.0 Specification W3C Working Draft.* See page 20 for a pointer to this document.

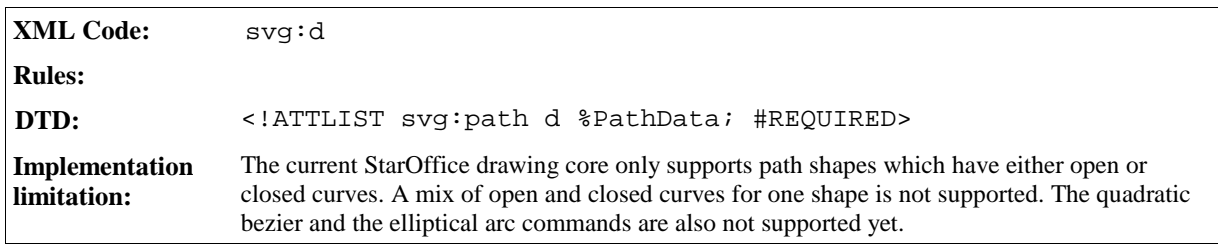

## 5.4.5 Circle

The circle element represents a circular drawing shape.

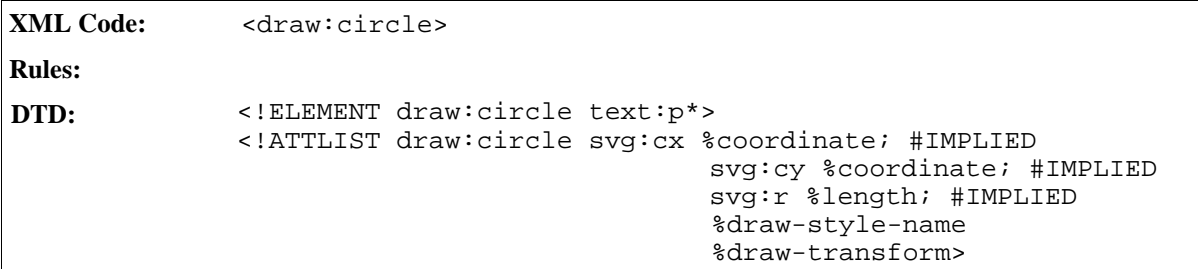

The attributes associated with the circle element are:

- Style and Transformation  $-$  see Section 5.4.13
- Center point
- Radius

### Center Point

The center point attributes specify the coordinates of the center point of the circle.

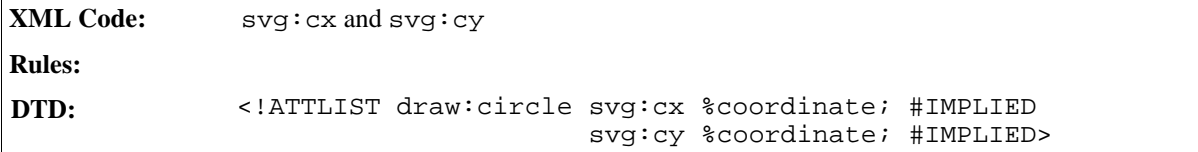

### Radius

The radius attribute specifies the radius of the circle.

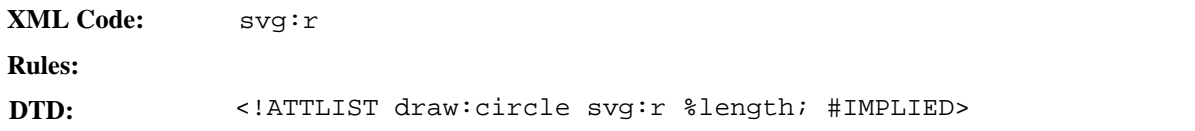

## 5.4.6 Ellipse

The ellipse element represents an ellipse drawing shape.

```
XML Code: <draw:ellipse>
Rules:
DTD: <!ELEMENT draw:ellipse text:p*>
             <!ATTLIST draw:ellipse svg:cx %coordinate; #IMPLIED
                                    svg:cy %coordinate; #IMPLIED
                                    svg:rx %length; #IMPLIED
                                    svg:ry %length; #IMPLIED
                                    %draw-style-name
                                    %draw-transform>
```
The attributes associated with the ellipse element are:

- Style and Transformation  $-$  see Section 5.4.13
- Center point  $-$  see Section 5.4.5
- Radius  $-$  see Section 5.4.5

### 5.4.7 Connector

*Information to be supplied.*

## 5.4.8 Caption

*Information to be supplied.*

### 5.4.9 Measure

*Information to be supplied.*

## 5.4.10 Control

*Information to be supplied.*

## 5.4.11 Page

*Information to be supplied.*

## 5.4.12 Grouping

A group of drawing shapes is represented by a  $\langle \text{draw}: g \rangle$  element.

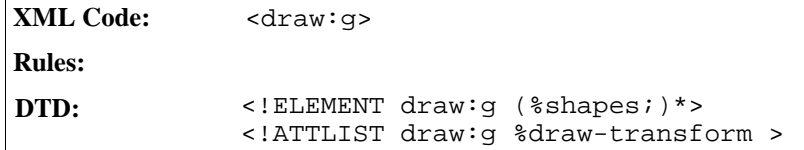

## 5.4.13 Common Drawing Shape Attributes

The attributes described in this section are common to all drawing shapes.

### Position

The position attributes specify the *x* and *y* coordinate start postion of the drawing shape.

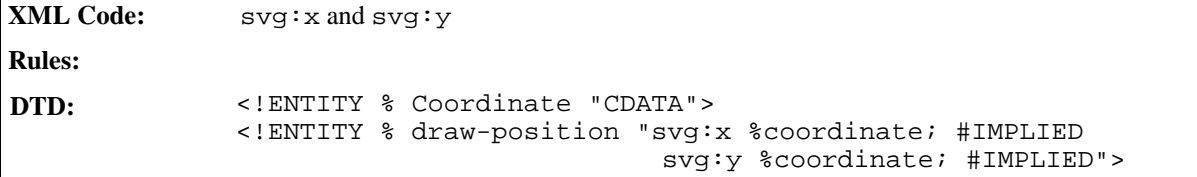

### Size

The size attributes specify the width and height of the drawing shape.

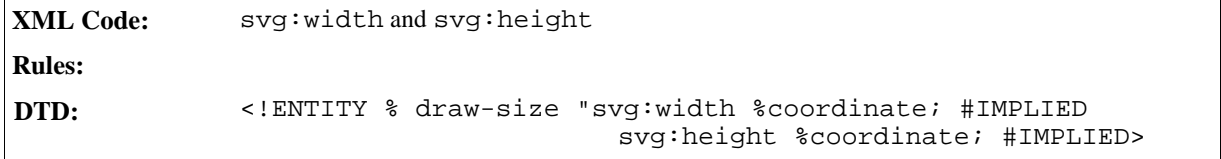

### Transformation

The transform attribute specifies a list of transformations that can be applied to a drawing shape.

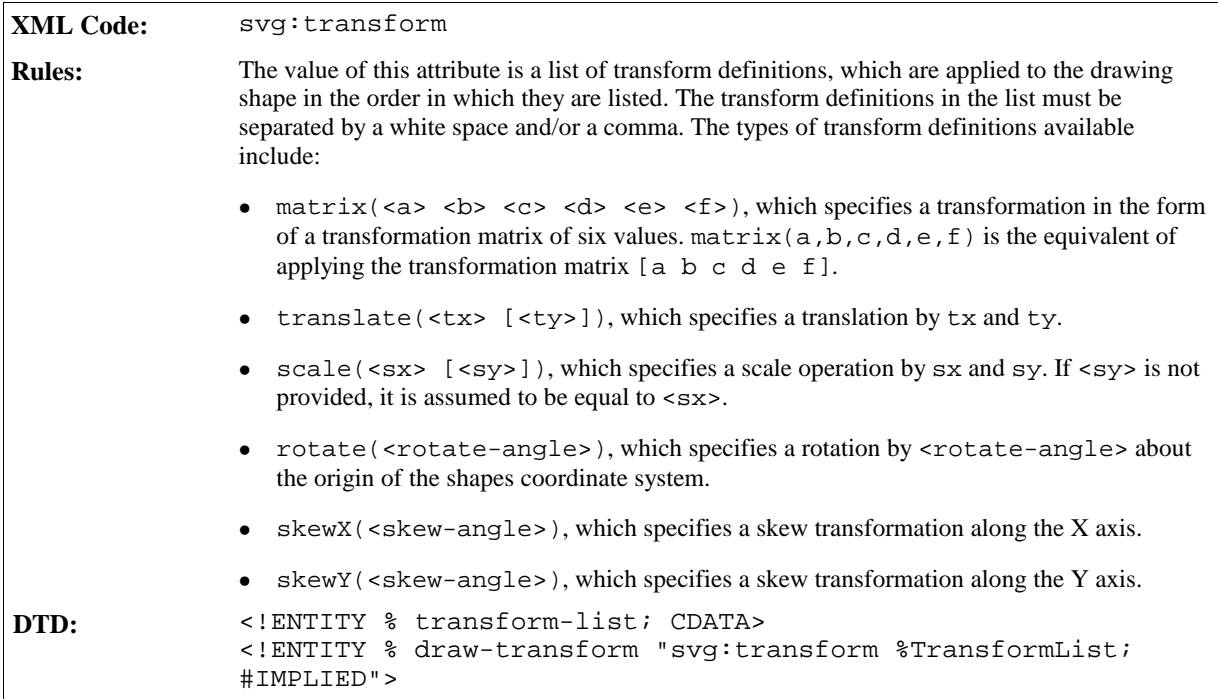

### ViewBox

This attribute establishes a user coordinate system inside the physical coordinate system of the shape specified by the position and size attributes. This user coordinate system is used by the svg:points attribute and the <svg:path> element.

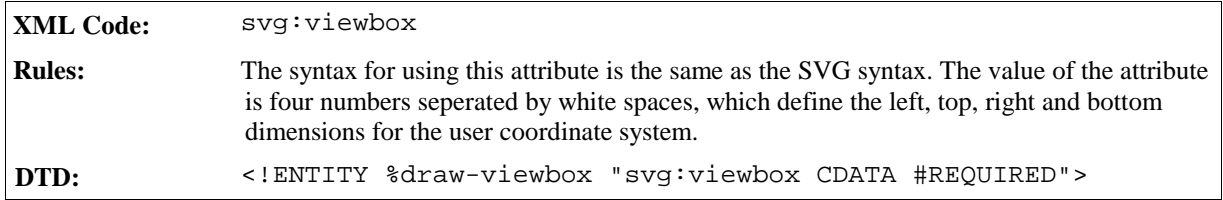

### Style

This attribute specifies a style for the drawing shape. The attributes of the specified style and its optional parent styles are used to format the shape.

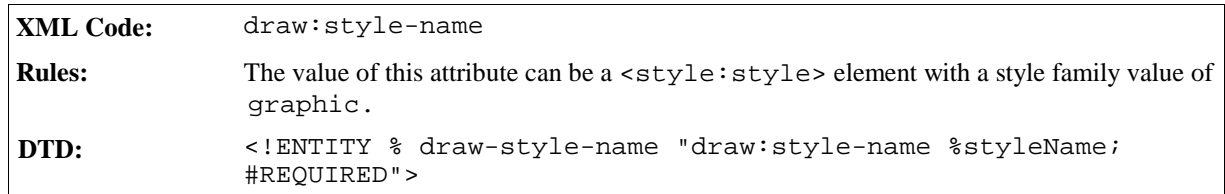

# 5.5 Presentation Shapes

Presentation shapes are special shapes contained in a presentation. Presentation shapes use styles with a style

family value of presentation, unlike drawing shapes which use styles with a style family value of graphic. Presentation shapes can be empty, acting only as placeholders.

Standard drawing shapes can also be used in presentations. The presentation:class attribute distinguishes presentation shapes from drawing shapes.

## 5.5.1 Common Presentation Shape Attributes

### Style

Presentation shapes can have styles from the style family "presentation" assigned to them. You can distinguish a presentation shape from a drawing shape by checking the style attribute used. A drawing shape uses a draw:style-name attribute with a style from the "graphics" family, while a presentation shape uses a presentation:style-name attribute with a style from the "presentation" family. This name links to a <style:style> element with the family "presentation". The attributes in this style and its optional parent styles are used to format this shape.

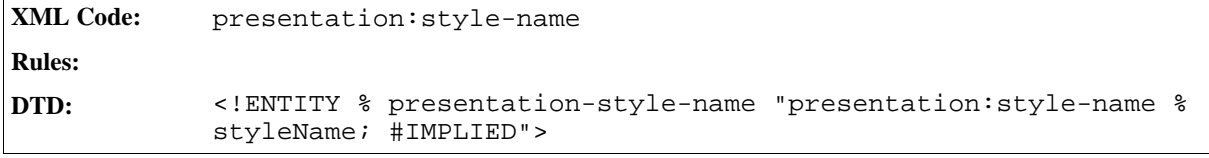

#### Class

This attribute assigns a presentation class to a drawing shape.

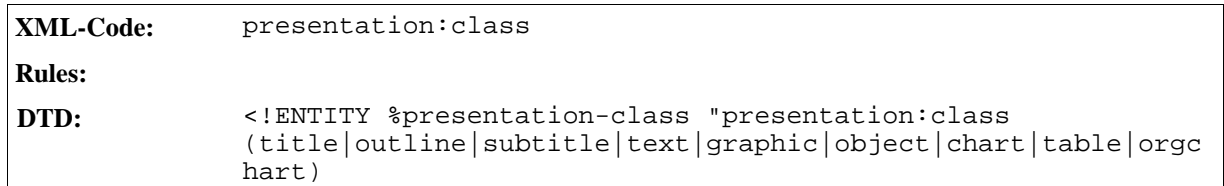

### 5.5.2 Title

Titles are standard text shapes . The class name for this presentation shape is presentation-title.

### 5.5.3 Outline

Outlines are standard text shapes. The class name for this presentation shape is presentation-outline.

### 5.5.4 Subtitle

Subtitles are standard text shapes. The class name for this presentation shape is presentation-subtitle.

## 5.5.5 Text

Presentation texts are standard text shapes. The class name for this presentation shape is presentationtext.

# 5.5.6 Graphic

Presentation graphics are standard graphic shapes . The class name for this presentation shape is presentation-text.

## 5.5.7 Object

Presentation objects are standard OLE shapes. The class name for this presentation shape is presentationobject.

## 5.5.8 Chart

Presentation charts are standard OLE shapes. The class name for this presentation shape is presentationchart.

## 5.5.9 Table

Presentation tables are standard OLE shapes. The class name for this presentation shape is presentationtable.

## 5.5.10 Orgcharts

Presentation organization charts are standard OLE shapes. The class name for this presentation shape is presentation-orgchart.

**Note:** Currently, orgcharts are not implemented in StarOffice.

# 5.6 3D Shapes

*Information to be supplied.*

# 5.7 Graphic Style Elements

The elements described in this section are located in the <office:styles> section of a document and are refered to by a unique name. The following styles for filling graphic objects are available:

- Gradient
- Hatch
- Image
- Transparency
- Marker

## 5.7.1 Gradient

This element defines a gradient for filling a drawing object.

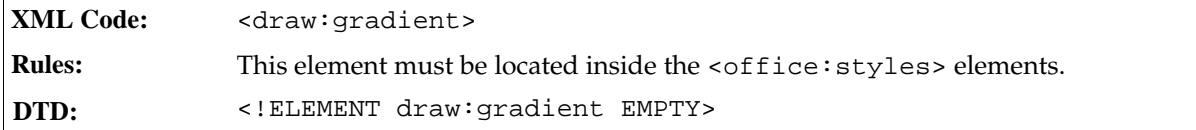

The attributes associated with the gradient element are:

- Name
- Gradient style
- Gradient center
- Colors
- Intensity
- Angle
- Border

### Name

This attribute uniquely identifies a gradient inside an <office: styles> element.

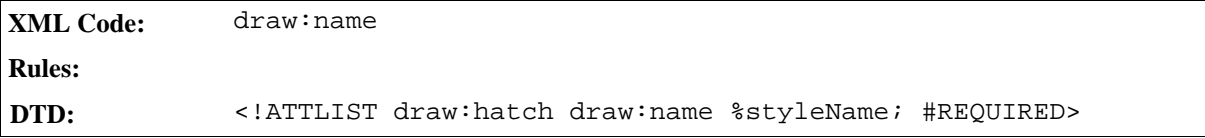

### Gradient Style

This attribute specifies the style of the gradient.

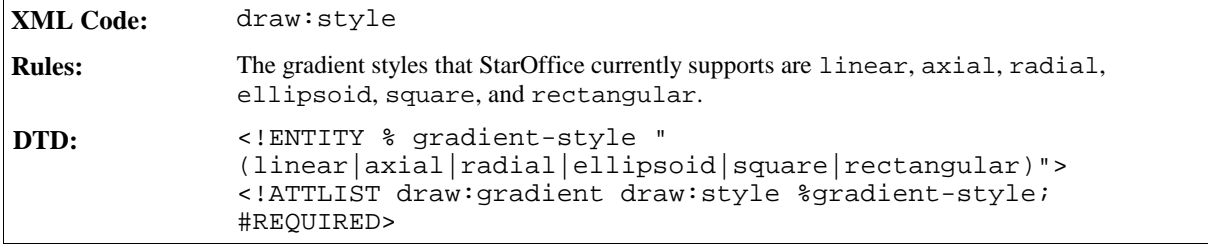

### Gradient Center

If the gradient style is radial, ellipsoid, square, or rectangular, the gradient center attribute specifies the center of the geometry that is used for the gradient.

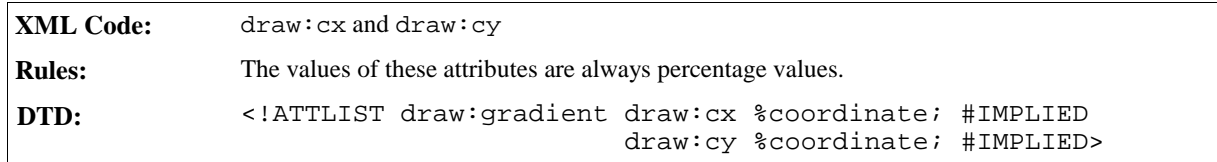

### Colors

The gradient interpolates between a start color and an end color, which are specified using the following attributes.

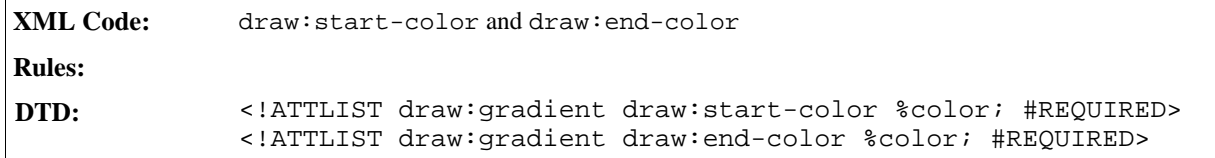

### Intensity

The intensity attributes allow you to use base colors for interpolation and to modify the start and end color intensity using percentage values. In StarOffice, this functionality is only used where a common color is used for the user interface and it can be modified using a different intensity value.

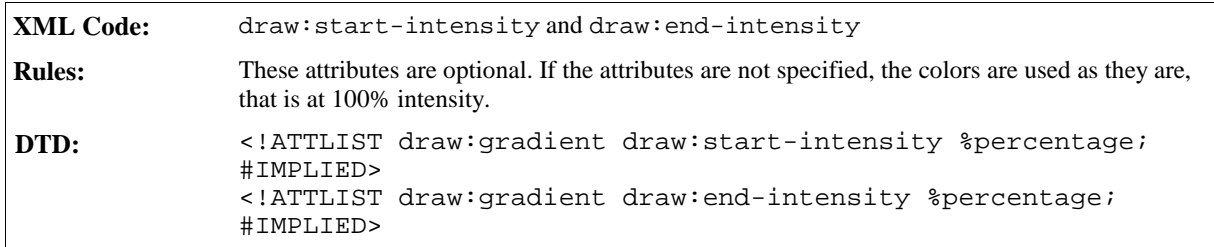

### Angle

The angle attribute specifies an angle that rotates the axis at which the gradient values are interpolated.

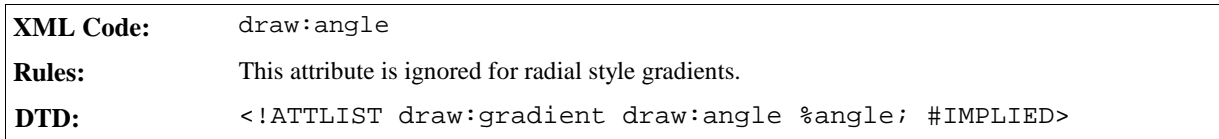

### Border

Depending on the style of the gradient, the border attribute specifies a percentage value which is used to scale a border which is filled by the start or end color only.

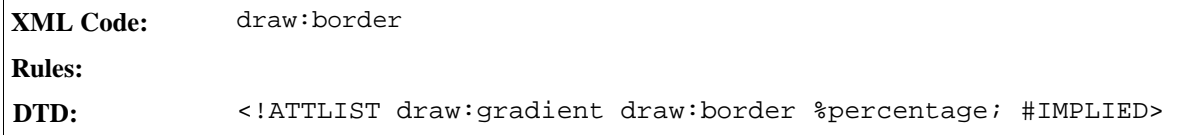

## 5.7.2 Hatch

This element defines a hatch for filling graphic objects. A hatch is a simple pattern of straight lines that is repeated in the fill area.

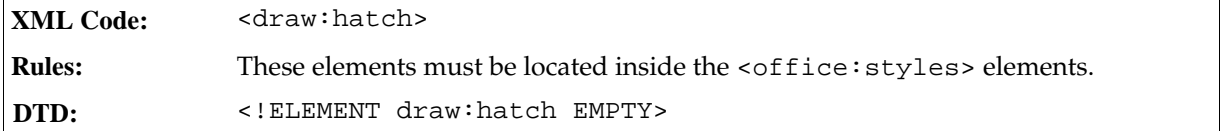

The attributes associated with the hatch element are:

- Name
- Style
- Color
- Distance
- Angle
- Background

#### Name

This attribute uniquely identifies a hatch inside an <office: styles> element.

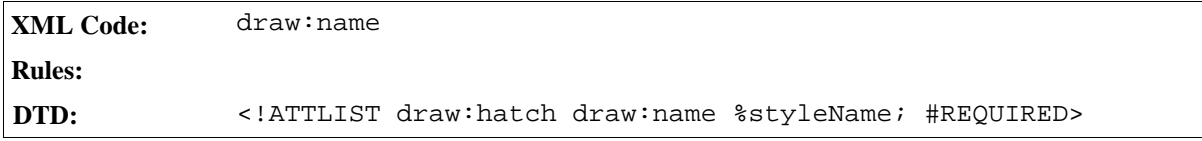

### Style

The style attribute specifies the style of the hatch.

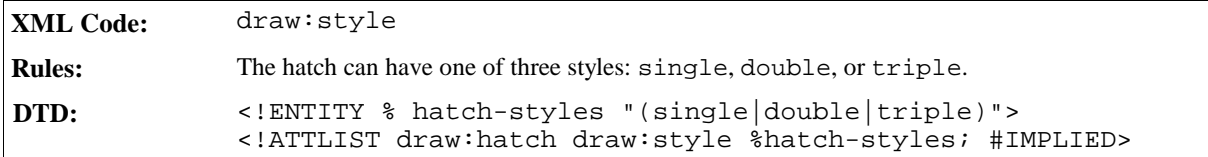

### Color

The color attribute specifies the color of the hatch lines.

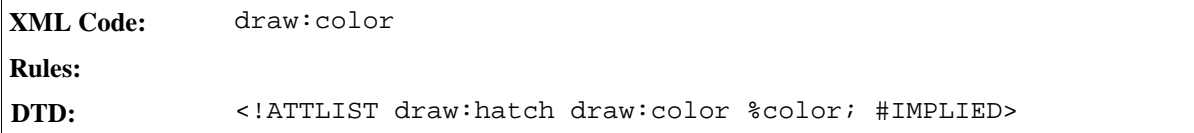

### Distance

The distance attribute specifies the distance between two hatch lines.

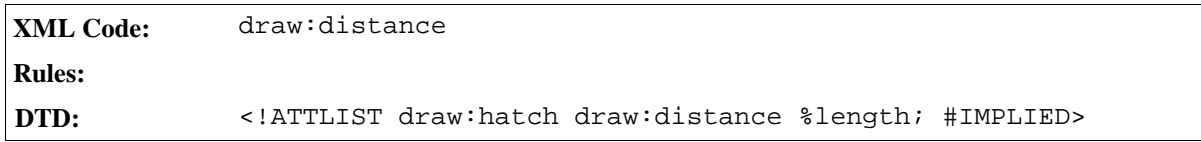

### Angle

The angle attribute specified the rotation angle of the hatch lines.

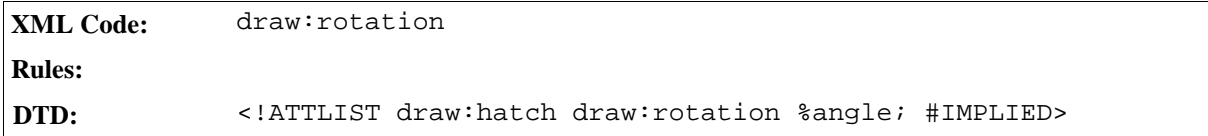

## 5.7.3 Image

This element specifies a link to a bitmap resource, for example, a .JPG file. This element follows the Xlink specification.

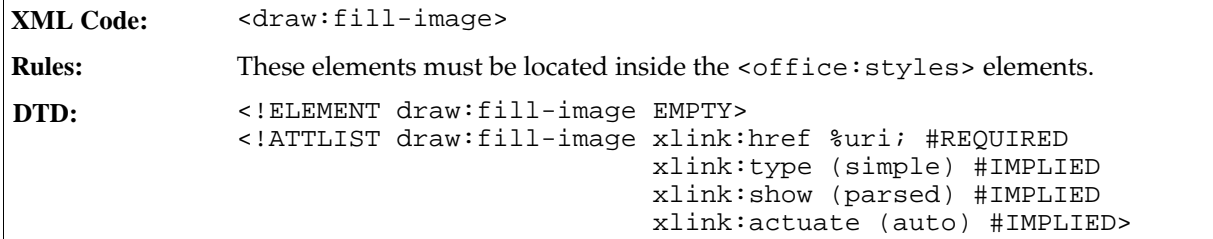

The attributes associated with the fill image element are:

- Name
- Size

### Name

This attribute uniquely identifies a fill image inside an <office:styles> element.

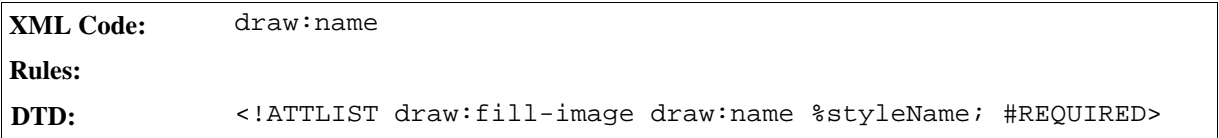

#### Size

These optional attributes specify the size of the linked image.

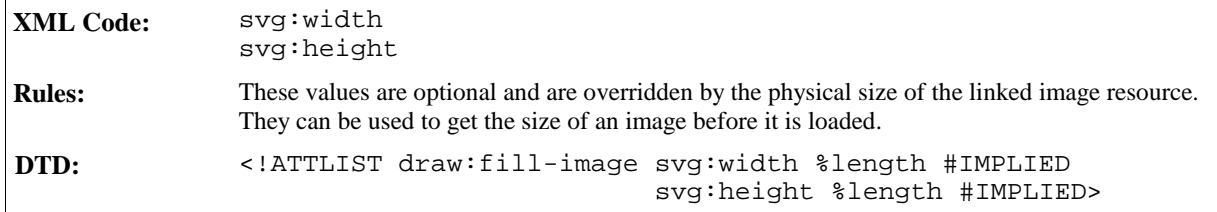

## 5.7.4 Transparency Gradient

To specify a transparency gradient for a graphic object, you can define a transparency that works in a similar fashion to a gradient, except that the transparency is interpolated instead of the color.

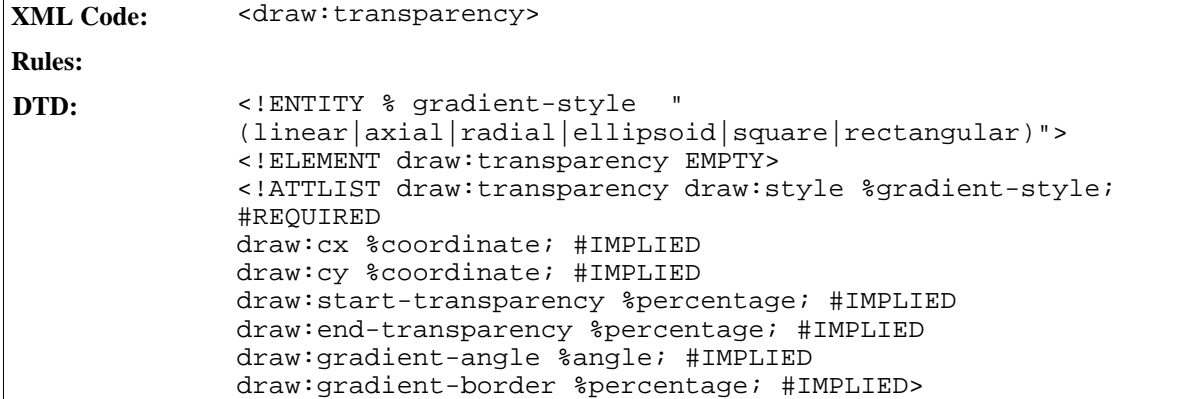

The attributes associated with the transparency gradient element are:

- Style
- Transparency center
- Transparency
- Angle
- Border

### Style

This attribute is the same as the style attribute associated with the gradient element. See Section 5.7.1 for information.

### Transparency Center

This attribute is the same as the gradient center attribute associated with the gradient element. See Section 5.7.1 for information.

### Transparency

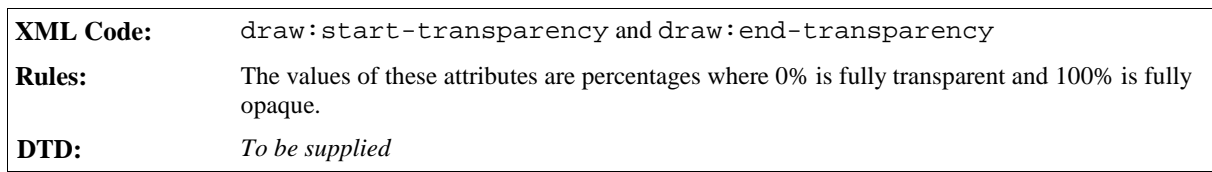

The transparency interpolates between a start and an end value.

### Angle

This angle rotates the axis at which the transparency values are interpolated. It is the same as the angle attribute associated with the gradient element. See Section 5.7.1 for more information.

### Border

Depending on the style of the transparency, the border attribute specifies a percentage value which is used to scale a border which is only the start or end transparency used. This attribute is the same as the border attribute associated with the gradient element. See Section 5.7.1 for more information.

## 5.7.5 Marker

The marker element represents markers, which are used to draw polygons at the start and end points of strokes.

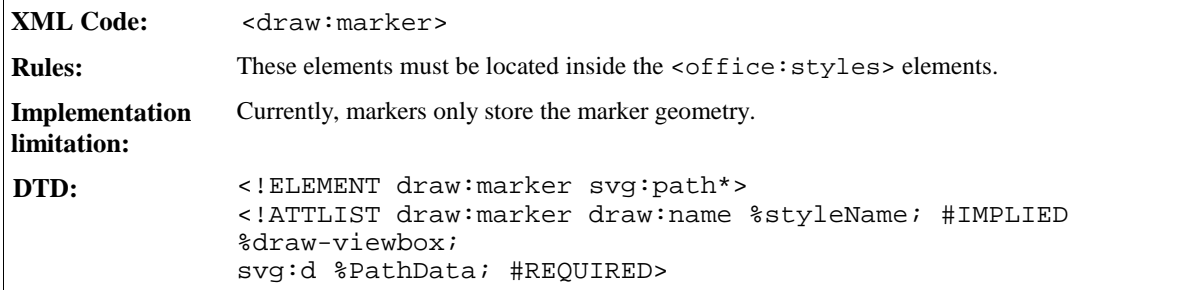

See Sections 5.4.4 and 5.4.13 for information on the Path Data and ViewBox attributes that you can associate with the <draw:marker> element.

# 5.8 Stroke Properties

You use the following **stroke properties** to define drawing object line characteristics in all StarOffice documents:

- Style
- Dash
- Width
- $\bullet$  Color
- Start marker
- End marker
- Start marker width
- End marker width
- Start marker center
- End marker center
- **Transparency**
- Joint

## 5.8.1 Style

This attribute specifies the style of the stroke on the current object.

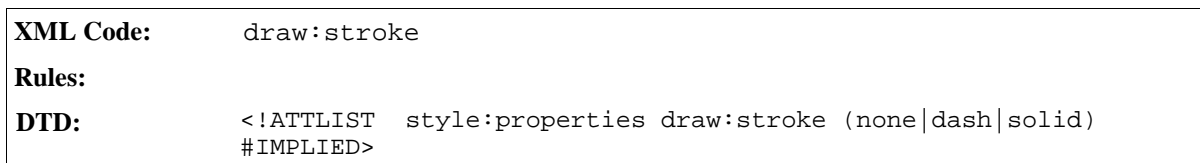

## 5.8.2 Dash

This attribute controls the pattern of dashes and gaps used to stroke paths.

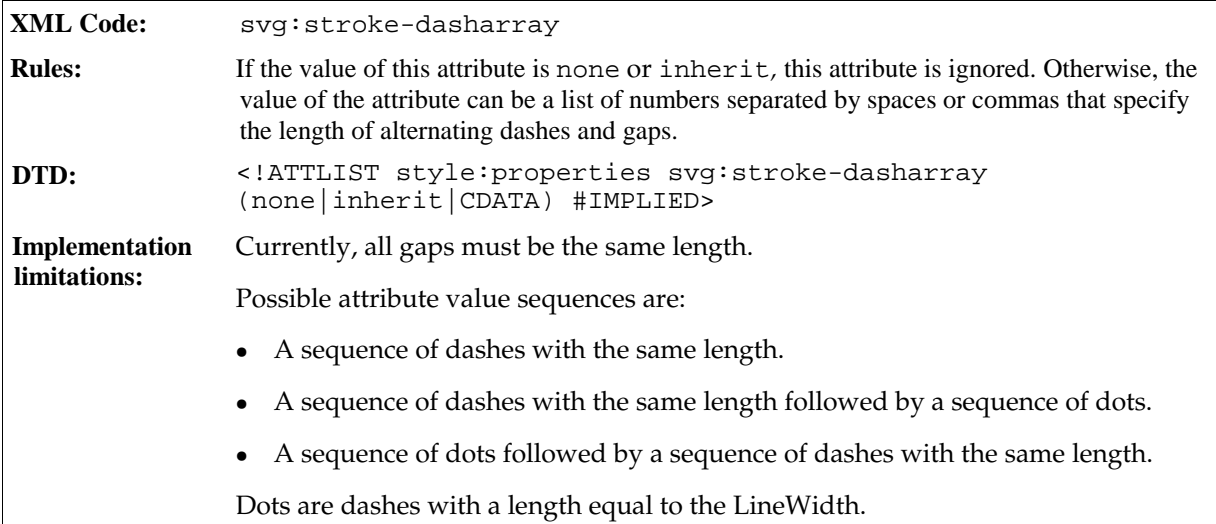

## 5.8.3 Width

This attribute specifies the width of the stroke on the current object in either units of length or as a percentage.
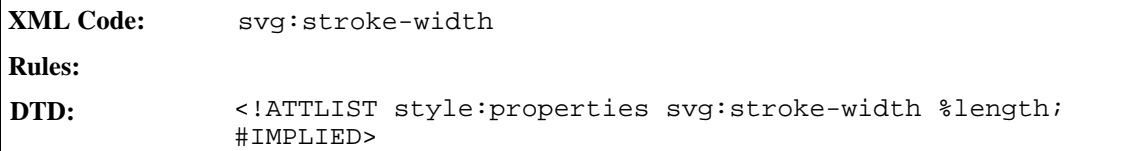

### 5.8.4 Color

This attribute specifies the color of the stroke on the current object.

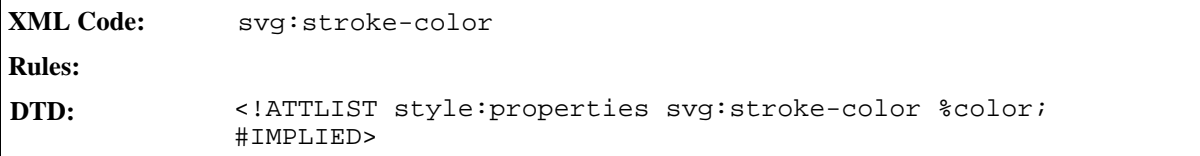

## 5.8.5 Start Marker

This attribute specifies a line start marker, which is a path that can be connected to the start of a stroke.

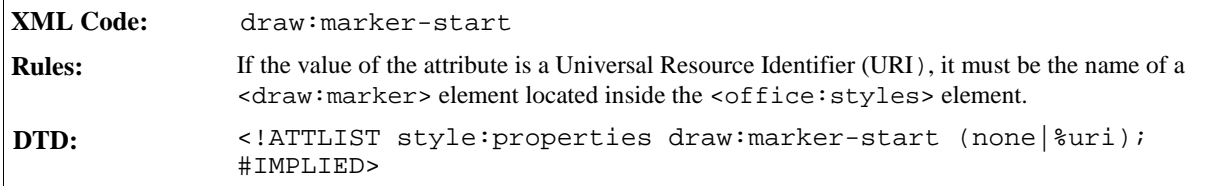

## 5.8.6 End Marker

This attribute specifies a stroke end marker, which is a path that can be connected to the end of a stroke.

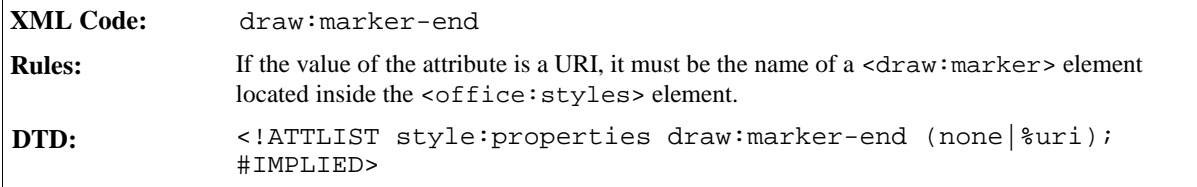

### 5.8.7 Start Marker Width

This attribute specifies the width of the marker at the start of the stroke.

```
XML Code: draw:marker-start-width
Rules:
DTD: <!ATTLIST style:properties draw:marker-start-width %length;
             #IMPLIED>
```
### 5.8.8 End Marker Width

This attribute specifies the width of the marker at the end of thestroke.

```
XML Code: draw:marker-end-width
Rules:
DTD: <!ATTLIST style: properties draw: marker-end-width %length;
             #IMPLIED>
```
### 5.8.9 Start Marker Center

This attribute specifies whether or not a start marker is centered at the start of a stroke.

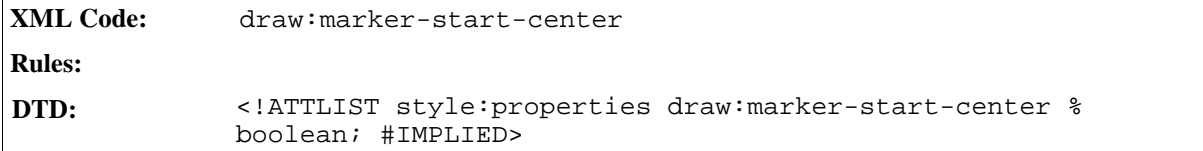

### 5.8.10 End Marker Center

This attribute specifies whether or not an end marker is centered at the end of a stroke.

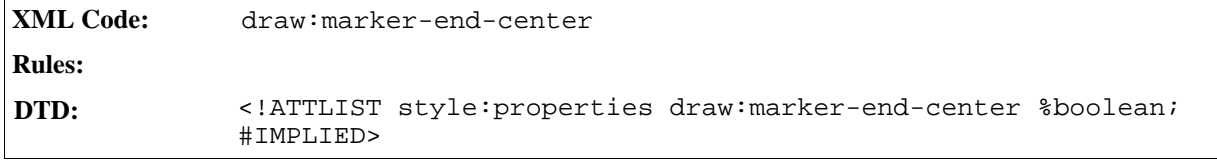

# 5.8.11 Opacity

This attribute specifies the opacity of a stroke.

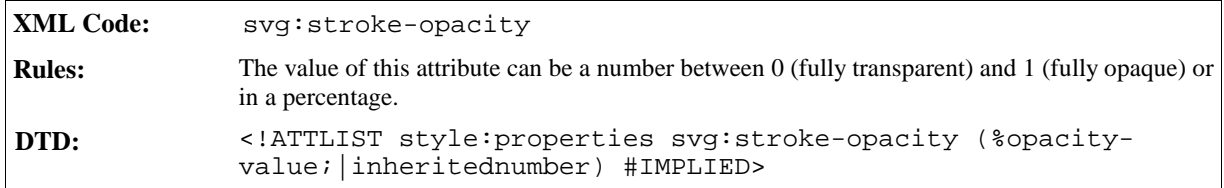

## 5.8.12 Joint

This attribute specifies the shape at the corners of paths or other vector shapes, when they are stroked.

```
XML Code: svg:stroke-linejoin
Rules:
DTD: <!ATTLIST style: properties svg: stroke-linejoin
             (miter|round|bevel|middle|none|inherit) #IMPLIED>
```
# 5.9 Fill Properties

The fill properties used in StarOffice Draw and StarOffice Impress are as follows:

- Style
- Color
- Gradient
- Hatch
- Bitmap
- Transparency

# 5.9.1 Style

This attribute specifies the fill style for a graphic object. Graphic objects that are not closed, such as a path without a closepath at the end, can be filled. The fill operation automatically closes all open subpaths by connecting the last point of the subpath with the first point of the subpath before painting the fill.

**XML Code:** draw:fill **Rules: DTD:** <!ATTLIST style:properties draw:fill (none|solid|bitmap|gradient|hatch|inherited) #IMPLIED>

### 5.9.2 Color

This attribute specifies the color of the fill for a graphic object.

```
XML Code: draw:fill-color
Rules:
DTD: <!ATTLIST style:properties draw:fill-color %color; #IMPLIED>
```
## 5.9.3 Gradient

This attribute specifies a gradient style that is used for filling graphic objects.

```
XML Code: draw:fill-gradient-name
Rules:
```
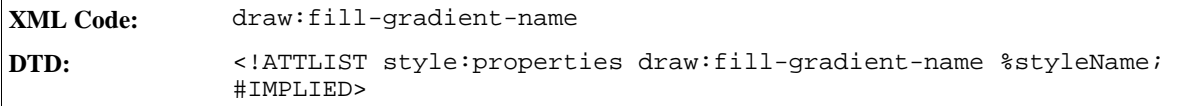

## 5.9.4 Gradient Step Count

If a gradient is used for filling, you can set the gradient step count of the color interpolation to be a fixed value.

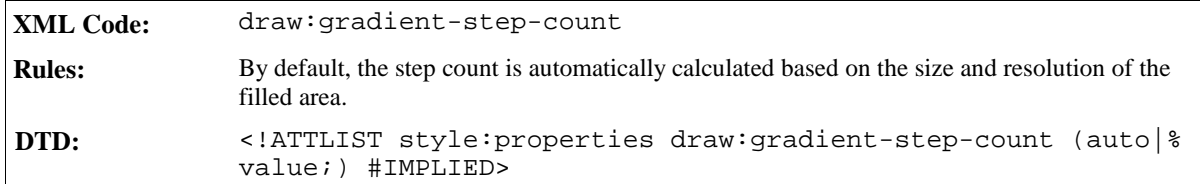

### 5.9.5 Hatch

This attribute specifies a hatch style that is used for filling.

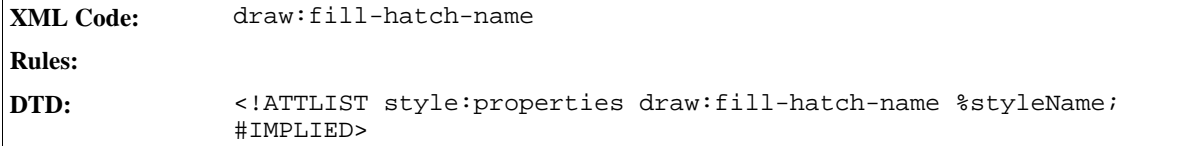

# 5.9.6 Bitmap

The following attributes are used when an area is to be filled with a bitmap.

#### Image

The fill image attribute specifies a URI that links to a  $\langle \text{draw}: \text{fill-image} \rangle$  element.

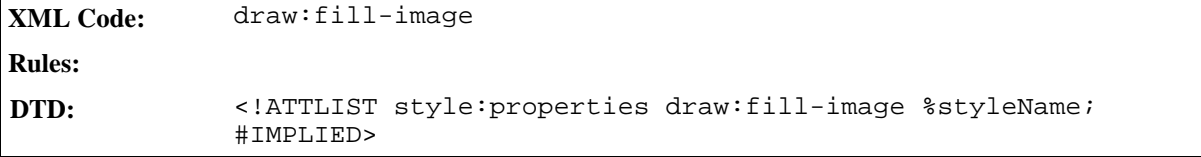

### Rendering Style

A bitmap image can either be rendered in the given size, stretched to the filled area, or tiled over the area. The style repeat attribute specifies how the bitmap image should be treated.

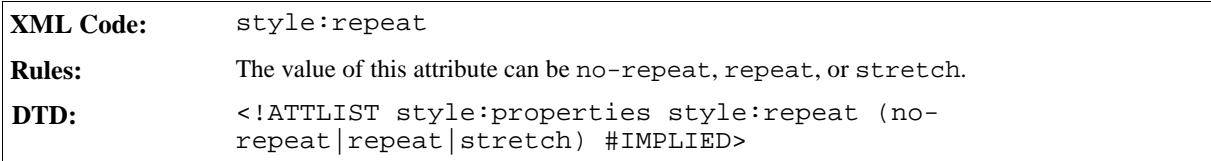

#### Size

These optional size attributes can be used to override the logical size of the source image data.

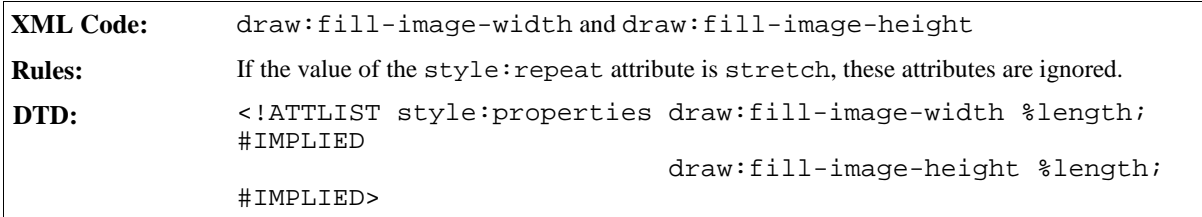

### Tile Reference Point

These reference point attributes specify the point inside the source image that is used as the top left starting point for tiling.

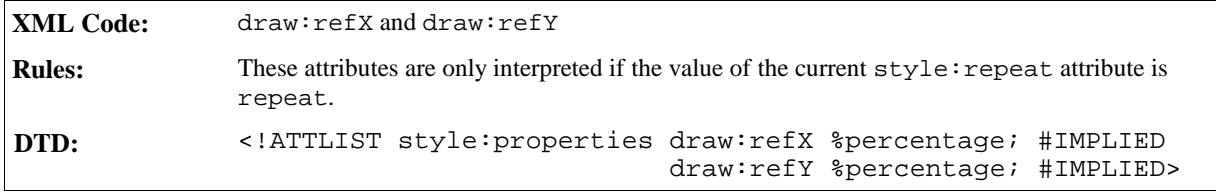

### Tile Translation

This attribute defines the translation of each tile in relation to the previous tile.

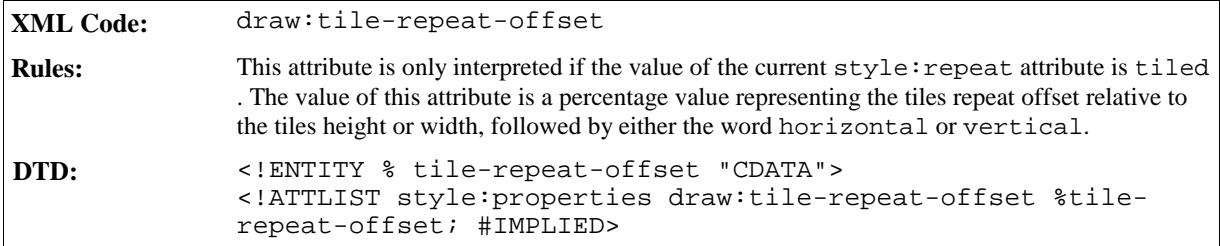

#### **Example: Tile translation**

<style:properties draw:tile-repeat-offset="50% horizontal"/>

# 5.9.7 Transparency

The fill area of a graphic object can either have none, linear, or gradient transparency. None and linear transparency is selected using the draw:transparency attribute, while gradient transparency is selected using the draw:transparency-name attribute.

#### None and Linear Transparency

The draw: transparency attribute disables transparency or sets a linear transparency for the fill area of a graphic object.

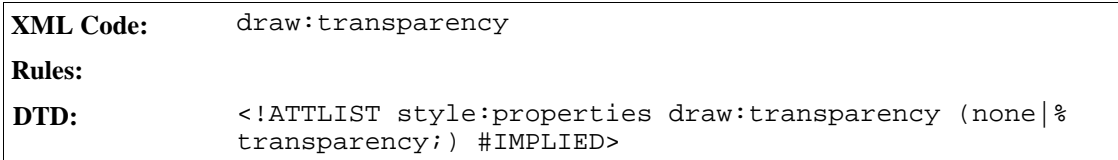

#### Gradient Transparency

The draw:transparency-name attribute specifies a transparency gradient that defines the transparency for the fill area of a graphic object. When applying a transparency gradient, the transparency is interpolated as defined in the referenced transparency gradient style. This fill style is rendered independently from other fill styles like gradient, image, and hatch.

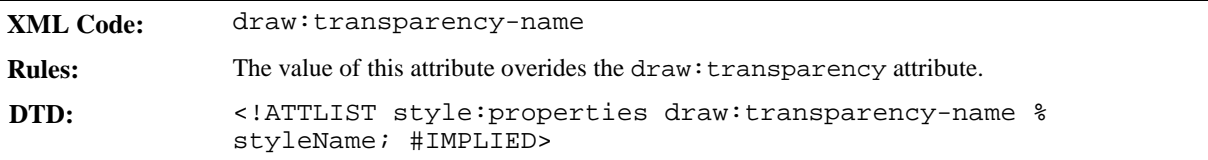

# 5.10 Text Animation Properties

*Information to be supplied.* (Kind, Direction, StartInside, StopInside, Count, Delay, Amount)

# 5.11 Graphic Properties

## 5.11.1 Color Mode

The color mode style affects the output of colors from a source bitmap or raster graphic.

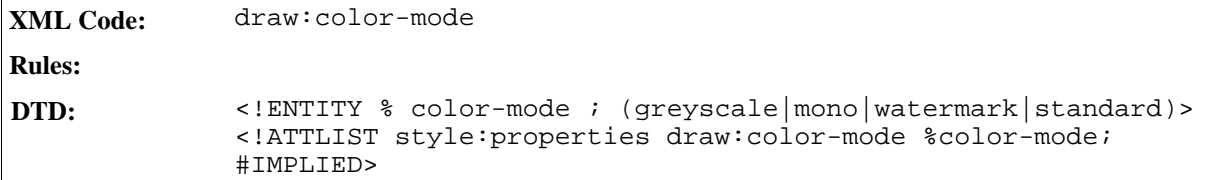

### 5.11.2 Adjust Luminance

The luminance attribute specifies a signed percentage value that affects the output luminance of a bitmap or raster

graphic.

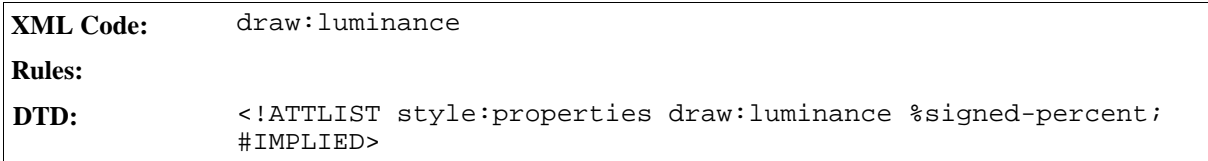

## 5.11.3 Adjust Contrast

The contrast attribute specifies a signed percentage value that affects the output contrast of a bitmap or raster graphic.

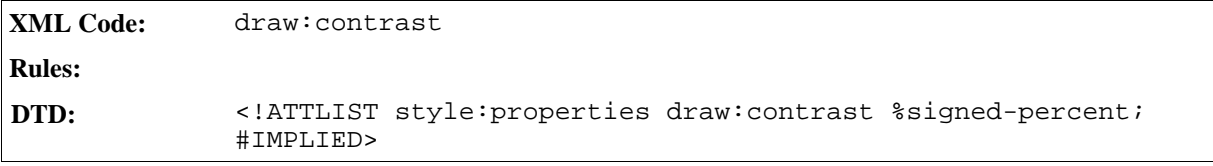

## 5.11.4 Adjust Gamma

The gamma attribute specifies a value that affects the output gamma of a bitmap or raster graphic.

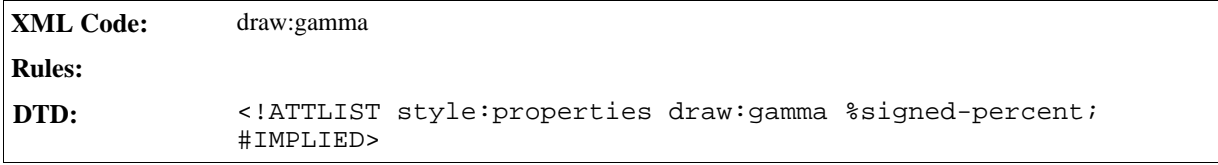

# 5.11.5 Adjust Red

The red attribute specifies a signed percentage value that affects the output of the red color space of a bitmap or raster graphic.

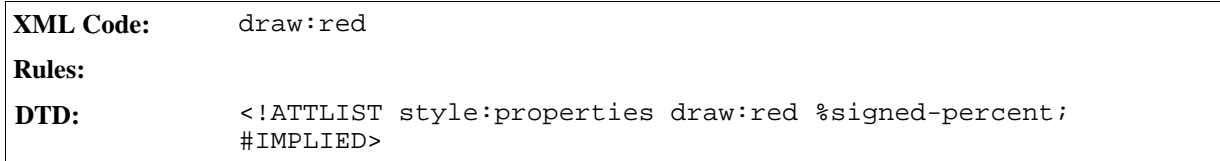

# 5.11.6 Adjust Green

The green attribute specifies a signed percentage value that affects the output of the green color space of a bitmap or raster graphic.

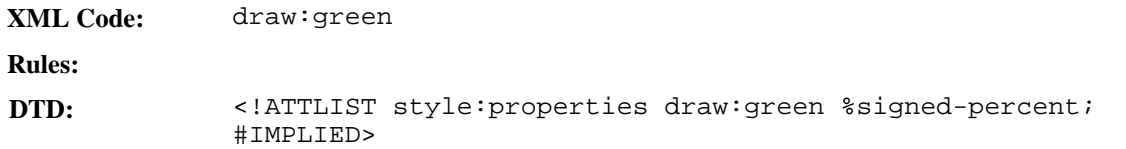

## 5.11.7 Adjust Blue

The blue attribute specifies a signed percentage value that affects the output of the blue color space of a bitmap or raster graphic.

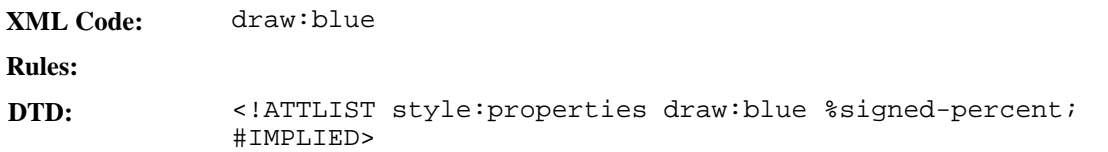

# 5.12 Animation Properties

*Information to be supplied.*

# 5.13 Shadow Properties

Each drawing object can have an optional shadow. The following attributes define the rendering of this shadow:

- Shadow
- Offset
- Color
- Transparency

#### Shadow

The shadow attribute specifies whether the shadow of a shape is visible or hidden.

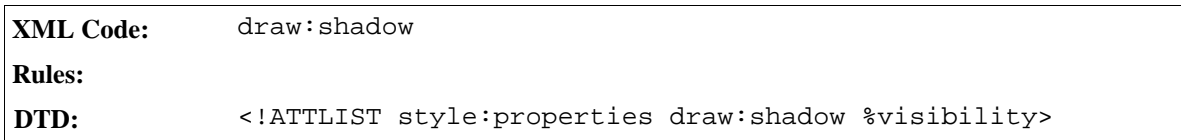

#### **Offset**

To render a shadow, a copy of the shape is rendered in the single shadow color behind the shape. The offset attributes specify the offset between the top left edge of the shape and the top left edge of the border .

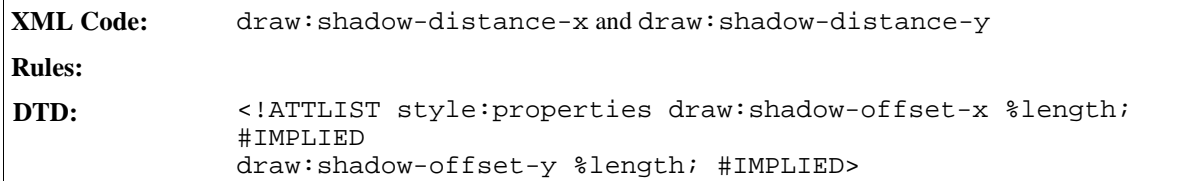

### Color

The shadow color attribute specifies the color in which the shadow is rendered.

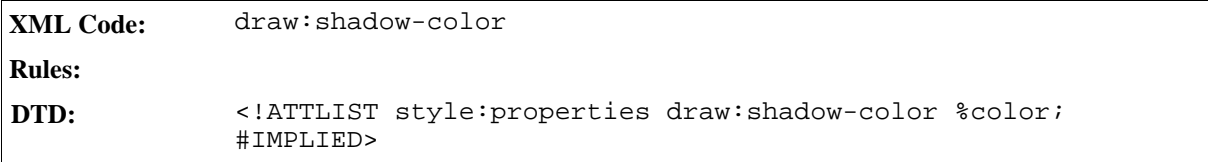

#### Transparency

The shadow transparency attribute specifies the transparency in which the shadow is rendered.

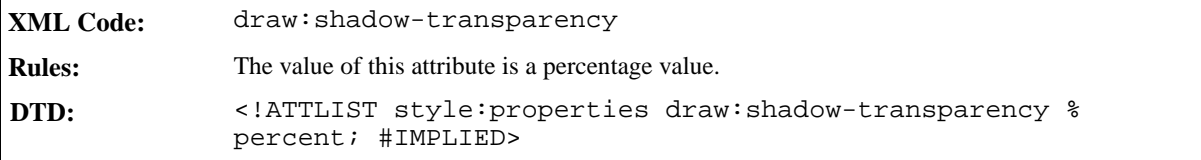

# 5.14 Presentation Page Layouts

A presentation page layout is a container for placeholders, which define a set of empty presentation objects, for example, a title or outline. These placeholders are used as templates for creating new presentation objects and to mark the size and position of an object if the presentation page layout of a drawing page is changed.

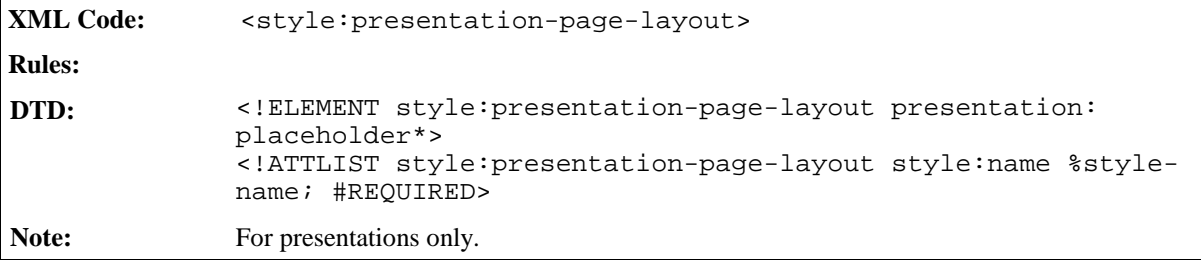

## 5.14.1 Presentation Placeholder

The presentation placeholder element specifies a placeholder for presentation objects, for example, a title or outline.

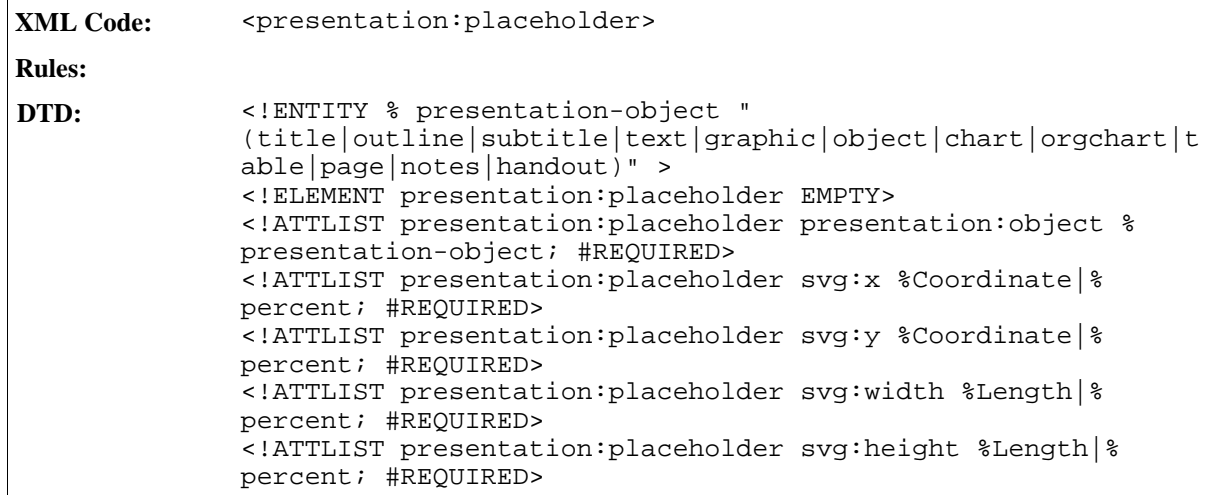

# 5.15 Presentation Page Attributes

You can add transition, fade, and audio effects to each presentation page using the following optional presentation attributes:

- Transition Type
- Transition Style
- Transition Speed
- Page Duration
- Page Visibility
- Sound

The transition attributes are contained in the style element of the page.

### 5.15.1 Transition Type

You can set the mode of transition, for example manual, using the transition-type attribute.

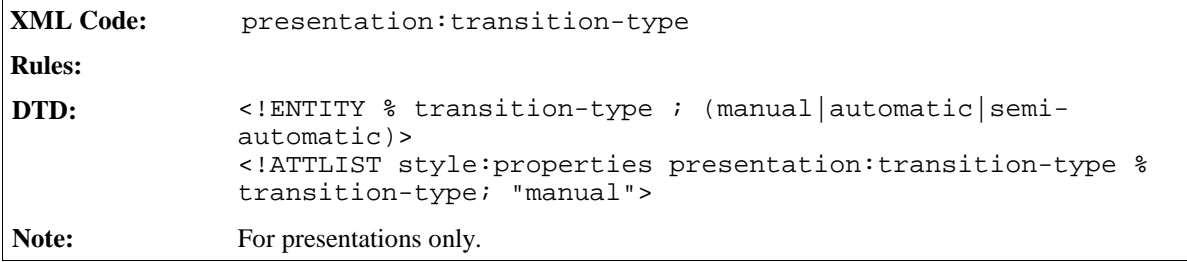

### 5.15.2 Transition Style

The transition-style attribute specifies the way that each presentation page replaces the previous

presentation page, for example left-to-right replacement, or fading.

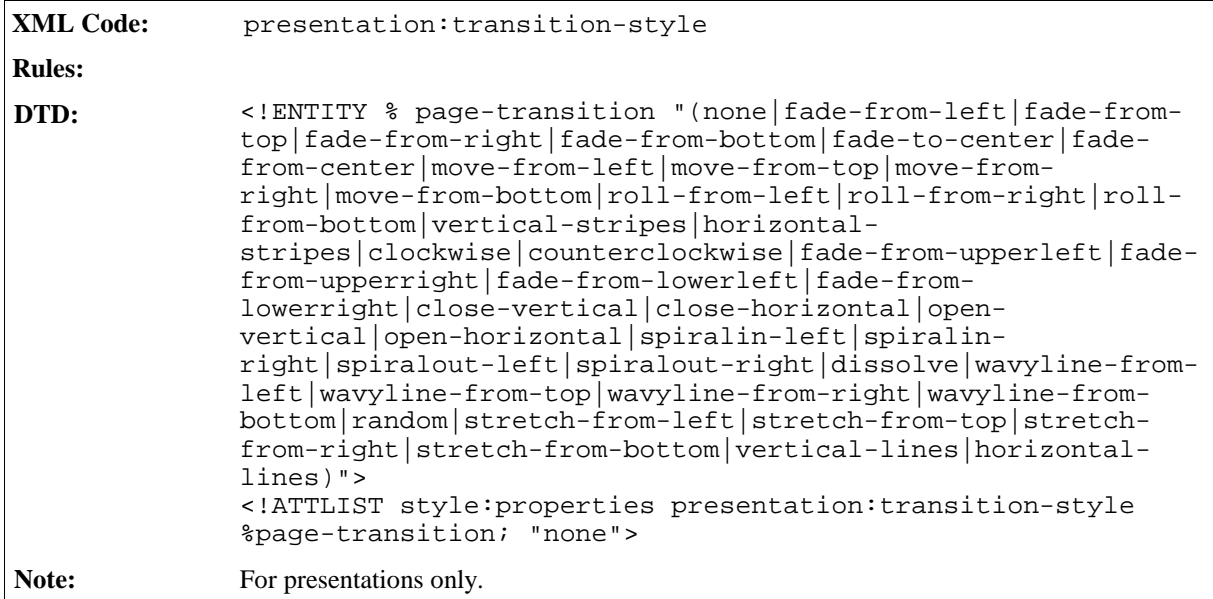

# 5.15.3 Transition Speed

The transition-speed attribute controls the speed at which a presentation page is removed from display, and replaced by a new presentation page.

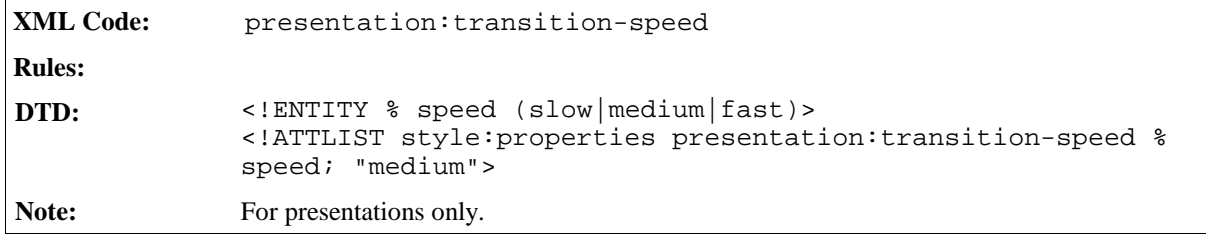

# 5.15.4 Page Duration

The page-duration attribute controls the amount of time that the presentation page is displayed. T

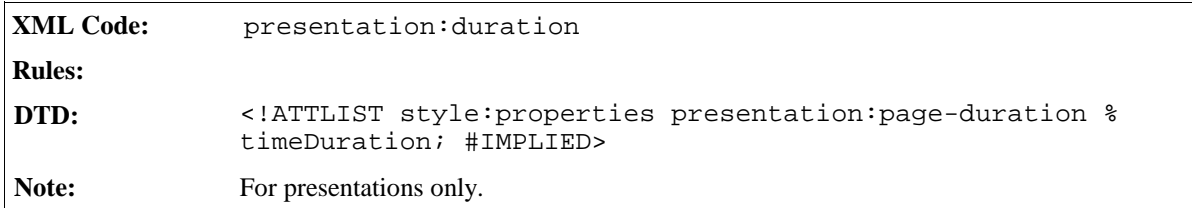

# 5.15.5 Page Visibility

You can mark a drawing page as hidden during a presentation by using the visibility attribute. A page marked with this attribute is only shown while editing the document but not during the presentation.

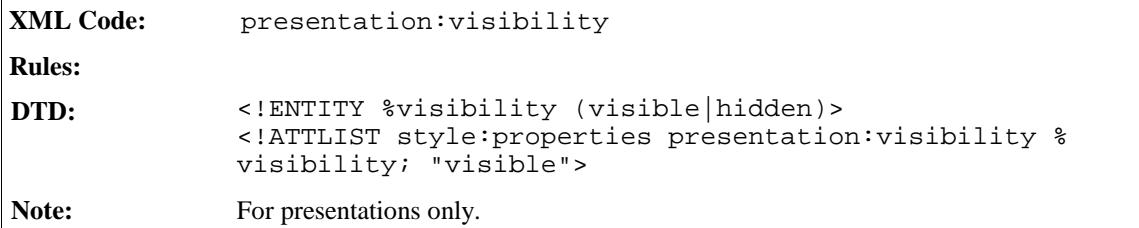

# 5.15.6 Sound

You can add sound effects to your presentation pages using the sound element.

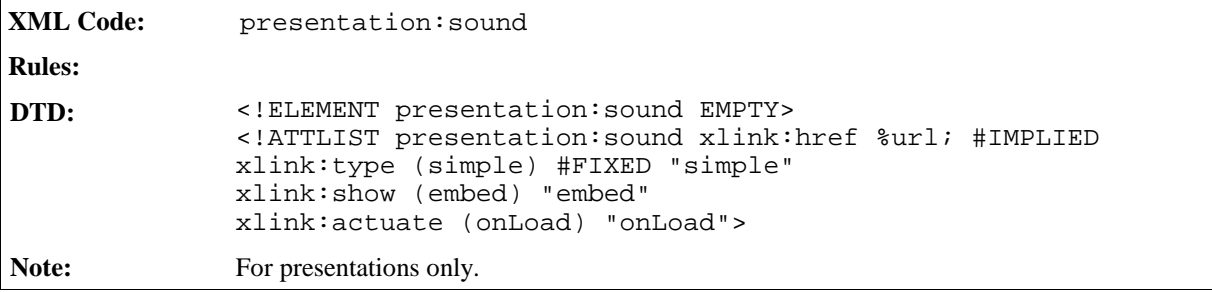

# **Indexing**

This chapter describes the StarOffice XML representation of indexes. It contains the following sections:

- Basic Components of StarOffice XML Indexes
- Index Entries
- Index Source Styles
- Index Marks
- Table of Contents
- Index of Illustrations
- Index of Tables
- Index of Objects
- User-Defined Index
- Alphabetical Index
- Bibliography

# 6.1 Basic Components of StarOffice XML Indexes

StarOffice can automatically generate several types of index, depending on:

- The type of data to be indexed
- The way in which the data for the index is gathered
- The formatting options required for the index

An example of one type of automatically generated index is a table of contents.

An index is represented by an index element and this element contains the following two child elements:

- Index source
- Index body

### 6.1.1 Index Source

The index source elements describe how the content of an index is generated. The index source element alone is sufficient to recreate the index content, provided that the user did not change the source content since the last

index was generated. The index source element contains:

- Several attributes that aid the process of creating the index.
- Index entry template elements that describe the exact format of the individual index entries. For example, the index entries in the Table of Contents in this manual contain the section number, the section name, a tab stop, and the page number. The corresponding index entry template element contains one index entry element for each of these items.

### 6.1.2 Index Body

The index body element contains the text that makes up the body of the index. It is a standard block of text, with the possible addition of an index header element. If the write protection for the index is disabled, the user can modify the index body but these changes are lost when the index is updated again.

Since you can regenerate the index body at any time, it may seem unnecessary to export it. However, it is better to export the index body for the following reasons:

- It makes it easier to process the document using external tools because if it is not exported, the external tools must regenerate the index.
- Users can modify the index, even though their changes are lost when the index is updated.

The  $\texttt{check}:index-body\texttt{&}=$  element contains the text elements that make up the index. When the index is regenerated, the current index body content is overwritten.

```
XML Code: <text:index-body>
Rules:
DTD: <!ELEMENT text:index-body %text;>
```
### 6.1.3 Index Title Template

The <text:index-title-template> element determines the style of the index title.

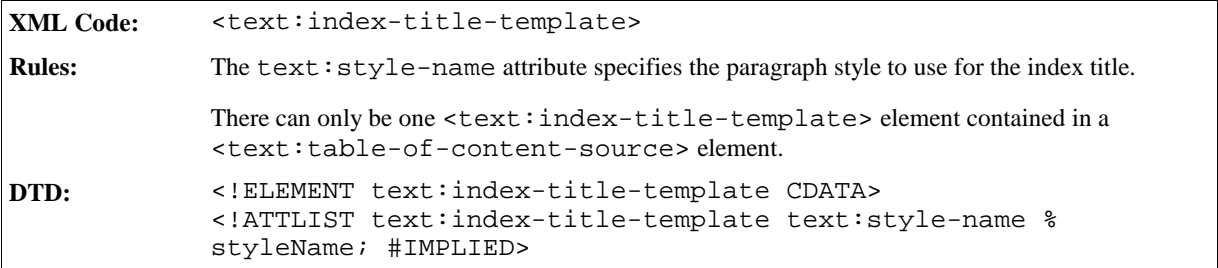

### 6.1.4 Index Entry Templates

The format of an index entry is determined by the index entry template element. There is a template element for each class of entry. For example, for a Table of Contents there is an element for the index header and an element for each outline level. For a Bibliography Index there is an element for the header and an element for each document class.

Each index template element contains a sequence of template elements, where each template element represents

one part of an index entry. The most common format for index entries is the chapter number, the chapter title, a tabbed space filled with dots, and a page number. To achieve this the index entry is configured to contain elements for the chapter number, the entry text, the tab space, and the page number.

Different types of indexes support different index entry elements. Therefore, each type of index supports a specific index entry template element with the valid child elements.

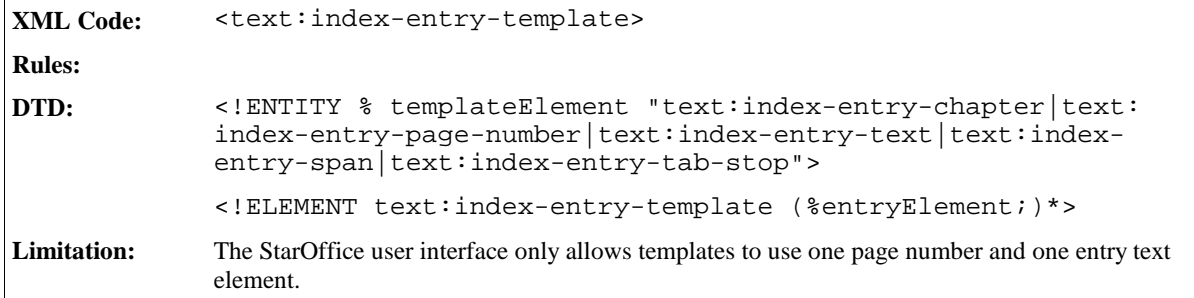

### Template Outline Level

This attribute specifies to which outline level this entry configuration applies. There may not be several  $\texttt{check}:$ outline-level> elements for the same outline level within the same parent element.

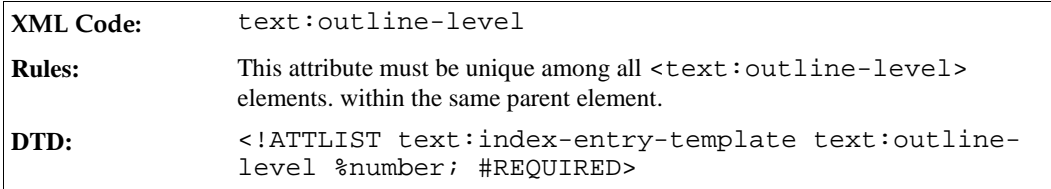

### Paragraph Style

The paragraph style attribute names the paragraph style to be used for instantiations of this template.

```
XML Code: text:style-name
Rules:
DTD: <!ATTLIST text:index-entry-template text:style-
            name %styleName; #REQUIRED>
```
## 6.1.5 Common Index and Index Source Attributes

The following attribute is supported by all index elements:

• text:outline-level

The following attributes are supported by all index source elements:

- text:use-index-marks
- text:index-scope

### Style Name

An index is formatted using a section style. This allows the index to contain multiple columns. Index header elements use their own section style, which enables a multicolumn index to have a single column title. The text:style-name attribute identifies the section style used to format the index.

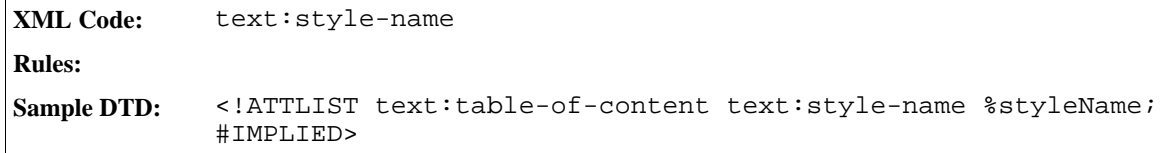

### Index Scope

All index source elements contain a text: index-scope attribute which determines whether the index is generated for the entire document or for the current chapter only.

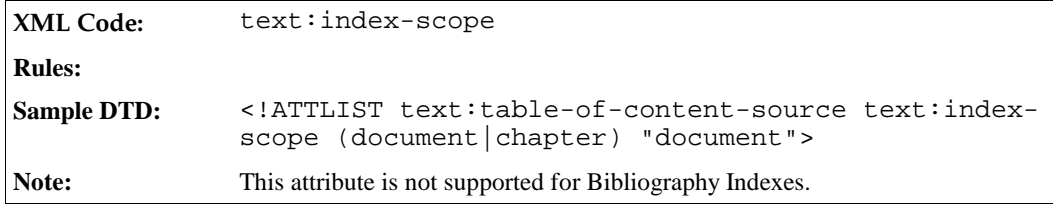

### Relative Tab Stops in Index Entries

The text:relative-tab-stop-position attribute determines whether the position of tab stops is relative to the left margin or to the left indent as determined by the paragraph style. This is useful if you want to copy the same entry configuration for all outline levels because with relative tab stop positions the tabs do not need to be adjusted to the respective paragraph format.

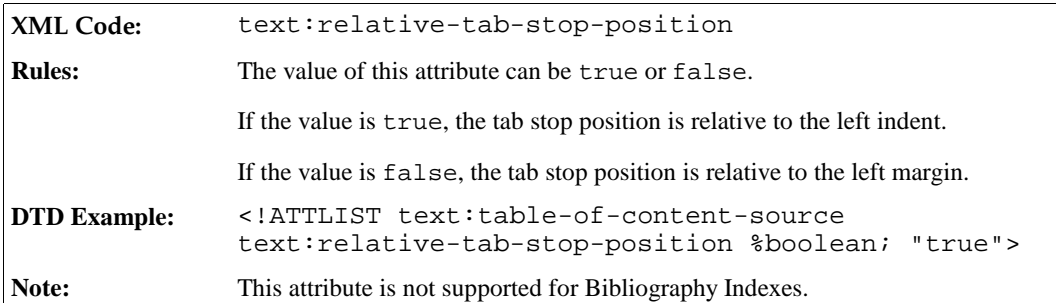

# 6.2 Index Entries

There are nine types of index entries, as follows:

- Chapter number
- Chapter information
- Entry text
- Page number
- Fixed string
- Bibliography information
- Tab stop
- Hyperlink start and end

# 6.2.1 Chapter Number

The <text:index-entry-chapter-number> element displays the chapter number of the index entry. The character style for the chapter number can be included in the index entry element as a text: style-name attribute.

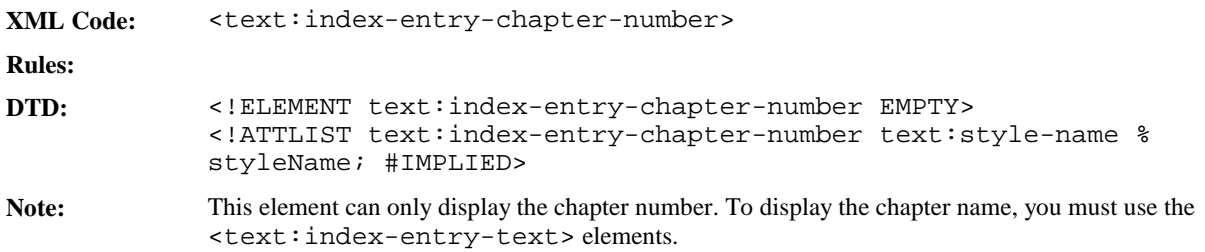

# 6.2.2 Chapter Information

The <text:index-entry-chapter> element displays the chapter number of the index entry. The character style for the chapter number can be included in the index entry element as a text:style-name attribute.

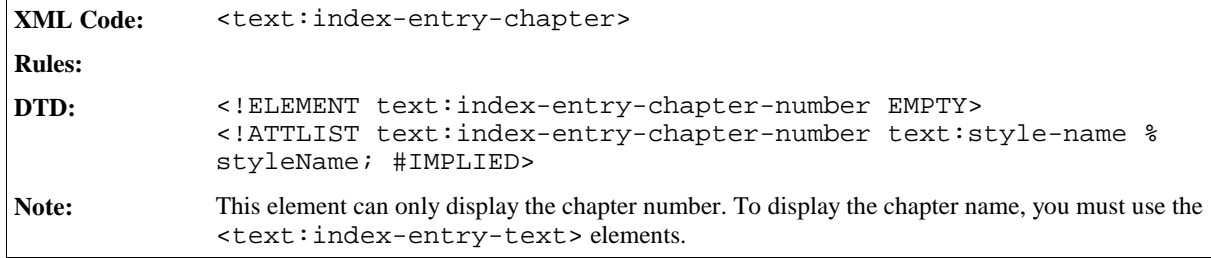

### Display Chapter Format

The text:display attribute displays either the chapter number, the chapter name, or both.

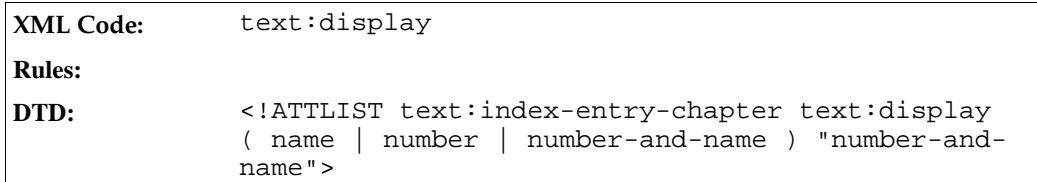

# 6.2.3 Entry Text

The <text:index-entry-text> element displays the text of the index entry, for example, the chapter name if the entry is derived from a header or the phrase contained in the index mark if the entry is derived from an index mark. The character style for the entry text can be included in the index entry element as a text: stylename attribute.

```
XML Code: <text:index-entry-text>
Rules:
DTD: <!ELEMENT text:index-entry-text EMPTY>
            <!ATTLIST text:index-entry-text text:style-name %styleName;
            #IMPLIED>
```
# 6.2.4 Page Number

The <text:index-entry-page-number> element displays the page number on which the index entry is located. The character style for the page number can be included in the index entry element as a text: stylename attribute.

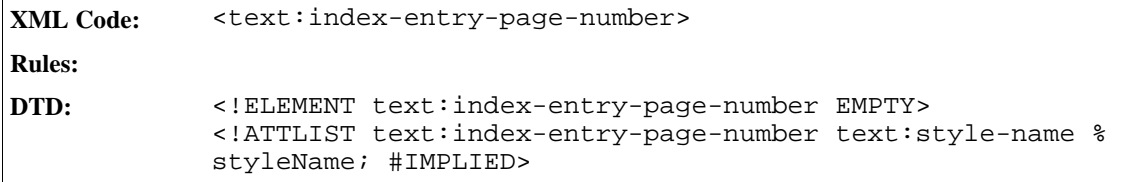

# 6.2.5 Fixed String

The <text:index-entry-span> element represents a fixed string within an index entry. The character style for the entry text can be included in the index entry element as a text:style-name attribute.

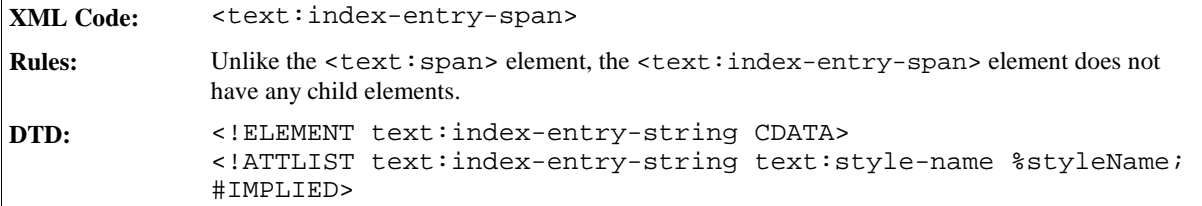

# 6.2.6 Bibliography Information

The <text:index-entry-bibliography> element introduces bibliography data into index entry templates.

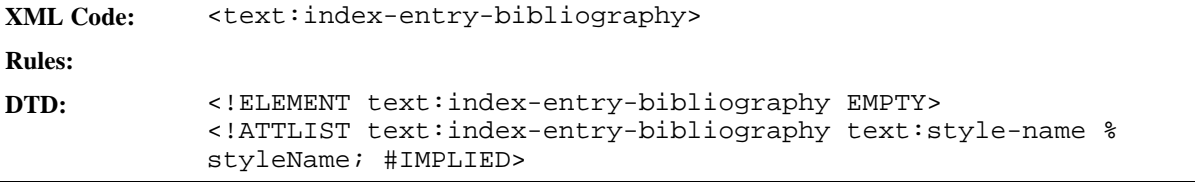

Each <text:index-entry-bibliography> element can contain:

- $\bullet$  A text:  $style$ -name attribute specifying a character style for the entry
- A bibliography data field identifier

#### Bibliography Data Field Identifier

The text:bibliography-data-field attribute determines which part of the bibliography data field to display.

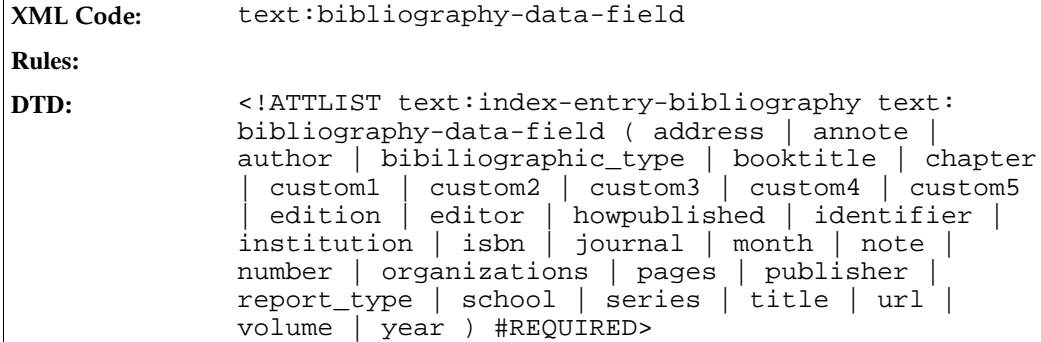

# 6.2.7 Tab Stop

The <text:index-entry-tab-stop> element represents a tab stop within an index entry. It also contains the position information for the tab stop.

```
XML Code: <text:index-entry-tab-stop>
Rules:
DTD: <!ELEMENT text:index-entry-tab-stop EMPTY>
            <!ATTLIST text:index-entry-tab-stop text:style-name %
            styleName; #IMPLIED>
```
The attributes that you can associate with the <text:index-entry-tab-stop> element are:

- style:leader-char
- style:type
- style: position

#### Leader Char

The style:leader-char attribute specifies the leader character.

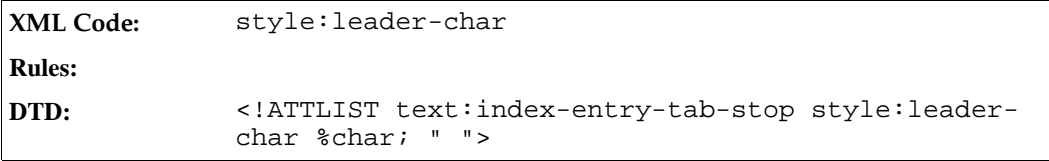

### Tab Type

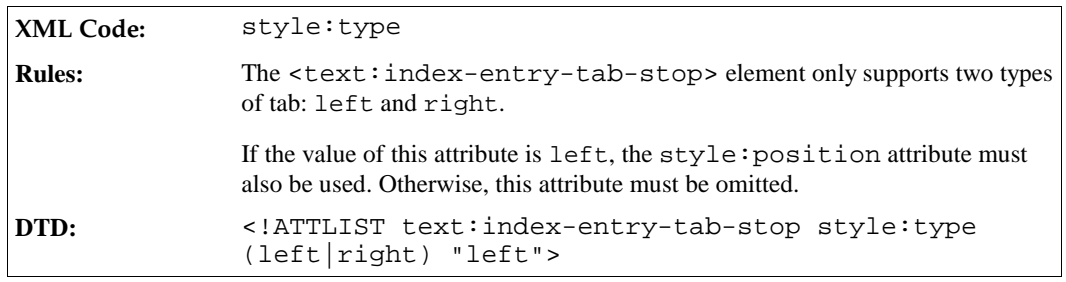

The style: type attribute specifies the tab stop type.

### Tab Position

The style:position attribute specifies the position of the tab.

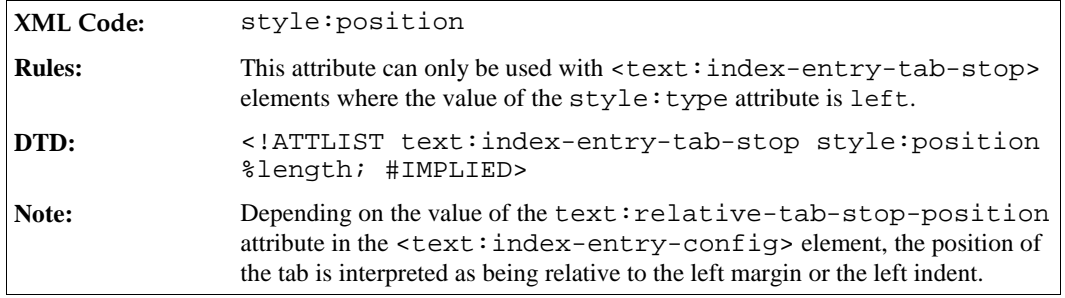

# 6.2.8 Hyperlink Start and End

The <text:index-entry-link-start> and <text:index-entry-link-end> elements mark the start and end of a hyperlink index entry. The character style for the hyperlink can be included in the index entry element as a text:style-name attribute.

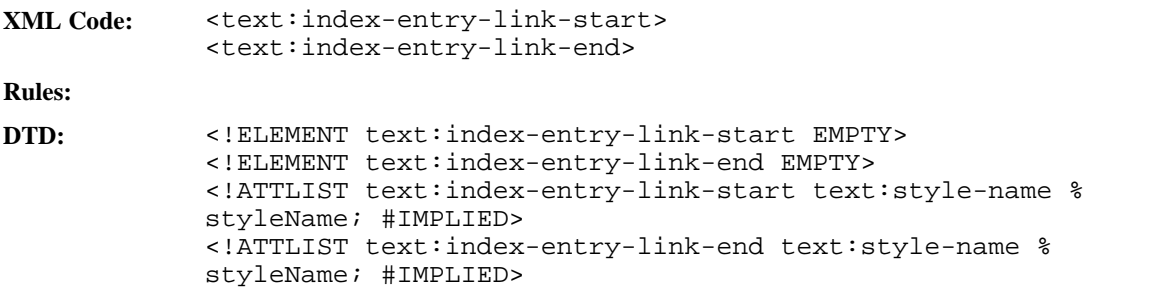

# 6.2.9 Example of an Index Entry Configuration

The following is an example of the XML code for a table of contents called Table of Content with the following characteristics:

- It uses the top two outline levels.
- Each entry consists of the chapter number, a closing parenthesis, the chapter title, a tab stop, and the page

number.

- For the top outline level, the page number is formatted using a style called Bold.
- For the second outline level, a bracket is used instead of a closing parenthesis.

#### **Example: Table of Content**

```
<text:table-of-content>
 <text:table-of-content-source
    text:outline-level="2"
    text:use-index-marks="false"
    text:index-scope="document">
    <text:index-title-template text:style-name="Index 1">
      Table of Content
    </text:index-title-template>
    <text:index-entry-template
      text:ouline-level="1"
      text:style-name="Contents 1">
      <text:index-entry-chapter-number/>
      <text:index-entry-span>) </text:index-entry-span>
      <text:index-entry-text/>
      <text:index-entry-tab-stop style:type="right"/>
      <text:index-entry-page-number text:style-name="bold"/>
    </text:index-entry-template>
    <text:index-entry-template
      text:ouline-level="2"
      text:style-name="Contents 2">
      <text:index-entry-chapter-number/>
      <text:index-entry-span>] </text:index-entry-span>
      <text:index-entry-text/>
      <text:index-entry-tab-stop style:type="right"/>
      <text:index-entry-page-number/>
    </text:index-entry-template>
 </text:table-of-content-source>
 <text:table-of-content-body>
    [... header ...]
    <text:p text:style-name="...">1) Chapter
      <text:tab-stop/><text:span style  name="bold"> 1 </text:span>
    \langle \text{text:} p \rangle<text:p text:style-name="...">1.1] Subchapter
       <text:tab-stop/>1
    </text:p>
    [... more entries ...]
  </text:table-of-content-body>
</text:table-of-content>
```
# 6.3 Index Source Styles

The table of content index can gather index entries from paragraphs formatted using certain paragraph styles. The <text:index-source-styles> element contains all of the <text:index-source-style> elements for a particular outline level.

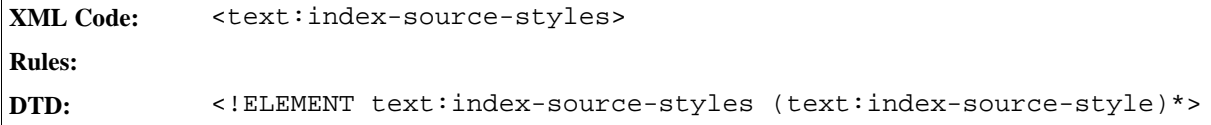

### Source Styles Outline Level

The text:outline-levels attribute determines at which outline level to list the index entries gathered from the respective paragraph styles.

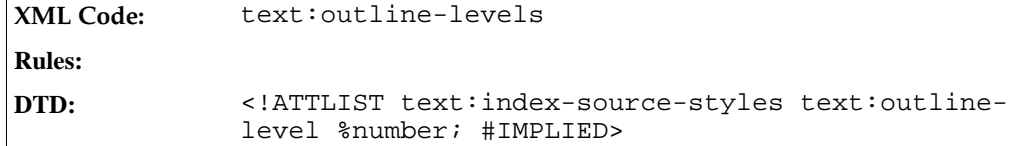

### 6.3.1 Index Source Style

All paragraphs formatted using the style specified in the <text:index-source-style> element are included in the index.

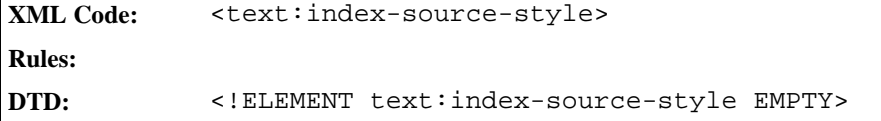

The attribute associated with the <text:index-source-style> element is:

• Style name

#### Style Name

The text: style-name attribute specifies the paragraph style. Paragraphs formatted using this style are included in the index.

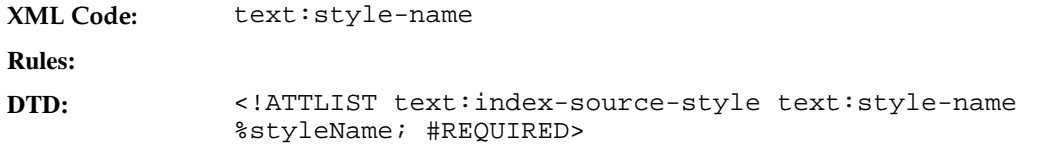

# 6.4 Index Marks

There are three types of index marks to correspond to the three types of index that use of index marks. The three types of index marks are:

- Table of content index marks
- User-defined index marks
- Alphabetical index marks

The XML code for index marks is similar to the code for Bookmarks and References. The following are some basic rules about index marks:

- Each index mark is represented by a start and an end element.
- Both elements use an ID attribute to match the appropriate start and end elements.
- The start and end elements for an index mark must be contained in the same paragraph, with the start element occurring first.
- The attributes associated with the index mark are attached to the start element.
- The text between the start and end elements is the text the index entry.
- The formatting attributes for index marks can overlap.

## 6.4.1 Table of Content Index Marks

The <text:toc-mark-start> element marks the start of a table of content index entry.

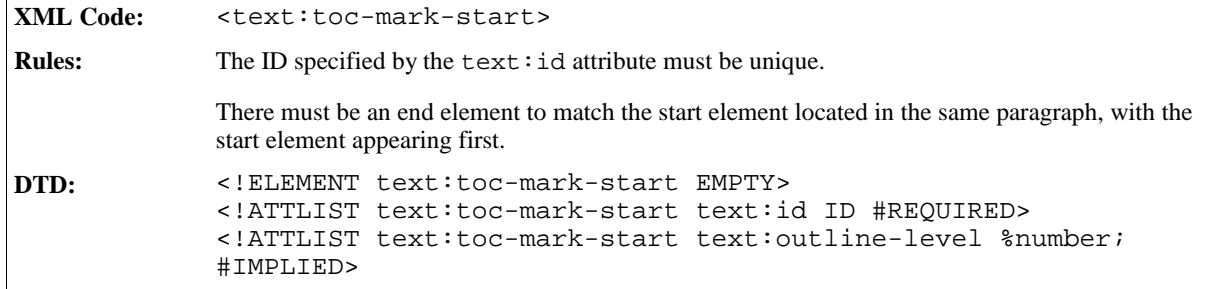

The attributes associated with the <text:toc-mark-start> element are:

- $\bullet$  A text: id attribute to allow the start and end elements to be matched.
- A text: outline-level attribute to specify the outline level of the resulting table of content index entry.

The <text:toc-mark-end> element marks the end of a table of contents index entry.

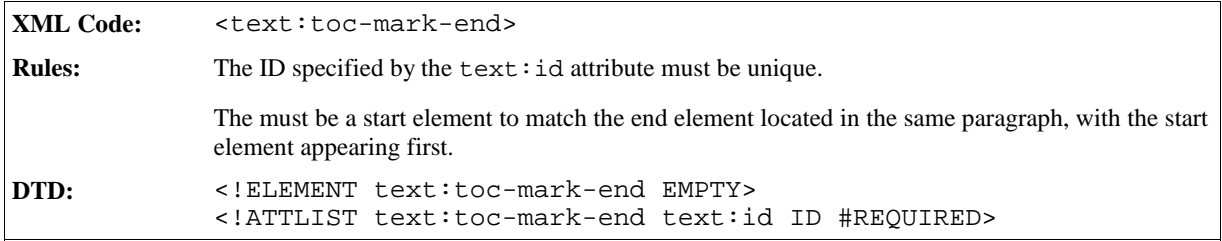

Table of content index marks also have a variant that does not enclose the text to be indexed. This is represented using the <text:toc-mark> element which contains a text:string-value attribute for the text of the index entry. In this situation, a text:id attribute is not necessary because there are no start and end elements to match.

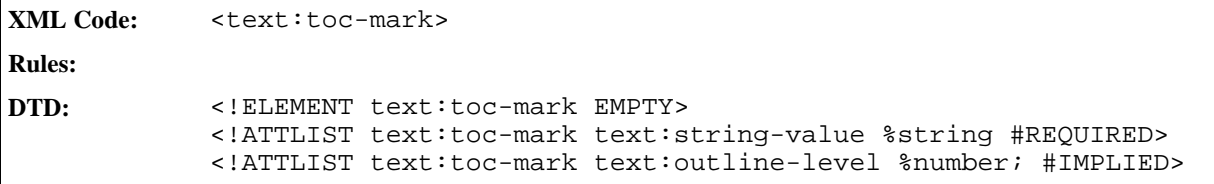

## 6.4.2 User-Defined Index Marks

The <text:user-index-mark-start> element marks the start of a user-defined index entry.

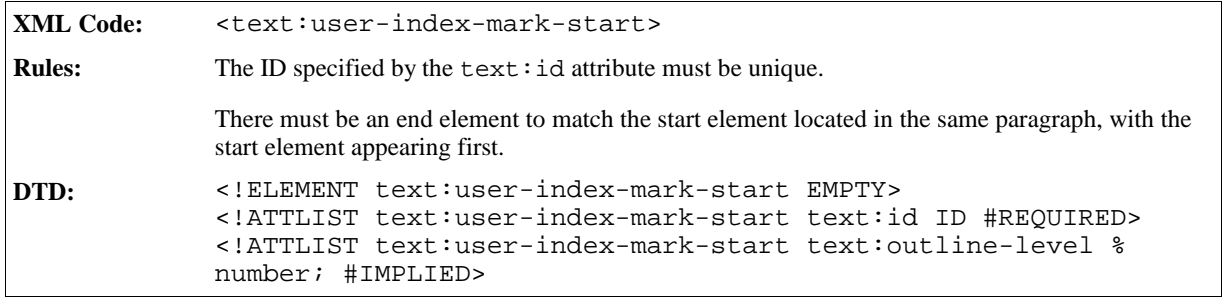

The <text:user-index-mark-end> element marks the end of the user-defined index entry.

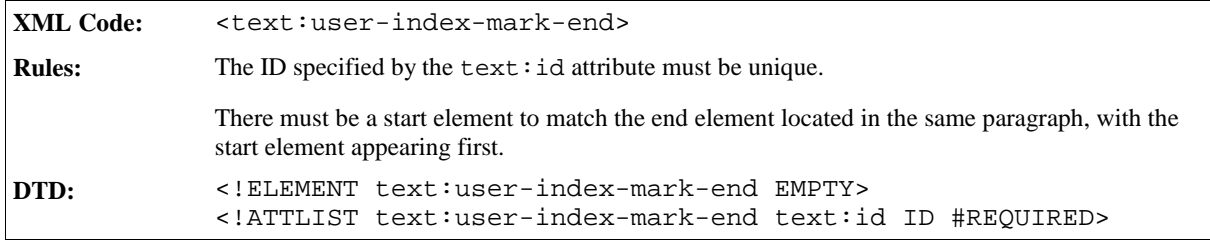

User index marks also have a variant that does not enclose the text to be indexed. This is represented by the <text:user-index-mark> element which contains a text:string-value attribute for the text of the index entry. In this situation, the text:id attribute is not necessary because there are no start and end elements to match.

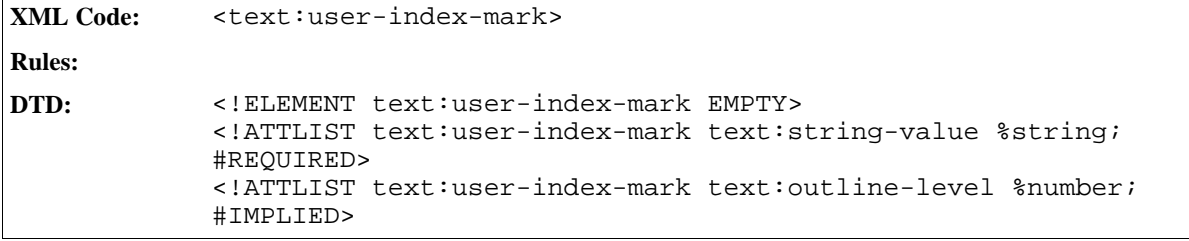

#### Name of User Index

There can be more than one user-defined index. In this case, the user index must be named using the  $text$ : index-name attribute. This attribute determines to which user-defined index an index mark belongs. If no name is given, the default user-defined index is used.

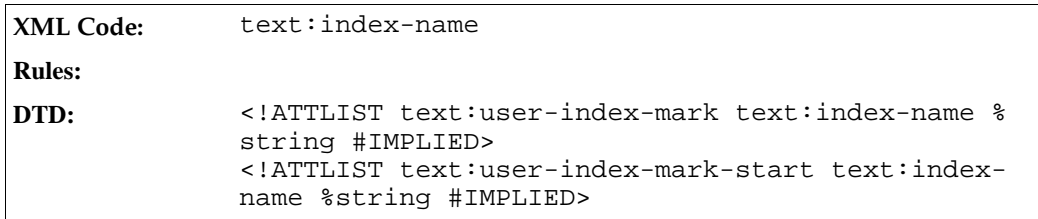

# 6.4.3 Alphabetical Index Mark

The <text:alpha-index-mark-start> element marks the start of an alphabetical index entry. Since alphabetical entries may make use of two keys to structure entries, there are two optional attributes for these keys. There is also a boolean attribute that determines if this entry is intended to be the main entry, if there are several equal entries.

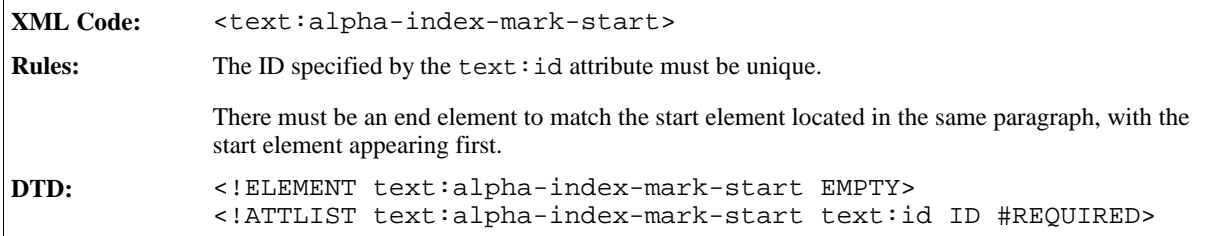

The attributes associated with the <text:toc-mark-start> element are:

- $\bullet$  A text: id attribute to allow the start and end elements to be matched.
- Additional keys
- Main entry

The <text:alpha-index-mark-end> element marks the end of an alphabetical index entry.

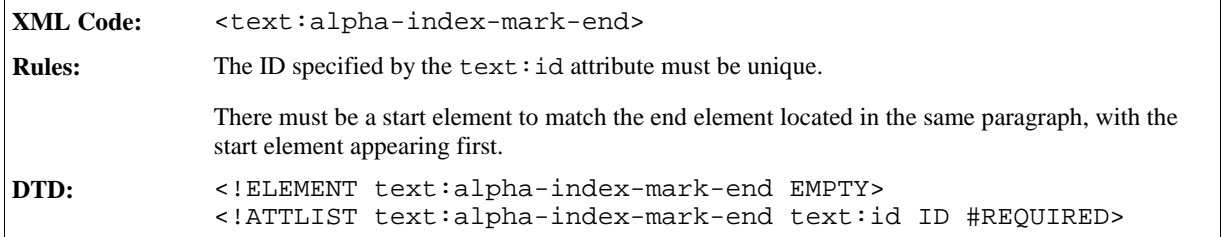

Alphabetical index marks also have a variant that does not enclose the text to be indexed. This is represented using the <text:alpha-index-mark> element which contains a text:string-value attribute for the text of the index entry. In this situation, a text:id attribute is not necessary because there are no start and end elements to match.

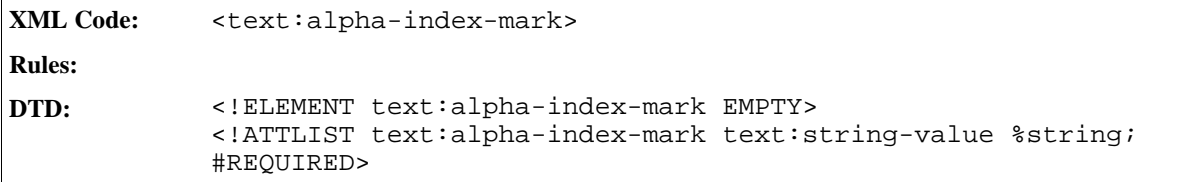

#### Additional Keys

The text:key1 and text:key2 attributes specify additional keys for the alphabetical index mark.

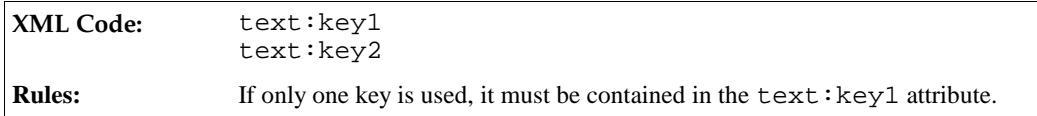

```
DTD: <!ATTLIST text:alpha-index-mark-start
                               text:key1 %string; #IMPLIED
                                text:key2 %string; #IMPLIED >
             <!ATTLIST text:alpha-index-mark
                                text:key1 %string; #IMPLIED
                                text:key2 %string; #IMPLIED >
```
### Main Entry

If there are several index marks for the same entry, you can declare one entry as the main entry using the text: main-entry attribute.

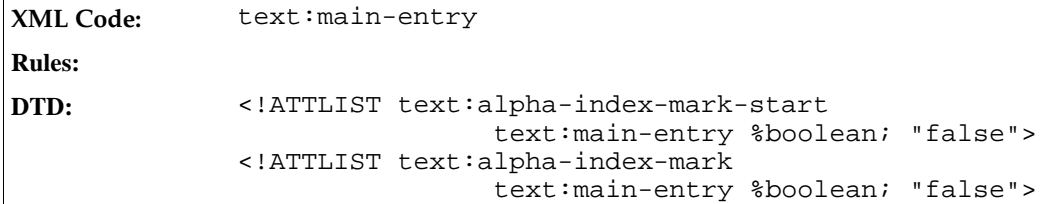

## 6.4.4 Bibliography Index Mark

The <text:bibliography-mark> element contains the text and informatin for a bibliography index entry. It supports attributes for each type of bibliographical data that a bibliography index may contain.

**XML Code:** <text:bibliography-mark> **Rules:**

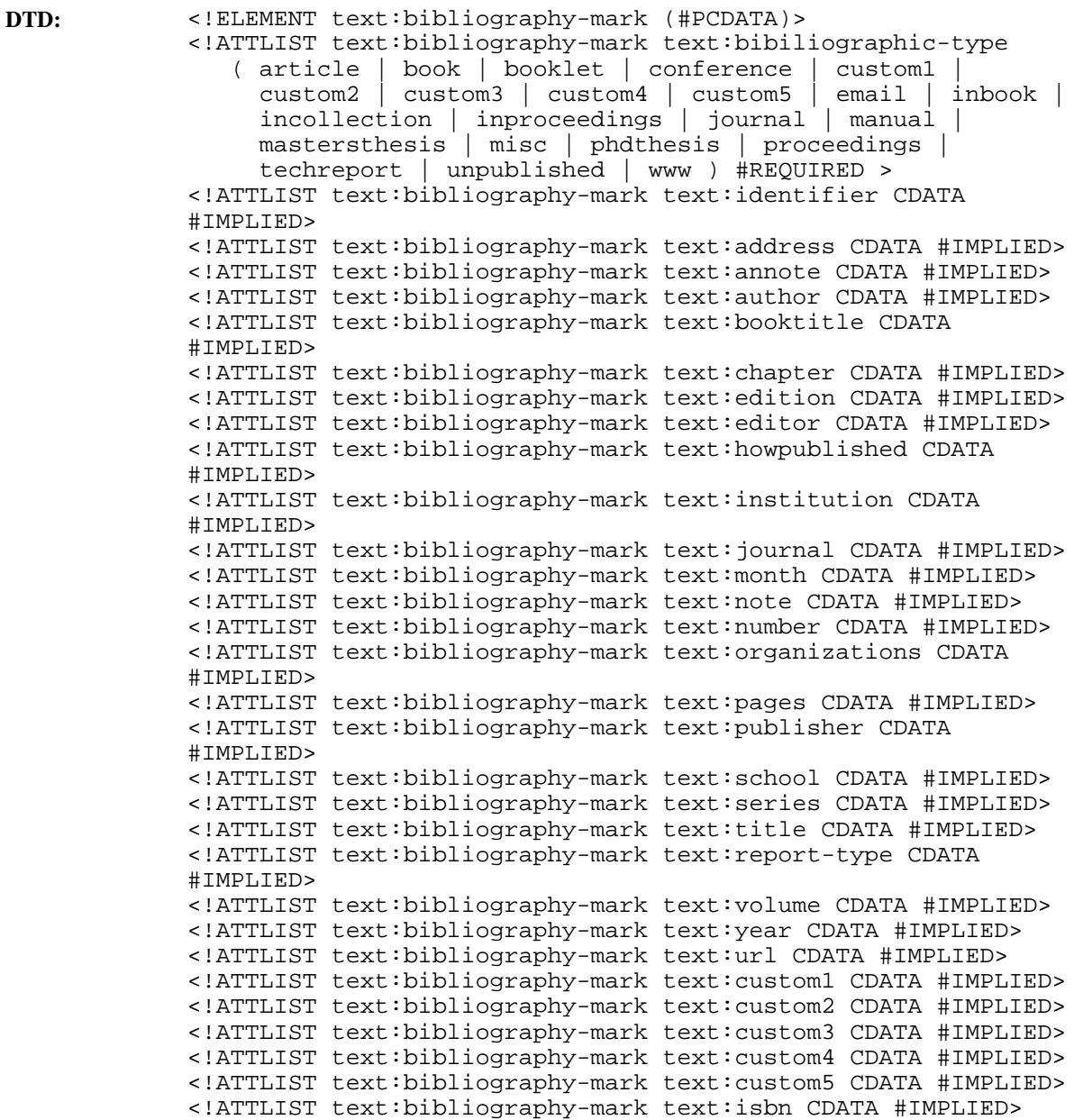

# 6.5 Table of Contents

A table of contents can be created from:

- Table of content index marks in the text
- The outline structure formed by the headers
- Arbitrary paragraph formats

The table of contents is represented by the <text:table-of-content> element.

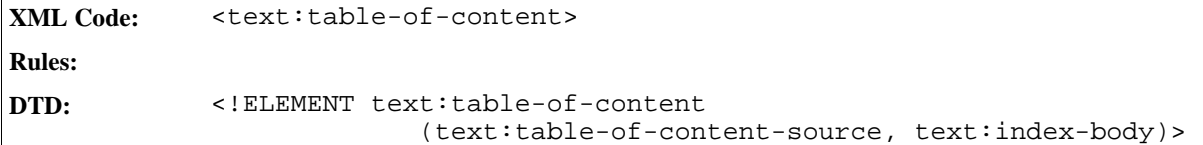

The attribute that you can associate with the <text:table-of-content> element is:

• text:style-name

This attribute specifies the section style to use for formatting the table of contents.

```
DTD: <!ATTLIST text:table-of-content text:style-name %styleName;
       #IMPLIED>
```
### 6.5.1 Table of Content Source

The <text:table-of-content-source> element specifies how the table of contents is generated. It specifies how the entries are gathered.

```
XML Code: <text:table-of-content-source>
Rules:
DTD: <!ELEMENT text:table-of-content-source
                      (text:index-header-template? |
                       text:table-of-content-entry-template* |
                       text:index-source-styles* ) >
```
The attributes that you can attach to the <text:table-of-content-source> element are:

- Outline level
- Use index marks
- Use index source styles
- Index scope

See Section 6.1.5 for information about this attribute.

```
DTD: <!ATTLIST text:table-of-content-source text:index-scope
       (document|chapter) "document">
```
• Relative tab stop position

See Section 6.1.5 for information about this attribute.

```
DTD: <!ATTLIST text:table-of-content-source text:relative-tab-
       stop-position %boolean; "true">
```
#### Outline Level

The text:outline-level attribute specifies which outline levels are used when generating the table of contents.

**XML Code:** text:outline-level

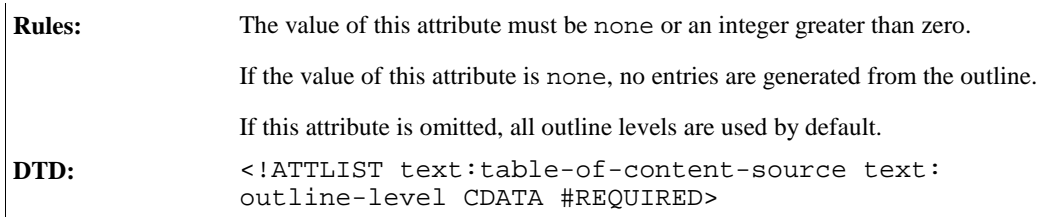

#### Use Index Marks

The text:use-index-marks attribute determines whether or not to use index marks to generate the table of content.

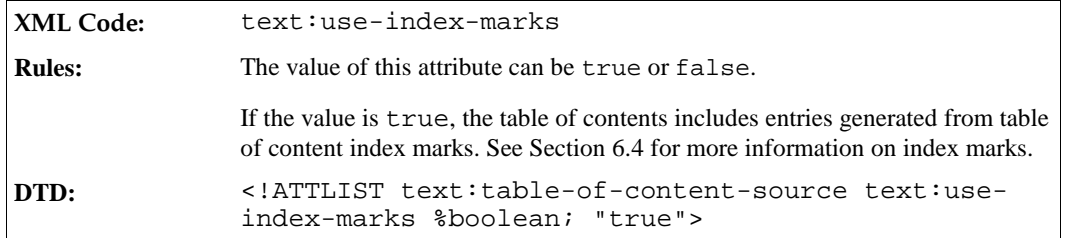

### Use Index Source Styles

The text:use-index-source-styles attribute determines whether or not index entries are generated for paragraph formatted using certain paragraph styles.

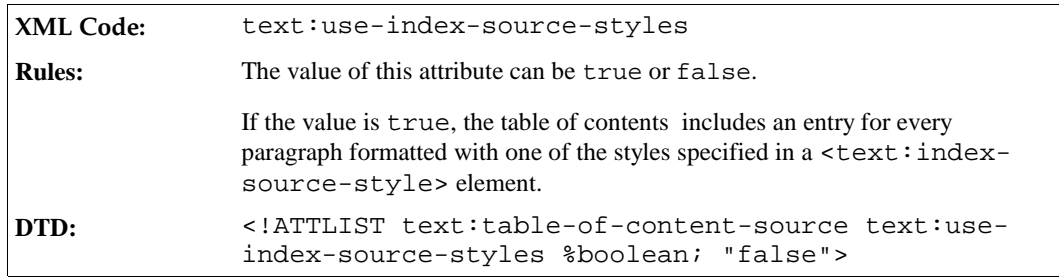

## 6.5.2 Table of Content Entry Template

The <text:table-of-content-entry-template> element determines the format of an index entry for a particular outline level.

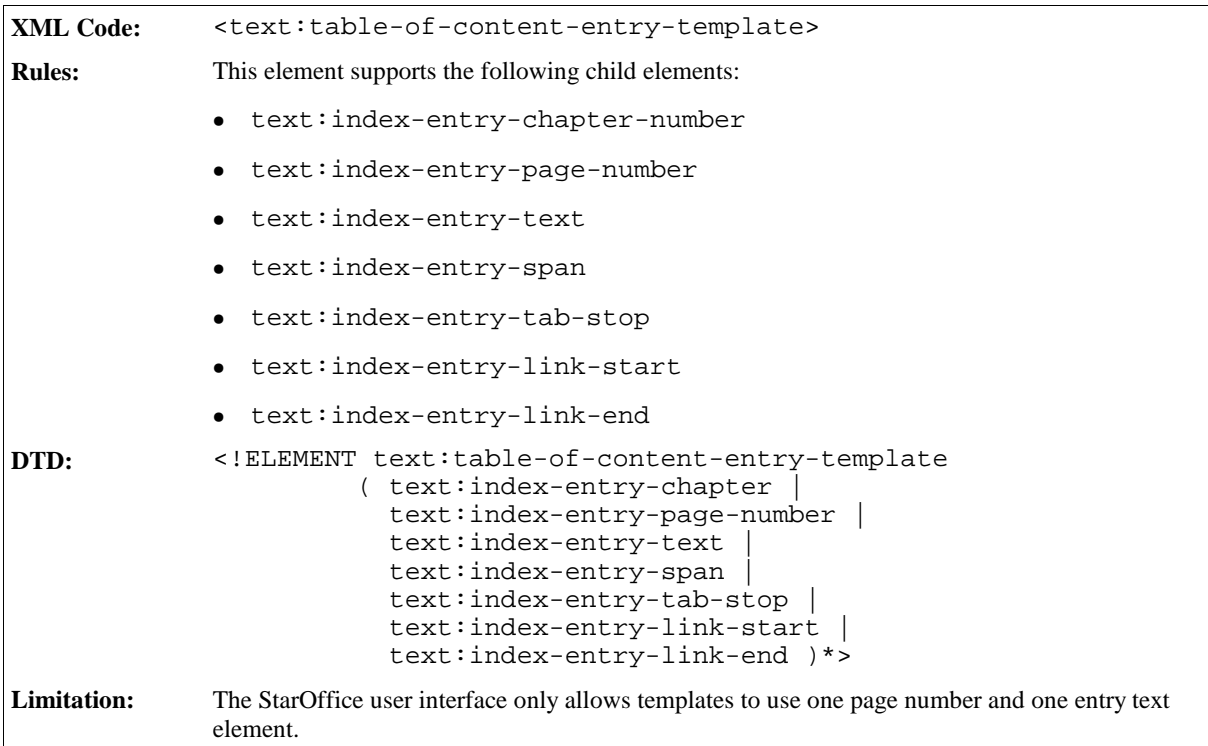

The attributes that you can associate with the <text:table-of-content-entry-template> element are:

- Template outline level
- Paragraph style

### Template Outline Level

This attribute specifies to which outline level the entry configuration applies.

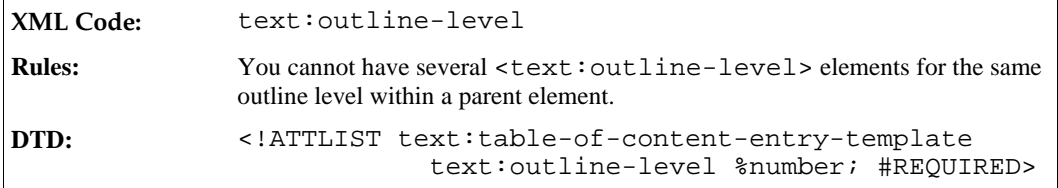

### Paragraph Style

The text: style-name attribute specifies the paragraph style to use for this template.

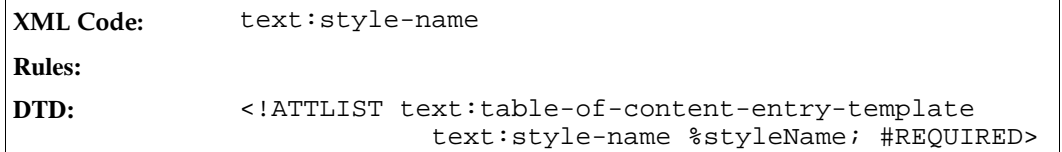

# 6.6 Index of Illustrations

The index of illustrations lists all images and graphics in the current document or chapter. The index entries can be derived from the caption of the illustration or the name of the illustration.

```
XML Code: <text:illustration-index>
Rules:
DTD: <!ELEMENT text:illustration-index
                      (text:illustration-index-source, text:index-body)>
```
The attributes that you can attach to the <text:illustration-index> element are:

• text: style-name

This attribute specifies the section style to use for the index of illustrations.

```
DTD: <!ATTLIST text:illustration-index
                             text:style-name %styleName; #IMPLIED>
```
### 6.6.1 Index of Illustration Source

The <text:illustration-index-source> element specifies how the index of illustrations is generated.

```
XML Code: <text:illustration-index-source>
Rules:
DTD: <!ELEMENT text:illustration-index-source
                             (text:index-header-template? |
                              text:illustration-index-entry-template?) >
```
The attributes you can use with a <text:illustration-index-source> element are:

- Use caption
- Caption sequence name
- Caption sequence format
- Index scope

This attribute specifies whether the index applies to the entire document or only the the current chapter.

**DTD:** <!ATTLIST text:illustration-index-source text:index-scope (document|chapter) "document">

text:relative-tab-stop-position

This attribute specifies whether the position of tab stops are interpreted relative to the left margin or the left indent.

**DTD:** <!ATTLIST text:illustration-index-source text:relative-tabstop-position %boolean; "true">

### Use Caption

In StarOffice, each object contained in a text document has a name. In addition, images also have a caption. The image caption or the image name can be gathered for the index of illustrations.

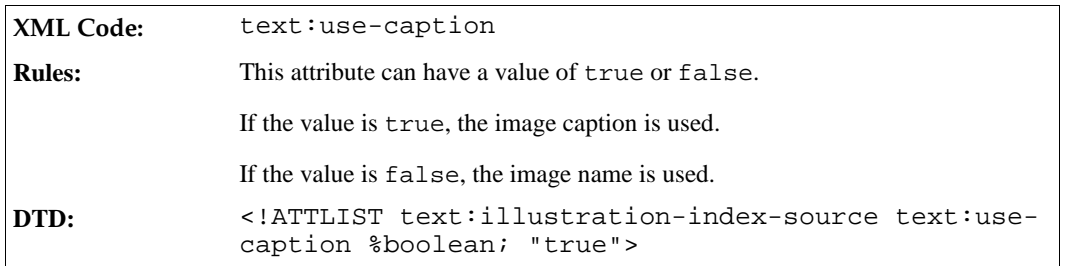

### Caption Sequence Name

Captions are associated with a sequence name. If the text:use-caption attribute is set to true, you must use this attribute to specify the sequence with which the captions are associated.

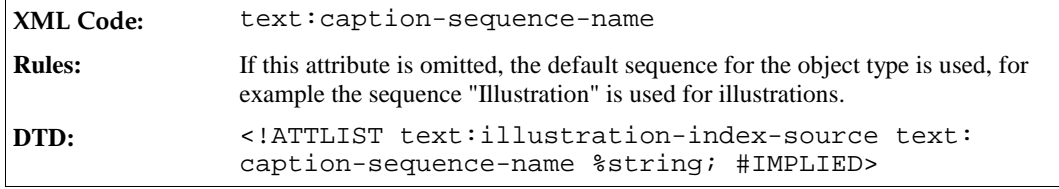

### Caption Sequence Format

If the entries for the index of illustrations are obtained from the image captions, you must use this attribute to specify the format for the entries.

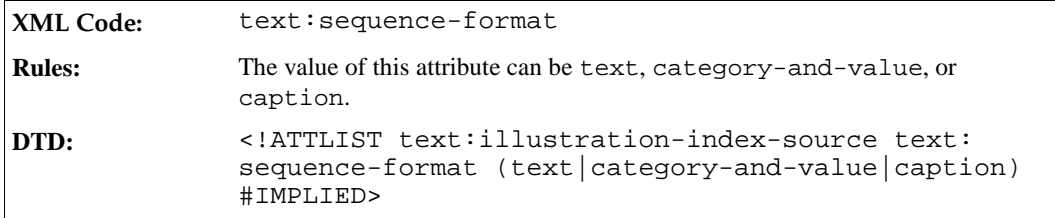

# 6.6.2 Illustration Index Entry Template

The illustration index entry template element determines the format of an index entry for a particular outline level.

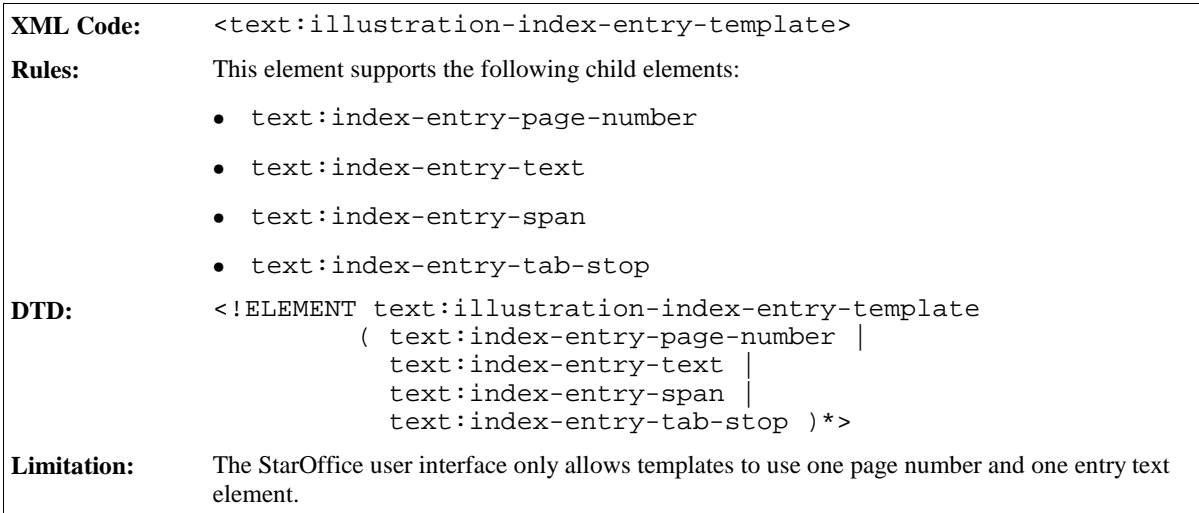

Since you can only have one <text:illustration-index-entry-template> element, you do not need to use the text:outline-level attribute. The attribute that you can associate with the <text: illustration-index-entry-template> element is:

• Paragraph style

### Paragraph Style

This attribute identifies the paragraph style to use for this template.

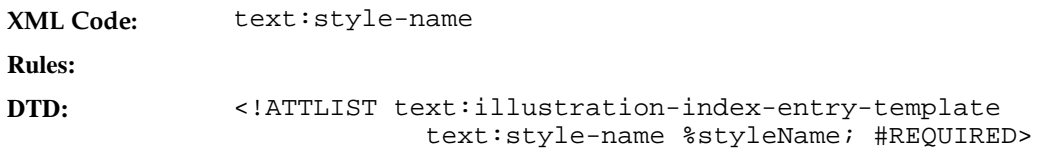

# 6.7 Index of Tables

The index of tables lists all of the tables in the current document or chapter. It works in exactly the same way as the index of illustrations.

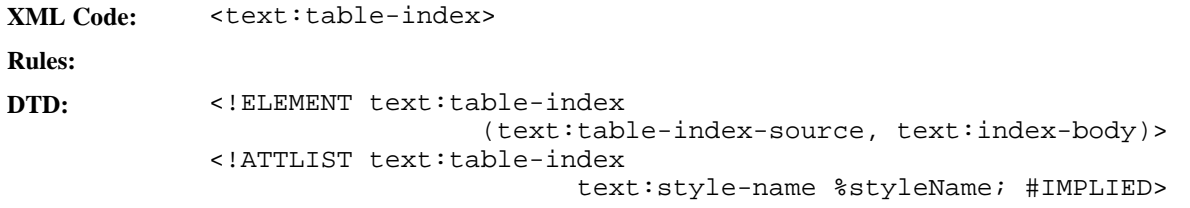

## 6.7.1 Table Index Source

The <text:table-index-source> element specifies how the index of tables is generated.

**XML Code:** <text:table-index-source> **Rules: DTD:** <!ELEMENT text:table-index-source (text:index-header-template?, text:table-index-entry-template?) > <!ATTLIST text:table-index-source text:index-scope (document|chapter) "document" text:relative-tab-stop-position %boolean; "true" text:use-caption %boolean; "true" text:caption-sequence-name %string; #IMPLIED text:sequence-format (text|category-and-value|caption) #IMPLIED>

The attributes that you can associate with this element are the same as those that can be associated with the <text:illustration-index-source> element. See Section 6.6.1 for detailed information about these attributes.

## 6.7.2 Table Index Entry Template

The table index entry template element determines the format of an index entry for a particular outline level.

```
XML Code: <text:table-index-entry-template>
Rules:
DTD: <!ELEMENT text:table-index-entry-template
                      ( text:index-entry-page-number |
                       text:index-entry-text |
                       text:index-entry-span |
                       text:index-entry-tab-stop )*>
            <!ATTLIST text:table-index-entry-template
                        text:style-name %styleName; #REQUIRED>
```
The attributes that you can associate with this element are the same as those that can be associated with the <text:illustration-index-entry-template> element. See Section 6.6.1 for detailed information about these attributes.

# 6.8 Index of Objects

The index of objects lists all of the objects in the current document or chapter. It gathers its entries from the known object types.

```
XML Code: <text:object-index>
Rules:
DTD: <!ELEMENT text:object-index
                           (text:object-index-source, text:index-body)>
            <!ATTLIST text:object-index
                                  text:style-name %styleName; #IMPLIED>
```
# 6.8.1 Object Index Source

The <text:object-index-source> element determines which object types to include in the index of

objects. It also supports the standard index source attributes.

**XML Code:** <text:object-index-source> **Rules: DTD:** <!ELEMENT text:object-index-source (text:index-header-template?, text:object-index-entry-template?) >

The attributes that you can associate with the <text:object-index-source> element are:

- Use attributes, text:use-\*-objects
- Index scope

This attribute specifies whether the index applies to the entire document or only the the current chapter.

```
DTD: <!ATTLIST text:illustration-index-source text:index-scope
       (document|chapter) "document">
```
• Relative tab stop position

This attribute specifies whether the position of tab stops are interpreted relative to the left margin or the left indent.

```
DTD: <!ATTLIST text:illustration-index-source text:relative-tab-
       stop-position %boolean; "true">
```
#### Use Attributes

The text:use-\*-objects attributes specify which types of objects to include in the index of objects. There is an attribute for each type of StarOffice object as follows:

- text:use-spreadsheet-objects
- text:use-draw-objects
- text:use-chart-objects
- text:use-math-objects

Other objects are included or omitted using the following attribute:

• text:use-other-objects

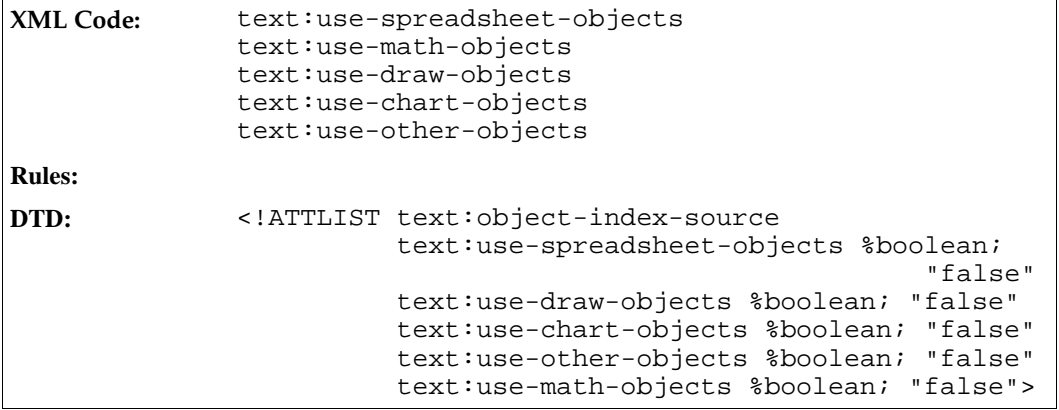

### 6.8.2 Object Index Entry Template

The object index entry template element determines the format of an index entry for a particular outline level.

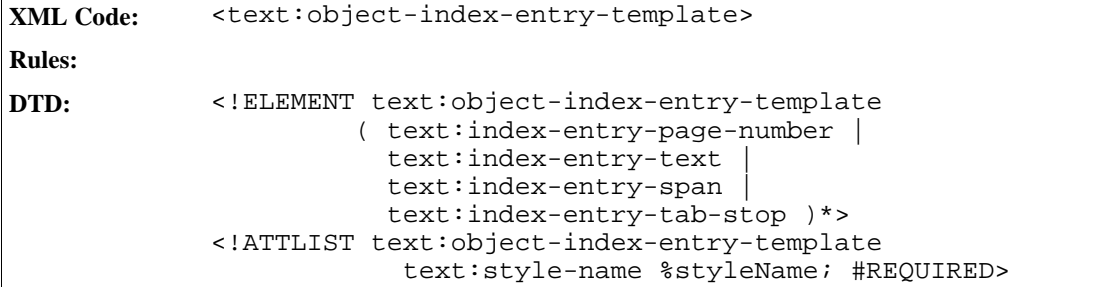

The attributes that you can associate with this element are the same as those that can be associated with the <text:illustration-index-entry-template> element. See Section 6.6.1 for detailed information about these attributes.

# 6.9 User-Defined Index

A user-defined index combines the capabilities of the indexes discussed earlier in this chapter. A user-defined index can gather entries from the following sources:

- Index marks
- Paragraphs formatted using particular paragraph styles
- Tables, images, or objects
- Text frames

The <text:user-index> element represents a user-defined index.

```
XML Code: <text:user-index>
Rules:
DTD: <!ELEMENT text:user-index
                              (text:user-index-source, text:index-body)>
            <!ATTLIST text:user-index
                               text:style-name %styleName; #IMPLIED>
```
### 6.9.1 User-Defined Index Source

The <text:user-index-source> element can contain several attributes that determine how the index entries are gathered. It also supports an attribute that determines how the outline levels of the index entries are gathered.

The paragraph formats that are used as index marks are encoded in  $\text{text:intex-source-styles}>$ elements, just like in <text:table-of-content-source> elements.
```
XML Code: <text:user-index-source>
Rules:
DTD: <!ELEMENT text:user-index-source
                                 ( text:index-header-template?,
                                   text:user-index-entry-template*,
                                   text:index-source-styles* ) >
```
The attributes you can use with <text:object-index-source> elements are:

- Use attributes, text:use-\*
- Copy outline level
- Index scope

This attribute specifies whether the index applies to the entire document or only to the current chapter.

```
DTD: <!ATTLIST text:illustration-index-source text:index-scope
       (document|chapter) "document">
```
• Relative tab stop position

This attribute specifies whether the position of tab stops are interpreted relative to the left margin or the left indent.

```
DTD: <!ATTLIST text:illustration-index-source text:relative-tab-
       stop-position %boolean; "true">
```
#### Use Attributes

The text:use-\* attributes specify which entries to include in the user-defined index. The attributes that you can specify are:

- text:use-index-marks
- text:use-graphics
- text:use-tables
- text:use-floating-frames
- text:use-objects

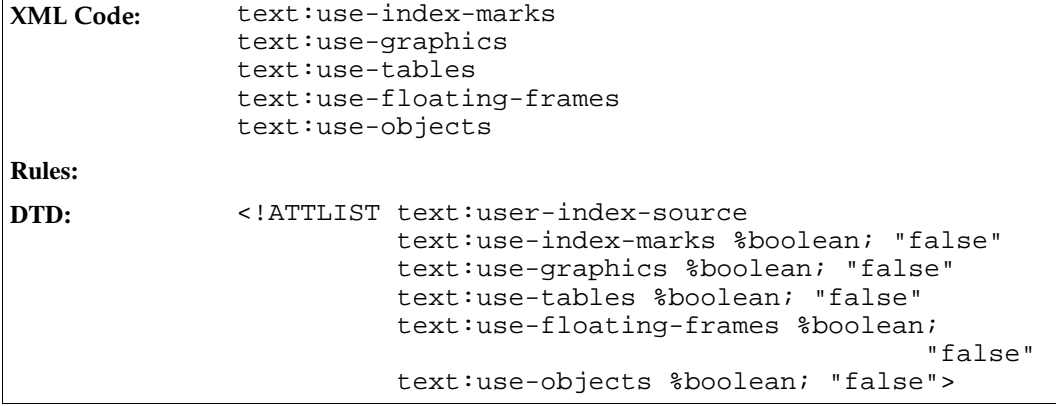

Copy Outline Level

| <b>XML Code:</b> | text:copy-outline-level                                                                                                    |
|------------------|----------------------------------------------------------------------------------------------------|
| <b>Rules:</b>    | This attribute can have a value of true or false.                                                                                                    |
|                  | If the value is true, the entries are gathered at the outline level of the source<br>element to which they refer.                                                                               |
|                  | If the value is false, all index entries gathered are at the top outline level. For<br>example, if an image appears in Section 1.2.3, the entry for the image is located<br>at outline level 3. |
| DTD:             | ATTLIST text:user-index-source text:copy-<br outline-level %boolean; "false">                                                                                                    |

# 6.9.2 User-Defined Index Entry Template

User index entry templates support entry elements for chapter number, page number, entry text, text spans, and tab stops.

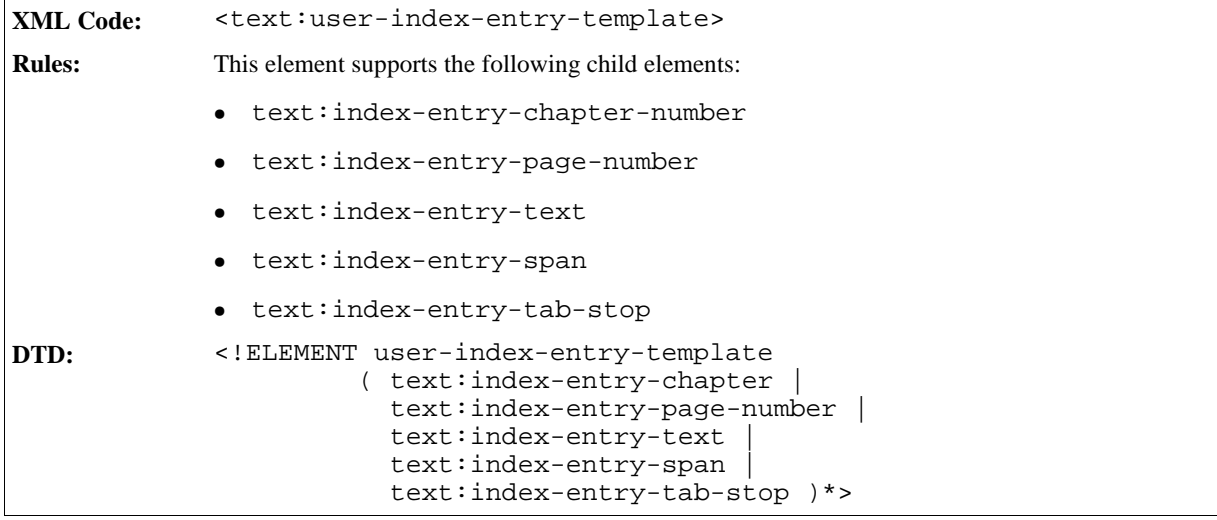

The attributes that you can associate with the <text:user-index-entry-template> elements are:

- Template outline level
- Paragraph style

### Template Outline Level

The text: outline-level attribute specifies to which outline level this entry configuration applies.

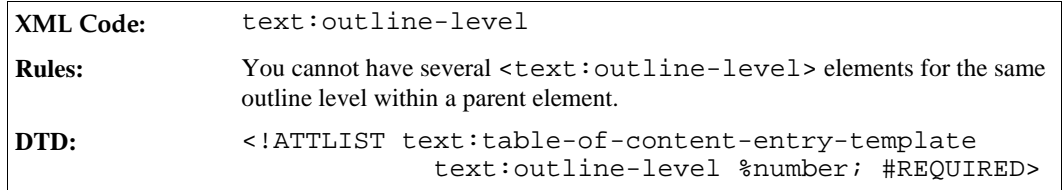

## Paragraph Style

The text:style-name attribute specifies the paragraph style to use for the template.

```
XML Code: text:style-name
Rules:
DTD: <!ATTLIST text:table-of-content-entry-template
                        text:style-name %styleName; #REQUIRED>
```
# 6.10 Alphabetical Index

An alphabetical index gathers its entries solely from index marks.

```
XML Code: <text:alphabetical-index>
Rules:
DTD: <!ELEMENT text:alphabetical-index (text:alphabatical-index-
            source, text:index-body)>
            <!ATTLIST text:alphabetical-index text:style-name %styleName;
            #IMPLIED>
```
# 6.10.1 Alphabetical Index Source

The <text:alphabetical-index-source> element specifies how the alphabetical index is generated.

```
XML Code: <text:alphabetical-index-source>
Rules:
DTD: <!ELEMENT text:alphabetical-index-source
                           ( text:index-header-template?,
                             text:alphabetical-index-entry-template* ) >
```
The attributes you can associate with <text:alphabetical-index-source> elements are:

- Ignore case
- Main entry style name
- Alphabetical separators
- Combine entries attributes
- Use keys as entries
- Capitalize entries
- Comma separated entries
- Index scope

This attribute specifies whether the index applies to the entire document or only to the current chapter.

```
DTD: <!ATTLIST text:alphabetical-index-source text:index-scope
       (document|chapter) "document">
```
• Relative tab stop position

This attribute specifies whether the position of tab stops are interpreted relative to the left margin or the left indent.

```
DTD: <!ATTLIST text:alphabetical-index-source text:relative-tab-
       stop-position %boolean; "true">
```
### Ignore Case

The text:ignore-case attribute determines whether or not the capitalization of words is ignored.

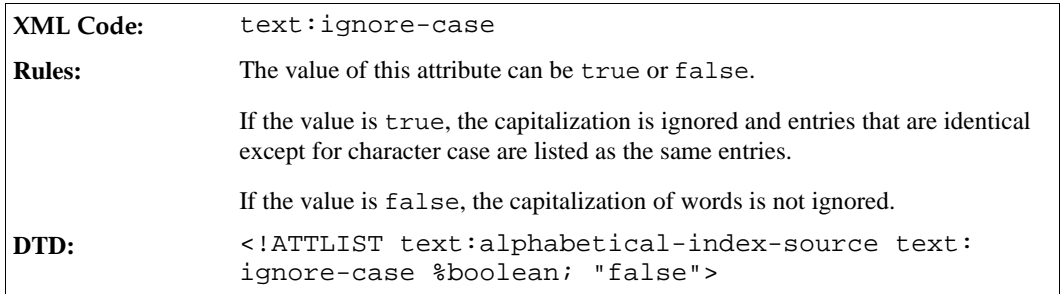

#### Main Entry Style Name

The text:main-entry-style-name attribute determines the character style to use for main entries. Subentries are formatted using the default character style determined by the paragraph style of the entries.

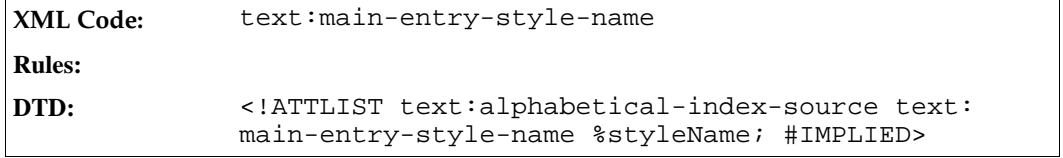

### Alphabetical Separators

The text:alphabetical-separators attribute determines whether or not entries beginning with the same letter are grouped and separated from the entries beginning with the next letter, and so on.

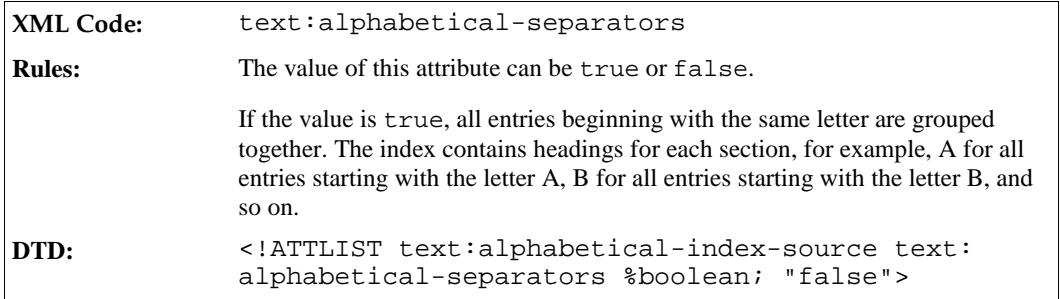

#### Combining Entries

The StarOffice software provides several options for dealing with the common situation where you have multiple index entries for the same word or phrase, as follows:

- $\bullet$  Multiple entries for the same word can be combined into a single entry using the text: combineentries attribute.
- If the combined entry contains a sequence of pages, the pages can be formatted:
	- $\rightarrow$  As a range of numbers separated by a dash using the text: combine-entries-with-dash attribute
	- $\geq$  As the start number with a pp label, or the appropriate label for the chosen language, using the text: combine-entries-with-pp attribute

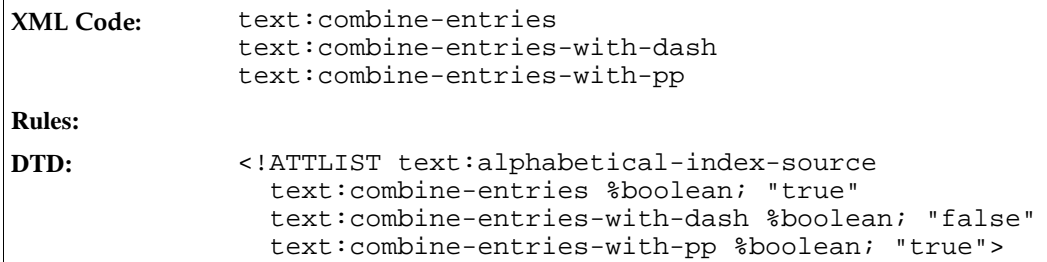

#### **Example: Combining index entries**

An index mark for the word *XML* occurs on pages 45, 46, 47, and 48. The entries can be formatted as follows:

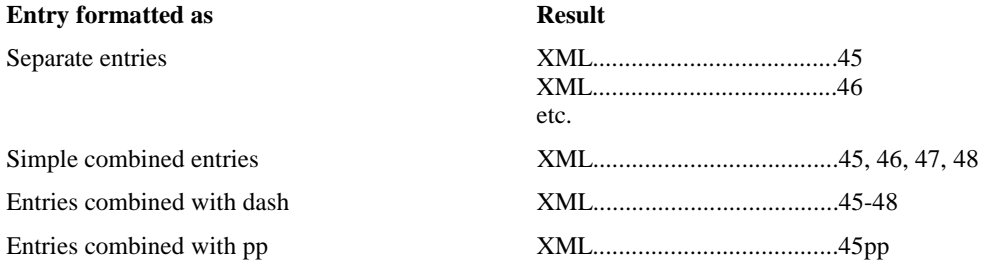

#### Use Keys as Entries

In addition to a keyword, index marks can have up to two keys.

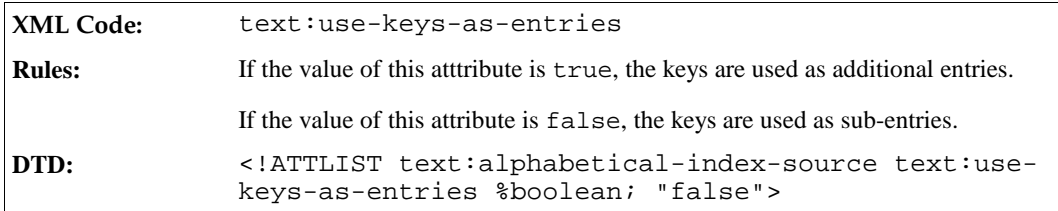

#### Capitalize Entries

The text:capitalize-entries attribute determines whether or not the StarOffice software capitalizes all entries in the index.

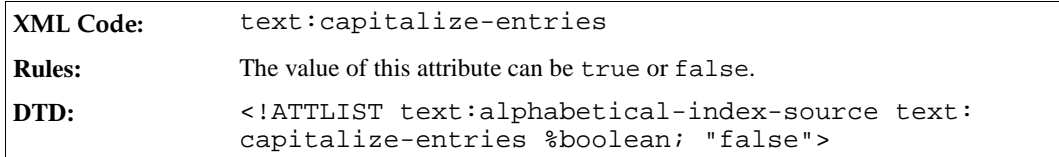

## Comma Separated Entries

The text:comma-separated attribute specifies how to treat multiple index entries. Instead of listing each index entry on a separate line, the StarOffice software can list multiple entries on a single line separated by a comma.

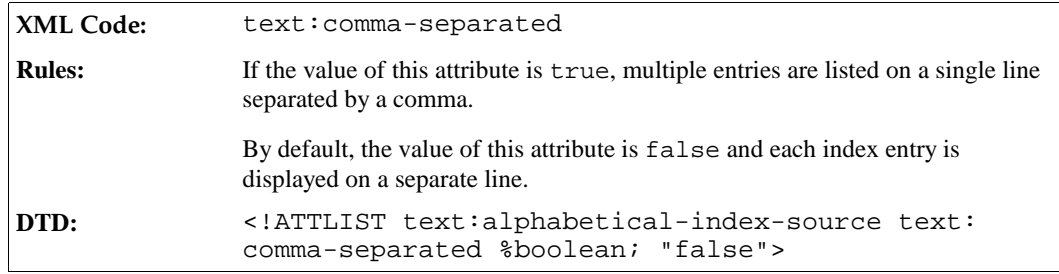

# 6.10.2 Alphabetical Index Entry Template

Alphabetical indexes support three levels; one level for the main index entry, and up to two additional levels for keys associated with the index entries. Alphabetical indexes also use an entry template for the alphabetical separator.

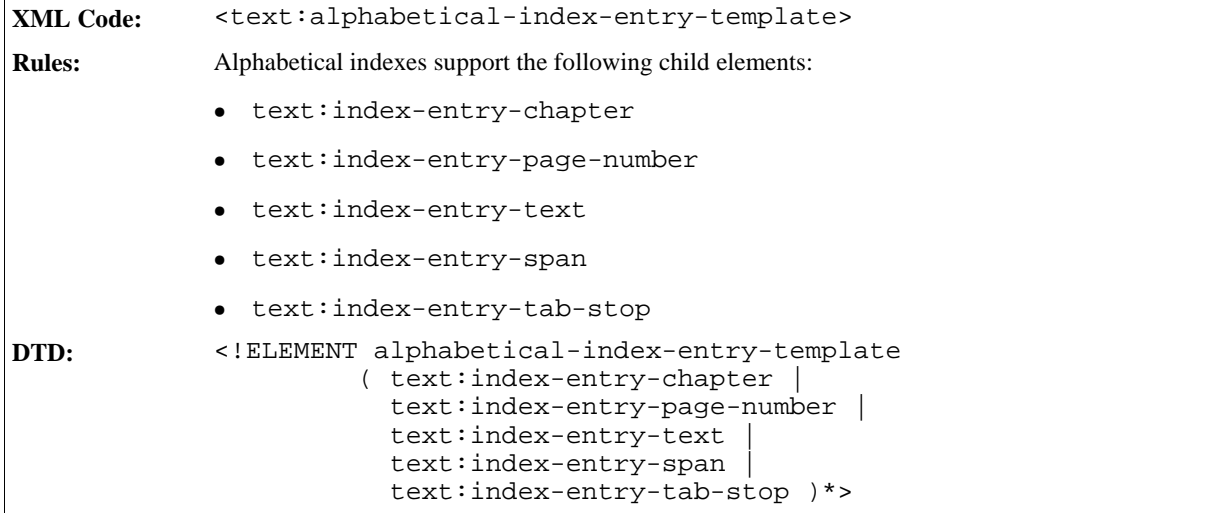

The attributes that you can associate with the <text:alphabetical-index-entry-template> elements are:

- Template outline level
- Paragraph style

### Template Outline Level

This attribute specifies whether the template applies to:

 $\bullet$  One of the three levels 1,2, or 3

or

• The alphabetical separator

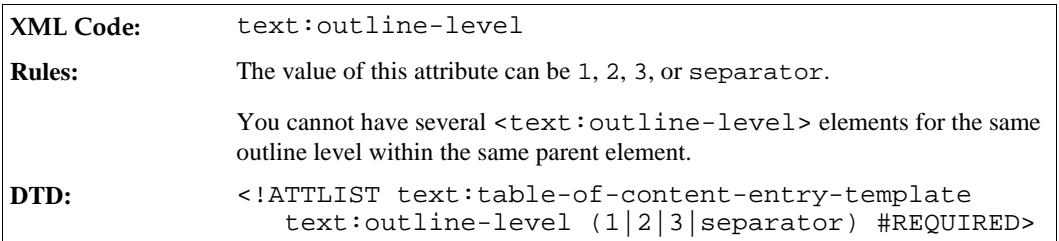

### Paragraph Style

The text: style-name attribute specifies the paragraph style to use for the template.

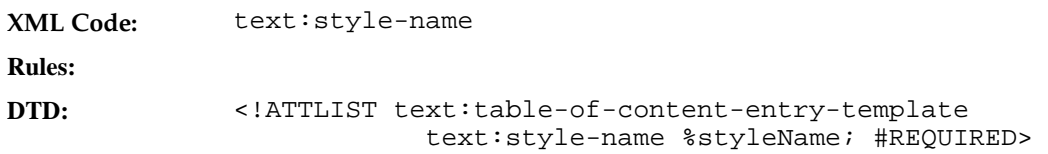

# 6.11 Bibliography

A bibliography index gathers its entries from bibliography index marks. The <text:bibliography> element represents a bibliography.

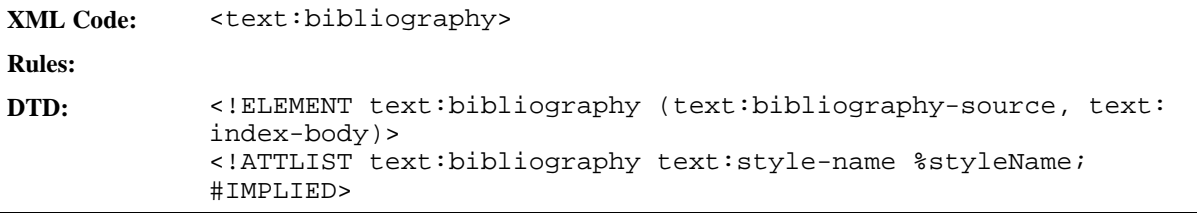

# 6.11.1 Bibliography Index Source

The <text:bibliography-source> element specifies how the bibliography is generated.

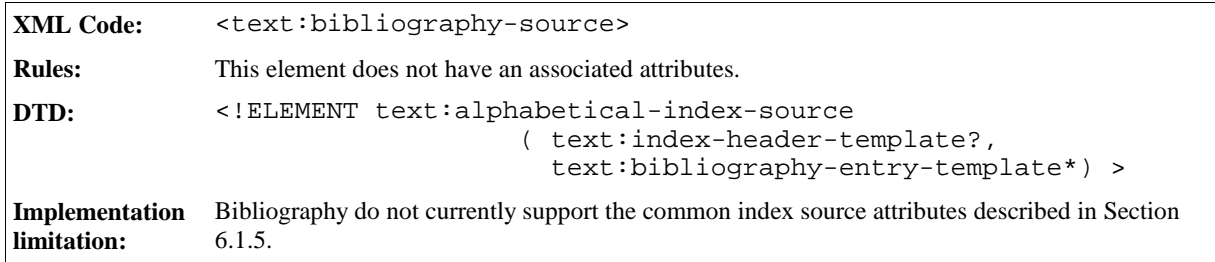

# 6.11.2 Bibliography Entry Template

Bibliography entry templates support entry elements for bibliography data, text spans, and tab stops. There is one entry template element for each type of entry.

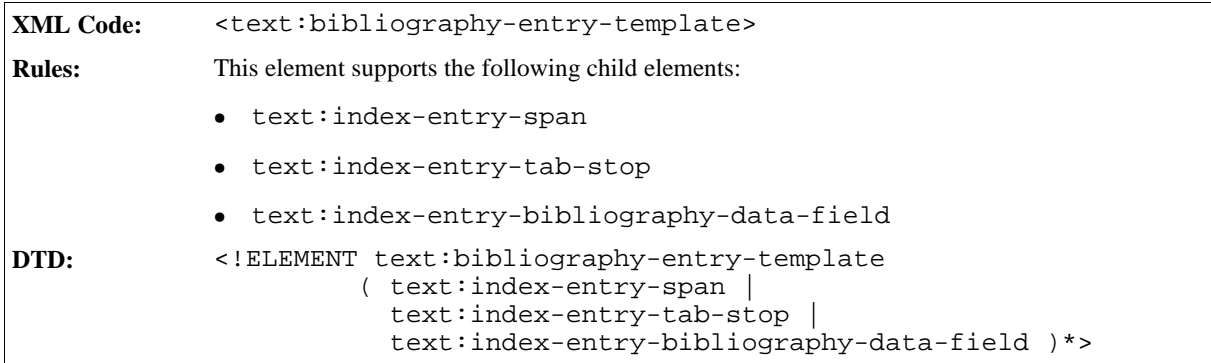

The attributes that you can associate with the <text:bibligraphy-entry-template> elements are:

- Bibliography type
- Paragraph style

## Bibliography Type

This attribute specifies to which type of bibliographical entry the template applies.

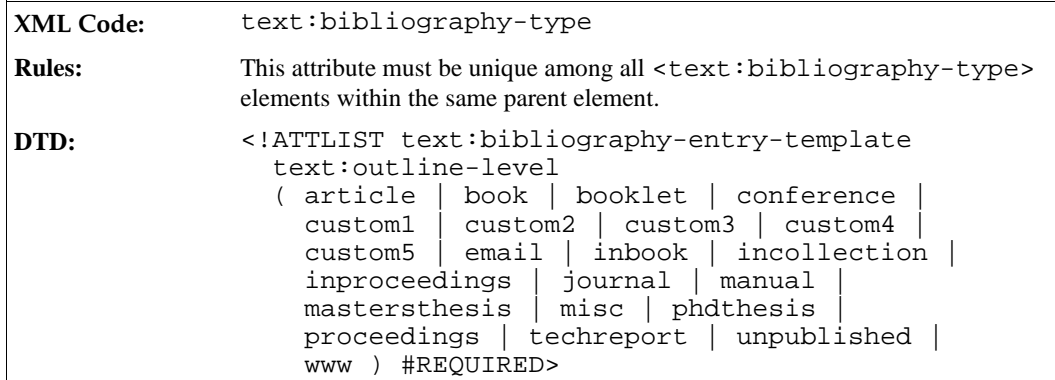

## Paragraph Style

The text: style-name attribute specifies the paragraph style to use for this template.

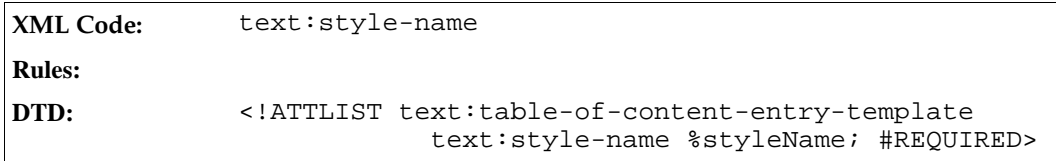

# **Chart Content**

This chapter describes StarOffice XML chart content. It contains the following sections:

- Introduction
- Chart
- Title
- Subtitle
- Legend
- Plot Area
- Wall
- Floor
- $\bullet$  Axis
- Series
- Categories
- Data Point
- Common Chart Properties

# 7.1 Introduction

In StarOffice XML, chart documents can exist as:

• Standalone documents

The chart data is contained in a <table: table> element inside the chart document. To create a standalone chart document, set the value of the office:class attribute to chart in the <office:document> element.

• Documents contained inside other XML documents The chart data may be contained in  $a < t$ able:  $t$ able> element in the surround document, for example, a spreadsheet or text document.

To reference the correct table and cells you can use the table:cell-range-address attributes, which are applied to the <chart: series> elements that represent the data series in the chart.

# 7.2 Chart

The chart element represents an entire chart, including titles, a legend , and the graphical object that visualizes the underlying data called the plot area.

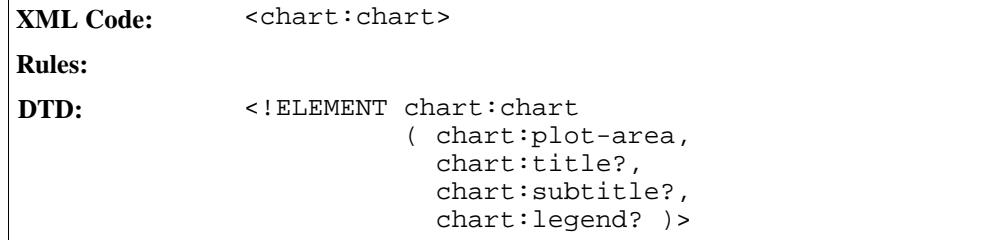

#### Class

The class attribute specifies the chart type. If you need to specify the type more precisely there are additional properties that you can assign using styles. For example, if you want to specify a 3D bar chart with horizontal bars, you must set the class attribute to bar and you must set the properties for three dimensional and horizontal arrangement in the corresponding style attribute.

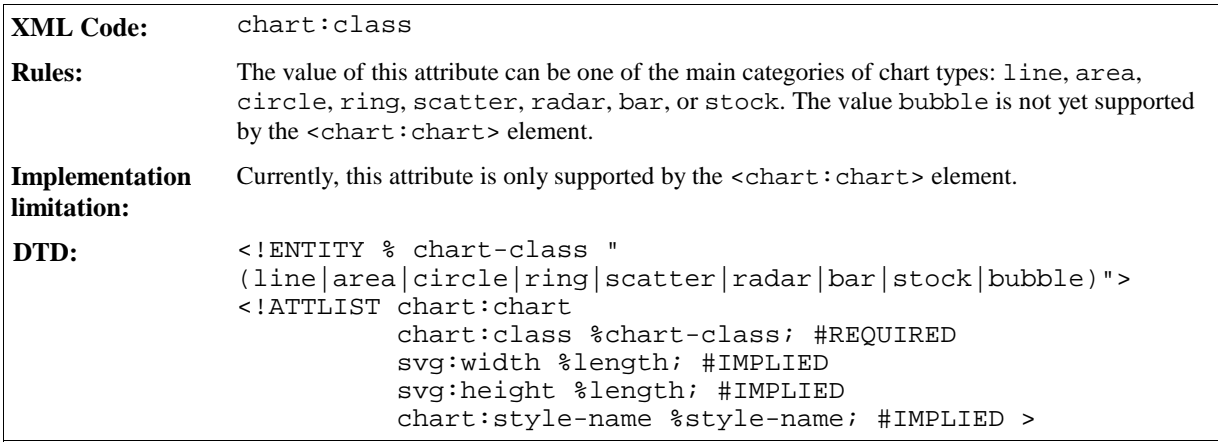

The svg:width and svg:height attributes define the extent of the entire chart. Normally, the size of the chart is determined by the size of the window in which the chart is displayed. You can set these attributes as a reference size, so that positions and sizes in sub-elements can be adapted.

#### General Style Properties

The scale text property allows you to specify that all text objects in the chart should be scaled whenever the size of the chart changes .

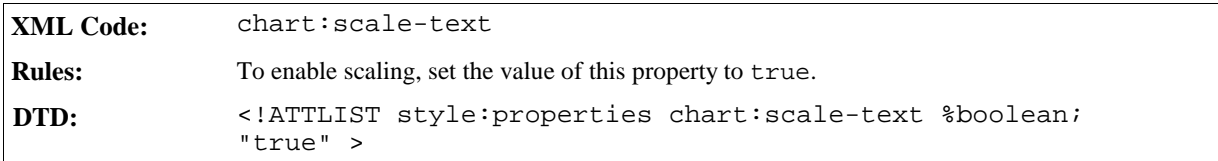

To set the background properties for a <chart:chart> element, you can use the Fill Properties (described in Section 7.13.1) and the Stroke Properties (described in Section 7.13.2).

# 7.3 Title

The title element represents a main title object in a chart document.

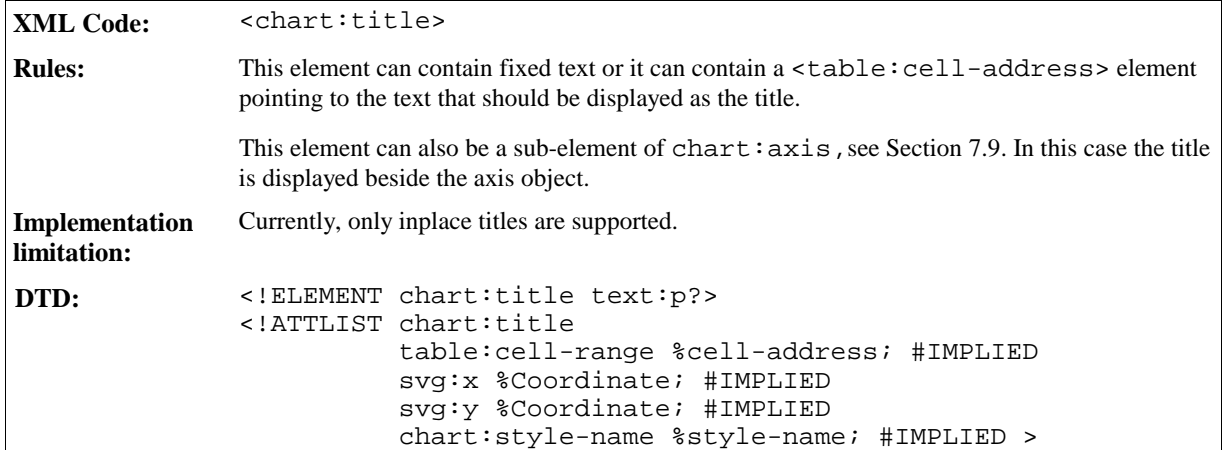

### Properties

You can apply fill and stroke properties to the surrounding title box. See Sections 7.13.1 and 7.13.2 for more information. You can also apply text properties to the title text itself, see Section 7.13.3. You can also apply two alignment properties, Orientation and RotationAngle, see Section 7.13.4.

# 7.4 Subtitle

The subtitle element represents a subtitle which can be used for additional title information in a chart. The structure of the subtitle element is similar to that of the title element.

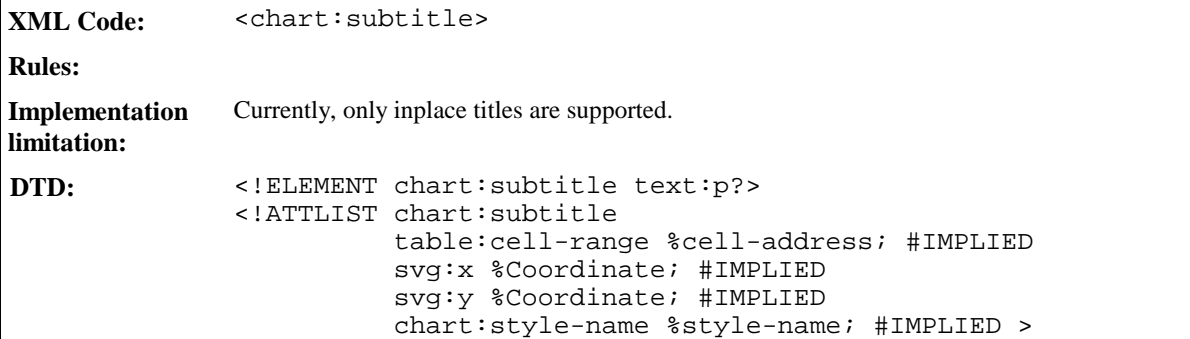

## Properties

You can apply the same properties to the <chart: subtitle> element as you can apply to the <chart:title> element. See Section 7.3 for more information.

# 7.5 Legend

The legend element determines whether or not a legend is displayed in the chart. You can set either a relative or an absolute position for the legend. The size of the legend is calculated automatically and therefore cannot be set as attribute.

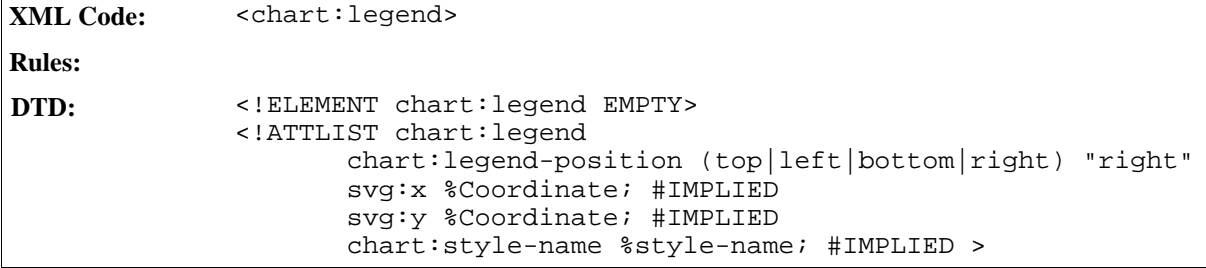

#### Properties

You can apply fill and stroke properties to the legend object, see Sections 7.13.1and 7.13.2. You can also set text properties for the text inside the legend object, see Section 7.13.3.

# 7.6 Plot Area

The plot area element is a container for the graphics objects that represent chart data. The main purpose of the plot area is to be a container for the series elements that represent single data series, and the axis elements.

```
XML Code: <chart:plot-area>
Rules:
DTD: <!ELEMENT chart:plot-area
                      (chart:series*,
                       chart:axis*,
                       chart:wall?,
                       chart:floor?) >
              <!ATTLIST chart:plot-area
                       svg:x %Coordinate; #IMPLIED
                        svg:y %Coordinate; #IMPLIED
                        svg:width %length; #IMPLIED
                        svg:height %length; #IMPLIED
                        chart:style-name %style-name; #IMPLIED >
```
The style that you apply to the plot area element is used for all data elements contained inside the plot area, unless you specify extra styles in one of those sub elements. These data elements can be <chart:series> and <chart:data-point> elements.

If the position and size attributes are not specified, the values are calculated by the render application.

The only purpose of the style attribute is to store scene properties for three-dimensional charts.

#### Properties

If the chart is three-dimensional, you can apply scene properties to the plot area. See Section 5.6 for more information.

# 7.7 Wall

The wall element can be contained in the plot area element. For two-dimensional charts, the wall element spans the entire plot area. For three-dimensional charts, the wall element usually consists of two perpendicular rectangles. You can use the width attribute to set the width of a wall for three-dimensional charts.

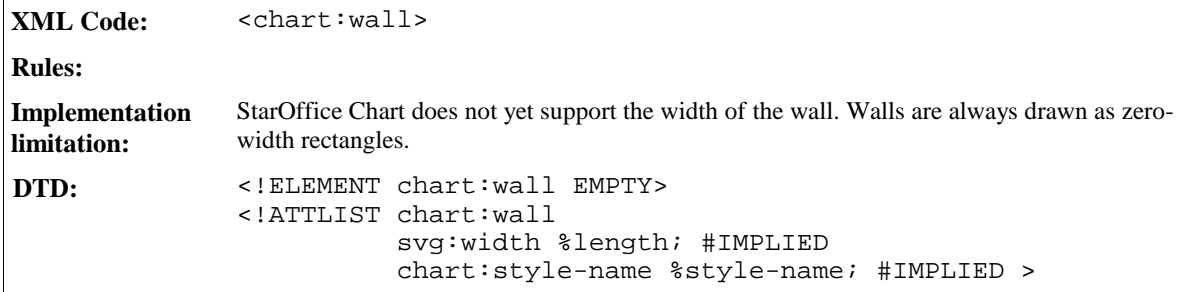

#### Properties

You can apply fill and stroke properties to a wall. See Sections 7.13.1 and 7.13.2 for more information.

# 7.8 Floor

The floor element can be contained in the plot area element. For three-dimensional charts, the floor element is present in addition to the wall element. The size of the floor is determined in respect of the size of the plot area, which is always a two-dimensional rectangle that serves as a bounding rectangle of the three-dimensional scene. You can use the width attribute to set the width of the floor.

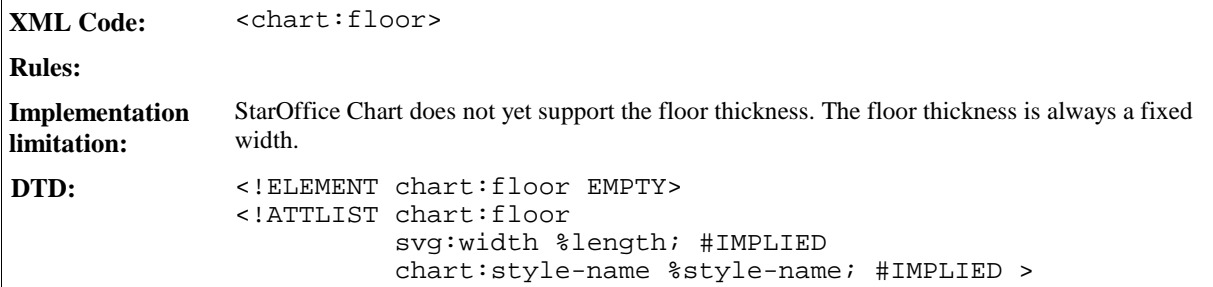

#### Properties

You can apply fill and stroke properties to a floor. See Sections 7.13.1 and 7.13.2 for more information.

# 7.9 Axis

The axis element mainly contains style information, in particular scaling information. Chart data is usually structured as follows:

- Several data series each consisting of a name, for example, the name of a company.
- Values, for example, the yield of the company in different years.

• One value in each series belongs to a category, for example, the year.

#### **Figure: Chart data and its representation**

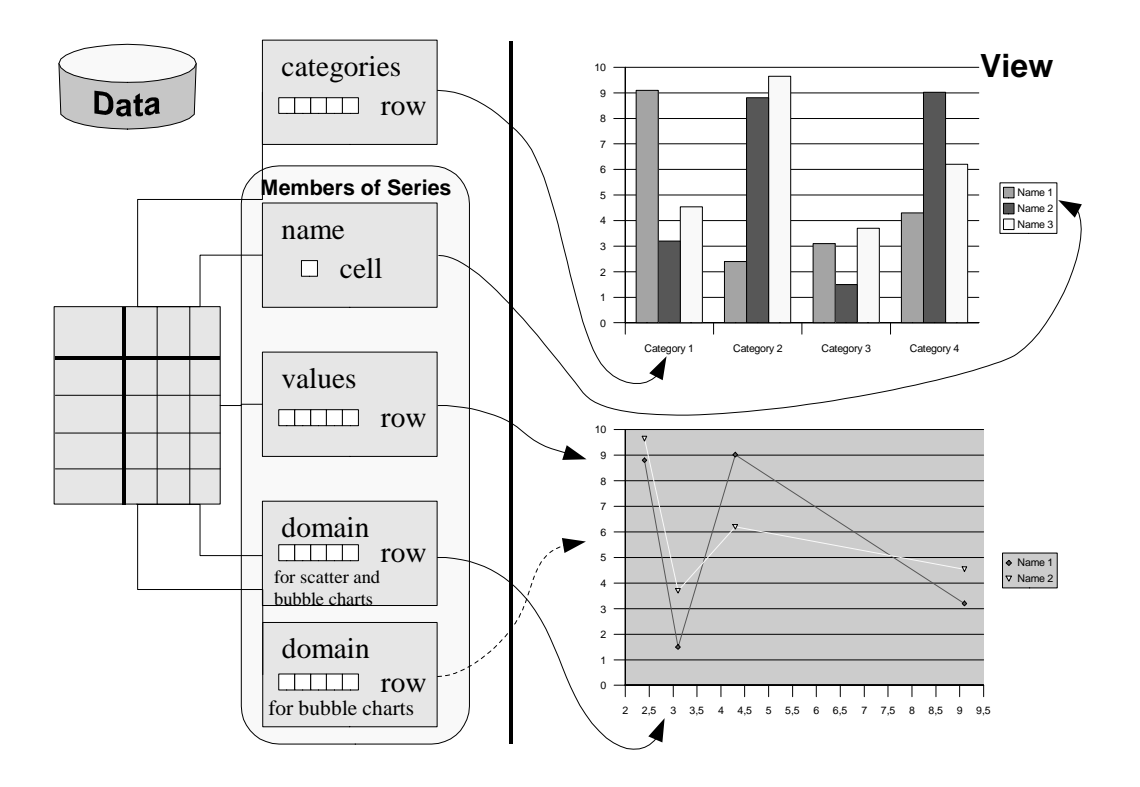

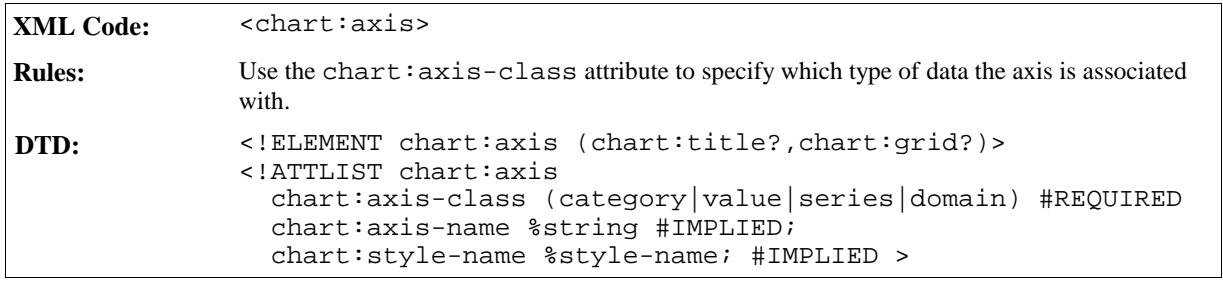

#### **Current implementation limitations:**

- Titles are only supported for a maximum of one axis per class.
- StarOffice Chart only supports the following axes, the numbers in parenthesis indicating how far the value can extended:

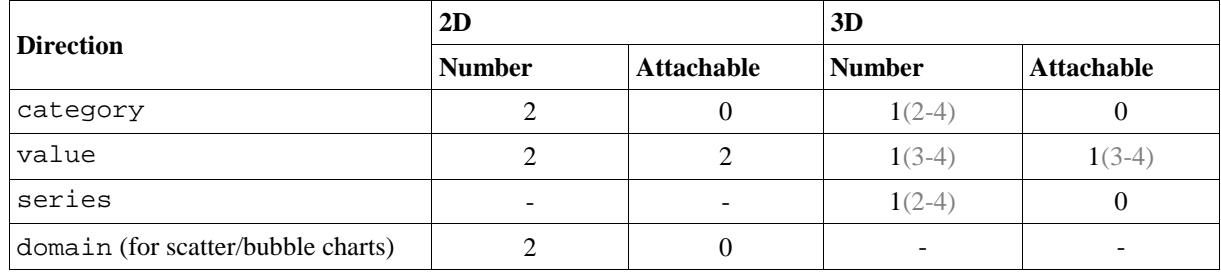

### Defining Axes

Here are some guidelines for defining axes in a chart document:

- 1. The first axis you might want to apply to a chart is an axis representing categories. To do this, you insert an axis element with the axis:class attribute set to category.
- 2. Next, you insert an axis showing a scale for your values. To do this, you insert an axis element with the axis:class attribute set to value.
- 3. In three-dimensional charts the names of the series, that are usually displayed in the legend, can also be displayed on an axis. To do this, insert an axis element with the axis:class attribute set to series.
- 4. If you have a scatter or bubble chart, each series has a domain of values specifying the x-coordinate, and ycoordinate for bubble charts, apart from the values that are to be visualized. For these types of charts, you can insert an axis element with the axis:class attribute set to domain, which will result in an axis similar to the axis described in Step 2.
- 5. A chart can contain more than one axis of the same type. For example, if you have two value axes, data series can be attached to either axis. This way data can be grouped for different scaling. To attach a specific axis to a series element you must refer to the axis by the chart: axis-name attribute. The axis name is required whenever you intend to attach data series to an axis. Otherwise the axis becomes a copy of an existing axis of the same class.

The position of an axis in a chart is determined by the render application and depends on the chart type. If you have a chart with horizontal bars, the render application usually paints the value axis on the bottom of the plot area. If you have two value axes, a render application might paint the second axis at the top of the plot area.

**Note:** If your data consists of numbers only and you want to create a scatter chart, the axis representing the values from the x-axis must have the axis:class attribute set to domain although your domain consists of values.

#### **Example: Bar chart**

In this example, there are two value axes and one axis has the name primary-value. You can attach a data series to that named axis by using the name. There is no data attached to the second axis, therefore you do not need to specify a name and the axis is just a copy of the first one.

```
<chart:chart chart:class="bar">
 <chart:title>
  <text:p>Title of my chart</text:p>
 </chart:title>
 <chart:plot-area>
   ...
   <chart:axis chart:axis-class="category" chart:axis-name="x"/>
   <chart:axis chart:axis-class="value" chart:axis-name="primary-value"/>
   <chart:axis chart:axis-class="value"/> <!-- copy of previous axis -->
    ...
   <chart:series chart:values-address="Sheet1.A1:.A7"
    chart:attached-axis-name="primary-value"/>
    ...
  </chart:plot-area>
</chart:chart>
```
#### General Properties

You can apply stroke properties to axes, see Section 7.13.2. These properties affect all lines of the axis object. You also can apply text properties to axes, see Section 7.13.3. These properties affect the appearance of all text objects.

#### Number Format Properties

You can apply number format properties to axes, which affect the numbers displayed beside the axis. See Section for information on number format properties. If you omit these properties, the standard number format is used. If the chart is embedded in a spreadsheet and you omit the number format properties, the number format is taken from the number format settings of the spreadsheet cells that contain the chart data.

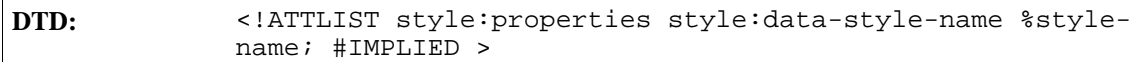

#### Visibility Property

To determine whether or not an axis object is visible, use the chart:axis-visible style property. This way, you can provide a chart with scaling information without displaying the axis object.

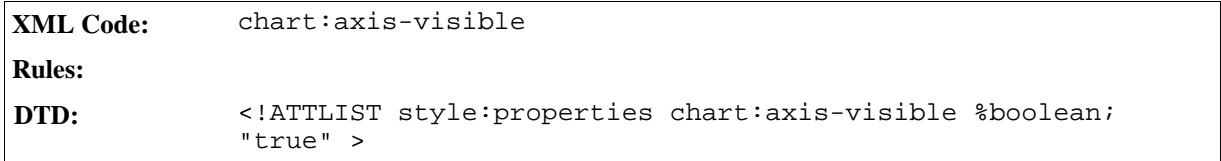

### Scaling Properties

If a scaling attribute is omitted, the axis is set to adaptation mode. This means that the value is not set to a fixed value but may be changed by the render application if data changes. However, the chart:axislogarithmic attribute is set to false.

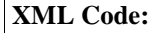

**Rules:**

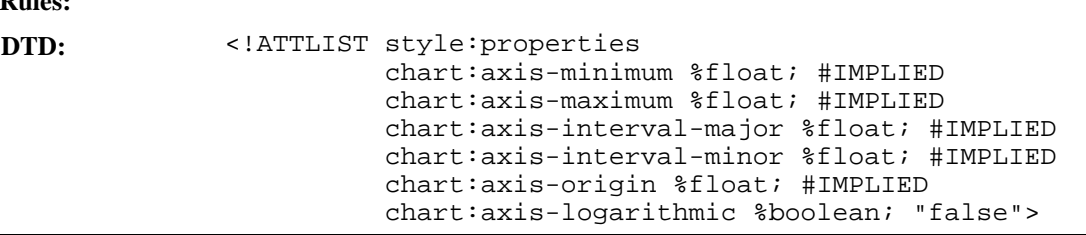

#### Tickmark Properties

The tickmark properties allow you to specify the existence of tickmarks at an axis. The major marks are drawn with respect to the major interval that may be specified by the chart: $axis-interval-major$  attribute. The minor tick marks refer to the chart:axis-interval-minor attribute. Inner marks are drawn towards the inside of the plot area, that is to the right for an axis displayed on the left hand side of the plot area, and to the left for an axis displayed on the right hand side of the plot area. Outer marks point in the opposite direction. If both properties are specified, one tick mark is drawn that crosses the axis.

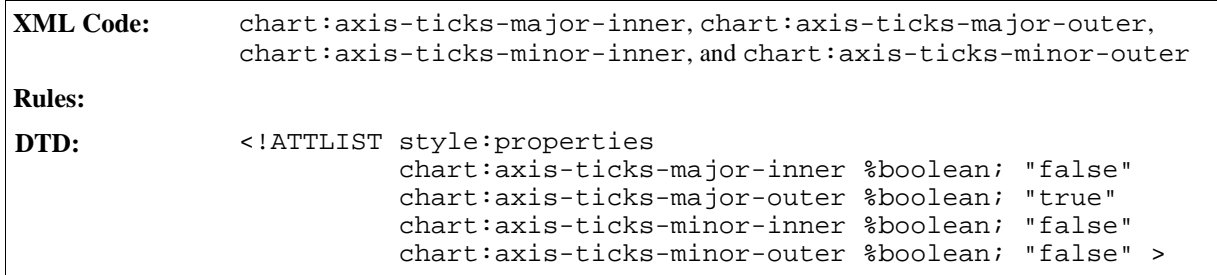

#### Description Properties

The description properties influence the descriptive text underneath the axis object.

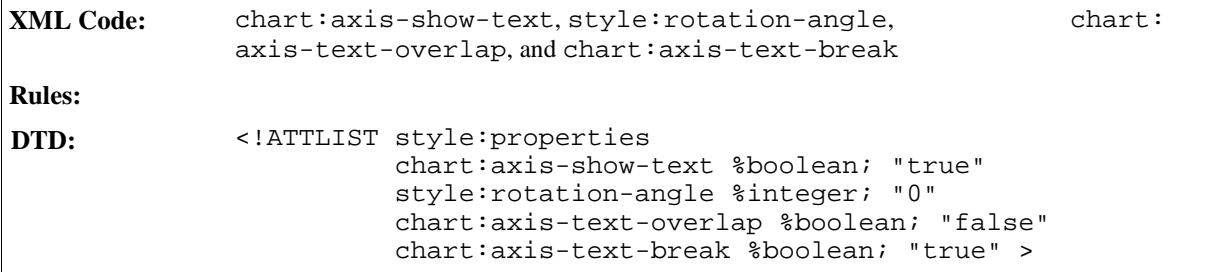

# 7.9.1 Grid

Grids can be added to axis elements. If you apply a major grid to an axis, the major tickmarks are extended to gridlines. If a grid is minor, any minor tickmarks assigned to the axis are used.

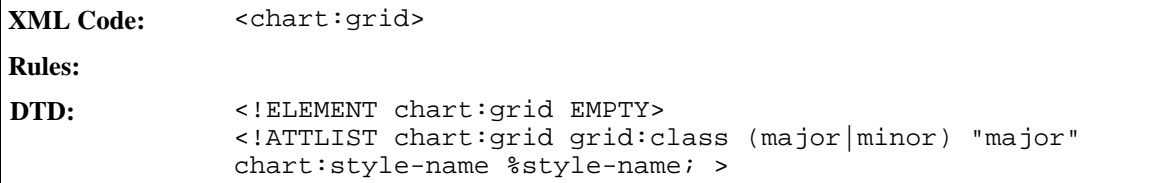

#### General Properties

You can apply stroke properties to grids, which affect the lines of the grid. See Section 7.13.2 for information on these stroke properties.

# 7.10 Series

The series element represents a data series in a chart. The source from which chart data is retrieved is specified by the %cell-range-address; entity, which references a table that may reside inside the chart document or in the surrounding container document.

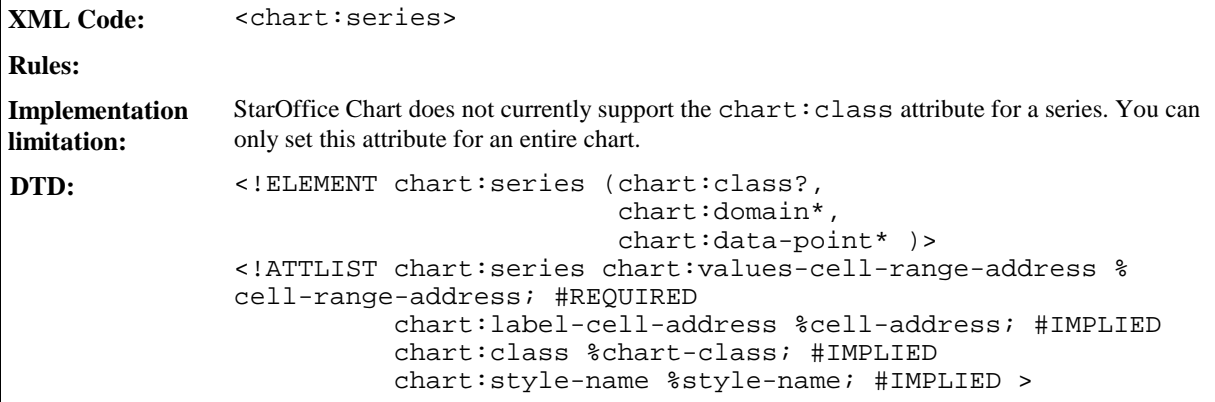

The chart: values-cell-range-address attribute allows you to specify a range that contains the values that should be visualized by this data series. The chart:label-cell-address attribute allows to provide a name for the series. If the chart requires more input data like scatter and bubble charts, you must define chart: domain sub-elements that mainly contain the cell-range-address of the corresponding data.

### General Properties

You can apply fill and stroke properties for series, see Sections 7.13.1 and 7.13.2 for information. You can also apply text properties to the descriptive text underneath the series, see Section 7.13.3 for information.

# 7.10.1 Domain

For scatter and bubble charts, you must specify a domain for the series. For example, one cell-rangeaddress value that points to the coordinate values for the scatter chart, or two cell-range-address values for the x and y coordinate values for bubble charts. For these chart types, you need at least one series with the necessary number of domain sub-elements. All other series can omit these, the first domain specified is used.

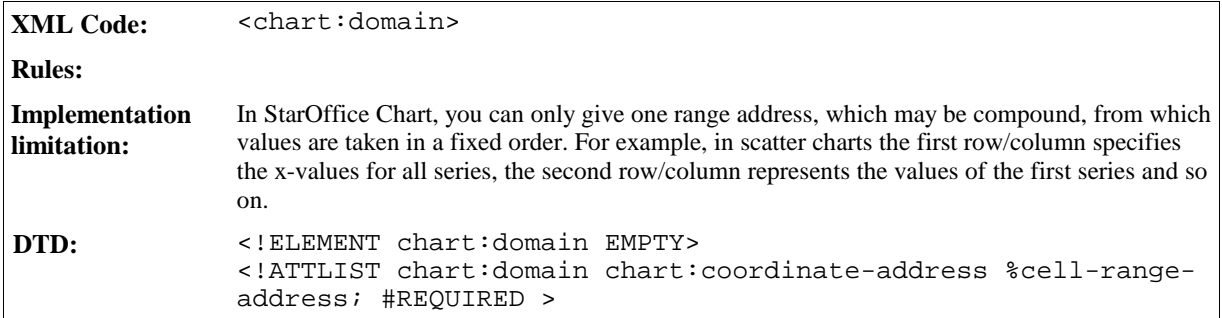

# 7.11 Categories

The categories element represents the range of cell addresses that contains the captions for the categories contained in each series.

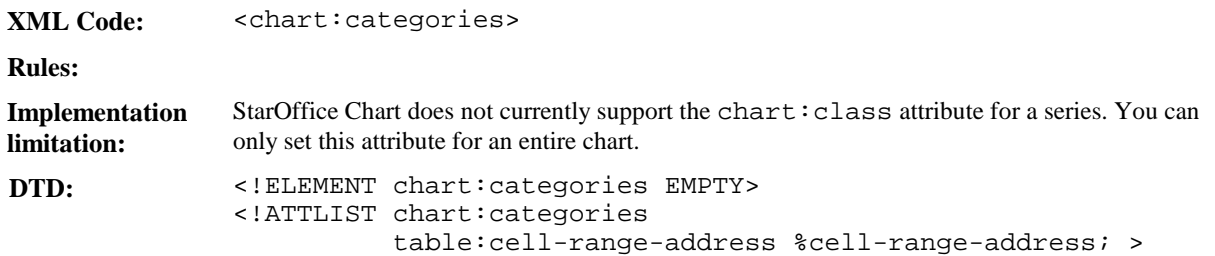

# 7.12 Data Point

If a single data point in a data series should have a specific appearance, the data point element is used to apply the required properties.

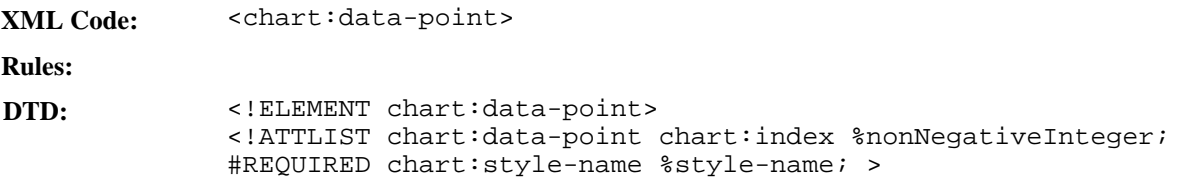

## General Properties

You can apply fill and stroke properties to each data point object, see Sections 7.13.1 and 7.13.2. You can also apply text properties to the descriptive text located underneath the data points, see Section 7.13.3.

# 7.13 Common Chart Properties

The properties described in this section apply to all types of data representation objects, including the elements <chart:plot-area>, <chart:series>, and <chart:data-point>.

Properties are applied in a hierarchical manner. If a property is set in the <chart:chart> element, it applies to all data points contained in the chart. If the same property is set in a  $\alpha$ -chart: series belement, it only applies to the data points contained in that specific series. To set a formatting property for one data point only, you should set the property in the <chart:data-point> element.

# 7.13.1 Fill Properties

The fill properties apply to all solid objects like rectangles or circles. See Section 5.9 for information on fill properties.

# 7.13.2 Stroke Properties

The stroke properties apply to all line objects like the axis, grid, or linear parts of a rectangle or circle. See 5.8 for information stroke properties.

# 7.13.3 Text Properties

The text properties apply to all objects that display text, for example, the legend, title, subtitle, axis, chart, series, and data-point. See Section 3.1.6 for information on text properties.

# 7.13.4 Alignment Properties

The alignment properties described in this section apply to several text objects. They determine the way text is positioned inside the surrounding box.

### Stacked Text

This property determines whether or not text is displayed vertically without rotating the letters. To display the text vertically, set the property value to true.

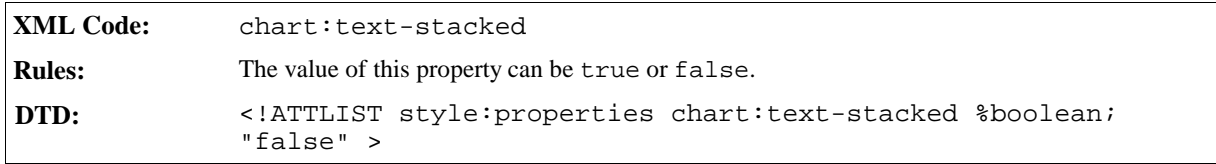

### Rotation Angle

This property specifies the value of a rotation angle in degrees. See Section 4.20.13 for information on using this property.

# 7.13.5 Data Label Properties

Data labels can be applied to data series and data points as well as to an entire chart. In the latter case, labels are shown for all data points. Data labels can consist of the following three parts:

- The value, which can be displayed as a percentage or the value itself.
- The label of the corresponding series.
- The legend symbol.

#### Value

This attribute represents the value of the data label.

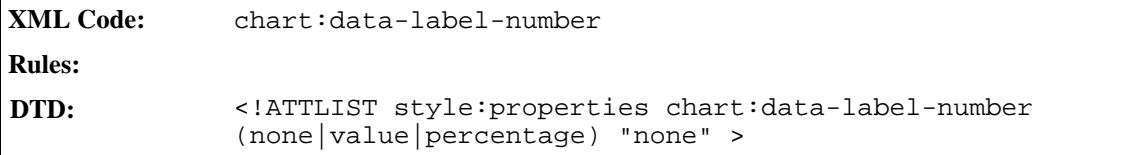

## Label

This attribute determines whether or not to display the label of the corresponding series.

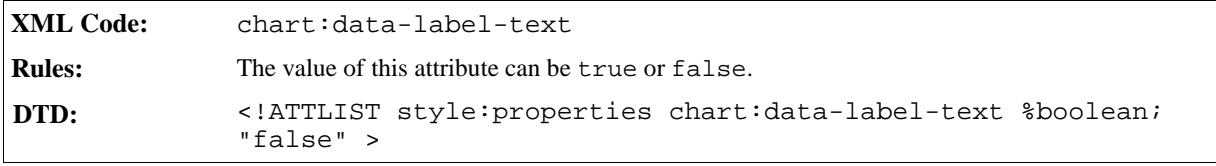

# Legend Symbol

This attribute determines whether or not to display the legend symbol.

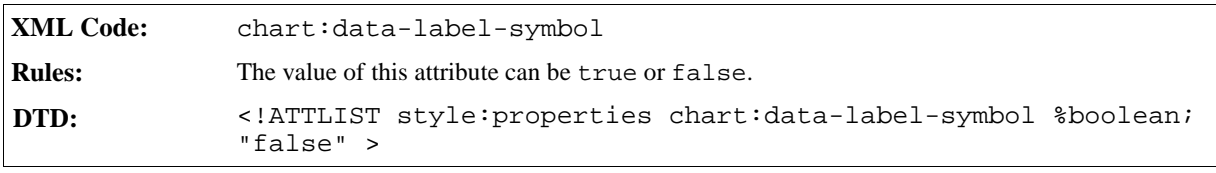

# Glossary

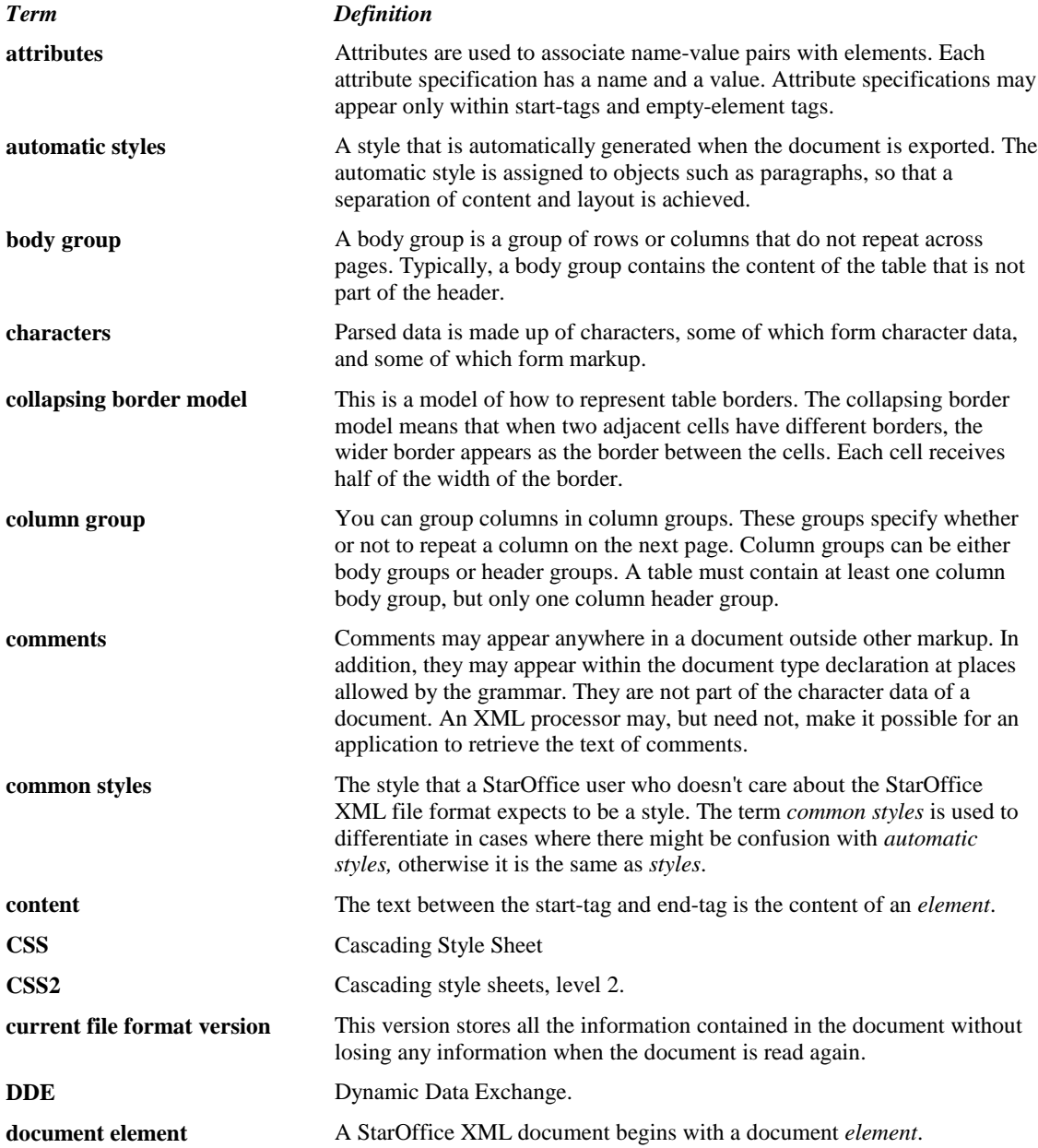

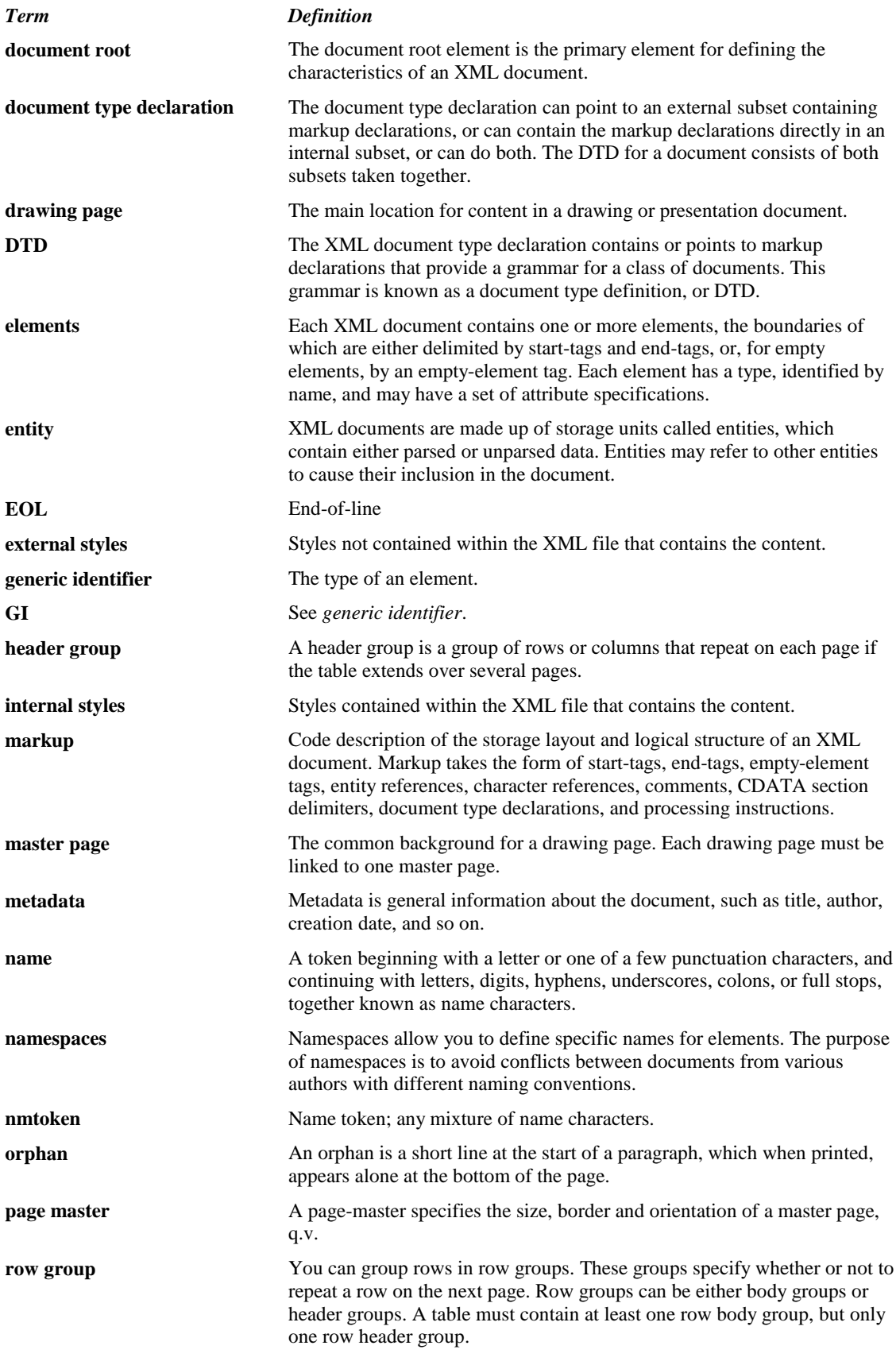

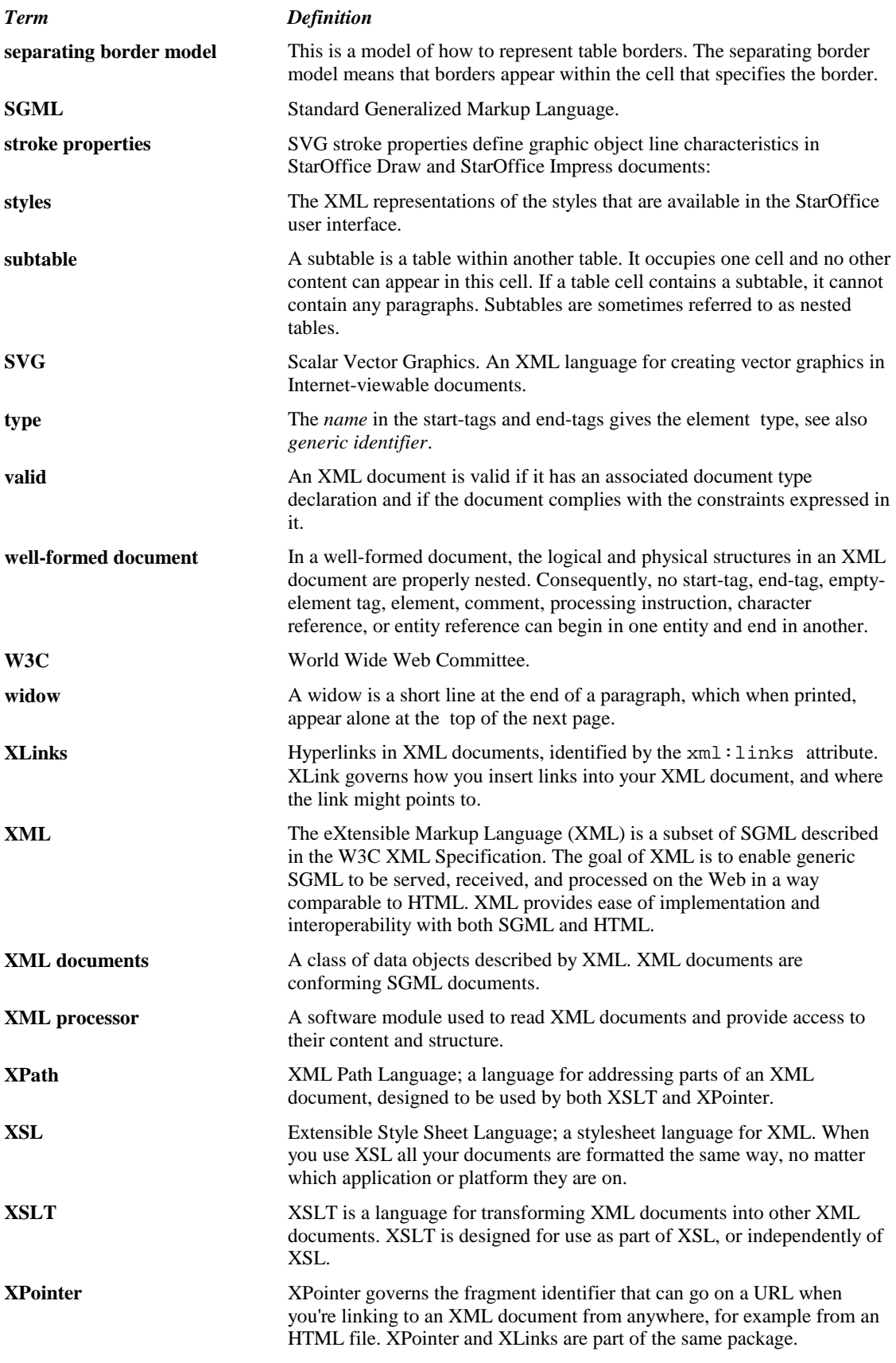

# Index

## **Index**

3D shapes 317

### **A**

add-listener method call 106 alternative text 86 AM/PM 70 anchor position 181 anchor type 181 animation properties 332 annotation element 253 applets 82 area location 101 area location title 102 area shape coordinates 101 area shape type 101 areas without a location 102 author fields 127 automatically order 74 automatic reload 37 automatic style 28 automatic styles 41 automatic text indent 214 automatic update for styles 45 axis 373

### **B**

background attributes 308 background style, for drawing shapes 308 base cell address 269 body element 30 bookmarks 116 Boolean 70 Boolean style 70 border and border line width for frames 91 break inside 208

bullet character 177 bullet level style 177

## **C**

categories 378 cell address entity 256 cell content 247 cell current Boolean value attribute 251 cell current currency value attribute 251 cell current date value attribute 251 cell current numeric value attribute 250 cell current string value attribute 251 cell current time value attribute 251 cell range address attribute 267, 268 cell range address entity 257 cell style attribute 248 cell value type attribute 250 chaining 80 changed region 167, 229 change end 167, 229 change position 167, 229 change start 167, 229 change tracking 106, 166, 229 chapter fields 149 chart axis 373 chart data series 377 chart floor 373 chart legend 372 chart name 85 chart plot area 372 chart properties, common 379 charts 370 chart subtitle 371 chart title 371 chart wall 373 circle 312 class attribute 25 clipping 94

color 195 column description 241 column formatting properties 296 column group element 241 column separator 222 column style attribute 242 common styles 28 conditional text fields 147 config element 27 configs 27 configs element 27 consecutive numbering 174 continue numbering 170 contour 85 contour-only wrapping 92 control formatting properties 82 control ID 95 control reference 82 controls 95 conventions 20 country 73, 201 creation date and time 35 creator 35 crossing out 196 currency language and country 62 currency style 62 currency symbol 62 current file format 31 current file format version 31 Current number 172 current version 31

#### **D**

database connections 107 database fields 138 database range 274 database source query 278 database source table 277 data pilot tables 283 data point 379 data style formatting properties 72 data style mappings 72 data styles 60 data styles namespace 60 date 36 date adjustment 120 date fields 120 date style 63 date value 120 day of the month 64 day of week 66

DDE connection attributes 233 DDE connection fields 155 DDE connections 153 decimal places 70, 76 decimal replacement 77 delay 38 deletion 168, 230 delimiter character 210 description 34 disclaimer 19 display duplicates attribute 271 display levels 176 document creation date and time 35 document description 34 document fields 119 document keywords 34 document modification date 36 document root element 25 document statistics 224 document subject 34 document template name fields 151 document title 34 document type attribute 25 domain 378 drawing page 306 drawing shapes 309 drawing shapes, common attributes 314 drawing shapes, group 314 drop caps 212

### **E**

editable 91 editing cycles 39 editing duration 39 ellipse 313 endnotes 186 end-of-line 31 end-of-line handling 31 event name 105 events 105 event tables 105 expression fields 137 external styles 28

#### **F**

field attributes, common 158 fields 118 fields, author 127 fields, common characteristics 119 fields, date 120

fields, document 119 fields, expression 137 fields, page numbers 122 fields, sender 124 fields, sequence 136 fields, time 121 fields, variable 128 field value attributes 158 field value type 158 file name fields 150 fill color 327 fill properties 327 fill style 327 filter-and 271 filter condition 272 filter name 81 filter-or 272 filters 270 fixed and minimum frame heights 88 fixed and minimum frame widths 87 fixed attribute 159 fixed fields 119 fixed line height 207 fixed text 71 floating frames 82 floor 373 font character set 199 font family 197 font pitch 199 font size 200 font style 198, 202 font variant 195 font weight 203 footnote citation text 184 footnote continuation 186 footnote layout 57 footnote maximum height 57 footnote paragraph style 185 footnote reference ID 188 footnotes 184, 187 footnote spacing 57 footnotes position 186 format change 169 format source 75 formatting properties 41 formatting properties, complex 42 formatting properties, simple 42 formatting property sets 42 forms 94 forms and controls 94 forms element 30 formula 161 formula attribute 249

forward-compatible processing 31 fraction 61 frame background 91 frame formatting properties 87 frames 78 frames in text documents 181

#### **G**

generator 34 generic font family 198 gradient 318 graphic properties 330 graphics document, configuring 303 graphic style elements 317 grid 377 grouping separator 77

### **H**

hatch 320 heading level 111 headings and paragraphs 109 hidden paragraph fields 148 hidden text fields 148 horizontal position 89 horizontal relation 90 hours 68 hyperlink behavior 38 hyperlinks, extended 100 hyperlinks, in text documents 114 hyperlinks, simple 99 hyphenation 210 hyphenation keep 211 hyphenation push char count 212 hyphenation remain char count 211

## **I**

image 321 image level style 178 image location 178 images 80 image size 178 image vertical alignment 179 index entries 117 initial creator 35 insertion 167, 230 internal name 85 internal styles 28 ISO 3166 20

ISO 639 20 ISO 8601 20

#### **J**

job setup 107 justify single word 208

#### **K**

keep with next 219 keywords 34 keywords 34

#### **L**

label alignment 175 language 39, 73, 201 layer ID 87 layout forms 98 leader character 210 left and right margins for frames 88 left and right margins for paragraphs 214 legend 372 letter kerning 204 letter synchronization 104 line 309 line breaks 113 line distance 207 line end center 326 line numbering 191 link location 99 link name 100 link target frame 99 list header 171 lists, bulleted and numbered 169 lists, ordered 169 lists, unordered 169 list style 44 list style name 170 list styles 173

#### **M**

macro fields 153 major version 32 map 46 map applied style 47, 48, 259 map condition 46, 258, 260, 261, 262 marker element 323 master pages 304

master styles 28 matrix 249 maximum hyphens 212 metadata 26 metadata, user-defined 39 metadata fields 143 meta element 26 meta information 33 meta information, example of 40 minimum denominator digits 78 minimum exponent digits 77 minimum label distance 175 minimum line height 207 minimum number of integer digits 76 minimum numerator digits 77 minimum width of a number 175 minor version 32 minutes 69 mirroring 93 modification date 36 month 65

#### **N**

name 86, 307 named expressions 267 named range 268 namespaces 23 next style 44 non-breaking blanks 118 non-breaking hyphens 118 number 61 number format 103 number format specification 104 number level style 174 number of cells repeated attribute 247 number of columns repeated attribute 242 number of columns spanned attribute 248 number of columns spanned by matrix attribute 249 number of rows repeated attribute 244 number of rows spanned attribute 248 number of rows spanned by matrix attribute 249 number style 60

#### **O**

object parameters 83 object properties 83 objects 83 objects, not representable in XML 84 objects, representable in XML 83 OLE link 85

orphans 209 outline level style 180 outline numbering 179 outline style 179

#### **P**

padding 91, 219 page and column breaks 215 page continuation text 123 page duration 335 page-master 48, 55, 304 page name 307 page name. 54, 304 page number fields 122 page number format 49 page size 50 page style 305, 307 page styles and layout 48 page usage 50 page variable fields 152 page visibility 335 paragraph background color 215 paragraph background image 216 paragraph border 217 paragraph border line width 218 paragraph formatting properties 112 paragraph-only wrapping 92 paragraph text 110 parent style 44 percentage style 63 placeholders 127 plot area 372 plug-ins 82 point references 117 polygon 311 polyline 310 prefix and suffix 103 presentation notes 305 presentation page attributes 334 presentation page layouts 333 presentation shapes 315 presentation shapes, common attributes 316 presentation styles 305 print content 89 print date 36 printed by 35 properties 96 properties for enumerated type classes 97 properties for fundamental type classes 96 properties for other type classes 98 properties for sequence type classes 97

Property name 96 property reflection 97 protect 89

#### **Q**

quarter 67

#### **R**

range references 117 range usable as 269 rectangle 309 references 117 register true 213 related documentation 20 reload delay 38 reload URL 37 restart numbering 171 row element 244 row group element 244 row style attribute 245

#### **S**

scenario table 238 scientific number 61 script code 105 scripting element 27 scripts 104 script type 106 seconds 69 section background 220 section columns 220 section formatting properties 220 sender fields 124 sequence fields 136 sequence variables, declaring 134 series 377 server side image map 100 service name 95 shadow 219 shadow properties 332 shapes, 3D 317 shapes, drawings 309 shapes, presentations 315 simple locators 102 simple variables, declaring 129 simple variables, displaying 131 simple variables, setting 130 soft hyphens 118

sort 278 sort by 279 sort groups 281 sound, in presentations 336 spacing and alignment 180 span 113 spelling configuration 224 SQL database 276 stroke properties 323 style 86 style and conditional style 111 style family 44 style mapping, example 48 style mappings 46 style name 43 styles 27, 28, 43 styles, examples of 29 styles, location of 28 subject 34 subtable elements 262 subtotal field 282 subtotal rule 281 subtotal rules 280

#### **T**

table cell content validations 258 table cell element 246 table cell formatting properties 298 table element 232 table filter 270 table filter element 270 table formatting properties 291 table name attribute 232 table row formatting properties 297 table style attribute 233 tab position 210 tab stops 112, 209 tab type 210 target frame 38 template 36 template location 36 template modification date 37 template title 37 terminology 21 text align 208 text align of last line 208 text background color 204 text blinking 204 text boxes 79 text content 71 text decoration word mode 203

text formatting properties 113, 195 text indent 214 text input fields 138 text outline 196 text position 196 text shadow 202 text style 71 text styles 113 text transformations 195 textual representatio 65 tickmark properties 376 time adjustment 121 time fields 121 time style 68 time value 121 time value truncation 75 title 34, 74 top and bottom margins for frames 88 top and bottom margins for paragraphs 215 transition speed 335 transition style 334 transition type 334 transparency gradient 322

#### **U**

underlining 202, 203 unnamed styles 41 user-defined metadata 39 user variable input fields 134 user variables, declaring 132 user variables, displaying 133

## **V**

validation 31 variable fields 128 variable input fields 131 version attribute 26 version attribute, function of 31 versions 31 vertical position 90 vertical relation 90 volatility 74

#### **W**

wall 373 week of year 67 white-space characters 31, 110, 112 widows 209

wrapping 92 wrap through 93 wrong list 224

#### **Y**

year 65

#### **Z**

Z index 87